# **Delta Multi-servo Drive Integrated Robot Controller**  ASDA-MS **Series User Manual**

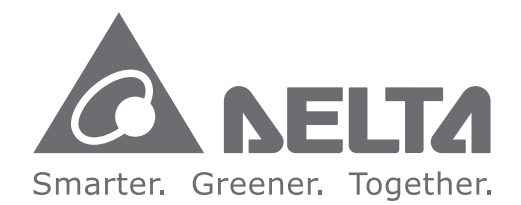

# **Industrial Automation Headquarters**

**Delta Electronics, Inc.**  Taoyuan Technology Center 18 Xinglong Road, Taoyuan District, Taoyuan City 33068, Taiwan TEL: 886-3-362-6301 / FAX: 886-3-371-6301

### **Asia**

**Delta Electronics (Jiangsu) Ltd.** Wujiang Plant 3 1688 Jiangxing East Road, Wujiang Economic Development Zone Wujiang City, Jiang Su Province, P.R.C. 215200 TEL: 86-512-6340-3008 / FAX: 86-769-6340-7290

**Delta Greentech (China) Co., Ltd.** 238 Min-Xia Road, Pudong District, ShangHai, P.R.C. 201209 TEL: 86-21-58635678 / FAX: 86-21-58630003

**Delta Electronics (Japan), Inc.** Tokyo Office 2-1-14 Minato-ku Shibadaimon, Tokyo 105-0012, Japan TEL: 81-3-5733-1111 / FAX: 81-3-5733-1211

**Delta Electronics (Korea), Inc.** 1511, Byucksan Digital Valley 6-cha, Gasan-dong, Geumcheon-gu, Seoul, Korea, 153-704 TEL: 82-2-515-5303 / FAX: 82-2-515-5302

**Delta Electronics Int'l (S) Pte Ltd.** 4 Kaki Bukit Ave 1, #05-05, Singapore 417939 TEL: 65-6747-5155 / FAX: 65-6744-9228

**Delta Electronics (India) Pvt. Ltd.** Plot No 43 Sector 35, HSIIDC Gurgaon, PIN 122001, Haryana, India TEL : 91-124-4874900 / FAX : 91-124-4874945

**Americas Delta Products Corporation (USA)** Raleigh Office P.O. Box 12173,5101 Davis Drive, Research Triangle Park, NC 27709, U.S.A. TEL: 1-919-767-3800 / FAX: 1-919-767-8080

**Delta Greentech (Brasil) S.A.** Sao Paulo Office Rua Itapeva, 26 - 3° andar Edificio Itapeva One-Bela Vista 01332-000-São Paulo-SP-Brazil TEL: 55 11 3568-3855 / FAX: 55 11 3568-3865

### **Europe**

**Delta Electronics (Netherlands) B.V.** Eindhoven Office De Witbogt 20, 5652 AG Eindhoven, The Netherlands TEL: +31 (0)40-8003800 / FAX: +31 (0)40-8003898

\*We reserve the right to change the information in this manual without prior notice.

Delta Mul<br>ASDA-MS ASDA-MS **Delta Multi-servo Drive Integrated Robot Controller** Multi-s  **Series User Manual** Series OLY User  $\overline{\bullet}$ Drive Manual Integ rated **Robot Controlle** ÷

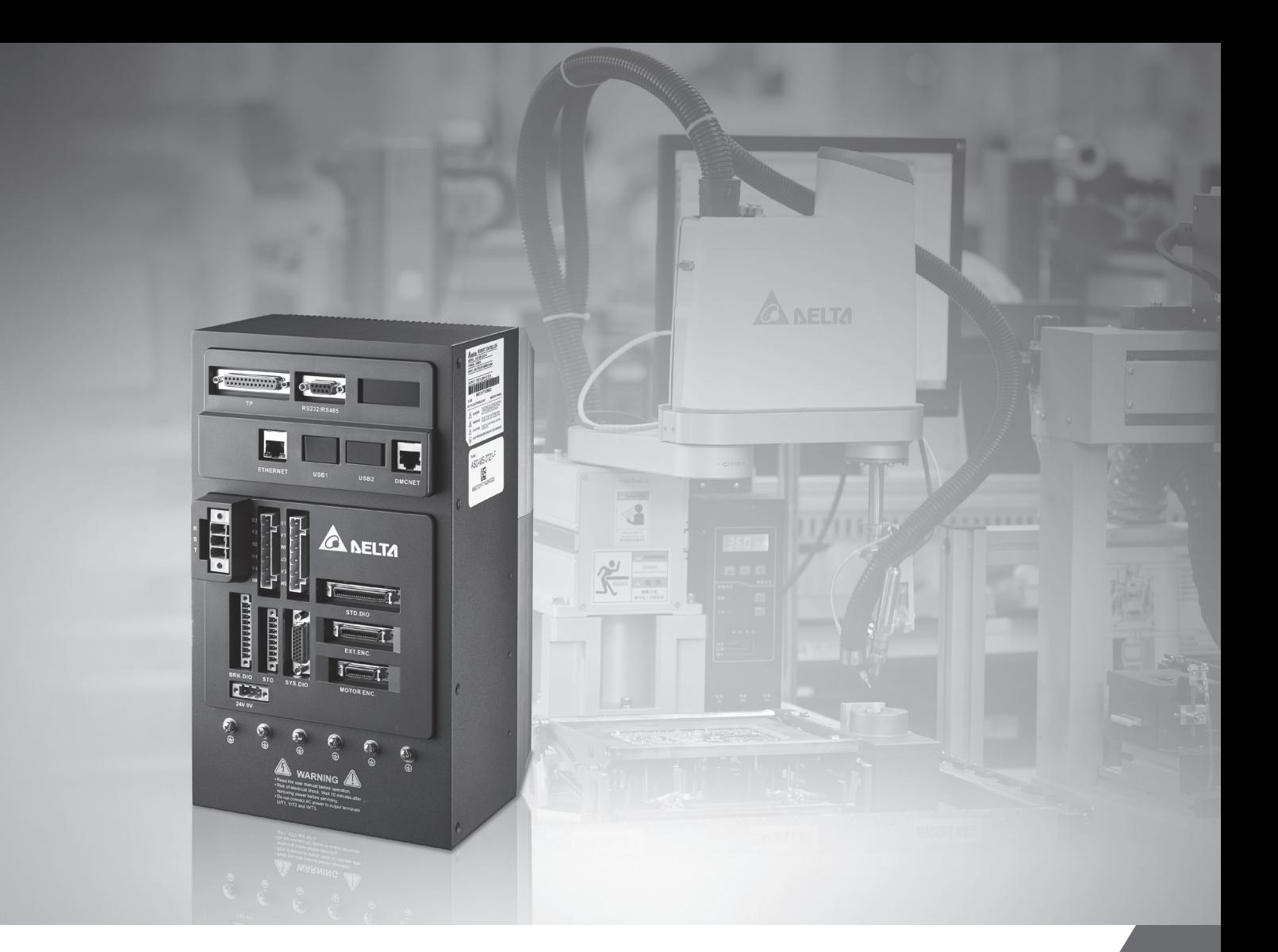

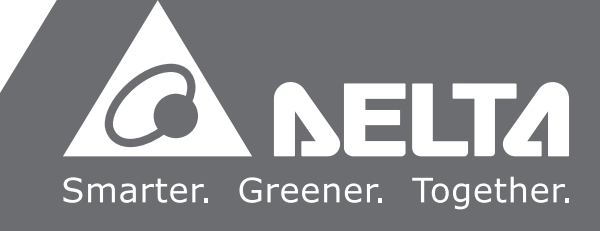

# **Preface**

Thank you for purchasing ASDA-MS. This manual provides the related information of ASDA-MS series multi-servo drive integrated robot controller (MS controller) and ECMA series servo motors. This manual includes:

- The installation and inspection of MS controller and servo motor
- Wiring of MS controller
- Steps of trial operation
- Control functions and tuning of MS controller
- Introduction to Delta robot language (DRL)
- Description of all parameters
- Description of communication protocol
- **Inspection and maintenance**
- **Troubleshooting**

#### Product features:

The MS controller integrates industrial robot and servo drive as the all-in-one controller. Its control kernel features complex computation, smooth motion path configuration, instant servo control circuit and complete system information, which enhances the efficiency for system operation. It supports 5 kinds of programming languages which comply with IEC61131-3 and PLCopen motion function block, which provides a platform for users to create customized functions and develop robot application programs. Through the general communication interface, the MS controller connects to machine vision system (DMV), sensor and central control system. With the high-speed bus, the system can be expanded with other motion axes and be integrated into a comprehensive platform.

#### How to use this manual:

This manual can be used as reference for operating ASDA-MS. It contains the information related to the product installation, setting, as well as instructions of how to use this product. Please read through Chapter 1 to Chapter 5 before tuning or setting your MS controller. Table of contents and subject indexing are also provided for information searching.

#### DELTA technical services:

Please consult the distributors or DELTA customer service center if any problem occurs.

### **Safety Precautions**

ASDA-MS series is a high resolution and open type servo drive. It should be installed in a shielded control box during operation. This MS controller uses precise feedback control and the digital signal processor (DSP) with high-speed calculation function to control the current output which generated by IGBT so as to operate three-phase permanent magnet synchronous motors (PMSM) and to achieve precise positioning. ASDA-MS is applicable to industrial applications and is suggested to be installed in the control box. (Servo drives, wire rod and motors all should be installed in the environment which complies with the minimum requirement of UL50 Type 1.)

Pay special attention to the following safety precautions anytime during inspection, installation, wiring, operation and examination.

The symbols of "DANGER", "WARNING" and "STOP" represent:

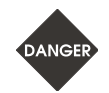

**It indicates the potential hazards. It is possible to cause severe injury or fatal harm if the instructions are not followed.** 

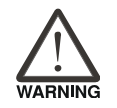

**It indicates the potential hazards. It is possible to cause minor injury or lead to serious product damage or malfunction if the instructions are not followed.** 

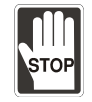

**It indicates the absolute prohibited activity. It is possible to cause damage to the product or product malfunction if the instructions are not followed.** 

### **Inspection**

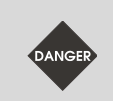

Please follow the instructions when using MS controller and servo motor, or it might cause fire or product malfunction.

### **Installation**

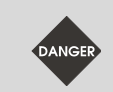

Do not expose the product to the environment which contains water, corrosive gas, or inflammable gas. Or it might result in electric shock or fire.

# **Wiring**

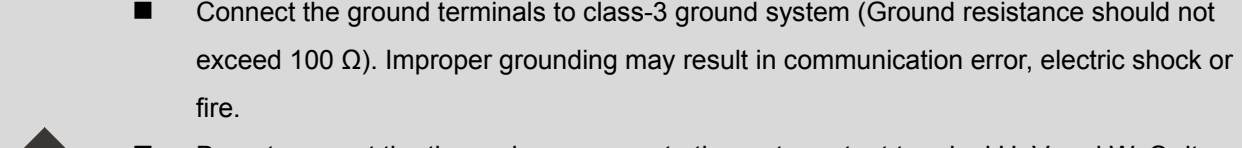

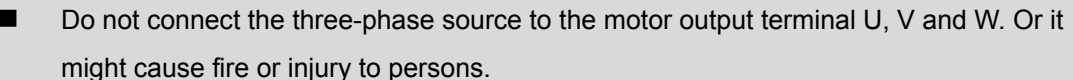

- Please tighten the screws of the power and motor output terminal. Or it might cause fire.
- Please do the wiring according to the wire rod selection to prevent any danger.

### **Operation**

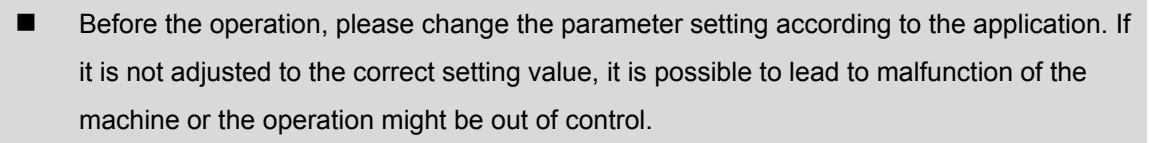

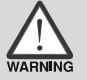

 Before the machine starts to operate, please be ensured that the emergency stop can be activated anytime.

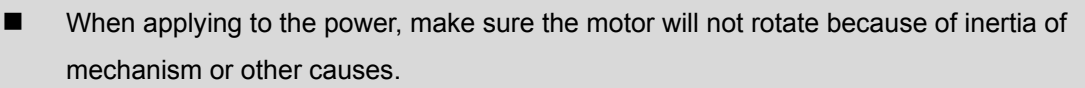

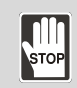

During the operation, it is prohibited to touch any rotating motor parts. Or injury to persons may occur.

- $\blacksquare$  In order to prevent any accident, please separate the couplings and belts of the machine and isolate them. Then, conduct the initial trial run.
- If users fail to operate the machine properly after the servo motor connects to the equipment, it might damage the equipment and lead to injury to persons.
- In order to prevent the danger, it is strongly recommended to check if the MS controller can operate normally without load first. Then, operate the motor with load.
- Do not touch the heat sink of MS controller during operation. Or it is possible to cause scald due to the high temperature.

#### **Maintenance and Inspection**

- It is prohibited to touch the internal parts of the servo drive and servo motor. Or it might cause electric shock.
- It is prohibited to disassemble the panel of the servo drive when turning on the power. Or it might cause electric shock.
- Do not touch the ground terminal within 10 minutes after turning off the power. Or the residual voltage may cause electric shock.
- Do not disassemble the motor. Or it might cause electric shock or injury to persons.
- Do not change the wiring when the power is on. Or it might cause electric shock or injury to persons.
- Only the qualified electrical and electronics professionals can install, wire or maintain the MS controller and the servo motor.

### **Main Circuit Wiring**

Do not put the power cable and the encoder cable in the same channel and bond them together. Please separate the power cable and the encoder cable for at least 30 centimeters (= 11.8 inches).

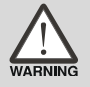

- Please use stranded wires and multi-core shielded-pair wires for encoder cables and encoder feedback cables. The maximum length of command input cable is 3 meters (= 9.84 feet) and the maximum length of feedback cable is 20 meters (= 65.62 feet).
- The high voltage might remain in the servo motor even when the power is off. Remove the power source and wait for 10 minutes for discharging the capacitor before maintenance.

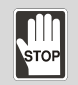

Avoid frequent on/off operation. If continuous power on and off is needed, please be ensured that the interval is one minute at least.

#### **Terminal Wiring of the Main Circuit**

- When wiring, please disassemble the terminal socket from MS controller.
- One terminal of the terminal socket for one electric wire only.
- When inserting the electric wires, do not short circuit the adjacent conductors.
- Before connecting to the power source, please inspect and be ensured that the wiring is correct.

The content of this instruction sheet may be revised without prior notice. Please consult the distributors or download the latest version at http://www.delta.com.tw/industrialautomation/.

# **Table of Contents**

# **Before Operation**

# **Inspection and Model Explanation**

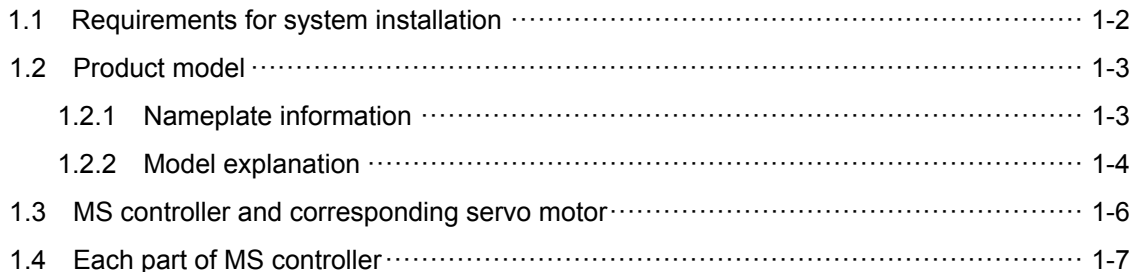

# $\overline{2}$

1

# Installation

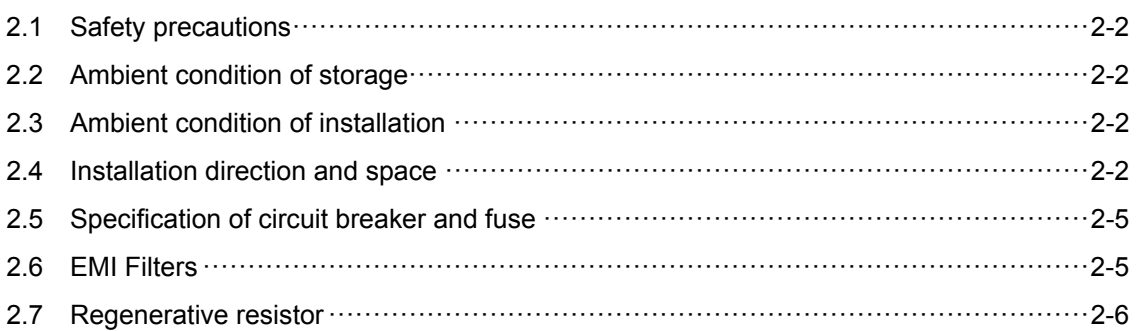

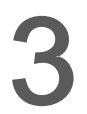

# Wiring

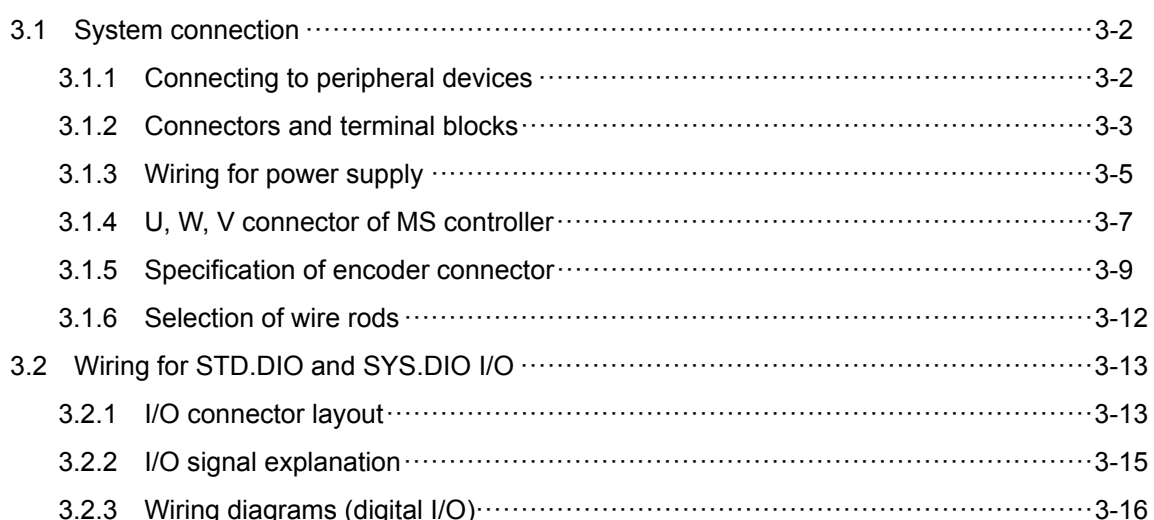

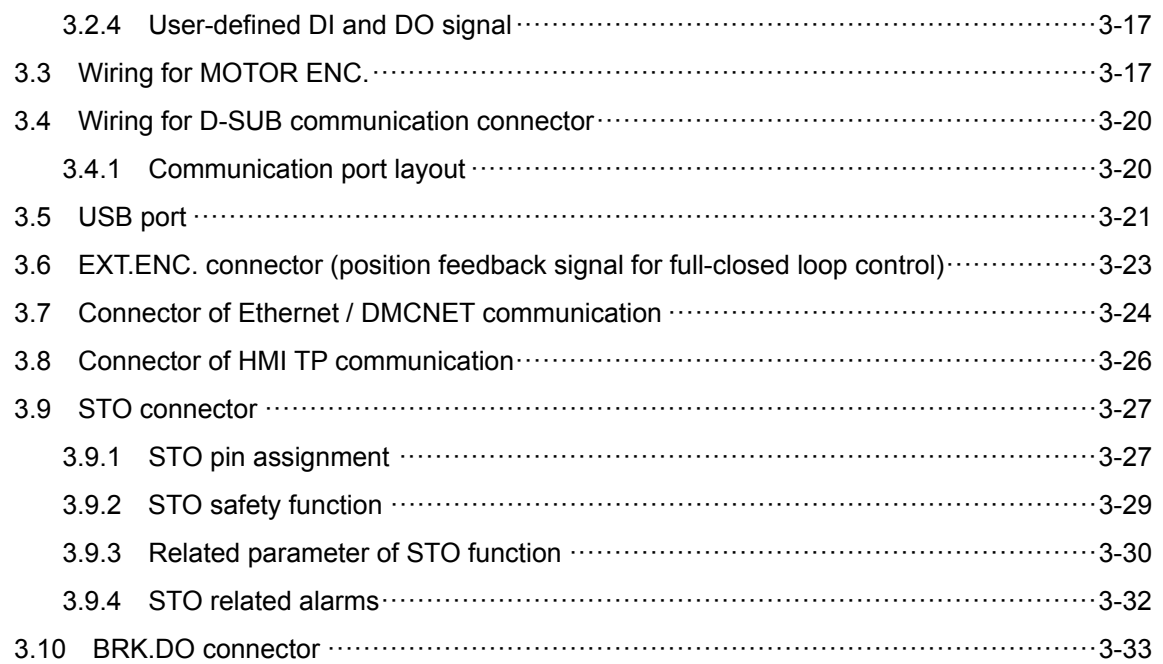

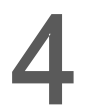

# **Panel Display and Parameters Setting**

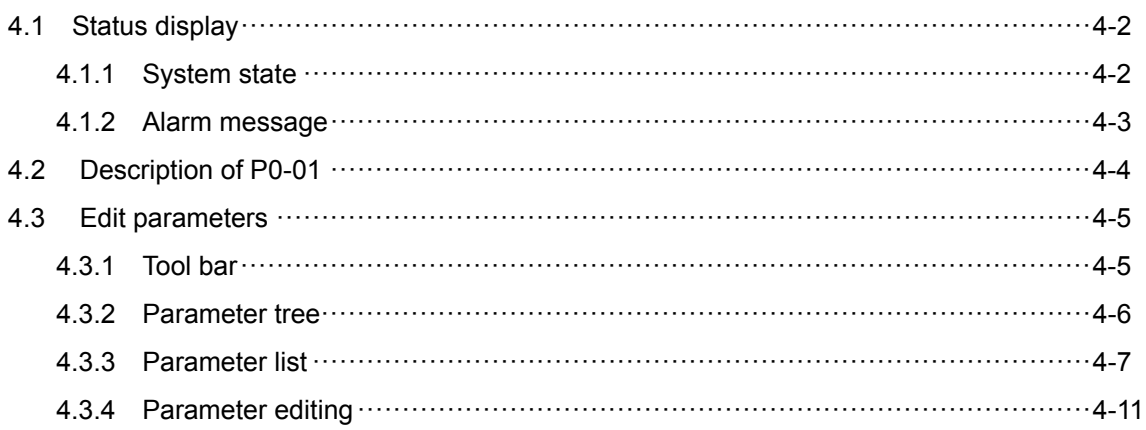

# Tuning

5

# **Trial Operation and Tuning**

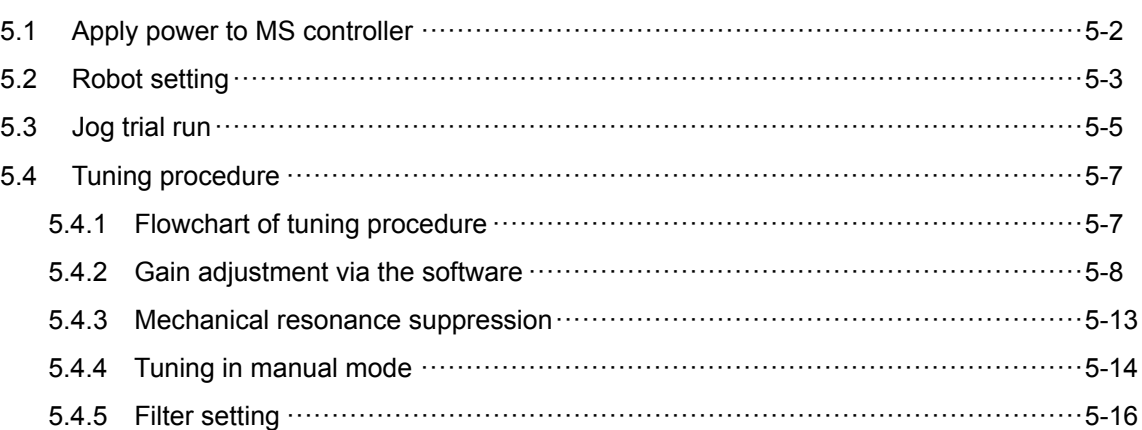

# **Operation and Setting**

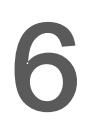

# Delta Robot Language

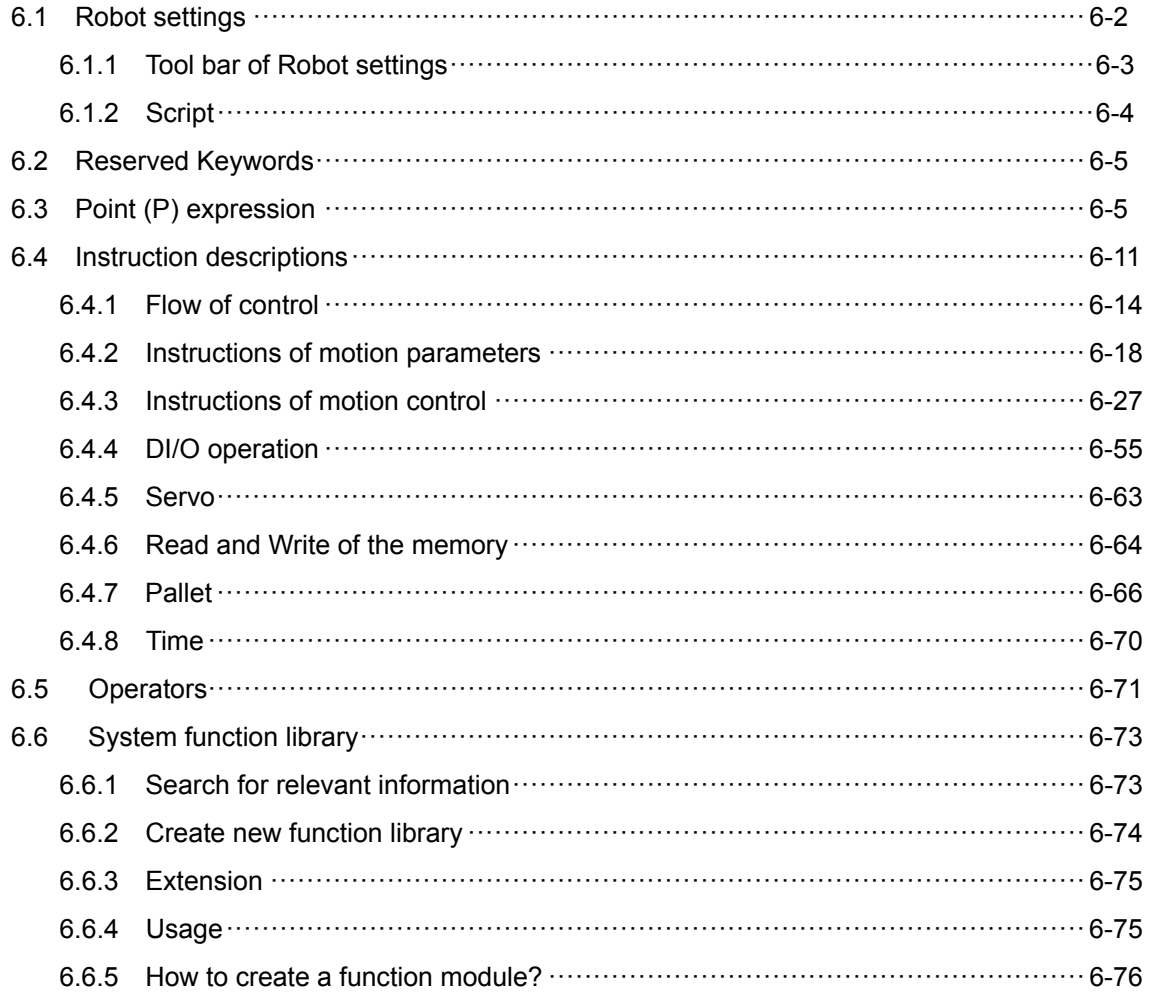

# **Coordinates System**

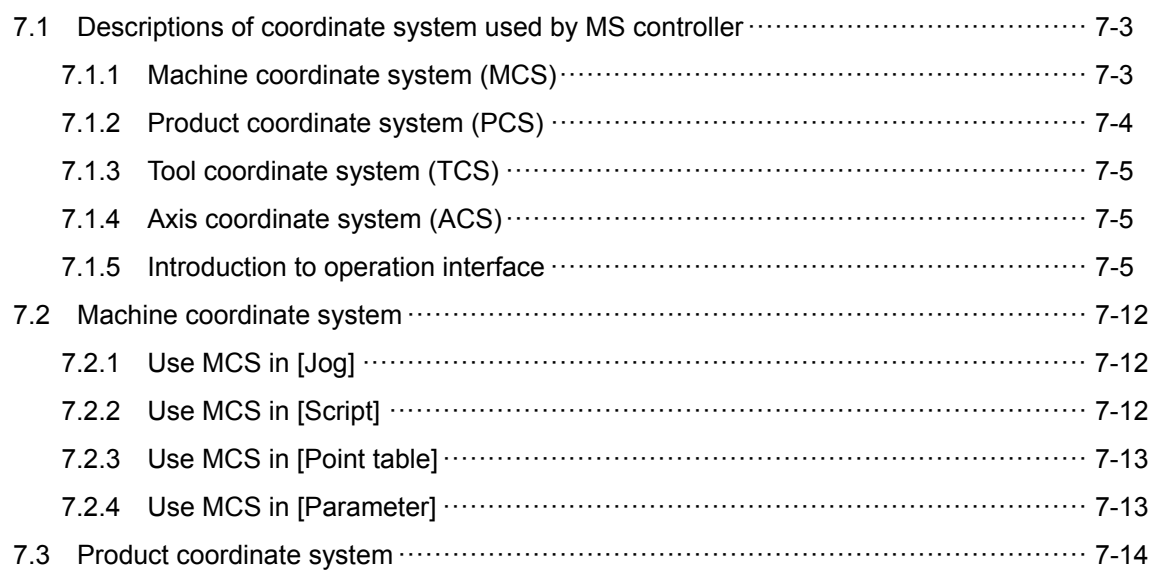

7

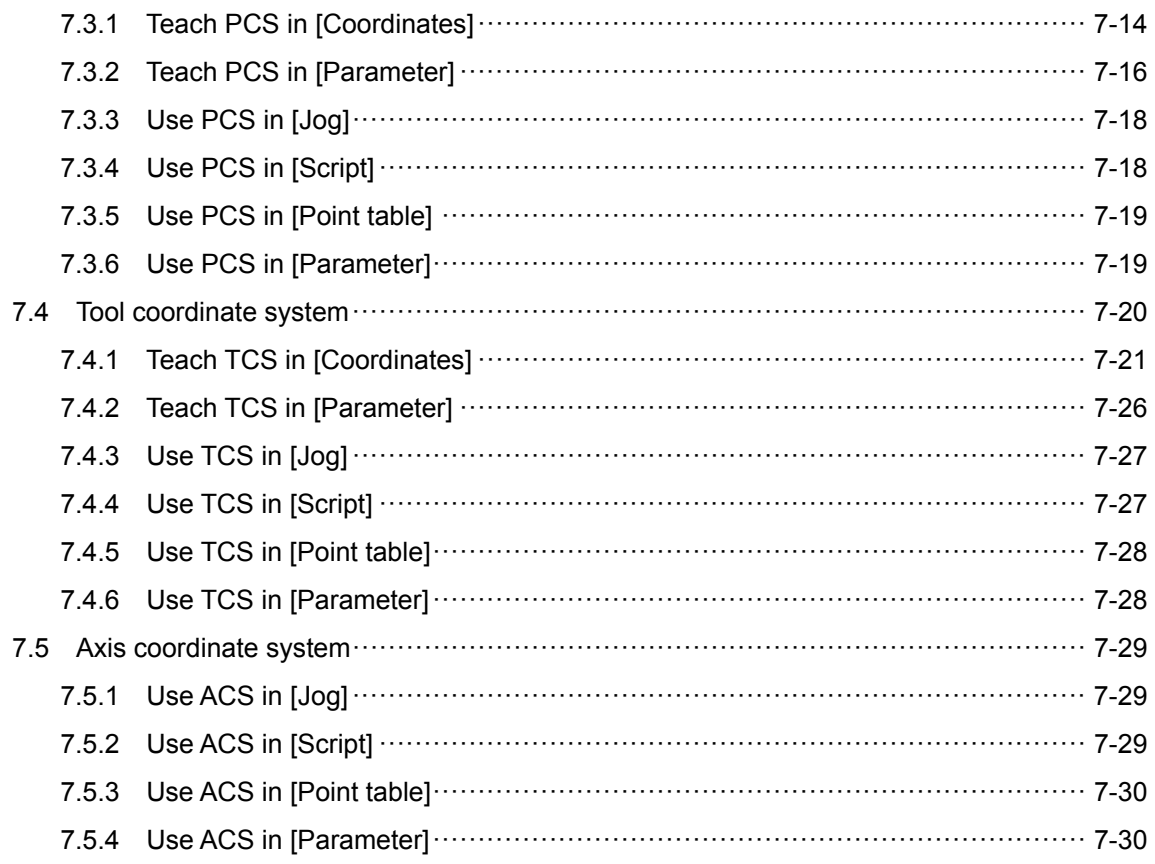

# **Parameters Setting**

### 8 **Parameters**

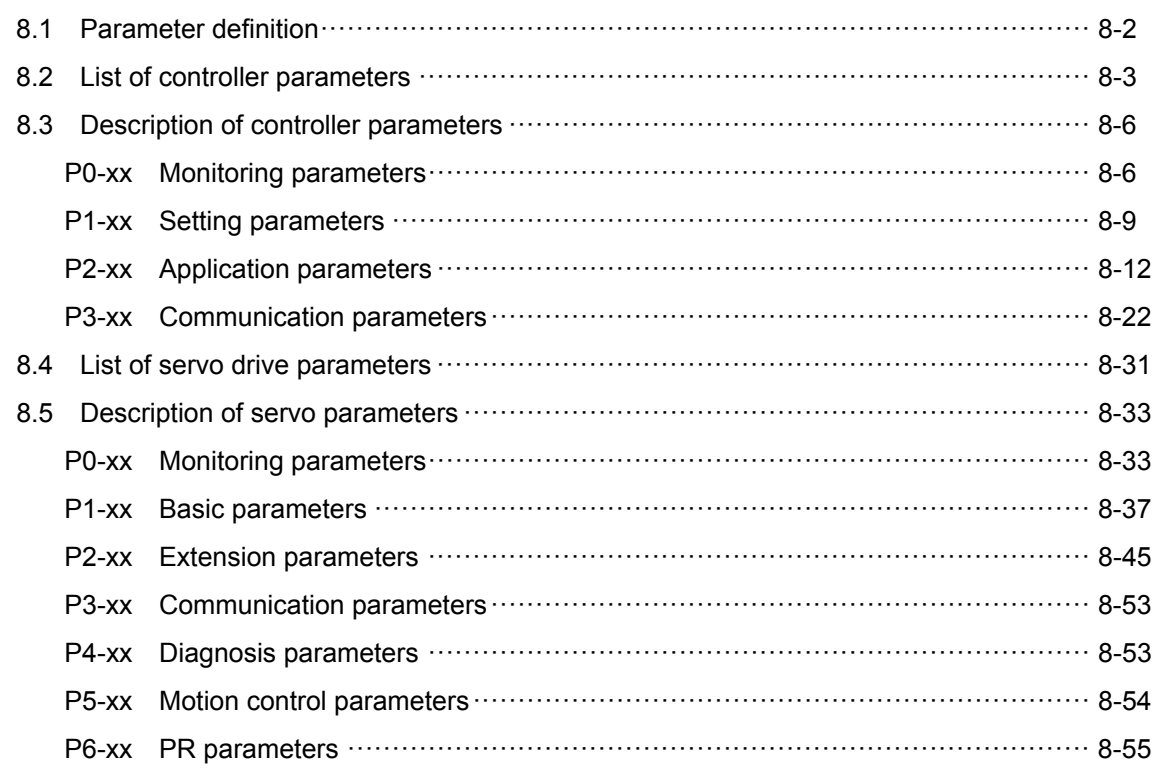

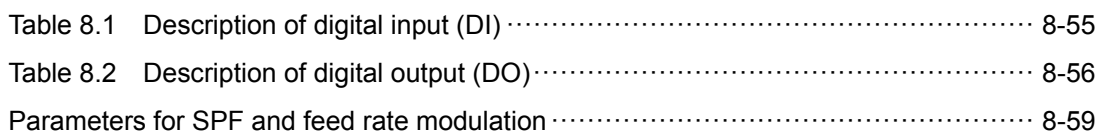

# Communication

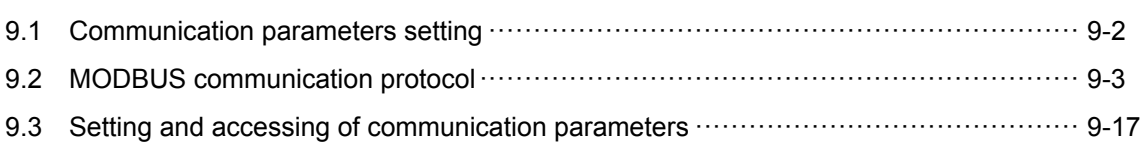

# 10

9

# **Absolute System**

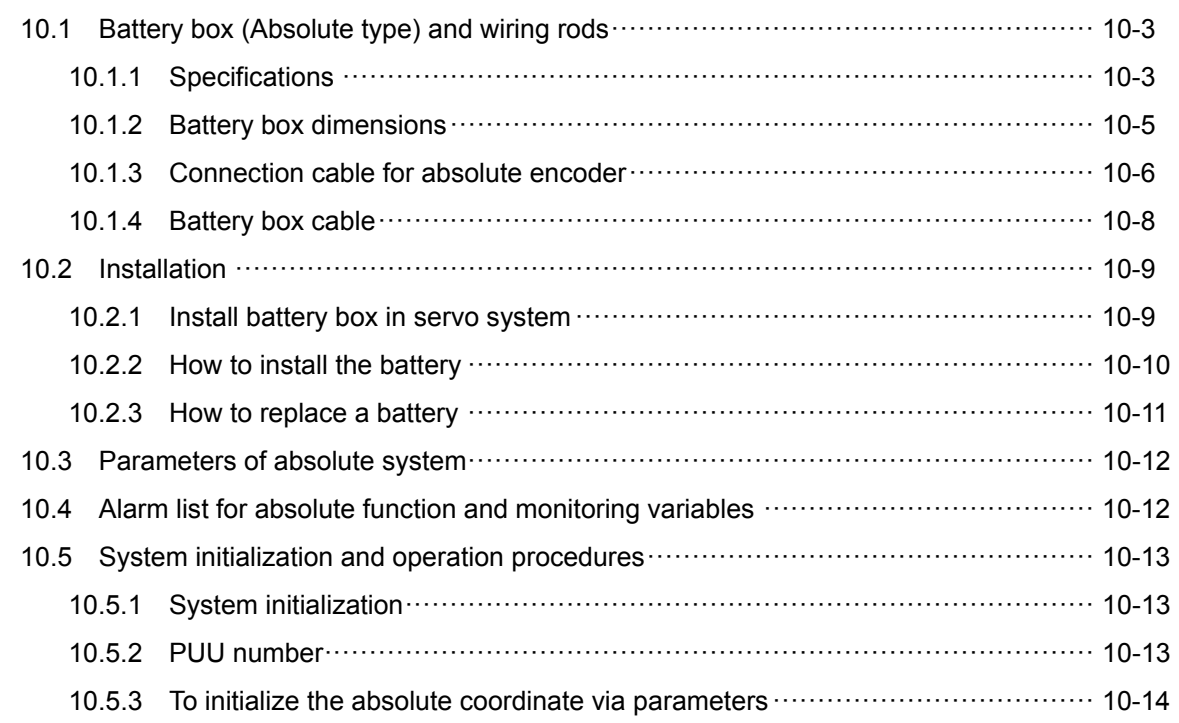

# Troubleshooting

# 11 Troubleshooting

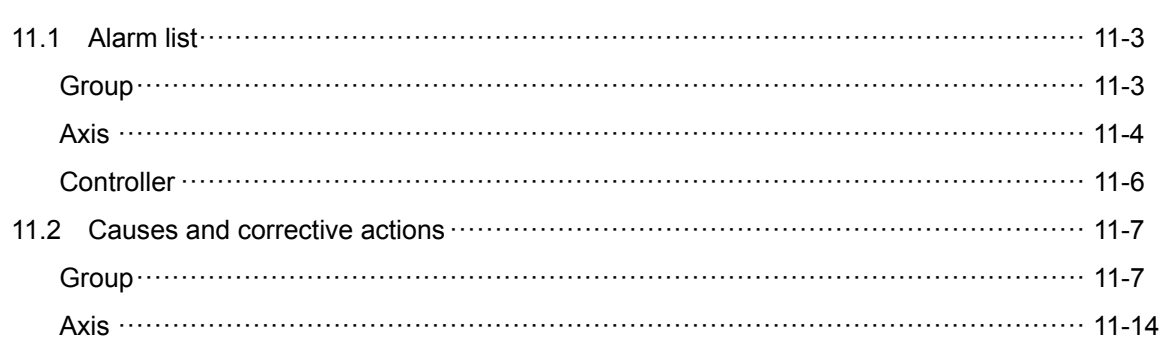

Controller 11-30

# 12 NC Code

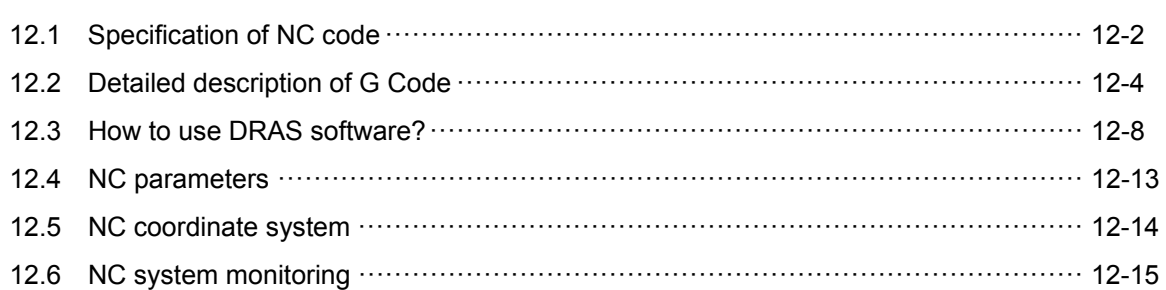

# Appendix

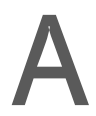

F

# Specifications

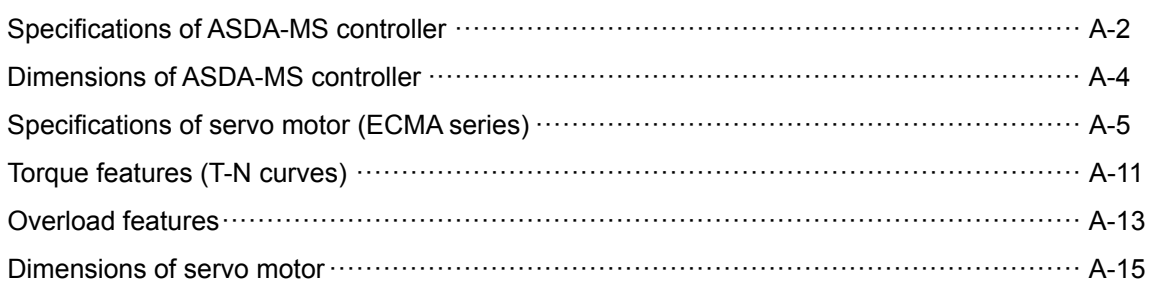

# **Accessories**

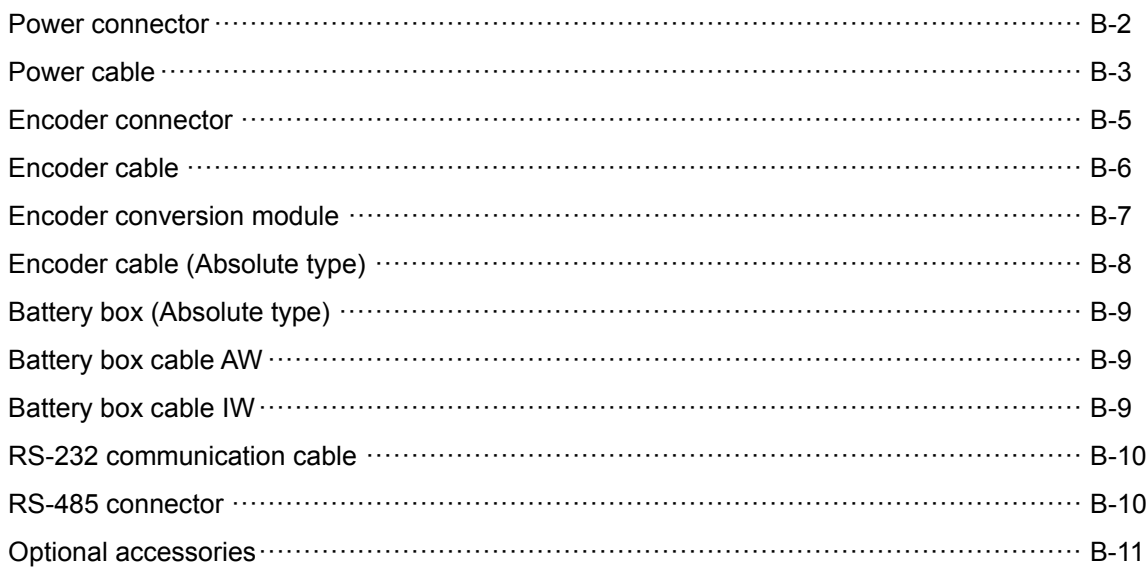

# $\mathbf C$

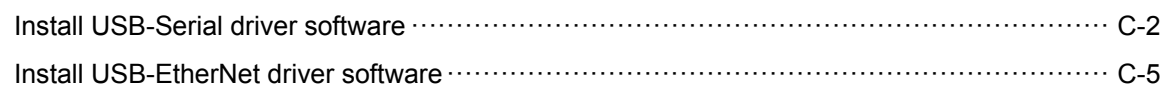

(This page is intentionally left blank.)

# **Inspection and Model Explanation**

Before using ASDA-MS, please pay attention to the description about the inspection, nameplate, and model type. Suitable motor model for your MS controller can be found in the table of section 1.3.

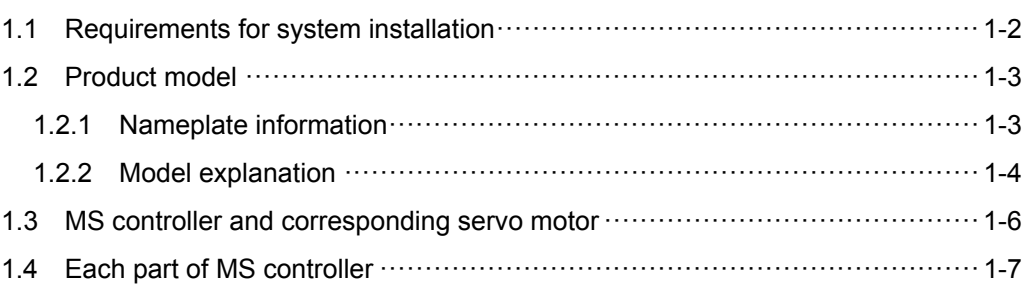

# **1.1 Requirements for system installation**

A complete and workable servo set should include:

- (1) One MS controller and one servo motor.
- (2) Two UVW motor power cables, the U, V and W wires can connect to the socket attached by MS controller and another side is the plug which could connect to the socket of the motor. And a green ground wire which should be connected to the ground terminal of MS controller. (selective purchase)
- (3) An encoder cable which connects to the socket of the encoder. One side of it connects to MOTOR ENC. of MS controller and another side is the plug. (selective purchase)
- (4) 4-PIN connector for USB1 (selective purchase)
- (5) RJ45 connector for DMCNET high-speed communication (selective purchase)
- (6) Power input of MS controller: 750 W: 2-PIN quick connector (24 V, 0 V) 750 W: 3-PIN quick connector (R, S, T)
- (7) 2 sets of 6-PIN quick connector (UVW)
- (8) STO connector
- (9) BRK connector
- (10) A plastic lever (for whole series)
- (11) An installation manual

# **1.2 Product model**

# **1.2.1 Nameplate information**

#### ASDA-MS series controller

### ■ Nameplate information

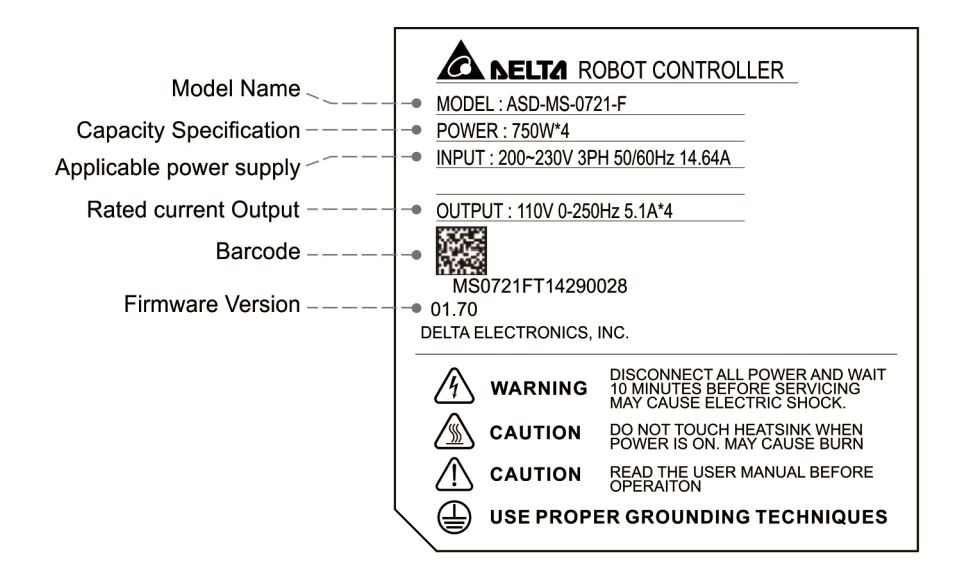

Serial number

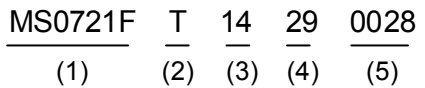

(1) Model name

(2) Production factory (T: Taoyuan; W: Wujiang)

- (3) Year of production (14: year 2014)
- (4) Week of production (form 1 to 52)

(5) Serial number (Production sequence of a week, starting from 0001)

#### ECMA series servo motor

■ Nameplate information

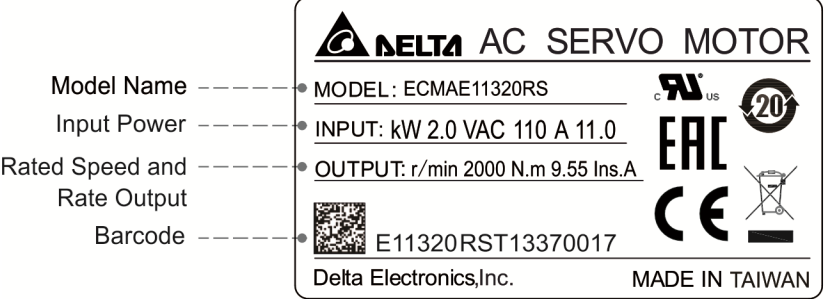

Serial number

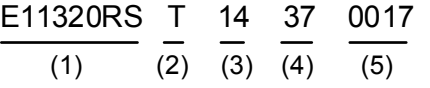

(1) Model name

(2) Production factory (T: Taoyuan; W: Wujiang)

- (3) Year of production (14: year 2014)
- (4) Week of production (from 1 to 52)

(5) Serial number (production sequence of a

week, starting form 0001)

# **1.2.2 Model explanation**

### ASDA-MS series controller

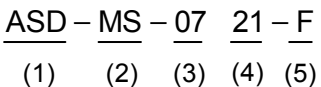

(1) Product name

AC Servo Drive

(2) Series

1

MS

(3) Rated output power

07 represents 750 W model

15 represents 1.5 kW model

(4) Input voltage and phase

21 represents 220 V, single-/three-phase MS controller

23 represents 220 V, three-phase MS controller

(5) Model type

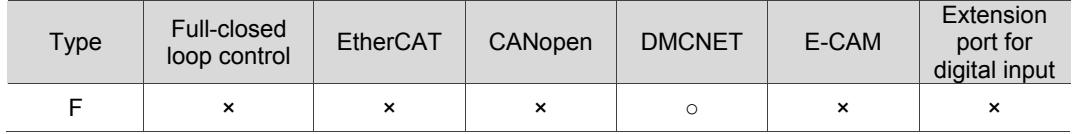

ECMA series servo motor

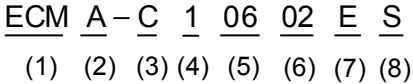

(1) Product name ECM: Electronic Communication Motor

### (2) Servo type A: AC servo

### (3) Name of the series

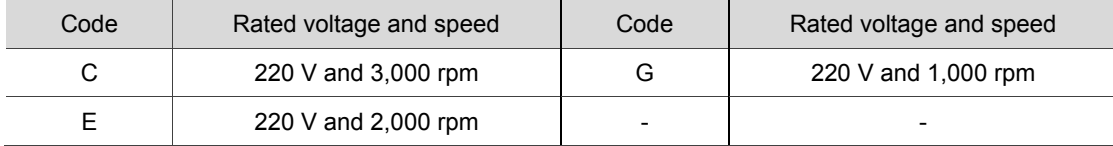

(4) Encoder type

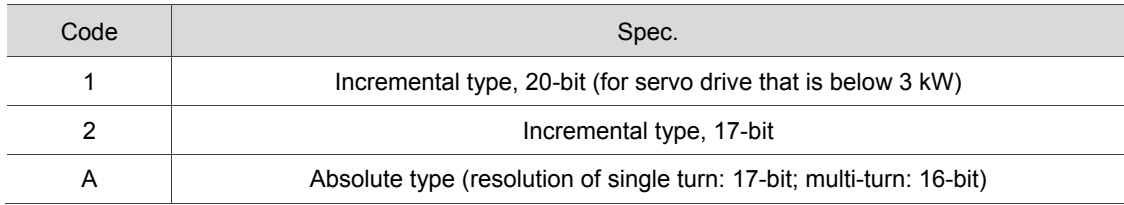

### (5) Motor frame size

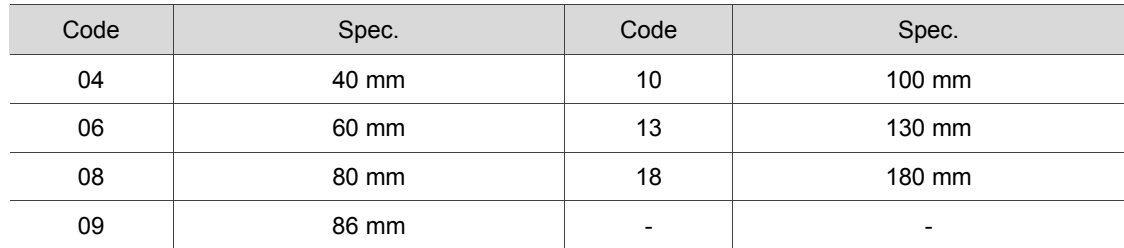

### (6) Rated power output

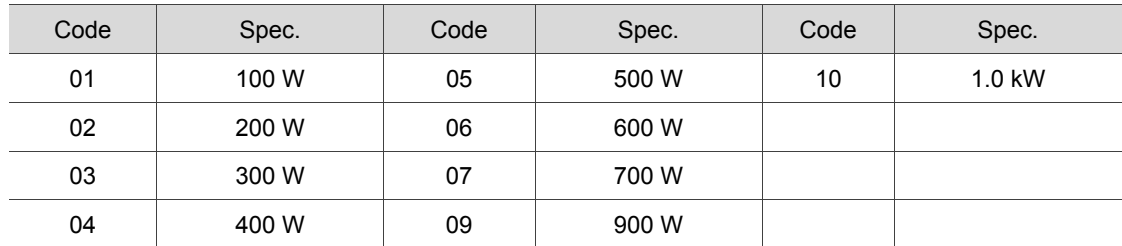

(7) Type of shaft diameter and oil seal

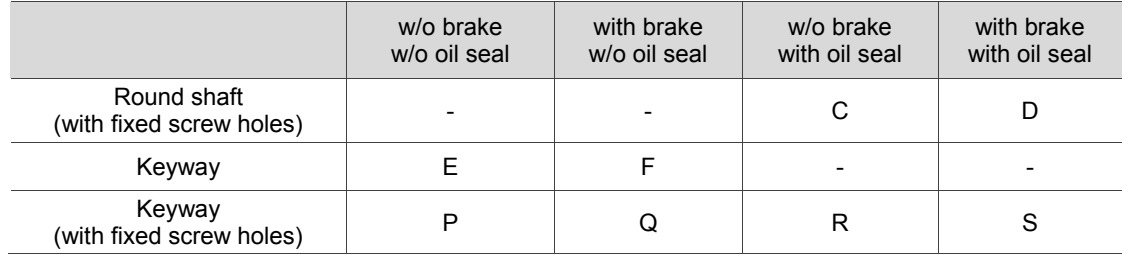

#### (8) Shaft diameter

Standard shaft diameter: S

Specific shaft diameter: 3 = 42 mm; 7 = 14 mm

# **1.3 MS controller and corresponding servo motor**

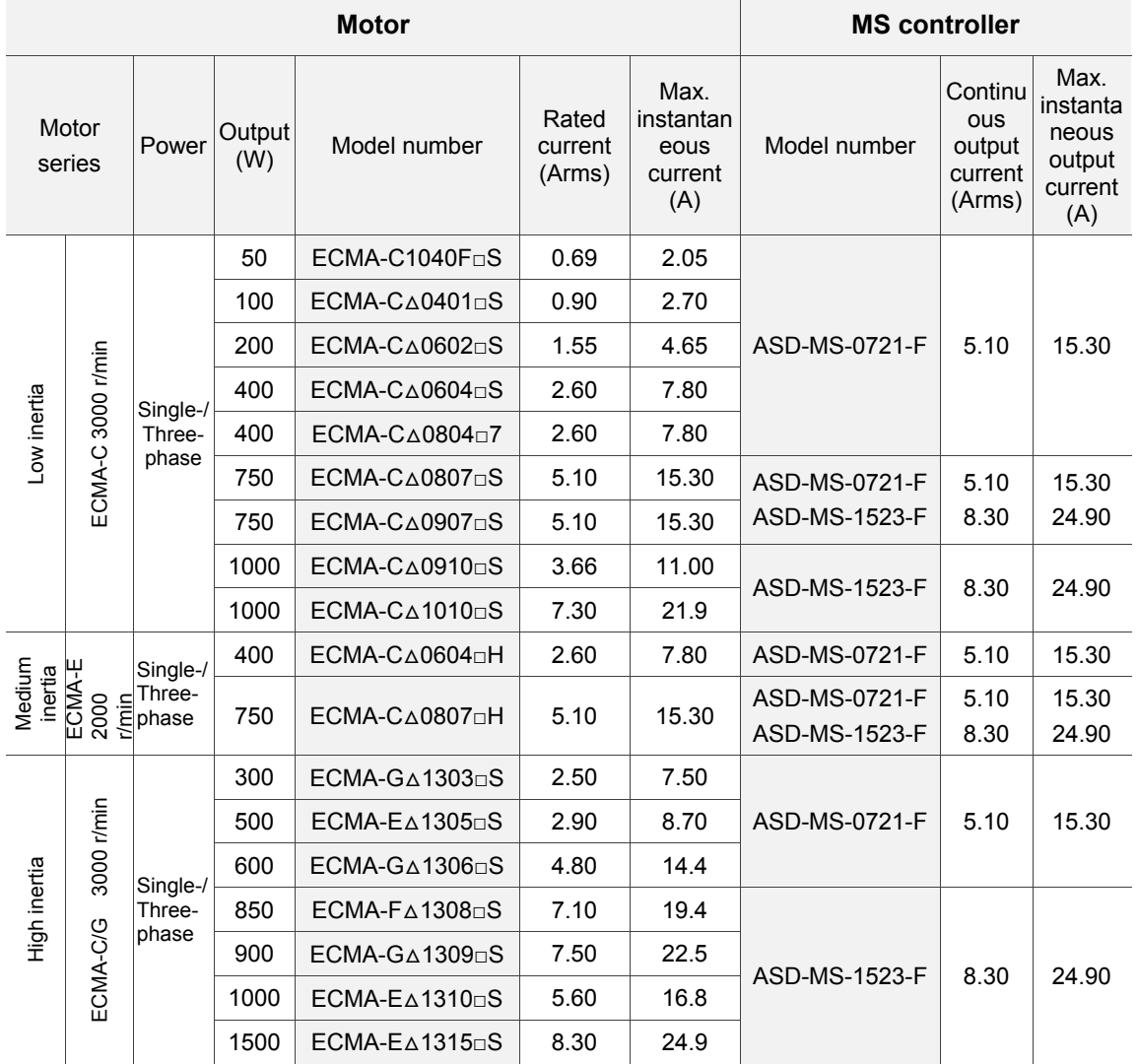

Note:

- 1. ( $\Delta$ ) in motor model names represents encoder type.  $\Delta = 1$ : incremental type, 20-bit;  $\Delta = 2$ : incremental type, 17-bit;  $\Delta$  = 3: 2500 ppr;  $\Delta$  = M: magnet type;  $\Delta$  = w: NICON encoder, 20-bit. The motor model listed above is for information checking. Please contact local distributors for product ordering.
- 2.  $(\Box)$  in motor model names represents brake or keyway / oil seal.
- 3. The above table shows the specification of servo drive which has triple rated current. If the six times of rated current is required, please contact local distributors. For detailed specification of the servo motor and MS controller, please refer to Appendix A.
- 4. 1.5 kW model is coming soon.

# **1.4 Each part of MS controller**

#### ASDA-MS series controller

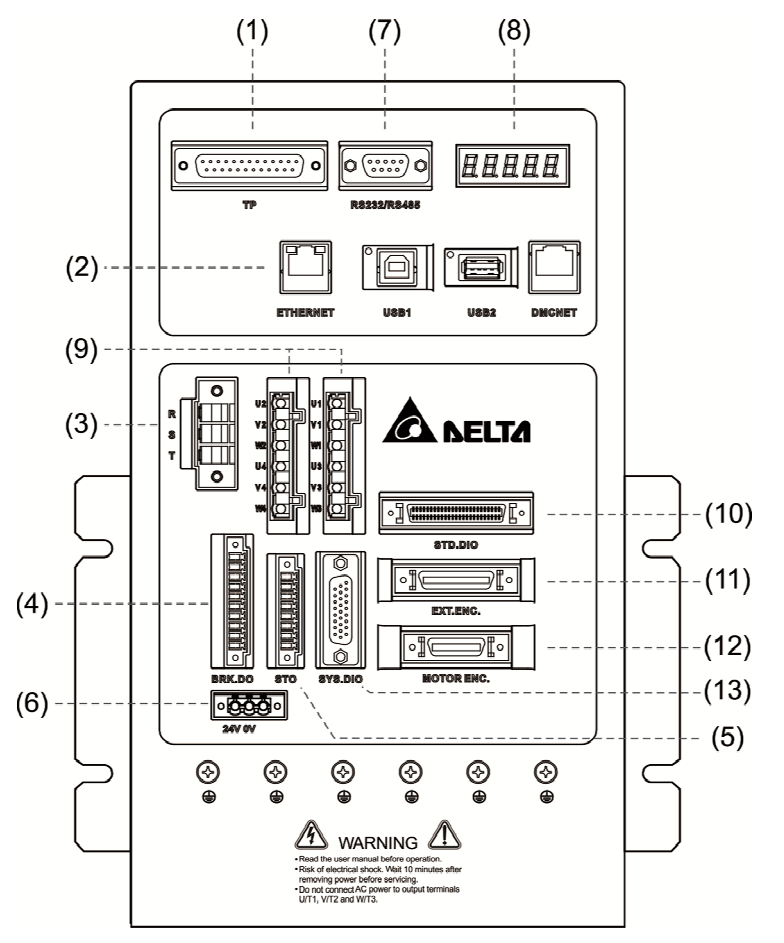

- (1) TP: Connects to HMI
- (2) Communication: EtherNet, USB1, USB2, DMCNET
- (3) RST: 200  $V_{AC}$  input
- (4) BRK.DIO:  $24V_{DC}$  output, for releasing motor brake
- (5) STO: Dual loop control DI
- (6) 24V-0: Control power input, 24  $V_{DC}$
- (7) Communication: RS-232, RS-485
- (8) Display: 5-digit, 7-segment LED displays the state of MS controller
- (9) UVW: 4-axis motor output; connects to motor power
- (10) STD.DIO: User I/O, 24 digital inputs and 12 digital outputs
- (11) EXT.ENC.: Feedback signal (A, B, Z phase)
- (12) MOTOR.ENC.: 4 encoders; connects to the servo motor
- (13) SYS.DIO: System I/O, 8 system digital inputs and 8 system digital outputs

(This page is intentionally left blank.)

# **Installation**

# $\overline{\mathbf{2}}$

 Please follow the instruction mentioned in this chapter during installation. Information about specification of circuit breaker, fuse, EMI filter selection, and selection of regenerative resistor are also included.

安

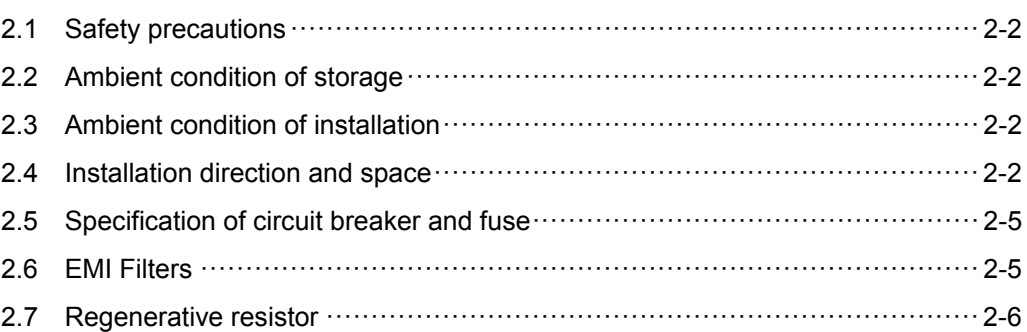

# **2.1 Safety precautions**

Please pay special attention to the followings:

If the connection between MS controller and the servo motor is over 20 meters, please thicken the connecting wire, UVW as well as the encoder cable. Please refer to section 3.1.6 Selection of wire rods. Do not select the wire that does not comply with the listed specification.

# **2.2 Ambient condition of storage**

Before the installation, this product has to be kept in the shipping carton. In order to retain the warranty coverage and for the maintenance, please follow the instructions below when storage, if the product is not in use temporally:

- Store the product within an ambient temperature range of -20 $^{\circ}$ C to +65 $^{\circ}$ C.
- Store the product within a relative humidity range of 0% to 90% and a non-condensing environment.
- Avoid storing the product in the environment of corrosive gas.

# **2.3 Ambient condition of installation**

**MS controller:** The ambient location should be free of over-heat device, water drop, vapor, dust and oily dust, corrosive and inflammable gas and liquid, airborne dust and metal particles. Check if the vibration will influence the electronic device of the electric box.

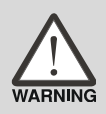

**Motor:** The ambient temperature of the motor is between 0°C and 40°C and the ambient conditions be free of over-heat device, water drop, vapor, dust and oily dust, corrosive and inflammable gas and liquid, airborne dust and metal particles.

The ambient temperature of MS controller is between 0°C and 55°C. If the temperature is over 45°C, please place the product in a well-ventilated environment. During long-term operation, the ambient temperature should be under 45°C for ensuring its performance. If the product is installed in an electric box, make sure the size of the electric box and its ventilation condition will not overheat and endanger the internal electronic device.

# **2.4 Installation direction and space**

Attention:

- Incorrect installation may result in a drive malfunction.
- In order to ensure your MS controller is well ventilated, ensure that sufficient space is given to ASDA-MS. Or malfunction and damage will occur.
- Do not obstruct the ventilation holes and please correctly place MS controller. Or it might cause danger.

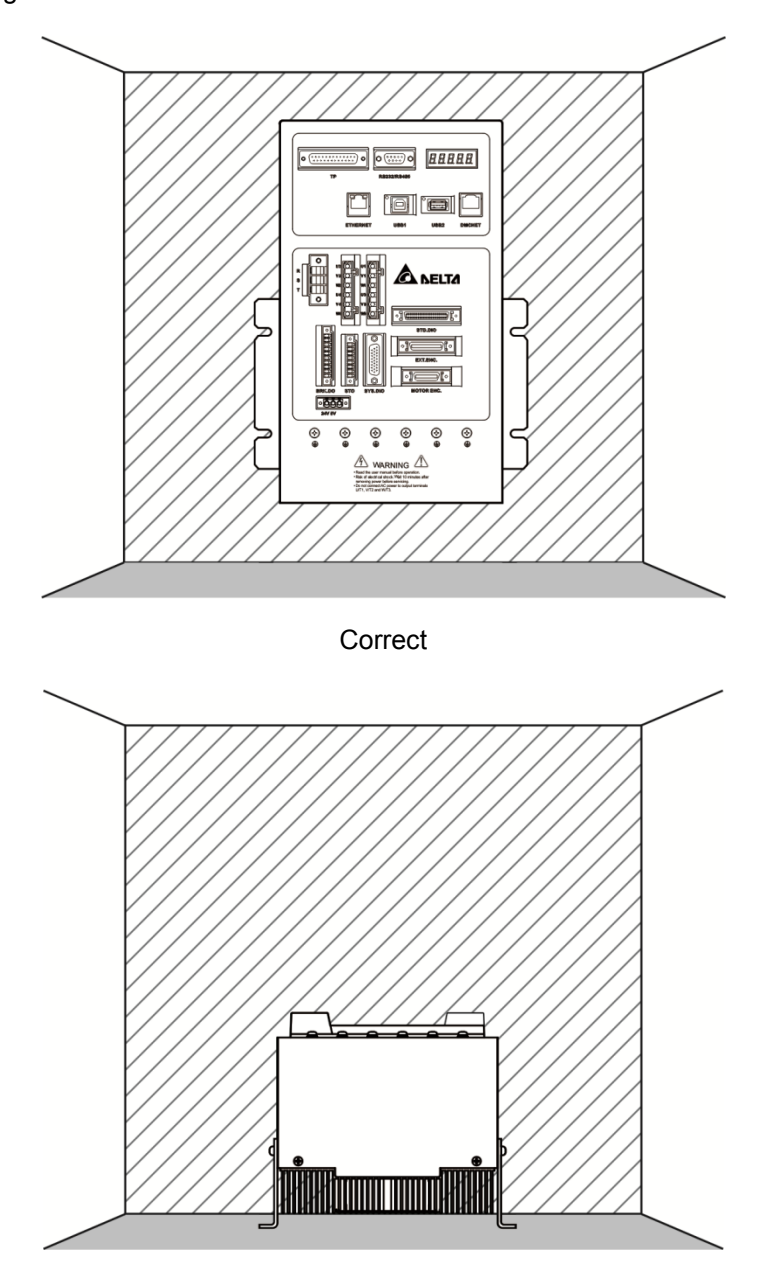

Incorrect

#### **Heat dissipation requirements:**

In order to have smaller wind resistance of the fan and increase the ventilation, please follow the suggested clearance value when installing one or more than one MS controllers. (Refer to the following diagrams)

Note: The above diagrams are not in equal proportion. Please refer to the annotation.

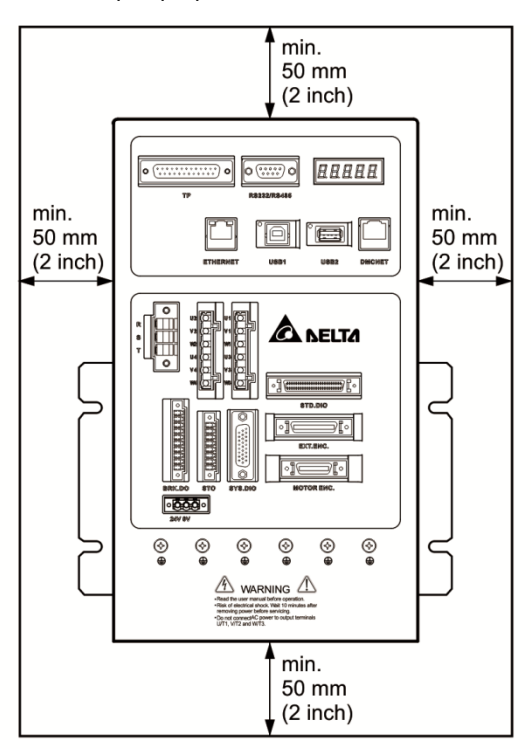

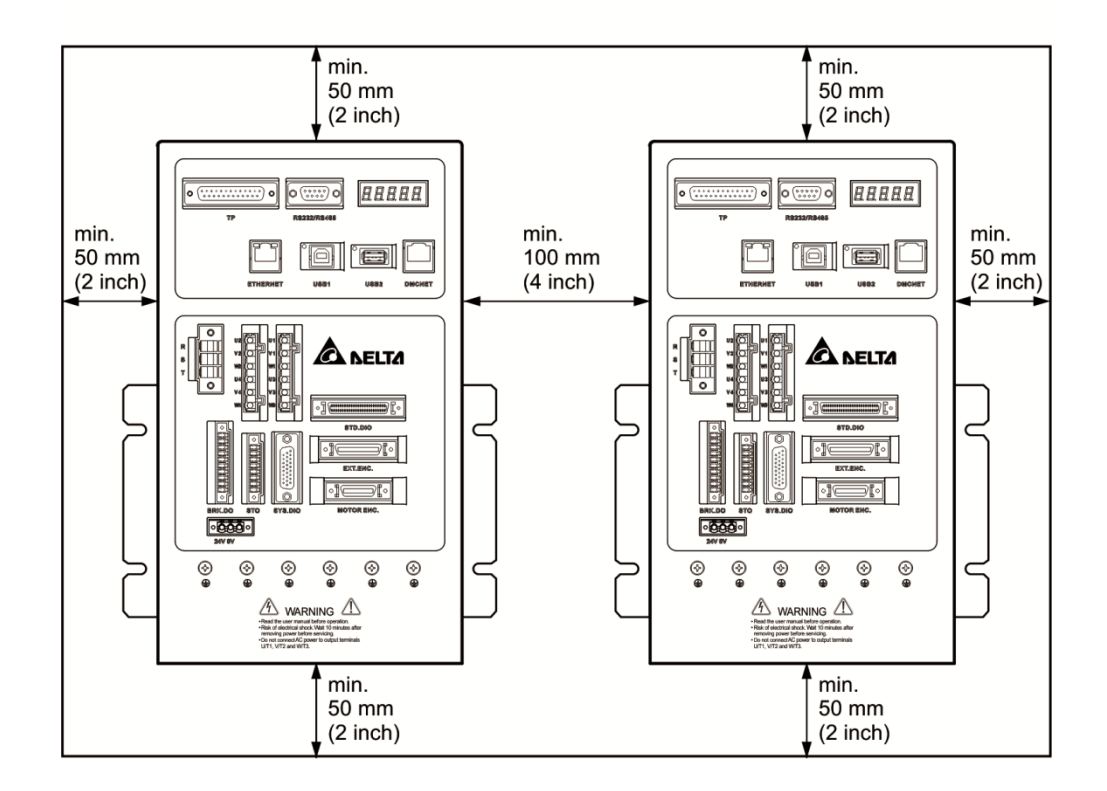

# **2.5 Specification of circuit breaker and fuse**

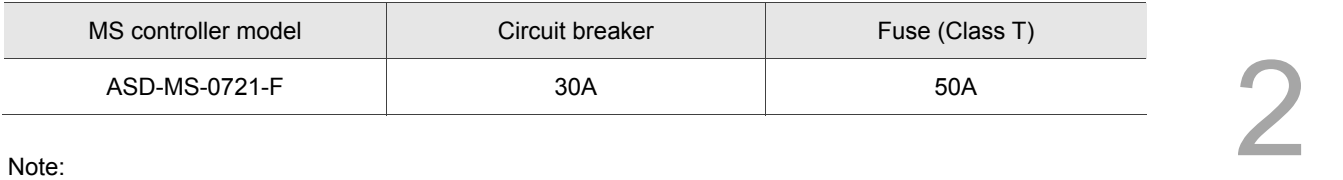

Note:

- 1. If the servo drive equips with earth leakage circuit breaker for avoiding electric leakage, its current sensitivity should be over 200 mA and persists up to 0.1 seconds.
- 2. 1.5 kW model is coming soon.
- 3. Please apply the fuse and circuit breaker that complies with UL / CSA standard.

# **2.6 EMI Filters**

All electronic equipment (including MS controller) generates high or low frequency noise during operation, which interfere the peripheral equipment via conduction or radiation. With EMI Filter and the correct installation, much interference can be eliminated. It is suggested to use Delta's EMI Filter to suppress the interference.

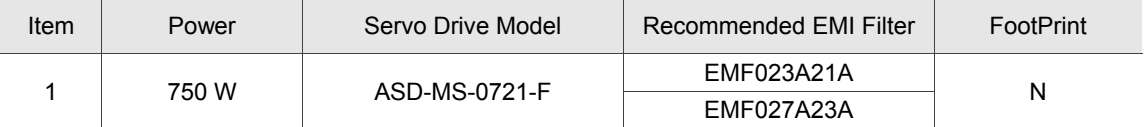

#### **General precautions**

In order to ensure the best performance of EMI Filter, apart from the instructions of MS controller installation and wiring, please follow the precautions mentioned below:

- 1. The MS controller and EMI Filter should be installed on the same metal plate.
- 2. The wiring should be as short as possible.
- 3. The metal plate should be well grounded.

Please follow the instructions of the user manual and make sure it meets the following specifications:

- 1. EN61000-6-4 (2001)
- 2. EN61800-3 (2004) PDS of category C2
- 3. EN55011+A2 (2007) Class A Group 1

#### **Motor cable selection and installation precaution**

The selection of motor cables and installation determines the performance of EMI Filter. Please follow the precautions mentioned below.

- 1. Use the cable that has braided shielding (double shielding would be better)
- 2. The shield on both sides of the motor cable should be grounded with the shortest cable length and the largest contact area.
- 3. Remove the protective paint of the U-shape saddle and metal plate in order to ensure the good contact. Please see the figure below.
- 4. It requires correct connection between the braided shielding of the motor cable and the metal plate. The braided shielding on both sides of the motor cable should be fixed by the U-shape saddle and metal plate. Please see the figure below for the correct connection.

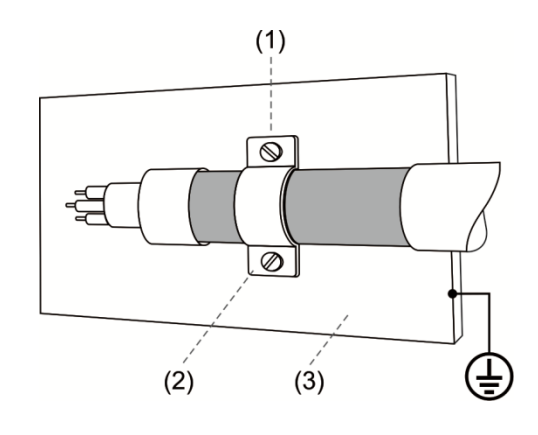

- (1) The protective paint of the U-shape saddle and metal plate should be removed in order to ensure the good contact.
- (2) U-shape saddle
- (3) Well-grounded metal plate

# **2.7 Regenerative resistor**

Built-in regenerative resistor of 750 W model

The following table shows the specification of built-in regenerative resistor provided by ASDA-MS series:

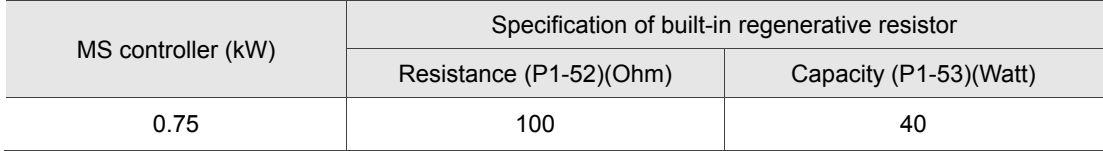

# **Wiring**

This chapter illustrates the electric circuit of power supply, connectors, and wiring for each mode of ASDA-MS.

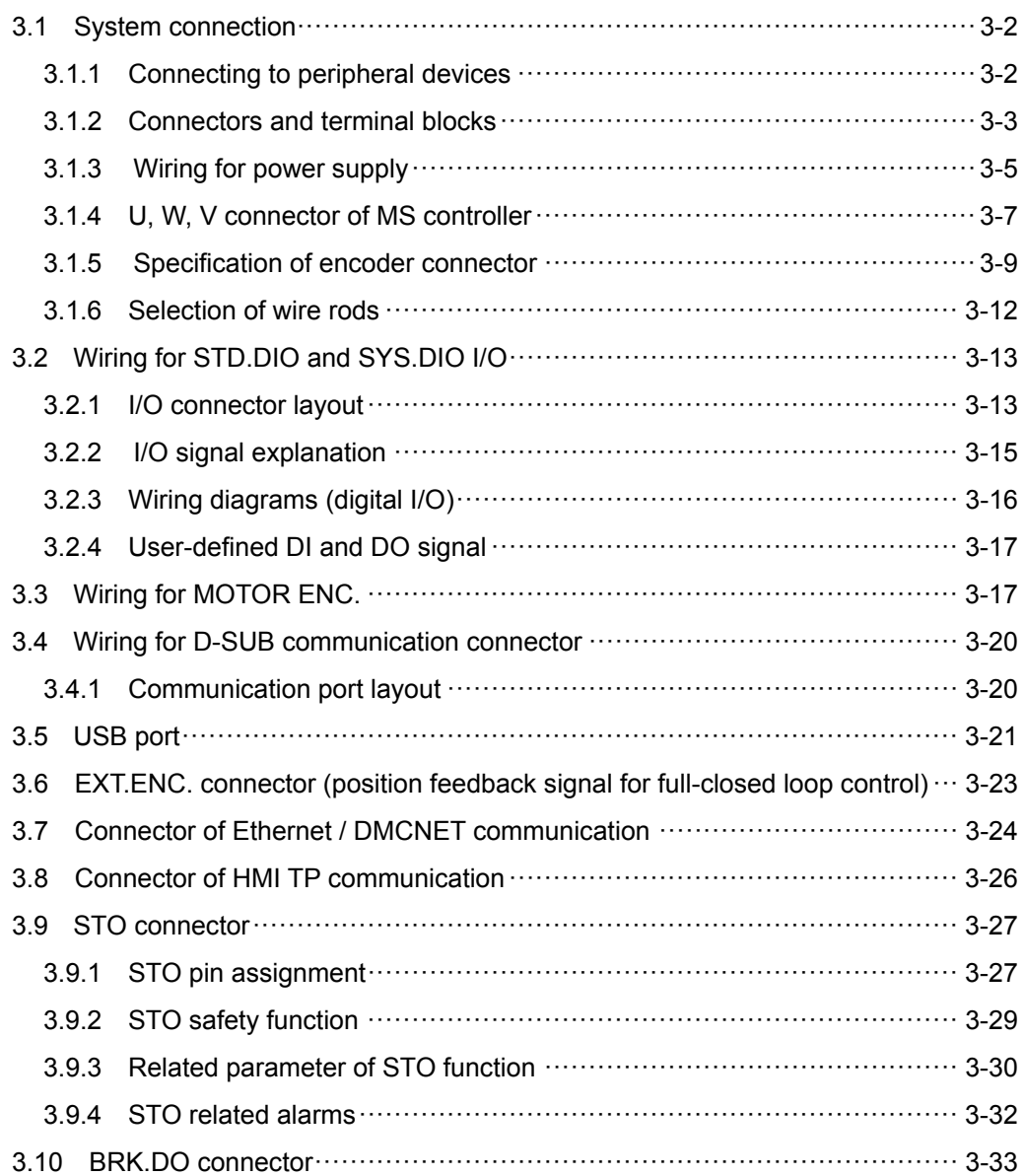

# **3.1 System connection**

# **3.1.1 Connecting to peripheral devices**

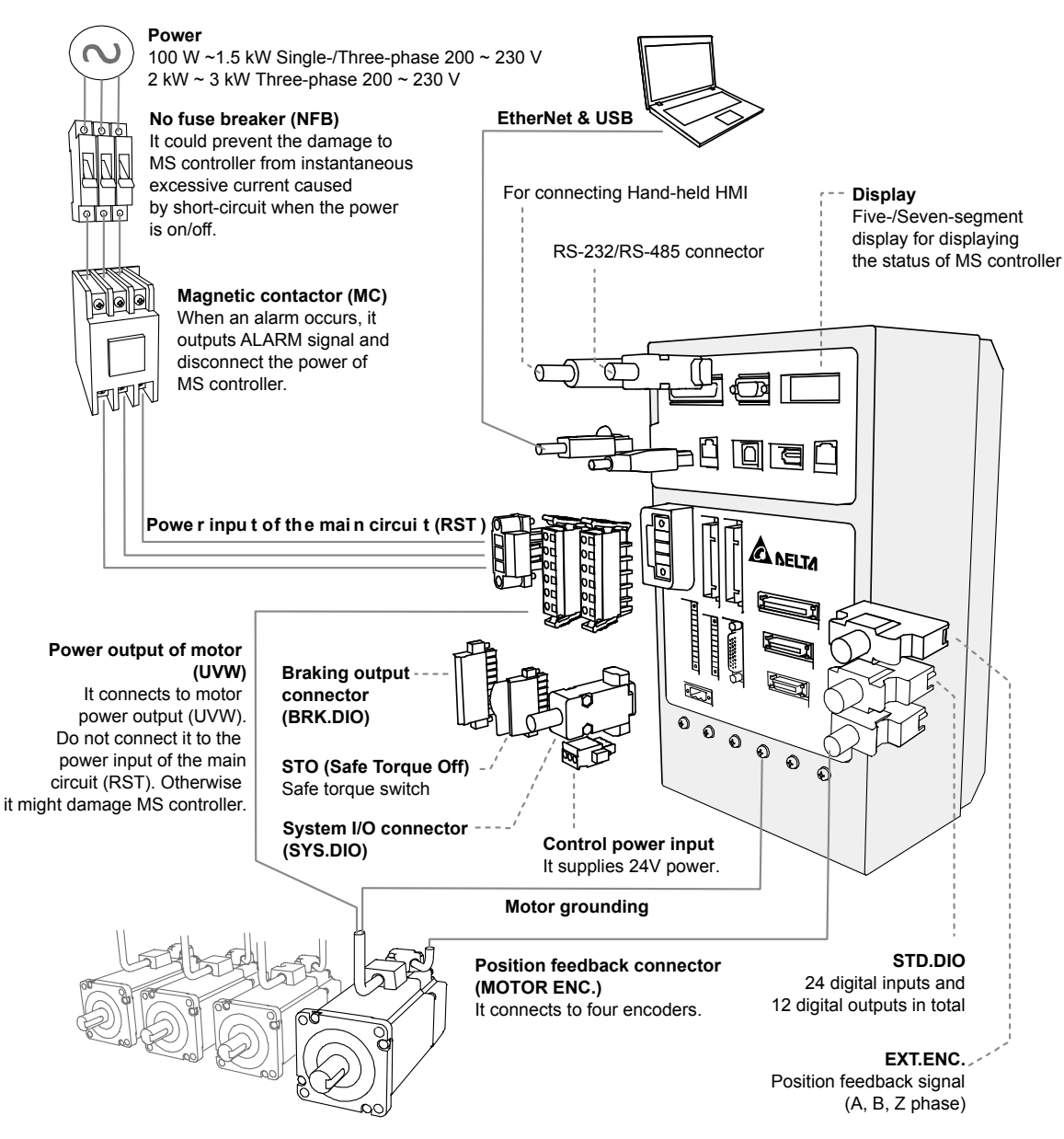

Safety precautions:

- 1. Make sure power and wiring among R, S, T, 24 V and 0 V are correct.
- 2. Make sure wiring of motor power output U, V, W are correct.
- 3. Connect encoder wire to MOTOR ENC. correctly.
- 4. STO function can be used to disconnect motor's power. If STO function is not used, the circuit in STO port has to be shorted out. (terminal block for shorting is available from Delta ) Or the system cannot be activated.

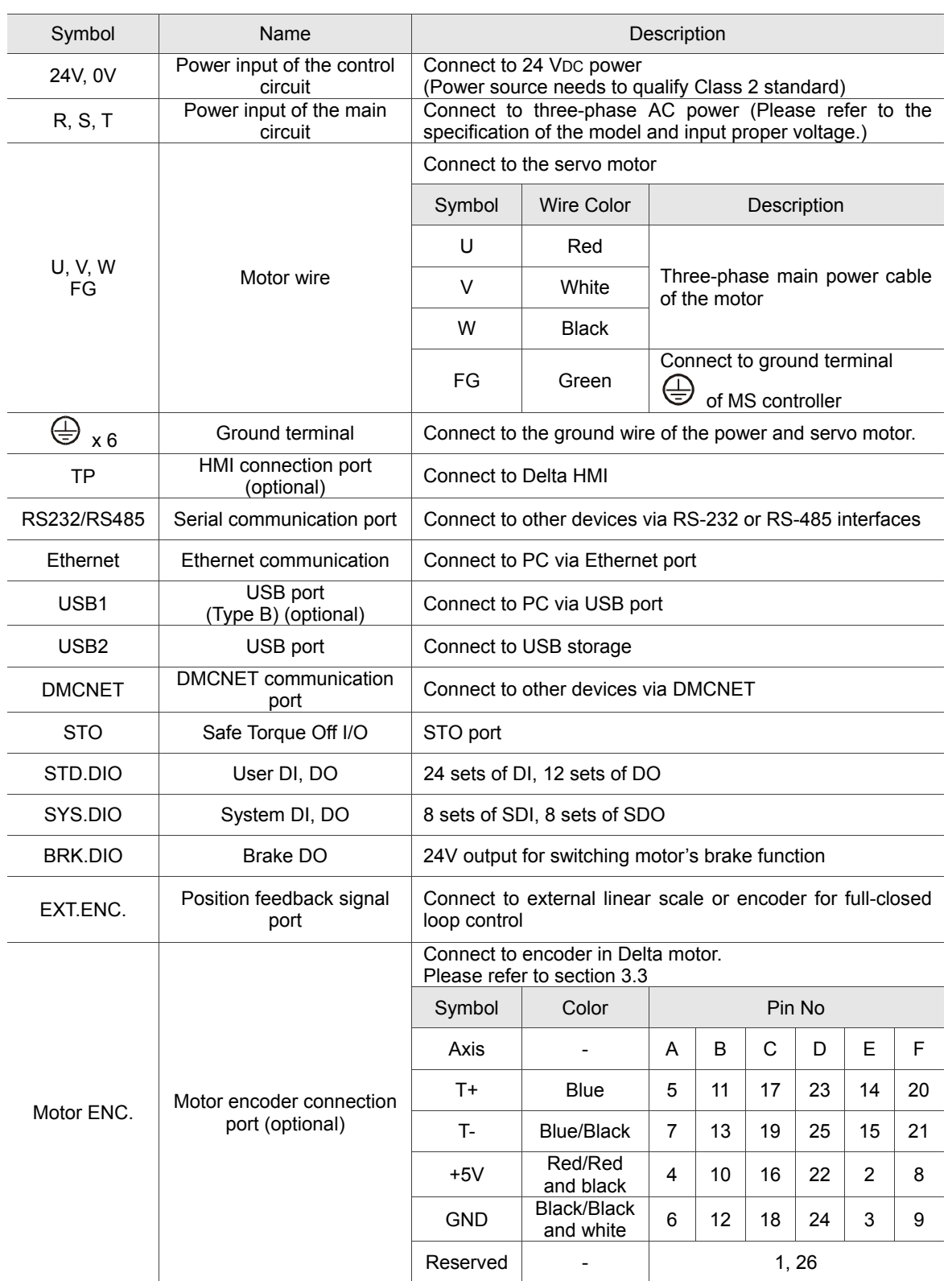

# **3.1.2 Connectors and terminal blocks**

Precautions for wiring:

- 1. As soon as the power is off, do not touch R, S, T and U, V, W since the capacitance inside the servo drive still contains huge amount of electric charge. Wait until the charging light is off.
- 2. Separate R, S, T and U, V, W from the other wires. The distance should be at least 30 cm (11.8 inches).
- 3. If extension of connection cable for CN2 (encoder) or CN5 (position feedback) is required, please use an AWG26 shielded twisted-pair cable which conforms to UL2464 specifications. If it is over 20 meters (65.62 ft.), please choose to double the diameter of the signal cable to avoid excessive signal attenuation.
- 4. When DMCNET communication is applied, please conduct the standard wiring with shielded twisted-pair to ensure the communication quality.
- 5. More details about selection of wire rod, please refer to section 3.1.6

# **3.1.3 Wiring for power supply**

There are two types of wiring method for power supply, single-phase and three-phase. In the diagram below, Power On is contact **a**, Power Off and ALRM\_RY are contact **b**. MC is power relay (magnetic contactor) and self-holding power and the contact of main power circuit.

■ Wiring method of single-phase power supply (suitable for 750 W model)

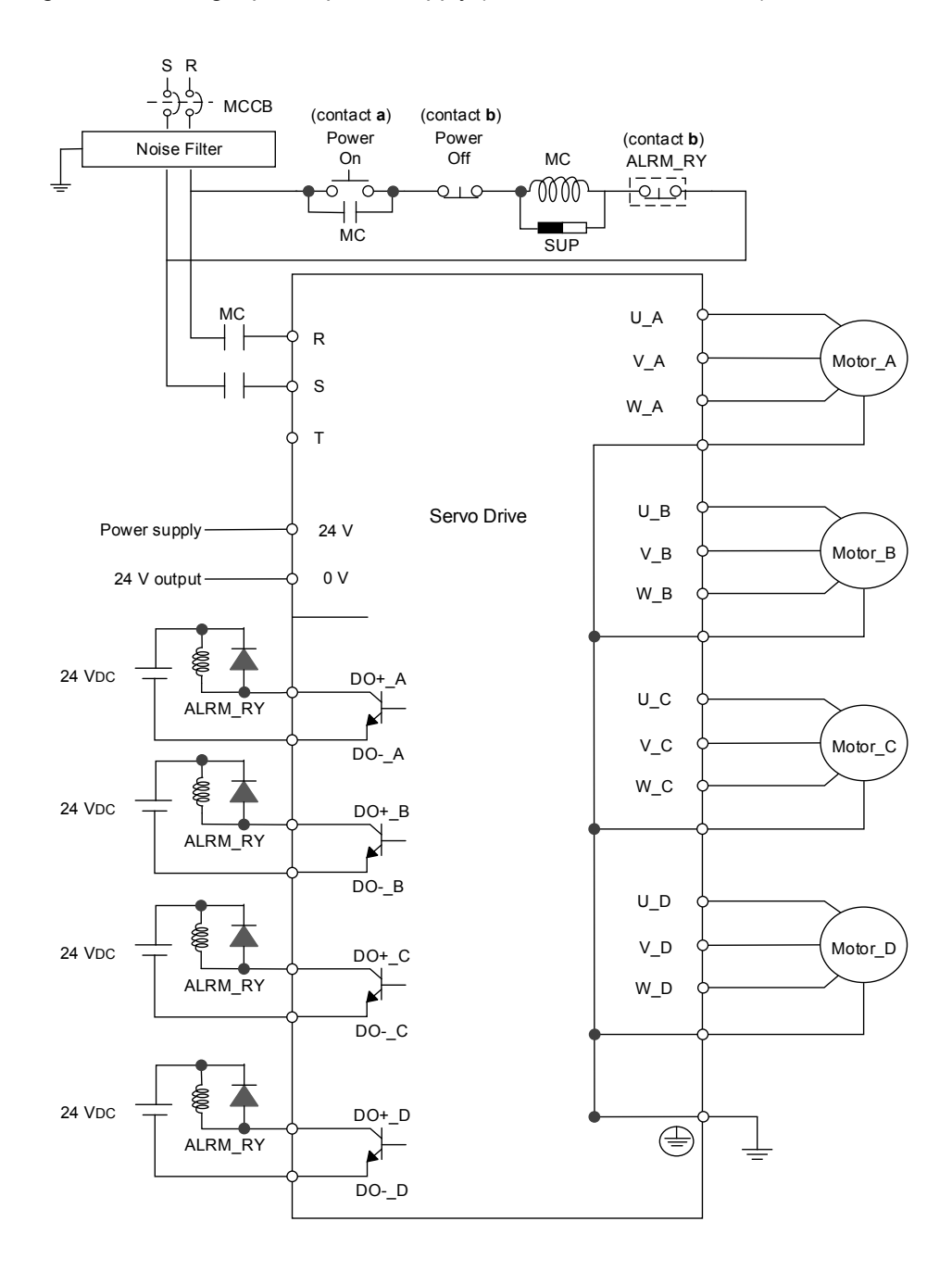

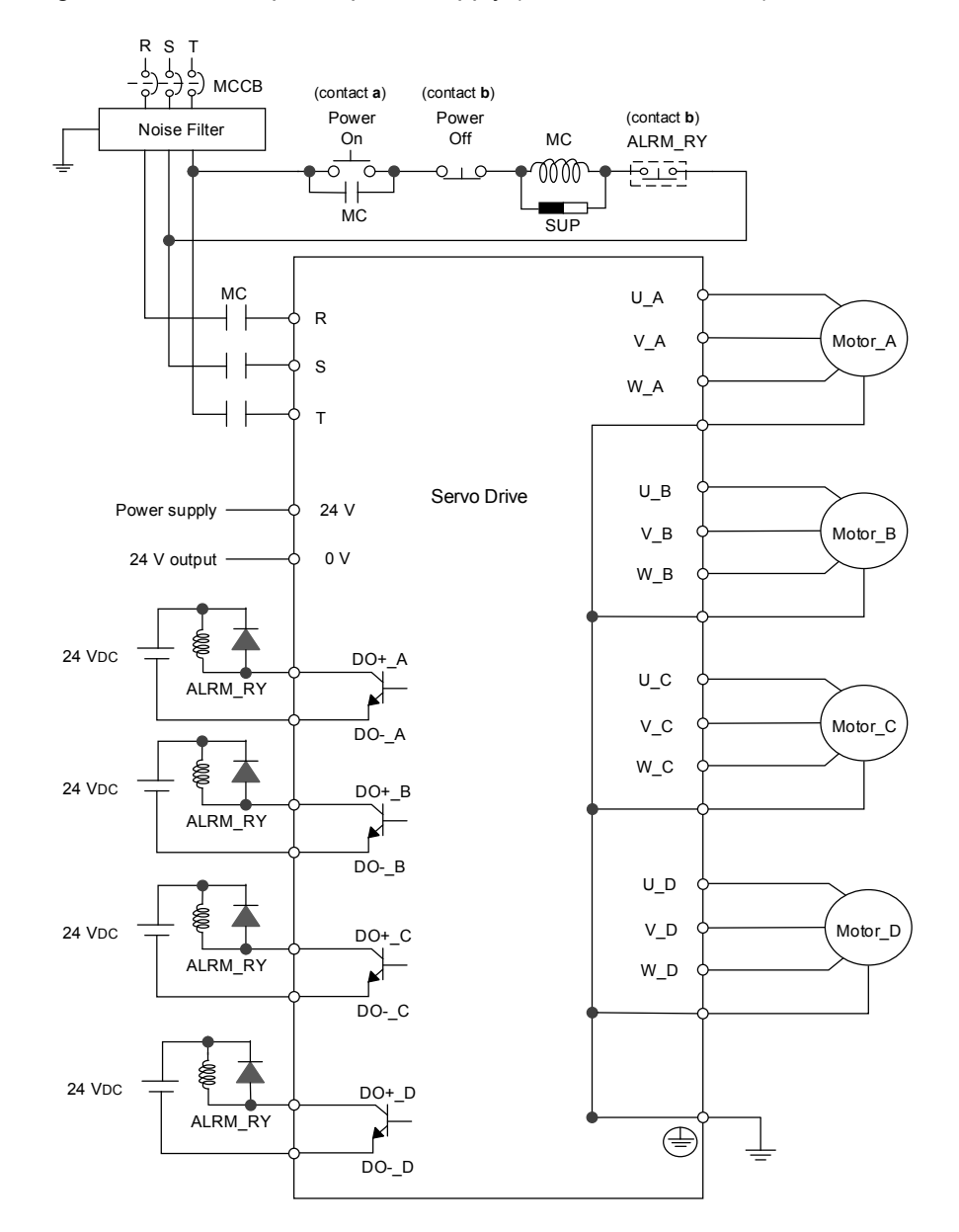

■ Wiring method of three-phase power supply (suitable for all series)

# **3.1.4 U, W, V connector of MS controller**

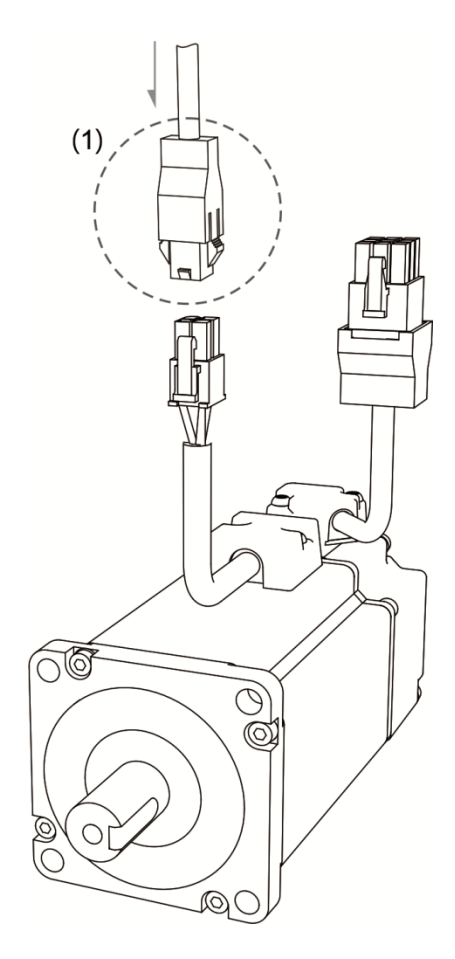

(1) Please refer to the following table for UVW connector specifications

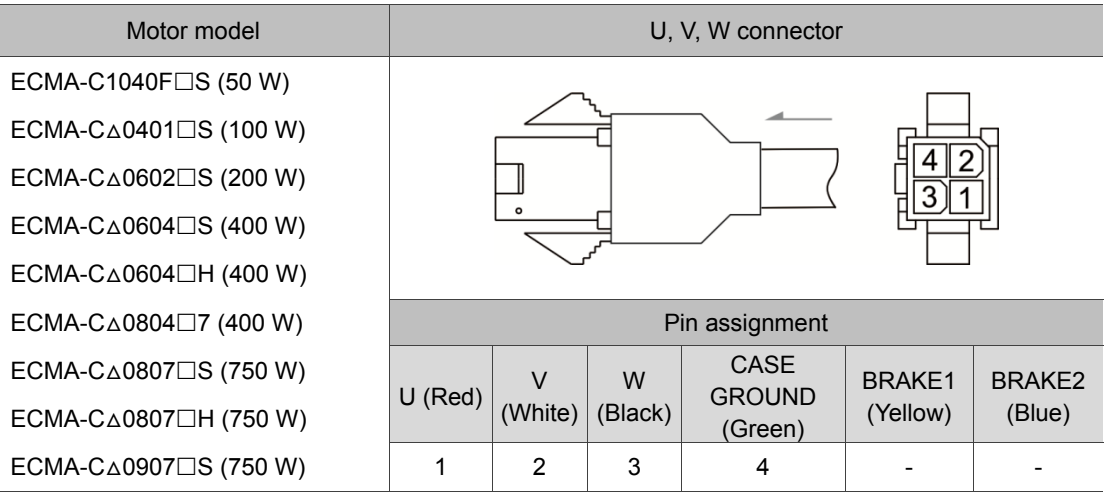

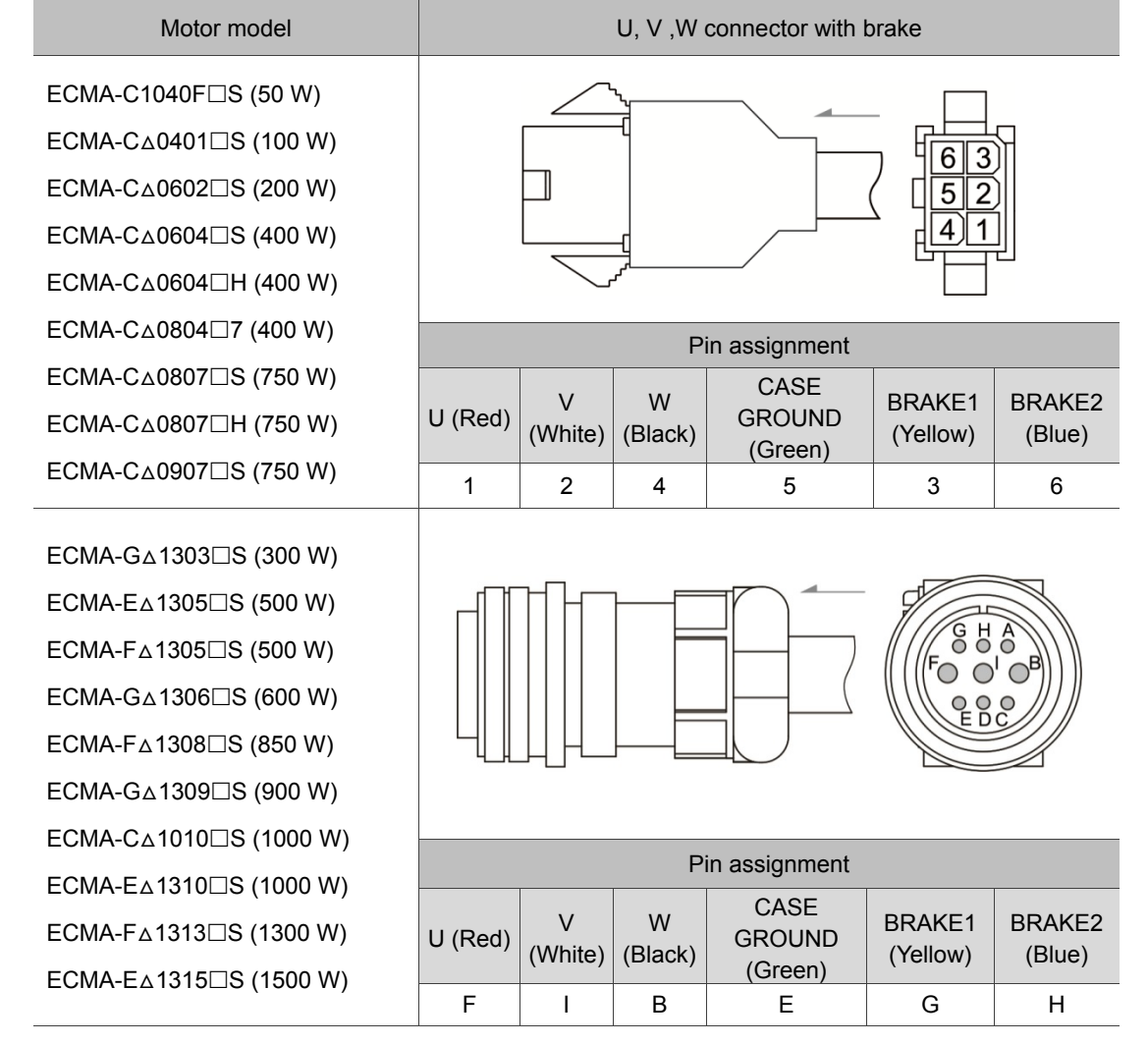

Wire rod selection: Please use a 600 V PVC cable. If it is longer than 30 meters, select the cable size according to voltage drop (wire impedance). See section 3.1.6 for more information.

Note:  $(\Box)$  in the motor model names represents brake or keyway / oil seal.

# **3.1.5 Specification of encoder connector**

#### Encoder connection (Diagram 1):

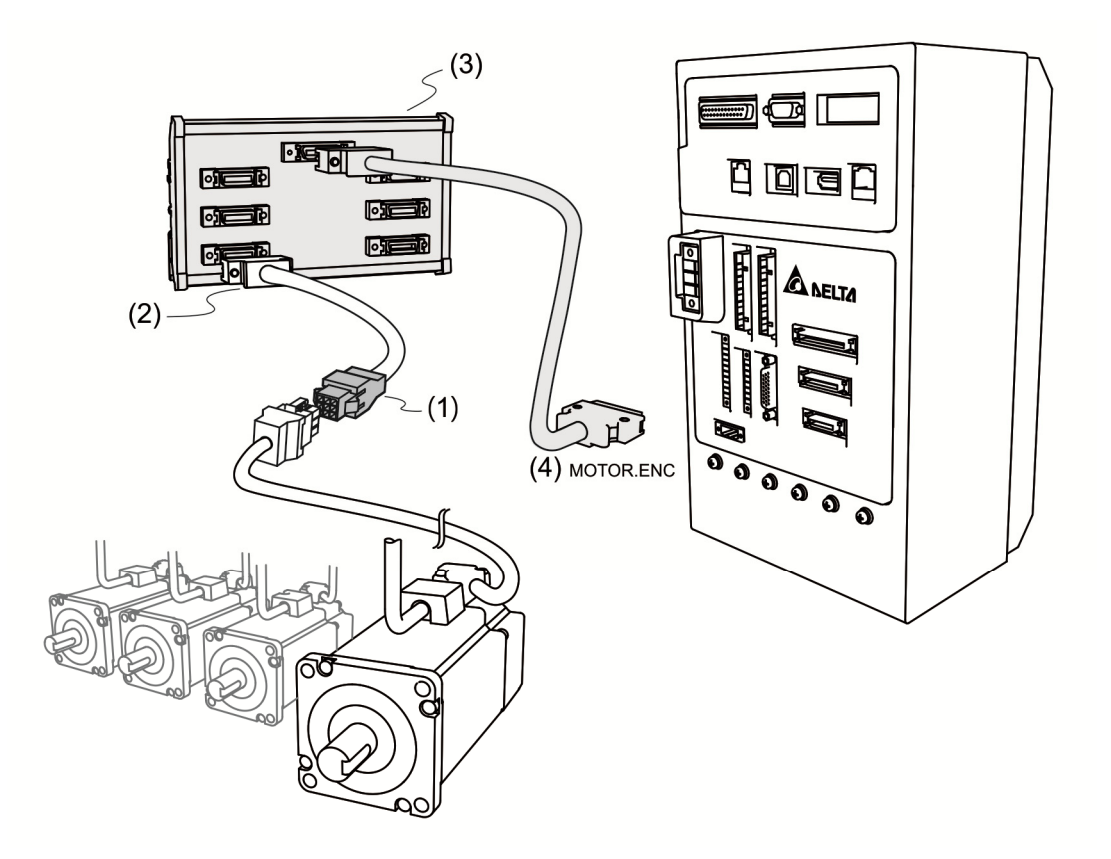

- (1) Please refer to the information in this section<br>(2) Please refer to section 3.3
- $(2)$  Please refer to section 3.3<br>(3) About the adapting module
- About the adapting module, please refer to appendix B
- (4) MOTOR.ENC connector

Note: This figure is just for illustration. Actual setup may vary according to the specifications of servo drive and motors.

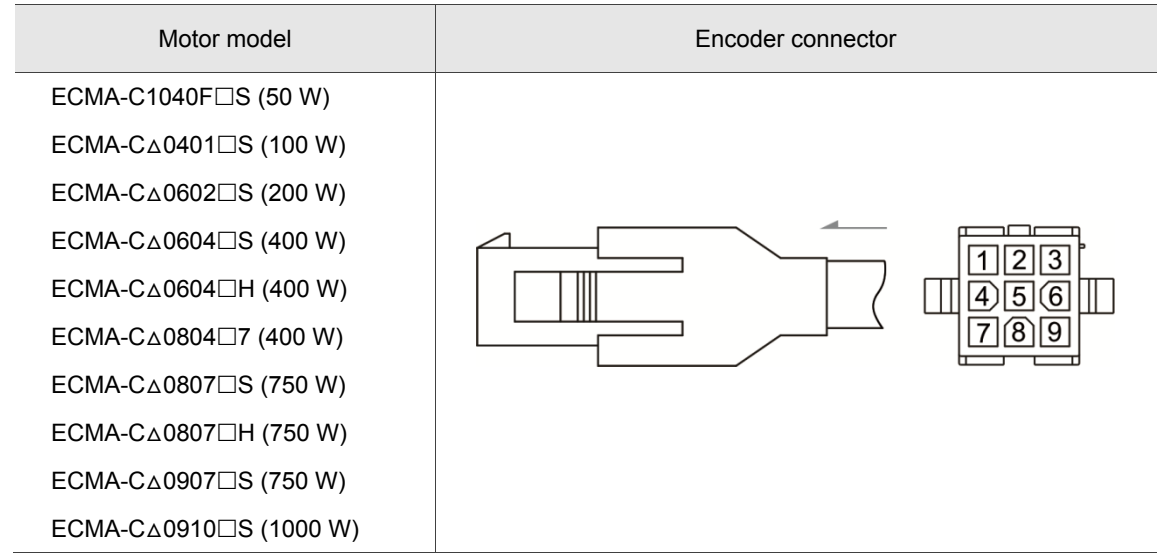
#### Specifications and pin assignment of encoder connector:

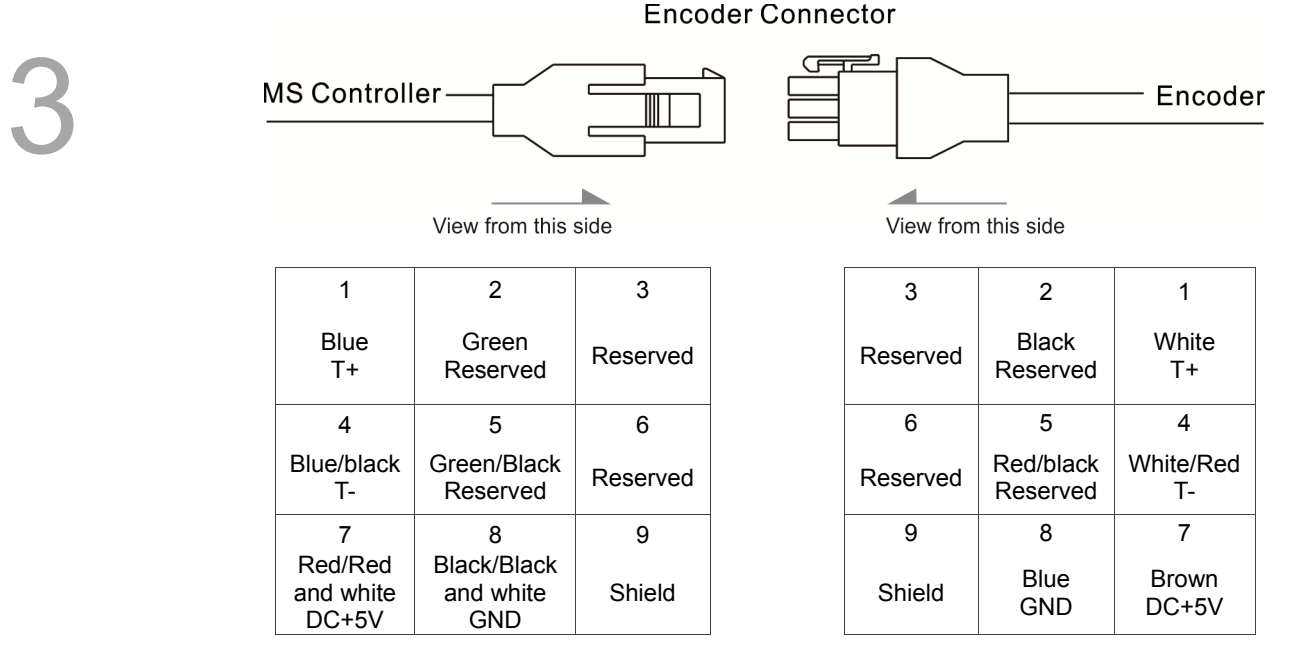

The wire color of MS controller is for reference only. Please refer to the actual parts.

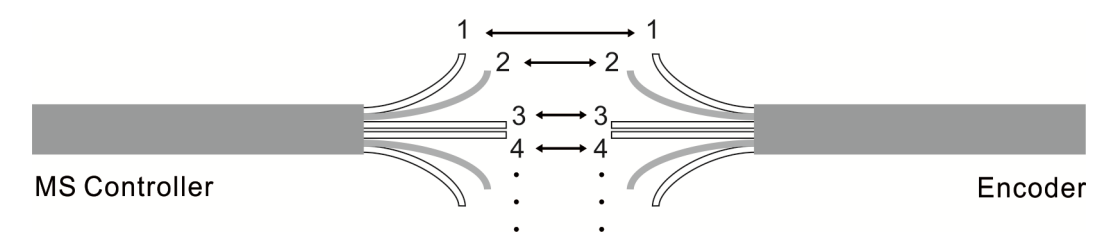

To directly wire the cores without housing, please wire them according to the corresponding core number. For example, connect core No. 1 of the servo drive to No.1 of the motor encoder. Connect core No.2 of the servo drive to core No.2 of the motor encoder and so on. Please number the cores of the servo drive in sequence and then connect them to the encoder.

#### Encoder connection (Diagram 2):

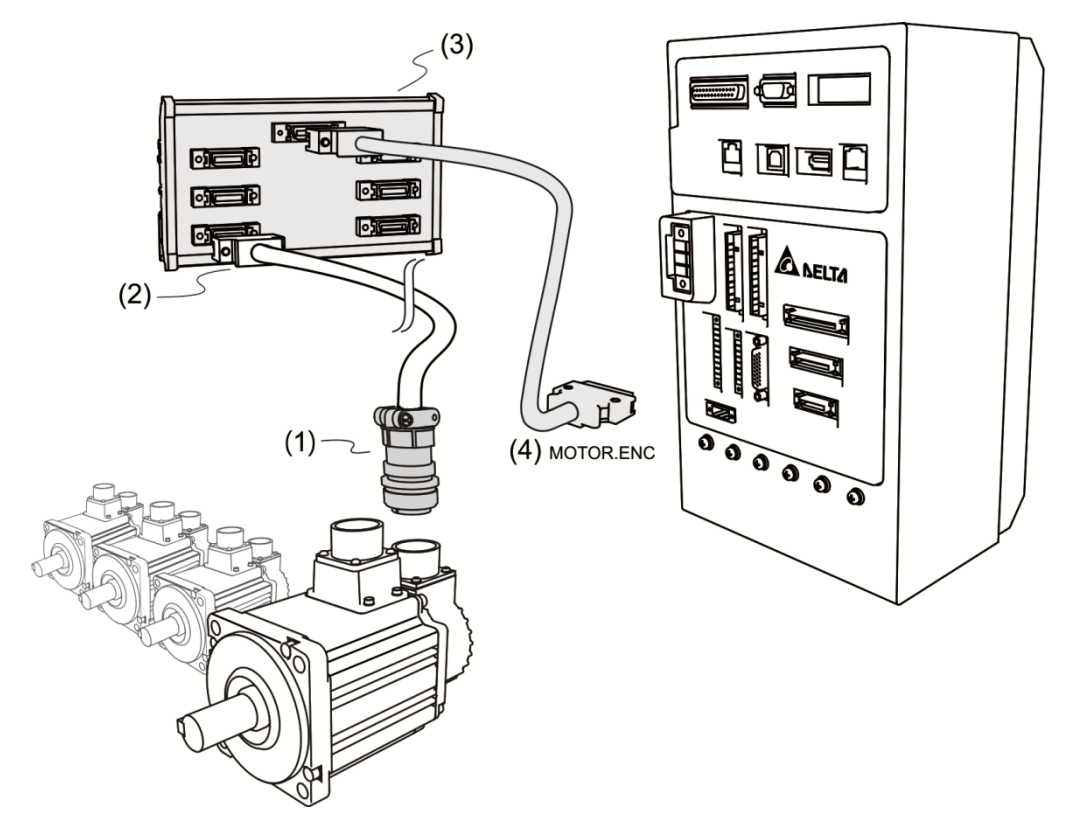

(1) , (2) please refer to section 3.3 "wiring for MOTOR ENC."

(3) ASDPBSC2626: PCB adapter and wires (SCSI 26PIN SCSI 26 PIN, length: 0.5 M). Please refer to

appendix B for more information

(4) MOTOR.ENC connector

Note: The diagram shows the connection between the servo drive and the encoder, which is not drawn by actual scale. The specification is subject to change according to the selected MS controller and motor models.

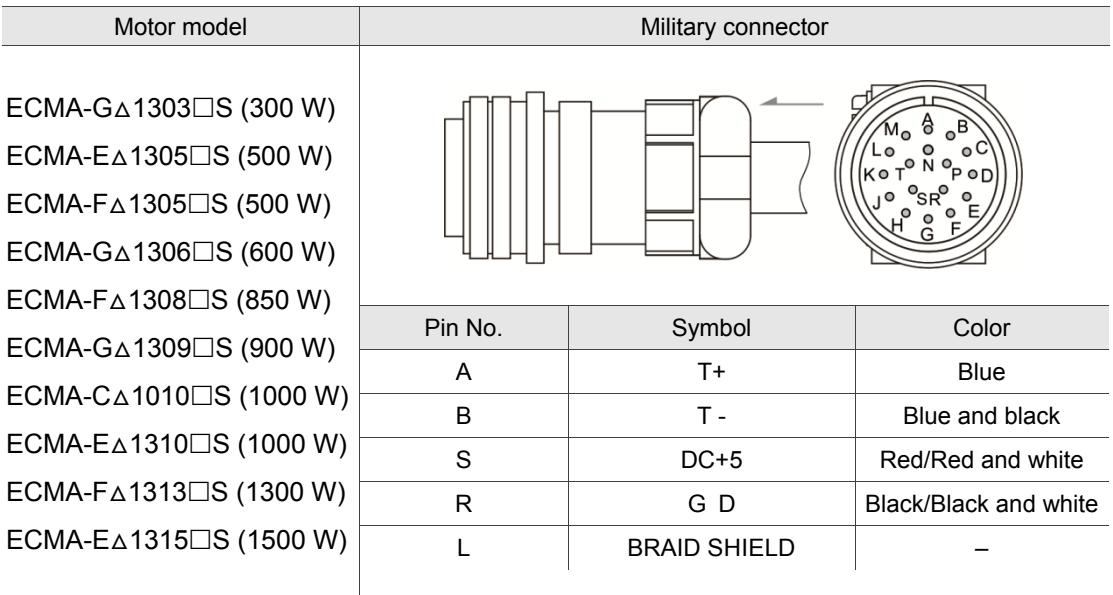

Please use shielded stranded wire and connect it to BRAID and SHIELD. For more information, please refer to section 3.1.6.

Note:  $(\Box)$  in motor model names represents brake or keyway / oil seal.

## **3.1.6 Selection of wire rods**

The recommended wire rods for connectors and signal wiring of MS controller are listed in the following table:

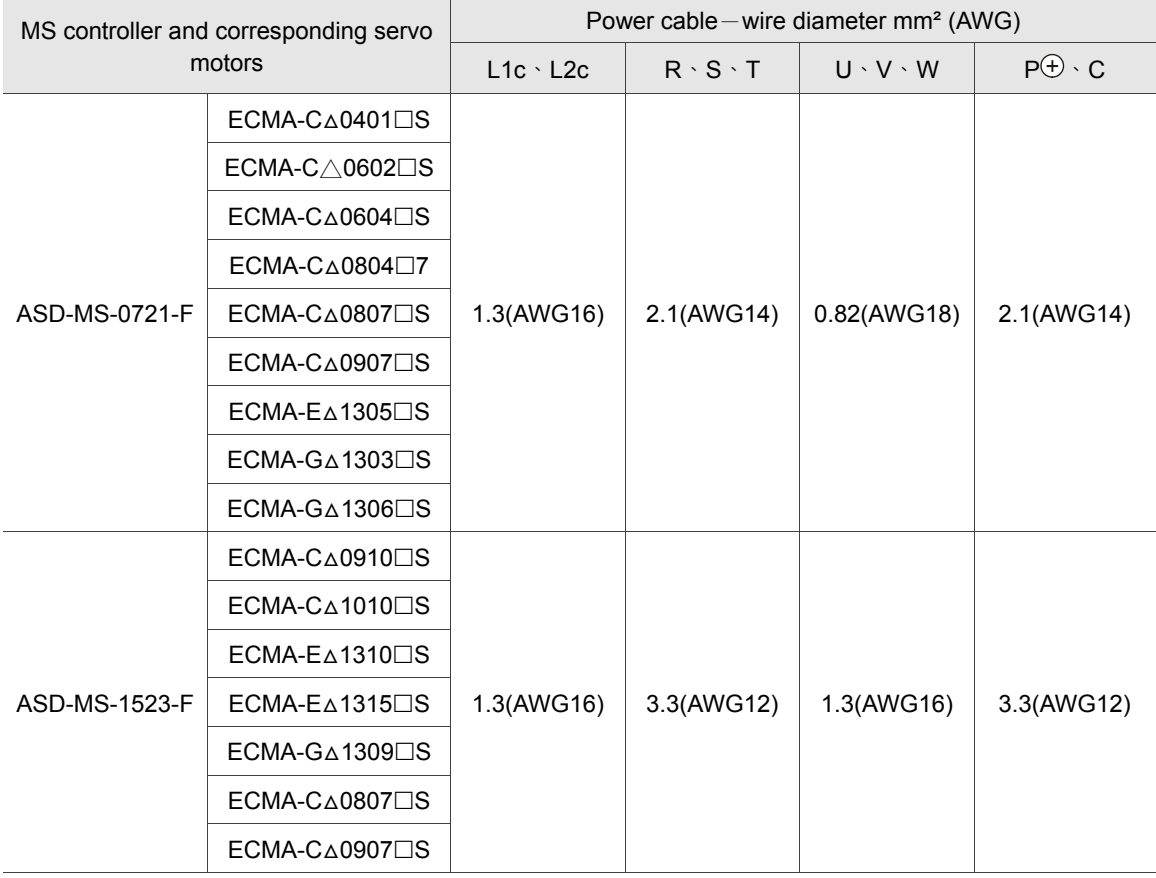

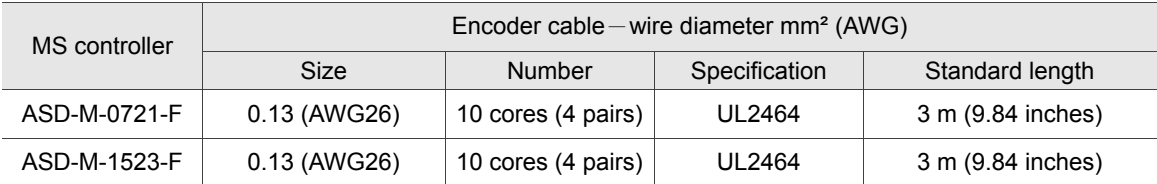

Note:

1. Please use shielded twisted-pair cable for encoder wiring in order to reduce the noise interference.

2. The shield should connect to the phase of SHIELD.

3. When wiring, please use the wire rods suggested mentioned above to avoid danger.

4.  $(\Box)$  in the servo motor model represents brake or keyway / oil seal.

## **3.2 Wiring for STD.DIO and SYS.DIO I/O**

### **3.2.1 I/O connector layout**

MS controller provides 12 user-defined digital outputs and 24 user-defined digital inputs. In addition to that, there are 2 extra points for input and output respectively. These points can be set by P2-10, P2-11, P2-18 and P2-19. DI 1 to DI 6 and DI 13 to DI 18 use DI\_COM1 for wiring. DI 7 to DI 12 and DI 14 to DI 24 use DI COM 2 for wiring.

#### **STD.DIO**

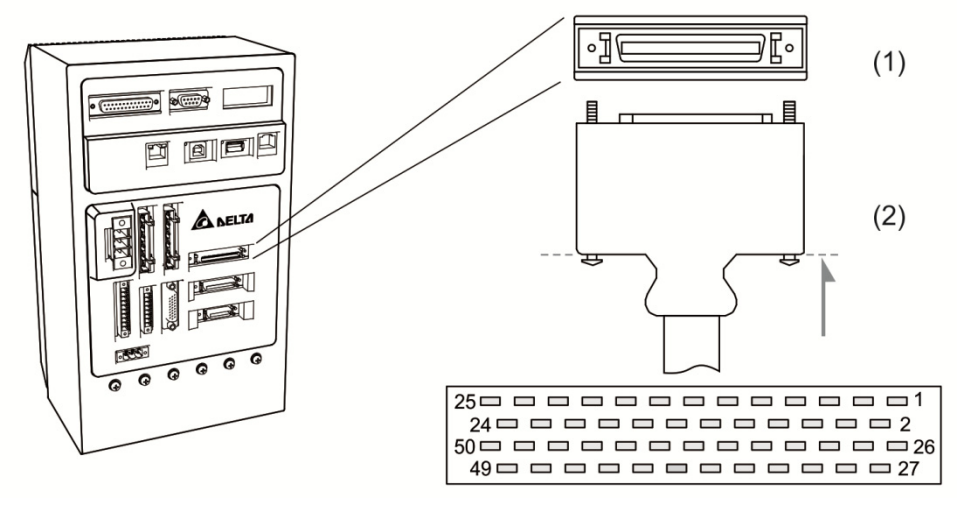

(1) STD.DIO connector (female); (2) STD.DIO connector (male)

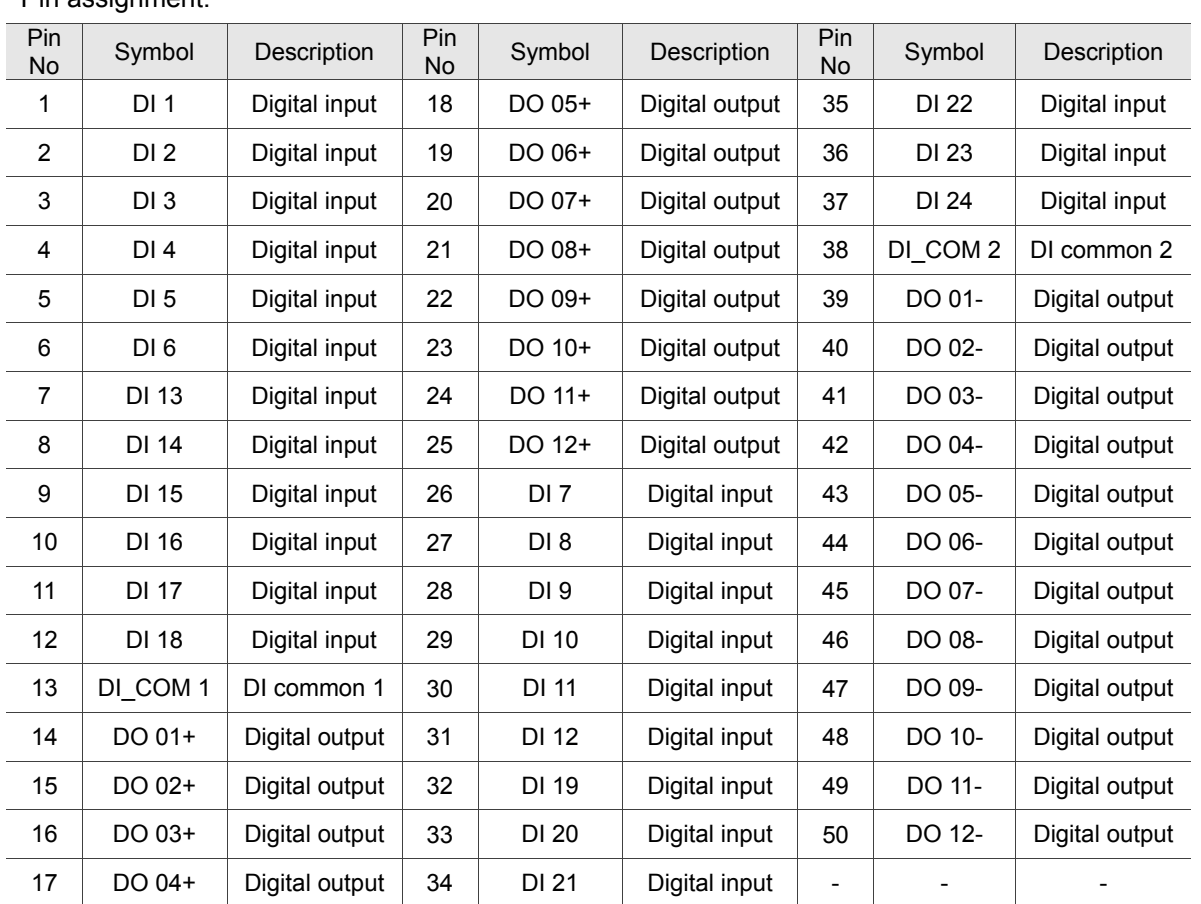

### Pin assignment:

#### **SYS.DIO**

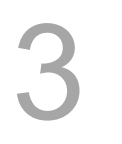

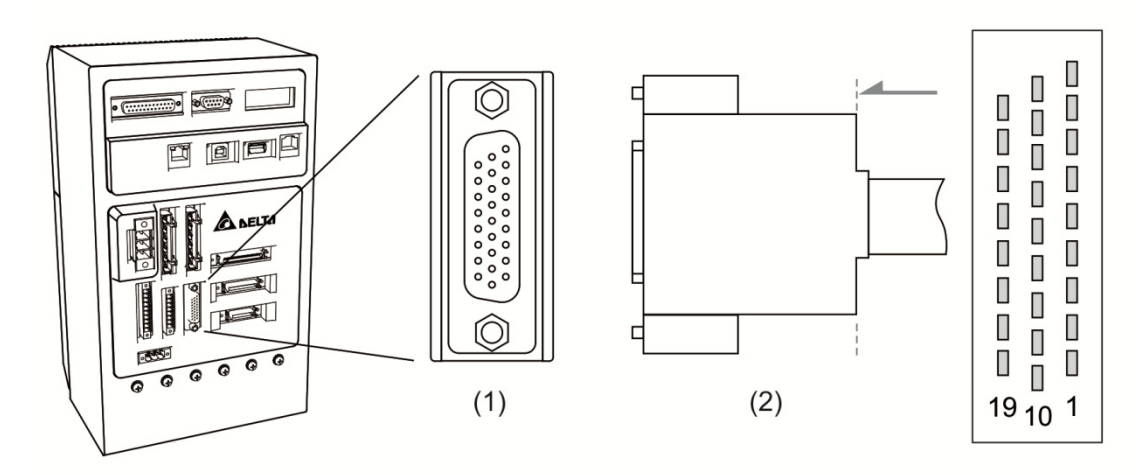

(1) SYS.DIO connector (female); (2) SYS.DIO connector (male)

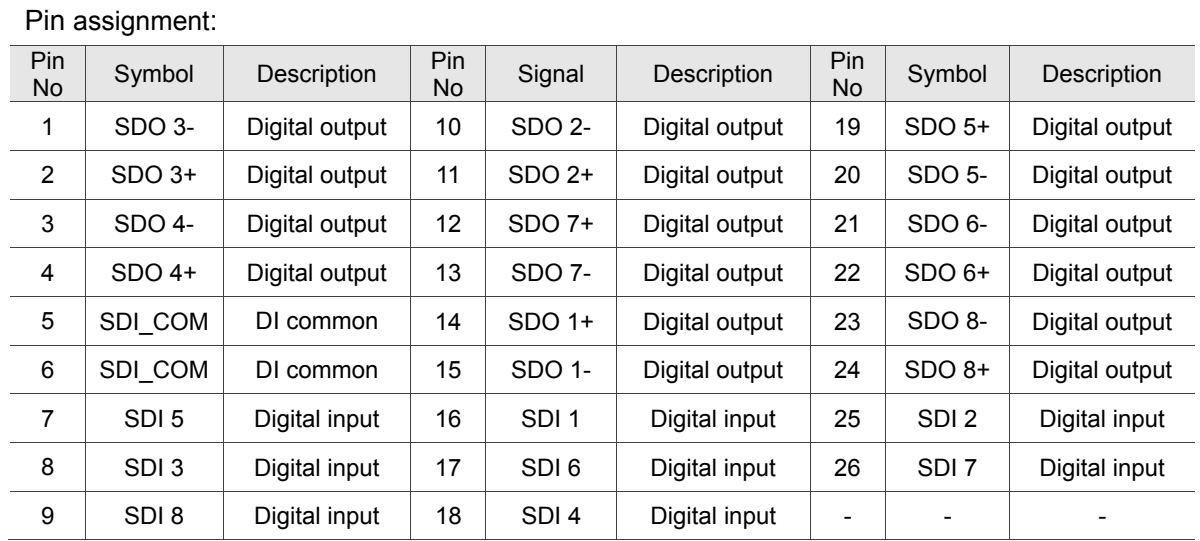

#### 3-14 December, 2016

## **3.2.2 I/O signal explanation**

The following section details the signals listed in previous section: There are various control modes in MS controller and their I/O settings may differ. Users can set their own DI/DO function depending upon their needs. However, the default setting of DI/DO should be able to fulfill most occasions.

Please choose the control mode according to your application. With the DI/DO table below, one can know the default DI/DO functions within the chosen control mode and pin numbers for wiring.

The table below list default DI/DO functions and pin numbers:

Default DO functions:

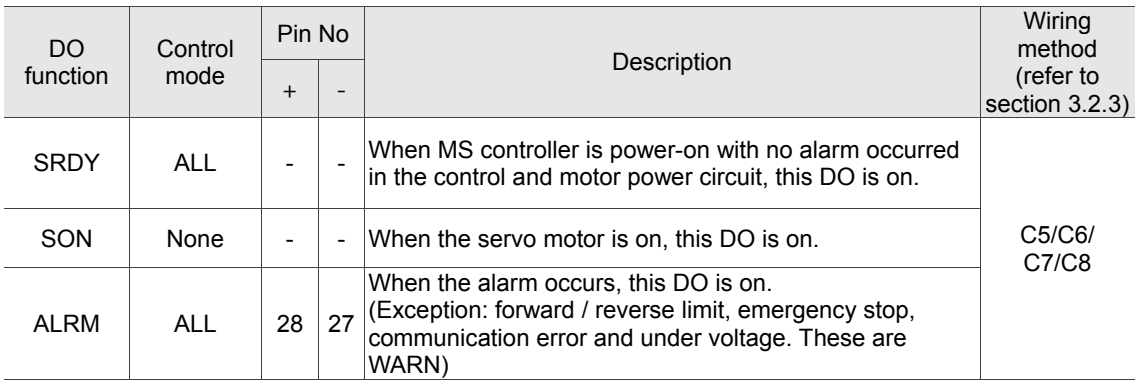

Note: The item without default DI/DO number has no default functions. Users need to modify the corresponding parameters if wish to use them. Please refer to chapter 8 for detailed description.

Default DI functions:

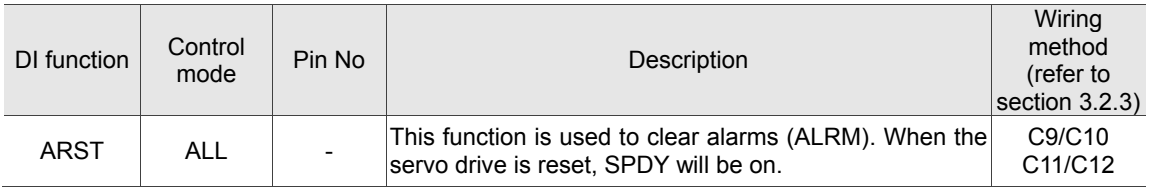

## **3.2.3 Wiring diagrams (digital I/O)**

When the drive connects to inductive load, the diode has to be installed. (Permissible current: below 40 mA; Surge current: below 100 mA)

C1: DO wiring – the MS controller applies external power supply and the resistor is general load. C2: DO wiring - the MS controller applies external power supply and the resistor is inductive load.

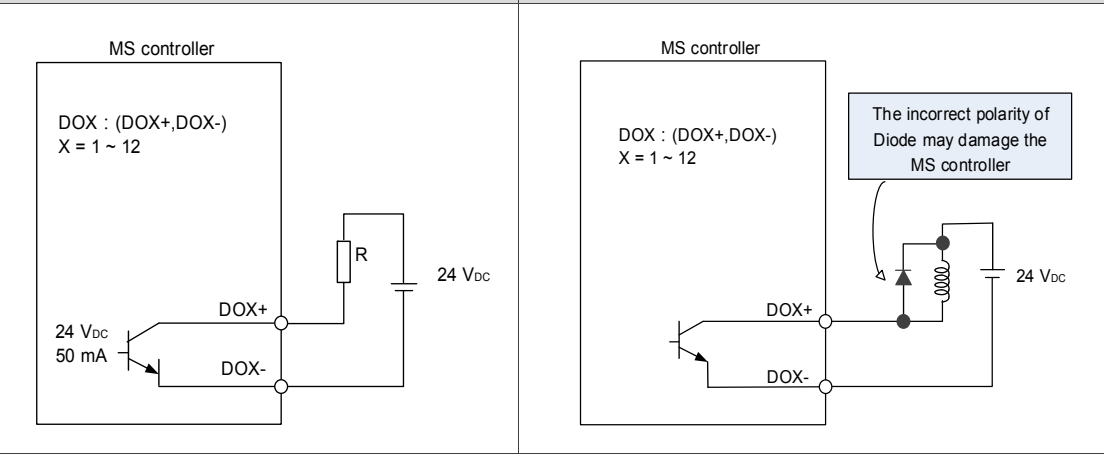

DI wiring - Input signals by relay or open-collector transistor.

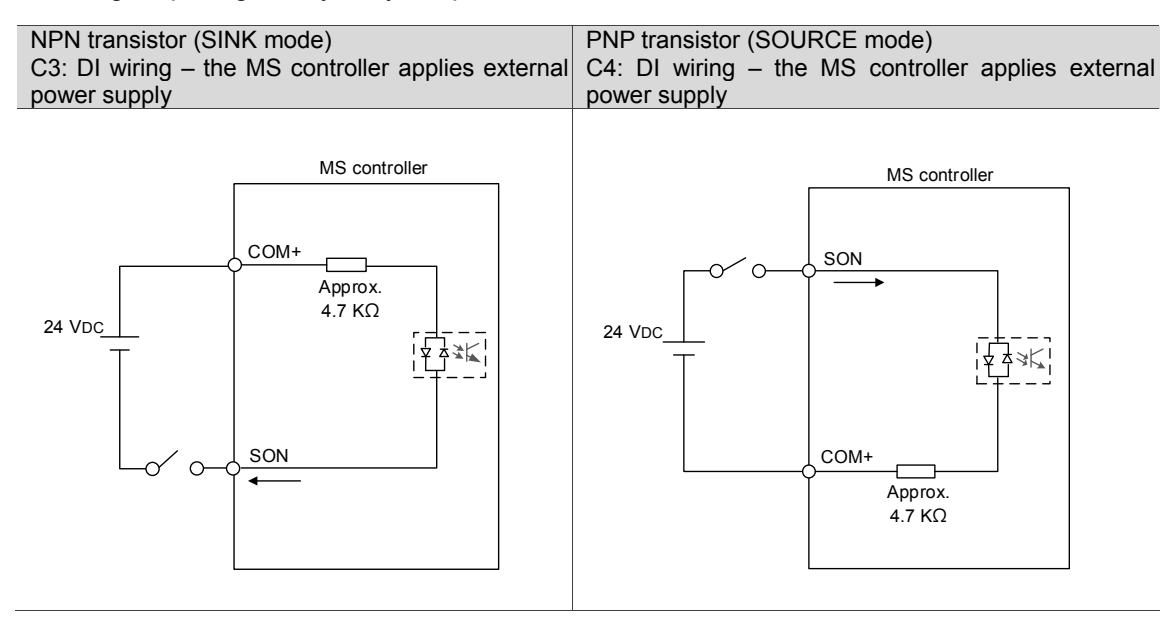

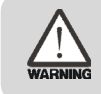

**Caution: Do not apply to dual power or it may damage the MS controller.**

## **3.2.4 User-defined DI and DO signal**

If the default DI/DO function cannot meet the application requirement, users can set the function of DI 1~ DI 6 and DO 1 ~ DO 3 via the corresponding parameters P 2-10, P2-11 and P2-18. That is, the DI/DO functions can be specified by setting these parameters. (Please refer to chapter 8 for detailed description.)

## **3.3 Wiring for MOTOR ENC.**

The CN2 encoder signal connector is illustrated as follows:

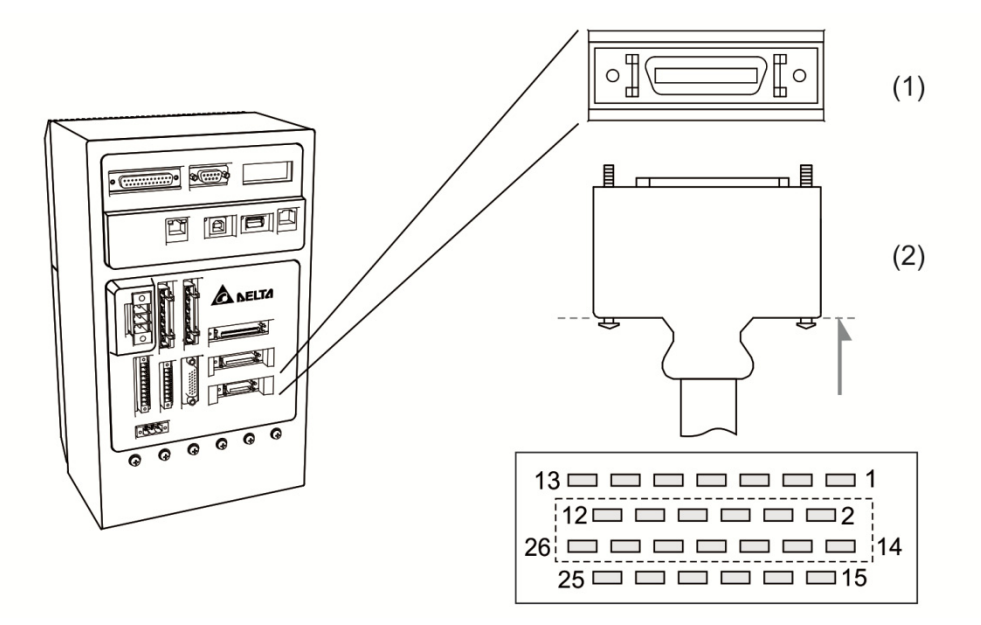

(1) Motor ENC. Connector (female); (2) Motor ENC. Connector (male)

#### Encoder connector

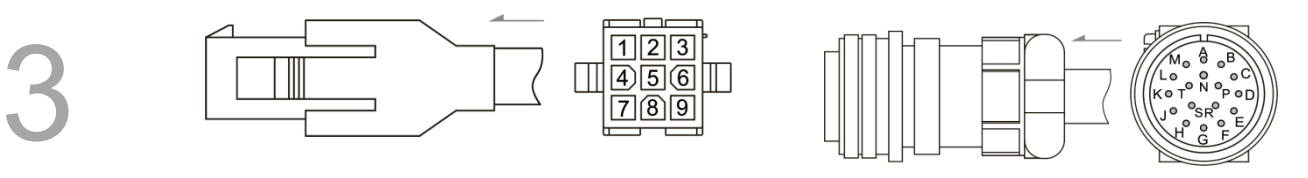

Quick connector **Military connector** Military connector

#### Pin assignment:

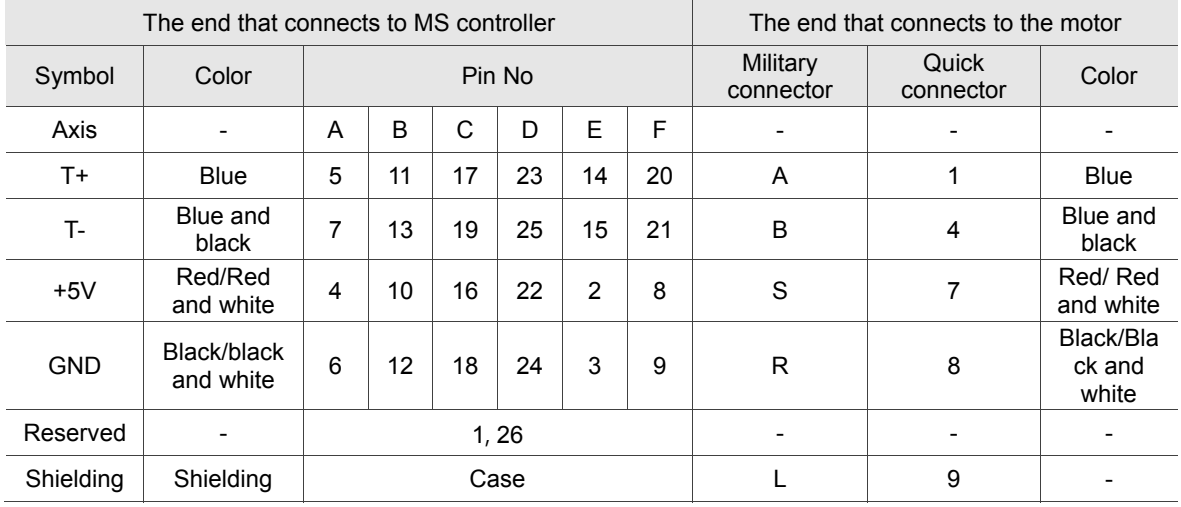

The shielding procedures of CN2 encoder connector are as followings:

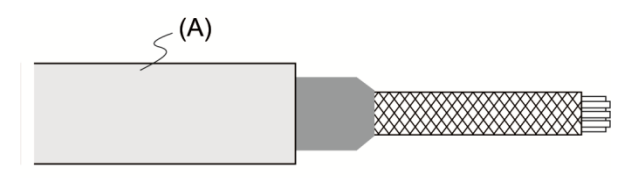

#### Step 1:

Cut through the cable and expose the core wire which covers the metal shielding. The reserved core wire length should be  $20 \sim 30$  m and then apply 45 mm heat shrink (A)

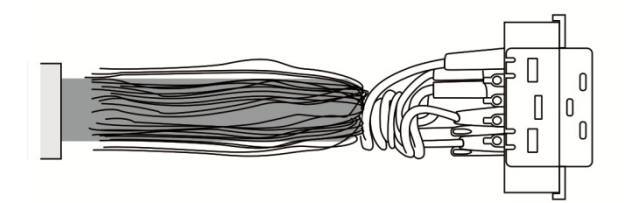

#### Step 2:

Spread the metal core wires with shielding and fold them upside down in downward direction. Refer to the table above to connect the pins one by one

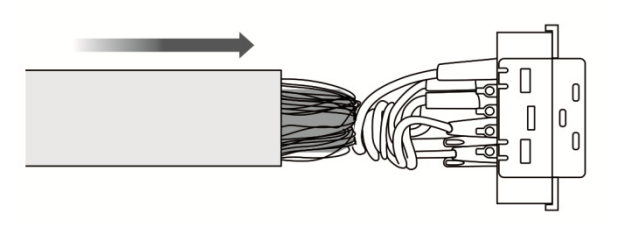

Step 3:

Keep about  $5 \sim 10$  mm metal shielding exposed (the length is about the same as the metal buckle's width). Cover the remainder with heat shrink for isolation.

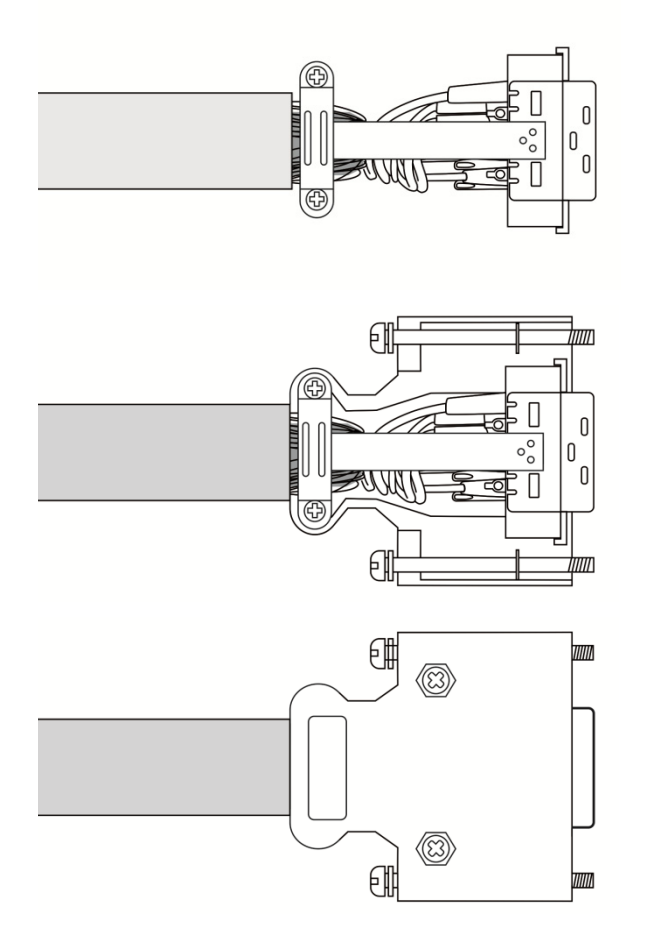

Step 3:

Screw the metal buckle to fix the metal shielding. The buckle has to cover all exposed metal shielding. The metal sheet on the top must join to the metal part of the connector.

#### Step 5:

Put it into the connector case as shown in figure.

Step 6:

Screw the case and done.

## **3.4 Wiring for D-SUB communication connector**

## **3.4.1 Communication port layout**

MS controller communicates with PC via communication port. Users can write LUA programs to interact with HMI and PLC by Modbus communication protocol. MS controller is equipped with RS-232 and RS-485 interfaces (configurable by P3-05). RS-232 is more common and its cable length is up to 15 meters (50 feet). RS-485 can support longer transmitting distance and connect multiple MS controllers in parallel.

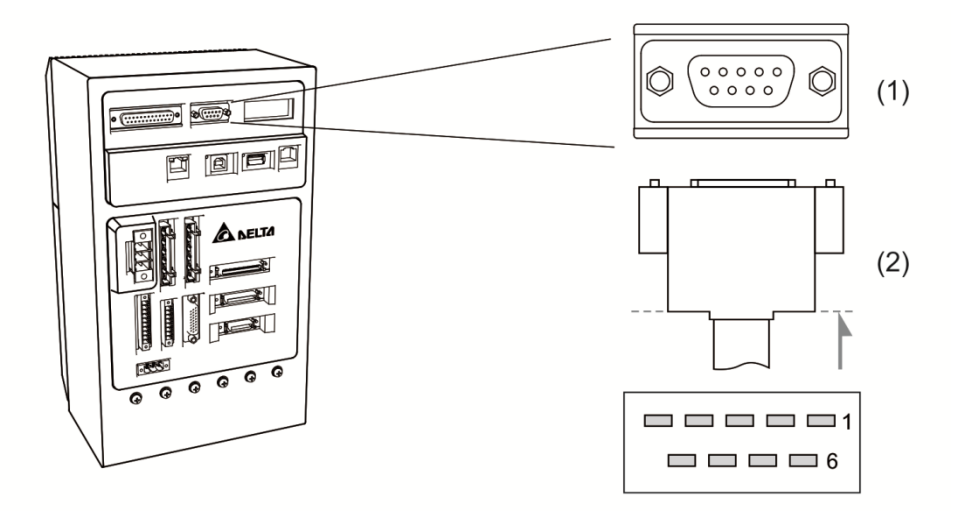

(1) RS-232, RS-485 communication connector (female); (2) RS-232, RS-485 connector (male)

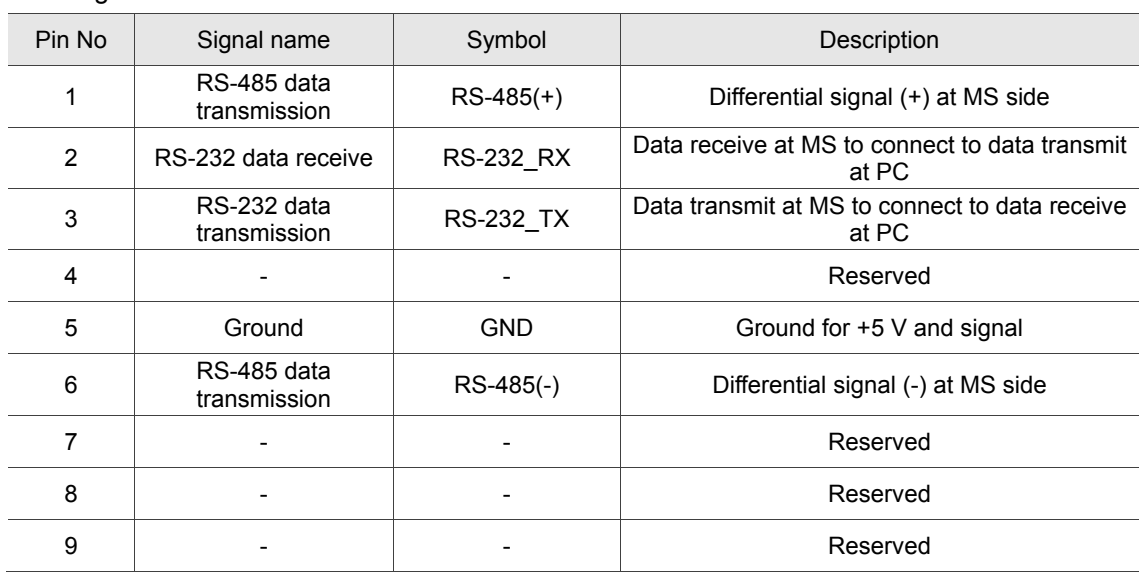

Note: When the field is relatively less noise, the cable length can be up to 15 meters. Further, if the baud rate is higher than 38400 bps, please keep the length less than 3 meters in order to guarantee accurate transmission.

#### Pin assignment:

## **3.5 USB port**

USB1 port: for connecting to PC software in order to operate MS controller.

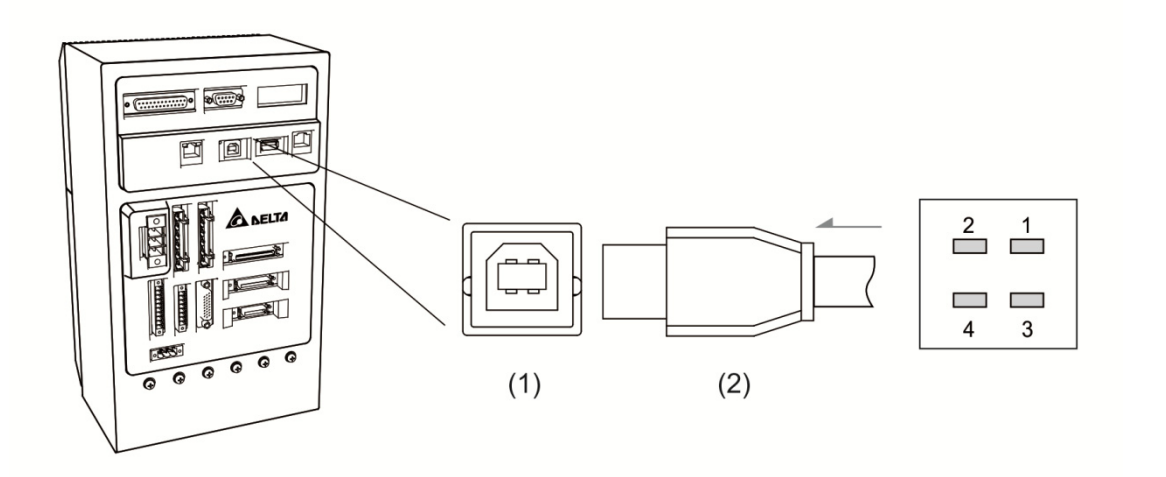

(1) USB1 port (2) USB1 connector

Pin assignment:

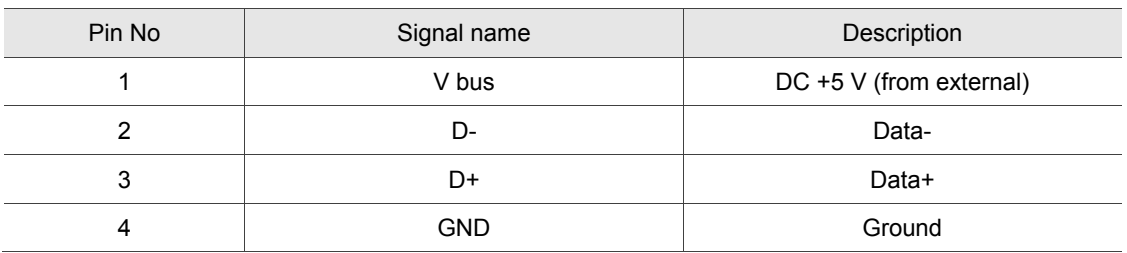

#### USB2 port: for mass storage

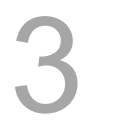

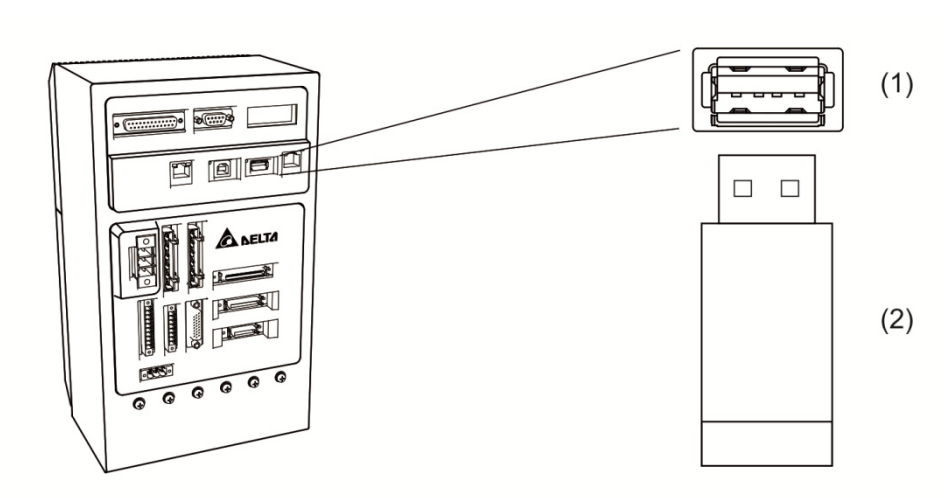

- Pin assignment:
- (1) USB2 port (2) USB2 connctor

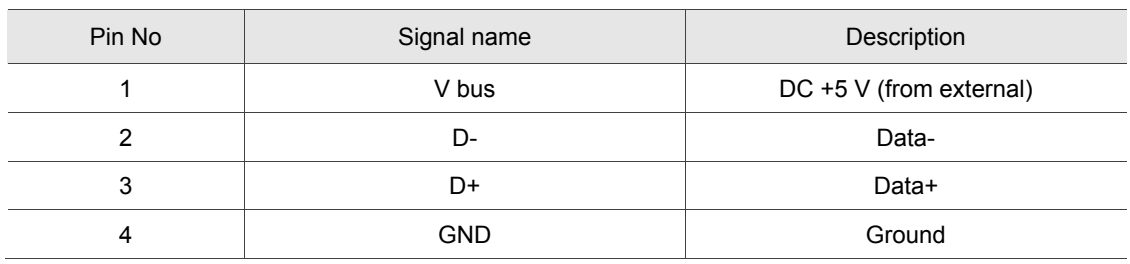

## **3.6 EXT.ENC. connector (position feedback signal for full-closed loop control)**

External linear scale or encoder (A, B, Z phase) can connect to EXT. ENC. connector for full-closed loop control or conveyor tracking application (CVT). Please refer to parameters: P2-12  $\sim$  P2-14 in chapter 8.

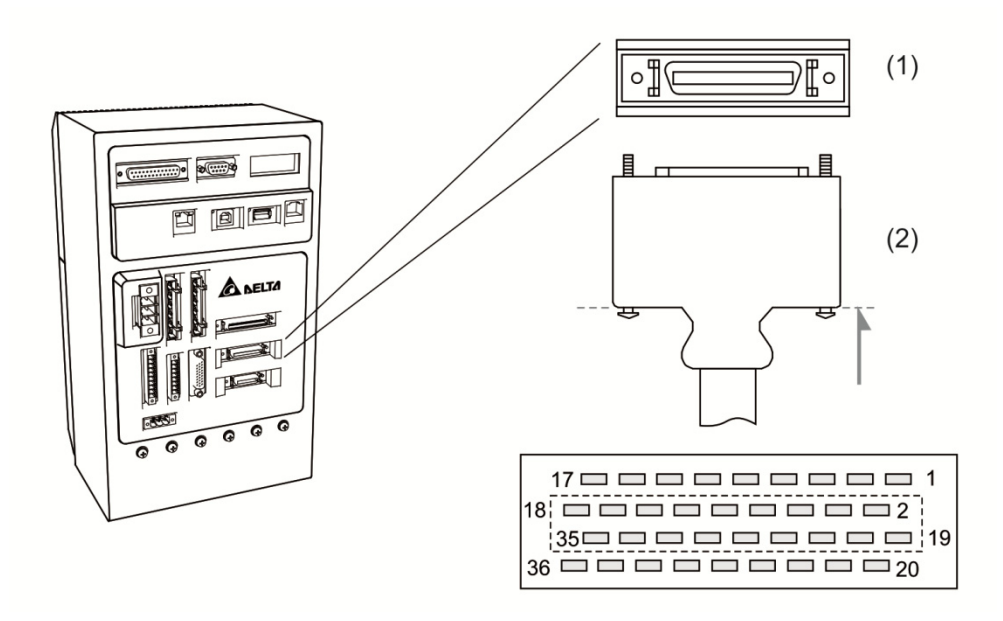

#### (1) EXT.ENC. connector (female); (2) EXT.ENC. connector (male)

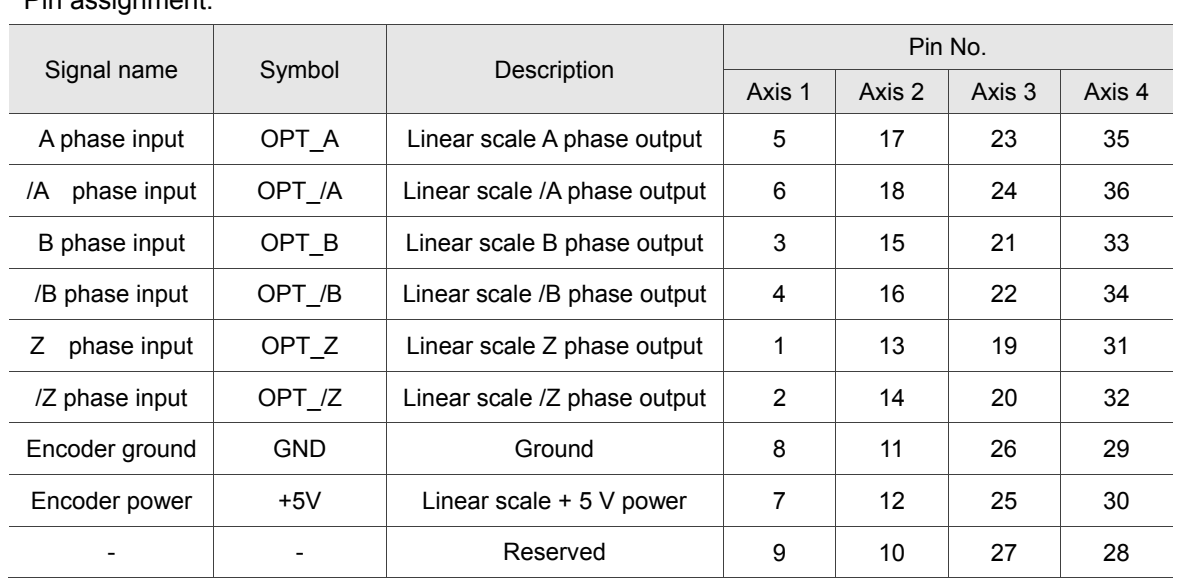

Pin assignment:

## **3.7 Connector of Ethernet / DMCNET communication**

MS controller supports Ethernet / DMCNET communication protocols. Parameters in MS controller can be set via Ethernet. Besides, external connected servo drives and modules can be controlled via DMCNET communication. The wiring diagrams are shown below:

Ethernet:

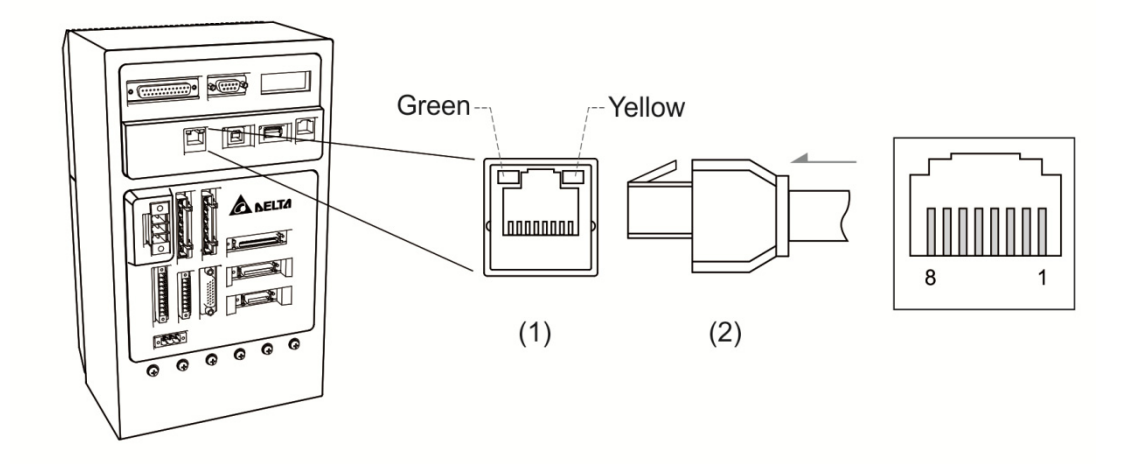

(1) Ethernet connector (female); (2) Ethernet connector (male)

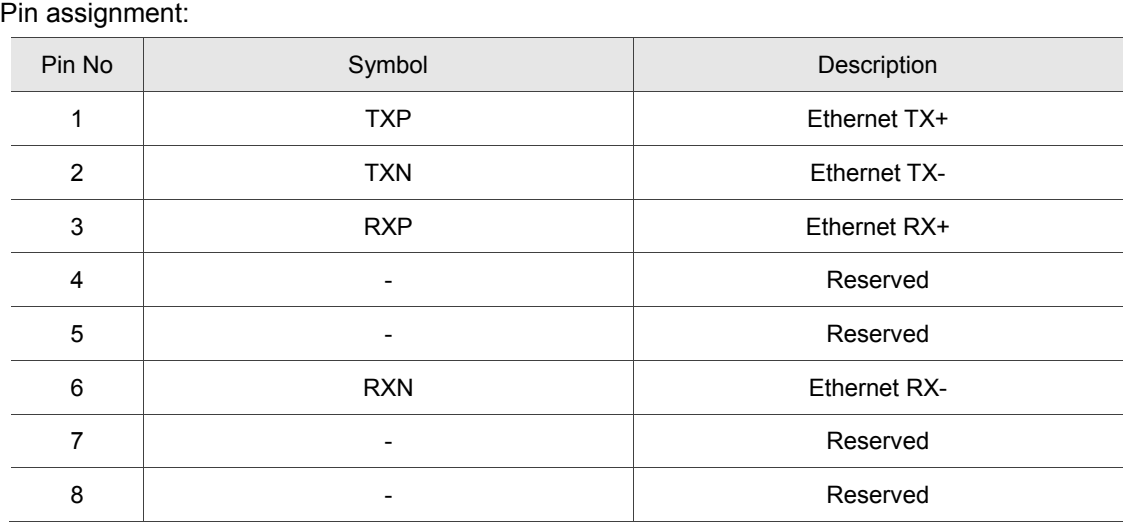

**PLC1.ir**

## DMCNET:

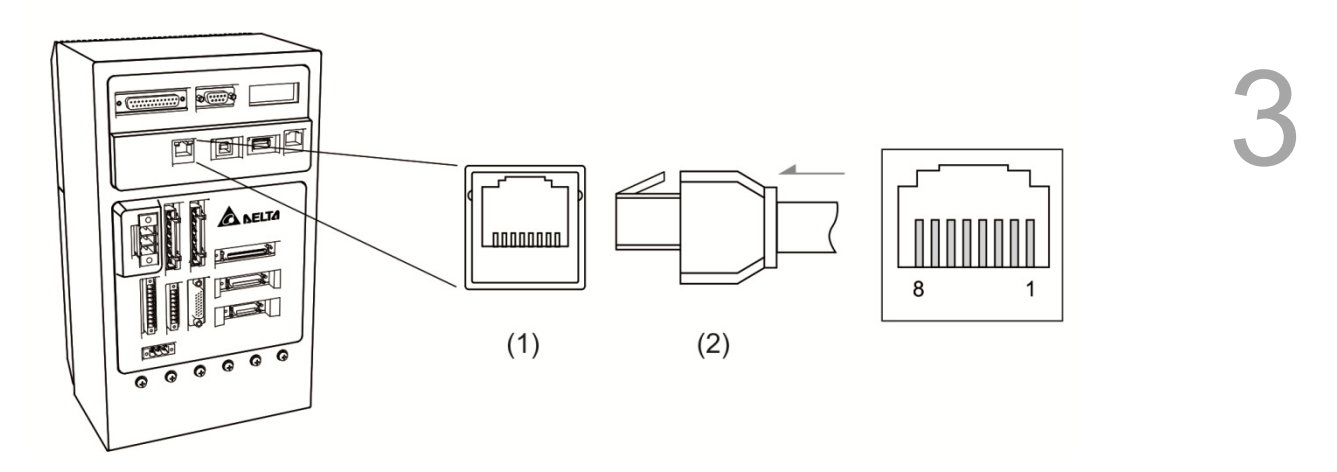

(1) DMCNET connector (female); (2) DMCNET connector (male)

## Pin assignment:

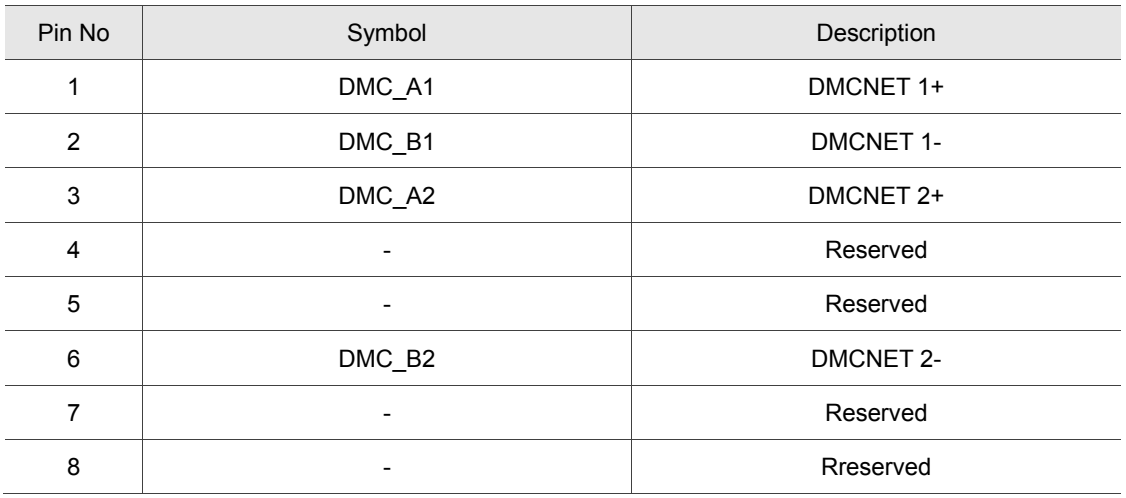

## **3.8 Connector of HMI TP communication**

Delta HMI can access parameters in MS controller via communication. Normally open and normally closed functions for emergency stop are defined in different pin on this interface. Please refer to the table below:

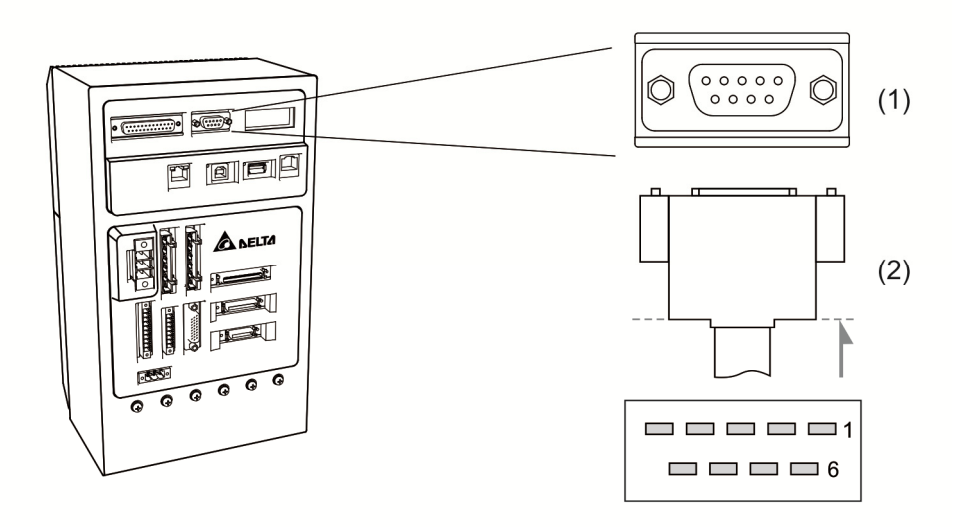

(1) TP communication connector (female); (2) TP communication connector (male)

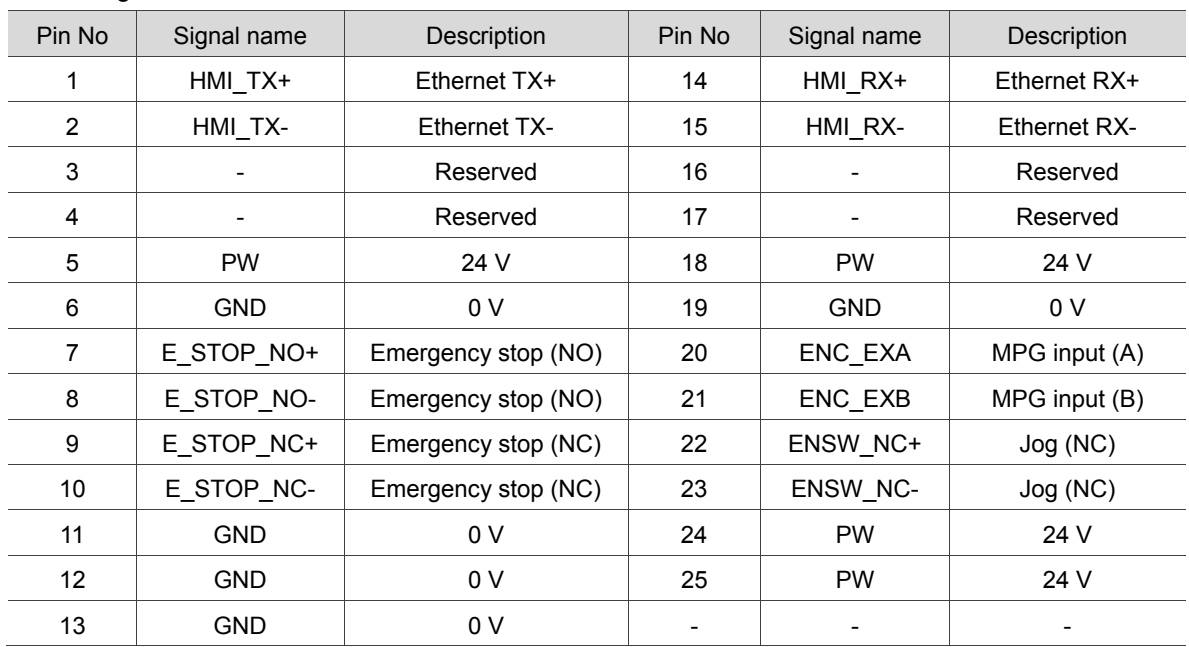

#### Pin assignment:

## **3.9 STO connector**

## **3.9.1 STO pin assignment**

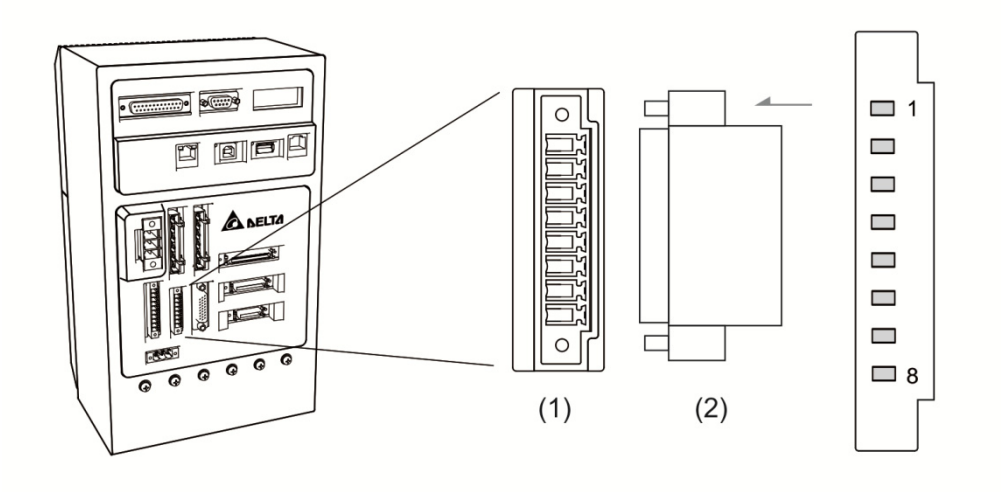

(1) STO connector (female); (2) STO connector (male)

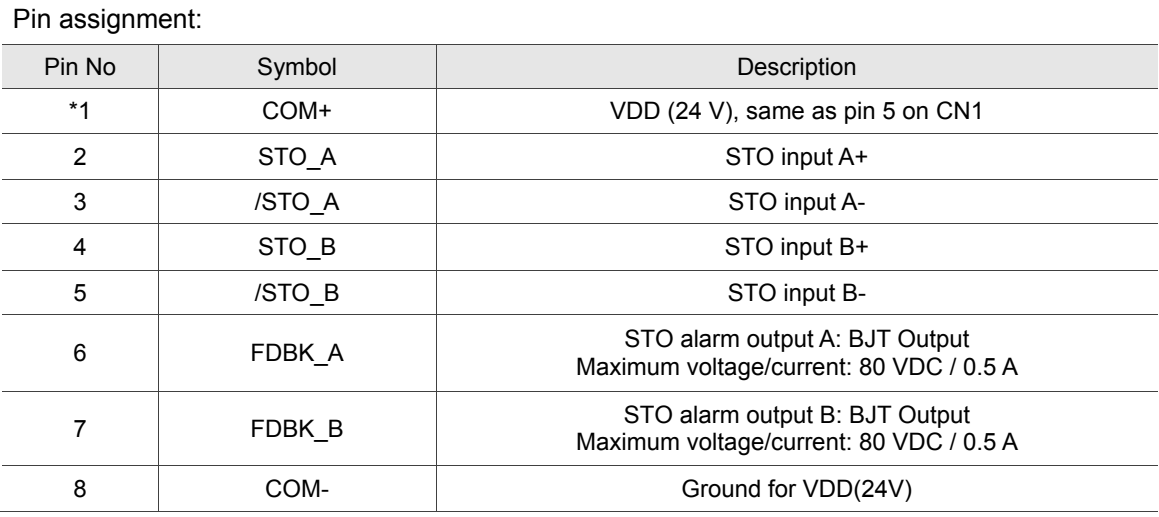

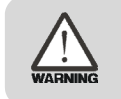

#### **\*1 Caution: Do not apply to dual power to COM+ or it may damage MS controller.**

#### Wiring for STO and safety relay:

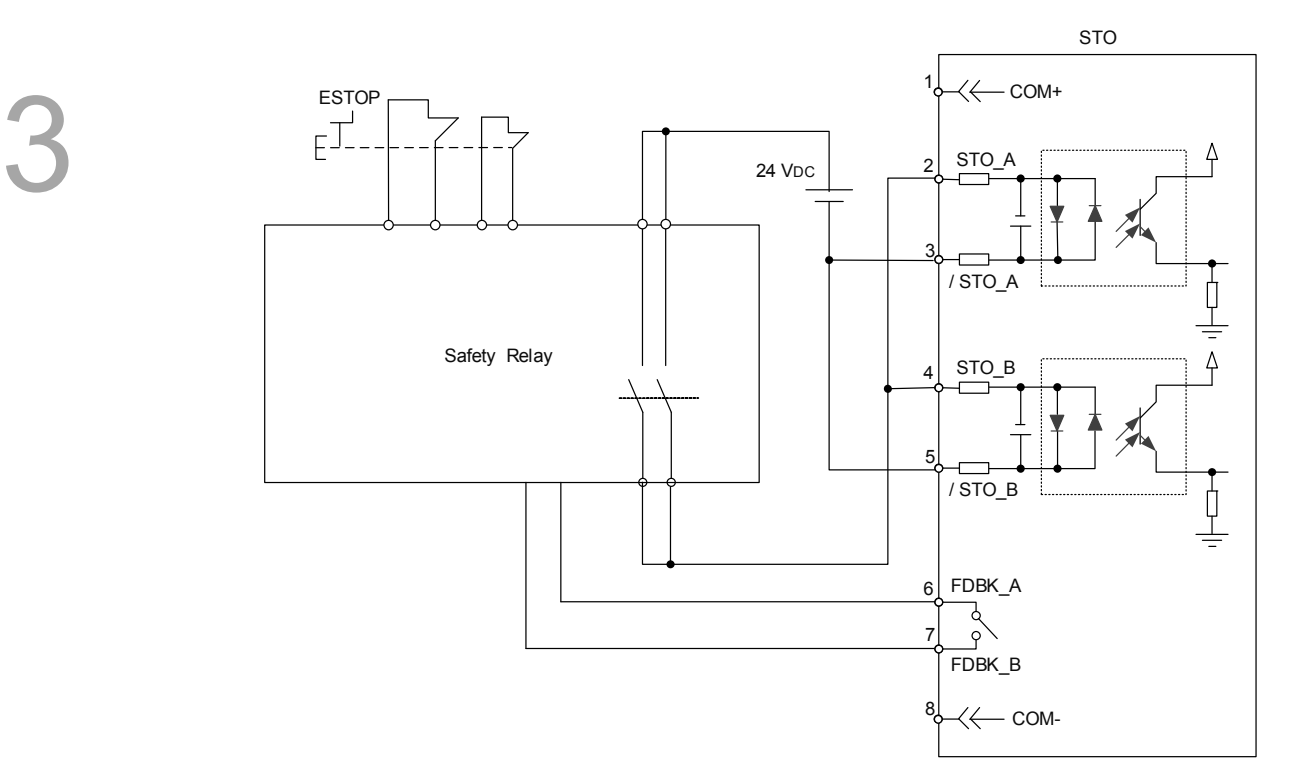

Wiring for disabling STO:

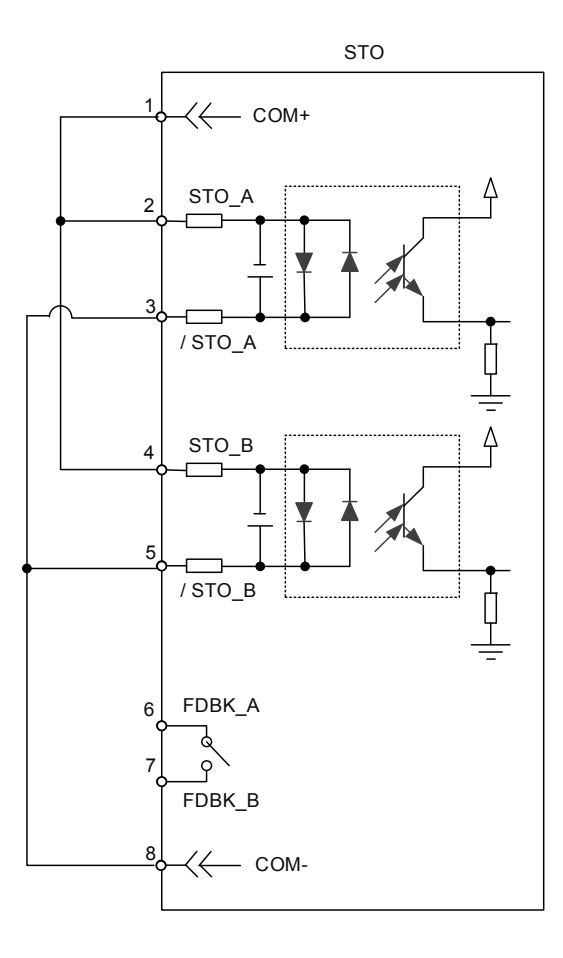

## **3.9.2 STO safety function**

#### **Principle of STO**

STO function is controlled by the motor current from two individual circuits. It cuts off the power supply to the motor when needed and the motor is now free of torque force. The following table elaborates how this function works.

#### Pin assignment:

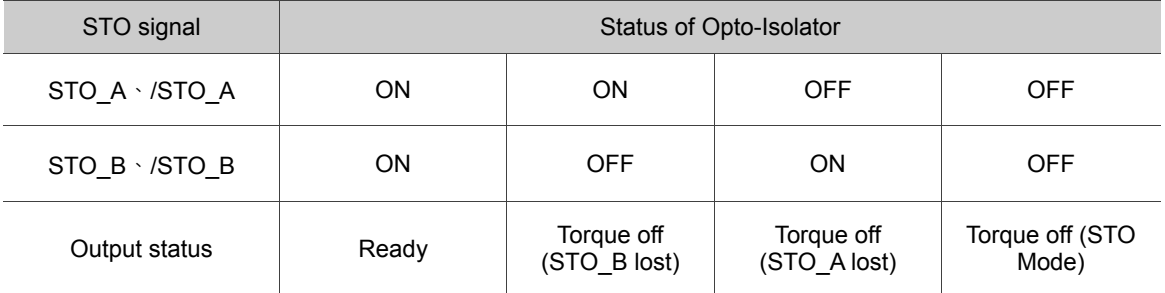

(1) Description of STO alarm:

See the diagram below. When the motor runs normally (SERVO ON) but STO\_A and STO\_B signals are both gone for 10 ms at the same time, AL500 will occur and the MS controller will be in the state of SERVO OFF.

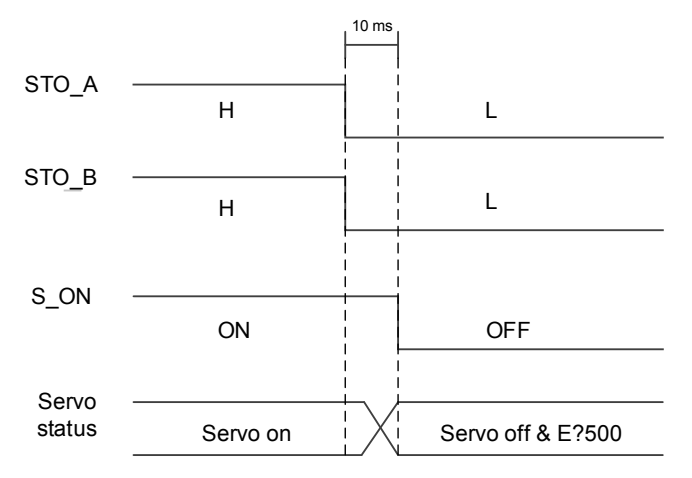

When the motor runs normally (SERVO ON) but one of the safety signal source is gone for 1s, AL501 or AL502 will occur. Then, the servo drive will be in the state of SERVO OFF.

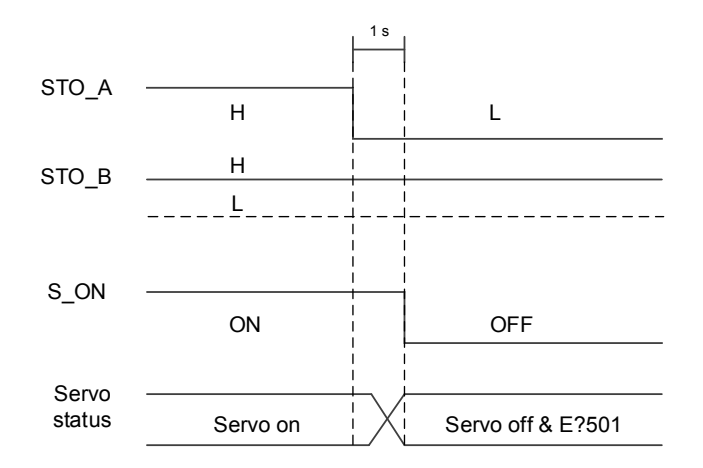

## **3.9.3 Related parameter of STO function**

By setting parameter P2-93, users can determine the FDBK status and whether FDBK will latch if STO alarm occurs. The setting of P2-93 is shown as follows:

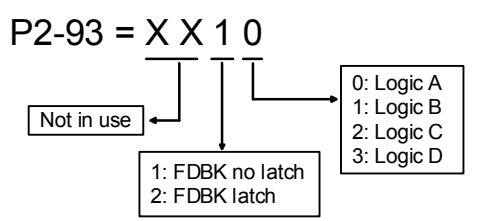

See the table below. Four logics (Logic A, B, C, and D) are presented to standardize the FDBK status when different STO alarm occurs. Users can select the corresponding logic according to the demands. (In this table, "Open" means FDBK+ and FDBK- of STO port are open circuit. Take Logic C as the example. When AL500 occurs, FDBK+ and FDBK- of STO port are short circuited.)

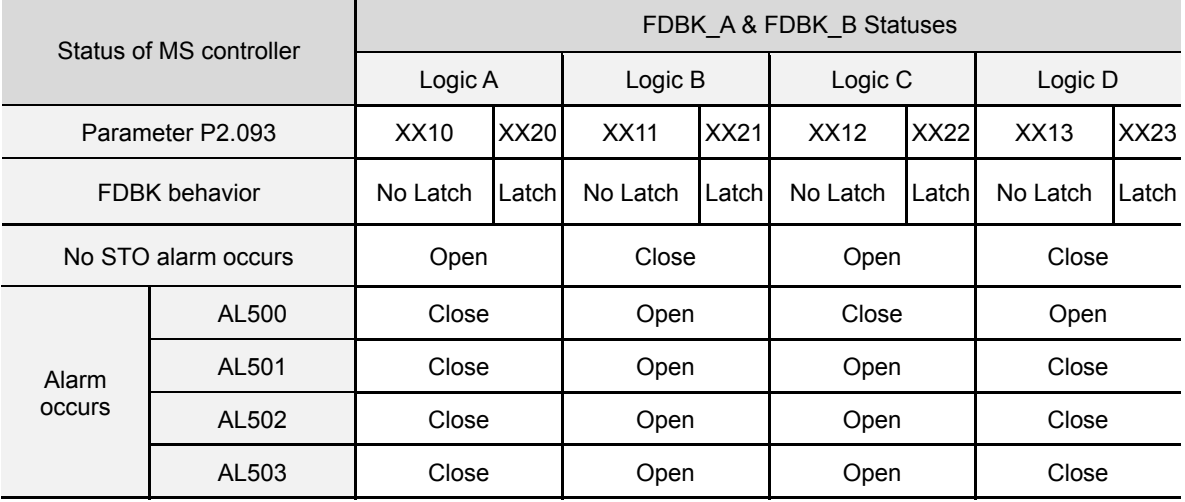

Note: Open = open circuit; Close = short circuit

FDBK behavior (Latch /No Latch):

If FDBK is latched, when STO alarm occurs, status of FDBK will remain even when the alarm has been cleared. Please note that when more than one alarm occurs, the MS controller will only display AL500.

Example of Latch:

If Logic C P2-93 = XX22 is set, the FDBK status will be close when safety signal is lost and AL005 occurs. Since FDBK is selected as Latch, even when the safety signal is back to normal, FDBK status will remain close. Use the approaches below to reset.

- 1. Reconnect the power supply. FDBK status returns to "open".
- 2. Do not reconnect the power supply. Instead, set P2-93 to XX12 to make FDBK status return to "open". Then set P2-93 to XX22 again. This step is to set FDBK behavior to Latch.

After the FDBK status restores, alarms can be cleared by normal corrective actions. In this case, AL500 can be cleared by DI.Alm Reset.

Example of No Latch:

If Logic C P2-93 is set to XX12, the FDBK status will be "close" when the safety signal is lost and AL500 occurs. Since FDBK is selected as No Latch, safety signals return to normal and the FDBK status automatically changes from short-circuited to normal when AL500 occurs. Setting P2-93 to XX12 again is not required.

After the FDBK status restores, alarms can be cleared by normal corrective actions. In this case, AL500 can be cleared by DI.Alm Reset.

Relevant parameter (Please refer to Chapter 8 for detailed information)

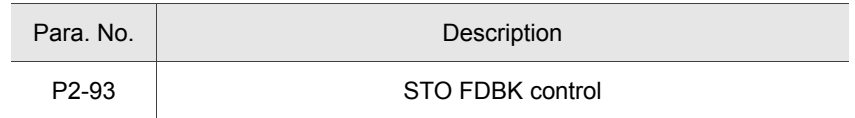

## **3.9.4 STO related alarms**

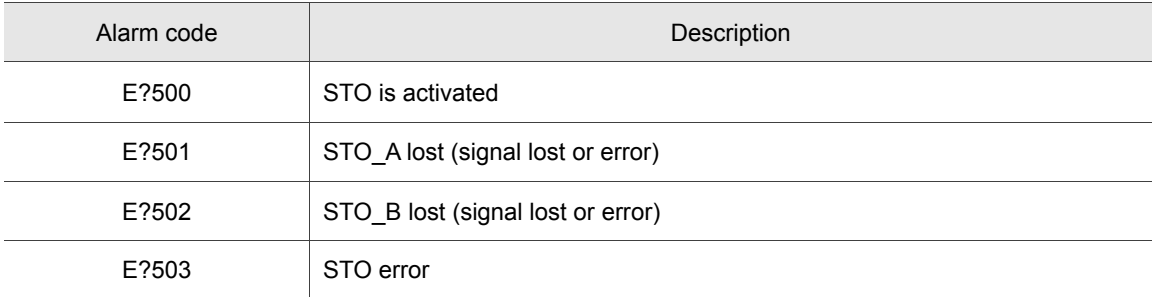

Please refer to chapter 11 for detailed description.

## **3.10 BRK.DO connector**

MS controller provides BRK.DO for disengaging the motor brake. This function can be also achieved by communication function.

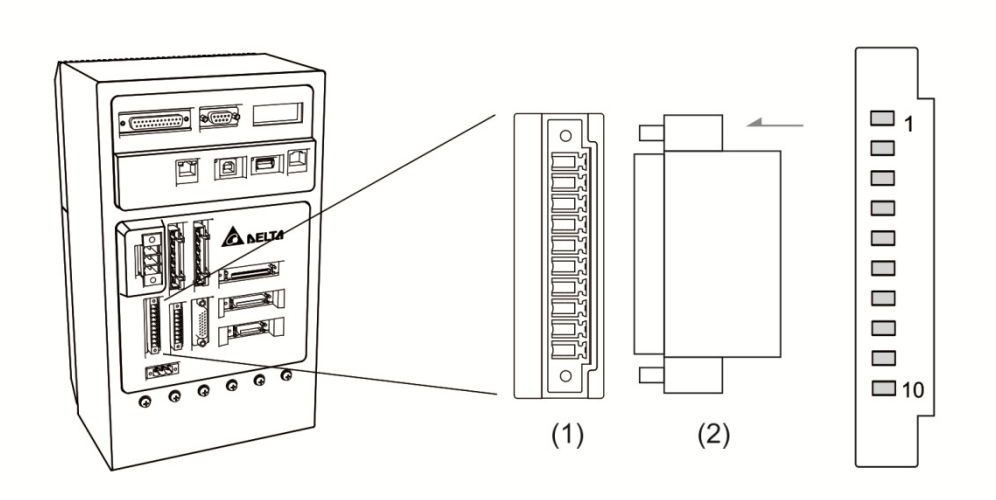

(1) BRK.DO connector (female); (2) BRK.DO connector (male)

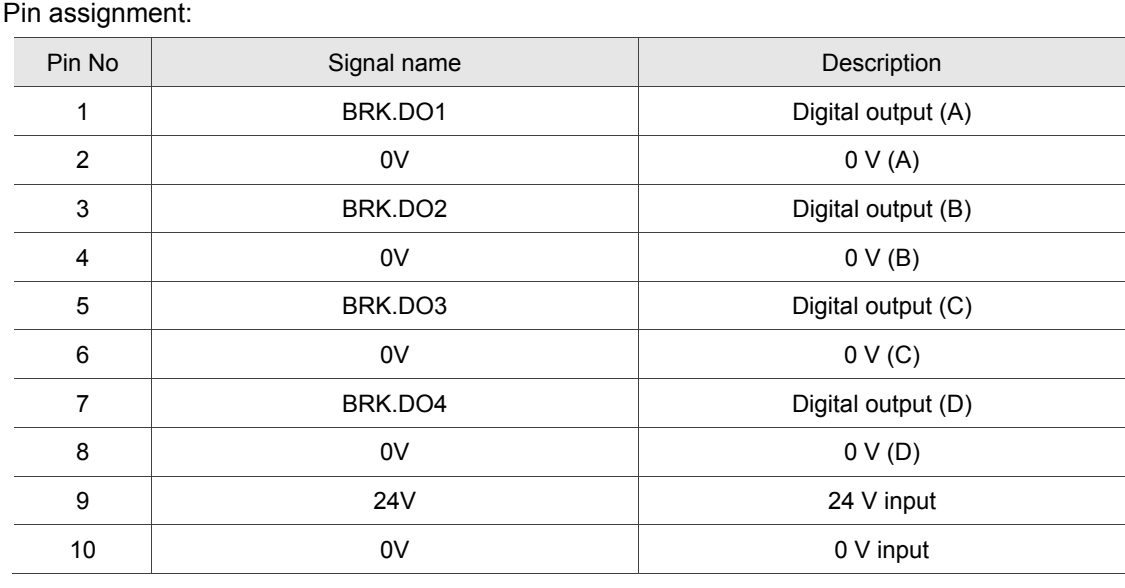

#### Wiring for BRK.DO: (this diagram is only for 750W model)

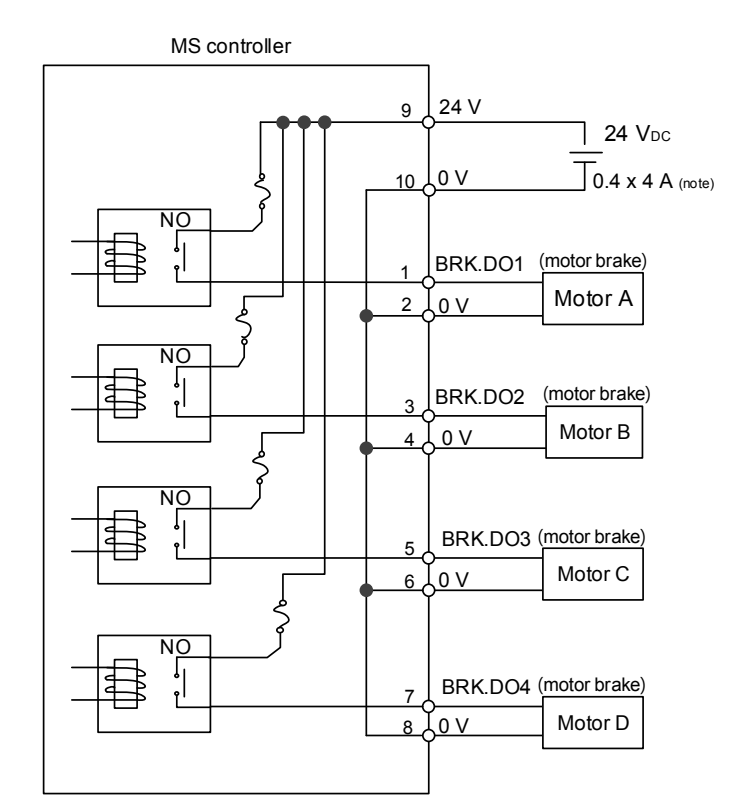

Note: The required power differs according to the number of the motors. Please refer to the table below

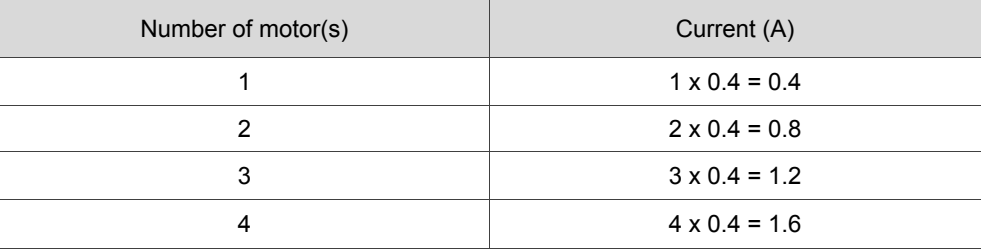

# **Panel Display and Parameters Setting**

This chapter describes panel display of MS controller and its operation. User can monitor the operation state and see if any alarm occurs via the panel.

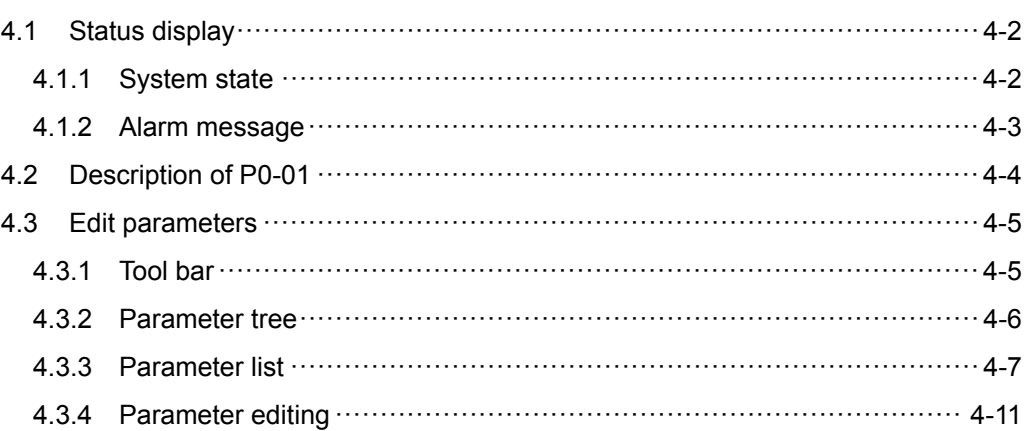

## **4.1 Status display**

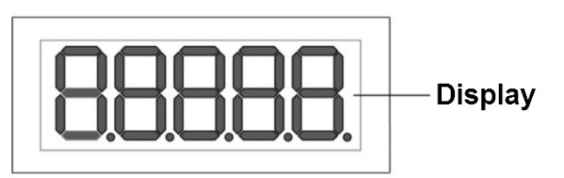

## **4.1.1 System state**

4

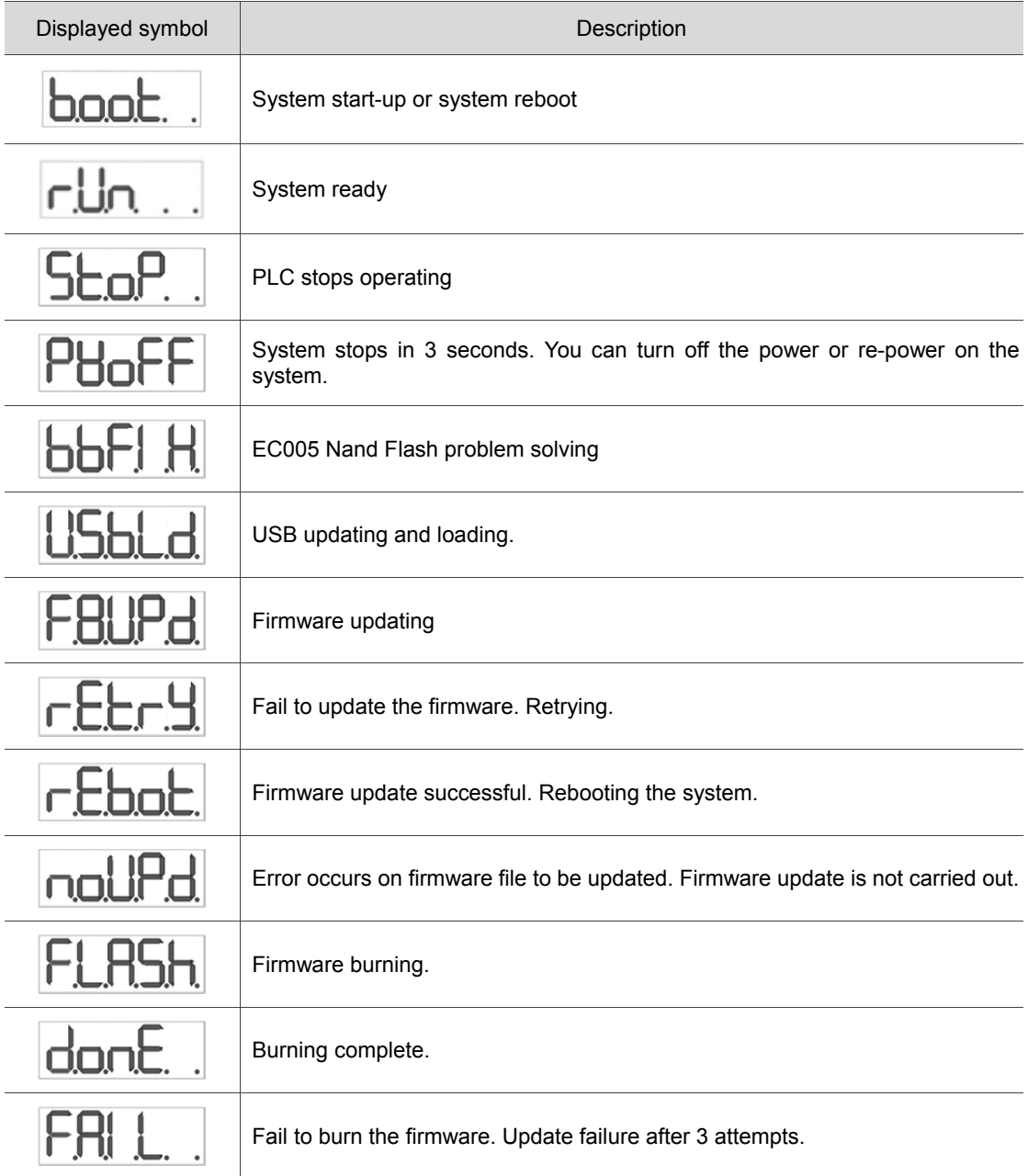

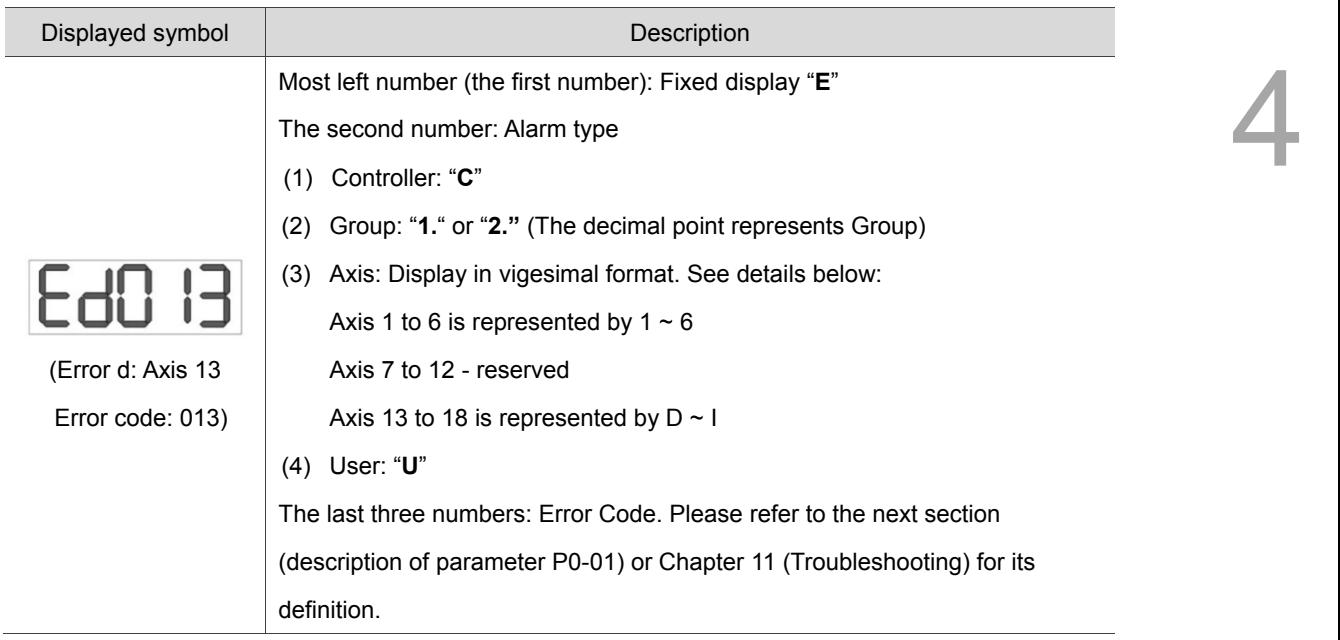

## **4.1.2 Alarm message**

## **4.2 Description of P0-01**

When setting P0-01 to 0 for clearing the error, the panel will display:

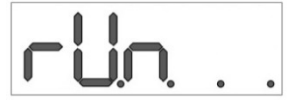

When accessing parameters via communication, if any alarm is not cleared, the returned value will be a non-zero and 32-bit value while the first 16 bits represent Index and the later 16 represent alarm code. See the table below.

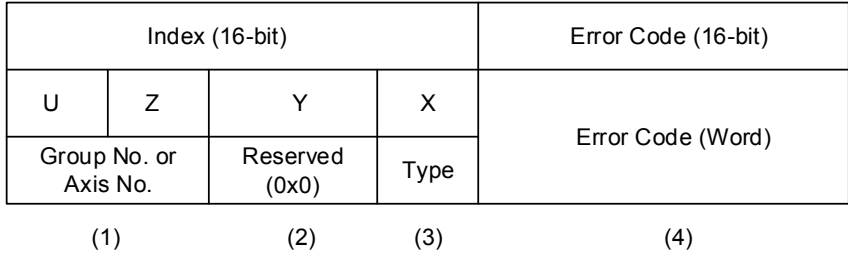

- (1) U and Z: They represent the number for Group or Axis with 4-bit data size.
- (2) Y: System reserved (0x0)
- (3) X: 4-bit data size
	- 0x0: Controller
	- 0x1: Group
	- 0x2: Axis
	- 0x3: User (User-defined)
	- 0x4 ~ 0xF: System reserved
- (4) Error Code: Please refer to Chapter 11, Troubleshooting

For example, when the panel displays Ed013, the software reads P0-01 from the controller and the returned value will be 0x0D020013.

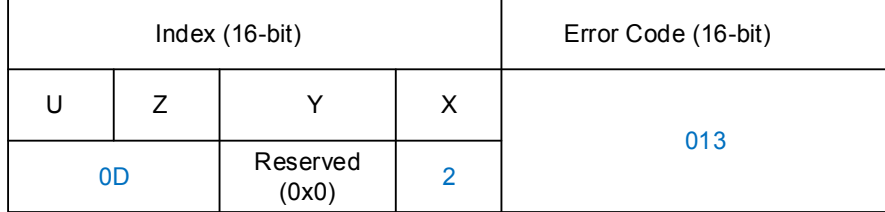

The controller displays the alarm message of axis 13, Group type and 013 is its alarm code.

## **4.3 Edit parameters**

Parameter editing section provided by DRAS manages all parameters of the controller and servo drive. Users can read, write or browse parameters here. It is divided into three sections, (1) tool bar, (2) parameter tree and (3) parameter list. See figure 4.3.1.

|                           |                                                                                 |                                                                                                    |                                                                                                    |      |           |     |                        |                    |        | $-0$                       |
|---------------------------|---------------------------------------------------------------------------------|----------------------------------------------------------------------------------------------------|----------------------------------------------------------------------------------------------------|------|-----------|-----|------------------------|--------------------|--------|----------------------------|
|                           | File <del>v</del><br>Home<br>Monitor<br>View                                    |                                                                                                    |                                                                                                    |      |           |     |                        |                    |        |                            |
|                           | % Cut<br>$\frac{mn}{\sim}$<br>P<br><b>DCopy</b><br>Paste<br>Delete<br>Clipboard |                                                                                                    | (1)                                                                                                    | Tool | <b>NC</b> | I/O | Memory<br>Error<br>loa |                    | Servo  | Reboot<br>Shutdown<br>Edit |
|                           | $P$ Para                                                                        |                                                                                                    |                                                                                                    |      |           |     |                        |                    |        |                            |
|                           | Search                                                                          |                                                                                                    |                                                                                                    |      |           |     |                        |                    |        |                            |
| <b>C</b> Solution manager | <b>AS</b>                                                                       | Delta Robot Automation Studio [DRAS_v1.12.10]<br>Operation<br>Others<br>Ъ<br>Parameter Scope Script Worksp<br>Coordinates Robot<br>Gain<br>Connection<br>setting parameter adjustment editor<br>(2)<br>← Fill All parameters Selected parameter(s) only Selected node(s) only → H<br>å<br>۰þ<br>(3)<br>Minimum<br><b>Input value</b><br><b>Actual value</b><br>Unit<br>Maxi<br>1.005<br>$-32.768$<br>32.76<br>PO-00 <sup>2</sup><br>1.005<br>[P0] Monitor parameters<br>0x00000000<br>OxFFFFF<br>0x00000000<br>0x00000000<br>P0-01<br>4000.0239<br>0.0000<br>$-0.0001$<br>0.0000<br>$PO-O2$<br>4000.0239<br>0x4400<br><b>OxFFFF</b><br>0x0000<br>$PO-03$<br>0x4400<br>0x00000000<br>0x00000000<br>P0-04<br>0x00000000<br>OXFFFFFFFF<br>Ÿ<br>0x0000<br>0x0000<br>0x00F7<br>P0-05<br>0x0000<br>[P1] Basic parameters<br>ŧ<br>$\mathbf{0}$<br>0<br>0<br>15<br>$\overline{0}$<br>P0-06<br>19580<br>$\mathbf 0$<br>65535<br>$\overline{0}$<br>$PO-OZ$<br>kBytes<br>19580<br>Ÿ<br>74<br>0<br>65535<br>$\overline{0}$<br>74<br>Hour<br>PO-08 <sup>2</sup><br>[P5] Motion control param<br>ö<br>$\overline{3}$<br>$\mathbf 0$<br>$\overline{0}$<br>$\overline{3}$<br>65535<br>PO-09 <sup>2</sup><br>[P1] Basic parameters<br>[P2] Extension parameters<br>[P0] Monitor parameters<br>[P1] Basic parameters<br>[P2] Extension parameters<br>[P3] Communication parar |                                                                                                    |      |           |     |                        | <b>Description</b> |        |                            |
|                           | Controller                                                                      |                                                                                                    |                                                                                                    |      |           |     |                        |                    |        | P0-00 Controller           |
|                           | [P1] Setting parameters                                                         |                                                                                                    |                                                                                                    |      |           |     |                        |                    |        |                            |
|                           | [P2] Application parameters                                                     |                                                                                                    |                                                                                                    |      |           |     |                        |                    |        | P0-02 Firmware \           |
|                           | [P3] Communication parame<br>Main Drivers                                       |                                                                                                    |                                                                                                    |      |           |     |                        |                    | 0x0000 |                            |
|                           | ■ Axis 13                                                                       |                                                                                                    |                                                                                                    |      |           |     |                        |                    |        |                            |
|                           | [P0] Monitor parameters                                                         |                                                                                                    |                                                                                                    |      |           |     |                        |                    | 0x0000 | P0-05 Monitoring           |
|                           | [P2] Extension parameters                                                       |                                                                                                    |                                                                                                    |      |           |     |                        |                    |        | P0-06 Monitorin            |
|                           | [P3] Communication parar $=$                                                    |                                                                                                    |                                                                                                    |      |           |     |                        |                    |        | P0-07 Available S          |
|                           | [P4] Diagnosis parameters                                                       |                                                                                                    |                                                                                                    |      |           |     |                        |                    |        | P0-08 Power On             |
|                           | [P6] PR path definition par                                                     |                                                                                                    |                                                                                                    |      |           |     |                        |                    |        | P0-09 PLC Status           |
|                           | $\equiv$ Axis 14                                                                |                                                                                                    |                                                                                                    |      |           |     |                        |                    |        |                            |
|                           | [P0] Monitor parameters                                                         |                                                                                                    | Controller<br>0x00000( P0-01 Alarm Cod<br>PO-03 Status Dis<br>0x00000(P0-04 Monitorine<br>Read-only $\bigcirc$ Set when Servo Off U Valid after re-power on $\bigcirc$ Volatile parameter $\Box$ Shared by multiple axes<br>$-1 \times$<br>Station : 1 ID : 192 168 1 1 |      |           |     |                        |                    |        |                            |
|                           |                                                                                 |                                                                                                    |                                                                                                    |      |           |     |                        |                    |        |                            |
|                           | [P3] Communication parar                                                        |                                                                                                    |                                                                                                    |      |           |     |                        |                    |        |                            |
|                           | [P4] Diagnosis parameters                                                       |                                                                                                    |                                                                                                    |      |           |     |                        |                    |        |                            |
|                           | [P5] Motion control paran                                                       |                                                                                                    |                                                                                                    |      |           |     |                        |                    |        |                            |
|                           | [P6] PR path definition par                                                     |                                                                                                    |                                                                                                    |      |           |     |                        |                    |        |                            |
|                           | $\equiv$ Axis 15                                                                |                                                                                                    |                                                                                                    |      |           |     |                        |                    |        |                            |
|                           |                                                                                 |                                                                                                    |                                                                                                    |      |           |     |                        |                    |        |                            |
|                           |                                                                                 |                                                                                                    |                                                                                                    |      |           |     |                        |                    |        |                            |
|                           |                                                                                 |                                                                                                    |                                                                                                    |      |           |     |                        |                    |        |                            |
|                           | [P4] Diagnosis parameters                                                       |                                                                                                    |                                                                                                    |      |           |     |                        |                    |        |                            |
|                           | [P5] Motion control param                                                       |                                                                                                    |                                                                                                    |      |           |     |                        |                    |        |                            |
|                           | $\mathbf{m}$                                                                    |                                                                                                    |                                                                                                    |      |           |     |                        |                    |        |                            |
|                           | Output<br>lei                                                                   |                                                                                                    |                                                                                                    |      |           |     |                        |                    |        |                            |
|                           | ъĤ<br>$Q +$<br>Search<br>ь                                                      |                                                                                                    |                                                                                                    |      |           |     |                        |                    |        |                            |
|                           |                                                                                 |                                                                                                    |                                                                                                    |      |           |     |                        |                    |        |                            |

Figure 4.3.1 Parameter

## **4.3.1 Tool bar**

Please refer to the following table of each function in tool bar.

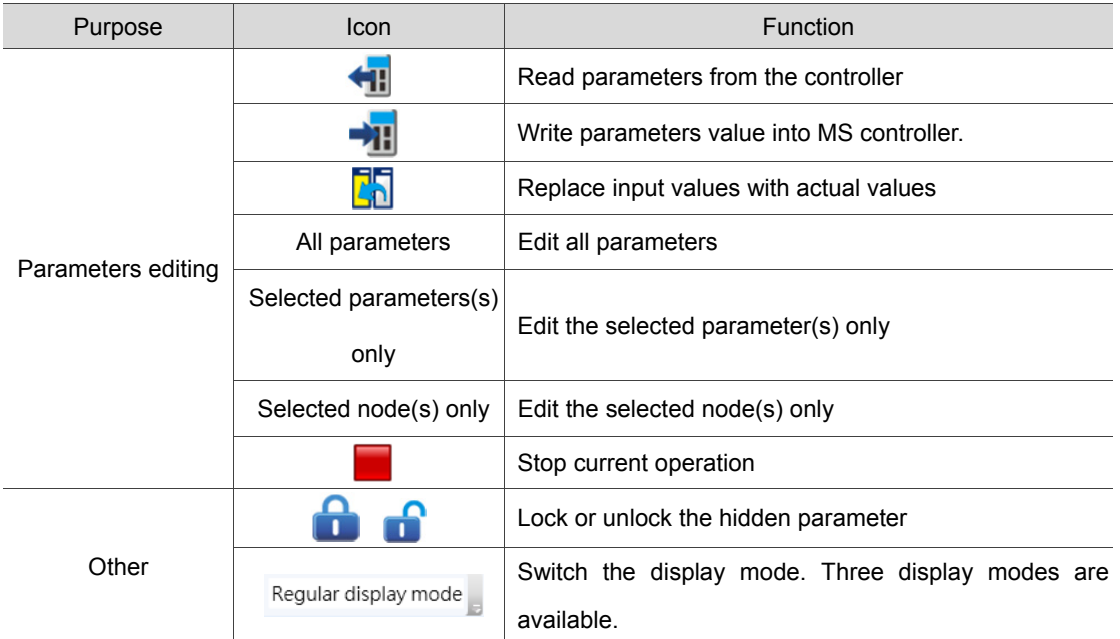

| Purpose | Icon            | <b>Function</b>                                            |
|---------|-----------------|------------------------------------------------------------|
|         |                 | 1. Regular display mode                                    |
|         |                 | 2. Only display items which actual value is different from |
|         |                 | the default value                                          |
|         |                 | 3. Only display items which actual value is different from |
|         |                 | the input value                                            |
|         | $Q +$<br>Search | Input the keyword to find the related parameters           |

Table 4.3.1 Tool bar

## **4.3.2 Parameter tree**

Parameter tree is used to present parameter groups in a tree structure. There are more than 3000 parameters in the controller. With the parameter tree, it is easier to edit and search the needed parameters. By clicking on a node of the parameter tree, you can view all parameters of the node in the parameter list on the right hand side. See the figure 4.3.2.1.

| $P$ Parameter $\times$                                                          |                                                                                                    |             |           |      |                           |            |          |  |
|---------------------------------------------------------------------------------|----------------------------------------------------------------------------------------------------|-------------|-----------|------|---------------------------|------------|----------|--|
| $Q +$<br>Search                                                                 |                                                                                                    |             |           |      | $\mathbf{a}$ $\mathbf{r}$ |            |          |  |
| 1S                                                                              |                                                                                                    | Input value |           | Unit |                           | Maximum    | Default  |  |
| Controller<br>$PO-OO$ <sup><math>\Omega</math></sup><br>[P0] Monitor parameters |                                                                                                    | 1.005       | 1.005     |      |                           | 32.767     | 0.000    |  |
| [P1] Setting parameters<br>P0-01                                                | ٠                                                                                                    | 0x00000000  |           |      |                           | OXFFFFFFFF | 0x00000( |  |
| [P2] Application parameters<br>P0-02<br>[P3] Communication parame               | ٠                                                                                                    | 4000.0239   | 4000.0239 |      |                           | $-0.0001$  | 0.0000   |  |
| $PO-03$<br>Main Drivers                                                         | + Ra All parameters Selected parameter(s) only Selected node(s) only → R<br><b>Actual value</b><br>Minimum<br><b>Description</b><br>P0-00 Controller<br>$-32.768$<br>0x00000000<br>0x00000000<br>P0-01 Alarm Cod<br>0.0000<br>P0-02 Firmware \<br>0x4400<br>P0-03 Status Disi<br>0x0000<br><b>OXFFFF</b><br>0x0000<br>0x4400<br>$\mathbf{a}$ .<br>← Rill all parameters Selected parameter(s) only Selected node(s) only → Rill<br>$Q +$<br><b>Actual value</b><br>Unit<br>Minimum<br><b>Input value</b><br><b>Description</b><br>Maximum<br><b>Default</b><br>35<br>P2-00 Position<br>35<br>rad/s<br>0<br>35<br>2047<br>$P2 - 00$<br>100<br>%<br>100<br>10<br>P2-01 Switchir<br>3000<br>100<br>P2-01<br>50<br>150<br>%<br>$\Omega$<br>50<br>P2-02 Position<br>100<br>$P2 - 02$<br>[P3] Communication paramet<br>5<br>$\overline{2}$<br>5<br>P2-03 Smooth<br>100<br>P2-03<br>ms<br>$\Omega$<br>500<br>500<br>500<br>P2-04 Speed L<br>rad/s<br>8191<br>$P2 - 04$<br>[P0] Monitor parameters<br>100<br>100<br>%<br>10<br>P2-05 Switchir<br>500<br>100<br>P <sub>2</sub> -05<br>[P1] Basic parameters<br>100<br>$\theta$<br>100<br>100<br>rad/s<br>1023<br>P2-06 Speed I<br>P2-06<br>%<br>$\mathbf{0}$<br>P2-07 Speed F<br>$\overline{0}$<br>$\overline{0}$<br>100<br>P2-07<br>[P4] Diagnosis parameters<br>÷<br>$\bigtriangledown$ 36<br>▲<br>36<br>$\Omega$<br>$\Omega$<br>P2-08 Special<br>501<br>$P2 - 08$<br>[P5] Motion control param<br>$\overline{0}$<br>$\overline{2}$<br>P2-09 DI Debc<br>$\overline{\phantom{a}}$<br>20<br>2ms<br>$P2 - 09$<br>0x2121<br>0x2121<br>P2-10 DI1 Fun<br>0x0000<br>0x415F<br>0x0101<br>$P2 - 10$<br>[P0] Monitor parameters<br>0x1000<br>0x1000<br>0x0000<br>0x415F<br>0x0104<br>P2-11 DI2 Fun<br>$P2 - 11$ |             |           |      |                           |            |          |  |
| ■ Axis 13<br>$P$ Parameter $\times$                                             |                                                                                                    |             |           |      |                           |            |          |  |
| [P0]<br>Search<br>[P1]                                                          |                                                                                                    |             |           |      |                           |            |          |  |
| $[P2]$ $ AS$<br>[P3]                                                            |                                                                                                    |             |           |      |                           |            |          |  |
| Controller<br>[P4]<br>[P0] Monitor parameters                                   |                                                                                                    |             |           |      |                           |            |          |  |
| [P5]<br>[P1] Setting parameters                                                 |                                                                                                    |             |           |      |                           |            |          |  |
| [P6]<br>[P2] Application parameters<br>$\equiv$ Axis 14                         |                                                                                                    |             |           |      |                           |            |          |  |
| Main Drivers                                                                    |                                                                                                    |             |           |      |                           |            |          |  |
| ■ Axis 13                                                                       |                                                                                                    |             |           |      |                           |            |          |  |
|                                                                                 |                                                                                                    |             |           |      |                           |            |          |  |
| [P2] Extension parameters                                                       |                                                                                                    |             |           |      |                           |            |          |  |
| [P3] Communication paral=                                                       |                                                                                                    |             |           |      |                           |            |          |  |
|                                                                                 |                                                                                                    |             |           |      |                           |            |          |  |
| [P6] PR path definition par                                                     |                                                                                                    |             |           |      |                           |            |          |  |
| $\equiv$ Axis 14                                                                |                                                                                                    |             |           |      |                           |            |          |  |
| [P1] Basic parameters                                                           |                                                                                                    |             |           |      |                           |            |          |  |

Figure 4.3.2.1 Selected items of parameter tree and parameter list

## **4.3.3 Parameter list**

Parameter list includes parameter's actual value, minimum and maximum value, default value, description and input value. The symbol showed next to the input value represents the parameter's property. Please refer to the detailed description of each property below.

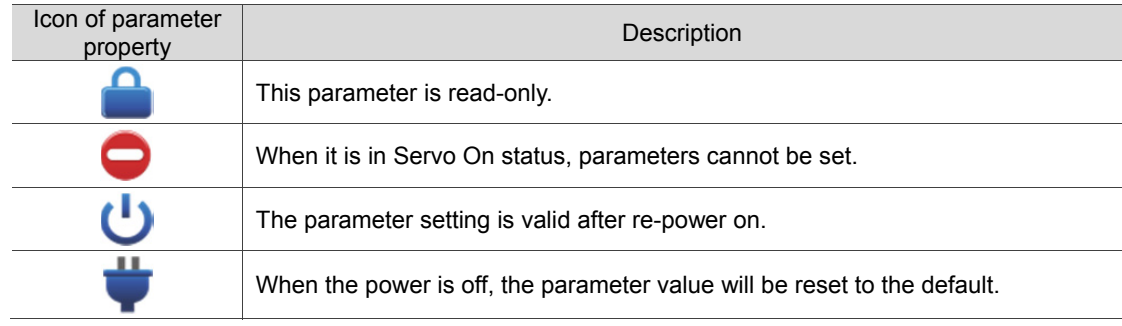

#### Table 4.3.2 Parameter property

See figure 4.3.3.1. User can edit and write the value in **Input value** column. However, parameter value is read-only in **Actual value** column. If you wish to change one parameter value, please write the value in **Input value** column first. Then, download it to the controller by either clicking on the **Download** button or directly pressing the **Enter** key. See the figure below. The **Write** button also can be used to download the parameter value.

|                           | Delta Robot Automation Studio [DRAS v1.12.10]                                                           |           |                       |                     |                                                                                         |                  |                                   |                  |                | $\Box$<br>$\overline{\phantom{a}}$       |
|---------------------------|----------------------------------------------------------------------------------------------------|-----------|-----------------------|---------------------|-----------------------------------------------------------------------------------------|------------------|-----------------------------------|------------------|----------------|------------------------------------------|
| File $\blacktriangledown$ | Home<br>Monitor<br><b>View</b>                                                                          | Operation | Others                |                     |                                                                                         |                  |                                   |                  |                |                                          |
| Paste                     | Cut<br>ᇄ<br>Р<br>ďб<br>w<br><b>D</b> Copy<br>Script<br>Scope<br>Parameter<br><b>Delete</b><br>Clipboard | Workspace | Point<br>Jog<br>table | Coordinates<br>Tool | <b>T&amp;</b><br>ö<br><b>NC</b><br>Gain<br>Robot<br>setting parameter adjustment editor | 1/0              | 皂<br>E.<br>Error<br>Memory<br>loa | Connection Servo |                | Reboot<br>Shutdown<br>Edit<br>Controller |
| Æ                         | $\mathbf{P}$ Parameter $\times$                                                                         |           |                       |                     |                                                                                         |                  |                                   |                  |                |                                          |
| Solution manager          | $Q_{\tau}$<br>Search                                                                                    |           |                       |                     | ← Rall All parameters Selected parameter(s) only Selected node(s) only →                |                  | 8                                 |                  |                |                                          |
|                           | l <sub>1S</sub>                                                                                         |           |                       | Input value         | <b>Actual value</b>                                                                     | Unit             | Minimum                           | <b>Maximum</b>   | <b>Default</b> | <b>Description</b>                       |
|                           | Controller<br>[P0] Monitor parameters                                                                   | $P2-23$   |                       | 100                 | 1000                                                                                    | Hz               | 50                                | 1000             | 1000           | P2-23 Resonal ^                          |
|                           | [P1] Setting parameters                                                                                 | $P2 - 24$ |                       |                     |                                                                                         | dB               | $\mathbf 0$                       | 32               | $\mathbf{0}$   | P2-24 Resonar                            |
|                           | [P2] Application parameters<br>[P3] Communication parame                                                | P2-25     |                       | 0.2                 | 0.2                                                                                     | 0.1ms            | 0.0                               | 100.1            | 100.1          | P2-25 Low-pa:                            |
|                           | Main Drivers                                                                                            | $P2 - 26$ |                       |                     |                                                                                         |                  | $\mathbf{0}$                      | 1023             | $\mathbf{0}$   | P2-26 Anti-Int                           |
|                           | $\Box$ Axis 13                                                                                          | P2-27     |                       | 0x0000              | 0x0000                                                                                  |                  | 0x0000                            | 0x0018           | 0x0000         | P2-27 Gain Sw                            |
|                           | [P0] Monitor parameters<br>[P1] Basic parameters                                                        | $P2 - 28$ |                       | 10                  | 10                                                                                      | 10 <sub>ms</sub> | $\mathsf{O}\xspace$               | 1000             | 10             | P2-28 Gain Sw                            |
|                           | [P2] Extension parameters                                                                               | $P2 - 29$ |                       | 1280000             | 1280000                                                                                 |                  | 0                                 | 3840000          | 1280000        | P2-29 Gain Sw                            |
|                           | [P3] Communication parar $=$                                                                            | P2-30     | <b>JI</b>             |                     |                                                                                         |                  | $-8$                              | 8                | $\mathbf{0}$   | P2-30 Auxilian                           |
|                           | [P4] Diagnosis parameters<br>[P5] Motion control param                                                  | P2-31     |                       | 80                  | 180                                                                                     | Hz               | $\mathbf{1}$                      | 1000             | 80             | P2-31 Speed L                            |

Figure 4.3.3.1 Input value and Actual value columns

When the value in **Input value** column is different from the value in **Actual value**, its background color will be yellow. The value in **Input value** column can be updated to the same value in **Actual value** by clicking the button of **Replace input values with actual values**.

Users can read and set one or multiple parameters. Three modes are provided to set parameters, which are **All parameters**, **Selected parameter(s) only** and **Selected node(s) only**. See figure 4.3.3.2.

|                           | Delta Robot Automation Studio [DRAS_v1.12.10]                                                              |                  |                       |                              |                                                                               |                  |                                               |            |                | $\Box$<br>$\overline{\phantom{0}}$       |
|---------------------------|----------------------------------------------------------------------------------------------------|------------------|-----------------------|------------------------------|-------------------------------------------------------------------------------|------------------|-----------------------------------------------|------------|----------------|------------------------------------------|
|                           | File $\blacktriangledown$<br>Home<br>Monitor<br>View                                                       | Operation        | <b>Others</b>         |                              |                                                                               |                  |                                               |            |                |                                          |
|                           | Cut<br>ᄣ<br>Р<br>ďb<br>$\sim$<br><b>DCopy</b><br>Scope<br>Paste<br>Parameter<br><b>Delete</b><br>Clipboard | Script Workspace | Jog<br>Point<br>table | Coordinates<br>Robot<br>Tool | 12<br>ß,<br><b>NC</b><br>Gain<br>setting parameter adjustment editor          | 1/0              | E<br>$\blacksquare$<br>Memory<br>Error<br>log | Connection | Servo          | Reboot<br>Shutdown<br>Edit<br>Controller |
| $\mathfrak{g}_\mathbf{g}$ | $P$ Parameter $\times$                                                                                     |                  |                       |                              |                                                                               |                  |                                               |            |                |                                          |
| Solution manager          | $Q_{\tau}$<br>Search                                                                                       |                  |                       |                              | All parameters Selected parameter(s) only Selected node(s) only $\rightarrow$ |                  | ÷<br>$\overline{\phantom{a}}$                 |            |                |                                          |
|                           | MS.                                                                                                    |                  |                       | Input value                  | <b>Actual value</b>                                                           | Unit             | <b>Minimum</b>                                | Maximum    | <b>Default</b> | <b>Description</b>                       |
|                           | Controller<br>[P0] Monitor parameters                                                                      | $P2-23$          |                       | 100                          | 1000                                                                          | HZ               | 50                                            | 1000       | 1000           | P2-23 Resonal 4                          |
|                           | [P1] Setting parameters                                                                                    | $P2 - 24$        |                       |                              |                                                                               | dB               | $\mathbf{0}$                                  | 32         | $\overline{0}$ | P2-24 Resonar                            |
|                           | [P2] Application parameters<br>[P3] Communication parame                                                   | P2-25            |                       | 10.2                         | 10.2                                                                          | 0.1ms            | 0.0                                           | 100.1      | 100.1          | P2-25 Low-pa:                            |
|                           | Main Drivers                                                                                               | P2-26            |                       |                              |                                                                               |                  | $\mathbf{0}$                                  | 1023       | $\mathbf{0}$   | P2-26 Anti-Int                           |
|                           | ■ Axis 13                                                                                                  | P2-27            |                       | 0x0000                       | 0x0000                                                                        |                  | 0x0000                                        | 0x0018     | 0x0000         | P2-27 Gain Sw                            |
|                           | [P0] Monitor parameters<br>[P1] Basic parameters                                                           | P2-28            |                       | 10                           | 10                                                                            | 10 <sub>ms</sub> | $\mathbf{0}$                                  | 1000       | 10             | P2-28 Gain Sw                            |
|                           | [P2] Extension parameters                                                                                  | P2-29            |                       | 1280000                      | 1280000                                                                       |                  | $\mathbf{0}$                                  | 3840000    | 1280000        | P2-29 Gain Sw                            |
|                           | [P3] Communication parar $=$                                                                               | P2-30            | щ                     |                              |                                                                               |                  | $-8$                                          | 8          | $\mathbf 0$    | P2-30 Auxilian                           |
|                           | [P4] Diagnosis parameters<br>[P5] Motion control param                                                     | P2-31            |                       | 80                           | 180                                                                           | Hz               | $\mathbf{1}$                                  | 1000       | 80             | P2-31 Speed L                            |

Figure 4.3.3.2 Tool bar - Parameters

In this section, user can select one mode to set parameters. The option **All parameters** shows all parameters of the controller and servo drive. **Selected parameter(s) only** shows the parameters you selected with orange background (figure 4.3.3.3). **Selected node(s**) **only** option shows all parameters of the selected node (blue background) in parameter list. See figure 4.3.3.4.

|                             |                                                                                                    | Delta Robot Automation Studio [DRAS_v1.12.10]                                 |                |                              |                                                                            |                   |                                  |              |              | 10<br>$\qquad \qquad \blacksquare$       |  |  |  |
|-----------------------------|----------------------------------------------------------------------------------------------------|-------------------------------------------------------------------------------|----------------|------------------------------|----------------------------------------------------------------------------|-------------------|----------------------------------|--------------|--------------|------------------------------------------|--|--|--|
|                             | File $\blacktriangledown$<br>Home<br>Monitor<br>View                                                           | Operation<br>Others                                                           |                |                              |                                                                            |                   |                                  |              |              | $\Box$ ?<br>A.                           |  |  |  |
|                             | $66$ Cut<br>ᇄ<br>Р<br>m<br><b>DCopy</b><br>Paste<br>Scope<br>Script<br>Parameter<br><b>Delete</b><br>Clipboard | Workspace<br>Joa                                                              | Point<br>table | Coordinates<br>Robot<br>Tool | <b>Te</b><br>ö<br><b>NC</b><br>Gain<br>setting parameter adjustment editor | I/O               | こ<br>圓<br>Error<br>Memory<br>loa | Connection   | Servo        | Reboot<br>Shutdown<br>Edit<br>Controller |  |  |  |
| Æ<br>$P$ Parameter $\times$ |                                                                                                    |                                                                               |                |                              |                                                                            |                   |                                  |              |              |                                          |  |  |  |
| Solution manager            | $Q +$<br>Search                                                                                                | 4   <b>All parameters</b> Selected parameter(s) only Selected node(s) only +1 |                |                              | $\triangle$                                                                |                   |                                  |              |              |                                          |  |  |  |
|                             | 1S                                                                                                    |                                                                               |                | Input value                  | <b>Actual value</b>                                                        | Unit              | <b>Minimum</b>                   | Maximum      | Default      | <b>Description</b>                       |  |  |  |
|                             | Controller<br>[P0] Monitor parameters                                                                          | P2-23                                                                         |                | 1000                         | 1000                                                                       | Hz                | 50                               | 1000         | 1000         | P2-23 Resonar                            |  |  |  |
|                             | [P1] Setting parameters                                                                                        | $P2 - 24$                                                                     |                |                              |                                                                            | dB                | $\overline{0}$                   | 32           | $\mathbf{0}$ | P2-24 Resonar                            |  |  |  |
|                             | [P2] Application parameters                                                                                    | $P2-25$                                                                       |                | 0.2                          | 0.2                                                                        | 0.1 <sub>ms</sub> | 0.0                              | 100.1        | 100.1        | P2-25 Low-par                            |  |  |  |
|                             | [P3] Communication parame<br>Main Drivers                                                                      | $P2-26$                                                                       |                |                              |                                                                            |                   | $\Omega$                         | 1023         | $\Omega$     | P2-26 Anti-Int                           |  |  |  |
|                             | $\Box$ Axis 13                                                                                                 | $P2 - 27$                                                                     |                | 0x0000                       | 0x0000                                                                     |                   | 0x0000                           | 0x0018       | 0x0000       | P <sub>2</sub> -27 Gain Sw               |  |  |  |
|                             | [P0] Monitor parameters                                                                                        | $P2 - 28$                                                                     |                | 10                           | 10                                                                         | 10 <sub>ms</sub>  | $\Omega$                         | 1000         | 10           | P <sub>2</sub> -28 Gain Sw               |  |  |  |
|                             | [P1] Basic parameters<br>[P2] Extension parameters                                                             | $P2-29$                                                                       |                | 1280000                      | 1280000                                                                    |                   | $\Omega$                         | 3840000      | 1280000      | P <sub>2</sub> -29 Gain Sw               |  |  |  |
|                             | [P3] Communication parar $=$                                                                                   | щ<br>$P2-30$                                                                  |                |                              |                                                                            |                   | $-8$                             | $\mathbf{R}$ | $\Omega$     | P2-30 Auxilian                           |  |  |  |
|                             | [P4] Diagnosis parameters                                                                                      | $P2-31$                                                                       |                | 80                           | 80                                                                         | Hz                | $\mathbf{1}$                     | 1000         | 80           | P2-31 Speed L                            |  |  |  |
|                             | [P5] Motion control param<br>[P6] PR path definition par                                                       | P <sub>2</sub> -32                                                            |                | 0x0000                       | 0x0000                                                                     |                   | 0x0000                           | 0x0002       | 0x0000       | P2-32 Tuning                             |  |  |  |
|                             | $\blacksquare$ Axis 14<br>$[001 M$ onitar parametara                                                           | $P2 - 33$                                                                     |                | 0x0000                       | l0x0000                                                                    |                   | 0x0000                           | 0x0001       | 0x0000       | P2-33 Semi-AI                            |  |  |  |

Figure 4.3.3.3 Select more than one parameter

|                           | Delta Robot Automation Studio [DRAS v1.12.10]                                                                         |           |                       |                              |                                                               |                   |                              |                  |                | $-6$                                     |  |  |  |
|---------------------------|----------------------------------------------------------------------------------------------------|-----------|-----------------------|------------------------------|---------------------------------------------------------------|-------------------|------------------------------|------------------|----------------|------------------------------------------|--|--|--|
| File $\blacktriangledown$ | Home<br>Monitor<br>View                                                                                               | Operation | Others                |                              |                                                               |                   |                              |                  |                | $\mathcal{P}_{\mathsf{G}}$               |  |  |  |
| Paste                     | Cut<br>ᄪ<br>P<br>ðЬ<br>$\overline{N}$<br><b>DCopy</b><br>Script<br>Parameter<br>Scope<br><b>N</b> Delete<br>Clipboard | Workspace | Point<br>Joa<br>table | Coordinates<br>Robot<br>Tool | <b>O</b><br><b>NC</b><br>Gain<br>setting parameter adjustment | I/O<br>editor     | F.<br>Memory<br>Error<br>loa | Connection Servo |                | Reboot<br>Shutdown<br>Fdit<br>Controller |  |  |  |
| $\mathbf{a}^{\bullet}$    | $\boxed{\text{P}}$ Parameter $\times$<br>← R All parameters Selected parameter(s) only Selected node(s) only → R      |           |                       |                              |                                                               |                   |                              |                  |                |                                          |  |  |  |
| Solution manager          | $Q +$<br>Search                                                                                                    |           |                       |                              |                                                               |                   | $\mathbf{a}$ $\mathbf{r}$    |                  |                |                                          |  |  |  |
|                           |                                                                                                    |           |                       | Input value                  | <b>Actual value</b>                                           | Unit              | <b>Minimum</b>               | Maximum          | <b>Default</b> | <b>Description</b>                       |  |  |  |
|                           | Controller<br>[P0] Monitor parameters                                                                                 | $P2 - 23$ |                       | 1000                         | 1000                                                          | Hz                | 50                           | 1000             | 1000           | P2-23 Resonar                            |  |  |  |
|                           | [P1] Setting parameters                                                                                               | $P2 - 24$ |                       |                              |                                                               | dB                | $\Omega$                     | 32               | $\Omega$       | P2-24 Resonar                            |  |  |  |
|                           | [P2] Application parameters<br>[P3] Communication parame                                                              | $P2-25$   |                       | 0.2                          | 0.2                                                           | 0.1 <sub>ms</sub> | 0.0                          | 100.1            | 100.1          | P2-25 Low-pa:                            |  |  |  |
|                           | Main Drivers                                                                                                    | $P2-26$   |                       |                              |                                                               |                   | $\Omega$                     | 1023             | $\Omega$       | P <sub>2</sub> -26 Anti-Int              |  |  |  |
|                           | $\Box$ Axis 13                                                                                                    | $P2 - 27$ |                       | 0x0000                       | 0x0000                                                        |                   | 0x0000                       | 0x0018           | 0x0000         | P <sub>2</sub> -27 Gain Sw               |  |  |  |
|                           | [P0] Monitor parameters<br>[P1] Basic parameters                                                                      | $P2 - 28$ |                       | 10                           | 10                                                            | 10 <sub>ms</sub>  | $\Omega$                     | 1000             | 10             | P <sub>2</sub> -28 Gain Sw               |  |  |  |
|                           | [P2] Extension parameters                                                                                             | $P2-29$   |                       | 1280000                      | 1280000                                                       |                   | $\overline{0}$               | 3840000          | 1280000        | P <sub>2</sub> -29 Gain Sw               |  |  |  |
|                           | [P3] Communication parar                                                                                              | $P2-30$   |                       | $\overline{0}$               |                                                               |                   | $-8$                         | 8                | $\overline{0}$ | P <sub>2</sub> -30 Auxilian              |  |  |  |
|                           | [P4] Diagnosis parameters<br>[P5] Motion control param                                                                | $P2-31$   |                       | 80                           | 80                                                            | Hz                |                              | 1000             | 80             | P2-31 Speed L                            |  |  |  |
|                           | [P6] PR path definition par                                                                                           | P2-32     |                       | 0x0000                       | 0x0000                                                        |                   | 0x0000                       | 0x0002           | 0x0000         | P2-32 Tuning                             |  |  |  |
|                           | $\blacksquare$ Axis 14                                                                                                | P2-33     |                       | 0x0000                       | l0x0000                                                       |                   | 0x0000                       | 0x0001           | 0x0000         | P2-33 Semi-AL                            |  |  |  |

Figure 4.3.3.4 Selected node of parameter tree

To search a parameter, input the keyword in the search box and press Enter. Then, you will find the result in the parameter list. See figure 4.3.3.5.

| æ<br>-                                                                                             | Delta Robot Automation Studio [DRAS v1.12.10]                                                                                                    |                     |           |     |                                  |       | $\Box$<br>$\mathbf{x}$     |
|----------------------------------------------------------------------------------------------------|----------------------------------------------------------------------------------------------------|---------------------|-----------|-----|----------------------------------|-------|----------------------------|
| $File -$<br>Home<br><b>View</b><br>Monitor                                                         | Others                                                                                                    |                     |           |     |                                  |       | Α                          |
| % Cut<br>ᄪ<br>Р<br>$\sim$<br>$\Box$ Copy<br>Parameter Scope<br>Paste<br><b>Delete</b><br>Clipboard | Joa                                                                                                    | Coordinates<br>Tool | <b>NC</b> | I/O | 팀<br>间<br>Error<br>Memory<br>loa | Servo | Reboot<br>Shutdown<br>Edit |
| $\blacksquare$ Parameter $\times$<br>6<br>Solution manager<br>P2-01<br>$\times$ $\star$            | Operation<br>Script Workspace<br>Point<br>Robot<br>Gain<br>Connection<br>table<br>setting parameter adjustment editor<br>← Foll All parameters Selected parameter(s) only Selected node(s) only → Fi<br>÷<br>''b<br>Minimum<br><b>Actual value</b><br>Input value<br>Unit<br>Maximum<br><b>Default</b><br>100<br>100<br>%<br>10<br>3000<br>100<br>P2-01<br>100<br>10<br>100<br>%<br>3000<br>100<br>P <sub>2</sub> -01<br>$\%$<br>100<br>100<br>10<br>100<br>3000<br>P <sub>2</sub> -01<br>100<br>10<br>100<br>100<br>$\frac{1}{6}$<br>3000<br>$P2-01$ |                     |           |     |                                  |       |                            |
| M<br>■ Controller                                                                                  | Controller<br><b>Description</b><br>P2-01 Switching<br>P2-01 Switching<br>P2-01 Switching<br>P <sub>2</sub> -01 Switching                                                                                                    |                     |           |     |                                  |       |                            |
| [P0] Monitor parameters                                                                            |                                                                                                    |                     |           |     |                                  |       |                            |
| [P1] Setting parameters                                                                            |                                                                                                    |                     |           |     |                                  |       |                            |
| [P2] Application paramet<br>[P3] Communication para                                                |                                                                                                    |                     |           |     |                                  |       |                            |
| $\blacksquare$ Main Drivers<br>0.443                                                               |                                                                                                    |                     |           |     |                                  |       |                            |

Figure 4.3.3.5 Search tool

In **Parameter,** data can be imported/exported by a parameter (.dpar) file. Please note that exporting the file is for recording the actual value of all parameters; importing is for updating all data in **Input value** column. To update data with a parameter file, you can import the file first to the controller/servo drive and then click the write icon.

Three display modes are available. See figure 4.3.3.6. Users can select the item from parameter list after selecting the display mode.

- 1. Regular display mode: Display all parameters.
- 2. Only display items which actual value is different from the default value: Filter those items that actual value is different from the default value and display in parameter list.
- 3. Only display items which actual value is different from the input value: Filter those items that actual value is different from the input value and display in parameter list.

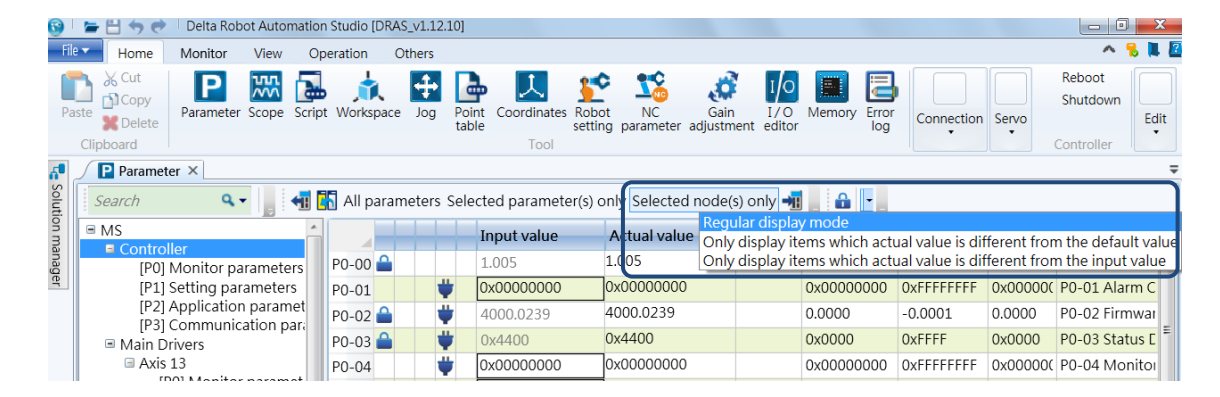

Figure 4.3.3.6 Switch the display mode

### **4.3.4 Parameter editing**

#### **View relevant parameters**

The parameter editing section enables users to preview the related parameters of the controller. Start the DRAS and connect it with the controller. Then, click on **Parameter**. A window for editing parameters will pop up. The parameter tree for selecting the parameter group is on the left side of the window. Once you select the parameter group, the detailed information of the selected ones will appear on the right hand side. Then, select the parameter to be viewed and click on the read icon. The parameters values will be displayed in **Actual value** column. Steps:

- (1) Start the DRAS software.
- (2) Make sure DRAS is connected with the controller. If not, please complete the communication setting in **Connection**.
- (3) Click on **Parameter** to open the setting page.
- (4) Select the parameter group from parameter tree.
- (5) Select the parameters to be viewed.
- (6) Click on the read icon. The parameters values will be displayed in **Actual value** column.

|                               | 日々<br>$\overline{ }$                                 |                                                        |                               | Delta Robot Automation Studio [DRAS v1.12.10] |               |                     |                              |                                                                                                    |            |                |            |                     | $\Box$                                   |
|-------------------------------|------------------------------------------------------|--------------------------------------------------------|-------------------------------|-----------------------------------------------|---------------|---------------------|------------------------------|----------------------------------------------------------------------------------------------------|------------|----------------|------------|---------------------|------------------------------------------|
| File $\overline{\phantom{a}}$ | Home                                                 | Monitor                                                | <b>View</b>                   | Operation                                     | <b>Others</b> |                     |                              |                                                                                                    |            |                |            |                     |                                          |
| Paste                         | % Cut<br><b>DCopy</b><br><b>X</b> Delete<br>Clipboar | P<br>Parameter Scope Scri                              | $\frac{1}{2}$<br>a            | (6)                                           | ∔<br>Jog      | æ<br>Point<br>table | Coordinates<br>Robot<br>Tool | Ő,<br><b>NC</b><br>Gain<br>setting parameter adjustment editor                                                                                                    | I/O<br>I/O | (4)            | Connection | Servo               | Reboot<br>Shutdown<br>Edit<br>Controller |
| $\mathbf{r}_\mathbf{g}$       | $P$ Pa                                               | (3)                                                    |                               |                                               |               |                     |                              |                                                                                                    |            |                |            |                     |                                          |
|                               | Sear                                                 |                                                        |                               |                                               |               |                     |                              | <b>Th</b> All parameters Selected parameter(s) only Selected node(s) only $\rightarrow$                                                                           |            |                |            |                     |                                          |
| Solution manager              | <b>AS</b>                                            |                                                        |                               |                                               |               |                     | Input value                  | <b>Actual value</b>                                                                                                    | Unit       | Minimum        | Maximum    | Default             | <b>Description</b>                       |
|                               | Controller                                           | [P0] Monitor parameters                                |                               | P2-00                                         |               |                     | 35                           | 135                                                                                                    | rad/s      | $\circ$        | 2047       | 35                  | P2-00 Position                           |
|                               | [P1] Se                                              |                                                        | rs                            | $P2 - 01$                                     |               |                     | 100                          | 100                                                                                                    | %          | 10             | 3000       | 100                 | P2-01 Switchir                           |
|                               | $[P2]$ Ap<br>[P3] Cd                                 | (5)                                                    | neters<br>barame <sup>®</sup> | $P2 - 02$                                     |               |                     | 50                           | 50                                                                                                    | %          | $\bf{0}$       | 100        | 50                  | P2-02 Position                           |
|                               | Main Drive                                           |                                                        |                               | $P2 - 03$                                     |               |                     | 5                            | 5                                                                                                    | ms         | $\overline{2}$ | 100        | 5                   | P2-03 Smooth                             |
|                               | ■ Axis 13                                            |                                                        |                               | $P2 - 04$                                     |               |                     | 500                          | 500                                                                                                    | rad/s      | $\overline{0}$ | 8191       | 500                 | P2-04 Speed L                            |
|                               |                                                      | [P0] Monitor parameters<br>[P1] Basic parameters       |                               | P2-05                                         |               |                     | 100                          | 100                                                                                                    | %          | 10             | 500        | 100                 | P2-05 Switchir                           |
|                               |                                                      | [P2] Extension parameters                              |                               | $P2 - 06$                                     |               |                     | 100                          | 100                                                                                                    | rad/s      | $\mathbf{0}$   | 1023       | 100                 | P2-06 Speed In                           |
|                               |                                                      | [P3] Communication parar=                              |                               | P2-07                                         |               |                     | lo.                          | l0                                                                                                    | %          | $\mathbf 0$    | 100        | $\mathsf{O}\xspace$ | P2-07 Speed F                            |
|                               |                                                      | [P4] Diagnosis parameters<br>[P5] Motion control param |                               | P2-08                                         |               |                     | 36                           | 36                                                                                                    |            | $\overline{0}$ | 501        | 0                   | P2-08 Special                            |
|                               |                                                      | [P6] PR path definition par                            |                               | P2-09                                         |               |                     | $\overline{2}$               | l2                                                                                                    | 2ms        | $\mathbf{0}$   | 20         | $\overline{2}$      | P2-09 DI Debc                            |
|                               | $\equiv$ Axis 14                                     |                                                        |                               | $P2-10$                                       |               |                     | 0x2121                       | $\bigcup$ 0x2121<br>全                                                                                                    |            | 0x0000         | 0x415F     | 0x0101              | P2-10 DI1 Fun                            |
|                               |                                                      | [P0] Monitor parameters<br>[P1] Basic parameters       |                               | $P2 - 11$                                     |               |                     | 0x1000                       | 0x1000                                                                                                    |            | 0x0000         | 0x415F     | 0x0104              | P2-11 DI2 Fun                            |
|                               |                                                      | [P2] Extension parameters                              |                               | $P2 - 12$                                     |               |                     | 0x1124                       | 0x1124                                                                                                    |            | 0x0000         | 0x415F     | 0x0116              | P2-12 DI3 Fun                            |
|                               |                                                      | [P3] Communication parar<br>[P4] Diagnosis parameters  |                               | $P2 - 13$                                     |               |                     | 0x1100                       | 0x1100                                                                                                    |            | 0x0000         | 0x415F     | 0x0117              | P2-13 DI4 Fun                            |
|                               |                                                      | [P5] Motion control param                              |                               | P2-14                                         |               |                     | 0x1100                       | 0x1100                                                                                                    |            | 0x0000         | 0x415F     | 0x0102              | P2-14 DI5 Fun                            |
|                               |                                                      | [P6] PR path definition par                            |                               | $P2 - 15$                                     |               |                     | 0x1100                       | 0x1100                                                                                                    |            | 0x0000         | 0x415F     | 0x0021              | P2-15 DI6 Fun                            |
|                               | $\equiv$ Axis 15                                     | [P0] Monitor parameters                                |                               | P2-16                                         |               |                     | 0x0100                       | 0x0100                                                                                                    |            | 0x0000         | 0x415F     | 0x0100              | P2-16 Reserve                            |
|                               |                                                      | [P1] Basic parameters                                  |                               | $P2 - 17$                                     |               |                     | 0x0100                       | 0x0100                                                                                                    |            | 0x0000         | 0x415F     | 0x0100              | P2-17 Reserve                            |
|                               |                                                      | [P2] Extension parameters                              |                               | $P2 - 18$                                     |               |                     | 0x1101                       | 0x1101                                                                                                    |            | 0x0000         | 0x413F     | 0x0101              | P2-18 DO1 Fu                             |
|                               |                                                      | [P3] Communication parar<br>[P4] Diagnosis parameters  |                               | $P2-19$                                       |               |                     | 0x1007                       | 0x1007                                                                                                    |            | 0x0000         | 0x413F     | 0x0103              | P2-19 DO2 Fu                             |
|                               |                                                      | [P5] Motion control param                              |                               |                                               |               |                     | 0.1100                       | 0.4100                                                                                                    |            | 0.0000         | 0.4125     | 0.0107              | DO 20 DO2 F                              |
|                               |                                                      | $\mathbf{m}$                                           |                               |                                               |               |                     |                              | Read-only $\bigcirc$ Set when Servo Off U Valid after re-power on $\overset{\bullet}{\blacktriangleright}$ Volatile parameter $\boxtimes$ Shared by multiple axes |            |                |            |                     |                                          |
|                               | <b>D</b> Output                                      |                                                        |                               |                                               |               |                     |                              |                                                                                                    |            |                |            |                     | $-1 \times$                              |
|                               | Search                                               | $Q -$                                                  | lit                           |                                               |               |                     |                              |                                                                                                    |            |                |            |                     |                                          |
| Readv                         |                                                      |                                                        |                               |                                               |               |                     |                              |                                                                                                    |            |                |            |                     | Station: 1, IP: 192.168.1.1              |
|                               |                                                      |                                                        |                               |                                               |               |                     |                              |                                                                                                    |            |                |            |                     |                                          |

Figure 4.3.4.1 View relevant parameters
#### **Set relevant parameters**

The parameter editing section also enables users to modify the related parameters of the controller or servo drive. Start the DRAS and connect it with the controller. Then, click on **Parameter**. A window for editing parameters will pop up. In **Paramete**r page, select the parameter group to be edited and edit them on the right hand side. Input the modified value into the corresponded column (see figure 4.3.3.1). Three ways are available for writing values into the controller, (1) click on the icon in **Input value** column (see figure 4.3.3.1), (2) input the value and directly pressing the **Enter** key and (3) click on the **Write** button. Set the value by one of the means and the DRAS will upload the selected parameters into the controller or servo drive. Steps:

(1) Start DRAS.

- (2) Make sure DRAS is connected with the controller. If not, please complete the communication setting in **Connection**.
- (3) Click on **Parameter** to open the setting page.
- (4) Select the parameter group from parameter tree.
- (5) Input the value.
- (6) Then, upload it to the controller or servo drive by (1) clicking on the **Download** button, (2) directly pressing the **Enter** key or (3) clicking on the **Write** button.

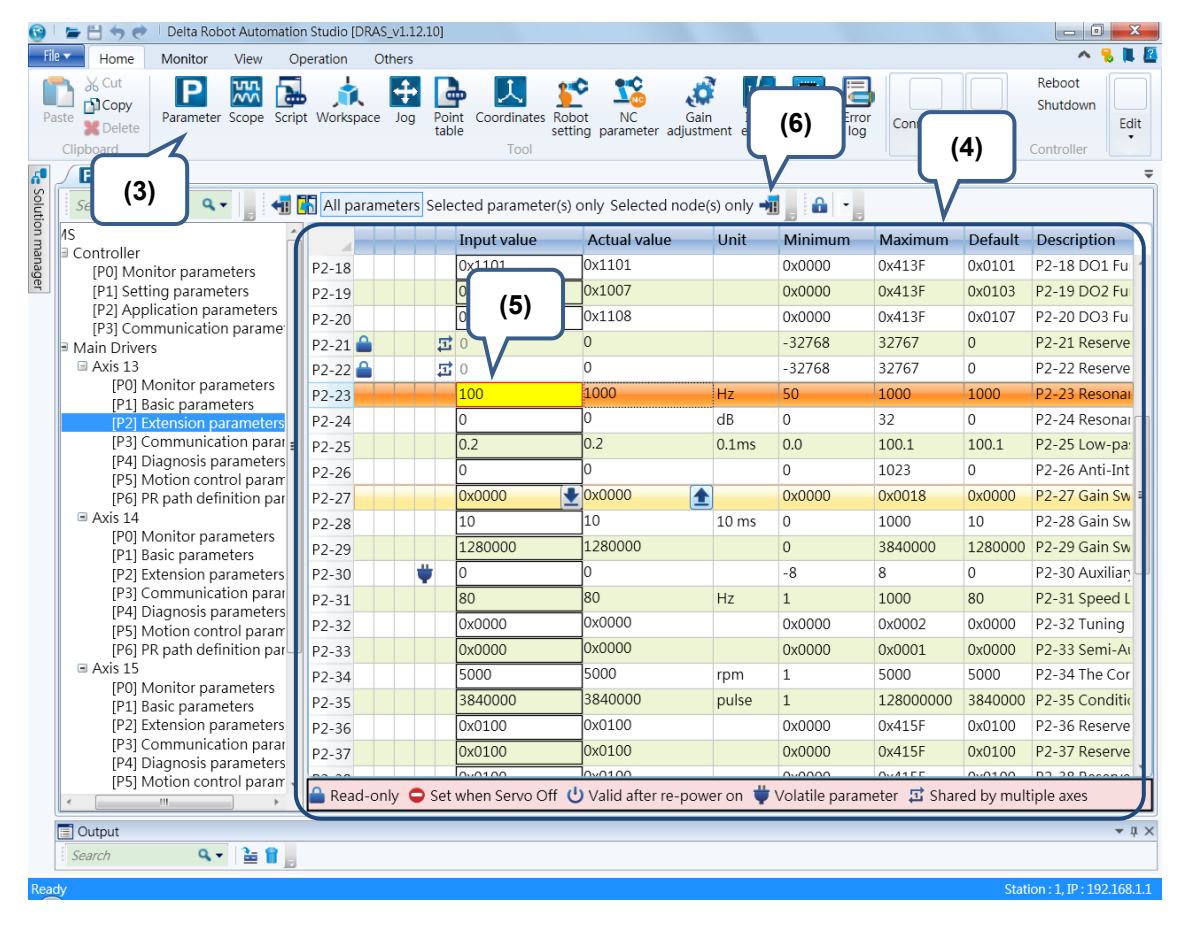

Figure 4.3.4.2 Set relevant parameters

#### **Open/Save parameter file**

Parameter's actual value can be saved as the parameter file in the parameter editing section. And the value in parameter file can be uploaded to the DRAS as well. Start the DRAS and connect it with the controller before saving the parameter file. Then, click on **Parameter**. A window for editing parameters will pop up. Select **All parameters** and click on the **Read** button. Parameters of the controller will be loaded into DRAS. Click on **File** > **Save as** and the parameter's actual value can be saved as the file. To open the parameter file, you need to click on **File** > **Open** and select the parameter file.

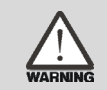

**Warning: Use the right firmware version. Applying the wrong version might cause parameter file error.**

Steps:

- (1) Start DRAS.
- (2) Make sure DRAS is connected with the controller. If not, please complete the communication setting in **Connection**.
- (3) Click on **Parameter** to open the setting page.
- (4) Select **All parameters** on tool bar.
- (5) Click the **Read** button and load the controller parameters into DRAS.
- (6) Select **File** and click on **Save as**.
- (7) And select **File** > **Open** to open parameter file.

|                     | Delta Robot Automation Studio [DRAS_v1.12.10]<br>$\leftrightarrow$ $\leftrightarrow$                      |                    |          |                                                                                                    |                                                  |                  |                                     |                  |              | 10<br>$-1$                               |
|---------------------|----------------------------------------------------------------------------------------------------|--------------------|----------|----------------------------------------------------------------------------------------------------|--------------------------------------------------|------------------|-------------------------------------|------------------|--------------|------------------------------------------|
| File $\overline{ }$ | Monitor<br>Home<br>View                                                                                   | Operation          | Others   |                                                                                                    |                                                  |                  |                                     |                  |              |                                          |
|                     | do Cut<br>$\frac{1}{2}$<br>P<br><b>D</b> Copy<br>Parameter Scope<br>Paste<br><b>X</b> Delete<br>Clipboard | lce.<br>(5)        | 4<br>Jog | nates Robot<br>(4)<br>setting                                                                                                  | <b>NC</b><br>Gain<br>parameter adjustment editor | I/O              | Memory<br>Error<br>log              | Connection Servo |              | Reboot<br>Shutdown<br>Edit<br>Controller |
| $6^{\circ}$         | $P$ Par<br>(3)<br>Searcl                                                                                  |                    |          | (1) All parameters Selected parameter(s) only Selected node(s) only →                                                          |                                                  |                  |                                     |                  |              | $\equiv$                                 |
| Solution manager    | l⁄is                                                                                                    |                    |          | Input value                                                                                                    | <b>Actual value</b>                              | Unit             | $\bullet$ $\cdot$<br><b>Minimum</b> | Maximum          | Default      | <b>Description</b>                       |
|                     | Controller                                                                                                |                    |          |                                                                                                    | 0x1101                                           |                  |                                     |                  |              |                                          |
|                     | [P0] Monitor parameters                                                                                   | $P2-18$            |          | 0x1101                                                                                                    |                                                  |                  | 0x0000                              | 0x413F           | 0x0101       | P2-18 DO1 Fu                             |
|                     | [P1] Setting parameters<br>[P2] Application parameters                                                    | $P2-19$            |          | 0x1007                                                                                                    | 0x1007                                           |                  | 0x0000                              | 0x413F           | 0x0103       | P2-19 DO2 Fu                             |
|                     | [P3] Communication paramet                                                                                | $P2-20$            |          | 0x1108                                                                                                    | 0x1108                                           |                  | 0x0000                              | 0x413F           | 0x0107       | P2-20 DO3 Fu                             |
|                     | Main Drivers                                                                                              | $P2-21$            |          | Ξ Ο                                                                                                    | $\overline{0}$                                   |                  | $-32768$                            | 32767            | $\mathbf{0}$ | P2-21 Reserve                            |
|                     | Axis 13                                                                                                   | P2-22 <sup>2</sup> |          | 료0                                                                                                    | $\circ$                                          |                  | $-32768$                            | 32767            | 0            | P2-22 Reserve                            |
|                     | [P0] Monitor parameters<br>[P1] Basic parameters                                                          | $P2-23$            |          | 100                                                                                                    | 1000                                             | Hz               | 50                                  | 1000             | 1000         | P <sub>2</sub> -23 Resonar               |
|                     | [P2] Extension parameters                                                                                 | P2-24              |          | 0                                                                                                    | lo.                                              | dB               | $\mathbf{0}$                        | 32               | $\circ$      | P2-24 Resonar                            |
|                     | [P3] Communication paral=                                                                                 | P2-25              |          | 0.2                                                                                                    | 0.2                                              | 0.1ms            | 0.0                                 | 100.1            | 100.1        | P2-25 Low-pa:                            |
|                     | [P4] Diagnosis parameters<br>[P5] Motion control param                                                    | $P2-26$            |          | $\Omega$                                                                                                    | O                                                |                  | $\mathbf{0}$                        | 1023             | $\mathbf 0$  | P2-26 Anti-Int                           |
|                     | [P6] PR path definition par                                                                               | P2-27              |          | 0x0000                                                                                                    | Œ<br>$\bigcup_{x \ge 0} 0$                       |                  | 0x0000                              | 0x0018           | 0x0000       | $P2-27$ Gain Sw $\equiv$                 |
|                     | $\equiv$ Axis 14                                                                                          | P2-28              |          | 10                                                                                                    | 10                                               | 10 <sub>ms</sub> | $\mathbf{0}$                        | 1000             | 10           | P2-28 Gain Sw                            |
|                     | [P0] Monitor parameters<br>[P1] Basic parameters                                                          | P2-29              |          | 1280000                                                                                                    | 1280000                                          |                  | $\Omega$                            | 3840000          |              | 1280000 P2-29 Gain Sw                    |
|                     | [P2] Extension parameters                                                                                 | $P2-30$            | ü        | $\Omega$                                                                                                    | 0                                                |                  | $-8$                                | 8                | $\Omega$     | P2-30 Auxilian                           |
|                     | [P3] Communication parar                                                                                  | P2-31              |          | 80                                                                                                    | 80                                               | Hz               | $\mathbf{1}$                        | 1000             | 80           | P2-31 Speed L                            |
|                     | [P4] Diagnosis parameters                                                                                 | P2-32              |          | 0x0000                                                                                                    | 0x0000                                           |                  | 0x0000                              | 0x0002           | 0x0000       | P2-32 Tuning                             |
|                     | [P5] Motion control param<br>[P6] PR path definition par                                                  | P2-33              |          | 0x0000                                                                                                    | 0x0000                                           |                  | 0x0000                              | 0x0001           | 0x0000       | P2-33 Semi-Ar                            |
|                     | $\equiv$ Axis 15                                                                                          | P2-34              |          | 5000                                                                                                    | 5000                                             | rpm              | $\mathbf{1}$                        | 5000             | 5000         | P2-34 The Cor                            |
|                     | [P0] Monitor parameters                                                                                   | P2-35              |          | 3840000                                                                                                    | 3840000                                          | pulse            | $\mathbf{1}$                        | 128000000        |              | 3840000 P2-35 Conditio                   |
|                     | [P1] Basic parameters<br>[P2] Extension parameters                                                        | P2-36              |          | 0x0100                                                                                                    | 0x0100                                           |                  | 0x0000                              | 0x415F           | 0x0100       | P2-36 Reserve                            |
|                     | [P3] Communication parar                                                                                  | P2-37              |          | 0x0100                                                                                                    | 0x0100                                           |                  | 0x0000                              | 0x415F           | 0x0100       | P2-37 Reserve                            |
|                     | [P4] Diagnosis parameters                                                                                 |                    |          | 0.0100                                                                                                    | h                                                |                  | 0.0000                              | 0.4155           | 0.0100       | D3.30 Bases                              |
|                     | [P5] Motion control param<br>III                                                                          |                    |          | Read-only $\bigcirc$ Set when Servo Off U Valid after re-power on $\bigcirc$ Volatile parameter $\Box$ Shared by multiple axes |                                                  |                  |                                     |                  |              |                                          |
|                     |                                                                                                    |                    |          |                                                                                                    |                                                  |                  |                                     |                  |              |                                          |
|                     | <b>I</b> Output                                                                                           |                    |          |                                                                                                    |                                                  |                  |                                     |                  |              | $\bullet$ $\uparrow$ $\times$            |
|                     | $Q +$<br>l e<br>Search<br>ь                                                                               |                    |          |                                                                                                    |                                                  |                  |                                     |                  |              |                                          |
| aadw                |                                                                                                    |                    |          |                                                                                                    |                                                  |                  |                                     |                  |              | Ctation : 1 TD : 102 168 1 1             |

Figure 4.3.4.3 Save as parameter file

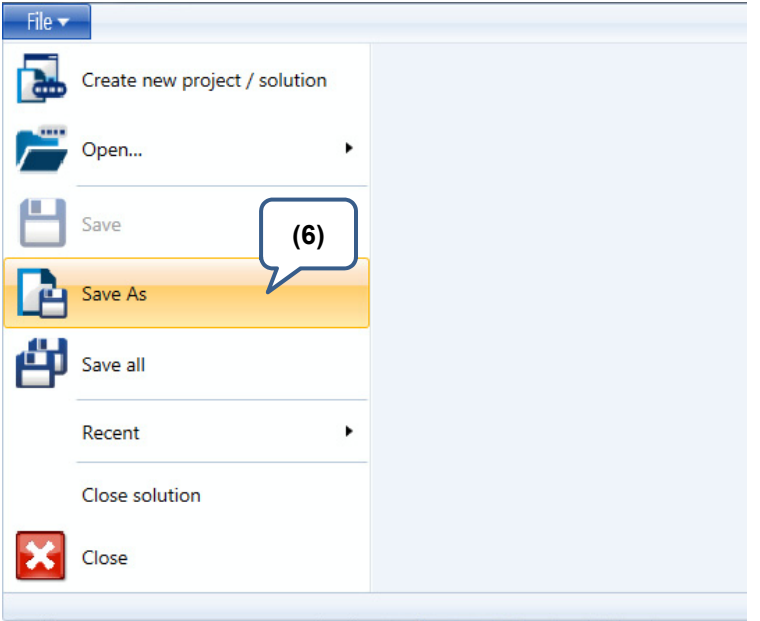

Figure 4.3.4.4 Save as parameter file

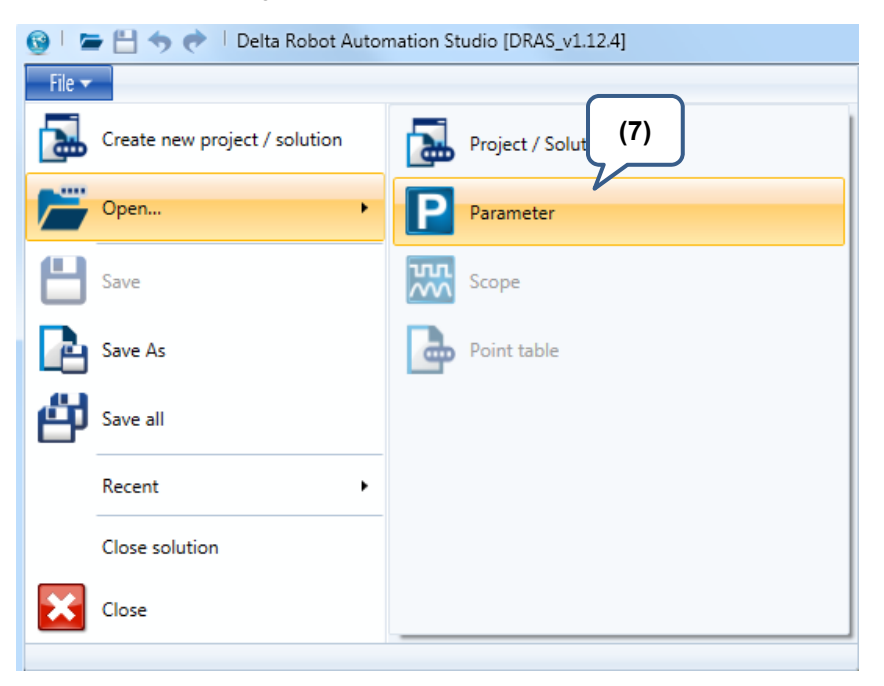

Figure 4.3.4.5 Open parameter file

# 5 **Trial Operation and Tuning**

This chapter illustrates how to do trial operation and the basic procedure of tuning. For your safety, please conduct the first inspection (without load) and then carry out further trial with load.

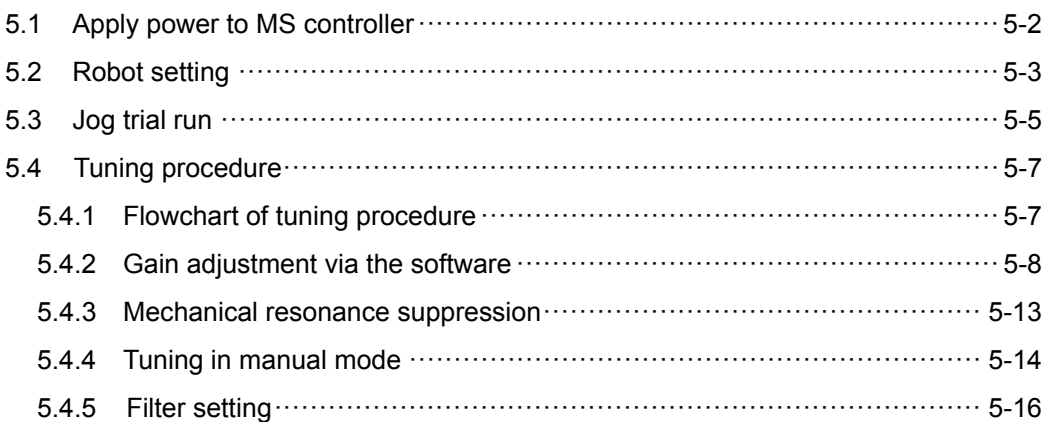

試

## **5.1 Apply power to MS controller**

Please follow the instructions below.

- (1) Make sure the wiring between the motor and MS controller is correct:
	- U, V, W and FG have to connect to cable red, white, black and green respectively. If the

wiring is incorrect, the motor cannot work normally. Please refer to section 3.1 for wiring.

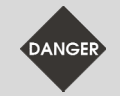

5

**Caution: Do not connect the power (R, S, T) to the output terminal (U, V, W) of MS controller. Or it might damage the controller.** 

(2) Power on:

If it displays alarm ED013 when power is on:

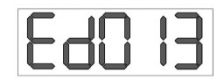

This is the warning of emergency stop:

Please open DRAS and select **Home** > **I/O editor**. Check if any system DI (0 ~ 7) is set to

emergency stop (EMGS). See figure 5.1.1.

|                           | Delta Robot Automation Studio [DRAS_v1.12.10]<br>旨出わき                                                                                                    |                                   |                                      |                                                                                                    |        | $-0$<br>$\mathbf{x}$ |
|---------------------------|----------------------------------------------------------------------------------------------------|-----------------------------------|--------------------------------------|----------------------------------------------------------------------------------------------------|--------|----------------------|
| File $\blacktriangledown$ | Home<br>Monitor<br>View<br>Operation<br>Others                                                                                                    |                                   |                                      |                                                                                                    |        | $\curvearrowright$   |
| м<br><b>MCS</b>           | Lefty<br>400032 C (0.001°):<br>$X$ ( $\mu$ m) :<br>O<br>O<br>$Y$ ( $µm$ ) :<br>$-2$<br>PCS<br><b>TCS</b><br>Shoulder<br>$Z$ ( $µm$ ) :<br>$-1$<br>Coordinate system<br>Position<br>Endpoint of robot arm | $-3$                              | J1 (PUU):<br>J2 (PUU) :<br>J3 (PUU): | PUU<br>J4 (PUU):<br>$-5$<br>$-1$<br>$-8$<br>Monitoring<br>$-19$<br><b>Status</b><br>item -<br>Joint position |        |                      |
| $\mathbf{a}^{\bullet}$    | $1$ / O editor $\times$                                                                                                    |                                   |                                      |                                                                                                    |        |                      |
| Solution manager          | Start monitoring <b>TO</b> Isoftware control <b>CO</b> DO software control                                                                                                    |                                   |                                      |                                                                                                    |        |                      |
| DI                        | 2 3 4 5 6 7 8 9 10 11 12 13 14 15 16 17 18<br>$\mathbf{1}$<br>19 20 21 22 23 24<br>000000                                                                                                    |                                   |                                      | 1 2 3 4 5 6 7 8 9 10 11 12<br>DO.<br>000000000000                                                            |        |                      |
|                           | System                                                                                                    |                                   |                                      |                                                                                                    |        |                      |
| DI                        | 1 2 3 4 5 6 7 8<br>000000000                                                                                                    |                                   |                                      | 1 2 3 4 5 6 7 8 9 10 11 12<br>DO.                                                                            |        |                      |
|                           | Nan Item                                                                                                    | Target                            | <b>Conta Statu:</b>                  | Nan Item                                                                                                    | Target | Con Stat             |
|                           | DI1 Not in use                                                                                                    | Axis 2<br>A                       | OFF                                  | DO Servo ready                                                                                               | Axis 1 | A<br>ON              |
|                           | DI2 Emergency stop of motor                                                                                                    | Axis 1<br>$\overline{A}$          | <b>OFFI</b>                          | DO Servo alarm                                                                                               | Axis 1 | B<br>ON              |
|                           | DI3 Not in use                                                                                                    | Axis 2<br>A                       | <b>OFF</b>                           | DO Servo ready                                                                                               | Axis 2 | A<br>ON              |
|                           | DI4 Emergency stop of motor                                                                                                    | Axis 2<br>$\overline{A}$          | <b>OFFI</b>                          | DO Servo alarm                                                                                               | Axis 2 | B<br>ON              |
|                           | DI5 Not in use                                                                                                    | Axis 3<br>$\overline{A}$          | <b>OFF</b>                           | DO Servo ready                                                                                               | Axis 3 | ON<br>A              |
|                           | DI6 Emergency stop of motor                                                                                                    | Axis <sub>3</sub><br>$\mathsf{A}$ | <b>OFF</b>                           | DO Servo alarm                                                                                               | Axis 3 | B<br>ON              |
|                           | DI7 Not in use                                                                                                    | Axis 4<br>$\overline{A}$          | <b>OFF</b>                           | DO Servo ready                                                                                               | Axis 4 | A<br>ON              |
|                           | DI8 Emergency stop of motor                                                                                                    | A<br>Axis 4                       | $\overline{\mathsf{OFF}}$            | DO Servo alarm                                                                                               | Axis 4 | B<br>ON              |
|                           |                                                                                                    |                                   |                                      | DO Brake control                                                                                             | Axis 1 | DFF<br>A             |
|                           |                                                                                                    |                                   |                                      | DO Brake control                                                                                             | Axis 2 | A<br>bff             |
|                           |                                                                                                    |                                   |                                      | <u> - - - -</u>                                                                                              |        |                      |
| <b>B</b> Errors           | Errors <b>E</b> Output                                                                                                    |                                   |                                      |                                                                                                    |        | $-4x$                |
|                           |                                                                                                    |                                   |                                      |                                                                                                    |        |                      |

Figure 5.1.1 I/O editor

If EMGS signal is not required to set in DI, please go to **Home** > **Parameter** and set P2-11 to

1. See figure 5.1.2. Then, click on Alarm reset to clear the alarm. See figure 5.1.3.

| File <b>v</b>    | Home                                                     | Monitor                 | <b>View</b>                           | Operation                                                               | <b>Others</b> |                |                              |                                                  |           |      |             |                                 |                | 人名                                        |      |
|------------------|----------------------------------------------------------|-------------------------|---------------------------------------|-------------------------------------------------------------------------|---------------|----------------|------------------------------|--------------------------------------------------|-----------|------|-------------|---------------------------------|----------------|-------------------------------------------|------|
| Paste            | 26 Cut<br><b>FilCopy</b><br><b>N</b> Delete<br>Clipboard | D                       | 쨊                                     | <b><i><u>Form</u></i></b><br>Parameter Scope Script Workspace           | Joa           | Point<br>table | Robot<br>Coordinates<br>Tool | <b>NC</b><br>setting parameter adjustment editor | Æ<br>Gain | I/O  | E<br>Memory | E<br>Error<br>Connection<br>loa | Servo          | Reboot<br>Shutdown<br>Controller          | Edit |
| F.               | $\sqrt{\frac{1}{2}}$ I / O editor                        |                         | $\boxed{\text{P}}$ Parameter $\times$ |                                                                         |               |                |                              |                                                  |           |      |             |                                 |                |                                           |      |
| Solution manager | $P2 - 11$                                                | $\times$ $\star$        |                                       | ← The All parameters Selected parameter(s) only Selected node(s) only → |               |                |                              |                                                  |           |      | 8<br>T.     |                                 |                |                                           |      |
|                  | 1S<br>Controller<br>ь                                    |                         |                                       |                                                                         |               | Input value    |                              | <b>Actual value</b>                              |           | Unit | Minimum     | Maximum                         | <b>Default</b> | <b>Description</b>                        |      |
|                  |                                                          | [P0] Monitor parameters |                                       | $P2-11$                                                                 |               | 0x1121         |                              | l0x1121                                          |           |      | 0x0000      | 0x415F                          | 0x0104         | P2-11 DI2 Functi                          |      |
|                  |                                                          | [P1] Setting parameters |                                       | $P2-11$                                                                 |               | 0x2121         |                              | l0x2121                                          |           |      | 0x0000      | 0x415F                          | 0x0104         | P2-11 DI2 Functi                          |      |
|                  | [P2] Application parameters<br>[P3] Communication parame |                         |                                       | $P2-11$                                                                 |               | 0x3121         |                              | l0x3121                                          |           |      | 0x0000      | 0x415F                          | 0x0104         | P2-11 DI2 Functi                          |      |
|                  | <b>Main Drivers</b><br>E<br>$-1$ $-1$                    |                         |                                       | $P2 - 11$                                                               |               | 0x4121         |                              | 0x4121                                           |           |      | 0x0000      | 0x415F                          | 0x0104         | P <sub>2</sub> -11 DI <sub>2</sub> Functi |      |

Figure 5.1.2 Setting the value of parameter P2-11

| File $\overline{ }$ | Home              |            | Monitor<br>View                                 | Operation                          |                      | Others                |      |                                      |                      |             |                |                                |                             |       |               |      |                |     | $\wedge$ 2 1 2          |
|---------------------|-------------------|------------|-------------------------------------------------|------------------------------------|----------------------|-----------------------|------|--------------------------------------|----------------------|-------------|----------------|--------------------------------|-----------------------------|-------|---------------|------|----------------|-----|-------------------------|
| <b>MCS</b>          | <b>PCS</b>        | <b>TCS</b> | Lefty<br>Shoulder                               | X(num):<br>$Y$ (um):<br>$Z$ (um) : | 400032<br>-6<br>$-1$ | $C(0.001^{\circ})$ :  | $-7$ | J1 (PUU):<br>J2 (PUU) :<br>J3 (PUU): | -6<br>$-13$<br>$-23$ | J4 (PUU):   |                | $-16$                          | PUU<br>Monitoring<br>item - |       | <b>Status</b> |      |                |     |                         |
|                     | Coordinate system |            | Position                                        |                                    |                      | Endpoint of robot arm |      |                                      |                      |             | Joint position |                                |                             |       |               |      |                |     |                         |
| $6^{\circ}$         |                   |            | $\frac{1}{2}$ I / O editor $\times$ P Parameter |                                    |                      |                       |      |                                      |                      |             |                |                                |                             | Group |               | Ctrl | $\blacksquare$ | Plc | $\overline{\mathbf{c}}$ |
|                     | Start monitoring  |            |                                                 |                                    |                      |                       |      |                                      |                      | Servo<br>on |                | $\bullet\bullet\bullet\bullet$ |                             |       |               |      |                |     | Alarm<br>reset          |
| Solution m          | <b>User</b>       |            |                                                 |                                    |                      |                       |      |                                      |                      |             |                |                                |                             |       | <b>Status</b> |      |                |     |                         |

Figure 5.1.3 Alarm reset

## **5.2 Robot setting**

Please complete the robot setting via DRAS before trial run. Select **Robot setting** and you will

see parameters setting screen. See figure 5.2.1.

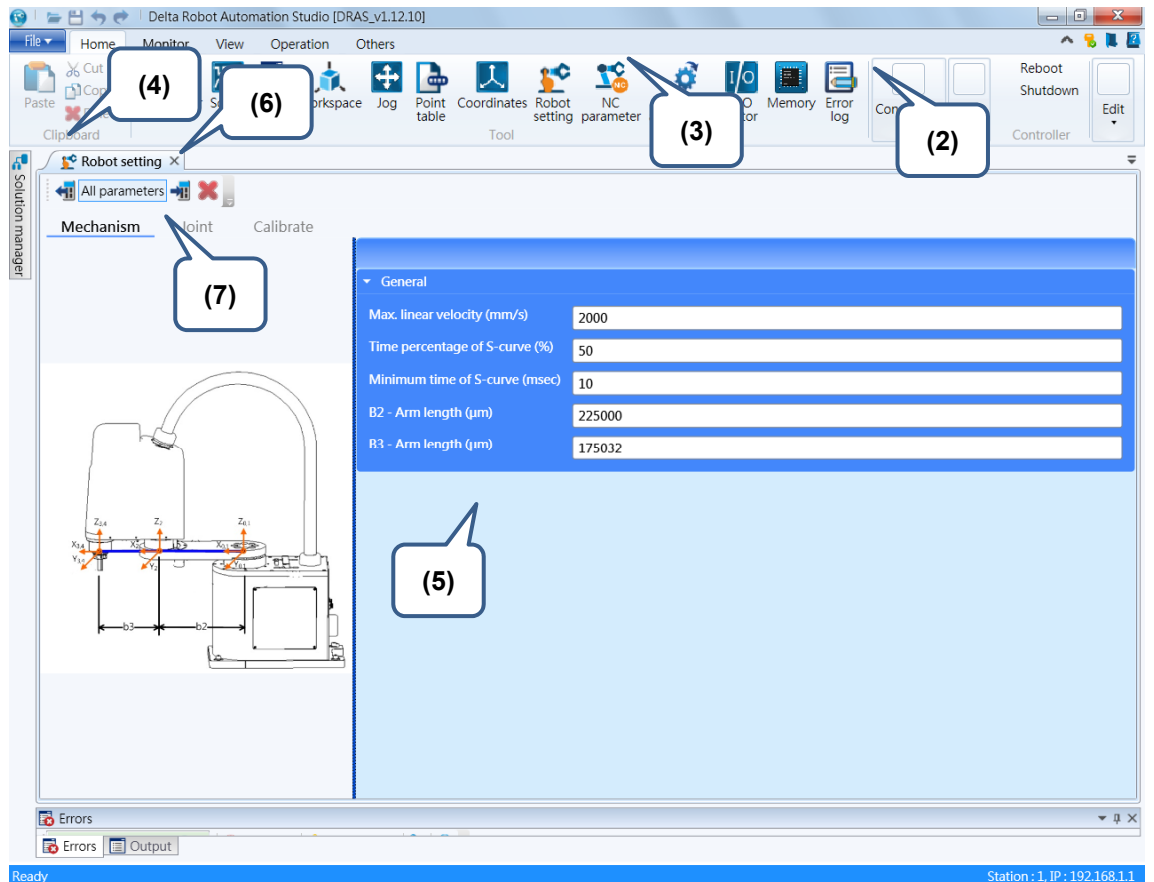

Figure 5.2.1 Steps of robot setting

Left hand side of Robot setting screen shows the robot diagram; robot related parameters are displayed on the right hand side. Click the **Read** icon on tool bar and the parameters will be updated from the current MS controller. Please fill in correct parameters according to the selected robot type. Then, click on the **Write** icon to update the controller data to the current parameters values.

If the parameter shows in red color, it means the value does not match to the value in the controller. It is suggested to write or read parameters first.

Please follow the steps below to complete robot setting:

- (1) Start DRAS.
- (2) Make sure DRAS is connected with MS controller. If it is not connected, please go to **Connection** to complete the setting.
- (3) Select **Robot** setting tab.
- (4) Click the **Read** icon on tool bar to update the data from MS controller.
- (5) Adjust the parameters setting according to the robot type.

(6) Then, click on the **Write** icon to update the controller data to the current parameters values.

(7) Complete the setting in **Joint** setting page.

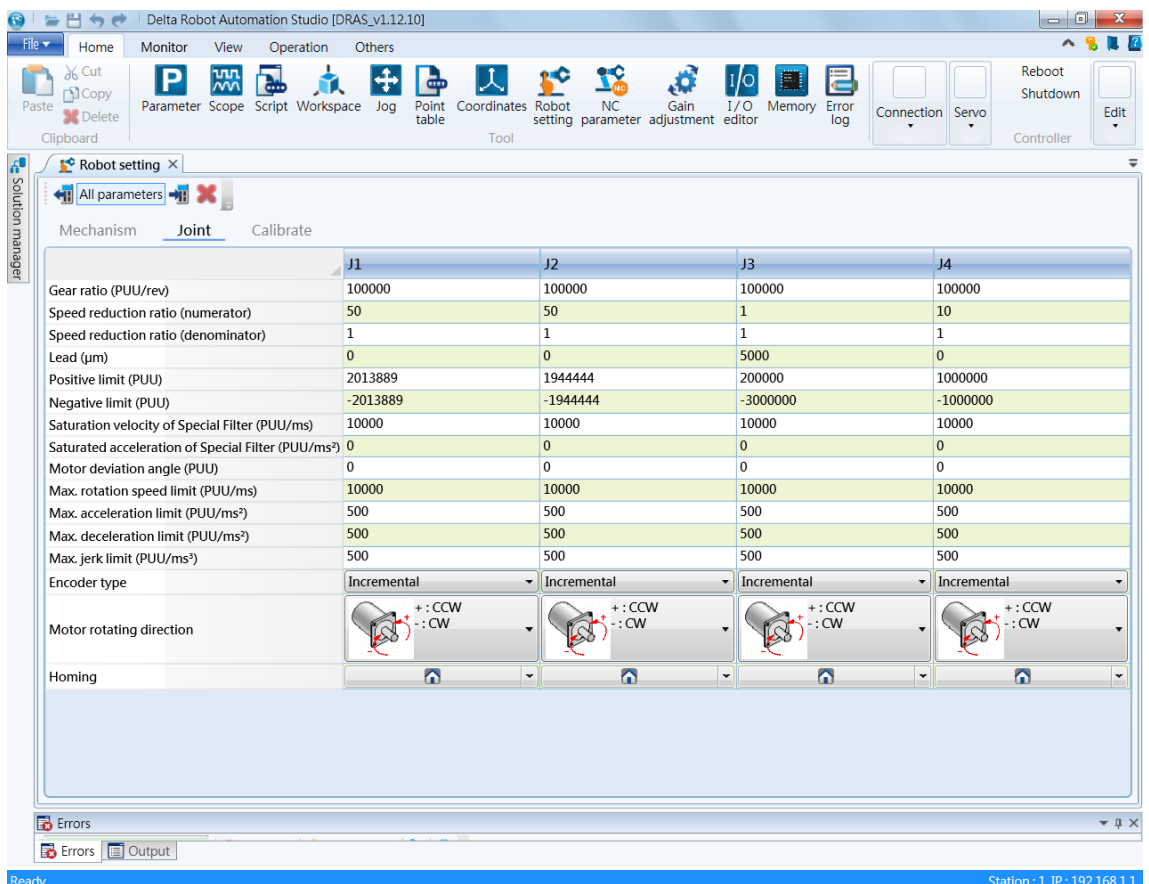

Figure 5.2.2 Joint setting

## **5.3 Jog trial run**

**For your safety, make sure emergency stop and limit protection can function well before running with the servo motor.** 

Users can test the servo motor with jog trial run. It is recommended to set JOG at low speed for the first operation. Make sure the motor base is firmly fastened so as to avoid dangers caused by the counterforce during operation.

The Jog function can be carried out in **Jog** page of DRAS. Start DARS and connect it with MS controller. Click on the **Servo on** button to enable your MS controller. Then, select **Jog**. You can find Jog and Teach function in Jog tab. See figure 5.3.1. Select **ACS** in Jog mode. You will see the **Jog** button for controlling each axis. Each motor's status and robot position will be displayed on the right hand side.

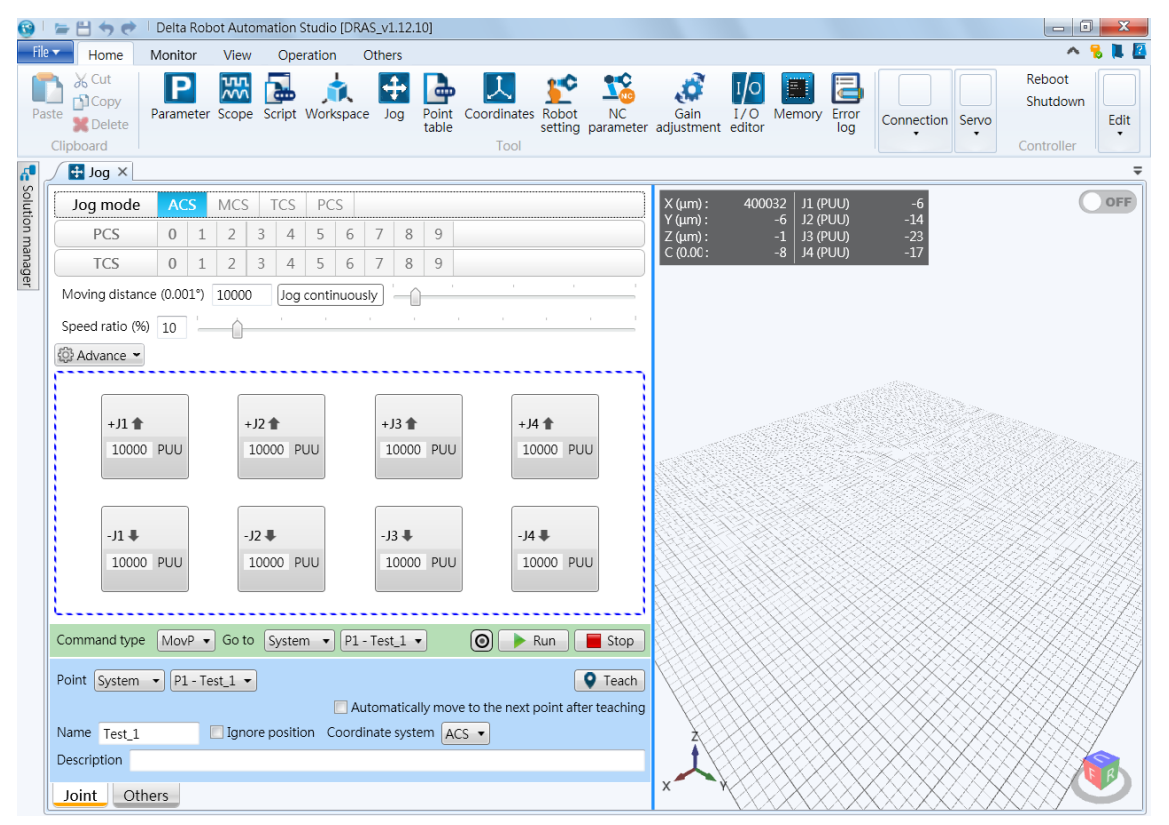

Figure 5.3.1 Jog function page

Before applying the Jog function, check the encoder type and complete the setting of P2-69 first. If the encoder is incremental type, set P2-69 to 0x0000 via Parameter setting page. And click the **Homing** button of the axis in **Advance**. This is for setting the current motor position as the origin. If the encoder is absolute type, you just need to set P2-69 to 0x0001. In Jog tab, you can adjust the moving distance, speed ratio, acceleration (ACC), deceleration (DEC) and JERK. In ACS mode, unit of the moving distance is PUU. Also, it is better to adjust to a lower speed ratio, such as 20% for the trial run. The unit of ACC and DEC is  $PUV/ms^2$ , we advise you to choose low velocity for acceleration and deceleration, e.g. 20  $PUU/ms<sup>2</sup>$ . Then, Jerk can be set according to the value of ACC and DEC. When the ratio of ACC/JERK or DEC/JERK is larger, the motor's

running curve is smoother. Its unit is PUU/ms<sup>2</sup>. Next, click on the **Jog** button to operate the motor. Pressing **+**, the motor runs in forward direction; on the other hand, while pressing **-**, the motor runs in reverse direction. Users can monitor motor state via Monitor section on the right. If the motor stops, please check the wiring between UVW cable and encoder. If the motor runs abnormally, check if the wiring sequence of UVW cable is correct. See the steps below for Jog trial run without load:

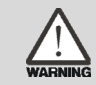

5

**For your safety, make sure emergency stop and limit protection can function well before running with the servo motor.**

- (1) Start DRAS.
- (2) Make sure DRAS is connected with MS controller. If it is not connected, please go to **Connection** to complete the setting.
- (3) Click **Servo on** button to enable your servo system.
- (4) Then, click on **Jog**.
- (5) Select **ACS** in Jog mode to control each axis.
- (6) Before applying the Jog function, check the encoder type and complete the setting of P2-69 first. If the encoder is incremental type, set P2-69 to 0x0000 via Parameter setting page. And click the **Homing** button of the axis in **Advance**. This is for setting the current motor position as the origin. If the encoder is absolute type, you just need to set P2-69 to 0x0001.
- (7) Adjust the moving distance, speed ratio, acceleration (ACC), deceleration (DEC) and JERK. Those values are not advised to set too high so as to avoid any potential danger.
- (8) Then, operate the motor by pressing the Jog buttons.

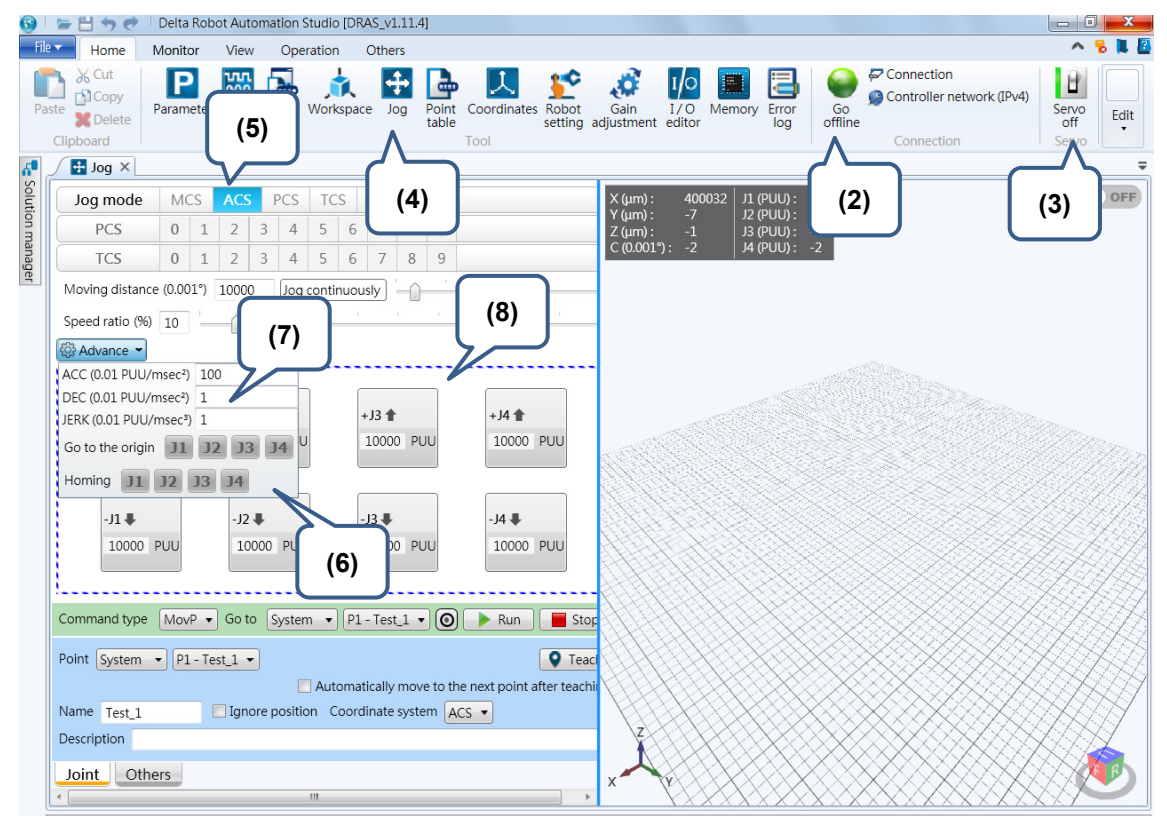

Figure 5.3.2 Steps of Jog trial run without load

## **5.4 Tuning procedure**

For having a stable system and optimize the performance of MS controller, please correctly set the gain value first. Users can complete the gain adjustment more easily and efficiently via the software. The procedure is illustrated as follows.

## **5.4.1 Flow chart of tuning procedure**

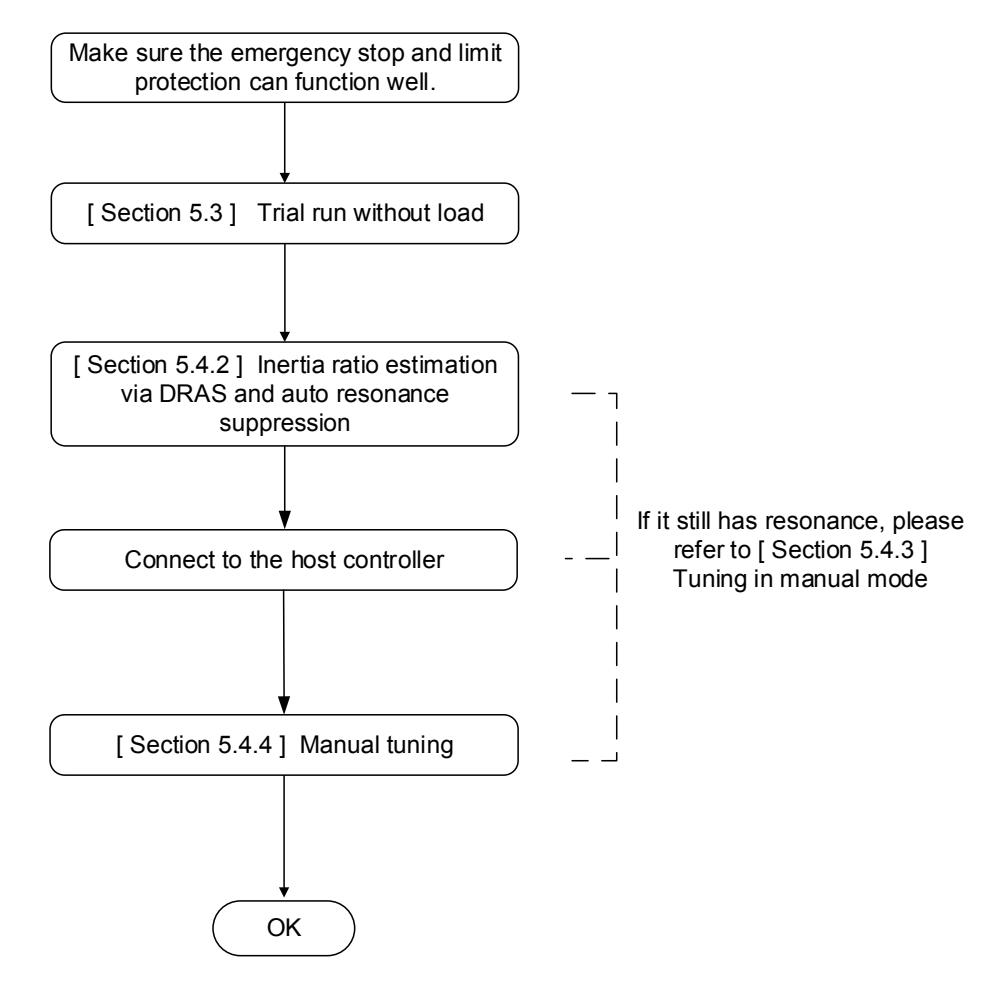

Figure 5.4.1.1 Tuning procedure

## **5.4.2 Gain adjustment via the software**

Users can find **Gain adjustment** interface in DRAS. Start DRAS and select Gain adjustment. This function page has two modes, **Gain estimation** and **Gain Calculation**. See figure 5.4.2.1.

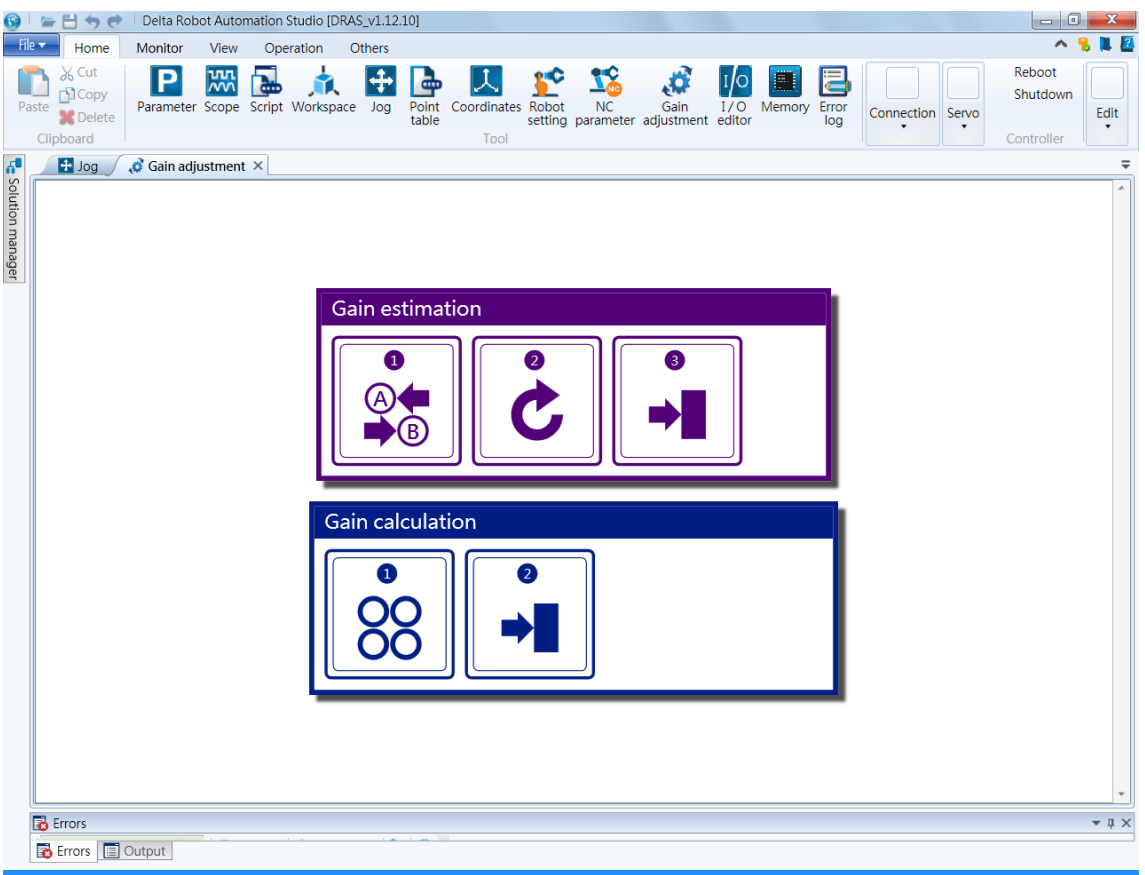

Figure 5.4.2.1 Gain adjustment function

These two modes can be applied when you have already "known the rigidity, bandwidth and inertia ratio" or "have not known the rigidity, bandwidth and inertia ratio", respectively.

- Steps of gain calculation (knowing the rigidity, bandwidth and inertia ratio):
- (1) Start DRAS.
- (2) Make sure DRAS is connected with MS controller. If it is not connected, please go to **Connection** to complete the setting.
- (3) Select **Gain adjustment** to open the setting page.
- (4) Select **Calculate the gain** and specify the axis to be adjusted.

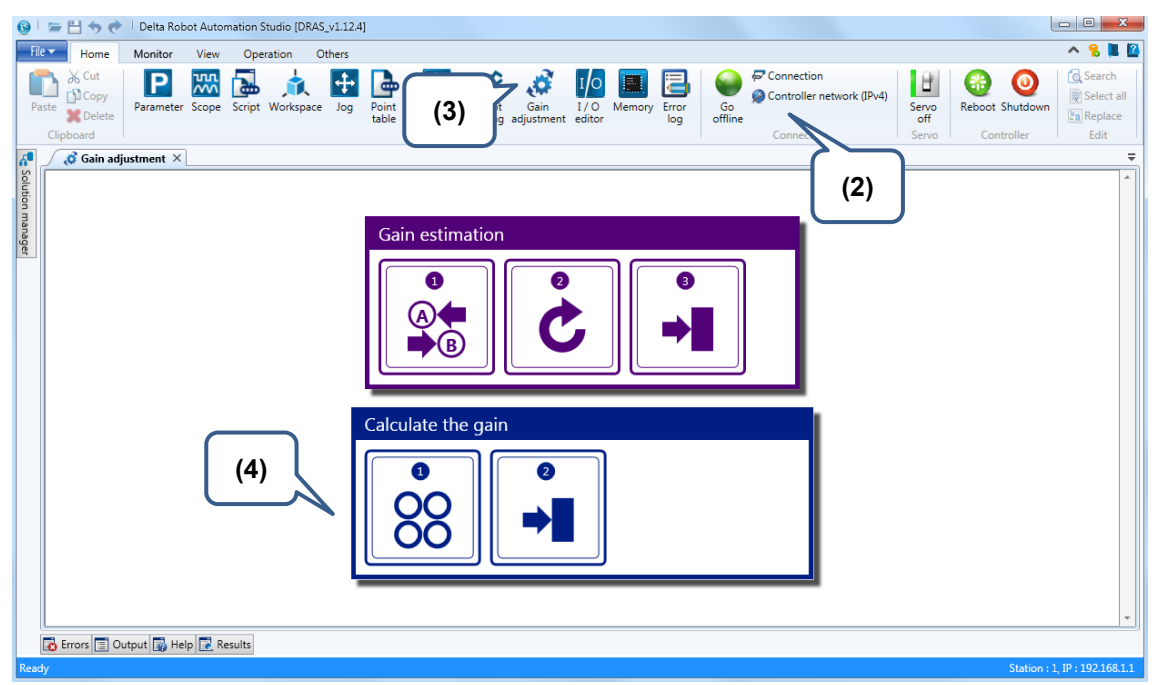

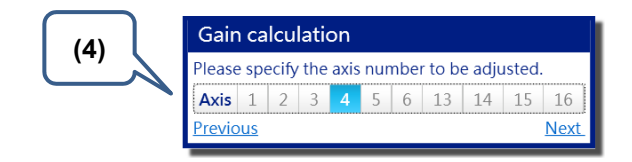

- (5) Input the parameter values of rigidity (low frequency), bandwidth and inertia ratio.
- (6) Click on **Calculate** and you can see the result on the screen.
- (7) Then, click on **Write the result to the controller** to update the value of MS controller.

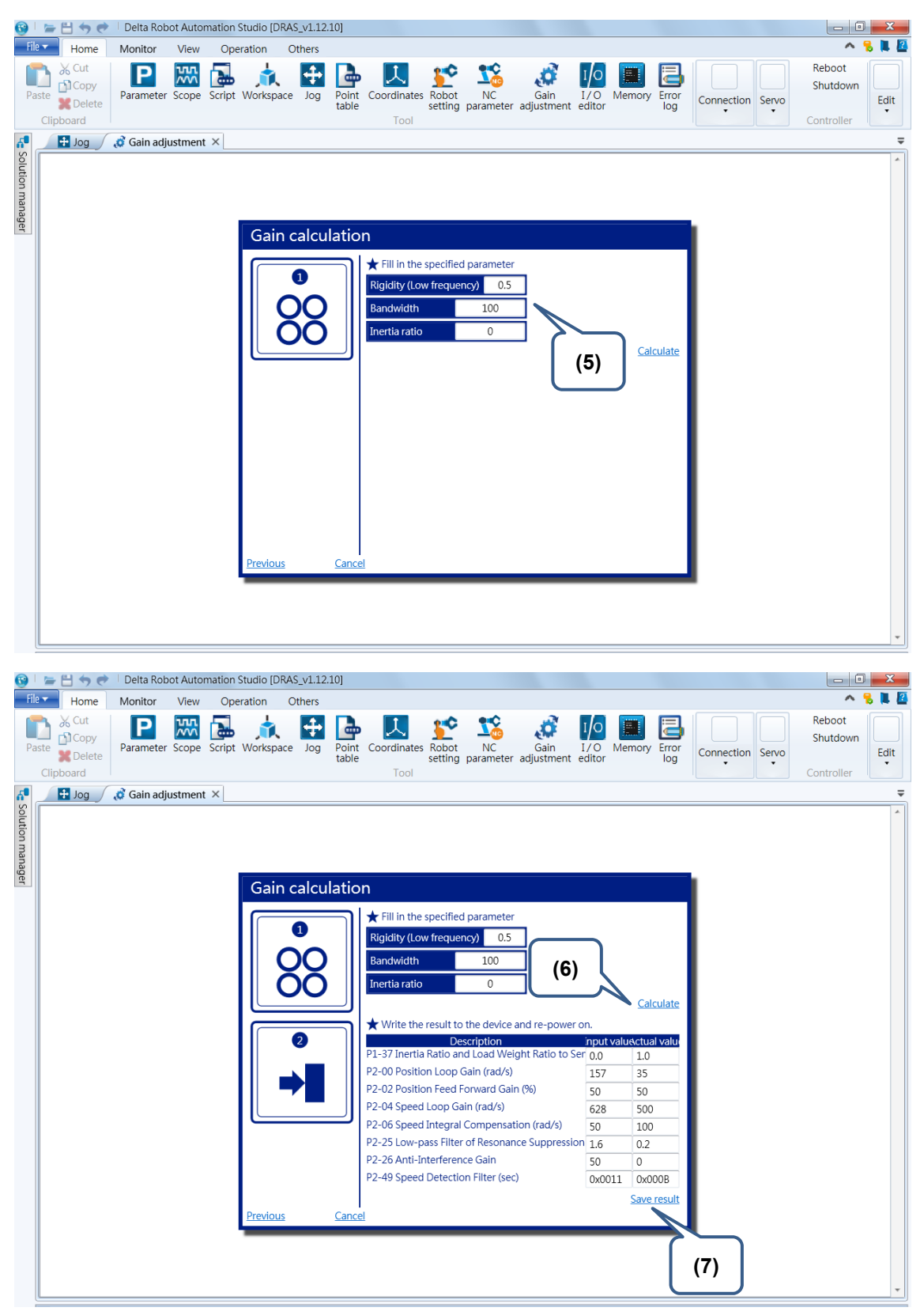

Figure 5.4.2.2 Steps to adjust the gain via the software (knowing the rigidity, bandwidth and inertia ratio).

- Steps of gain estimation (with the unknown rigidity, bandwidth and inertia ratio):
- (1) Start DRAS.
- (2) Make sure DRAS is connected with MS controller. If it is not connected, please go to **Connection** to complete the setting.
- (3) Select **Gain adjustment** to open the setting page.
- (4) Select **Gain estimation** and specify the axis to be adjusted.

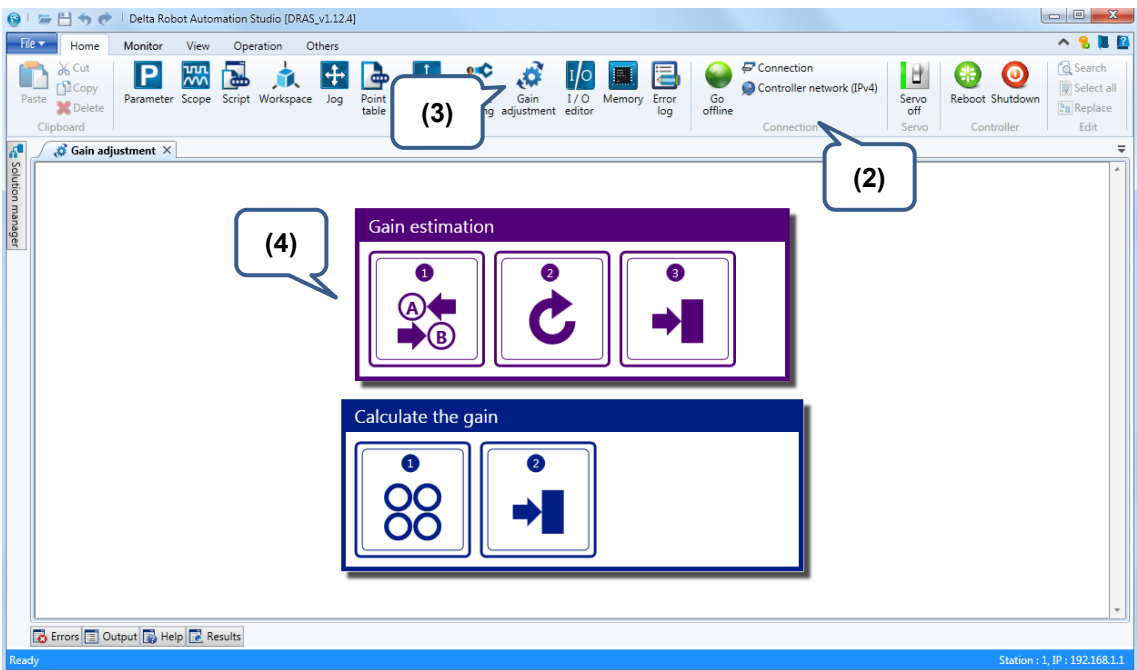

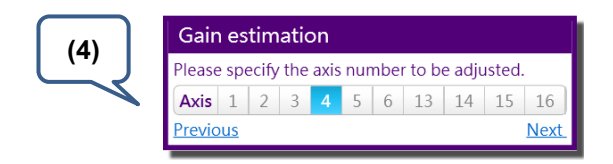

- (5) Position two points (A and B) of the motor via the Jog function.
- (6) Input the correct motion parameters and time interval.
- (7) Click on **Start** to estimate the inertia ratio.
- (8) When the value of inertia ratio is stable (small variation), press the **Stop** button to stop operation.
- (9) Then, click on **Calculate** to acquire the suggested values.
- (10) Click on **Write the result to the controller** to complete gain estimation.
- (11) When applying the Jog function, the motor will run back and forth until the system is stable and has no howling sound.
- (12) If the system performance is not satisfactory, you can gradually increase the bandwidth and repeat step (10) to (12) until it meets the requirement. When it has howling sound during operation, it is suggested to multiply the current bandwidth by 0.8 as the frequency.

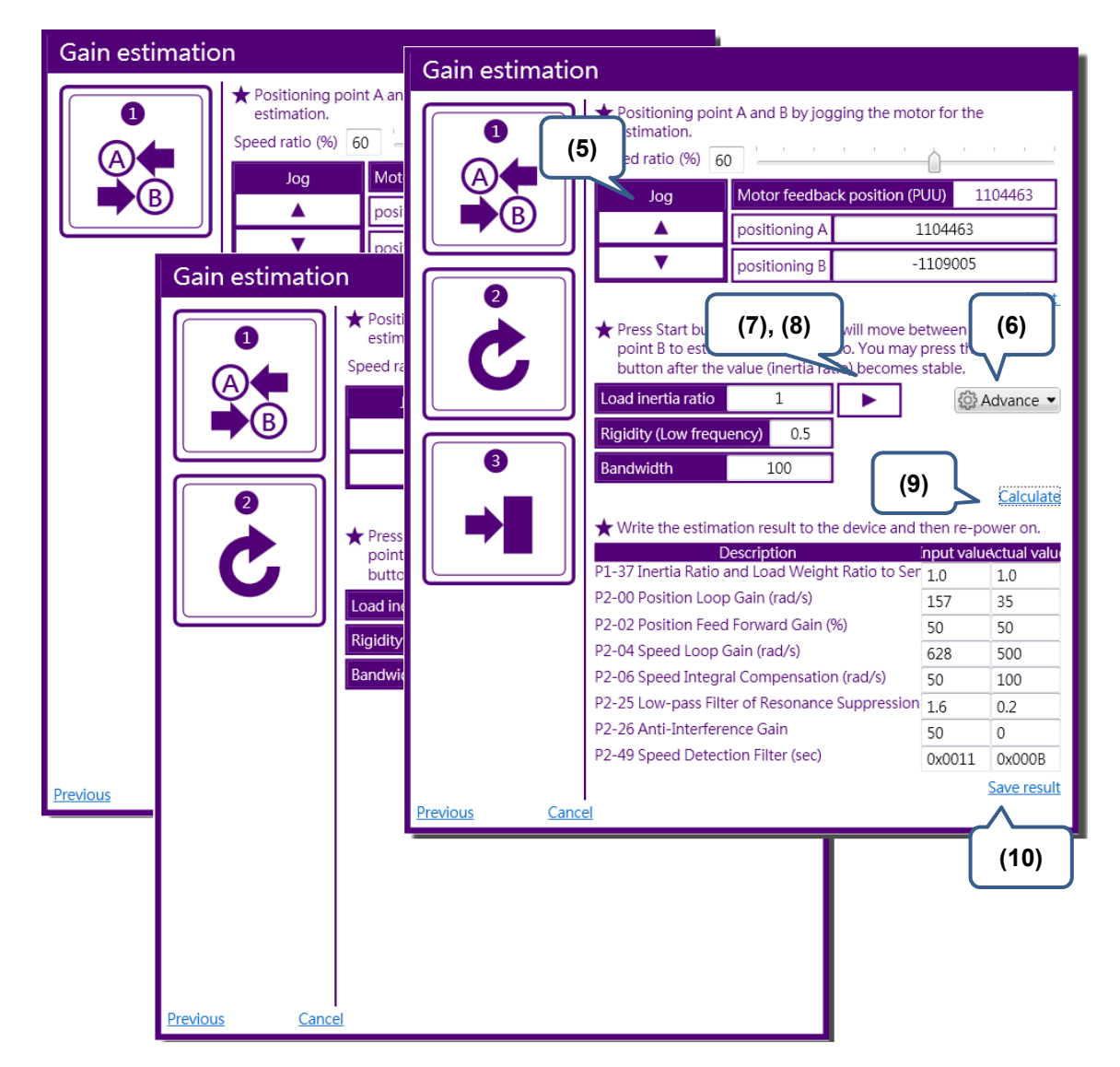

Figure 5.4.2.3 Steps to adjust the gain via the software (with the unknown rigidity, bandwidth and inertia ratio).

## **5.4.3 Mechanical resonance suppression**

In default setting, the system is set as auto mode for mechanical resonance suppression. Please set P2-47 to 1.

Three groups of Notch filter are provided. Two of them can be set to auto resonance suppression. All of them can be set to manual adjustment (set P2-47 to 0). When P2-47 is set to 1, the system automatically detects the resonance frequency and the resonance setting will be set to two Notch filters. If P2-47 is set to 0, users need to input the resonance frequency and attenuation rate. See the setting steps below:

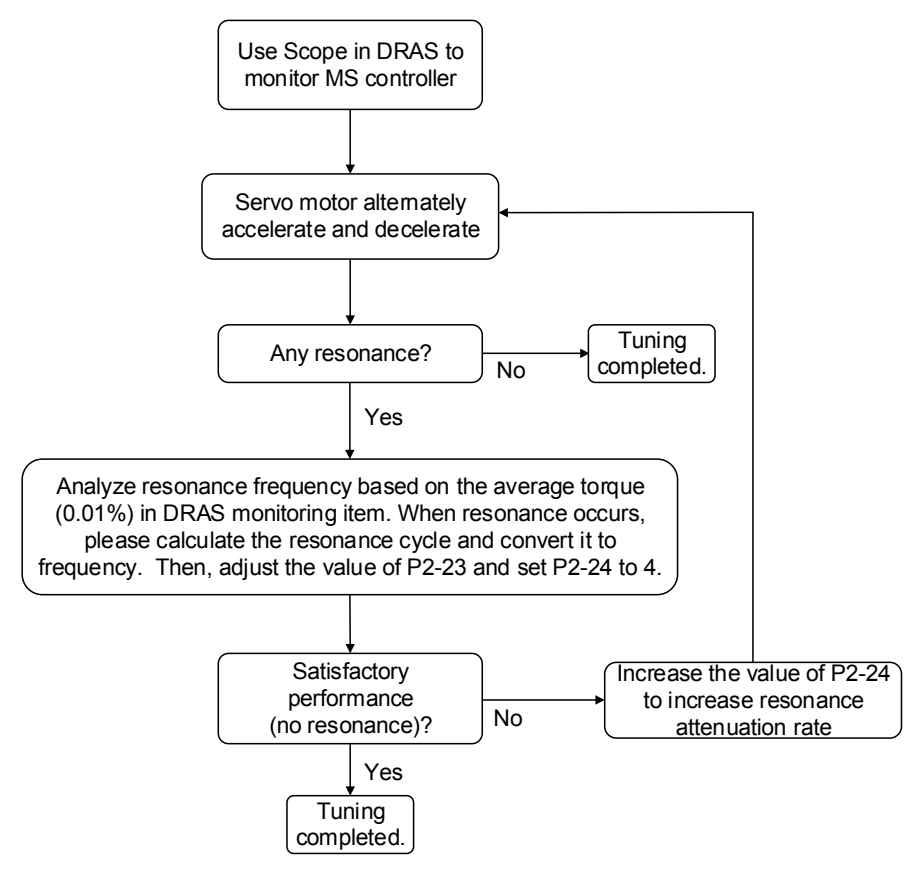

Figure 5.4.3.1 Mechanical resonance suppression

## **5.4.4 Tuning in manual mode**

After connecting to the host controller, users have to adjust the response of the servo system. The followings are the related descriptions of gain adjustment.

- Position control gain (KPP, parameter P2-00) This parameter determines the response of position loop. The bigger KPP value will cause the higher response frequency of position loop. And it will bring smaller following error, smaller position error, and shorter settling time. However, if the value is set too big, the machinery will vibrate or causing overshoot when positioning. The calculation of position loop frequency response is as follows: Position loop frequency response  $(Hz) = \frac{KPP}{2\pi}$
- Position feed forward gain (PFG, parameter P2-02) It can reduce the position error and shorten the settling time. However, if the value is set too big, it might cause overshoot. If the setting of e-gear ratio is bigger than 10, it might cause the noise as well.
- Speed control gain (KVP, parameter P2-04)

This parameter determines the response of speed loop. The bigger KVP value will cause the higher response frequency of speed loop and better following. However, if the value is set too big, it would easily cause machinery resonance. The response frequency of speed loop must be  $4 \sim 6$  times higher than the response frequency of position loop. Otherwise, the machinery might vibrate or causing overshoot when positioning. The calculation of speed loop frequency response is as follows:

Speed loop frequency response 
$$
fv = \left(\frac{KVP}{2\pi}\right) \times \left[\frac{\left(1 + \frac{P1 - 37}{10}\right)}{\left(1 + \frac{JL}{JM}\right)}\right] Hz
$$

JM: Motor inertia; JL: Load inertia; P1-37: 0.1 times

When P1-37 (estimation or setting) equals the real inertia ratio (JL/JM), the real speed loop frequency response will be:  $fv = \frac{KVP}{2\pi}$  Hz

■ Speed integral compensation (KVO, parameter P2-06) The higher the KVI value is, the better capability of eliminating the deviation will be. However, if the value is set too big, it might easily cause the vibration of machinery. It is suggested to set the value as follows:

KVI (Parameter P2 – 06)  $\leq 1.5 \times$  Speed Loop Frequency Response

■ Low-pass filter of resonance suppression (NLP, parameter P2-25)

The high value of inertia ratio will reduce the frequency response of speed loop. Therefore, the KVP value must be increased to maintain the response frequency. During the process of increasing KVP value, it might cause machinery resonance. Please use this parameter to eliminate the noise of resonance. The bigger the value is, the better the capability of improving high-frequency noise will be. However, if the value is set too big, it would cause the instability of speed loop and overshoot. It is suggested to set the value as the following:

 $NLP$  (Parameter P2 – 25)  $\leq \frac{10000}{6 \times \text{Speed Loop Frequency Response (Hz)}}$ 

■ Anti-interference gain (DST, parameter P2-26)

This parameter is used to strengthen the ability of resisting external force and gradually eliminate overshoot during acceleration / deceleration. Its default value is 0. It is suggested not to adjust the value in manual mode, unless it is for fine-tuning via the software. When manually calculate the gain value mentioned above, update the related data to the controller via Parameter setting page of DRAS to complete tuning. See figure 5.4.4.1.

| File <del>v</del><br>Home<br>Monitor<br>% Cut<br>Р<br>Copy<br>Parameter Scope<br>Paste<br><b>N</b> Delete<br>Clipboard<br>$\boldsymbol{\delta}$<br>$\boxed{\mathbf{P}}$ Parameter $\times$<br>Solution manager<br>$\alpha$<br>Search<br>bntroller<br>[P0] Monitor parameters | <b>View</b><br>$\frac{1}{2}$ | Operation<br>Script Workspace | Others |                                                                                                    |                                              |       |                         |                            |                          |                                          |
|----------------------------------------------------------------------------------------------------|------------------------------|-------------------------------|--------|----------------------------------------------------------------------------------------------------|----------------------------------------------|-------|-------------------------|----------------------------|--------------------------|------------------------------------------|
|                                                                                                    |                              |                               |        |                                                                                                    |                                              |       |                         |                            |                          |                                          |
|                                                                                                    |                              |                               | Jog    | Point<br>Coordinates Robot<br>table<br>Tool                                                                 | <b>NC</b><br>parameter adjustment<br>setting | Gain  | I/O<br>Memory<br>editor | Error<br>Connection<br>log | Servo                    | Reboot<br>Shutdown<br>Edit<br>Controller |
|                                                                                                    |                              |                               |        |                                                                                                    |                                              |       |                         |                            |                          | $\overline{\phantom{a}}$                 |
|                                                                                                    |                              |                               |        | ← Ra All parameters Selected parameter(s) only Selected node(s) only → R                                    |                                              |       | 8                       | Regular display mode -     |                          |                                          |
|                                                                                                    |                              |                               |        | <b>Input value</b>                                                                                          | <b>Actual value</b>                          | Unit  | Minimum                 | Maximum                    | <b>Default</b>           | <b>Description</b>                       |
|                                                                                                    |                              | $P2 - 00$                     |        | 35                                                                                                    | 35                                           | rad/s | $\Omega$                | 2047                       | 35                       | P2-00 Position I *                       |
| [P1] Setting parameters                                                                                                    |                              | P2-01                         |        | 100                                                                                                    | 100                                          | %     | 10                      | 3000                       | 100                      | P2-01 Switching                          |
| [P2] Application parameters                                                                                                    |                              | P2-02                         |        | 50                                                                                                    | 150                                          | %     | 0                       | 100                        | 50                       | P2-02 Position I                         |
| [P3] Communication parame<br>ain Drivers                                                                                                    | Ξ                            | P <sub>2</sub> -03            |        | $\overline{5}$                                                                                              | 5                                            | ms    | $\overline{2}$          | 100                        | 5                        | P2-03 Smooth (                           |
| Axis 13                                                                                                    |                              | $P2-04$                       |        | 500                                                                                                    | 500                                          | rad/s | 0                       | 8191                       | 500                      | P2-04 Speed Lo <sup>E</sup>              |
| [P0] Monitor parameters                                                                                                    |                              | P2-05                         |        | 100                                                                                                    | 100                                          | %     | 10                      | 500                        | 100                      | P2-05 Switching                          |
| [P1] Basic parameters<br>[P2] Extension parameters                                                                                                    |                              | P2-06                         |        | 100                                                                                                    | 100                                          | rad/s | $\mathbf 0$             | 1023                       | 100                      | P2-06 Speed Inf                          |
| [P3] Communication parar                                                                                                    |                              | P2-07                         |        | $\overline{0}$                                                                                              | $\Omega$                                     | %     | $\mathbf{0}$            | 100                        | $\mathbf{0}$             | P2-07 Speed Fe                           |
| [P4] Diagnosis parameters<br>[P5] Motion control param                                                                                                    |                              | $P2-08$                       |        | 36                                                                                                    | 36                                           |       | $\mathbf 0$             | 501                        | 0                        | P2-08 Special P.                         |
| [P6] PR path definition par                                                                                                    |                              | P2-09                         |        | $\overline{2}$                                                                                              |                                              | 2ms   | $\overline{0}$          | 20                         | $\overline{\phantom{a}}$ | P2-09 DI Debou                           |
| Axis 14                                                                                                    |                              | $P2 - 10$                     |        | 0x2100                                                                                                    | 0x2100                                       |       | 0x0000                  | 0x415F                     | 0x0101                   | P <sub>2</sub> -10 DI <sub>1</sub> Funct |
| [P0] Monitor parameters<br>[P1] Basic parameters                                                                                                    |                              | $P2 - 11$                     |        | 0x1121                                                                                                    | 0x1121                                       |       | 0x0000                  | 0x415F                     | 0x0104                   | P2-11 DI2 Funci                          |
| [P2] Extension parameters                                                                                                    |                              | $P2 - 12$                     |        | 0x1124                                                                                                    | $\blacktriangle$<br>$\bigcup$ 0x1124         |       | 0x0000                  | 0x415F                     | 0x0116                   | P2-12 DI3 Funci                          |
| [P3] Communication parar<br>[P4] Diagnosis parameters                                                                                                    |                              | $P2 - 13$                     |        | 0x1100                                                                                                    | 0x1100                                       |       | 0x0000                  | 0x415F                     | 0x0117                   | P2-13 DI4 Funci                          |
| [P5] Motion control param                                                                                                    |                              | $P2 - 14$                     |        | 0x1100                                                                                                    | 0x1100                                       |       | 0x0000                  | 0x415F                     | 0x0102                   | P2-14 DI5 Funcl                          |
| [P6] PR path definition par                                                                                                    |                              | $P2-15$                       |        | 0x1100                                                                                                    | 0x1100                                       |       | 0x0000                  | 0x415F                     | 0x0021                   | P2-15 DI6 Funci                          |
| Axis 15<br>[P0] Monitor parameters                                                                                                    |                              | $P2 - 16$                     |        | 0x0100                                                                                                    | 0x0100                                       |       | 0x0000                  | 0x415F                     | 0x0100                   | P2-16 Reserved                           |
| [P1] Basic parameters                                                                                                    |                              | $P2 - 17$                     |        | 0x0100                                                                                                    | 0x0100                                       |       | 0x0000                  | 0x415F                     | 0x0100                   | P2-17 Reserved                           |
| [P2] Extension parameters                                                                                                    |                              | $P2 - 18$                     |        | 0x1101                                                                                                    | 0x1101                                       |       | 0x0000                  | 0x413F                     | 0x0101                   | P2-18 DO1 Fun                            |
| [P3] Communication parar<br>[P4] Diagnosis parameters                                                                                                    |                              | P2-19                         |        | 0x1007                                                                                                    | 0x1007                                       |       | 0x0000                  | 0x413F                     | 0x0103                   | P2-19 DO2 Fun                            |
| [P5] Motion control param                                                                                                    |                              | $P2 - 20$                     |        | 0x1108                                                                                                    | 0x1108                                       |       | 0x0000                  | 0x413F                     | 0x0107                   | P2-20 DO3 Fun                            |
| [P6] PR path definition par<br>Axis 16                                                                                                    |                              | P2-21 <sup>0</sup>            |        | <b>E</b> O                                                                                                  | $\overline{0}$                               |       | $-32768$                | 32767                      | $\mathbf{0}$             | P2-21 Reserved                           |
| [P0] Monitor parameters<br>$^{\prime\prime}$                                                                                                    |                              |                               |        | Read-only ● Set when Servo Off ♦ Valid after re-power on ♦ Volatile parameter $\Xi$ Shared by multiple axes | $\mathbf{m}$                                 |       |                         |                            |                          |                                          |

Figure 5.4.4.1 Parameter

Steps of tuning in manual mode:

- (1) Manually calculate the parameters value of tuning.
- (2) Start DRAS.
- (3) Make sure DRAS is connected with MS controller. If it is not connected, please go to **Connection** to complete the setting.
- (4) Click on **Parameter** to open the setting page.
- (5) Select parameters to be edited.
- (6) Input the value.
- (7) Write parameters value into MS controller.

|                               | Delta Robot Automation Studio [DRAS_v1.12.10]<br>$\leftrightarrow$ $\leftrightarrow$                  |                    |    |                                                              |                                                                                                    |       |                         |                            |                | $-10$                                    |
|-------------------------------|----------------------------------------------------------------------------------------------------|--------------------|----|--------------------------------------------------------------|----------------------------------------------------------------------------------------------------|-------|-------------------------|----------------------------|----------------|------------------------------------------|
| File $\overline{\phantom{a}}$ | Home<br>Monitor<br>View                                                                               | Operat             |    |                                                              |                                                                                                    |       |                         |                            |                |                                          |
| Paste                         | do Cut<br>$\frac{1}{2}$<br>Р<br><b>D</b> Copy<br>Parameter Scope Script<br><b>Delete</b><br>Clipboard | (4)<br>l æ         |    | 喦<br>Point<br>Coordinates Robot<br>table<br>Tool             | <b>NC</b><br>setting parameter adjustment                                                                             | Gain  | I/O<br>Memory<br>editor | Error<br>Connection<br>log | Servo          | Reboot<br>Shutdown<br>Edit<br>Controller |
| $\boldsymbol{d}$              | $P$ Parameter $\times$                                                                                |                    |    |                                                              |                                                                                                    |       |                         |                            |                |                                          |
|                               | $Q +$<br>Search                                                                                       |                    |    | 4   <b>Kall All parameters</b> Selected parameter(s) only Se | (7)                                                                                                    |       | ÷<br>姍                  | Regular display            |                |                                          |
| Solution manager              |                                                                                                    |                    |    | Input value                                                  | <b>Actual val</b>                                                                                                    |       | Minimum                 | <b>Maximum</b>             | (3)            | escription                               |
|                               | bntroller<br>[P0] Monitor parameters                                                                  | P2-00              |    | 35                                                           | 35                                                                                                    | rad/s | 0                       | 2047                       | 35             | P2-00 Position I -                       |
|                               | [P1] Setting parameters                                                                               | $P2 - 01$          |    | 100                                                          | 100                                                                                                    | $\%$  | 10                      | 3000                       | 100            | P2-01 Switchind                          |
|                               | [P2] Application parameters                                                                           | $P2 - 02$          |    | 50                                                           | 50                                                                                                    | %     | $\Omega$                | 100                        | 50             | P2-02 Position I                         |
|                               | [P3] Communication parame<br>ain Drivers                                                              | P2-03              |    | 5                                                            | 5                                                                                                    | ms    | $\overline{2}$          | 100                        | 5              | P2-03 Smooth (                           |
|                               | Axis 13                                                                                               | $P2 - 04$          |    | 500                                                          | 500                                                                                                    | rad/s | 0                       | 8191                       | 500            | P2-04 Speed Lo                           |
|                               | [P0] Monitor parameters                                                                               | $P2-05$            |    | 100                                                          |                                                                                                    | %     | 10                      | 500                        | 100            | P2-05 Switchind                          |
|                               | [P1] Basic parameters<br>[P2] Extension parameters                                                    | P2-06              |    | (5), (6)<br>100                                              |                                                                                                    | rad/s | $\mathbf 0$             | 1023                       | 100            | P2-06 Speed Inf                          |
|                               | [P3] Communication parar                                                                              | P2-07              |    | $\overline{0}$                                               | $\bullet$ %                                                                                                    |       | $\mathbf{0}$            | 100                        | $\overline{0}$ | P2-07 Speed Fe                           |
|                               | [P4] Diagnosis parameters<br>[P5] Motion control param                                                | P2-08              |    | 36                                                           | 36                                                                                                    |       | $\mathbf{0}$            | 501                        | $\mathbf{0}$   | P2-08 Special P.                         |
|                               | [P6] PR path definition par                                                                           | P2-09              |    | $\overline{2}$                                               |                                                                                                    | 2ms   | $\overline{0}$          | 20                         | $\overline{2}$ | P2-09 DI Debou                           |
|                               | Axis 14                                                                                               | $P2-10$            |    | 0x2100                                                       | 0x2100                                                                                                    |       | 0x0000                  | 0x415F                     | 0x0101         | P2-10 DI1 Funcl                          |
|                               | [P0] Monitor parameters<br>[P1] Basic parameters                                                      | $P2 - 11$          |    | 0x1121                                                       | 0x1121                                                                                                    |       | 0x0000                  | 0x415F                     | 0x0104         | P2-11 DI2 Funct                          |
|                               | [P2] Extension parameters                                                                             | $P2-12$            |    | 0x1124                                                       | 0x1124                                                                                                    |       | 0x0000                  | 0x415F                     | 0x0116         | P2-12 DI3 Funci                          |
|                               | [P3] Communication parar                                                                              | $P2 - 13$          |    | 0x1100                                                       | 0x1100                                                                                                    |       | 0x0000                  | 0x415F                     | 0x0117         | P2-13 DI4 Funci                          |
|                               | [P4] Diagnosis parameters<br>[P5] Motion control param                                                | $P2 - 14$          |    | 0x1100                                                       | 0x1100                                                                                                    |       | 0x0000                  | 0x415F                     | 0x0102         | P2-14 DI5 Funcl                          |
|                               | [P6] PR path definition par                                                                           | $P2 - 15$          |    | 0x1100                                                       | 0x1100                                                                                                    |       | 0x0000                  | 0x415F                     | 0x0021         | P2-15 DI6 Funct                          |
|                               | Axis 15                                                                                               | P2-16              |    | 0x0100                                                       | 0x0100                                                                                                    |       | 0x0000                  | 0x415F                     | 0x0100         | P2-16 Reserved                           |
|                               | [P0] Monitor parameters<br>[P1] Basic parameters                                                      | $P2 - 17$          |    | 0x0100                                                       | 0x0100                                                                                                    |       | 0x0000                  | 0x415F                     | 0x0100         | P2-17 Reserved                           |
|                               | [P2] Extension parameters                                                                             | $P2 - 18$          |    | 0x1101                                                       | 0x1101                                                                                                    |       | 0x0000                  | 0x413F                     | 0x0101         | P2-18 DO1 Fun                            |
|                               | [P3] Communication parar                                                                              | $P2 - 19$          |    | 0x1007                                                       | 0x1007                                                                                                    |       | 0x0000                  | 0x413F                     | 0x0103         | P2-19 DO2 Fun                            |
|                               | [P4] Diagnosis parameters<br>[P5] Motion control param                                                | P2-20              |    | 0x1108                                                       | 0x1108                                                                                                    |       | 0x0000                  | 0x413F                     | 0x0107         | P2-20 DO3 Fun                            |
|                               | [P6] PR path definition par                                                                           | P2-21 <sup>2</sup> | 国0 |                                                              | $\overline{0}$                                                                                                    |       | $-32768$                | 32767                      | $\overline{0}$ | P2-21 Reserved -                         |
|                               | Axis 16                                                                                               |                    |    |                                                              | $^{\prime\prime\prime}$                                                                                               |       |                         |                            |                |                                          |
|                               | [P0] Monitor parameters<br>$^{\prime\prime\prime}$                                                    |                    |    |                                                              | Read-only $\bigcirc$ Set when Servo Off U Valid after re-power on U Volatile parameter $\Box$ Shared by multiple axes |       |                         |                            |                |                                          |
| Ready                         |                                                                                                    |                    |    |                                                              |                                                                                                    |       |                         |                            |                | Station: 1, IP: 192.168.1.1              |

Figure 5.4.4.2 Steps of tuning in manual mode

## **5.4.5 Filter setting**

When there is a fierce change in position, filter can be used to improve the operation. However, it might cause command delay. When it is applied to the application of multi-axis synchronous control, filters setting of each axis must be the same. This is for synchronizing the command of each axis after processing by the filter (Each axis has the same delay time). Relevant parameters: Please refer to Chapter 8 for detailed description.

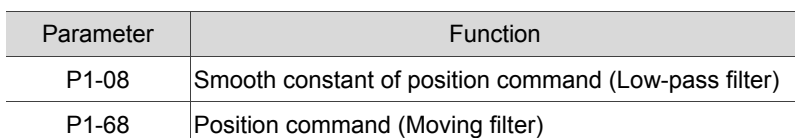

## **Delta Robot Language**

DRL (DELTA Robot Language) is a lua-based robot language. It provides a robot-motion-related function library and helps users to do programming. In this chapter, you will find descriptions about instructions of DRL function library and their examples.

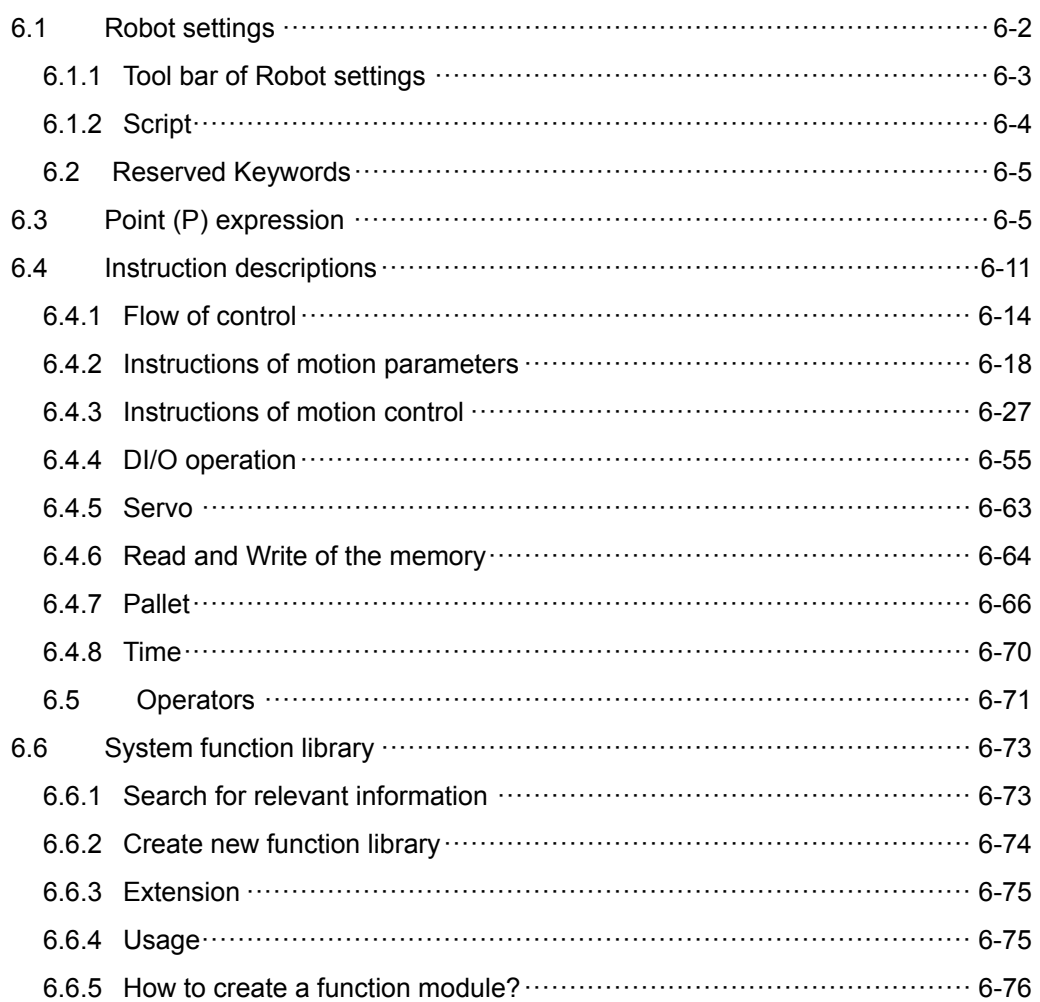

## **6.1 Robot settings**

Through the **Robot settings** of DRAS, users can establish a complete robot motion procedure. Apart from functions of script, download, and operation, the **Robot settings** include functions such as debugging, syntax check, code completion and function completion. See Figure 6.1.1, the **Robot settings** section has two parts, (1) Tool bar and (2) Script. Attention: To run the script successfully, the script content has to be saved in file named after "main.lua".

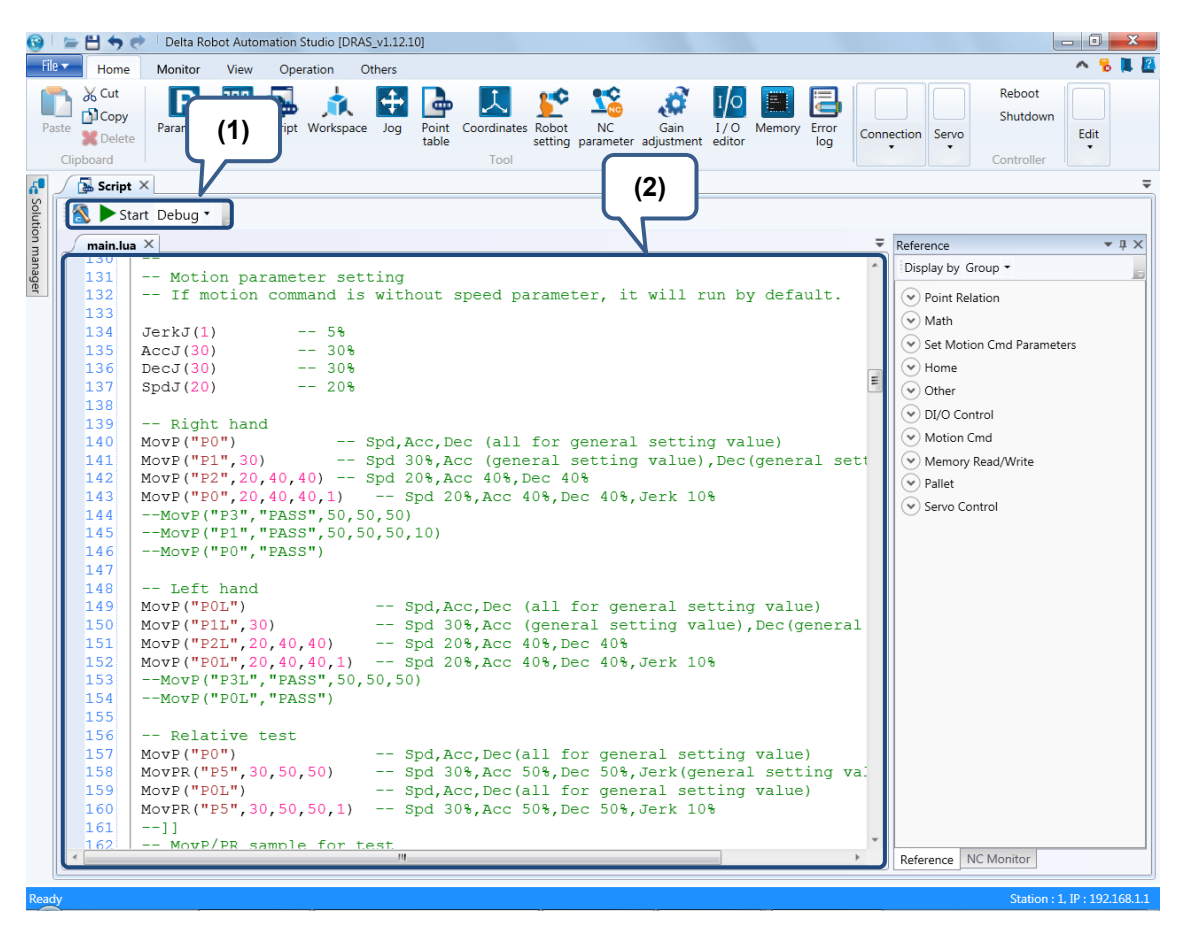

Figure 6.1.1 Robot settings

## **6.1.1 Tool bar of Robot settings**

Each part of the tool bar is explained in the table 6.1.1.

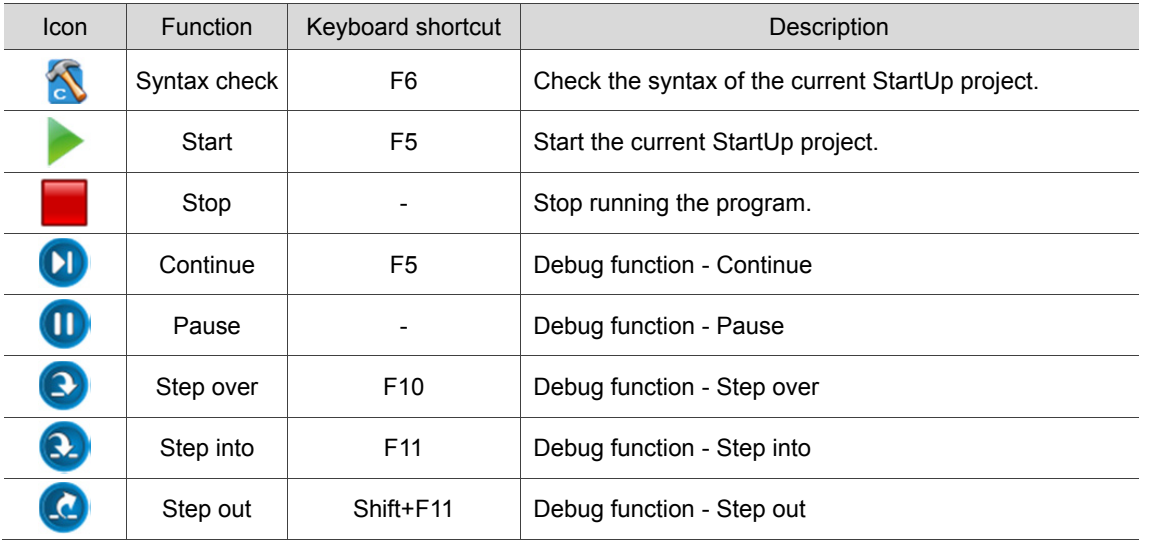

Table 6.1.1.1 Tool bar function of the robot setting

## **6.1.2 Script**

The **Script** includes four parts, breakpoint, line number, folding, and script editing. See Figure 6.1.2.1. The script editing section is for editing the script. And its code is written by a Lua-based language, DELTA Robot Language (DRL). As the syntax of DRL and Lua is identical, users can write the script with syntax of Lua as well as using the provided motion functions for further programming. When finishing editing the script, you can use the tool bar functions to run the

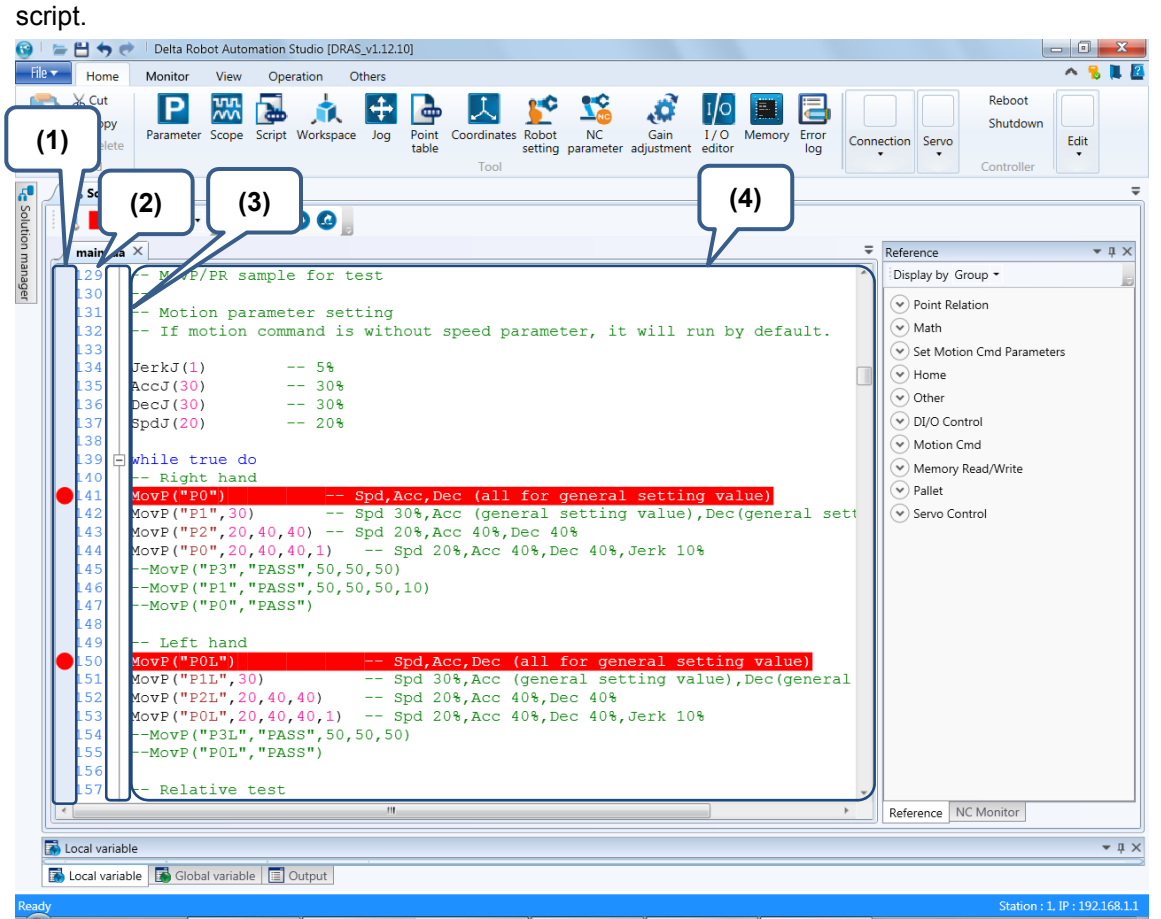

Figure 6.1.2.1 Script editing section

(1) Breakpoint switch; (2) Line number; (3) folding; (4) Program editing section

## **6.2 Reserved Keywords**

The reserved keywords cannot be used for naming the variables in the program. The keywords are: **and**, **break**, **do**, **else**, **elseif**, **end**, **false**, **for**, **function**, **if**, **in**, **local**, **nil**, **not**, **or**, **repeat**, **return**, **then**, **true**, **until**, and **while.**

## **6.3 Point (P) expression**

P[k].< expression>

- Point is expressed as  $P[k]$ . **k** stands for the point number.
- MS controller will copy the point data (taught by users) in the non-volatile memory to point **P** before running the Lua script. Modifying **P** point data in the Lua script will not change the data stored in non-volatile memory. The purpose of this design is to prevent the non-volatile point data from being modified accidentally. To edit the point data in non-volatile memory, please use function **SetPointToMem().**
- **P[**point name**]** will return the point number.
- Data type of **P** is listed as follows:

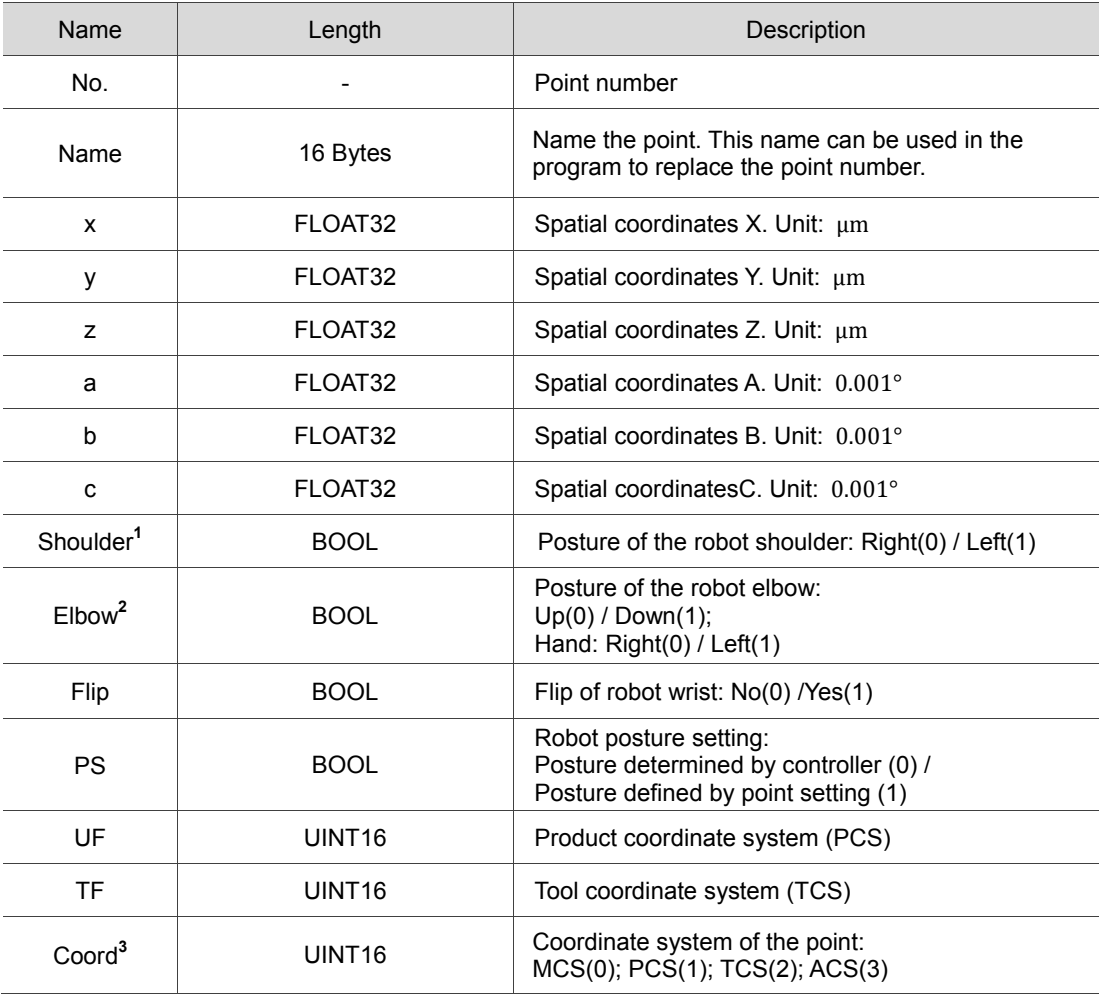

Note:

- 1. **Elbow** can be changed by variables. **HAND\_RIGHT** stands for right hand; **HAND\_LEFT** stands for left hand.
- 2. **Coord** can be changed by variables, which are MCS, PCS, TCS, and ACS.

#### Example:

6

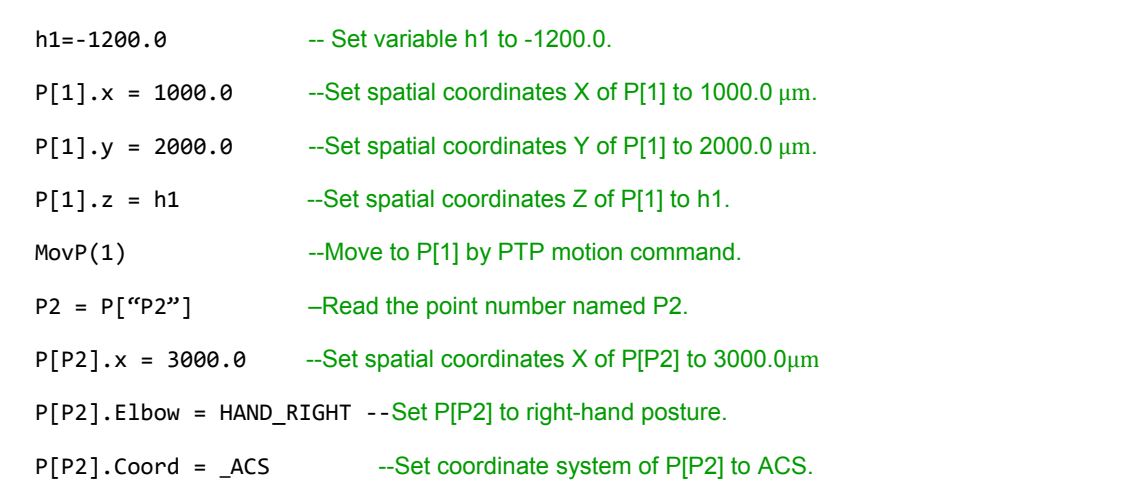

#### **P**

#### "Pn"| n

- Point can be expressed in two ways in the program. One is expressed by names with quotations marks " " , the other is expressed by point number.
- n: Point number

#### Example:

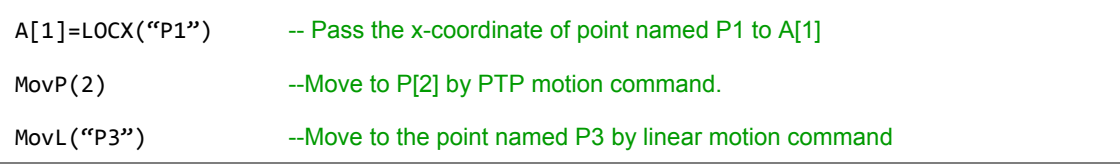

#### **LOCx**

LOCx(P, Value)

- Read or input point data. This function modifies point data **P** but not the data in non-volatile memory. It only changes the point data **P** in the current script written in Lua.
- X: Includes spatial coordinates X, Y, Z, A, B, and C, as well as F (left/right hand posture)
- **P**: Target point.
- **Value:** The input value.
- **Unit of spatial coordinates X, Y, and Z is**  $\mu$ **m.**
- $\blacksquare$  Unit of spatial coordinates A, B, and C is  $0.001^{\circ}$ .

#### Example:

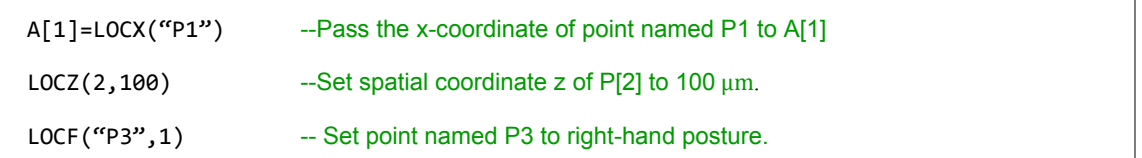

#### **P.new**

P.new (x, y, z, a, b, c, Elbow, Shoulder, Flip, PS, UF, TF, Coord)

- **E** Create a new point. It will be stored in the current Lua script instead of the non-volatile memory.
- Return: Point data array.
- **x**: Spatial coordinate x in the unit of μm
- **y**: Spatial coordinate y in the unit of μm
- **z**: Spatial coordinate z in the unit of μm
- **a**: Spatial coordinate a in the unit of 0.001°
- **b**: Spatial coordinate b in the unit of 0.001°
- **c**: Spatial coordinate c in the unit of 0.001°
- **Elbow: Posture of robot elbow:**

0: Up; 1: Down

- **Shoulder: Posture of robot shoulder:** 
	- 0: Right; 1: Left
- **Flip:** Flip of robot wrist:

0: No; 1: Yes

**PS:** Robot posture setting:

Disable: 0; Enable: 1

- **UF:** Number of PCS
- **TF: Number of TCS**
- **Coord**: Coordinate system of the point include four types:

(1)\_MCS; (2)\_PCS; (3)\_TCS; (4)\_ACS.

Example:

```
PNew = P.new(300010, 201000, -5300, 0, 0, 0, 1, 1, 0, 1, 0, 0, _MCS)
--Create a point variable named PNew. In its content, x = 300010, y = 201000, and z = -5300,
a = 0, b = 0, c = 0, Elbow = Down, Shoulder, Shoulder = Left, and Flip = None, PS = 1, UF = 0, TF = 0,
and Coord = _MCS.
```
MovP(PNew)

--Move to point PNew in PTP movement.

#### **P. SetTable**

P.SetTable (nPoint)

- Set the point format. Please ensure its format is correct. If no value is input in the point data, the value will automatically be set to 0.
- Return: point data array.
- **nPoint**: The point to be set. If it is not set, the default is  $\{x = 0, y = 0, z = 0, c = 0, E$  Ibow = HAND\_RIGHT,  $PS = 0$ , UF = 0, TF = 0, Coord =  $MCS$  }

Example:

6

```
PNew = \{x = 300000, y = 150000, z = 0 \}--Create a new point variable named PNew. In its content, x = 300000, y = 150000, and z = 0.
PNew2 = P.SetTable(PNew)
--Set PNew and transmit the point data array to PNew2. 
MovP(PNew2)
--Move to PNew2 in PTP movement.
```
#### **P + P**

 $P + P$ 

- Point compensation. If it is point data array, the **x**, **y**, **z**, and **c** can be used for compensation with positive or negative value. The value of **Elbow**, **PS**, **UF**, **TF**, and **Coord** is dermined by the 1st parameter following the equation; if it is not a point data array, **Elbow**, **PS**, **UF**, **TF**, and **Coord** become 0.
- The compensation will not change the value of the original point; the value after compensation will be specified as a new point variable.
- The usage of point compensation is elaborated as follows:
	- 1. **P + P**: Addition or deduction of the two points.
	- 2. **P.X(Value)**: x value for the compensation
	- 3. **P.Y(Value)**: y value for the compensation
	- 4. **P.Z(Value)**: z value for the compensation
	- 5. **P.C(Value)**: c value for the compensation
- It will be stored in the Lua script but not the non-volatile memory.
- Return: Point data array

Example:

```
NewP1 = P[P["Pmeta1"]] + P.X(2000) + P.Z(‐3000)
-- The point named Pmeta1's x-coordinates plus 2000 and Z-coordinate plus -3000. 
Elbow, PS, UF, TF, and Coord are the original point data of "Pmeta1" and will be stored in variable 
NewP1. 
MovP(NewP1) --Move to NewP1 by PTP motion command.
NewP2 = P[P["P2"]] + P[P["SHIFT1"]] ‐ P[P["SHIFT2"]]
--Add value x, y, z, and c of point named P2, SHIFT1, and SHIFT2 together. 
Elbow, PS, UF, TF, and Coord are the original point data of P2 and stored in variable NewP2.
```
MovP(NewP2) --Move to point NewP2 by PTP motion command.  $NewP3 = NewP1 + NewP2$ --Add value x, y, z, and c of NewP1 and NewP2 together. Elbow, PS, UF, TF, and Coord are the original point data of NewP1 and are stored in variable NewP3. MovP(NewP3) ---Move to poin NewP3 by PTP motion command.

#### **SetPointToMem**

SetPointToMem(Point, PointIdx, PointName)

- Write the points to the non-volatile memory in MS controller (PLC zone). If the point number already contains point data, this original data will be replaced by the new ones.
- **Point:** The point to be written in. You can input the point name, point number, or data array.
- **PointIdx**: Set the point number, which range is  $1 \sim 1024$ .
- **PointName**: Set the point name.

Example:

NewP1 = P[P["Pmeta1"]] + P.X(2000) + P.Z(‐3000) --The point named Pmeta1'sxX-cooridnate plus 2000 and Z-coordinate plus -3000. Elbow, PS, UF, TF, and Coord are the original point data of Pmeta1 and are stored in variable NewP1. SetPointToMem(NewP1, 100, "newP1") --Write the point data NewP1 to the non-volatile memory of MS controller (PLC zone), which point number is 100 and is named after newP1. MovP(100) --Move to P[100] by PTP motion command. SetPointToMem(100, 101, "newP2") --Copy point P[100] to the non-volatile memory of MS, and its point number is 101 and named newP2. MovP(101) --Move to P[101] by PTP motion command. SetPointToMem("newP2", 102, "newP3") --Copy the point named newP2 to the non-volatile memory of MS controller, and its point number is 102 and named newP3. MovP(102) --Move to P[102] by PTP motion command.

#### **CopyPoint**

CopyPoint(Point)

■ Copy the point. The return value is data array.

 **Point**: The point to be written in. You can input the point name, point number, or data array. Example:

```
CopyP = CopyPoint("P1") --Copy the data of the point named "P1" to variable CopyP. 
NewP = CopyP + P.X(10000) + P.Y(20000) --The point NewP's X-coordinate plus 10000 and
                                             Y-coordinate plus 20000.
```
MovP(NewP) --Move to point NewP by PTP motion command.

**PLC1.ir**

## **6.4 Instruction descriptions**

The instructions can be divided into categories of flow control, motion parameters, motion control, I/O operation, servo, read/write of the memory, pallet, and time. The usage and examples will be elaborated in this section.

#### Instruction list

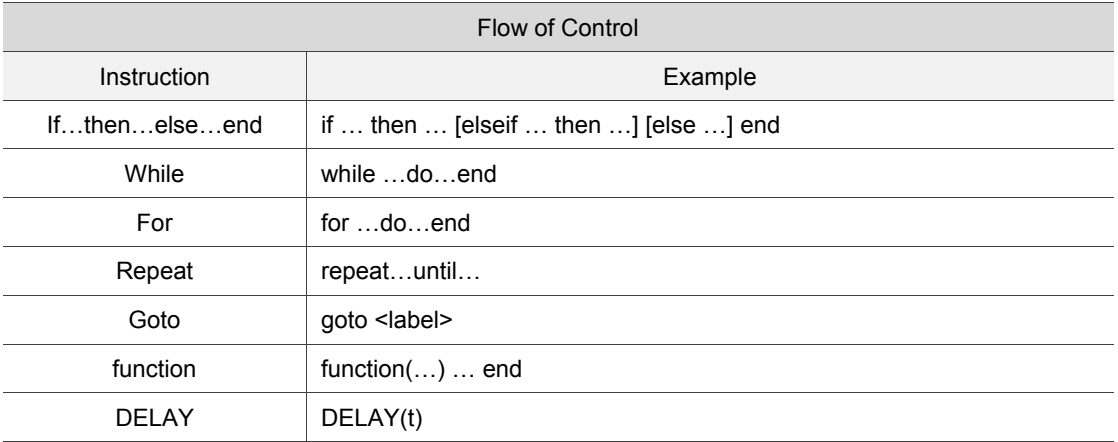

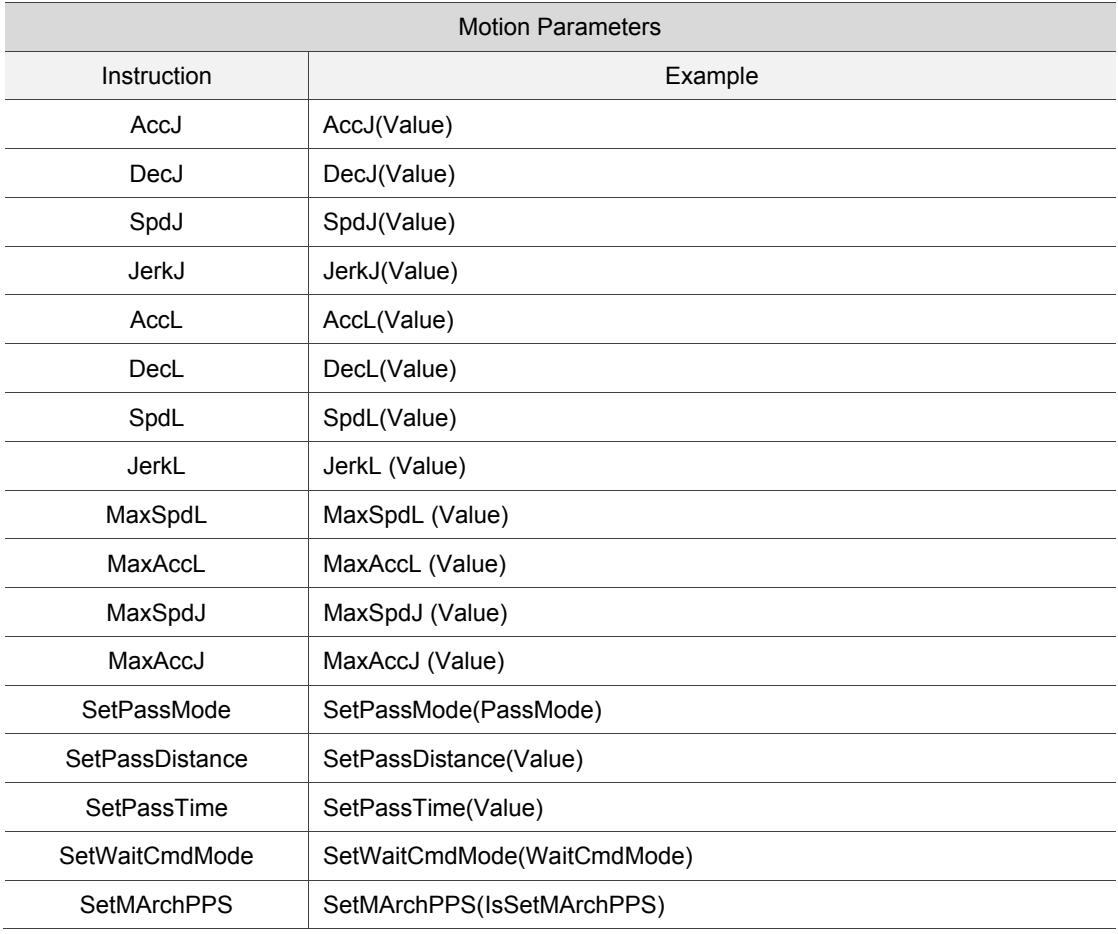

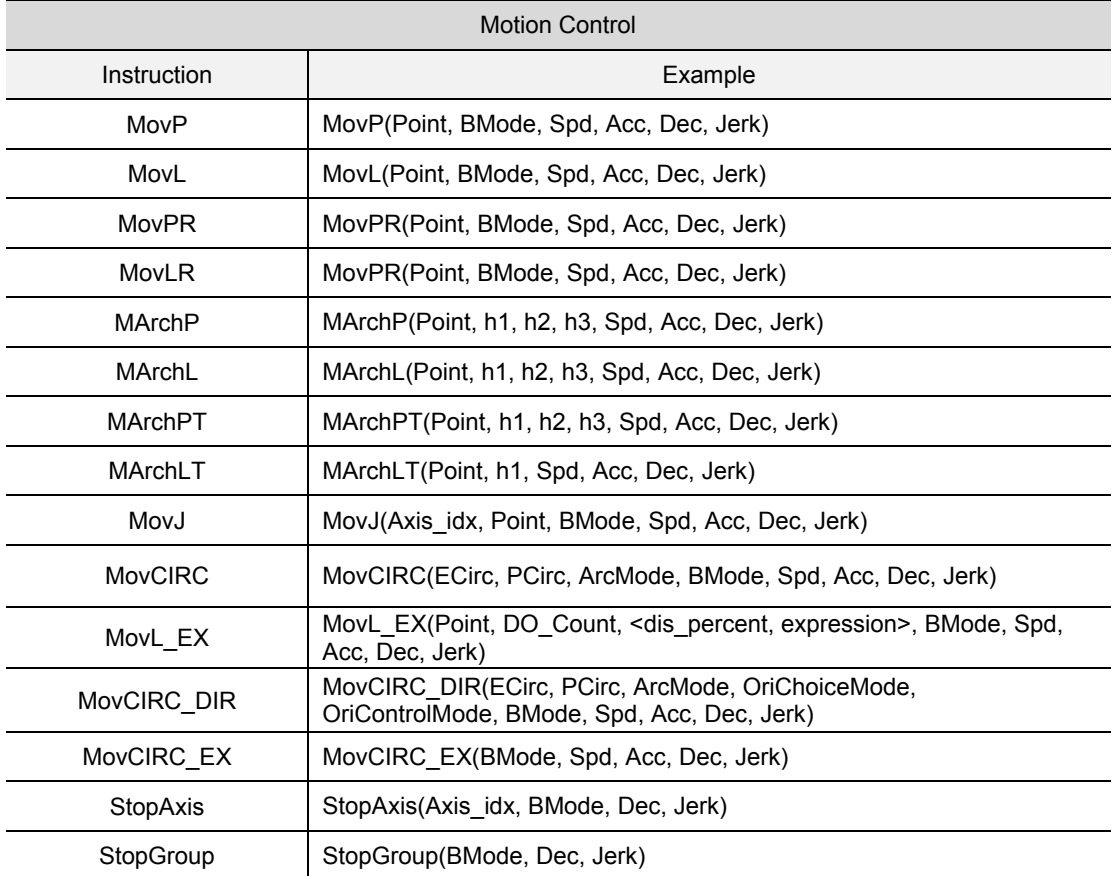

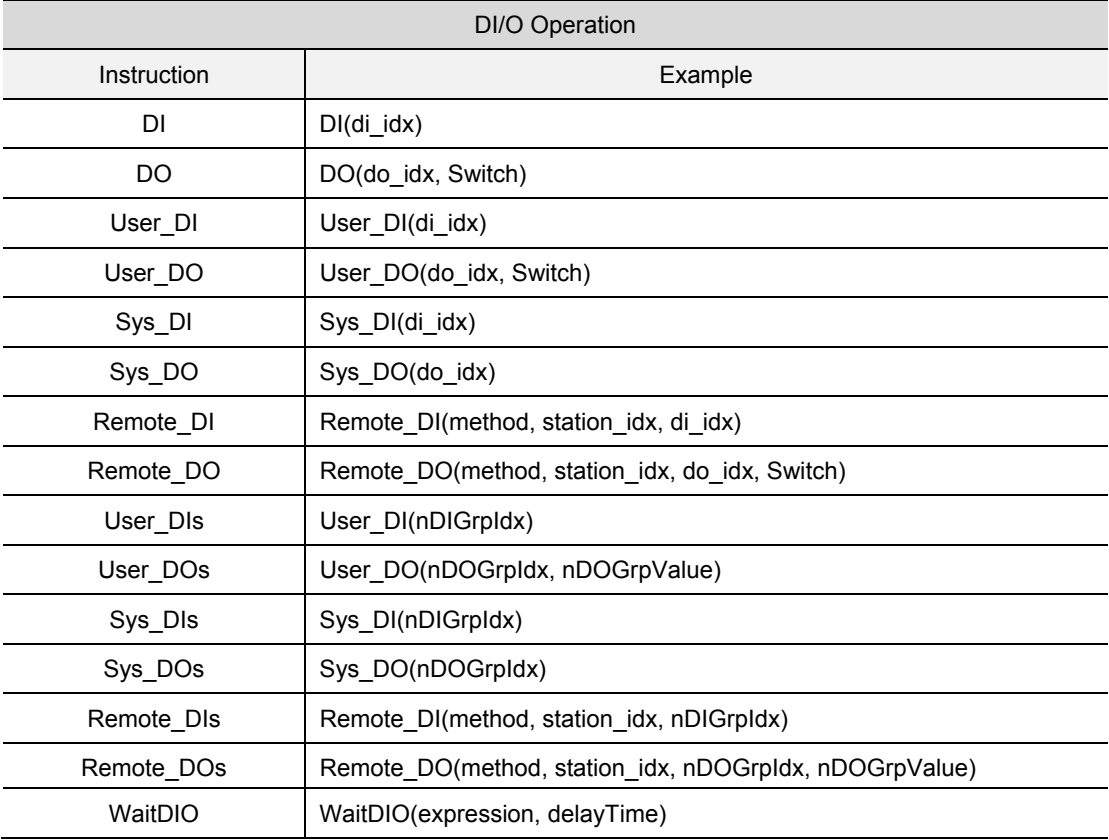

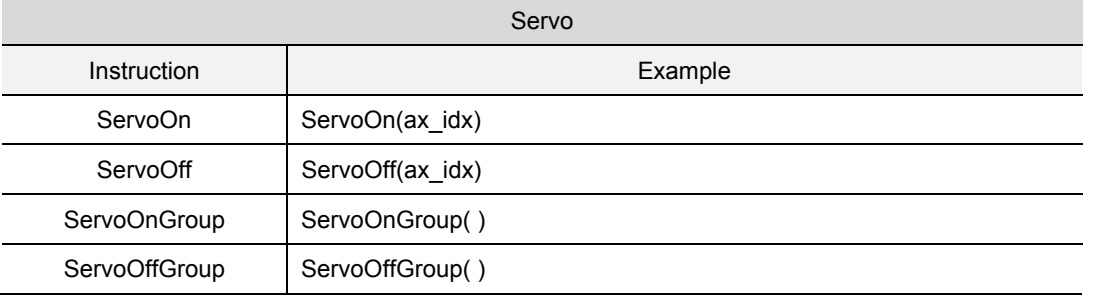

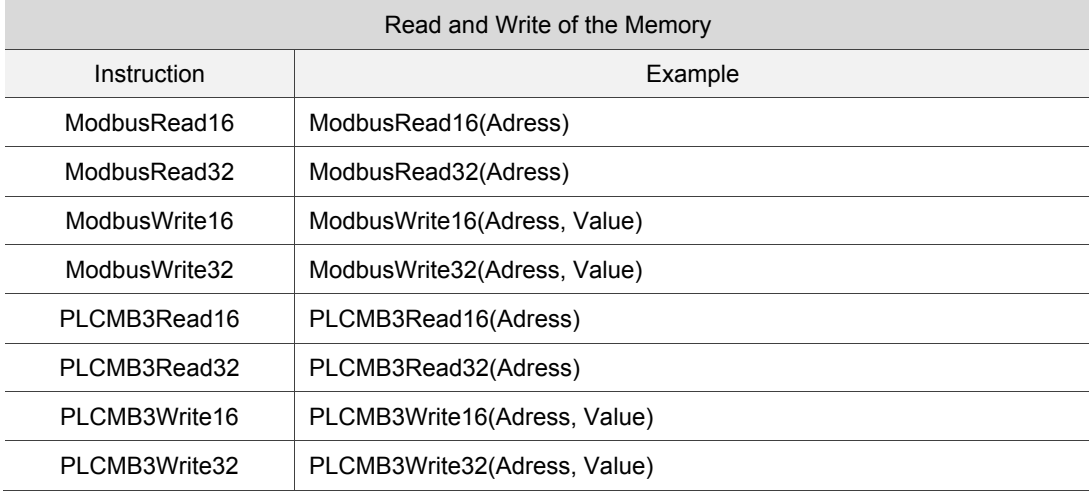

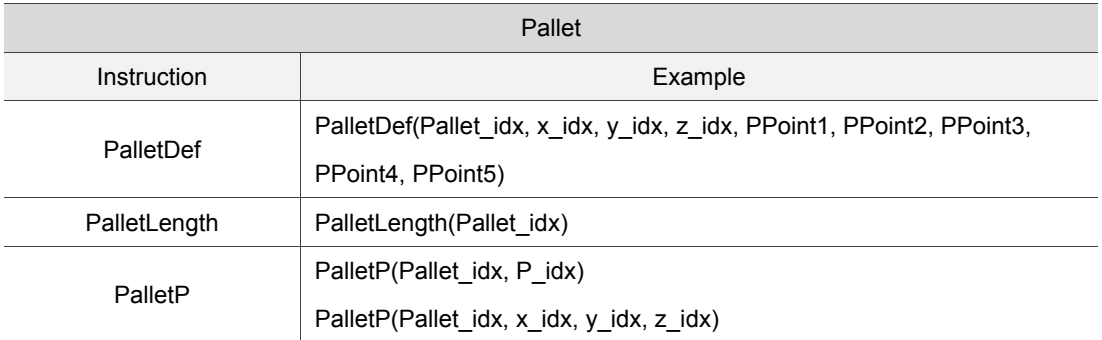

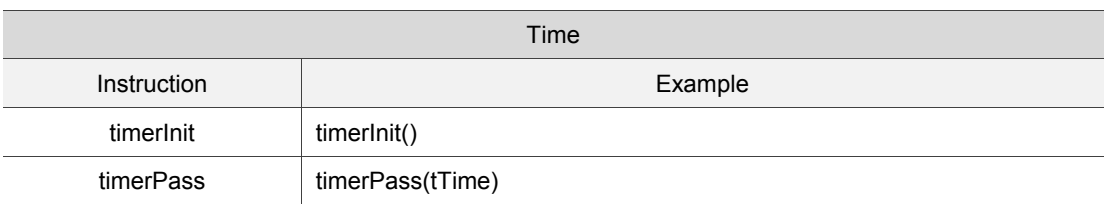

### **6.4.1 Flow of control**

#### **Instruction: if…then…else… end**

- if … then … [elseif … then …] [else …] end
- Syntax of the **if** statement is as follows:
	- if specified condition then

statement

end

 If the specified condition is true, the statement is executed; if false, the statement will not be executed.

Example:

```
if DI(1) == 1 then
--If DI(1) is ON, then move to the point named P1 by MovP instruction.
        MovP("P1")
elseif DI(2) == 0 then
--If DI(2) is OFF, then move to the point named P2 by MovL instruction.
        MovL("P2")
else  --In else condition, move to the third point by MovP instruction.
        MovP(3)
end
```
#### **Instruction: while**

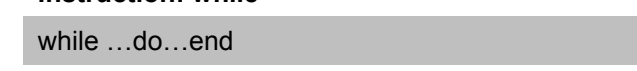

Syntax of the **while** loop is as follows:

while condition do

statement

end

■ Repeatedly execute the body of the **while** loop as long as the specified condition is true. If the given condition is false, then the loop ends.

#### Example:

```
a = \{5, 4, 3, 2, 1\}i = 1sum = 0while a[i] do
--Test if the value is set in a[i]. If the condition is true, execute the statement that follows; if the condition 
is false, the loop ends.
    sum = sum + a[i]i = i + 1end
```
#### **Instruction: for**

for …do…end

■ Syntax of the **for** loop is as follows:

for var=exp1,exp2,exp3 do

statement

end

■ The for loop can be applied when you already knew the loop executing time. At the first time the loop is being executed, the variable will be set to the initial value. It will test if the variable is in the range between the initial and end value. If the condition is true, execute the statement; if false, the **for** loop ends. Each time the **for** loop ends, the variable value increases or decreases. Again, it tests if this variable is within the range between the initial and end value. When the increment/decrement is not set, the value will be set to 1 automatically.

Example:

```
a = \{5, 4, 3, 2, 1\}i = 1sum = 0for i=1,5 do
--The value of variable i equals 1. When the increment/decrement is not set, the value will be set to 1 
automatically. The condition is set within [1,5].
    sum = sum + a[i]i = i + 1end
```
#### **Instruction: repeat**

repeat…until…

- Syntax of the **repeat** loop is as follows:
	- repeat statement
	- until specified condition
- If the specified condition is true, the **repeat** loop ends; if the condition is false, continue to execute the statement.

#### Example:

```
a = \{5, 4, 3, 2, 1\}i = 1sum = 0repeat
    sum = sum + a[i]i = i + 1until i > #a --#a: The array length of "a". Continue to execute the repeat loop and the loop
                  ends when 1 > #a.
```
#### **Instruction: goto**

#### goto <label>

- **If** Jump to the line that is labeled and then execute the program that follows the labeled line.
- Prefix "::" and suffix "::" to label the string.
- The goto label does not require "::"

Example:

```
a = \{5, 4, 3, 2, 1\}i = 1sum = 0::START:: --Prefix :: and suffix :: to label the string.
sum = sum + a[i]i = i + 1if i < 6 then
   goto START ---the goto label does not require "::"
end
```
#### **Instruction: function**

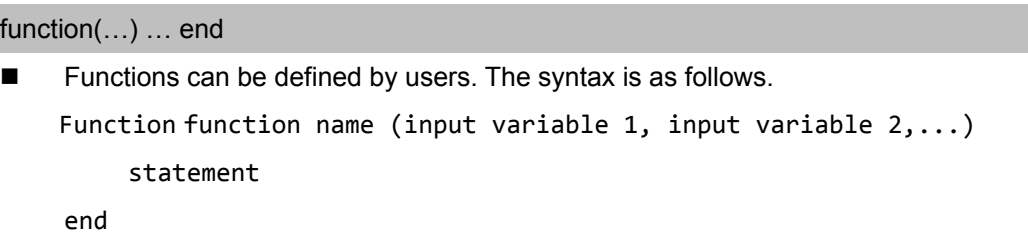

## Example:

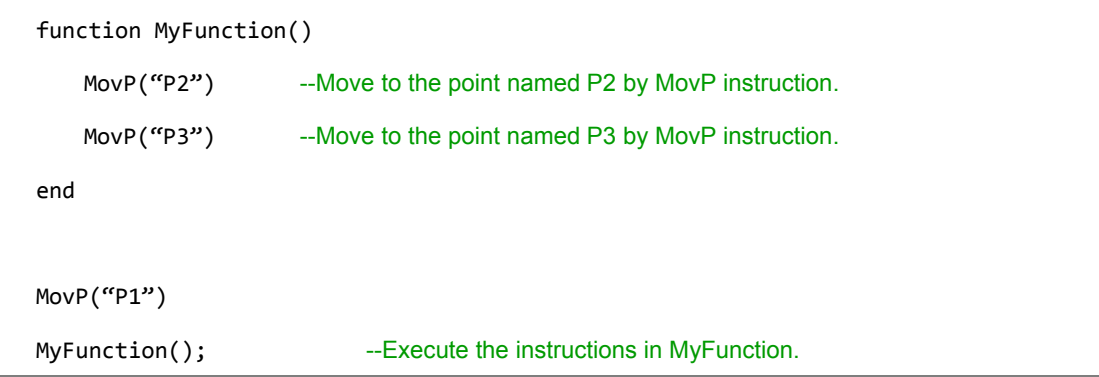

#### **Instruction: DELAY**

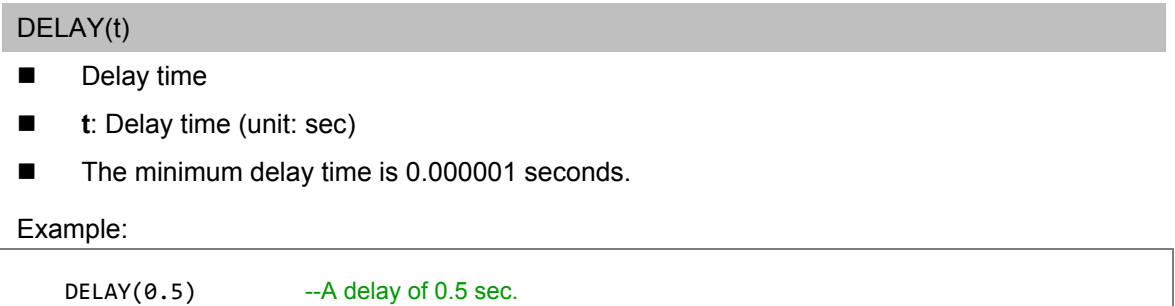
# **6.4.2 Instructions of motion parameters**

Instructions of motion parameters can be used to set the speed, acceleration, deceleration, and jerk for programming. The setting values will be recorded once the setting is complete. If no speed, acceleration, deceleration or jerk is set, the program will automatically refer and use the previous settings.

## **Instruction: AccJ**

AccJ(Value)

- Set the acceleration of PTP motion.
- **Value:** The acceleration value, which unit is %.

Example:

AccJ(50) --Set the acceleration of PTP motion to 50%.

## **Instruction: DecJ**

DecJ(Value)

- Set the deceleration during PTP motion.
- **Value**: The deceleration value, which unit is %.

Example:

DecJ(50) --Set the deceleration of PTP motion to 50%.

# **Instruction: SpdJ**

SpdJ(Value)

- Set the max. speed of PTP motion.
- **Value:** The max. speed, which unit is %.

Example:

SpdJ(50) --Set the max. speed of PTP motion to 50%.

#### **Instruction: JerkJ**

JerkJ(Value)

- Set the jerk of PTP motion.
- **Value:** the jerk, which unit is %.
- **Adjusting Acc/Jerk ratio can change the smoothness of the motion path. The greater the** ratio is, the smoother the path will be.

#### Example:

JerkJ(50) --Set the jerk of PTP motion to 50%.

## **Instruction: AccL**

## AccL(Value)

- Set the acceleration of linear motion.
- Switch the input mode according to MovL\_MODE. The default is REAL\_SPEED mode.
	- 1. **REAL\_SPEED**: Input the actual speed.
	- 2. **PERCENT\_SPEED**: Input the value in percentage.
- **Value**: Acceleration
	- 1. **REAL\_SPEED:** The actual acceleration, which unit is mm/sec<sup>2</sup>.
	- 2. **PERCENT\_SPEED**: Value in percentage.

```
-- REAL_SPEED mode
MovL MODE = REAL SPEED
AccL(5000) --Set the actual acceleration of linear motion to 5000 mm/sec<sup>2</sup>.
-- PERCENT_SPEED mode
MovL_MODE = PERCENT_SPEED
MaxAccL(5000000) -Set the max. acceleration of linear motion to 5000000 mm/sec<sup>2</sup>.
AccL(0.1) --Set the acceleration of linear motion to 0.1% and acutal acceleration to 5000 mm/sec<sup>2</sup>.
```
#### **Instruction: DecL**

DecL(Value)

- Set the deceleration of the linear motion.
- Switch the input mode according to MovL\_MODE. The default is **REAL\_SPEED** mode.
	- 1. **REAL\_SPEED**: Input the actual deceleration value.
	- 2. **PERCENT\_SPEED**: Input the value in percentage.
- **Value:** deceleration
	- 1. **REAL\_SPEED:** The actual deceleration value, which unit is mm/sec<sup>2</sup>.
	- 2. **PERCENT\_SPEED**: Value in percentage.

Example:

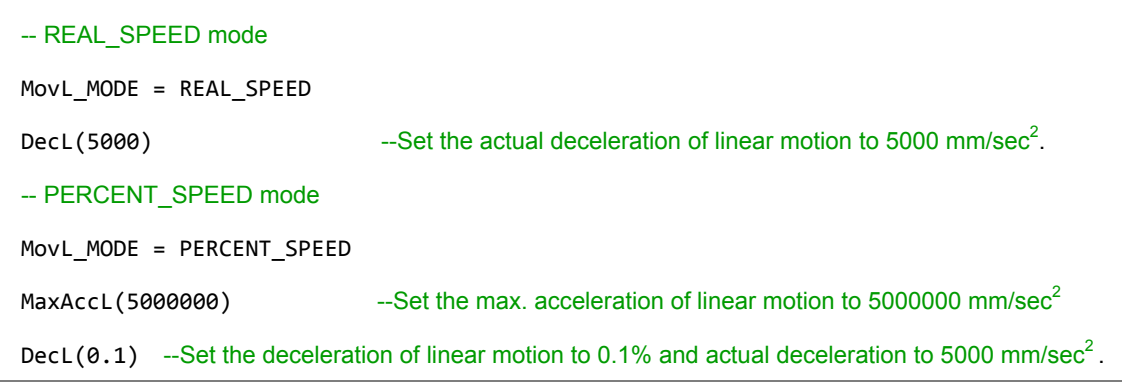

#### **Instruction: SpdL**

SpdL(Value)

- Set the max. speed of linear motion.
- Switch the input mode according to MovL\_MODE. The default is **REAL\_SPEED** mode.
	- 1. **REAL\_SPEED**: Input the actual max. speed.
	- 2. **PERCENT\_SPEED**: Input the value in percentage.
- Value: max. speed
	- 1. **REAL\_SPEED**: The actual max. speed, which unit is mm/sec.
	- 2. **PERCENT\_SPEED**: Value in percentage.

```
-- REAL_SPEED mode
MovL MODE = REAL SPEED
SpdL(200) --Set the actual max. speed of linear motion to 200 mm/sec.
-- PERCENT_SPEED mode
MovL MODE = PERCENT SPEED
MaxSpdL(2000) -- Set the max. speed of linear motion to 2000 mm/sec.
SpdL(10) -- Set the max. speed of linear motion to10% and actual max. speed to 200 mm/sec.
```
#### **Instruction: JerkL**

JerkL(Value)

- Set the jerk of linear motion.
- **Adjusting the Acc/Jerk ratio can change the smoothness of the motion path. The greater** the ratio is, the smoother the motion path will be.
- $\blacksquare$  **Value:** The actual jerk, which unit is mm/sec<sup>3</sup>.
- Switch the input mode according to **MovL\_MODE**. The default is **REAL\_SPEED** mode.
	- 1. **REAL\_SPEED**: Input the actual jerk.
	- 2. **PERCENT SPEED:** Input the value in percentage.
- Value:
	- 1. **REAL\_SPEED:** The actual jerk, which unit is  $mm/sec<sup>3</sup>$ .
	- 2. **PERCENT\_SPEED**: Value in percentage.

Example:

```
-- REAL_SPEED mode
MovL_MODE = REAL_SPEED
JerkL(5000000) --Set the actual jerk of linear motion to 5000000 mm/sec<sup>3</sup>.
-- PERCENT_SPEED mode
MovL_MODE = PERCENT_SPEED
MaxAccL(5000000) --Set the max. acceleration/deceleration of linear motion to 5000000
                           mm/sec<sup>2</sup>.
                        --Set the max. jerk of linear motion to 5000000000 mm/sec3JerkL(0.1) --Set the jerk of linear motion to 0.1% and actual jerk to 5000000 mm/sec<sup>3</sup>.
```
# **Instruction: MaxSpdL**

MaxSpdL(Value)

- Set the max. speed limit of linear motion.
- Value: The max. speed setting value, which unit is mm/sec.

```
MaxSpdL(2000) --Set the max. speed limit of linear motion to 2000 mm/sec.
```
#### **Instruction: MaxAccL**

#### MaxAccL(Value)

- Set the max. acceleration, deceleration, and jerk of linear motion.
- **Value**: The max. acceleration. When this value is set first, the deceleration and jerk will be set automatically.
	- 1. The max. acceleration: The unit is  $mm/sec<sup>2</sup>$ .
	- 2. The max. deceleration: The unit is  $mm/sec<sup>2</sup>$  and the value is the same as the max. acceleration.
	- 3. The max. jerk: The unit is mm/sec3 and the value is 1000 times of the max. acceleration.

#### Example:

#### MaxAccL(100)

--Set the max acceleration limit of linear motion to 100 mm/sec $2$ 

--Set the max. deceleration of linear motion to 100 mm/sec<sup>2</sup>, which value is the same as the max. acceleration.

-- Set the max. jerk of linear motion to 100000 mm/sec3, which value is 1000 times of the max. acceleration.

#### **Instruction: MaxSpdJ**

#### MaxSpdJ(Value)

- Set the max. speed limit of PTP motion.
- **Value**: The max. speed limit, which unit is PUU/msec.

#### Example:

MaxSpdJ(8500) --Set the max. speed limit of linear motion to 8500 PUU/msec.

#### **Instruction: MaxAccJ**

#### MaxAccJ(Value)

- Set the max. acceleration, deceleration, and jerk of PTP motion.
- **Value**: the max. acceleration. When this value is set first, the deceleration and jerk will be set automatically.
	- 1. The max. acceleration: The unit is  $PUU/msec<sup>2</sup>$ .
	- 2. The max. deceleration: The unit is PUU/msec<sup>2</sup> and the value is the same as the max. deceleration.
	- 3. The max. jerk: The unit is PUU/msec<sup>3</sup> and the value is the same as the max. acceleration.

#### Example:

MaxAccJ(100) --Set the max. speed limit of PTP motion to 100 PUU/msec<sup>2.</sup> --Set the max. deceleration limit of PTP motion to 100 PUU/msec<sup>2</sup>, which value is the same as the max. acceleration. --Set the max. jerk of PTP motion to 100 PUU/msec<sup>3</sup>, which is the same as the max. acceleration.

#### **Instruction: SetPassMode**

SetPassMode(PassMode)

- Set the mode for instructions overlap.
- **PassMode**: Two modes are available, distance overlap and time overlap.
- To apply the distance overlap mode, input **TM\_DIS\_PASS**.
- To apply the time overlap mode, input **TM\_TIME\_PASS**.

```
MovP("SQURE1",30,50,50,5)
SetPassMode(TM_DIS_PASS) --Set to distance overlap mode.
SetPassDistance(10)       ---Set the interrupt distance to 10 mm.
MovL_MODE = PERCENT_SPEED
MaxSpdL(2000) --The max. speed limit of linear motion is 2000 mm/sec.
MaxAccL(100000) \blacksquare The max. deceleration of linear motion is 100000 mm/sec<sup>2</sup>
MovL("SQURE2","PASS",30,30,30,3)
MovL("SQURE3","PASS",30,30,30,3)
MovL("SQURE4","PASS",30,30,30,3)
MovL("SQURE1",30,30,30,3)
SetPassMode( TM_TIME_PASS ) --Set to time overlap mode.
SetPassTime( 100 ) --Set the interrupt time to 100%.
MovL("SQURE2","PASS",30,30,30,3)
MovL("SQURE3","PASS",30,30,30,3)
MovL("SQURE4","PASS",30,30,30,3)
MovL("SQURE1",30,30,30,3)
```
#### **Instruction: SetPassDistance**

#### SetPassDistance(Value)

- Set the distance for instructions overlap.
- **Value:** The overlap distance in the unit of mm.

#### Example:

6

```
SetPassMode(TM_DIS_PASS ) --Set to distance overlap mode.
SetPassDistance(20) -- Set the interrupt distance to 20 mm.
MovL("P4", "BLENDSTART",80,40,40,40)
MovL("P3", "PASS",80,40,40,40)
--Distance overlap mode will be applied for connecting the two paths. The instructions start overlapping 
at 20 mm away from P4.
```
## **Instruction: SetPassTime**

SetPassTime(Value)

- Set the time percentage for instructions overlap. Setting to 100% means the whole deceleration zone of the current instruction will overlap the next instruction.
- **Value:** The overlap time in the unit of percentage.

```
MovL_MODE = PERCENT_SPEED
MaxSpdL(2000)       --Set the max. speed limit of linear motion to 2000 mm/sec.
MaxAccL(100000) --Set the max. acceleration/deceleration of linear motion to 100000 mm/sec<sup>2</sup>
SetPassMode(TM_TIME_PASS) --Set to time overlap mode.
SetPassTime(100) --Set the interruption time to 100%.
MovL("P4", "BLENDSTART",80,40,40,40)
MovL("P3", "PASS",80,40,40,40)
--Time overlap mode will be applied to the two paths. The first instruction's whole deceleration zone 
(100%) will overlap the next instruction.
```
#### **Instruction: SetWaitCmdMode**

SetWaitCmdMode(WaitCmdMode)

- Set the waiting mode, which determines the time to execute the next instruction. The time for executing the instruction is determined by whether interpolator buffer is available and whether motor is in position (including feedback and command). If the interpolator buffer is available, it means it can save another motion instruction. Whether previous instruction has been executed completely or not, the next command will be sent to MS controller as long as the buffer is available. When the motor is in position (feedback and command), it means the next instruction is sent to MS controller only when the current one is executed completely. The default mode is "motor in position" (**MOTION\_INPOSITION**).
- **WaitCmdMode**: Waiting mode of the instruction
	- 1. Interpolator is available: Enter **MOTION\_WAITBUFFER**.
	- 2. Motor in position (feedback): Enter **MOTION\_INPOSITION**.
	- 3. Motor in position (command): Enter **MOTION\_DONE**.

#### Example:

```
SetWaitCmdMode(MOTION_WAITBUFFER) --Set the waiting mode to "interpolator buffer available"
MovP("P1")
MovP("P2")
--Issue MovP("P1"). Then, execute MovP ("P2") as long as the interpolator buffer is available. 
Meanwhile, MovP("P1") might still being executed. 
SetWaitCmdMode(MOTION_INPOSITION)  
--Set the waiting mode to "motor in position (feedback). 
MovP("P3")
MovP("P4")
--When it reaches the point named P3 by PTP motion command, it can start executing MovP("P4"). 
SetWaitCmdMode(MOTION_DONE)
--Set the waiting mode to "motor in position" (command). 
MovP("P5")
```
MovP("P6")

--Move in PTP motion and reach point P5, and then start execute MovP("P6").

#### **Instruction: SetMArchPPS**

## SetMArchPPS(IsSetMArchPPS)

- Set whether to discard the posture setting when MArchP is executed and during rising. The default is false.
- **IsSetMArchPPS**: Set whether to discard the posture setting during rising.
	- 1. True: discard posture setting
	- 2. False: apply the posture setting of the point

## Example:

SetMArchPPS(true) –When executing MarchP and ascending, discard the posture setting.

MArchP("P1",100,50,50)

SetMArchPPS(false) –When executing MarchP and ascending,apply the posture setting of the point. MArchP("P2",100,50,50)

# **6.4.3 Instructions of motion control**

There are multiple types of input (**Spd**, **Acc**, **Dec**, **Jerk** are the instructions which are not compulsory). You can do the programming according to your requirement. The combination is as follows.

- (1) If no parameters are input: Values of **Spd**, **Acc**, **Dec**, and **jerk** will be the setting values of motion parameters.
- (2) If **Spd**, **Acc**, and **Dec** are input: Values of **Spd**, **Acc**, and **Dec** will be the input values. **Jerk** is the value set by the motion parameter.
- (3) If all **Spd**, **Acc**, **Dec**, and **Jerk** are input: **Spd**, **Acc**, **Dec**, and **Jerk** will be the input values.

Please note that the parameter sequence has to be identical to that mentioned above. If there is an absent parameter value, the instruction will refer to the value of previous motion parameter.

Regarding the instructions of linear motion, such as **MovL**, **MovLR**, **MArchL**, and **MovCIRC**, you can choose from two input modes, **REAL\_SPEED** and **PERCENT\_SPEED** mode, to input the speed, acceleration, deceleration, and jerk. In **REAL\_SPEED** mode, the values have to be the actual value which units are usually mm and sec. In **PERCENT\_SPEED** mode, it requires using **MaxSpdL** and **MaxAccL** to set the max. speed, acceleration, deceleration, and jerk first. And the input for motion control instructions will be in percentage format. Apart from the three combinations mentioned above, linear motion instructions in **PERCENT\_SPEED** mode have one more input type:

(4) When only one value in percentage is input: All **Spd**, **Acc** and **Dec** will use this input value while Jerk will be the value set by the instruction of motion parameter.

Please refer to the description and examples of motion control instructions in the following paragraph for more detail.

#### **Instruction: MovP**

MovP(Point, BMode, Spd, Acc, Dec, Jerk)

- Multiple axes make PTP motion based on the absolute coordinates.
- **Point**: The target point. It can be expressed in two ways: point number and point name (Use quotation mark to quote the name).
- **BMode**:

- 1. "PASS": When it is set to "PASS", this path will overlap the previous one for continuous motion. (The waiting mode of the instruction has to be 'interpolator buffer available' (**MOTION\_WAITBUFFER**).)
- 2. "ABORT": Interrupt the previous motion command and execute the current one. (The waiting mode of the instruction has to be 'interpolator buffer available' (**MOTION\_WAITBUFFER**).)
- 3. "BLENDSTART": Execute the next line as long as the instruction is issued.
- **Spd**: The max. speed in the unit of %. If **Spd** is not set, the system will refer to the max. speed set by the motion parameter.
- **Acc**: Acceleration setting in the unit of %. If **Acc** is not set, it will refer to the acceleration set by the motion parameter.
- **Dec:** Deceleration setting in the unit of %. If **Dec** is not set, it will refer to the deceleration set by the motion parameter.
- **Jerk**: Jerk setting in the unit of %. If **Jerk** is not set, it will refer to the jerk set by the motion parameter.

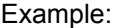

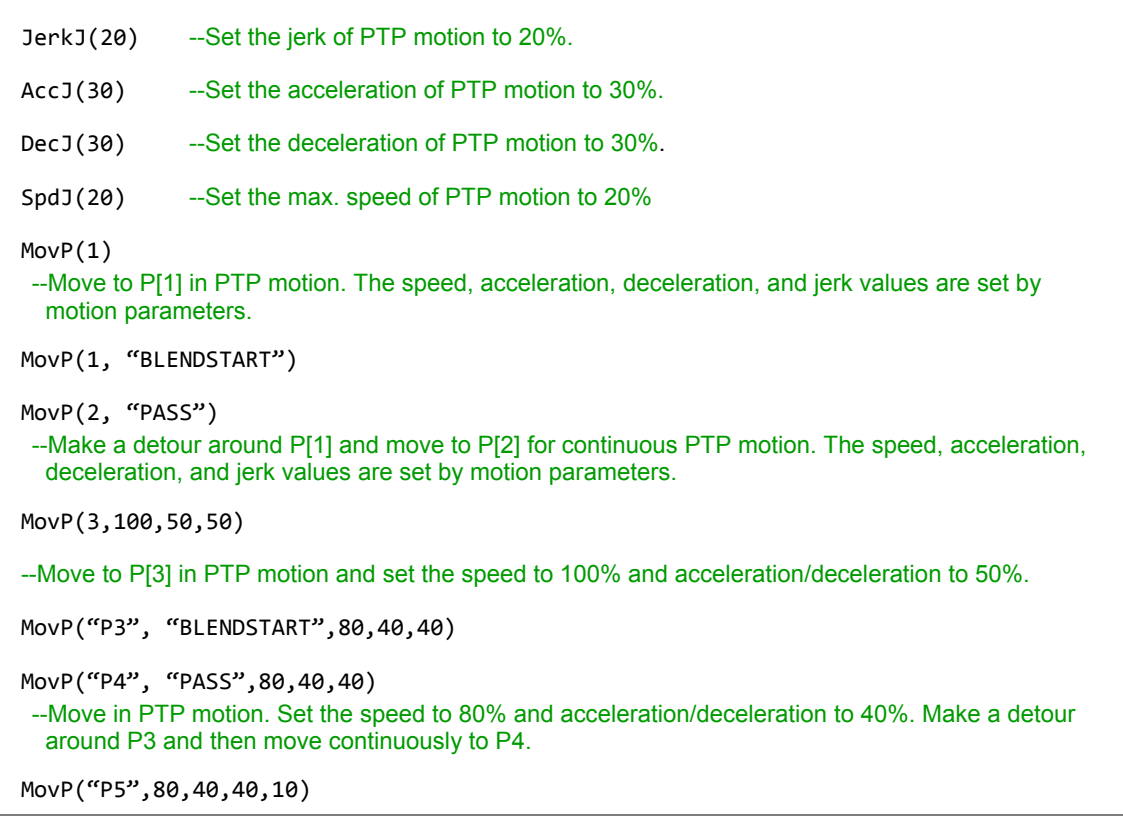

--Set the speed to 80%, acceleration/deceleration to 40% and jerk to 10%. Move to P5 in PTP motion.

SetWaitCmdMode(MOTION\_WAITBUFFER) --Set the waiting mode to 'interpolator buffer available'. MovP("P1") --After MovP("P1") is issued, execute the next instruction as long as the interpolator buffer is available.

 $DELAY(0.5)$  --A delay of 0.5 sec

MovP("P2", "ABORT")

--Execute MovP("P2") whether MovP("P1") has been executed completely by robot or not.

## **Instruction: MovL**

MovL(Point, BMode, Spd, Acc, Dec, Jerk)

- Multiple axes make linear motion based on absolute coordinates.
- **Point**: The target point. It can be expressed in two ways: point number or point name (quote the name with quotation mark " ").
- **BMode**:
	- 1. "PASS": When it is set to "PASS", this path will overlap the previous one for continuous motion. (The waiting mode of the instruction has to be 'interpolator buffer available' (**MOTION\_WAITBUFFER**).)
	- 2. "ABORT": Interupt the previous motion instruction and execute the current one. (The waiting mode of the instruction has to be 'interpolator buffer available' (**MOTION\_WAITBUFFER**).)
	- 3. "BLENDSTART": Execute the next line as long as the instruction is issued.
- Switch the input mode according to **MovL\_MODE**. The default is **REAL\_SPEED** mode.
- **REAL\_SPEED** mode

**Spd**: The max. speed in the unit of mm/sec. If **Spd** is not set, it will refer to the max. speed set by the motion parameter.

Acc: Acceleration setting in the unit of mm/sec<sup>2</sup>. If Acc is not set, it will refer to the acceleration set by the motion parameter.

**Dec**: Deceleration setting in the unit of mm/sec<sup>2</sup>. If **Dec** is not set, it will refer to the deceleration set by the motion parameter.

Jerk: Jerk setting in the unit of mm/sec<sup>3</sup>, If Jerk is not set, it will refer to the jerk set by the motion parameter.

**PERCENT\_SPEED** mode

**Spd**: The max. speed in the unit of %. If **Spd** is not set, it will refer to the max. speed set by the motion parameter.

**Acc**: Acceleration setting in the unit of %. If **Acc** is not set, it will refer to the acceleration set by the motion parameter.

**Dec**: Deceleration setting in the unit of %. If **Dec** is not set, it will refer to the deceleration set by the motion parameter.

**Jerk**: Jerk setting in the unit of %. If **Jerk** is not set, it will refer to the jerk set by the motion

parameter.

Example:

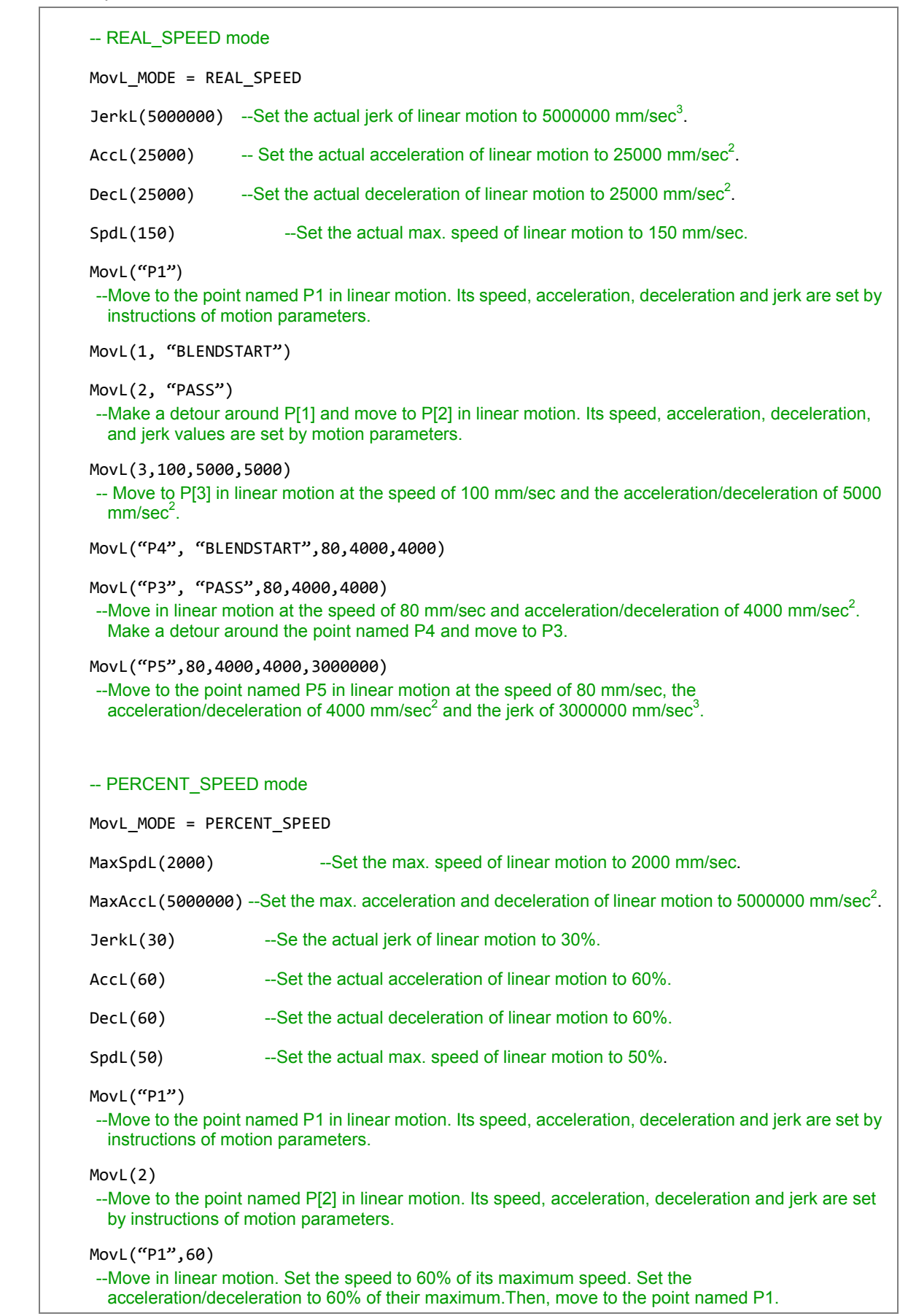

MovL(3,80,50,50) --Move in linear motion. Set the speed to 80% of its maximum speed. Set the acceleration/deceleration to 50% of their maximum. Then, move to the point named P[3]. MovL("P4", "BLENDSTART",80,40,40) MovL("P3", "PASS",80,40,40) --Move in linear motion. Set the speed to 80% of its maximum speed. Set the acceleration/deceleration to 40% of their maximum. Then, make a detour around P4 and move continuously to P[3]. MovL("P5",80,40,40,20) --Move in linear motion. Set the max. peed to 80%, max. acceleration/deceleration to 40%, and max. jerk to 20%. Move to point named P5. SetWaitCmdMode(MOTION\_WAITBUFFER) --Set the waiting mode to 'interpolator buffer available'. MovL("P1") --After MovL("P1") is issued and interpolator buffer is available, execute the next instruction.  $DELAY(0.5)$  --A delay of 0.5 sec. MovL("P2", "ABORT") --Whether the robot has executed MovL("P1") completely, execute MovL("P2") directly.

## **Instruction: MovL\_EX**

MovL\_EX(Point, DO\_Count, <dis\_percent, expression>, BMode, Spd, Acc, Dec, Jerk)

- Multiple axes move in linear motion based on absolute coordinates and it can control DI/O.
- **Point**: The target point. It can be expressed in two ways: point number and point name (Use quotation mark to quote the name).
- **DO\_Count: Number of DO command**
- <dis percent, expression> Fill in the numbers of "dis percent" and "expression" according to DO\_Count.
	- 1. **dis\_percent**: Percentage of the path. If this given percentage is reached, execute the DI/O function in the expression.
	- 2. **expression**: Expression. You can type the function relevant to DI/O operation. Please use quotation mark to quote the expression.
- **BMode**:
	- 1. "PASS": When it is set to "PASS", this path will overlap the previous one for continuous motion. (The waiting mode of the instruction has to be 'interpolator buffer available' (**MOTION\_WAITBUFFER**).)
	- 2. "ABORT": Interrupt the previous motion instruction and execute the current one. (The waiting mode of the instruction has to be 'interpolator buffer available' (**MOTION\_WAITBUFFER**).)
	- 3. "BLENDSTART": Execute the next line as long as the instruction is issued.
- Switch the input mode according to the setting of **MovL\_MODE**. The default is **REAL\_SPEED** mode.
- **REAL\_SPEED** mode

**Spd**: The max. speed in the unit of mm/sec. If **Spd** is not set, the system will refer to the max. speed set by the motion parameter.

Acc: Acceleration setting in the unit of mm/sec<sup>2</sup>. If Acc is not set, the system will refer to the acceleration set by the motion parameter.

**Dec**: Deceleration setting in the unit of mm/sec<sup>2</sup>. If **Dec** is not set, it will refer to the deceleration set by the motion parameter.

Jerk: Jerk setting in the unit of mm/sec<sup>3</sup>. If Jerk is not set, it will refer to the jerk set by the motion parameter.

#### **PERCENT\_SPEED** mode

**Spd**: The max. speed in the unit of %. If **Spd** is not set, it will refer to the max. speed set by the motion parameter.

**Acc**: Acceleration setting in the unit of %. If **Acc** is not set, it will refer to the acceleration set by the motion parameter.

**Dec**: Deceleration setting in the unit of %. If **Dec** is not set, it will refer to the deceleration set by the motion parameter.

**Jerk**: Jerk setting in the unit of %. If **Jerk** is not set, it will refer to the jerk set by the motion parameter.

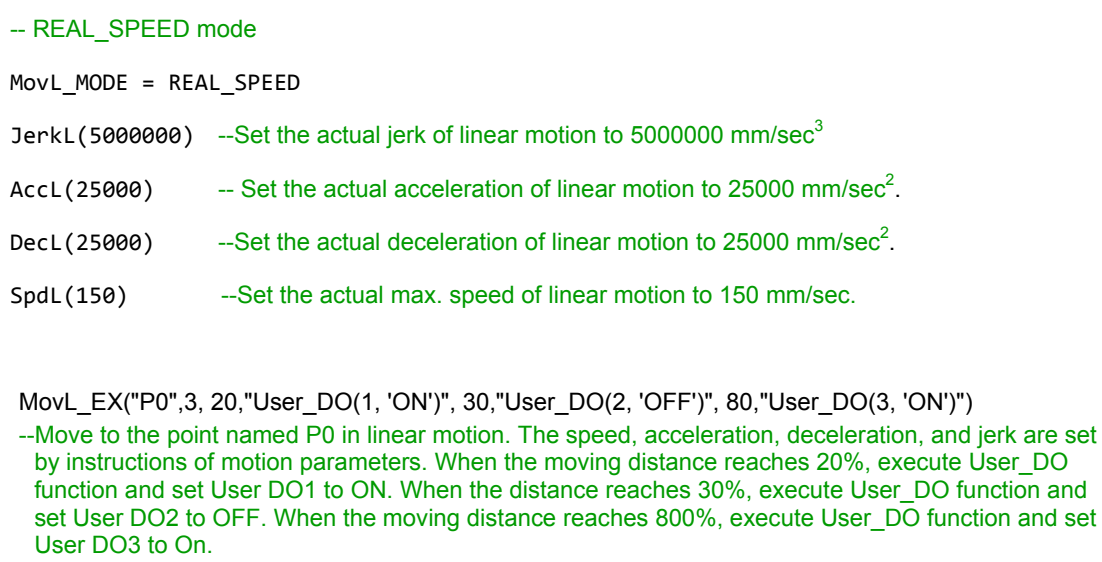

#### **Instruction: MovPR**

MovPR(Point, BMode, Spd, Acc, Dec, Jerk)

- Move in PTP motion based on the relative coordinates.
- **Point**: the target point. It can be expressed in two ways: point number and point name (Use quotation mark to quote the name).

# **BMode**:

- 1. "PASS": When "PASS" is set, it means the current path will overlap the previous one for continuous motion. (The waiting mode of the instruction has to be 'interpolator buffer available' (**MOTION\_WAITBUFFER**).)
- 2. "ABORT": Interrupt the previous motion instruction and execute the current one. (The waiting mode of the instruction has to be 'interpolator buffer available' (**MOTION\_WAITBUFFER**).)
- 3. "BLENDSTART": Execute the next line as long as the instruction is issued.
- **Spd**: The max. speed in the unit of %. If **Spd** is not set, it will refer to the max. speed set by the motion parameter.
- Acc: Acceleration setting in the unit of %. If Acc is not set, it will refer to the acceleration set by the motion parameter.
- **Dec:** Deceleration setting in the unit of %. If **Dec** is not set, it will refer to the deceleration set by the motion parameter.
- **Jerk**: Jerk setting in the unit of %. If **Jerk** is not set, it will refer to the jerk set by the motion parameter.

```
Example:
```
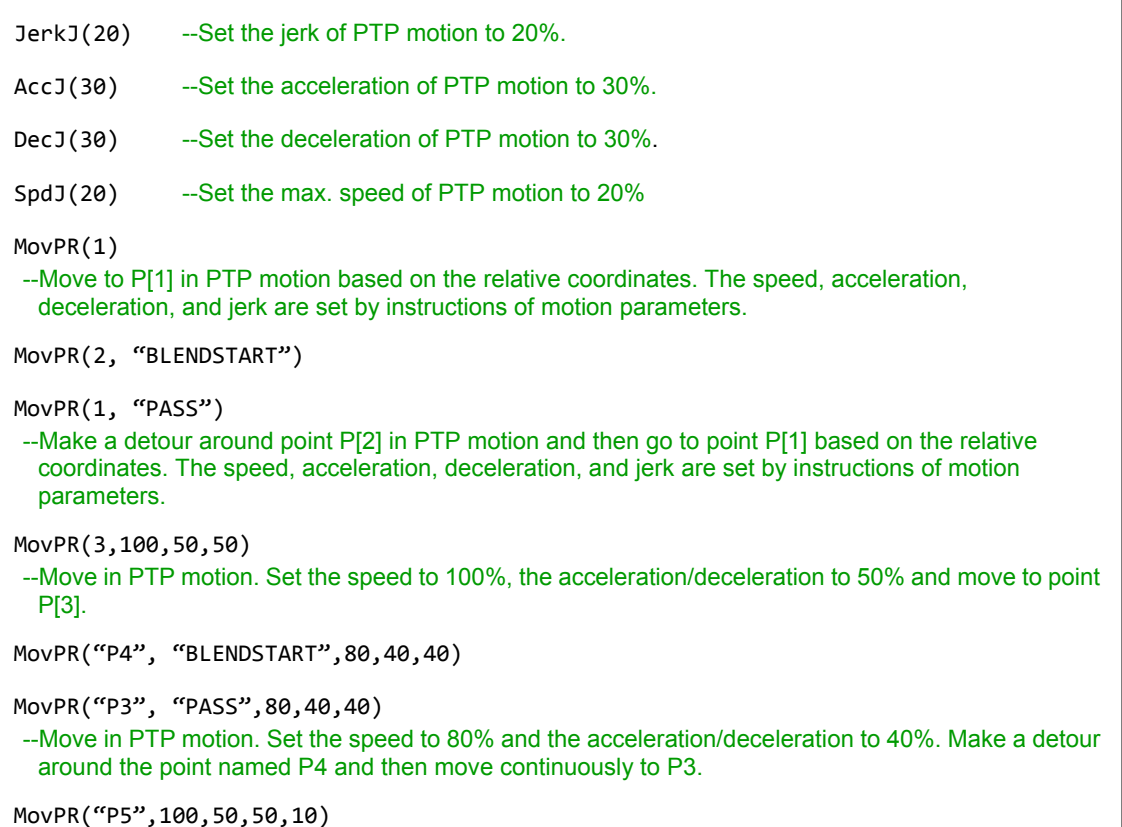

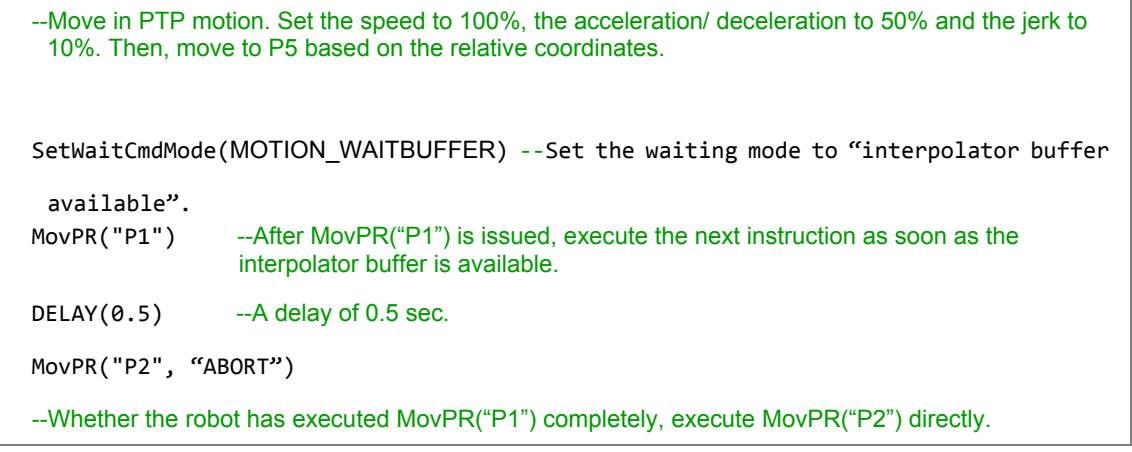

#### **Instruction: MovLR**

MovLR(Point, BMode, Spd, Acc, Dec, Jerk)

- Multiple axes move in linear motion based on relative coordinates.
- **Point**: The target point. It can be expressed in two ways: point number and point name (Use quotation mark to quote the name).
- **BMode**:
	- 1. "PASS": When "PASS" is set, it means the current path will overlap the previous one for continuous motion. (The waiting mode of the instruction has to be 'interpolator buffer available' (**MOTION\_WAITBUFFER**).)
	- 2. "ABORT": Interrupt the previous motion instruction and execute the current one. (The waiting mode of the instruction has to be 'interpolator buffer available' (**MOTION\_WAITBUFFER**).)
	- 3. "BLENDSTART": Execute the next line as long as the instruction is issued.
- Switch the input mode according MovL\_MODE. The default is **REAL\_SPEED** mode.
- **REAL\_SPEED** mode

**Spd**: The max. speed in the unit of mm/sec. If **Spd** is not set, it will refer to the max. speed set by the motion parameter.

Acc: Acceleration setting in the unit of mm/sec<sup>2</sup>. If Acc is not set, it will refer to the acceleration set by the motion parameter.

Dec: Deceleration setting in the unit of mm/sec<sup>2</sup>. If Dec is not set, it will refer to the deceleration set by the motion parameter.

Jerk: Jerk setting in the unit of mm/sec<sup>3</sup>, If Jerk is not set, it will refer to the jerk set by the motion parameter.

#### **PERCENT\_SPEED** mode

**Spd**: The max. speed in the unit of %. If it is not set, it will refer to the max. speed set by the motion parameter.

**Acc**: Acceleration setting in the unit of %. If it is not set, it will refer to the acceleration set by motion parameters.

**Dec**: Deceleration setting in the unit of %. If it is not set, it will refer to the deceleration set by motion parameters.

**Jerk**: Jerk setting in the unit of %. If it is not set, it will refer to the jerk set by motion parameters.

Example:

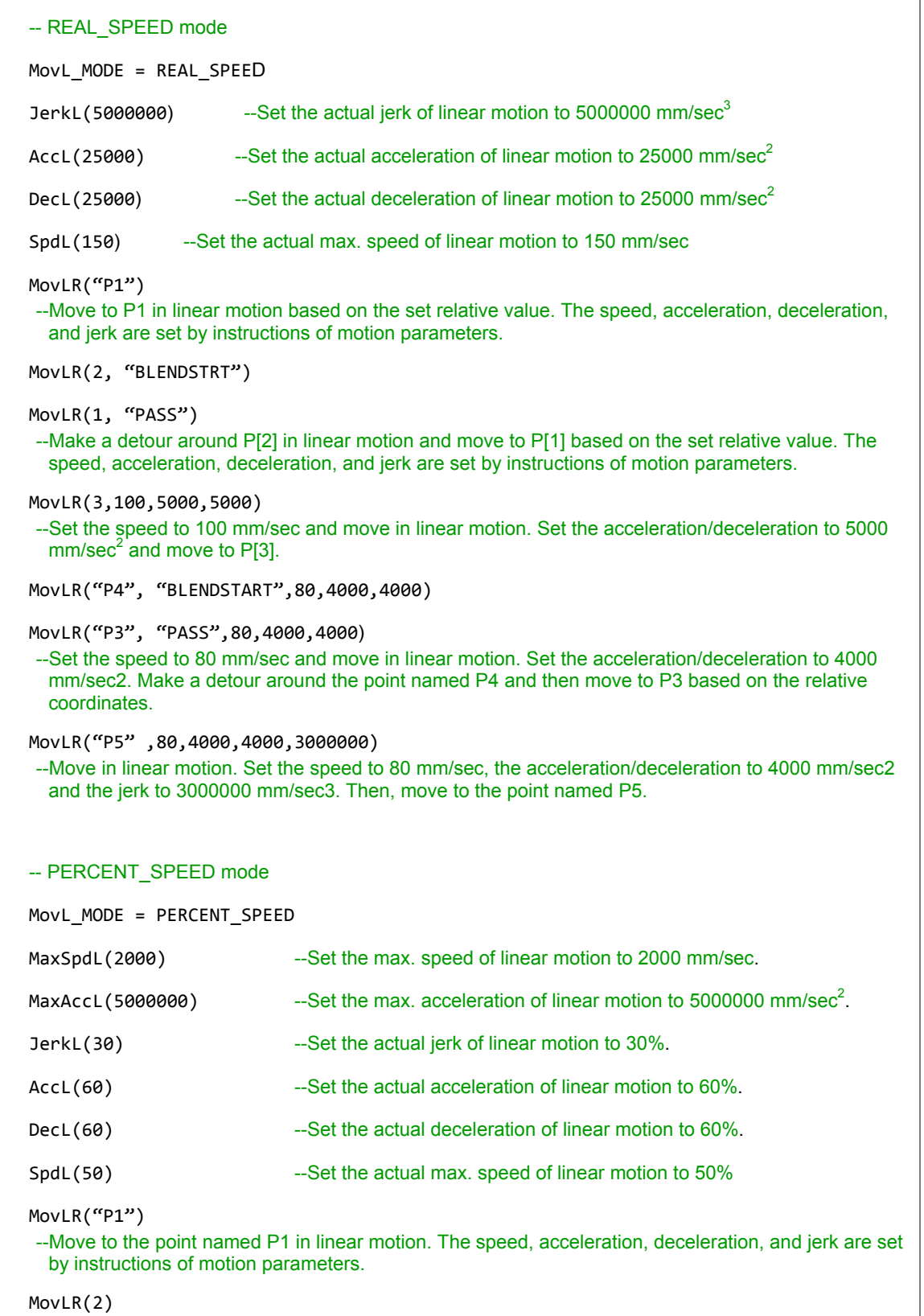

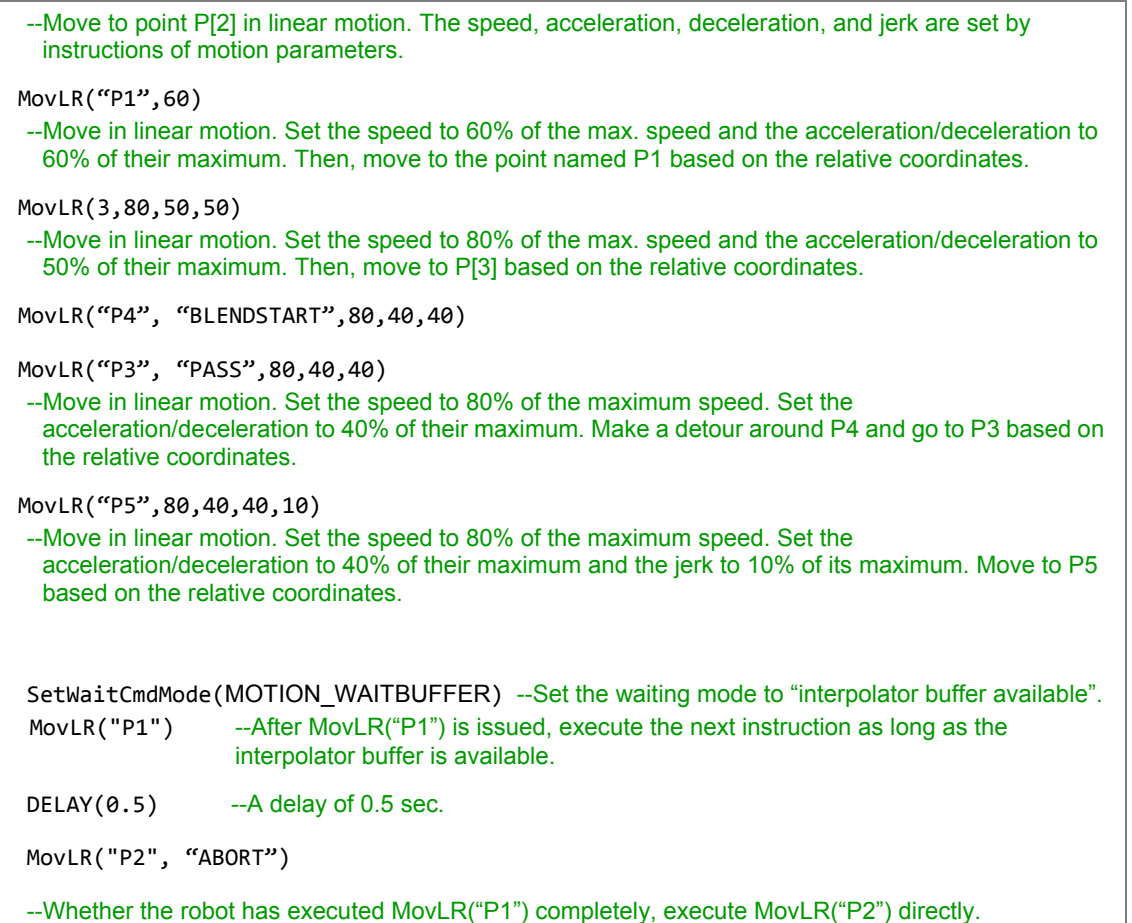

## **Instruction: MArchP**

MArchP(Point, h1, h2, h3, Spd, Acc, Dec, Jerk)

- Multiple axes move to the target position in PTP and arched motion.
- **Point**: The target point. It can be expressed in two ways, point number and point name (Use quotation mark to quote the name.)
- **h1**: The max. ascending height of Z-axis in the unit of mm.
- **h2**: The ascending height (the max. safety height) of Z-axis in the unit of mm. It shall not exceed h1.
- **h3**: The descending depth of Z-axis (the max. safety depth) in the unit of mm. It shall not exceed h1.
- **Spd**: The max. speed in the unit of %. If **Spd** is not set, it will refer to the max. speed set by the motion parameter.
- Acc: The acceleration in the unit of %. If Acc is not set, it will refer to the acceleration set by the motion parameter.
- **Dec**: The deceleration in the unit of %. If **Dec** is not set, it will refer to the deceleration set by the motion parameter.
- **Jerk**: The jerk in the unit of %. If **Jerk** is not set, it will refer to the jerk set by the motion parameter.
- Input all of the parameters **P**, **h2**, **h1**, and **h3**, or the instruction cannot be executed.

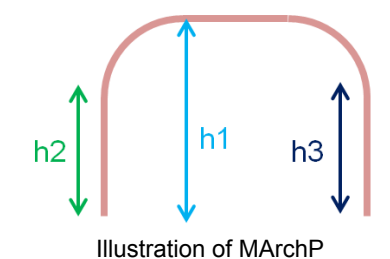

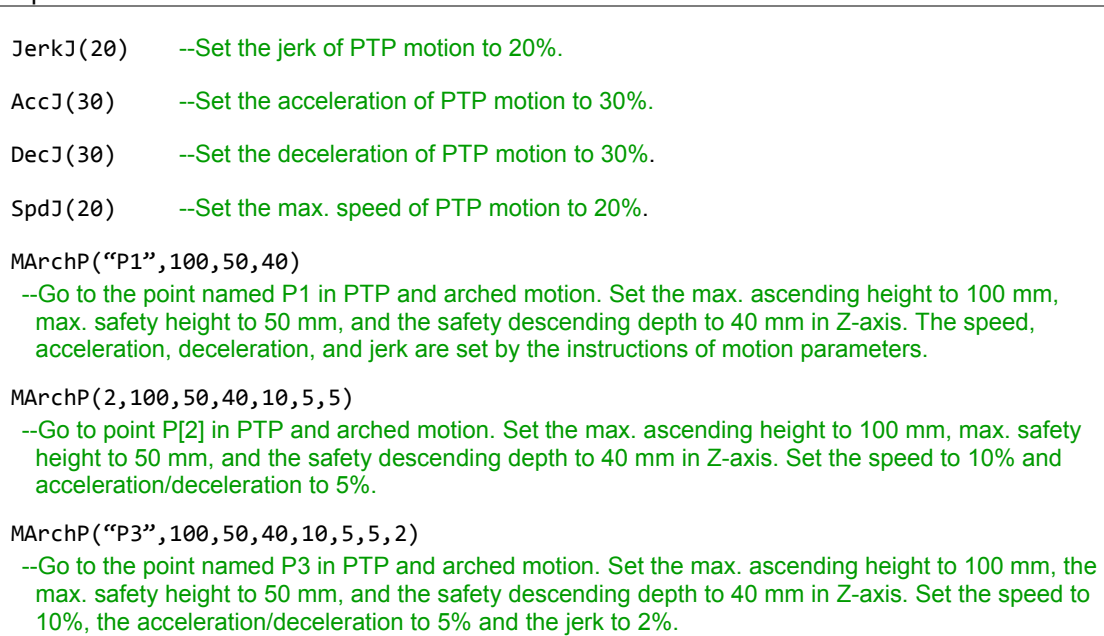

## **Instruction: MArchL**

MArchL(Point, h1, h2, h3, Spd, Acc, Dec, Jerk)

- Multiple axes go to the target position in linear and arched motion.
- **Point**: The target point. It can be expressed in two ways: point number and point name (Use quotation mark to quote the name).
- **h1**: The max. ascending height of Z-axis in the unit of mm.
- **h2**: Ascending height of the Z-axis in the unit of mm (the max. safety height). It should not exceed the max. ascending height.
- **h3**: The descending depth of Z-axis (the max. safety depth) in the unit of mm. It shall not exceed h1.
- Switch the input mode according to the setting of MovL\_MODE. The default is **REAL\_SPEED** mode.
- **REAL\_SPEED** mode

**Spd**: The max. speed in the unit of mm/sec. If **Spd** is not set, it will refer to the max. speed set by the motion parameter.

Acc: Acceleration setting in the unit of mm/sec<sup>2</sup>. If Acc is not set, it will refer to the acceleration set by the motion parameter.

**Dec**: Deceleration setting in the unit of mm/sec<sup>2</sup>. If **Dec** is not set, it will refer to the deceleration set by the motion parameter.

**Jerk:** Jerk setting in the unit of mm/sec<sup>3</sup>. If Jerk is not set, it will refer to the jerk set by the motion parameter.

**PERCENT\_SPEED** mode

**Spd**: The max. speed in the unit of %. If **Spd** is not set, it will refer to the max. speed set by the motion parameter.

**Acc**: Acceleration setting in the unit of % If **Acc** is not set, it will refer to the acceleration set by the motion parameter.

**Dec**: Deceleration setting in the unit of %. If **Dec** is not set, it will refer to the deceleration set by the motion parameter.

**Jerk**: Jerk setting in the unit of %. If **Jerk** is not set, it will refer to the jerk set by the motion parameter.

Input all of the parameters **P**, **h2**, **h1**, and **h3**, or the instruction cannot be executed.

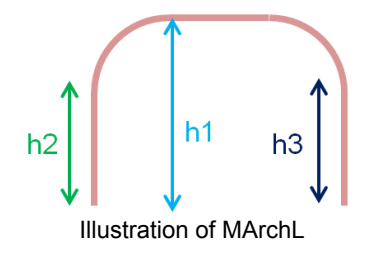

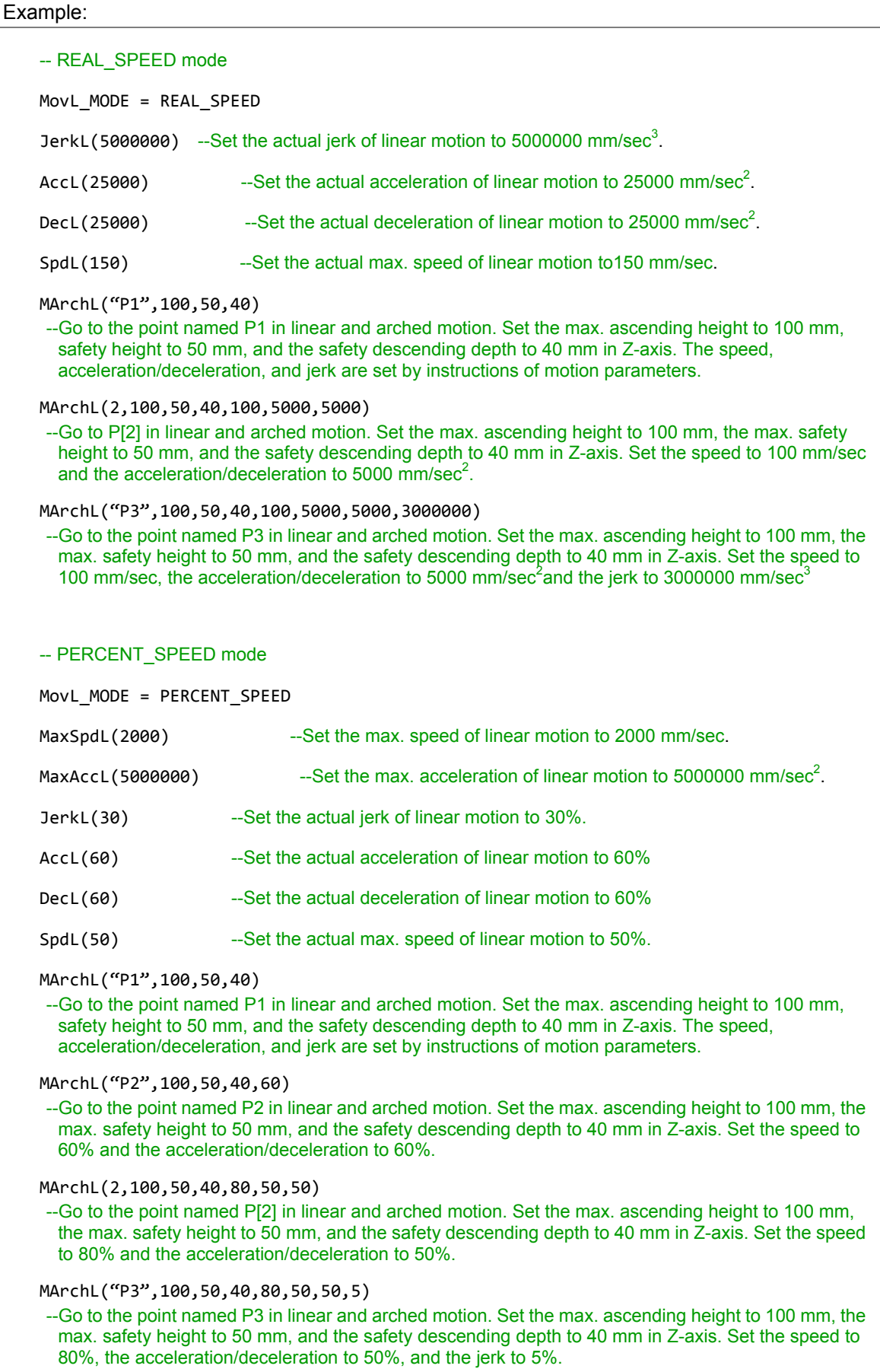

## **Instruction: MArchPT**

MArchPT(Point, h1, h2, h3, Spd, Acc, Dec, Jerk)

- Multiple axes go to the target position in PTP and arched motion. MarchP is for arched motion with 'distance' overlap while **MArchP**T is for arched motion with 'time' overlap.
- **Point**: The target point. It can be expressed in two ways, point number and point name (Use quotation mark to quote the name.)
- **h1**: The max, ascending height of Z-axis in the unit of mm.
- **h2**: The ascending height (the max. safety height) of Z-axis in the unit of mm. It shall not exceed h1.
- **h3**: The descending depth of Z-axis in the unit of mm. It shall not exceed h1.
- **Spd**: The max. speed in the unit of %. If **Spd** is not set, it will refer to the max. speed set by the motion parameter.
- **Acc**: Acceleration setting in the unit of %. If **Acc** is not set, it will refer to the acceleration set by the motion parameter.
- **Dec: Deceleration setting in the unit of %. If <b>Dec** is not set, it will refer to the deceleration set by the motion parameter.
- **Jerk**: Jerk setting in the unit of %. If **Jerk** is not set, it will refer to the jerk set by the motion parameter.
- Input all of the parameters **P**, **h2**, **h1**, **h3**, or this instruction cannot be executed.

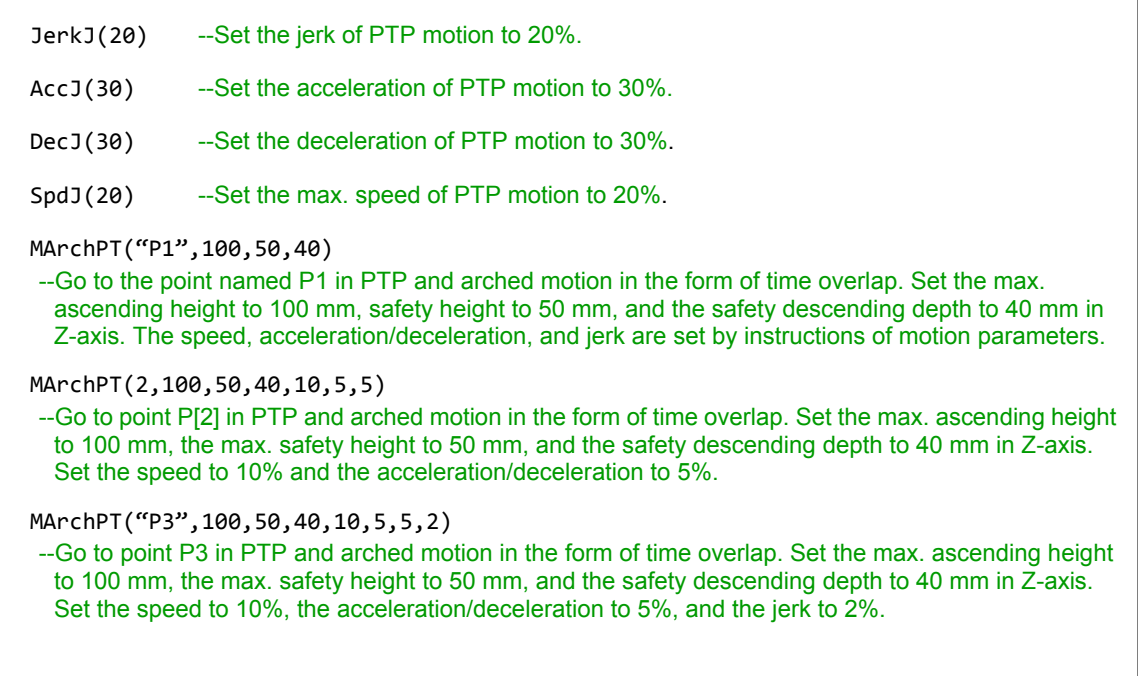

## **Instruction: MArchLT**

MArchLT(Point, h1, Spd, Acc, Dec, Jerk)

- Multiple axes go to the target position in linear and arched motion. MArchLT is for arched motion with 'time' overlap while **MArchL** is for arched motion with 'distance' overlap.
- **Point**: The target point. It can be expressed in two ways, point number and point name (Use quotation mark to quote the name.)
- **h1**: The max. ascending height of Z-axis in the unit of mm.
- Switch the input mode according to MovL\_MODE. The default is **REAL\_SPEED** mode.
- **REAL\_SPEED** mode

**Spd**: The max. speed in the unit of mm/sec. If **Spd** is not set, it will refer to the max. speed set by the motion parameter.

Acc: Acceleration setting in the unit of mm/sec<sup>2</sup>. If Acc is not set, it will refer to the acceleration set by the motion parameter.

**Dec**: Deceleration setting in the unit of mm/sec<sup>2</sup>. If **Dec** is not set, it will refer to the deceleration set by the motion parameter.

**Jerk:** Jerk setting in the unit of mm/sec<sup>3</sup>. If Jerk is not set, it will refer to the jerk set by the motion parameter.

**PERCENT SPEED mode** 

**Spd**: The max. speed in the unit of %. If **Spd** is not set, it will refer to the max. speed set by the motion parameter.

**Acc**: Acceleration setting in the unit of %. If **Acc** is not set, it will refer to the acceleration set by the motion parameter.

**Dec**: Deceleration setting in the unit of %. If **Dec** is not set, it will refer to the deceleration set by the motion parameter.

**Jerk**: Jerk setting in the unit of %. If **Jerk** is not set, it will refer to the jerk set by the motion parameter.

Fill in both parameter **P** and **h1**, or this instruction cannot be executed.

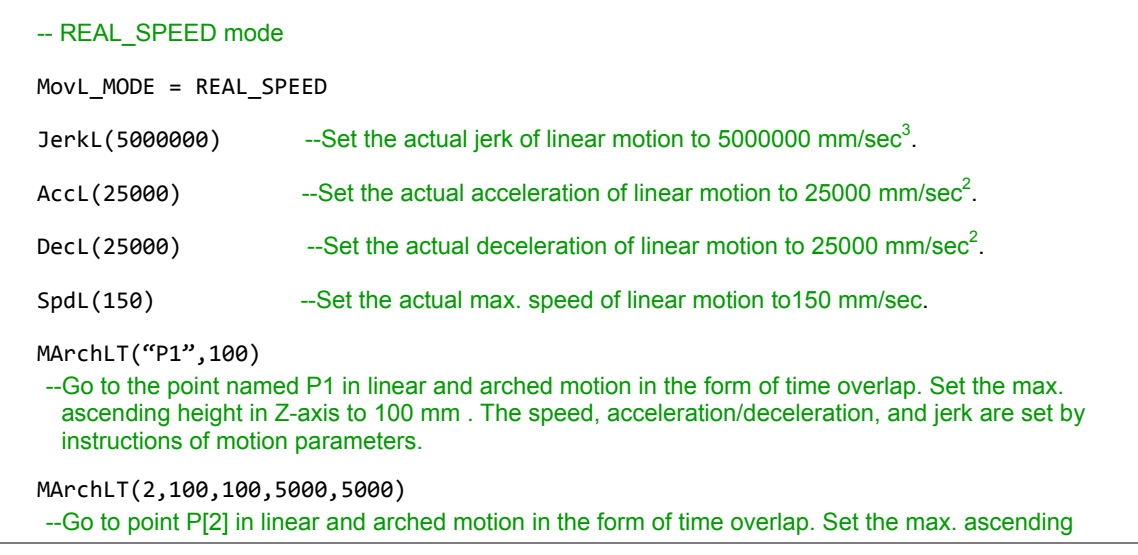

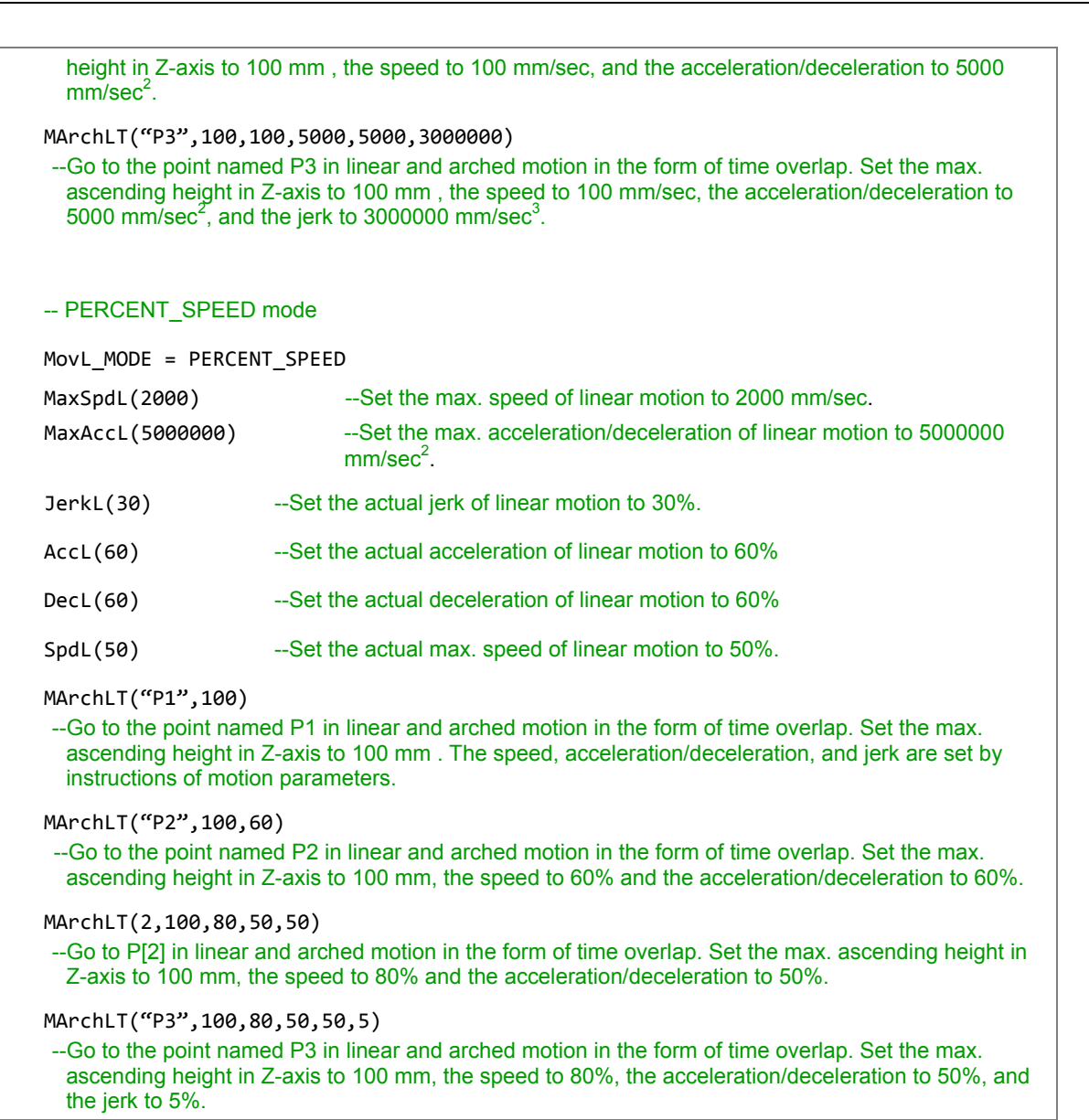

## **Instruction: MovJ**

MovJ(Axis\_idx, Point, BMode, Spd, Acc, Dec, Jerk)

- Single axis moves in PTP motion based on the absolute coordinates.
- Axis idx: Motor number, expressed with "Jn" or n. It can be set in two ways, point number and point name (Use quotation mark to quote the name).
- **Point**: The target point. Value X is regarded as PUU value.
- **BMode**:

6

- 1. "PASS": When "PASS" is set, it means the current path will overlap the previous one for continuous motion. (The waiting mode of the instruction has to be 'interpolator buffer available' (**MOTION\_WAITBUFFER**).)
- 2. "ABORT": Interrupt the previous motion instruction and execute the current one. (The waiting mode of the instruction has to be 'interpolator buffer available' (**MOTION\_WAITBUFFER**).)
- 3. "BLENDSTART": Execute the next line as long as the instruction is issued.
- **Spd**: Set the max. speed in the unit of %.
- **Acc**: Acceleration setting in the unit of %.
- **Dec**: Deceleration setting in the unit of %.
- **Jerk:** Jerk setting in the unit of %.

#### Example:

JerkJ(20) --Set the jerk of PTP motion to 20%. AccJ(30) --Set the acceleration of PTP motion to 30%. DecJ(30) --Set the deceleration of PTP motion to 30%. SpdJ(20) --Set the max. speed of PTP motion to 20%. MovJ("J1","P1") --Axis J1 moves to the point named P1 in PTP motion. The speed, acceleration, deceleration, and jerk are set by instructions of motion parameters. MovJ(2,2,80,10,10) --Axis J2 moves to point P[2] in PTP motion. Set the speed to 80% and the acceleration/deceleration to 10%. MovJ("J3","P3",80,10,10,2) --Axis J3 moves to the point named P3 in PTP motion. Set the speed to 80%, the acceleration/deceleration to 10% and the jerk to 2%.

## **Instruction: MovCIRC**

MovCIRC(ECirc, PCirc, ArcMode, BMode, Spd, Acc, Dec, Jerk)

- Make a circular motion based on the absolute coordinates. There are two ways to form a circle. (1) Form a circle with 3 points, current position, arc/circle's end position, arc/circle's passing position. (2) Form a circle with 2 points, current position and arc/circle's center
- **ECirc**: End point of the arc/circle. It can be specified in two ways, point number and point name (use quotation mark to quote the name).
- **PCirc**:
	- 1. The passing point of an arc/circle. It can be specified in two ways, point number and point name (use quotation mark to quote the name).
	- 2. The circle center. It can be specified in two ways, point number and point name (use quotation mark to quote the name).
- **ArcMode**: Arc/circle mode selection. Available modes are as follows:
	- 1. **CM\_BORDER\_ARC**: Move and form an arc with 3 points based on absolute coordinates.
	- 2. **CM\_BORDER\_CIRC**: Move and form a circle with 3 points based on absolute coordinates.
	- 3. **CM\_CENTER\_ARC\_CCW**: Move and form an arc (with 2 points and 1 center point) in counterclockwise direction based on absolute coordinates.
	- 4. **CM\_CENTER\_ARC\_CW**: Move and form an arc (with 2 points and 1 center point) in clockwise direction based on absolute coordinates.
	- 5. **CM\_CENTER\_CIRC\_CCW**: Move and form a circle (with 2 points and 1 center point) in counterclockwise direction based on absolute coordinates.
	- 6. **CM\_CENTER\_CIRC\_CW**: Move and form a circle (with 2 points and 1 center point) in clockwise direction based on absolute coordinates.
- **BMode**:
	- 1. "PASS": When "PASS" is set, it means the current path will overlap the previous one for continuous motion. (The waiting mode of the instruction has to be 'interpolator buffer available' (**MOTION\_WAITBUFFER**).)
	- 2. "ABORT": Interrupt the previous motion instruction and execute the current one.(The waiting mode of the instruction has to be 'interpolator buffer available' (**MOTION\_WAITBUFFER**).)
	- 3. "BLENDSTART": Execute the next line as long as the instruction is issued.
- Switch the input mode according to the setting of MovL\_MODE. The default is **REAL\_SPEED** mode.
- **REAL\_SPEED** mode

**Spd**: The max. speed in the unit of mm/sec. If **Spd** is not set, it will refer to the max. speed set by the motion parameter.

Acc: Acceleration setting in the unit of mm/sec<sup>2</sup>. If Acc is not set, it will refer to the acceleration set by the motion parameter.

Dec: Deceleration setting in the unit of mm/sec<sup>2</sup>. If Dec is not set, it will refer to the

deceleration set by the motion parameter.

**Jerk**: Jerk setting in the unit of mm/sec<sup>3</sup>. If Jerk is not set, it will refer to the jerk set by the motion parameter.

**PERCENT\_SPEED** mode

**Spd**: The max. speed in the unit of %. If **Spd** is not set, it will refer to the max. speed set by the motion parameter.

**Acc**: Acceleration setting in the unit of %. If **Acc** is not set, it will refer to the acceleration set by the motion parameter.

**Dec**: Deceleration setting in the unit of %. If **Dec** is not set, it will refer to the deceleration set by the motion parameter.

**Jerk**: Jerk setting in the unit of %. If **Jerk** is not set, it will refer to the jerk set by the motion parameter.

All parameters of **ECirc**, **PCirc**, **ArcMode** have to be complete, or they cannot be executed.

#### Example:

# -- REAL\_SPEED mode MovL\_MODE = REAL\_SPEED JerkL(1000000) --Set the jerk to 1000000 mm/sec<sup>3</sup>. AccL(5000) --Set the acceleration to 5000 mm/sec<sup>2</sup>. DecL(5000) --Set the deceleration to 5000 mm/sec<sup>2</sup>. SpdL(150) --Set the speed to 150 mm/sec. MovCIRC("CEnd", "CAux", CM\_BORDER\_ARC) --Regard the current position as the  $1<sup>st</sup>$  point, point CEnd as the end point and CAux as the passing point to make an arc motion (based on these three points). The speed, acceleration, deceleration, and jerk are set by instructions of motion parameters. MovCIRC("CEnd", "CAux", CM\_BORDER\_CIRC,150,20000,20000) --Regard the current position as the  $1<sup>st</sup>$  point, point CEnd as the end point and CAux as the passing point to make a circular motion (based on these three points). Set the speed to 150 mm/sec, the acceleration to 20000 mm/sec<sup>2</sup>, and deceleration to 20000 mm/sec<sup>2</sup>. MovCIRC("CEnd", "CAux", CM\_BORDER\_CIRC, "BLENDSTART",300,10000, 10000) MovCIRC("CEnd2", "CAux2", CM\_BORDER\_CIRC, "PASS",300,10000,10000) --Regard the current position as the  $1<sup>st</sup>$  point, point CEnd as the end point and CAux as the passing point to make a circular motion (based on these three points). Set the speed to 300 mm/sec, the acceleration to 10000 mm/sec<sup>2</sup>, and deceleration to 10000 mm/sec<sup>2</sup>. And make a circular motion while previous circular motion command is being executed for continuous motion. MovCIRC("CEnd", "CAux", CM\_BORDER\_CIRC,150,20000,20000,2000000) --Regard the current position as the 1st point, point CEnd as the end point and CAux as the passing point to make a circular motion (based on these three points). Set the speed to 150 mm/sec, the acceleration to 20000 mm/sec<sup>2</sup>, deceleration to 20000 mm/sec<sup>2</sup>, and jerk to 2000000 mm/sec<sup>3</sup>. -- PERCENT\_SPEED mode MovL\_MODE = PERCENT\_SPEED MaxSpdL(2000) --Set the max. speed of linear motion to 2000 mm/sec.

MaxAccL(5000000) --Set the max. acceleration of linear motion to 5000000 mm/sec<sup>2</sup>. JerkL(30) --Set the actual jerk of linear motion to 30%. AccL(60) --Set the actual acceleration of linear motion to 60%. DecL(60) --Set the actual deceleration of linear motion to 60%. SpdL(50) --Set the actual max. speed of linear motion to 50%. MovCIRC("CEnd", "CAux", CM\_BORDER\_ARC) --Regard the current position as the  $1<sup>st</sup>$  point, point CEnd as the end point and CAux as the passing point to make an arc motion (based on these three points). The speed, acceleration, deceleration, and jerk are set by instructions of motion parameters. MovCIRC("CEnd", "CAux", CM\_BORDER\_ARC,50) --Regard the current position as the 1<sup>st</sup> point, point CEnd as the end point and CAux as the passing point to make arc motion (based on these three points). Set the speed to 50%, the acceleration to 50%, and deceleration to 30%. MovCIRC("CEnd", "CAux", CM\_BORDER\_CIRC,50,30,30) --Regard the current position as the  $1<sup>st</sup>$  point, point CEnd as the end point and CAux as the passing point to make a circular motion (based on these three points). Set the speed to 50%, the acceleration to 30%, and deceleration to 30%. MovCIRC("CEnd", "CAux", CM\_BORDER\_CIRC, "BLENDSTART",60,40,40) MovCIRC("CEnd2", "CAux2", CM\_BORDER\_CIRC, "PASS",60,40,40) --Regard the current position as the  $1<sup>st</sup>$  point, point CEnd as the end point and CAux as the passing point to make a circular motion (based on these three points). Set the speed to 60%, the acceleration to 40%, and deceleration to 40%. And make a circular motion while previous circular motion command is being executed for continuous motion. MovCIRC("CEnd", "CAux", CM\_BORDER\_CIRC,50,30,30,5) --Regard the current position as the  $1<sup>st</sup>$  point, point CEnd as the end point and CAux as the passing point to make circular motion (based on these three points). Set the speed to 50%, the acceleration to 30%, and deceleration to 30%, and jerk to 5%. SetWaitCmdMode(MOTION\_WAITBUFFER) --Set the waiting mode to 'interpolator buffer available'. MovCIRC("CEnd", "CAux", CM\_BORDER\_CIRC) -- After MovCIRC("CEnd", "CAux", CM\_BORDER\_CIRC) is issued, execute the next instruction as long as the interpolator buffer is available.  $DELAY(0.5)$  --A delay of 0.5 sec. MovCIRC("CEnd2", "CAux2", CM\_BORDER\_CIRC, "ABORT") --Whether the robot has completely executed MovCIRC("CEnd", "CAux", CM\_BORDER\_CIRC), directly execute MovCIRC("CEnd2", "CAux2", CM\_BORDER\_CIRC, "ABORT"). MovCIRC("CEnd", "CCenter", CM\_CENTER\_ARC\_CCW) --Regard the current position as the  $1<sup>st</sup>$  point, point CEnd as the end point and CCenter as the center to make circular motion in counterclockwise direction (based on these two points). The speed, acceleration, deceleration, and jerk are set by instructions of motion parameters. MovCIRC("CEnd", "CCenter", CM\_CENTER\_CIRC\_CW) --Regard the current position as the  $1<sup>st</sup>$  point, point CEnd as the end point and CCenter as the center to make circular motion in clockwise direction (based on these two points). The speed, acceleration, deceleration, and jerk are set by instructions of motion parameters.

#### **Instruction: MovCIRC\_DIR**

MovCIRC\_DIR (ECirc, PCirc, ArcMode, OriChoiceMode, OriControlMode, Spd, Acc, Dec, Jerk)

- Before an arc motion starts on absolute coordinates, adjust the end point direction. This instruction requires to work with **MovCIRC\_EX()**.
- **ECirc**: End point of the arc/circle. It can be specified in two ways, point number and point name (use quotation mark to quote the name).
- **PCirc**:
	- 1. The passing point of an arc or a circle. It can be specified in two ways, point number and point name (use quotation mark to quote the name).
	- 2. The circle center. It can be specified in two ways, point number and point name (use quotation mark to quote the name).
- **ArcMod**e: Arc/circle mode selection. Available modes are as follows:
	- 1. **CM\_BORDER\_ARC**: Move and form an arc with 3 points based on absolute coordinates.
	- 2. **CM\_BORDER\_CIRC**: Move and form a circle with 3 points based on absolute coordinates.
	- 3. **CM\_CENTER\_ARC\_CCW**: Move and form an arc (with 2 points and 1 center point) in counterclockwise direction based on absolute coordinates.
	- 4. **CM\_CENTER\_ARC\_CW**: Move and form an arc (with 2 points and 1 center point) in clockwise direction based on absolute coordinates.
	- 5. **CM\_CENTER\_CIRC\_CCW**: Move and form a circle (with 2 points and 1 center point) in counterclockwise direction based on absolute coordinates.
	- 6. **CM\_CENTER\_CIRC\_CW**: Move and form a circle (with 2 points and 1 center point) in clockwise direction based on absolute coordinates.
- **OriChoiceMode**:
	- 1. **CIRC\_TANGENT\_FORWARD**: Start from the tangent point and move in circular motion in forward direction.
	- 2. **CIRC TANGENT REVERSE:** Start from the tangent point and move in circular motion in reverse direction.
	- 3. **CIRC\_CENTRIPETAL**: Start from the tangent point and point to centripetal direction.
	- 4. **CIRC\_CENTRIFUGAL**: Start from the tangent point and point to centrifugal direction.
- **OriControlMode**:
	- 1. **CIRC\_SPACE\_ANGLE\_VAR**: Angle of the tool when moving variable
	- 2. **CIRC SPACE ANGLE FIX:** Angle of the tool when moving fixed
	- 3. **CIRC\_PATH\_ANGLE\_VAR**: Moving direction variable (Reserved)
	- 4. **CIRC\_PATH\_ANGLE\_FIX**: Moving direction fixed
- **BMode**:
	- 1. "PASS": When "PASS" is set, it means the current path will overlap the previous one for continuous motion. (The waiting mode of the instruction has to be 'interpolator buffer available (**MOTION\_WAITBUFFER**).)
	- 2. "ABORT": Interrupt the previous motion instruction and execute the current one. (The waiting mode of the instruction has to be 'interpolator buffer available'

(**MOTION\_WAITBUFFER**).)

- 3. "BLENDSTART": Execute the next line as long as the instruction is issued.
- Switch the input mode according to the setting of **MovL\_MODE**. The default is **REAL\_SPEED** mode.
- **REAL\_SPEED** mode

**Spd**: The max. speed in the unit of mm/sec. If **Spd** is not set, it will refer to the max. speed set by the motion parameter.

Acc: Acceleration setting in the unit of mm/sec<sup>2</sup>. If Acc is not set, it will refer to the acceleration set by the motion parameter.

**Dec**: Deceleration setting in the unit of mm/sec2. If **Dec** is not set, it will refer to the deceleration set by the motion parameter.

**Jerk:** Jerk setting in the unit of mm/sec<sup>3</sup>. If Jerk is not set, it will refer to the jerk set by the motion parameter.

## **PERCENT\_SPEED** mode

**Spd**: The max. speed in the unit of %. If **Spd** is not set, it will refer to the max. speed set by the motion parameter.

**Acc**: Acceleration setting in the unit of %. If **Acc** is not set, it will refer to the acceleration set by the motion parameter.

**Dec**: Deceleration setting in the unit of %. If **Dec** is not set, it will refer to the deceleration set by the motion parameter.

**Jerk**: Jerk setting in the unit of %. If **Jerk** is not set, it will refer to the jerk set by the motion parameter.

 All parameters of **ECirc**, **PCirc**, and **ArcMode** have to be complete, or they cannot be executed.

```
-- REAL SPEED mode
MovL_MODE = REAL_SPEED
JerkL(1000000) --Set the jerk to 1000000 mm/sec<sup>3</sup>.
AccL(5000) --Set the acceleration to 5000 mm/sec<sup>2</sup>.
DecL(5000) --Set the deceleration to 5000 mm/sec<sup>2</sup>.
SpdL(150) --Set the speed to 150 mm/sec.
MovP(CBeg,30,50,50,2)
MovCIRC DIR("CEnd", "CAux", CM_BORDER_ARC, CIRC_TANGENT_FORWARD,
CIRC_PATH_ANGLE_FIX)
MovCIRC_EX()
 --Move and form an arc in CCW direction with 3 points - Fixed moving direction - Tangent
```
MovP(CBeg,30,50,50,2)

MovCIRC\_DIR("CEnd", "CAux", CM\_BORDER\_CIRC, CIRC\_CENTRIPETAL, CIRC\_PATH\_ANGLE\_FIX)

-- Move and form a circle in CCW direction with 3 points - Fixed moving direction - centripetal

MovP(CBeg,30,50,50,2)

MovCIRC\_DIR("CEnd", "CAux", CM\_CENTER\_ARC\_CW, CIRC\_TANGENT\_REVERSE,

CIRC\_PATH\_ANGLE\_FIX)

MovCIRC\_EX()

-- Move and form an arc in CW direction with 2 points and 1 circle center - Fixed moving direction - Arctangent

MovP(CBeg,30,50,50,2)

MovCIRC\_DIR("CEnd", "CAux", CM\_CENTER\_CIRC\_CW, CIRC\_CENTRIFUGAL,

CIRC\_PATH\_ANGLE\_FIX)

MovCIRC\_EX()

-- Move and form a circle in CW direction with 2 points and 1 center point - Fixed moving direction -**Centrifugal** 

## **Instruction: MovCIRC\_EX**

MovCIRC\_DIR (Spd, Acc, Dec, Jerk)

- Execute an arc motion based on the absolute coordinates and set the angle for reaching the end point. This instruction will determine the motion path, the moving direction, and the tool's angle to reach the end point according to parameters of **ECirc**, **PCirc**, **ArcMode**, **OriChoiceMode**, and **OriControlMode**.
- Switch the input mode according to the setting of MovL\_MODE. The default is **REAL\_SPEED** mode.
- **REAL\_SPEED** mode

**Spd**: The max. speed in the unit of mm/sec. If **Spd** is not set, it will refer to the max. speed set by the motion parameter.

Acc: Acceleration setting in the unit of mm/sec<sup>2</sup>. If Acc is not set, it will refer to the acceleration set by the motion parameter.

Dec: Deceleration setting in the unit of mm/sec<sup>2</sup>. If Dec is not set, it will refer to the deceleration set by the motion parameter.

Jerk: Jerk setting in the unit of mm/sec<sup>3</sup>. If Jerk is not set, it will refer to the jerk set by the motion parameter.

**PERCENT\_SPEED** mode

**Spd**: The max. speed in the unit of %. If **Spd** is not set, it will refer to the max. speed set by the motion parameter.

**Acc**: Acceleration setting in the unit of %. If **Acc** is not set, it will refer to the acceleration set by the motion parameter.

**Dec**: Deceleration setting in the unit of %. If **Dec** is not set, it will refer to the deceleration set by the motion parameter.

**Jerk**: Jerk setting in the unit of %. If **Jerk** is not set, it will refer to the jerk set by the motion parameter.

```
-- REAL SPEED mode
MovL_MODE = REAL_SPEED
JerkL(1000000) --Set the jerk to 1000000 mm/sec<sup>3</sup>.
AccL(5000) --Set the acceleration to 5000 mm/sec<sup>2</sup>.
DecL(5000) --Set the deceleration to 5000 mm/sec<sup>2</sup>.
SpdL(150) --Set the speed to 150 mm/sec.
MovP(CBeg,30,50,50,2)
 MovCIRC_DIR("CEnd", "CAux", CM_BORDER_ARC, CIRC_TANGENT_FORWARD,
CIRC_PATH_ANGLE_FIX)
MovCIRC_EX()
```

```
--Move and form an arc in CCW direction with 3 points- Fixed moving direction - Tangent 
MovP(CBeg,30,50,50,2)
MovCIRC_DIR("CEnd", "CAux", CM_BORDER_CIRC, CIRC_CENTRIPETAL, CIRC_PATH_ANGLE_FIX)
MovCIRC_EX()
 -- Move and form a circle in CCW direction with 3 points - Fixed moving direction - Centripetal 
MovP(CBeg,30,50,50,2)
MovCIRC_DIR("CEnd", "CAux", CM_CENTER_ARC_CW, CIRC_TANGENT_REVERSE,
CIRC_PATH_ANGLE_FIX)
MovCIRC_EX()
 -- Move and form an arc in CW direction with 2 points and 1 circle center - Fixed moving direction -
  Arctangent 
 MovP(CBeg,30,50,50,2) 
 MovCIRC_DIR("CEnd", "CAux", CM_CENTER_CIRC_CW, CIRC_CENTRIFUGAL,
CIRC_PATH_ANGLE_FIX)
MovCIRC_EX()
 -- Move and form a circle in CW direction with 2 points and 1 circle center - Fixed moving direction - 
  Centrifugal
```
#### **Instruction: StopAxis**

StopAxis (Axis\_idx, BMode, Dec, Jerk)

- Stop the motion of single axis. This axis will decelerate to stop.
- Axis\_idx: Motor number, expressed with "Jn" or n. It can be set in two ways, point number and point name (Use quotation mark to quote the name).
- **BMode**:
	- 1. "PASS": Execute the next line once the instruction is issued. An alarm may occur if motion command is issued right after StopAxis.
	- 2. "ABORT": Interrupt the previous motion instruction and execute the current one. (The waiting mode of the instruction has to be 'interpolator buffer available' (**MOTION\_WAITBUFFER**).)
	- 3. "BLENDSTART": Execute the next line as long as the instruction is issued.
- **Dec: Deceleration setting in the unit of %. If <b>Dec** is not set, it will refer to the deceleration set by the motion parameter.
- **Jerk**: Jerk setting in the unit of %. If **Jerk** is not set, it will refer to the jerk set by the motion parameter.
- Inputting parameters **BMode**, **Dec**, and **Jerk** is optional. The function library will adopt the motion parameters that are set in advance.

```
SetWaitCmdMode(MOTION_WAITBUFFER)   
-- Switch the mode of motion instruction to MOTIOIN_WAITBUFFER.
MovJ(13, "JPoint")
-The 13<sup>th</sup> axis moves to the point named "JPoint".
if User_DI(1) then - If the condition of User DI 1 is true, stop the motion of the 13<sup>th</sup> axis.
         StopAxis(13)
 End
```
#### **Instruction: StopGroup**

#### StopGroup(BMode, Dec, Jerk)

- **Stop the motion of the group. The group will start decelerate to stop. Only 1 group is** supported for now.
- **BMode**:

6

- 1. "PASS": Execute the next line once the instruction is issued. An alarm may occur if motion command is issued right after StopAxis.
- 2. "ABORT": Interrupt the previous motion instruction and execute the current one. (The waiting mode of the instruction has to be 'interpolator buffer available (**MOTION\_WAITBUFFER**).)
- 3. "BLENDSTART": Execute the next line as long as the instruction is issued.
- **Dec**: Deceleration setting in the unit of %. If **Dec** is not set, it will refer to the deceleration set by the motion parameter.
- **Jerk**: Jerk setting in the unit of %. If **Jerk** is not set, it will refer to the jerk set by the motion parameter.
- Inputting parameters of **BMode**, **Dec**, and **Jerk** is optional as the function library will refer to the set motion parameters when executing the instruction.

```
SetWaitCmdMode(MOTION_WAITBUFFER)   
-- Switch the mode of motion instruction to MOTIOIN_WAITBUFFER.
MovP("P1")
--The end effector goes to the point named P1.
if User DI(2) then -If condition of User DI 2 is true, stop the motion of the group.
        StopGroup()
 End
```
# **6.4.4 DI/O operation**

I/O instructions are for controlling User DI/O. They can access I/O status or set DO to on or off.

#### **Instruction: DI**

DI(di\_idx)

- **Access User DI.**
- **Di**  $idx$ : Number of DI point, which range is  $0 \sim 23$ .
- Returning 0 signifies off; Returning 1 signifies on.

Example:

```
if DI(1) == 1 then --If DI 1 is 1, execute the following statement.
    MovL("P1") --Move to the point named P1 in linear motion.
end
```
#### **Instruction: DO**

DO(do\_idx, Switch)

- Access or write the User DO.
- **do** idx: Number of the DO point, which range is  $0 \sim 11$
- **Switch**: The write in signal, which is set to on or off.
- Returning 0 signifies off; Returning 1 signifies on.

```
if DO(1) == 1 then --if DO 1 is 1, execute the following statement.
    DO(2, "ON") --Set DO 2 to on.
end
```
#### **Instruction: User\_DI**

User\_DI(di\_idx)

■ Access the the User DI. Returning 0 signifies off; Returning 1 signifies on.

```
Di idx: Number of DI point, which range is 1 \sim 24.
```
Example:

6

if User\_DI(1) == 1 then  $-$ -If D I1 is 1, then execute the following statement.

```
MovL("P1") --Move to the point named P1 in linear motion.
```
end

#### **Instruction: User\_DO**

User\_DO(do\_idx, Switch)

- Access or write the User DO. Returning 0 signifies off; Returning 1 signifies on.
- **do\_idx**: Number of the DO point, which range is  $1 \sim 12$ .
- **Switch**: The write-in signal, which is set to on or off.

```
if User DO(1) == 0 then --If DO1 is 0, execute the following statement.
    User_DO(1,"ON") --Set DO1 to on.
end
```
#### **Instruction: Sys\_DI**

Sys\_DI(di\_idx)

■ Access the System DI. Returning 0 signifies off; Returning 1 signifies on.

```
di idx: Number of the DI point, which range is 1 ~ 8.
```
Example:

```
if Sys_DI(1) == 1 then --If DI 1 is 1, execute the following statement.
```

```
MovL("P1") --Move to the point named P1 in linear motion.
```
end

#### **Instruction: Sys\_DO**

Sys\_DO( do\_idx)

- Access the System DO. Returning 0 signifies off; Returning 1 signifies on.
- **do\_idx:** Number of the DO point, which range is  $1 \sim 8$ .

Example:

```
if Sys_DO(2) == \theta then --If DO 2 is 0, execute the following statement.
```

```
MovL("P2") --Move to the point named P2 in linear motion.
```
end

#### **Instruction: Remote\_DI**

Remote DI(method, station idx, di\_idx)

- Access the DI of the expansion axis. Returning 0 signifies off; Returning 1 signifies on.
- **Method:** The connection method; only DMCNET is available currently.
- **Station idx**: Station number of the expansion axis.
- **di\_idx**: Number of DI point, which starts from 1.

```
if Remote_DI(DMCNET, 1, 1) == 1 then
--If the first DMCNET station of DI 1 is 1, then execute the following statement.
    MovL("P1") --Move to the point named P1 in linear motion.
end
```
#### **Instruction: Remote\_DO**

Remote\_DO(method, station\_idx, do\_idx, Switch)

- Access the DO of the expansion axis. Returning 0 signifies off; Returning 1 signifies on.
- Method: The connection method: only DMCNET is available currently.
- Station idx: Station number of the module.
- do idx: Number of DO point, which starts from 1.
- Switch: Write-in signal, which can be set to on or off. If no value is set, the system will access the DO status.

#### Example:

```
if Remote_DO(DMCNET, 1, 1) == 1 then
-- If the first DMCNET station of DO 1 is 1, then execute the following statement.
     Remote_DO(DMCNET, 2, 2, "ON") 
    -- Set the second DMCNET station of DO 2 to on.
end
```
#### **Instruction: DIO**

DIO(target, station\_idx, dio\_idx)

- Access DI/O status, including User DI/O, System DI/O and DMCNET DI/O. Returning true signifies that DI/O status is on while false signifies off.
- **Target**: The selected DI/O. Setting is as follows.
	- 1. UDI: User DI
	- 2. UDO: User DO
	- 3. SDI: System DI
	- 4. SDO: System DO
	- 5. DMCDI: DMCNET expanded DI
	- 6. DMCDO: DMCNET expanded DO
- **Station idx:** Station number of the module or port of User and System DI/O.
- dio idx: Number of DI/O point, which starts from 1.

```
if DIO(UDI,1,5) then 
--If User DI 5 of Port 1 is on, then execute the following instruction. 
    MovL("P1") --Move to the point named P1 in linear motion.
end
if DIO(DMCDI,5,1) then 
--If DI 5 of the DMCNET station number 1 is on, then execute the following instruction. 
    MovL("P2") --Move to the point named P2 in linear motion.
end
```
#### **Instruction: User\_DIs**

User\_DIs(nDIGrpIdx)

- Access the User DI. Access 16 DIs per time (16 bits) and return the status of 16 DIs (16 bits).
- nDIGrpIdx: DI Group No; 16 DIs (16 bits) form a group.

Example:

```
if User DIS(1) == 0x0055 then
- If User DI Group1 (User DI 1 \sim DI 16) returns 0x0055 (0b 0000 0000 0101 0101), then execute the
following instruction. 
    MovL("P1") --Move to the point named P1 in linear motion.
end
```
#### **Instruction: User\_DOs**

User\_DOs(nDOGrpIdx, nDOGrpValue)

- Access or write the User DO. Access or write 16 DIs per time (16 bits) and return the status of 16 DOs (16 bits).
- nDOGrpIdx: DO Group No.; 16 DOs (16 bits) form a group.

■ nDOGrpValue: The write-in signal, which writes in the status of 16 bits.

```
if User DOS(1) == 0x00FF then
- If Group1 of User DO (User DO 1 \sim DO 16) returns 0x00FF (0b 0000 0000 1111 1111), then execute
the following instruction. 
     User_DOs(1,0x0050)  
-Set Group1 of User DO (User DO 1 \sim DO 16) to 0x0050 (0b 0000 0000 0101 0000)
end
```
#### **Instruction: Sys\_DIs**

Sys\_DIs(nDIGrpIdx)

- Access System DI. Access 16 DIs (16 bits) per time and return the status of 16 Dis (16 bits).
- **nDIGrpIdx**: DI Group No.; 16 Dis (16 bits) form a group.

Example:

6

```
if Sys DIS(1) == 0x0055 then
-If Group1 of System DI (System DI 1 ~ DI 16) returns 0x0055 (0b 0000 0000 0101 0101), then
 execute the following instruction. 
   MovL("P1") --Move to the point named P1 in linear motion.
end
```
# **Instruction: Sys\_DOs**

Sys\_DOs(nDOGrpIdx)

- Access System DO. Access 16 DOs (16 bits) per time and return the status of 16 DOs (16 bits).
- nDOGrpIdx: DO Group No.; 16 DOs (16 bits) form a group.

```
if Sys_DOs(1) == 0x0055 then
--If Group1 of System DO (System DO1~DO16) returns 0x0055 (0b 0000 0000 0101 0101), then 
 execute the following instruction. 
    MovL("P2") --Move to the point named P2 in linear motion.
end
```
#### **Instruction: Remote\_DIs**

Remote\_DIs(method, station\_idx, nDIGrpIdx)

- Access and write DI of the expansion axis. Access 16 DIs (16 bits) per time and return the status of 16 DIs (16 bits).
- method: The connection method; only DMCNET is available currently.
- **station idx**: Station number of the module.
- **nDIGrpIdx**: DI Group No.; 16 DIs(16 bits) form a group.

#### Example:

```
if Remote DIs(DMCNET, 1, 1) == 0x0055 then
-- If DI Group1 of the 1st DMCNET station (DI1~DI16) returns 0x0055 (0b 0000 0000 0101 0101), then 
  execute the following instruction. 
    MovL("P1") --Move to the point named P1 in linear motion.
end
```
#### **Instruction: Remote\_DOs**

Remote\_DOs(method, station\_idx, nDOGrpIdx, nDOGrpValue)

- Access and write digital output of the expansion axis. Access 16 DOs (16 bits) per time and return the status of 16 DOs (16 bits).
- method: The connection method; only DMCNET is available currently.
- station idx: Station number of the module.
- nDOGrpIdx: DO Group No.; 16 DOs (16 bits) form a group.
- nDOGrpValue: The write-in signal, which writes in the status of 16 bits.

```
if Remote_DOs(DMCNET, 1, 1) == 0x0055 then
--If DO Group1 of the 1<sup>st</sup> DMCNET station (DO1~DO16) returns 0x0055 (0b 0000 0000 0101 0101),
 then execute the following instruction. 
     Remote_DO(DMCNET, 1, 2, 0x0050) 
    -Set DO Group2 of the 1<sup>st</sup> DMCNET station (DO17~DO32) to 0x0050 (0b 0000 0000 0101 0000)
end
```
#### **Instruction: WaitDIO**

WaitDIO(expression, delayTime)

- Wait for DI/O's condition is fulfilled and then execute the next line of code. You can set delay time to skip this instruction.
- **expression**: Expression of the instruction, which has to be in the form of string. It works with instruction of **DI/O (target, station\_idx, dio\_idx)**. And you can use operators (including **and**, **or**, and **not**) for creating more DI/O test conditions. Placing **not** before a DI/O command means it is to test whether the confition is OFF; if **not** isn't placed before a DI/O command, it is to test whether it is ON. **(The statement is read from left to right and the conditions are tested in pairs.)**
- **delayTime**: Set the delay time in the unit of second. Once the delay time is over, execute the next line of code.

```
WaitDIO("DIO(UDI,1,5) and not DIO(UDO,1,6) and DIO(DMCDO,4,1)")
-- Wait for the following condition is fulfilled: User DI 5 = on, User DO 6 = off, and DO 1 of DMCNET 
 station 4 = on.
MovL("P1") --Move to the point named P1 in linear motion.
WaitDIO("DIO(UDI,1,2) or DIO(SDO,1,3)", 5)
--Wait for the condition, User DI 2 = on or System DO 3 = on, execute the next line if the waiting time 
 exceeds 5 seconds. 
MovL("P2") --Move to the point named P2 in linear motion.
```
#### **6.4.5 Servo**

#### **Instruction: ServoOn**

ServoOn(ax\_idx)

- **Enable the servo.**
- ax\_idx: Servo number. Servo number of MS controller is13 ~ 16.

Example:

ServoON(1) --Enable Servo 1.

#### **Instruction: ServoOff**

ServoOff(ax\_idx)

- Servo Off
- **ax\_idx**: Servo number. Servo number of MS controller is13 ~ 16.

Example:

ServoOff(1) --Disable Servo 1.

#### **Instruction: ServoOnGroup**

ServoOnGroup ( )

■ Switch all the axes in Group1 to Servo On status.

Example:

ServoOnGroup() --Enable Servo Group 1.

#### **Instruction: ServoOffGroup**

ServoOffGroup ( )

■ Switch all axes of Group2 to Servo Off status.

Example:

ServoOffGroup() --Disable Servo Group 1.

# **6.4.6 Read and Write of the memory**

#### **Instruction: ModbusRead16**

ModbusRead16(Address)

- Read the address of Modbus (16 bits).
- Address: The read address in hexadecimal format and the range is 0x0000 ~ 0x97FF.

#### Example:

6

ModbusRead16(0x00E0) --Read value from address 0x00E0 of the Modbus zone.

#### **Instruction: ModbusRead32**

ModbusRead32(Address)

- Read the address of Modbus (32 bits).
- Address: The read address in hexadecimal format, which range is 0x0000 ~ 0x97FF.

#### Example:

ModbusRead32(0x0140) --Read value from address 0x0140 of the Modbus zone.

#### **Instruction: ModbusWrite16**

ModbusWrite16(Address, Value)

- Write to the address of Modbus (16 bits).
- Adress: The write-in address in hexadecimal format, which range is 0x0000~ 0x97FF.
- **Value**: The value to be written.

#### Example:

ModbusWrite16(0x01A0, 10) --Write 10 to address 0x01A0 of the Modbus zone.

#### **Instruction: ModbusWrite32**

ModbusWrite32(Address, Value)

- Write to the address of Modbus (32 bits).
- Address: The write-in addresse in hexadecimal format, which range is 0x0000 ~ 0x97FF.
- **Value:** The value to be written.

#### Example:

ModbusWrite32(0x01B0, 50) -- Write 50 to address 0x01B0 of the Modbus zone

#### **Instruction: PLCMB3Read16**

PLCMB3Read16(Address)

- Read the address of PLC (16 bits).
- $\blacksquare$  Address: The read address in decimal format, which range  $0 \sim 77823$ .

#### Example:

PLCMB3Read16(448) --Read the value from address 448 of the MB3 zone.

#### **Instruction: PLCMB3Read32**

PLCMB3Read32(Address)

- Read the address of PLC (32 bits).
- $\blacksquare$  Address: The read address in decimal format, which range is  $0 \sim 77823$ .

Example:

PLCMB3Read32(640) --Read the value from address 640 of the MB3 zone.

#### **Instruction: PLCMB3Write16**

PLCMB3Write16(Address, Value)

- Write to the address of PLC (16 bits).
- $\blacksquare$  Address: The write-in address in decimal format, which range is  $0 \sim 77823$ .
- Value: The value to be written.

#### Example:

PLCMB3Write16(932, 10) --Write 10 to address 932 in the MB3 zone.

#### **Instruction: PLCMB3Write32**

PLCMB3Write32(Address, Value)

- Write to the address of PLC (32 bits).
- $\blacksquare$  Address: The write-in address in decimal format, which range is  $0 \sim 77823$ .
- Value: The value to be written.

#### Example:

PLCMB3Write32(948, 50) --Write 50 to address 948 in the MB3 zone.

# **6.4.7 Pallet**

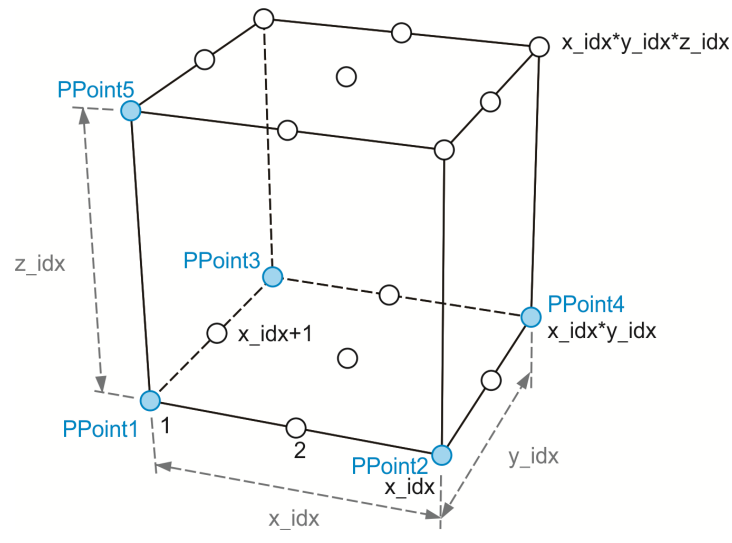

Demonstration of defining pallet

#### **Instruciton: PalletDef**

PalletDef(Pallet\_idx, x\_idx, y\_idx, z\_idx, PPoint1, PPoint2, PPoint3, PPoint4, PPoint5)

- Define the pallet: Shape the pallet based on the reference point.
- **Pallet idx**: The pallet number to be defined.
- **x** idx: Number of points on X-axis.
- **y** idx: Number of points on Y-axis.
- **z** idx: Number of points on Z-axis.
- **PPoint1**: Reference point 1 of the pallet to be defined. See the figure above. Input the point name, point number or point array.
- PPoint2: Reference point 2 of the pallet to be defined. See the figure above. Input the point name, point number or point array.
- **PPoint3**: Reference point 3 of the pallet to be defined. See the figure above. Input the point name, point number or point array.
- **PPoint4:** Reference point 4 of the pallet to be defined. See the figure above. Input the point name, point number or point array. If this pallet only has one layer (**z\_idx** = 1) and you know the exact size of it, then this parameter can be ignored.
- **PPoint5**: Reference point 5 of the pallet to be defined. See the figure above. Input the point name, point number or point array. If this pallet has only one layer ( $z$  id $x = 1$ ), then this parameter can be ignored.

```
PalletDef(1,3,3,2, "Pallet11","Pallet12","Pallet13",
```

```
"Pallet14","Pallet15")
```

```
--Define the points of pallet No. 1: x^2y^2 = 2^25^3. "Pallet11", "Pallet12", "Pallet13", "Pallet14" and
 "Pallet15" are the 5 reference points of the pallet. See the figure below.
```
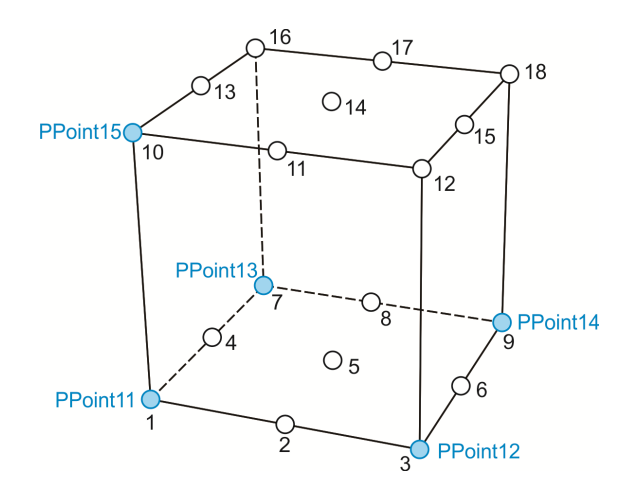

Define the pallet:  $x, y, z = 3*3*2$ 

#### **Instruction: PalletLength**

PalletLength (Pallet\_idx)

- **Access the point number of the pallet.**
- **Pallet\_idx:** The pallet number to be defined.

#### Example:

Length = PalletLength (1) --Access the point number of pallet No.1. If the pallet is as illustrated in the above figure, then 3\*3\*2 = 18.

#### **Instruction: PalletP**

PalletP(Pallet\_idx, P\_idx)

PalletP(Pallet\_idx, x\_idx, y\_idx, z\_idx)

- **EXEC** Access the defined points on the pallet and return the point array. There are two ways. One is to define the pallet by specifying the pallet number, and the other is by specifying the coordinates. With the later way, the point you access is not necessarily to be the pallet point that is already defined; you can also expand the accessing area by specifying the coordinates that haven't been defined on the pallet. For example, input **Pallet(1,‐1,‐2,1)**. See the figure below.
- **Pallet idx:** The pallet number to be defined.
- **P** idx: The point number defined by the pallet.
- **x** idx: Target X-coordinate.
- **y** idx: Target Y-coordinate.
- **z** idx: Target Z-coordinate.

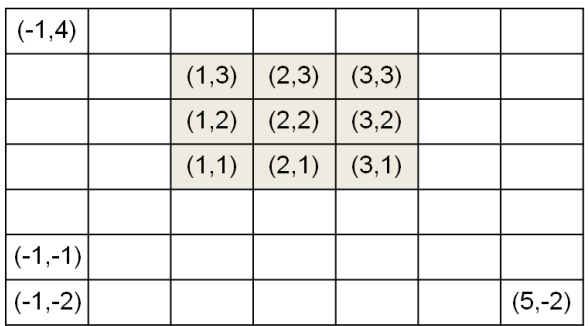

X-Y plan of the pallet definition  $(Z = 1)$ 

```
Example 1:
```

```
PalletDef(1,3,3,2, "Pallet11","Pallet12","Pallet13",
"Pallet14","Pallet15")
--Define the points of pallet No.1: x^2y^2z = 3^23^22. "Pallet11", "Pallet12", "Pallet13", "Pallet14" and
 "Pallet15" are the 5 reference points of the pallet. See the figure below. 
User_DO(1, "OFF") – Assume that when DO 1 is set to off, it means the gripper releases.
PGet = P[10] –Define the point for getting the object.
for i = 1, PalletLength(1) do
    MovP( PGet+P.Z(10000) ) –Move to the position above the point for getting the object.
    MovP( PGet ) – Move to the point for getting the object.
    User DO(1, "ON") –Gripper holds.
    PalletPoint = PalletP(1,i) –Access the point of Pallet No.1.
    MovP( PalletPoint + P.Z(10000) ) – Move to the point above the Pallet point.
    MovP( PalletPoint) – Move to the Pallet point.
    User_DO(1, "OFF")             -Gripper releases.
end
```

```
Example 2:
```

```
PalletDef(1,3,3,2, "Pallet11","Pallet12","Pallet13",
"Pallet14","Pallet15")
--Define the points of pallet No. 1: x*y*z = 3*3*2. "Pallet11","Pallet12","Pallet13", "Pallet14" and 
 "Pallet15" are the 5 reference points of the pallet. 
User_DO(1, "OFF") -Assume that when DO 1 is off, the gripper releases.
PGet = P[10] –Define the point for getting the object.
for z = 1, 2 do
 for y = 1, 3 do
   for x = 1, 3 do
       MovP( PGet+P. Z(10000) ) –Move to the position above the point for getting the object.
       MovP( PGet ) –Move to the point for getting the object.
       User_DO(1, "ON") -Gripper holds.
       PalletPoint = PalletP(1,x,y,z) -Access the point of pallet No.1
       MovP( PalletPoint + P.Z(10000) ) –Move to the position above the Pallet point.
       MovP( PalletPoint) –Move to the Pallet point.
       User_DO(1, "OFF") – Gripper releases.
    end
  end
end
```
#### **Instruction: timerInit**

```
timerInit()
```
6

```
■ Access the current time, which unit is ms.
```
#### Example:

```
tTime = timerInit() -Current time in the unit of ms.
```
# **Instruction: timerPass**

timerPass(tTime)

■ Calculate the difference between current time and input time, which unit is ms. Example:

```
time = timeInit() – Current time in the unit of ms.
MovP( "P1" )
wTime = timerPass(tTime) –The difference from current time, which unit is ms. 
if wTime < 1000 then -if wTime is less than 1000 ms, then execute the following program.
    User DO(1, "ON")end
```
# **6.5 Operators**

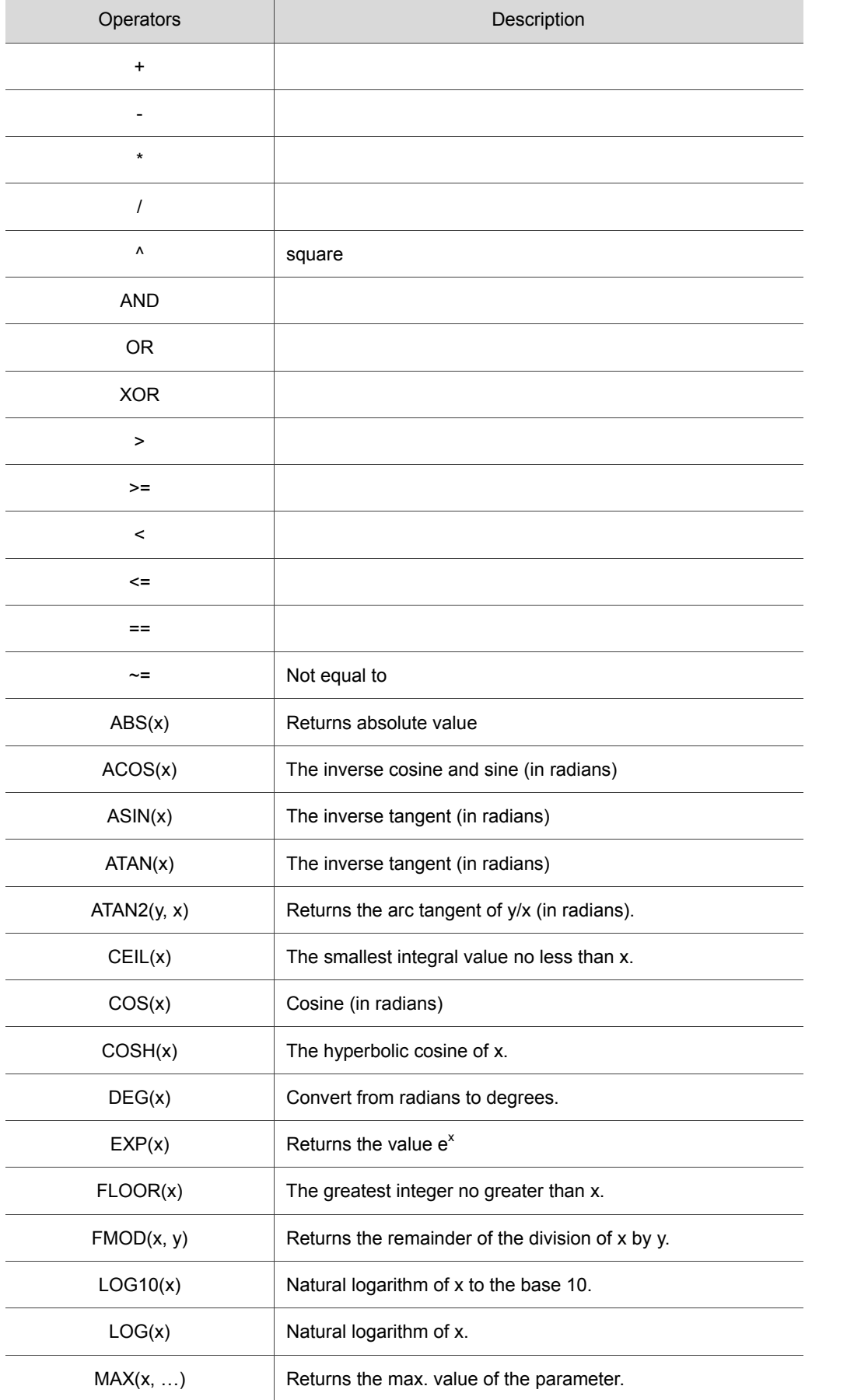

**h** 

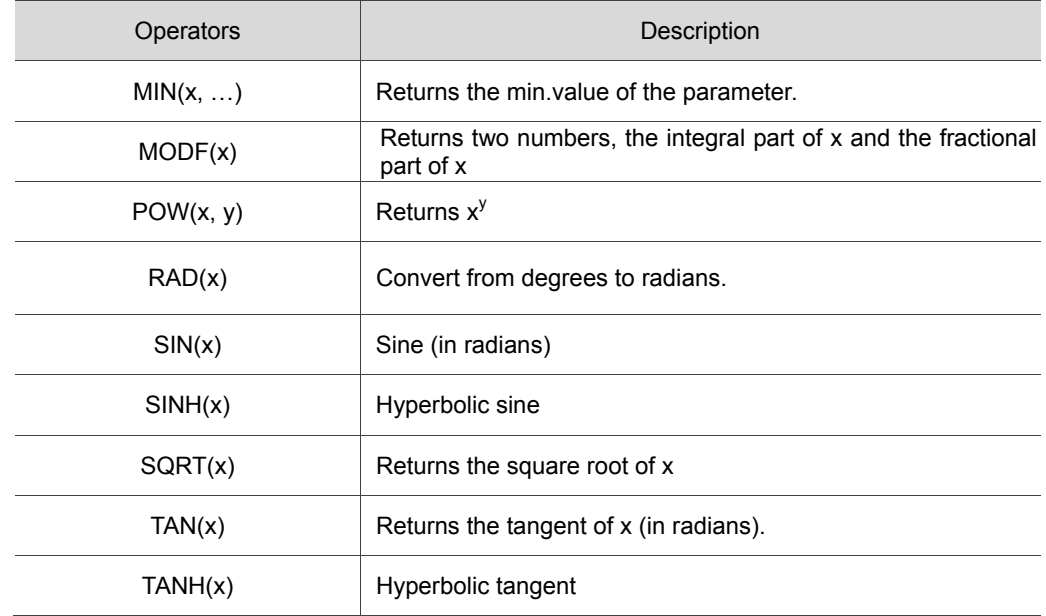

# **6.6 System function library**

System function library consists of several DRL function modules and include the control instructions mentioned above. It is usually named "system.luz" and has to be written to the controller so that it can be shared by all motion control projects. Apart from the function provided by Delta, you can create and extend your own function library. The following section will tell you how to create a system function library.

# **6.6.1 Search for relevant information**

You can find information about the function library in the window of **Create library** in DRAS. Click on the existing system function library and you will find the detailed information.

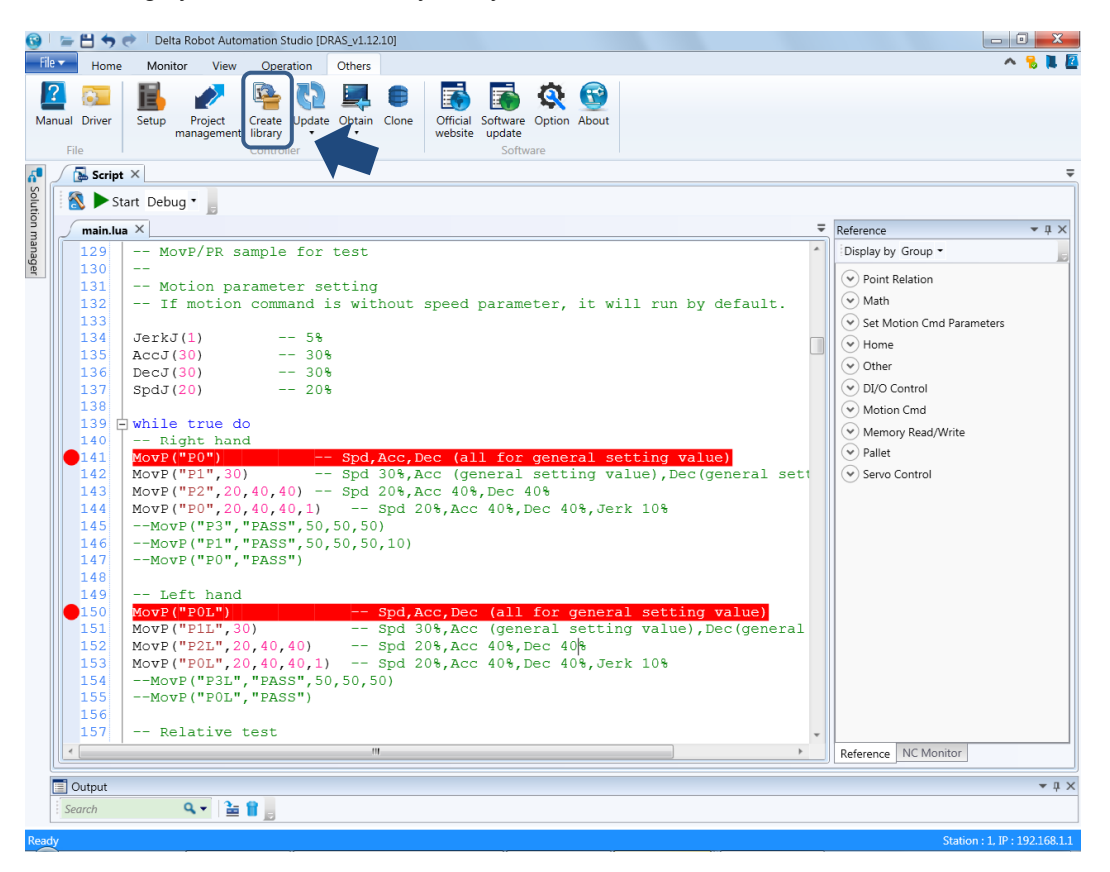

Figure 6.6.1.1 Others - Create system function library

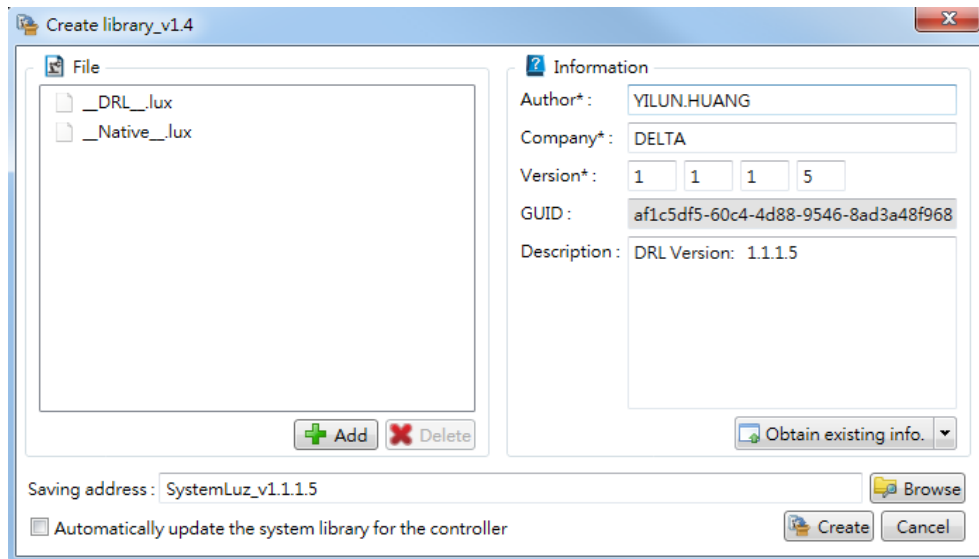

Figure 6.6.1.2 Information of the function library

# **6.6.2 Create new function library**

You can create a new function library via "Create library". Firstly, add a complete function library to the left side of the file section. Then, fill in the information in the Information section.

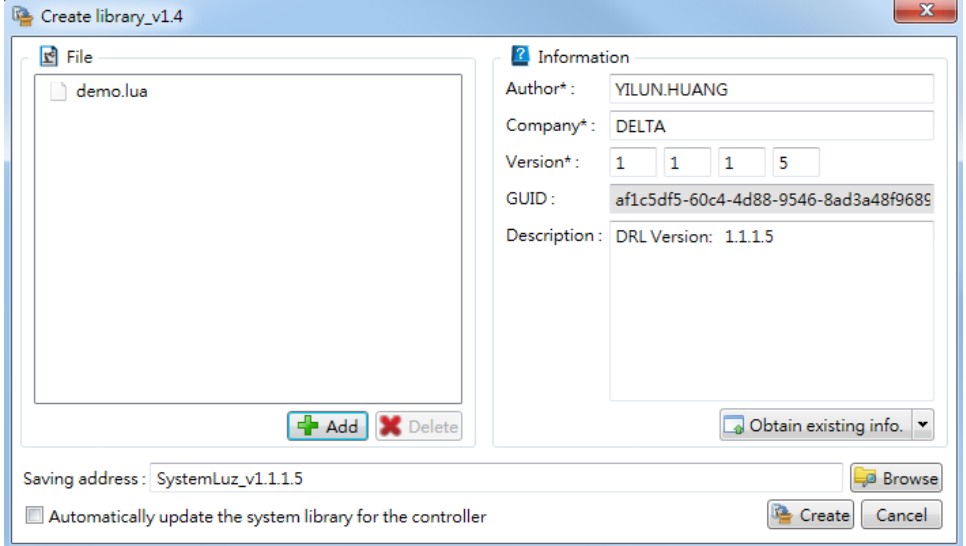

Figure 6.6.2.1 Create a new function library

Note: It is suggested to name the function module with a special name format such as  $($ <sub>XXX</sub><sub>\_</sub>.lua). So, the same filename used by the script and function module can be avoided.

# **6.6.3 Extension**

Extending the function library is the best way to keep the original function module. After acquiring the function module encapsuled in the library, you can add a complete function module and modify the relevant information. Then, an extensive system function library can be created. Please note that if the function modules are highly dependent on each other, you will need to check the adding sequence of the file. Generally, the original module should be followed by the expanded ones.

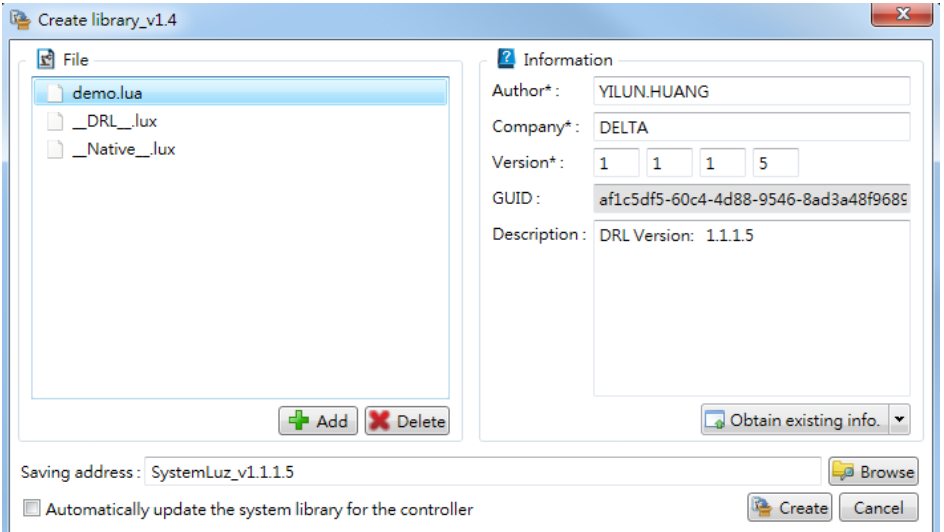

Figure 6.6.3.1 Extension function library

Note: The function module encapsuled in system.luz will be encoded and saved as .lux file. So, the contents can not be viewed and it cannot be restored as a .lua file.

# **6.6.4 Usage**

To share the system function library among all DRL projects, please update the function library to the controller first. And you may start using it once the update is complete.

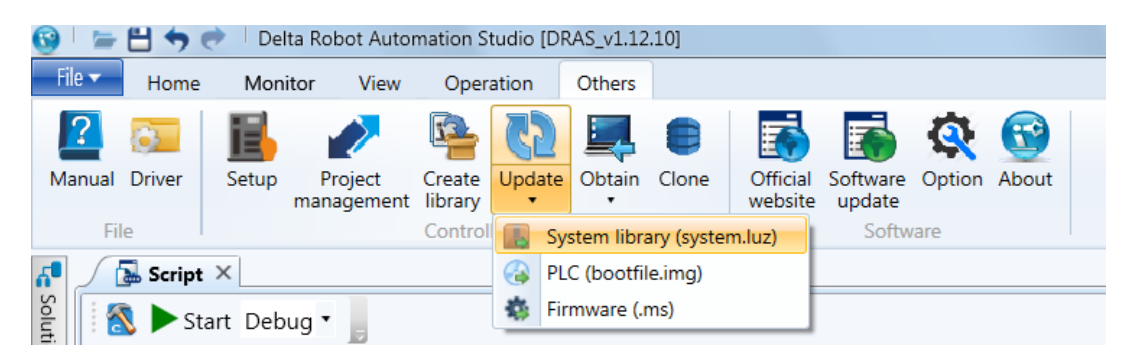

Figure 6.6.4.1 Update system library

# **6.6.5 How to create a function module?**

Function module can be created by DRL script. However, only local/global functions are suitable for the module. And please avoid put other flow control instructions in the non-function block.

```
\text{\_demo}\text{\_}.\text{Iua}\ \times\overline{\phantom{0}}1988 E function DRA.MArchLC (TargetPosKey, h1, h2, h3, ...)
               if TargetPosKey == nil then
1989 \div1990
                                                                                                      Correct 
                    return
1991
               end
1992
               local tmph1 = h1 * 1000
               \frac{100a1}{2} \frac{m_{\text{p}}m}{m_{\text{p}}m_{\text{p}}} = h^2 * 10001993
               \frac{1}{\text{local tmph3}} = h3 * 10001994
1995
               DRA.MotionArchC(TargetPosKey, ARCH_TYPE_MOVE_LIN, tmph1, tmph2, tmph3, ...)
1996
        L_{end}1997
1998 Function DRA.MArchPC (TargetPosKey, h1, h2, h3, ...)
1999 白
              if TargetPosKey == nil then
2000
                     return
2001
               end
2002
               local tmph1 = h1 * 1000
               \begin{array}{rcl}\n\text{local timpli} & = & \text{if } 1000 \\
\text{local timpli} & = & \text{h2} * 1000 \\
\text{local timpli} & = & \text{h3} * 1000\n\end{array}2003
2004
2005
               DRA. MotionArchC(TargetPosKey, ARCH_TYPE_MOVE_P2P, tmph1, tmph2, tmph3, ... )
2006
        L_{end}2007
```
#### Figure 6.6.5.1 Correct coding

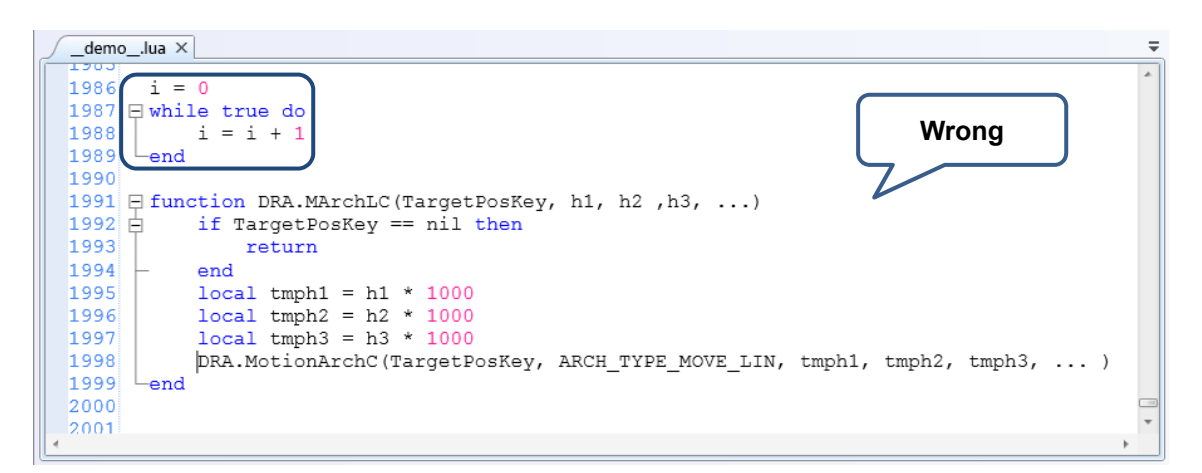

Figure 6.6.5.2 Wrong coding

It is suggested to add a summary after programming completed. By doing so, a code-completion

box with detailed description will be available.

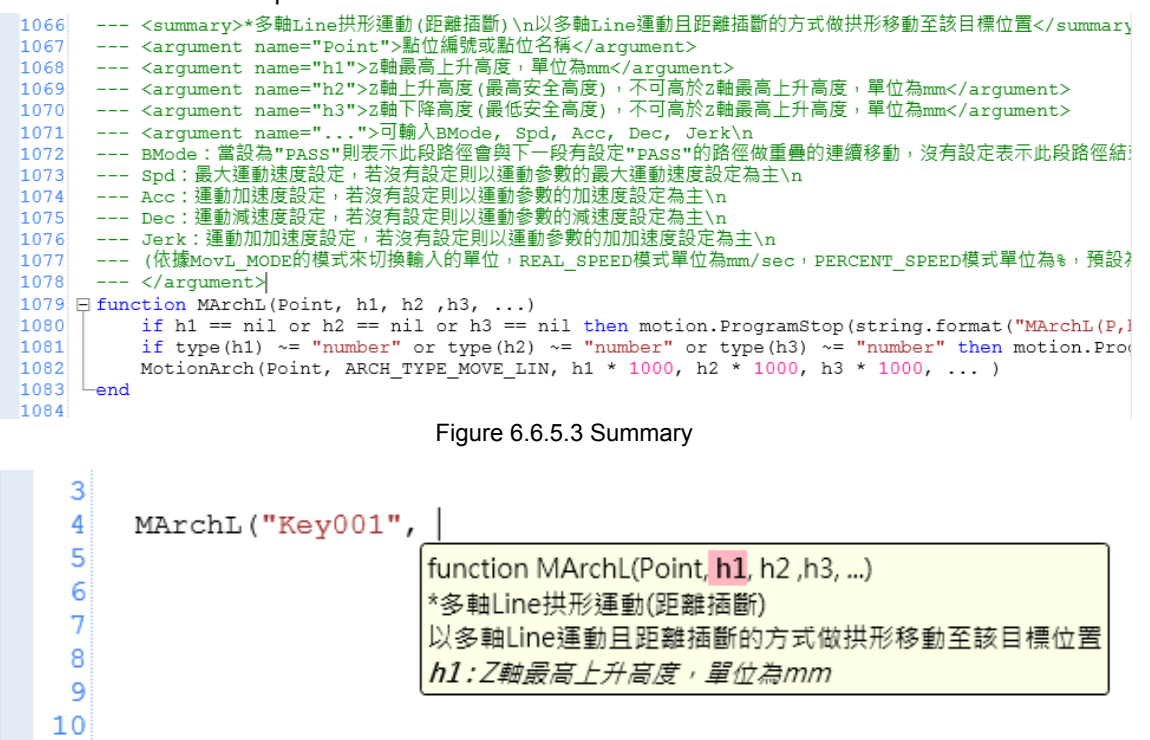

Figure 6.6.5.4 Code-completion box

When creating function modules via DRAS, inputting "---" symbols at the previous line will auto prompt the tag required in the function. Relevant contents of each tag will also be elaborated.

```
805
806
     ---807 □ function LOCC (Point, Value)
808
         local pos_idx = 1809\Boxif type (Point) == "string" then
810
             pos idx = P[Point]if pos idx == nil then
811
```
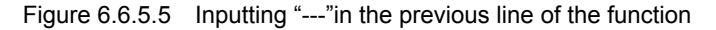

```
804
805
     --- <summary></summary>
     --- <argument name="Point"></argument>
806
     --- <argument name="Value"></argument>
807
808 □ function LOCC (Point, Value)
809
         local pos idx = 1810if type (Point) == "string" then
811pos idx = P[Point]
```
Figure.6.6.6.6 Auto prompted tags (in green)

<Summary> tag is mainly for describing the the function purpose. <argument> tag is mainly for presenting the definition and unit.

 $|$  804

| 8041  |                                                     |
|-------|-----------------------------------------------------|
| 805   | --- <summary>*點位C資訊\n讀取或寫入點位C資訊</summary>           |
|       | 806 --- <argument name="Point">點位編號或點位名稱</argument> |
|       | 807 --- <argument name="Value">欲寫入的數值</argument>    |
|       | 808 E function LOCC (Point, Value)                  |
| $809$ | local pos $idx = 1$                                 |
| 810   | if type (Point) == "string" then                    |
| 811   | $pos$ idx = $P[Point]$                              |

Figure 6.6.5.7 Input the summary

Note: When inputing relevant descriptions in the tags, use symbols such as \n and \t

# **Coordinate System**

This chapter introduces the coordinate systems applied by MS controller, including machine coordinate system (MCS), product coordinate system (PCS), tool coordinate system (TCS) and axes coordinate system (ACS). You can find detailed information about user interface and commands related to coordinate system.

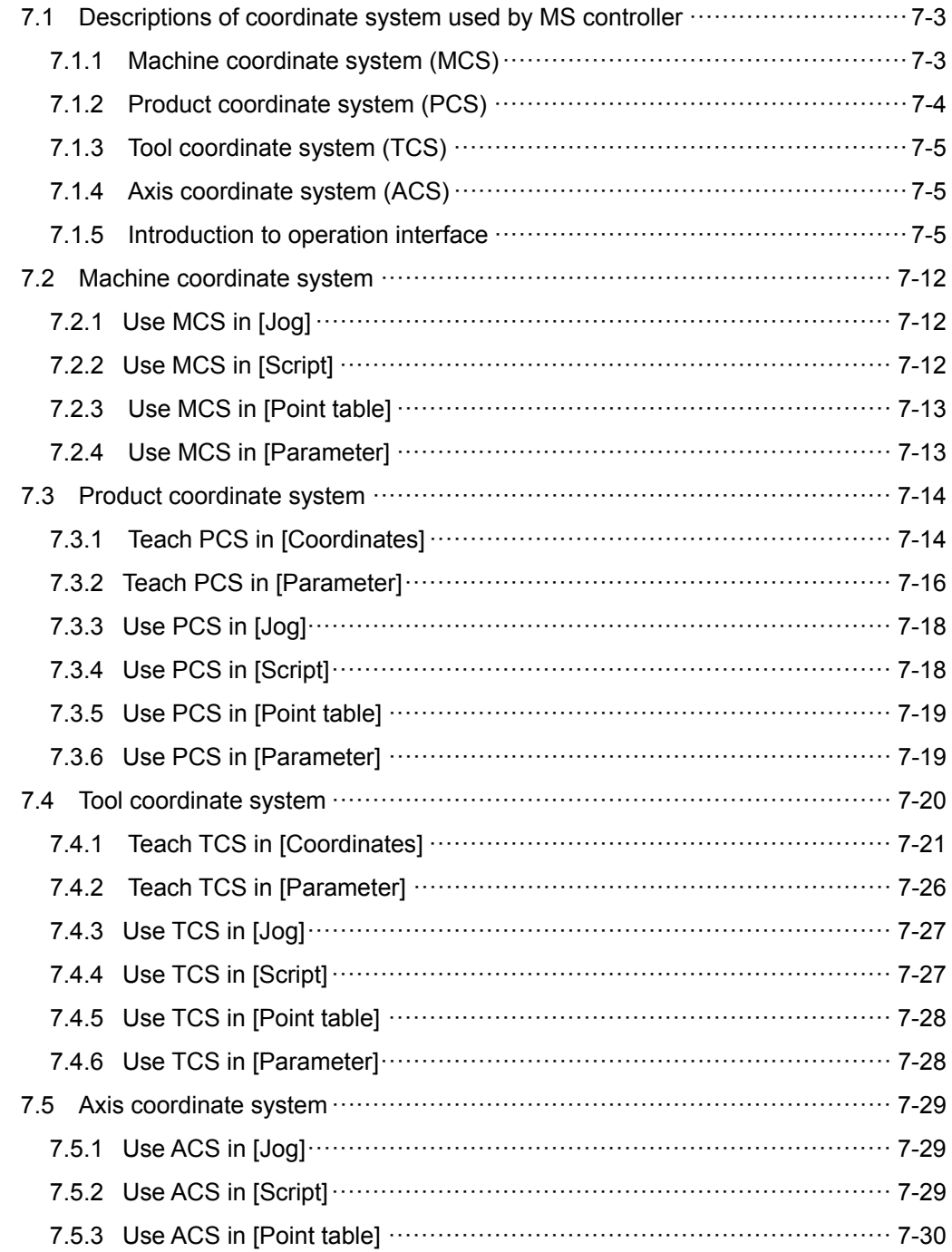

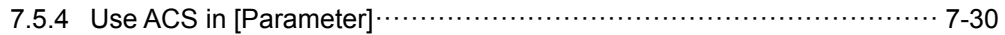

# **7.1 Descriptions of coordinate system used by MS controller**

Four coordinate systems are in MS controller. We will describe the function of each coordinates here.

- Machine coordinate system (MCS)
- Product coordinate system (PCS)
- Tool coordinate system (TCS)
- Axis coordinate system (ACS)

Setting coordinate system is required for operation (jog) of robot arm and point settings. Please observe the following rules. Number 0 of PCS is default and defined as MCS. It cannot be edited by users.

- 1. Number 0 of TCS is defined as the TCS when no tool is fitted. It cannot be edited by users.
- 2. When the point belongs to MCS, then the point setting of PCS will be invalid.
- 3. When the point belongs to ACS, the point setting of PCS and TCS will be invalid.
- 4. Before using or switching to PCS or TCS, make sure point teaching on the specified coordinate system has been completed. Or an error will occur.
- 5. Users can access the coordinate system when the motion command is incomplete and the motor is still running. However, users cannot switch the coordinate system.

# **7.1.1 Machine coordinate system (MCS)**

MCS is the default coordinate system, which cannot be edited by users. It is the Cartesian coordinate system. In ASDA-MS, MCS and robot arm's coordinates are defined as the same coordinate system. See figure 7.1.1.1.

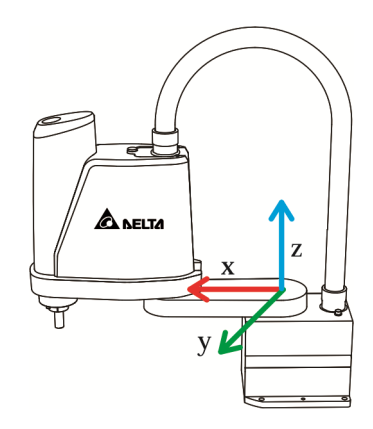

Figure 7.1.1.1 MCS

# **7.1.2 Product coordinate system (PCS)**

Users can employ PCS to define the position of objects such as a workpiece or a bench. See figure 7.1.2.1. It also belongs to Cartesian coordinate system.

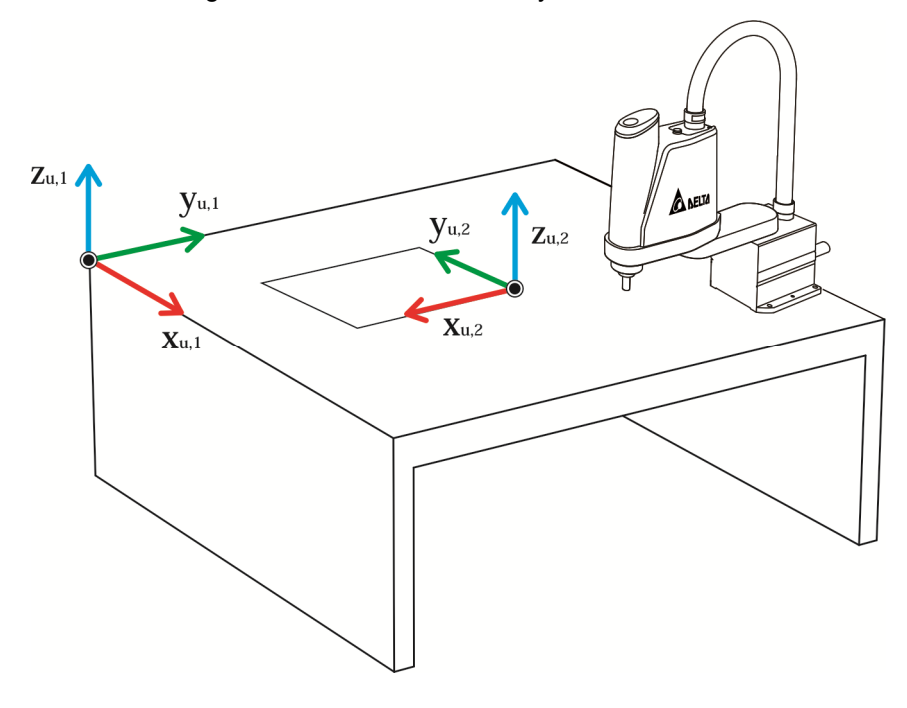

Figure 7.1.2.1 PCS

Since PCS is defined by users, you have to set the relation among the defined coordinate systems and MCS into MS controller via Teach function beforehand. Otherwise, the controller will be unable to apply the coordinate system. Please refer to the following sections for Teach function.

# **7.1.3 Tool coordinate system (TCS)**

TCS is also a user-defined coordinate system. Its original point is usually identical to the end point of the tool. Like PCS, you need to set the relation between the defined TCS and MCS and write this data into MS controller via Teach function. Otherwise, you will be unable to use it. See figure 7.1.3.1. TCS also belongs to Cartesian coordinate system.

TCS is used to show the specific coordinate system that currently applied by the robot arm. Thus, selecting different TCS means the robot arm applies different tools. However, it does not change the position of robot arm.

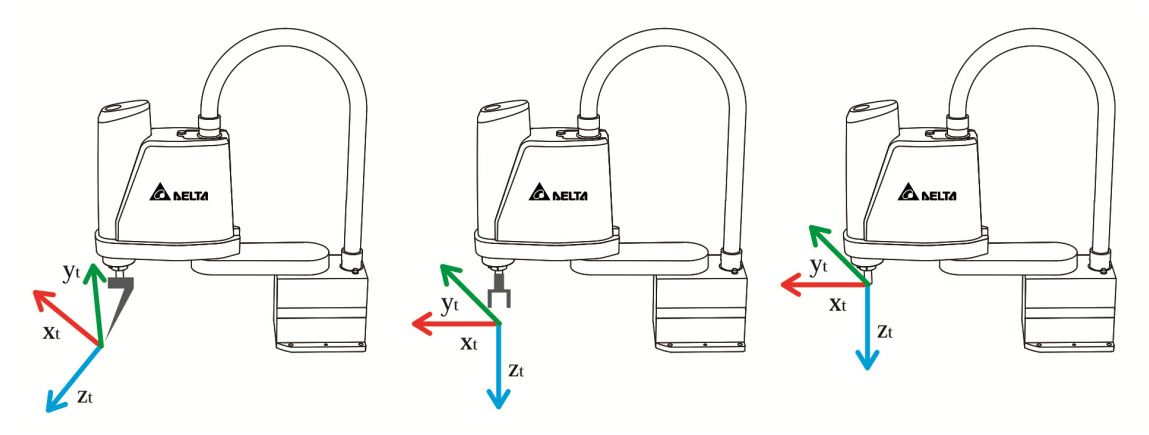

Figure 7.1.3.1 TCS

# **7.1.4 Axis coordinate system (ACS)**

ACS differs from Cartesian coordinate system. The axis is not always in vertical angle. ACS is created by the motor position of each axis on robot arm. Take the 4-axis SCARA supported by MS as the example. ACS is created by 4-axis motor position. And the unit of each axis in ACS is PUU.

# **7.1.5 Introduction to operation interface**

Here provides a brief introduction of coordinate system related interfaces. See detailed descriptions in later sections. Function shows on interface will be displayed in **bold** in this chapter.

- **Jog**
- Script
- **Point table**
- **Coordinates**
- **Parameter**

# **[Jog]**

7

Please enable Jog function. See figure 7.1.5.1.

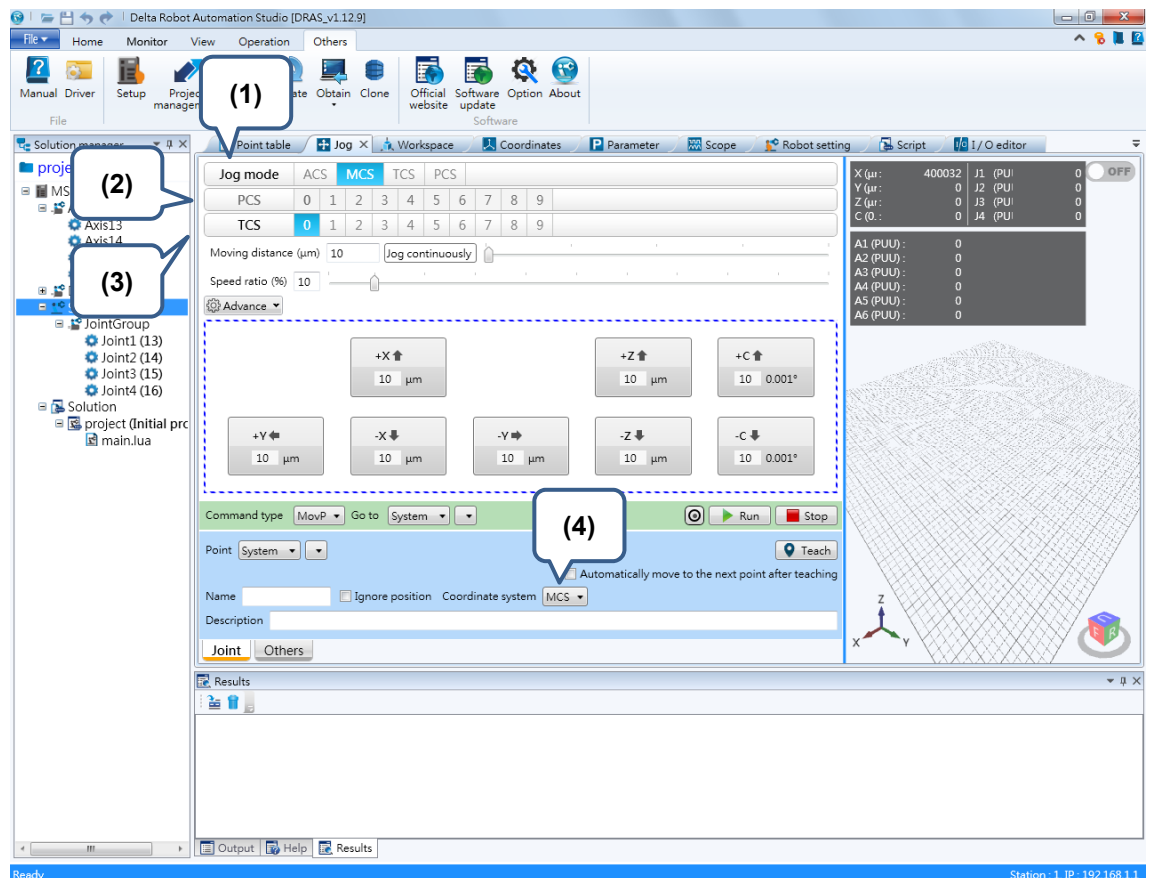

Figure 7.1.5.1 Jog function

(1) **Jog mode** selection; (2) PCS number selection; (3) TCS number selection; (4) Coordinate system selection for point teaching

In **Jog** panel, four main sections can be used to edit the coordinate system:

(1) Jog mode:

Four coordinate systems are available, which are MCS, ACS, PCS and TCS.

(2) PCS number:

When applying jog function, you can choose from number 0 to 9 in PCS. Number 0 is defined as MCS. Number  $1 \sim 9$  are user-defined. The PCS number can be selected only when it is PCS or TCS in **jog mode**. Moreover, if the selected coordinate system has not been completed point teaching, an error will occur.

(3) TCS number:

When applying jog function, you can choose from number 0 to 9 in TCS. Select number 0 when no tool is fitted. Others are user-defined. PCS number can be selected only when it is MCS, PCS or TCS in **jog mode**. Moreover, if the selected coordinate system has not been completed point teaching, an error will occur.

(4) Coordinate system for point teaching:

Users should select the coordinate system for point teaching. Different mode has different selection.

In MCS mode, MCS and ACS are available.

- In ACS mode, PCS and ACS are available.
- In PCS mode, PCS and ACS are available.
- In TCS mode, PCS and ACS are available.

#### **[Script]**

**Script** is for setting parameters of point position. Main parameters are:

- 1. UF: It is used to set PCS number  $(0 \sim 9)$  for the point position.
- 2. **TF:** It is used to set TCS number  $(0 \sim 9)$  for the point position.
- 3. **Coord**: It is used to set the coordinate system for point position.

(0: MCS; 1: PCS; 3: ACS)

```
P["example"].x = ‐25000
P["example"].y = 40000
P["example"].z = ‐100000
P['``example"].a = 0.0P['``example''].b = 0.0P['cexample''].c = 0.0P["example"].Elbow = HAND_RIGHT
P["example"].PS = 0
P["example"].UF = 0
P["example"].TF = 0
P["example"].Coord = 0
```
#### **[Point table]**

Please click on **Point table** to enable the function. See the figure 7.1.5.3.

|                                              |                                                               |                 |                                           |                                                                                      |                 | (1)                      |            |                          |                                   | (3)               |
|----------------------------------------------|---------------------------------------------------------------|-----------------|-------------------------------------------|--------------------------------------------------------------------------------------|-----------------|--------------------------|------------|--------------------------|-----------------------------------|-------------------|
| All items Selected item(s) only +1 X<br>Name |                                                               |                 |                                           |                                                                                      |                 |                          |            |                          |                                   |                   |
|                                              |                                                               |                 |                                           |                                                                                      |                 |                          |            |                          |                                   | Coordinate system |
|                                              | $\overline{0}$                                                | n.              | l0                                        | $\Omega$                                                                             | $\Omega$        | [0]                      |            |                          | <b>No</b>                         | MCS               |
| 300000                                       | $-200000$                                                     |                 | $\overline{0}$                            | $\overline{0}$                                                                       | $\overline{0}$  | $[0]$                    | $[0]$      | Left                     | <b>No</b>                         | <b>MCS</b>        |
| 200000                                       | $-2000$                                                       |                 | In                                        |                                                                                      | IO              | $[0]$                    | [0]        | Right                    | N <sub>o</sub>                    | <b>MCS</b>        |
| 200000                                       | 2000                                                          |                 | O                                         |                                                                                      | lo              | [0]                      | [0]        | Right                    | N <sub>o</sub>                    | MCS               |
| 230000                                       | $-3465$                                                       |                 | $\overline{0}$                            |                                                                                      | $\overline{0}$  | [0]                      | [0]        | <b>Right</b>             | <b>No</b>                         | <b>ACS</b>        |
| 350000                                       | $-34650$                                                      | $-1000$         | $\cap$                                    |                                                                                      | $\overline{0}$  | [0]                      | [0]        | Right                    | N <sub>o</sub>                    | <b>ACS</b>        |
| 300000                                       |                                                               |                 |                                           |                                                                                      | $\overline{0}$  | [0]                      | [0]        | Right                    | N <sub>o</sub>                    | ACS               |
| 300000                                       | 250000                                                        | $-10000$        | $\overline{0}$                            | U                                                                                    | $\overline{0}$  | [0]                      | [0]        | Left                     | N <sub>o</sub>                    | PCS               |
| 229400                                       | $-166000$                                                     | $-37900$        | $\overline{0}$                            | $\Omega$                                                                             | $\overline{0}$  | $[0]$                    | $[0]$      | Right                    | N <sub>o</sub>                    | <b>TCS</b>        |
| 229400                                       | 84000                                                         | $-37900$        | $\overline{0}$                            | $\overline{0}$                                                                       | l0              | [0]                      | [0]        | Right                    | <b>No</b>                         | MCS               |
| 250000                                       | 150000                                                        | $-25000$        | l0                                        |                                                                                      | lo              | [0]                      | [0]        | Right                    | <b>No</b>                         | MCS               |
| 250000                                       | 150000                                                        | $\Omega$        | lo                                        |                                                                                      |                 |                          |            |                          | <b>No</b>                         | MCS               |
|                                              | .                                                             |                 |                                           |                                                                                      |                 |                          |            |                          |                                   |                   |
|                                              | $\bigoplus$ Point table $\times$<br><b>J1 (PUU)</b><br>600000 | <b>J2 (PUU)</b> | J3 (PUU)<br>$-100000$<br>(4)<br>$-250000$ | J4 (PUU)<br>စြ<br>$\left\  \rightarrow \right\ $ MovP $\left\  \rightarrow \right\ $ | J5 (PUU)<br>(5) | J6 (PUU)<br>$\mathbf{m}$ | PCS<br>[0] | <b>TCS</b><br>[0]<br>[0] | (2)<br>Shoulder<br>Right<br>Right | Ignore position   |

Figure 7.1.5.3 Point table

(1) PCS number:

You can choose from number 0 to 9 in PCS. Number 0 is defined as MCS. Number 1 ~ 9 are user-defined. Please remember to complete point teaching for the specified coordinate system. Otherwise, an error will occur.

(2) TCS number:

You can choose from number 0 to 9 in TCS. Number 0 is defined for the TCS that has no tool fitted while the others are user-defined. Please remember to complete point teaching for the specified coordinate system. Otherwise, an error will occur.

(3) Coordinate system for point teaching:

Four coordinate systems are available, which are MCS, PCS, TCS and ACS.

- (4) Read/Write: is the button of Read and is the button of Write.
- (5) Shortcut panel for jog function: Users can select the command type from the shortcut panel. The jog button is on the right hand side. Click your mouse and the motor will run to the target position. The motor will not stop running unless you release the mouse.

#### **[Coordinates]**

Click on **Coordinates** and the screen will be shown as figure 7.1.5.4. Users can complete point teaching for PCS and TCS. Please see detailed information of Teach function in later sections.

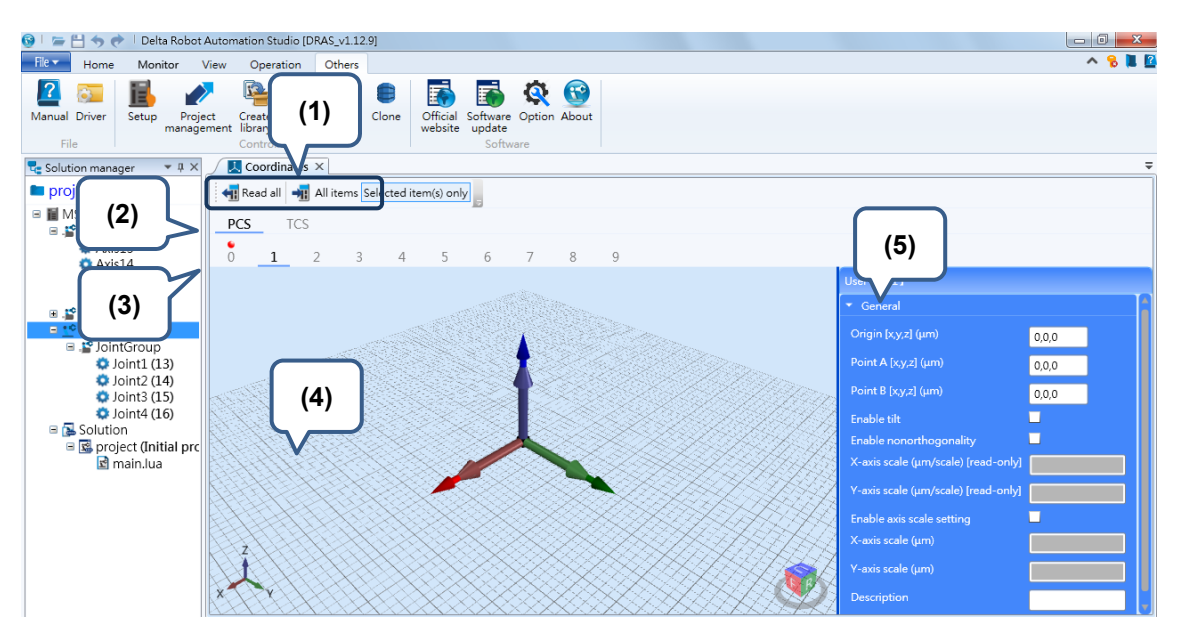

Figure 7.1.5.4 Coordinates

- (1) Read/Write: is the button of Read and is the button of Write.
- (2) PCS/TCS: It is used to switch the current display between PCS and TCS.
- (3) Number of coordinate system: Users can switch the number of coordinate system.
- (4) Preview for coordinate system: Users can preview the position in the selected coordinate system.
- (5) Point teaching for coordinate system:

PCS:

Origin: Write/read the origin of PCS. (Unit: um)

Point A: Write/read the information of point X in PCS. (Unit: um)

Point B: Write/read the information of point Y in PCS. (Unit: um)

Enable tilt: Check this box to enable the Teach function for PCS in non-horizontal level.

Enable nonorthogonality: Check this box to enable the Teach function for PCS in non-orthogonal situation.

X-axis scale (read-only): It displays the scale ratio of axis X in um.

Y-axis scale (read-only): It displays the scale ratio of axis Y in um.

Enable axis scale setting: Check this box and you will be able to define the scaling length of XY axis for PCS.

X-axis scale: It sets the scaling length of axis X in PCS.

Y-axis scale: It sets the scaling length of axis Y in PCS.

Description: Input the description of this coordinate system. Teach: Input the robot arm position. TCS: w: Input the length from tool to flange. (Unit: um) h: Input the height from tool to flange. (Unit: um) e: Input the offset angle of tool installation. (Unit: 0.001 degree) A: Input the rotation angle of axis X in TCS. (Unit: 0.001 degree) B: Input the rotation angle of axis Y in TCS. (Unit: 0.001 degree) C: Input the rotation angle of axis Z in TCS. (Unit: 0.001 degree) Four point method (w, h, e): Specify the tool size by four-point teaching in TCS. Three point method (A, B, C): Specify the orientation of TCS by three-point teaching. Description: Input the description of this coordinate system.

#### **[Parameter]**

Click on **Parameter** to open parameter editing panel. Go to **MS** > **Controlle**r > **P2** (parameter group) to see coordinate system related parameters, which are P2-06, P2-07, P2-08 and P2-09. See the figure below. These four parameters can be used to edit MS coordinate system. Please refer to the later section for further information.

|                                                     | Delta Robot Automation Studio [DRAS_v1.12.10]                                                                             |                    |              |                                                                                                    |                                                             |      |                          |                |                | $-0$                                     |  |
|-----------------------------------------------------|----------------------------------------------------------------------------------------------------|--------------------|--------------|----------------------------------------------------------------------------------------------------|-------------------------------------------------------------|------|--------------------------|----------------|----------------|------------------------------------------|--|
| File $\blacktriangledown$                           | Home<br>Monitor<br>View                                                                                                   | Operation          | Others       |                                                                                                    |                                                             |      |                          |                |                |                                          |  |
| Paste                                               | $66$ Cut<br>wu<br>P<br>$\overline{mn}$<br>Copy<br>Parameter Scope Script Workspace<br><b>N</b> Delete<br>Clipboard        |                    | Joa          | Point<br>Coordinates<br>Robot<br>table<br>Tool                                                            | <b>NC</b><br>Gain<br>parameter adjustment editor<br>setting | 1/0  | Memory Error<br>loa      | Connection     | Servo          | Reboot<br>Shutdown<br>Edit<br>Controller |  |
| $\boldsymbol{d}$<br>$\mathbf{P}$ Parameter $\times$ |                                                                                                    |                    |              |                                                                                                    |                                                             |      |                          |                |                |                                          |  |
| Solution manager                                    | ← The All parameters Selected parameter(s) only Selected node(s) only → T<br>$\alpha$<br>Regular display mode -<br>Search |                    |              |                                                                                                    |                                                             |      |                          |                |                |                                          |  |
|                                                     |                                                                                                    |                    |              | <b>Input value</b>                                                                                        | <b>Actual value</b>                                         | Unit | Minimum                  | <b>Maximum</b> | <b>Default</b> | <b>Description</b>                       |  |
|                                                     | Controller'<br>[P0] Monite<br>arameters                                                                                   | $P2 - 00$          |              | 0x00000000                                                                                                |                                                             |      | 0x00000000               | OXFFFFFFFF     |                | 0x00000000 P2-00 Command for Se          |  |
|                                                     | [P1] Setting parameters                                                                                                   | P2-01              |              | 0x00000000                                                                                                |                                                             |      | 0x00000000               | OXFFFFFFFF     |                | 0x00000000 P2-01 Data Array Index        |  |
|                                                     | [P2] Application parameters<br>[P3] Communication parame                                                                  | $P2 - 02$          | $\mathbf{u}$ | lo.                                                                                                    |                                                             |      | -2147483648 2147483647 0 |                |                | P2-02 Data Array Winc                    |  |
|                                                     | Main Drivers                                                                                                    | P2-03              |              | $\overline{0}$                                                                                            |                                                             |      | -2147483648 2147483647 0 |                |                | P2-03 Data Array Winc                    |  |
|                                                     | $\Box$ Axis 13                                                                                                    | $P2-04$            |              | $\circ$                                                                                                   |                                                             |      | $-32768$                 | 32767          | $\mathbf{0}$   | P2-04 Reserved                           |  |
|                                                     | [P0] Monitor parameters<br>[P1] Basic parameters                                                                          | P2-05 <sup>0</sup> |              | $\Omega$                                                                                                  |                                                             |      | $-32768$                 | 32767          | $\mathbf{0}$   | P2-05 Reserved                           |  |
|                                                     | [P2] Extension parameter                                                                                                  | P2-06              | ٠            | 0x00001532                                                                                                |                                                             |      | 0x00000000               | OXFFFFFFFF     |                | 0x00000000 P2-06 Command for Se          |  |
|                                                     | [P3] Communication para                                                                                                   | $P2 - 07$          | ᆇ            | $\ddot{\phantom{1}}$<br>0x02000013                                                                        | ↥                                                           |      | 0x00000000               | OXFFFFFFFF     |                | 0x00000000 P2-07 Data Array Index        |  |
|                                                     | [P4] Diagnosis parameter<br>[P5] Motion control para                                                                      | $P2 - 08$          | щ            | lo.                                                                                                    |                                                             |      | -2147483648 2147483647 0 |                |                | P2-08 Data Array Winc                    |  |
|                                                     | [P6] PR path definition p.                                                                                                | P2-09              |              | $\Omega$                                                                                                  |                                                             |      | -2147483648 2147483647 0 |                |                | P2-09 Data Array Winc                    |  |
|                                                     | $\equiv$ Axis 14                                                                                                    | <b>P2-101</b>      |              |                                                                                                    |                                                             |      | 574706                   | 52707          |                | <b>EZERU RESERVED</b>                    |  |
|                                                     | [P0] Monitor parameters<br>[P1] Basic parameters                                                                          | P2-11              |              | $\overline{0}$                                                                                            |                                                             |      | $-32768$                 | 32767          | $\Omega$       | P2-11 Reserved                           |  |
|                                                     | [P2] Extension parameter                                                                                                  | $P2 - 12$          |              | 0x00000000                                                                                                |                                                             |      | 0x00000000               | OXFFFFFFFF     |                | 0x00000000 P2-12 Parameter Numl          |  |
|                                                     | [P3] Communication para<br>[P4] Diagnosis parameter                                                                       | $P2 - 13$          | щ            | lo.                                                                                                    |                                                             |      | -2147483648 2147483647 0 |                |                | P2-13 Window for Writ                    |  |
|                                                     | [P5] Motion control para                                                                                                  | $P2-14$            | ŧ            | $\circ$                                                                                                   |                                                             |      | -2147483648 2147483647 0 |                |                | P2-14 Window for Rea                     |  |
|                                                     | [P6] PR path definition p.                                                                                                |                    |              |                                                                                                    |                                                             |      |                          |                |                |                                          |  |
|                                                     | Axis 15<br>[P0] Monitor parameters                                                                                        |                    |              |                                                                                                    |                                                             |      |                          |                |                |                                          |  |
|                                                     | [P1] Basic parameters                                                                                                    |                    |              |                                                                                                    |                                                             |      |                          |                |                |                                          |  |
|                                                     | [P2] Extension parameter                                                                                                  |                    |              |                                                                                                    |                                                             |      |                          |                |                |                                          |  |
|                                                     | [P3] Communication para<br>[P4] Diagnosis parameter                                                                       |                    |              |                                                                                                    |                                                             |      |                          |                |                |                                          |  |
|                                                     | [P5] Motion control para                                                                                                  | $\epsilon$         |              |                                                                                                    | Ш                                                           |      |                          |                |                |                                          |  |
|                                                     | [P6] PR path definition p. +<br>$\mathbf{m}$                                                                              |                    |              | Read-only Set when Servo Off U Valid after re-power on U Volatile parameter $\Xi$ Shared by multiple axes |                                                             |      |                          |                |                |                                          |  |

Figure7.1.5.5 Parameter

Following lists the related parameters. Please refer to Chapter 8 for detailed description.

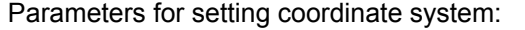

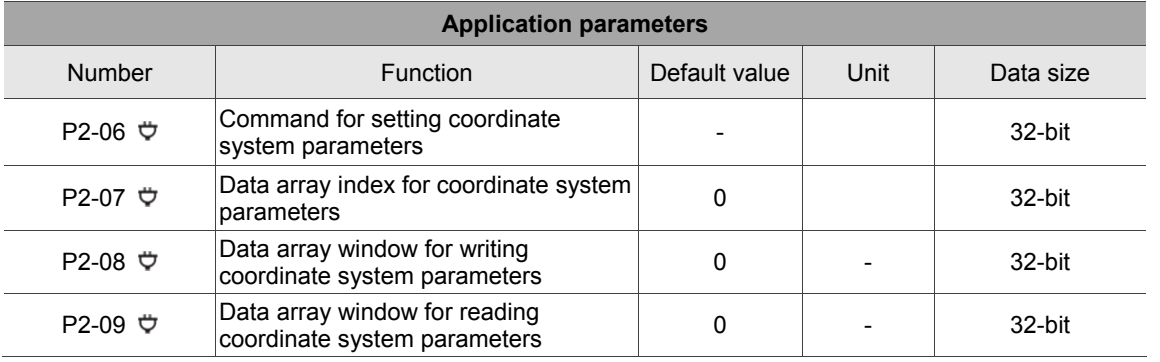
## **7.2 Machine coordinate system**

Machine coordinate system (MCS) is a fundamental coordinate system of robot arm. In DRAS, you can use MCS in **Jog**, **Script**, **Point table** and **Parameter** panels.

## **7.2.1 Use MCS in [Jog]**

Select **MCS** in **Jog mode** so that users can apply Jog function in MCS. You will be able to select PCS number now.

| $\frac{1}{2}$ Jog $\times$ |              |               |                 |               |                               |                |    |  |  |  |
|----------------------------|--------------|---------------|-----------------|---------------|-------------------------------|----------------|----|--|--|--|
| Jog mode                   |              |               | ACS MCS TCS PCS |               |                               |                |    |  |  |  |
| <b>PCS</b>                 |              |               |                 |               | $2 \mid 3 \mid 4 \mid 5 \mid$ |                | 16 |  |  |  |
| TCS                        | $\mathbf{0}$ | $\mathcal{A}$ | $-2$            | $\frac{1}{3}$ |                               | 5 <sup>5</sup> | 6  |  |  |  |

Figure 7.2.1.1 Select MCS in **Jog mode**

When selecting **MCS** in **Jog mode**, only MCS or ACS is available from **Coordinate system** drop-down menu. MCS is used for recording the end point of robot arm. And ACS is used for recording the current position of each axis.

## **7.2.2 Use MCS in [Script]**

To set MCS as the coordinate system, you need to set **Coord** to 0 in the script. See the example of MCS declaration below. When **Coord** is set to 0, **UF** is invalid.

Example:

```
P["example"].x = ‐25000
P["example"].y = 40000
P["example"].z = ‐100000
P['cexample"].a = 0.0
P['``example"].b = 0.0P['``example''].c = 0.0P["example"].Elbow = HAND_RIGHT
P["example"].PS = 0
P["example"].UF = 0
P["example"].TF = 0
P["example"].Coord = 0 - - It means to select MCS as the coordinate system
```
## **7.2.3 Use MCS in [Point table]**

Users can set the coordinate system of each point in **Point table**. Enable point table and select **MCS** in **Coordinate system**. Then, press the **Write** button to complete the setting of the point. When the Coordinate system is set to MCS, the number of PCS will be in valid.  $\sqrt{\frac{1}{2}$  Point table  $\times$ 

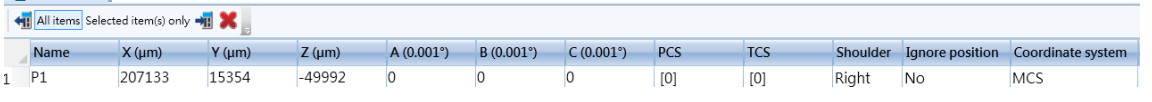

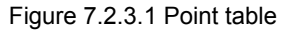

## **7.2.4 Use MCS in [Parameter]**

In **Parameter** section, users can switch the coordinate system by modifying the value of jog parameter and access the relevant information.

Switch the coordinate system:

For instance, to switch the coordinate system to MCS, users should set P2-06 to 0x00010020.

Steps for accessing feedback position of MCS:

- 1. Set P2-06 to 0x00000024 (This is for accessing the feedback data of MCS.)
- 2. Set P2-07 to 0x00000013 (This is for accessing index 0 of data array).
- 3. Read the value of P2-09. The returned value is the feedback position of axis X (um).
- 4. Set P2-07 to 0x01000013 (This is for accessing index 1 of data array).
- 5. Read the value of P2-09. The returned value is the feedback position of axis Y (um).
- 6. Set P2-07 to 0x02000013 (This is for accessing index 2 of data array).
- 7. Read the value of P2-09. The returned value is the feedback position of axis Z (um).
- 8. Set P2-07 to 0x03000013 (This is for accessing index 3 of data array).
- 9. Read the value of P2-09. The returned value is the feedback rotation angle A of axis X (0.001°).
- 10. Set P2-07 to 0x04000013 (This is for accessing index 4 of data array).
- 11. Read the value of P2-09. The returned value is the feedback rotation angle B of axis Y (0.001°).
- 12. Set P2-07 to 0x05000013 (This is for accessing index 5 of data array).
- 13. Read the value of P2-09. The returned value is the feedback rotation angle C of axis Z (0.001°).

Steps for accessing the position command of MCS:

- 1. Set P2-06 to 0x00000124 (This is for accessing the position command of MCS.)
- 2. Set P2-07 to 0x00000013 (This is for accessing index 0 of data array).
- 3. Read the value of P2-09. The returned value is the position command of axis X (um).
- 4. Set P2-07 to 0x01000013 (This is for accessing index 1 of data array).
- 5. Read the value of P2-09. The returned value is the position command of axis Y (um).
- 6. Set P2-07 to 0x02000013 (This is for accessing index 2 of data array).
- 7. Read the value of P2-09. The returned value is the position command of axis Z (um).

- 8. Set P2-07 to 0x03000013 (This is for accessing index 3 of data array).
- 9. Read the value of P2-09. The returned value is the rotation angle A of axis X (0.001°).
- 10. Set P2-07 to 0x04000013 (This is for accessing index 4 of data array).
- 11. Read the value of P2-09. The returned value is the rotation angle B of axis Y (0.001°).
- 12. Set P2-07 to 0x05000013 (This is for accessing index 5 of data array).
- 13. Read the value of P2-09. The returned value is the rotation angle C of axis Z (0.001°).

## **7.3 Product coordinate system**

MS controller provides 10 sets of PCS (number  $0 \sim 9$ ). Number 0 is defined as MCS, which cannot be modified. Before using PCS number  $1 \sim 9$ , users need to convert the coordinate system into PCS via the Teach function and write it to MS controller. Direct entry method or Three point method can be applied for point teaching. The **Coordinate** or **Parameter** panel can be used as the input interface. This section will firstly introduce the method of point teaching for coordinate system. Then, it will focus on how to use PCS in **Jog**, **Script**, **Point table** and **Parameter** panels.

#### **7.3.1 Teach PCS in [Coordinates]**

#### **Three point method**

The three point method is for converting coordinates, from PCS to MCS or from MCS to PCS. By entering the origin  $(P_0)$ , point X  $(P_x)$  and point Y  $(P_y)$  in MCS, the system will be able to convert them into points in PCS.

Please go to **Coordinate** and observe the following steps to complete point teaching for PCS. See figure 7.3.1.1. Take PCS as the example. Two methods are available to input the point information.

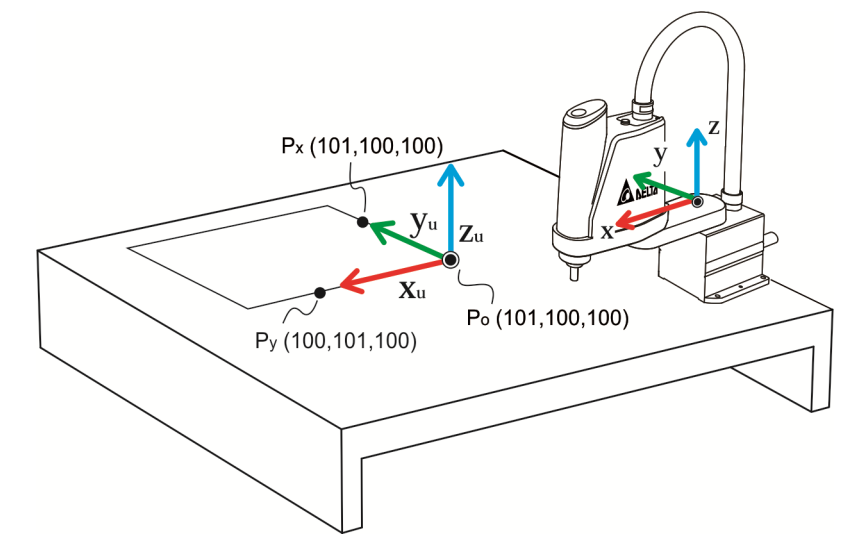

| $\sim$ Coordinates $\times$                             |                                     |
|---------------------------------------------------------|-------------------------------------|
| ← Read all → R All items Selected item(s) only          |                                     |
| TCS<br>PCS                                              |                                     |
| $\frac{1}{0}$<br>3 4 5 6 7 8<br>$\mathcal G$<br>$1 \t2$ |                                     |
|                                                         | User ID [1]                         |
|                                                         | $\blacktriangledown$ General        |
|                                                         | Origin [x,y,z] (µm)<br>100,100,100  |
|                                                         | Point A [x,y,z] (µm)<br>101,100,100 |
|                                                         | Point B [x,y,z] (µm)<br>100,101,100 |
|                                                         | Enable tilt                         |
|                                                         | □<br>Enable nonorthogonality        |
|                                                         | X-axis scale (µm/scale) [read-only] |
|                                                         | Y-axis scale (µm/scale) [read-only] |
|                                                         | Enable axis scale setting           |
|                                                         | X-axis scale (µm)                   |
|                                                         | Y-axis scale (µm)                   |
|                                                         | Description                         |

Figure 7.3.1.1 Example of teach PCS and three point method

Method 1: Directly input the point

- 1. Input the  $P_0$ ,  $P_x$  and  $P_y$  value of MCS in the field of Origin, Point A and Point B respectively. (see the figure above)
- 2. Then, click on the **Write** button. The MS system will automatically convert the coordinate system to PCS. And the point teaching of PCS is complete. If no error occurs, it means point teaching for PCS is done.

Method 2: Acquire the point by jog mode

- 1. Firstly, use the jog function to move the arm to Po. Then, press the **Teach** button to input the current coordinates value.
- 2. Repeat Step 1 and continue to teach  $P_x$  and  $P_y$ . (See figure 7.3.1.1)
- 3. Then, click on the **Write** button. The MS system will automatically convert the coordinate system to MCS. And the point teaching of PCS is complete. If no error occurs, it means point teaching for PCS is done.

Then, if you want to verify the point teaching of PCS, please go to **Jog** and select the specified PCS which point teaching has been completed. You will see the change of Cartesian coordinates in Monitoring section.

## **7.3.2 Teach PCS in [Parameter]**

You can find functions related to PCS in **Parameter**. This section will firstly introduce Teach function. Please refer to section 7.3.6 for other detailed information.

**Three point method** 

Please follow the steps below to complete three point method via setting parameters. See the example with the use of Three point method below.

- 1. Write Origin  $(P_0)$ :
- 1.1. Set P2-07 to 0x00010013 (Ready to write X-axis value).
- 1.2. Set P2-08 to 100.
- 1.3. Set P2-07 to 0x01010013 (Ready to write Y-axis value).
- 1.4. Set P2-08 to 100.
- 1.5. Set P2-07 to 0x02010013 (Ready to write Z-axis value).
- 1.6. Set P2-08 to 100.
- 1.7. Set P2-06 to 0x01011142 (Complete writing the  $P_0$  value of PCS number 1)
- 2. Write Point  $x(P_x)$ :
	- 2.1. Set P2-07 to 0x00010013 (Ready to write X-axis value).
	- 2.2. Set P2-08 to 101.
	- 2.3. Set P2-07 to 0x01010013 (Ready to write Y-axis value).
	- 2.4. Set P2-08 to 100.
	- 2.5. Set P2-07 to 0x02010013 (Ready to write Z-axis value).
	- 2.6. Set P2-08 to 100.
	- 2.7. Set P2-06 to 0x01012142 (Complete writing the  $P_x$  value of PCS number 1)
- 3. Write Point Y (Py):
- 3.1. Set P2-07 to 0x00010013 (Ready to write X-axis value).
- 3.2. Set P2-08 to 100.
- 3.3. Set P2-07 to 0x01010013 (Ready to write Y-axis value).
- 3.4. Set P2-08 to 101.
- 3.5. Set P2-07 to 0x02010013 (Ready to write Z-axis value).
- 3.6. Set P2-08 to 100.
- 3.7. Set P2-06 to 0x01013142 (Complete writing the  $P_v$  value of PCS number 1)
- 4. Write the point and start to calculate:
- 4.1. Set P2-06 to 0x01000141.

If no error occurs, it means point teaching of PCS is complete. Similarly, if you want to verify point teaching for PCS, please go to **Jog** and select the specified PCS which point teaching has been completed. In addition, users can set P2-06 to 0x01010040 to switch to PCS.

#### **Direct entry method**

Please follow the steps below to complete the teaching by directly entry method via setting parameters. Take Three point method from the previous section as the example.

- 1. Write Origin (P<sub>o</sub>):
- 1.1. Set P2-07 to 0x00010013 (Ready to write X-axis value).
- 1.2. Set P2-08 to 100.
- 1.3. Set P2-07 to 0x01010013 (Ready to write Y-axis value).
- 1.4. Set P2-08 to 100.
- 1.5. Set P2-07 to 0x02010013 (Ready to write Z-axis value).
- 1.6. Set P2-08 to 100.
- 1.7. Set P2-06 to 0x01011142 (Complete writing the  $P_0$  value of PCS number 1)
- 2. Write the rotation angle of X, Y, Z:
- 2.1. Set P2-07 to 0x00010013 (Ready to write the rotation angle of axis X).
- 2.2. Set P2-08 to 0.
- 2.3. Set P2-07 to 0x01010013 (Ready to write the rotation angle of axis Y).
- 2.4. Set P2-08 to 0.
- 2.5. Set P2-07 to 0x02010013 (Ready to write the rotation angle of axis Z).
- 2.6. Set P2-08 to 0.
- 2.7. Set P2-06 to 0x01012142 (Complete writing the rotation angle of axis X, Y, Z in PCS number 1)
- 3. Write the point and start to calculate:
- 3.1. Set P2-06 to 0x01000141.

If no error occurs, it means the point teaching of PCS is complete. Please apply the same way of Three point method to verify the result. In addition, users can set P2-06 to 0x01010040 to switch to PCS.

## **7.3.3 Use PCS in [Jog]**

When point teaching of PCS is complete, you can start to use PCS. Please select **PCS** in **Jog mode**. Then, select the specified PCS which point teaching has been completed so that you can use the jog function on PCS.

| $\log x$                         |  |                               |  |     |  |  |  |
|----------------------------------|--|-------------------------------|--|-----|--|--|--|
| Jog mode   ACS   MCS   TCS   PCS |  |                               |  |     |  |  |  |
| <b>PCS</b>                       |  | $0 \mid 1 \mid 2 \mid 3 \mid$ |  | 5/6 |  |  |  |
| тсс                              |  |                               |  |     |  |  |  |

Figure 7.3.3.1 Select PCS in **Jog mode**

Now, the coordinate system is switched to PCS. Users can see the coordinate value in monitoring tab. Please note that before selecting the number of coordinate system, you should make sure point teaching is complete. Otherwise, an error might occur. When selecting PCS in **jog mode**, only PCS and ACS are available from **Coordinate system** drop-down menu. Selecting PCS means the teach point belongs to the applied Product coordinate system. ACS is used for recording the current position of each axis.

## **7.3.4 Use PCS in [Script]**

To set PCS as the coordinate system, you need to set **Coord** to 1 in script. Then, set PCS number in **UF**. When it is set to 0, **UF** is invalid and no switching command is required. When the program runs to the point, the system will automatically switch to the coordinate system of that point.

Please note that before using PCS, you need to complete point teaching of PCS. If point teaching has not been done, error will occur when running to the point even when the PCS number is inputted to the script. See the example for point declaration of PCS:

```
P["example"].x = ‐25000
P["example"].y = 40000
P["example"].z = ‐100000
P["example"].a = 0.0
P['``example''].b = 0.0P['cxample''].c = 0.0P["example"].Elbow = HAND RIGHT
P["example"].PS = 0
P["example"].UF = 1       ‐‐ It means you select PCS number 1.
P['``example''].TF = 0P["example"].Coord = 1 -- It means PCS is selected as the coordinate system.
```
## **7.3.5 Use PCS in [Point table]**

Apart from **Script**, **Point table** can also be used to set up PCS. Go to **Point table** and directly select the **PCS** number and **Coordinate system** for the point. Then, click on **Write** button to complete the setting.

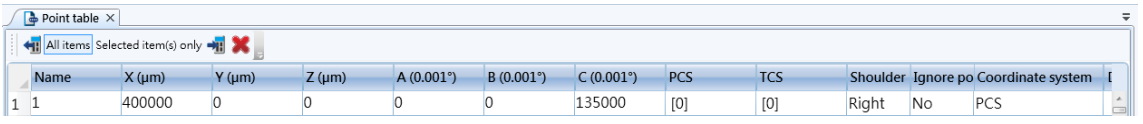

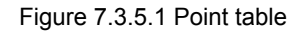

Be aware that although users can directly change the PCS number via this panel, if point teaching has not been done, error will occur when running to the point. Please make sure the point teaching for specified coordinate system is complete before using the point.

## **7.3.6 Use PCS in [Parameter]**

Read the data created by Teach function of PCS (Three point method)

## **Note: Make sure point teaching for the specified coordinate system is complete via Three point method. Otherwise the accessing value might be incorrect.**

For example, accessing  $P_0$  of PCS number 1:

- 1. Set P2-06 to 0x01001142 (This is for accessing  $P_0$  of PCS number 1).
- 2. Set P2-07 to 0x00000013 (This is for accessing index 0 of data array).
- 3. Read P2-09 and the returned value is the X-axis value of  $P_0$  (um)
- 4. Set P2-07 to 0x01000013 (This is for accessing index 1 of data array).
- 5. Read P2-09 and the returned value is the Y-axis value of  $P_0$  (um)
- 6. Set P2-07 to 0x02000013 (This is for accessing index 2 of data array).
- 7. Read P2-09 and the returned value is the Z-axis value of  $P_0$  (um)

Follow the steps above to access the data of  $P_x$  or  $P_y$  that created by Teach function. All you need to do is to change the write-in command in step 1 to 0x01002142 ( $P_x$ ) or 0x01003142 ( $P_y$ ).

Read the data created by Teach function of PCS (Direct entry method)

## **Note: Make sure point teaching for the specified coordinate system is complete via Direct entry method. Otherwise the accessing value might be incorrect.**

For example, accessing the data of PCS number 1 that created by teach function:

- 1. Set P2-06 to 0x01001242 (This is for accessing the angle of PCS number 1).
- 2. Set P2-07 to 0x00000013 (This is for accessing index 0 of data array)
- 3. Read the value of P2-09. The returned value is the rotation angle A of axis X (0.001°).
- 4. Set P2-07 to 0x01000013 (This is for accessing index 1 of data array)
- 5. Read the value of P2-09. The returned value is the rotation angle B of axis Y (0.001°).
- 6. Set P2-07 to 0x02000013 (This is for accessing index 2 of data array)
- 7. Read the value of P2-09. The returned value is the rotation angle C of axis Z (0.001°).

#### **Switch to PCS**

Take PCS number 1 as the example:

Set P2-06 to 0x01010040 to switch the coordinate system to PCS number 1.

#### **Clear PCS data**

Take PCS number 1 as the example: Set P2-06 to 0x01010F41 to clear the data of PCS number 1.

Steps for accessing the spatial feedback position of PCS:

- 1. Set P2-06 to 0x00000044 (This is for accessing the feedback data of PCS.)
- 2. Set P2-07 to 0x00000013 (This is for accessing index 0 of data array).
- 3. Read the value of P2-09. The returned value is the X-axis position (um).
- 4. Set P2-07 to 0x01000013 (This is for accessing index 1 of data array).
- 5. Read the value of P2-09. The returned value is the Y-axis position (um).
- 6. Set P2-07 to 0x02000013 (This is for accessing index 2 of data array).
- 7. Read the value of P2-09. The returned value is the Z-axis position (um).
- 8. Set P2-07 to 0x03000013 (This is for accessing index 3 of data array).
- 9. Read the value of P2-09. The returned value is the rotation angle A of axis X (0.001°).
- 10. Set P2-07 to 0x04000013 (This is for accessing index 4 of data array).
- 11. Read the value of P2-09. The returned value is the rotation angle B of axis Y (0.001°).
- 12. Set P2-07 to 0x05000013 (This is for accessing index 5 of data array).
- 13. Read the value of P2-09. The returned value is the rotation angle C of axis Z (0.001°).

## **7.4 Tool coordinate system**

MS controller provides 10 sets of TCS (number  $0 \sim 9$ ). Number 0 is defined as the TCS that has no tool fitted and cannot be modified. Before using number  $1 \sim 9$  of TCS, users need to convert the coordinate system to TCS by completing point teaching and write it to MS controller. Users can use Direct entry method or Four point method (w, h, e) to teach the tool size or Three point method (A, B, C) to teach the orientation of TCS. The **Coordinate** provides graphical user interface for Teach function. **Parameter** also can be used as the input interface through parameter editing. This section will firstly introduce the method of point teaching for coordinate system. Then, it will focus on how to use TCS in **Jog**, **Script**, **Point table** and **Parameter** panels.

## **7.4.1 Teach TCS in [Coordinates]**

#### **Direct Entry Method**

Whey applying Direct entry method, you should input the width (w), height (h) and angle (e) of TCS for converting between TCS and MCS. Please go to **Coordinate** and observe the following steps to complete point teaching of TCS.

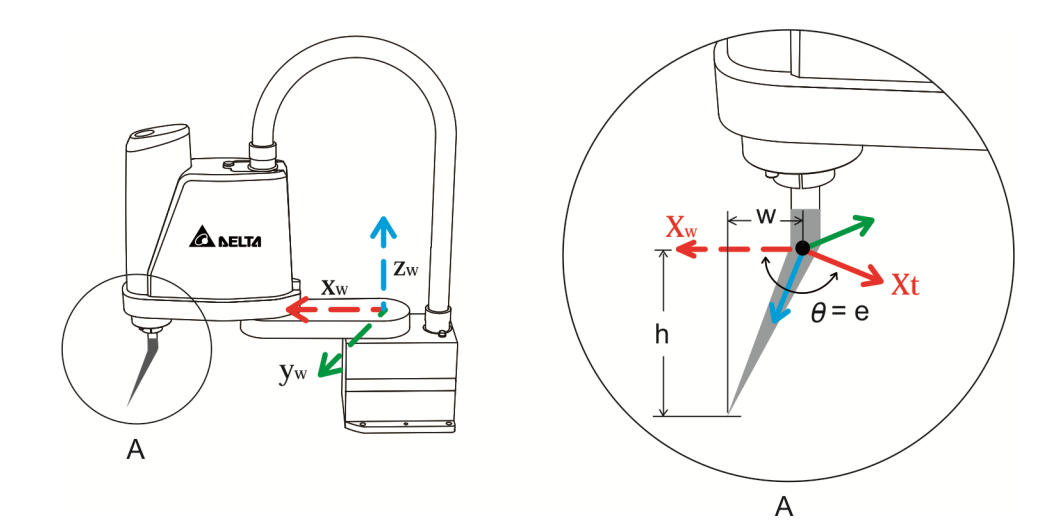

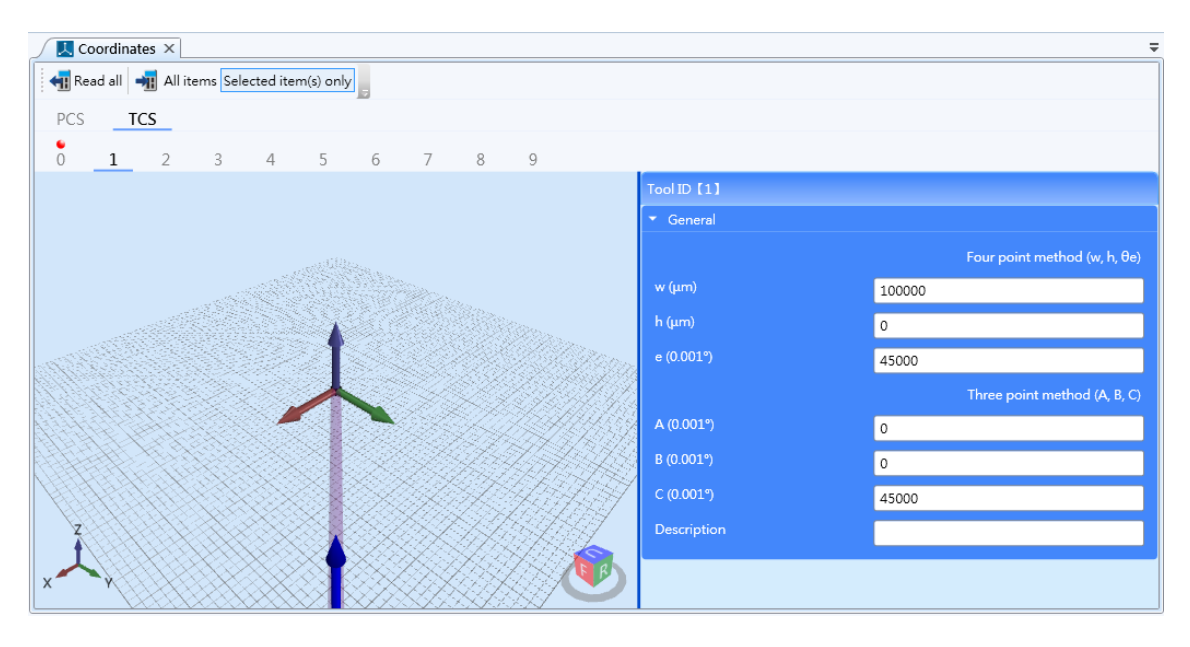

Figure 7.4.1.1 Point teaching example of TCS

#### **Direct entry method**

- 1. Input the width of TCS, height of TCS and angle of TCS into the field of **w**, **h**, and **e** respectively (See the figure above.).
- 2. Then, click on the **Write** button. The MS system will automatically convert the coordinate system to MCS. And the point teaching of TCS is complete. If no error occurs, it means point teaching of TCS is done.

#### **Four point method (w, h, e)**

This method conducts point teaching by reaching the four endpoints of the jig with the robot arm. Thus, the jig should have a sharp point. Please select MCS as the coordinate system.

1. Click on **Four point method (w, h, e)** for enabling Teach function. See the figure below.

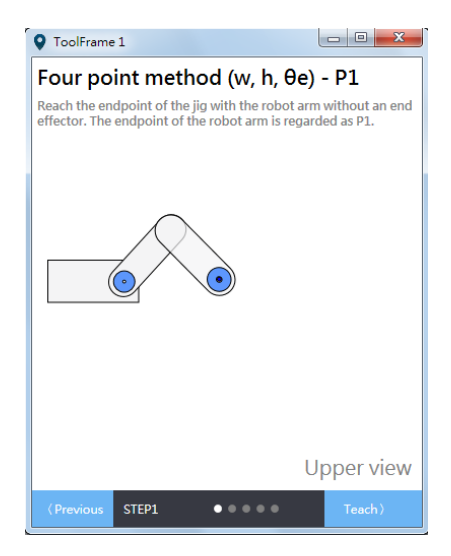

2. The first point is for measuring the tool height. Please reach the jig with the flange.

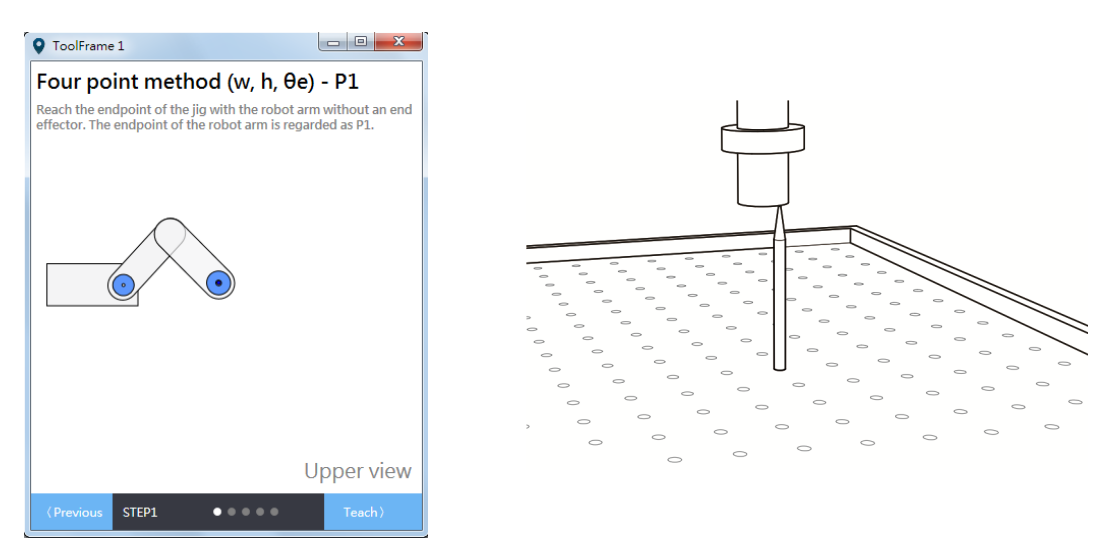

3. When the end effector is fitted to the robot arm, touch the endpoint of the jig with the end effector. Now, C value is θ1.

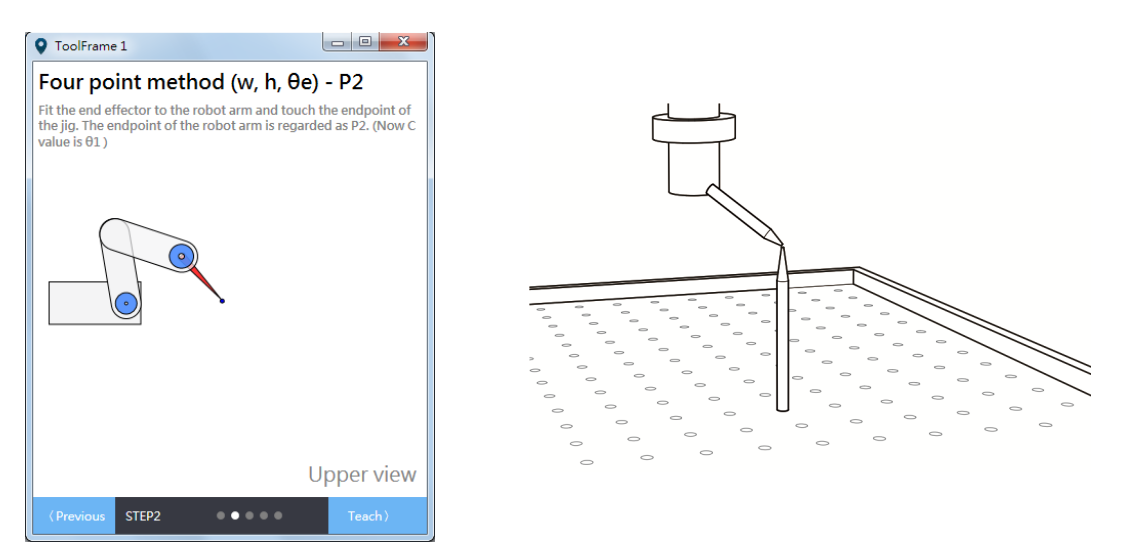

4. Change C value to θ2, which cannot equal to θ1. Then, touch the endpoint of the jig with the end effector.

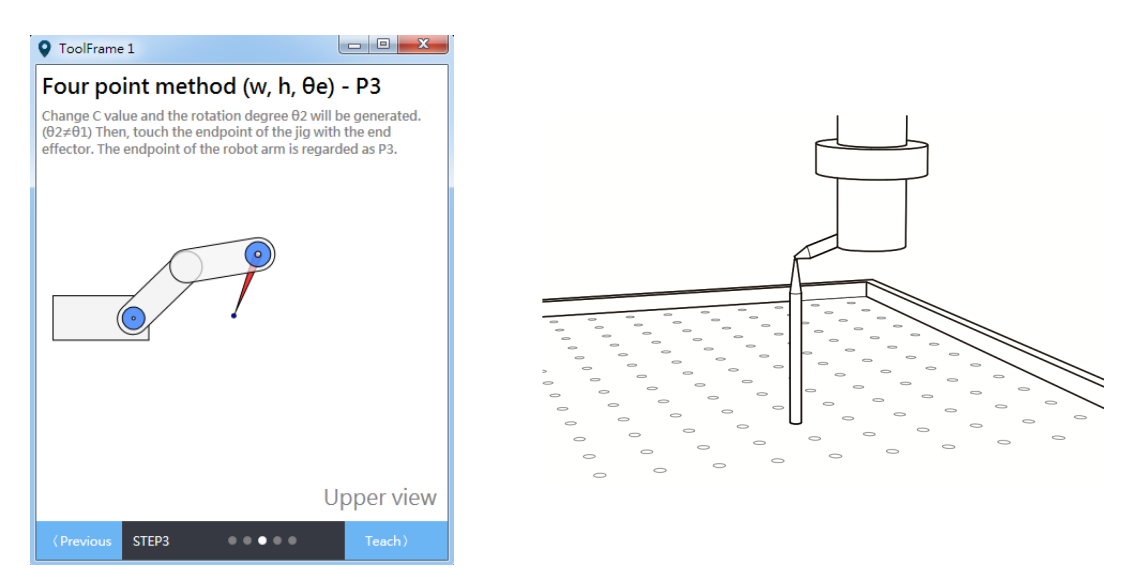

5. Change C value to θ3, which cannot equal to θ2 and θ1. Then, touch the endpoint of the jig with the end effector.

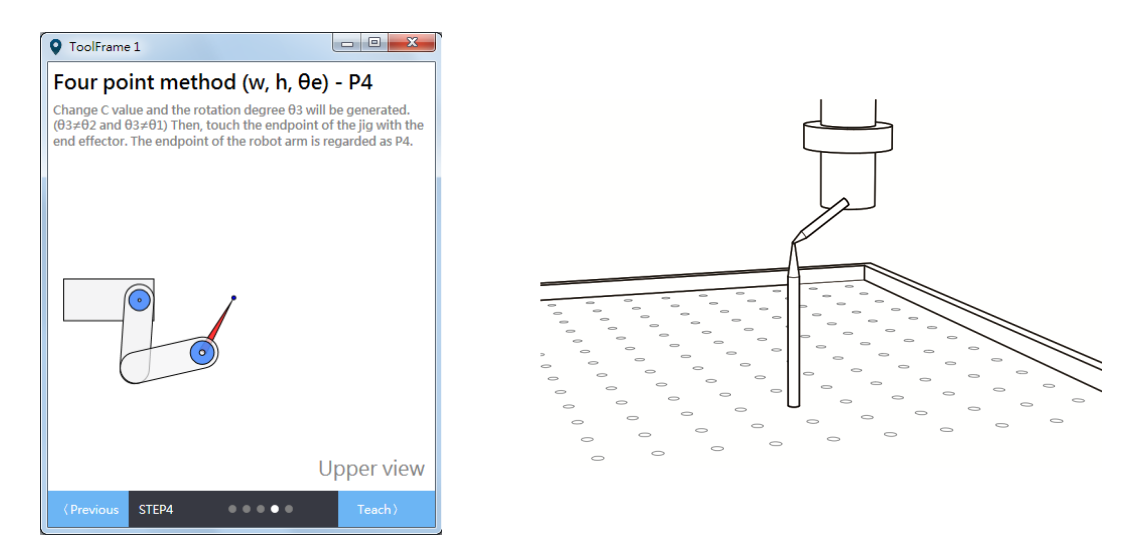

6. After calculation, you can acquire the tool dimension.

#### **Three point method (A, B, C)**

This method can be applied for teaching the orientation of TCS by reaching the three points of the jig with robot arm. The jig should have the sharp point. Please select MCS as the coordinate system.

1. Click on **Three point method (A, B, C)** for enabling Teach function. See the figure below.

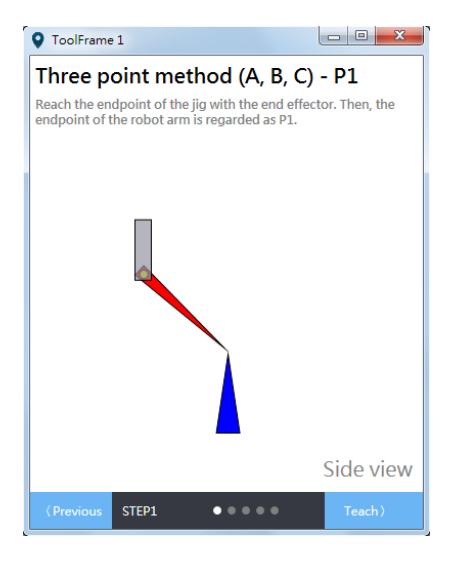

2. Please touch the endpoint of the jig with the end effector for the first point.

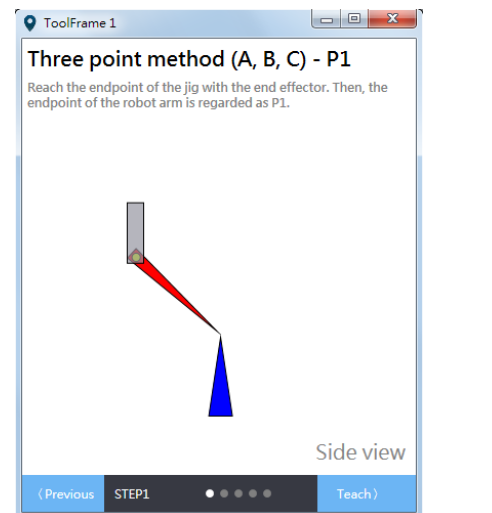

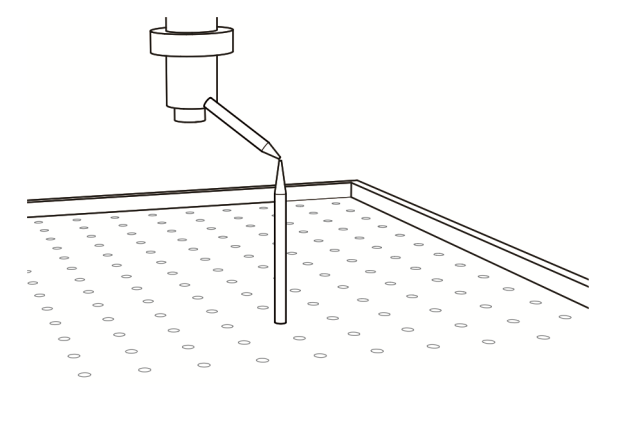

3. Select the orientation of TCS. It can be +X, +Y and +Z.

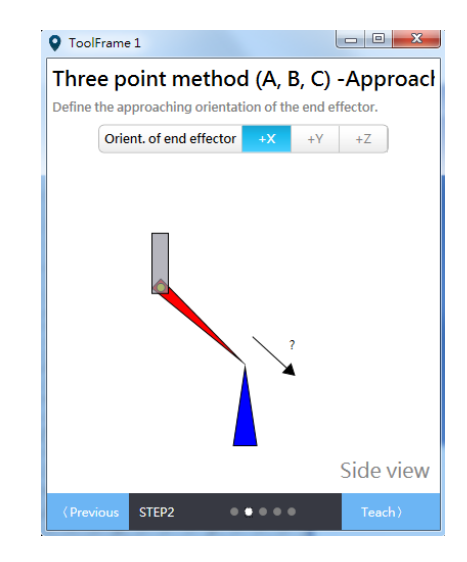

4. Use jog function to move the tool toward the specified direction. And touch the endpoint of the jig with the effector that approaches in this direction.

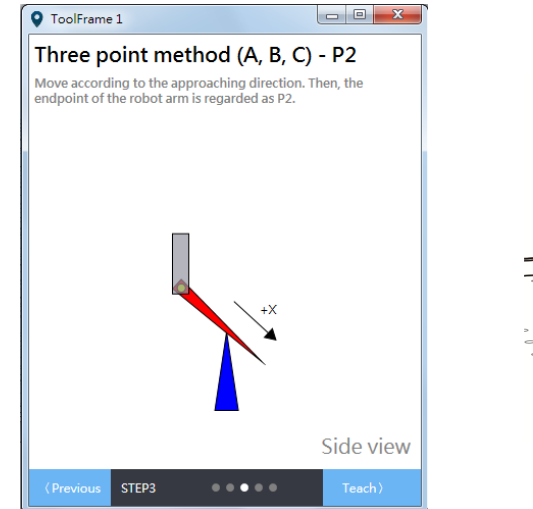

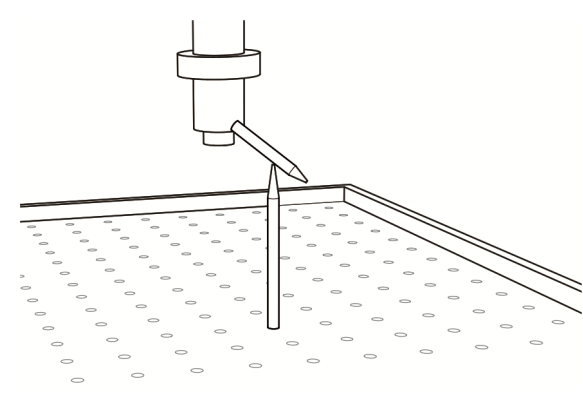

5. Then, move towards another specified direction of TCS. (If teaching this orientation is not necessary, you can move it to any position.)

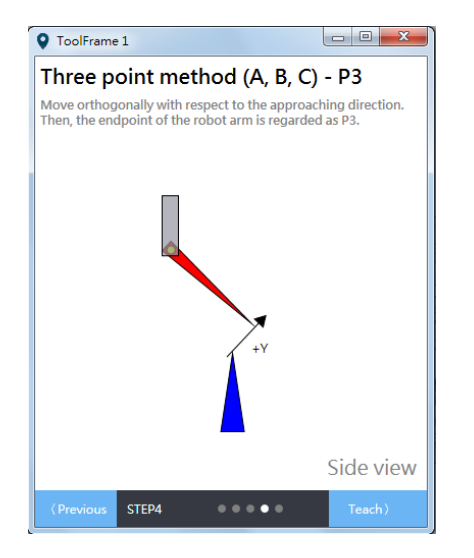

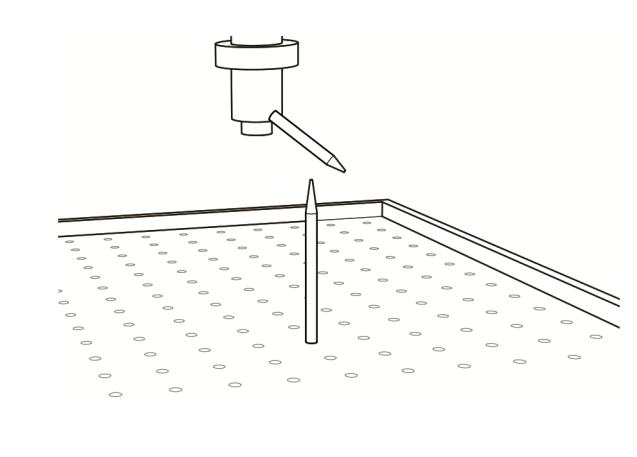

6. After calculation, you can acquire the approaching orientation of TCS.

Please go to **Jog** and select the TCS number that just completed teaching, you can see the variation of Cartesian coordinates in monitoring section for verification.

### **7.4.2 Teach TCS in [Parameter]**

#### **Direct Entry Method**

Please follow the steps below to complete teaching with direct entry method via setting parameters. See the example below.

- 1. Input the width (w), height (h) and angle (e):
	- 1.1. Set P2-07 to 0x00010013 (Ready to write the value of w).
	- 1.2. Set P2-08 to 1000.
	- 1.3. Set P2-07 to 0x01010013 (Ready to write the value of h).
	- 1.4. Set P2-08 to 2000.
	- 1.5. Set P2-07 to 0x02010013 (Ready to write the value of e).
	- 1.6. Set P2-08 to 10000.
	- 1.7. Set P2-06 to 0x01011132 (Completely writing the value of w, h, e).
- 2. Input TCS information and start to calculate:
	- 2.1. Set P2-06 to 0x01010231 (Write in and calculate data of TCS number 1)

If no error occurs, it means the point teaching of TCS is complete. You can switch to TCS and see the value of Cartesian coordinates in monitoring section for verification. Another way to switch the coordinate system to TCS is to set P2-06 to 0x01010050.

## **7.4.3 Use TCS in [Jog]**

When point teaching of TCS is complete, you can start to use TCS. Please select **TCS** in **Jog mode**. Then, select the specified TCS which point teaching has been completed so that you can use the jog function on TCS. The setting of **TCS** will not influence the setting of **PCS**. Therefore, uses can select the number for **PCS**.

| $-1$ Jog $\times$ |          |              |                        |   |          |   |   |  |   |  |
|-------------------|----------|--------------|------------------------|---|----------|---|---|--|---|--|
| Jog mode          |          |              | ACS MCS <b>TCS</b> PCS |   |          |   |   |  |   |  |
| PCS               | $\bf{0}$ | $\mathbf{1}$ | $2^{\circ}$            | 3 | $\Delta$ | 5 | 6 |  |   |  |
| TCS               |          | $\mathbf{1}$ | $\mathcal{D}$          | 3 |          | 5 |   |  | G |  |

Figure 7.4.3.1 Select TCS in Jog mode

Now the coordinate system is switched to TCS. You can see the coordinate value in monitoring section. Please note that before selecting the number of coordinate system, make sure point teaching has been done. Otherwise, an error will occur.

When selecting **TCS** in **Jog mode**, only PCS and ACS are available in **Coordinate system** drop-down menu. Selecting PCS means the teaching point belongs to the applied PCS. And ACS is used for recording the current position of each axis (PUU).

## **7.4.4 Use TCS in [Script]**

In **Script**, **TF** is used to select the TCS number. And TCS number 0 is defined as the TCS that has no tool fitted. As for **Coord**, it can be set to 0 (MCS) or 1 (PCS). If it is set to 0, **UF** is invalid. When it is set to 1, then you can input the TCS number in **UF**. Once the point is set, commands for converting coordinates is not required. When the program runs to the point, the system will automatically switch to the specified coordinate system.

Please note that before using PCS, you need to complete the point teaching of TCS first. Users still can input the number of coordinate system in the script. However, if the coordinate system has not carried out point teaching, an error will occur. See the example for point declaration of TCS:

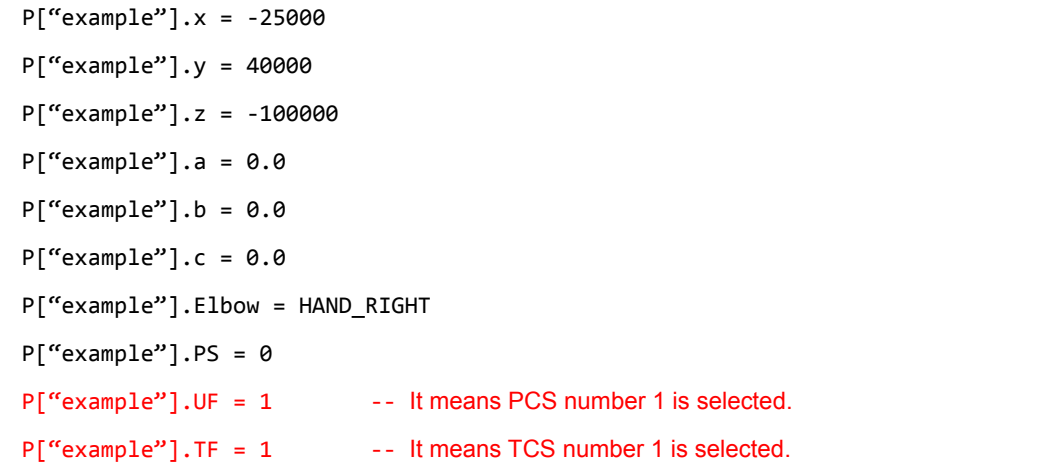

 $P[$ "example"].Coord = 1  $-$  - It can be set to 0 or 1.

#### **7.4.5 Use TCS in [Point table]**

Apart from **Script**, **Point table** can also be used to set up PCS. Go to **Point table** and directly select the number of TCS and PCS for the point. Then, select **MCS** or **PCS** as the coordinate system. Click on **Write** button to complete the setting.

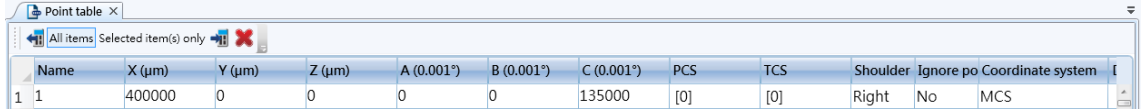

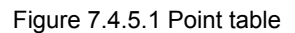

Make sure point teaching is correctly carried out and complete. Otherwise, an error will occur when the system runs to that point.

## **7.4.6 Use TCS in [Parameter]**

#### **Read the data created by Teach function of TCS (Direct entry method)**

For example, accessing the data of TCS number 1 that created by Teach function:

- 1. Set P2-06 to 0x01001132 (It is for accessing the data of TCS number 1).
- 2. Set P2-07 to 0x00000013 (It is for accessing index 0 of data array)
- 3. Read the value of P2-09. The returned value is **w** (um).
- 4. Set P2-07 to 0x01000013 (It is for accessing index 1 of data array)
- 5. Read the value of P2-09. The returned value is **h** (um).
- 6. Set P2-07 to 0x02000013 (It is for accessing index 2 of data array)
- 7. Read the value of P2-09. The returned value is **e** (0.001°).

#### **Switch the coordinate system:**

Example: switch to TCS number 1

Set P2-06 to 0x01010030 to switch to TCS number 1.

#### **Switch to TCS**

Example: enable TCS number 1 Set P2-06 to 0x01010050 to switch the coordinate system to PCS number 1.

#### **Clear TCS data**

Example: clear TCS number 1 Set P2-06 to 0x01010F31 to clear the data of TCS number 1.

## **7.5 Axis coordinate system**

Axis coordinate system (ACS) is created by each axis of the robot arm. Take SCARA supported by MS as the example, ACS is created by the four axes of SCARA. In DRAS, you can use **ACS** in **Jog**, **Script**, **Point table** and **Parameter** panels.

## **7.5.1 Use ACS in [Jog]**

Select **ACS** in **Jog mode** to switch the coordinate system to ACS. However, you will be unable to select the number of **PCS** and **TCS**. And the displayed value of PCS and TCS in monitoring section is from the previous selection.

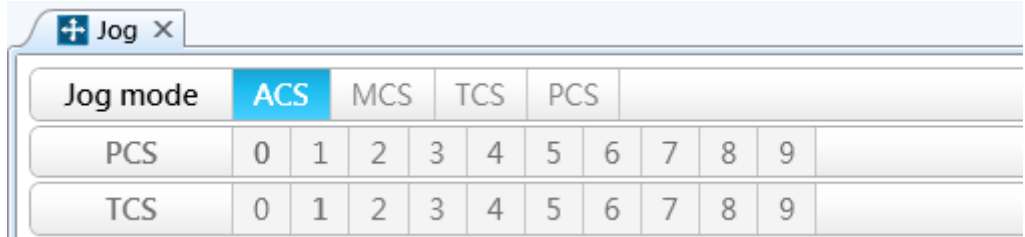

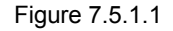

When selecting **ACS** in **Jog mode**, only **PCS** and **ACS** are available in **Coordinate system** drop-down menu. Selecting PCS means the teaching point belongs to the applied PCS. And ACS is used for recording the current position of each axis (PUU).

## **7.5.2 Use ACS in [Script]**

In **Script**, when **Coord** is set to 3, it means the coordinate system is set to ACS. See the example of the point declaration of ACS below. When **Coord** is set to 3, **UF** and **TF** are in valid.

Example:

```
P["example"].x = ‐25000
P["example"].y = 40000
P["example"].z = ‐100000
P["example"].a = 0.0
P['``example"].b = 0.0P['``example''].c = 0.0P["example"].Elbow = HAND_RIGHT
P["example"].PS = 0
P["example"].UF = 0
P["example"].TF = 0
P["example"].Coord = 3 - - It means to select ACS as the coordinate system
```
## **7.5.3 Use ACS in [Point table]**

Users can set the coordinate system of each point in **Point table**. Go to **Point table** and select **ACS** in **Coordinate system**. Then, click on the **Write** button. You will see the background color becomes light purple. When you select **ACS** for **Coordinate system**, PCS and TCS value will be invalid.

| $\rightarrow$ Point table $\times$<br>$=$   |          |          |          |          |          |          |     |            |       |           |                                      |   |  |
|---------------------------------------------|----------|----------|----------|----------|----------|----------|-----|------------|-------|-----------|--------------------------------------|---|--|
| ← Il All items Selected item(s) only → Il > |          |          |          |          |          |          |     |            |       |           |                                      |   |  |
| Name                                        | J1 (PUU) | J2 (PUU) | J3 (PUU) | J4 (PUU) | J5 (PUU) | J6 (PUU) | PCS | <b>TCS</b> |       |           | Shoulder Ignore po Coordinate system |   |  |
|                                             | 10000    | 10000    | 100000   | 10000    |          |          | [0] | [0]        | Right | <b>No</b> | ACS                                  | â |  |

Figure 7.5.3.1 Use ACS in Point table

## **7.5.4 Use ACS in [Parameter]**

In **Parameter**, you can access the feedback information of ACS.

#### **Access the motor feedback position in ACS (PUU)**

- 1. Set P2-06 to 0x00000014 (This is for accessing the feedback data of ACS.)
- 2. Set P2-07 to 0x00000013 (This is for accessing index 0 of data array)
- 3. Read the value of P2-09. The returned value is the feedback position of the first axis (PUU).
- 4. Set P2-07 to 0x01000013 (This is for accessing index 1 of data array).
- 5. Read the value of P2-09. The returned value is the feedback position of the second axis (PUU).
- 6. Set P2-07 to 0x02000013 (This is for accessing index 2 of data array).
- 7. Read the value of P2-09. The returned value is the feedback position of the third axis (PUU).
- 8. Set P2-07 to 0x03000013 (This is for accessing index 3 of data array).
- 9. Read the value of P2-09. The returned value is the feedback position of the fourth axis (PUU).

#### **Access the motor command position in ACS (PUU)**

- 1. Set P2-06 to 0x00000114 (This is for accessing ACS command.)
- 2. Set P2-07 to 0x00000013 (This is for accessing index 0 of data array).
- 3. Read the value of P2-09. The returned value is the command position of the first axis (PUU).
- 4. Set P2-07 to 0x01000013 (This is for accessing index 1 of data array).
- 5. Read the value of P2-09. The returned value is the command position of the second axis (PUU).
- 6. Set P2-07 to 0x02000013 (This is for accessing index 2 of data array).
- 7. Read the value of P2-09. The returned value is the command position of the third axis (PUU).
- 8. Set P2-07 to 0x03000013 (This is for accessing index 3 of data array).
- 9. Read the value of P2-09. The returned value is the command position of the fourth axis (PUU).

#### **Access the motor feedback position in ACS (angle)**

- 1. Set P2-06 to 0x00000314 (This is for accessing the feedback data of ACS.)
- 2. Set P2-07 to 0x00000013 (This is for accessing index 0 of data array).
- 3. Read the value of P2-09. The returned value is the feedback position of the first axis (0.001°).
- 4. Set P2-07 to 0x01000013 (This is for accessing index 1 of data array).
- 5. Read the value of P2-09. The returned value is the feedback position of the second axis  $(0.001^{\circ}).$
- 6. Set P2-07 to 0x02000013 (This is for accessing index 2 of data array).
- 7. Read the value of P2-09. The returned value is the feedback position of the third axis (0.001°).
- 8. Set P2-07 to 0x03000013 (This is for accessing index 3 of data array).
- 9. Read the value of P2-09. The returned value is the feedback position of the fourth axis (0.001°).

#### **Access the motor command position in ACS (angle)**

- 1. Set P2-06 to 0x00000414 (This is for accessing ACS command.)
- 2. Set P2-07 to 0x00000013 (This is for accessing index 0 of data array).
- 3. Read the value of P2-09. The returned value is the command position of the first axis (PUU).
- 4. Set P2-07 to 0x01000013 (This is for accessing index 1 of data array).
- 5. Read the value of P2-09. The returned value is the feedback position of the second axis (0.001°).
- 6. Set P2-07 to 0x02000013 (This is for accessing index 2 of data array).
- 7. Read the value of P2-09. The returned value is the feedback position of the third axis (0.001°).
- 8. Set P2-07 to 0x03000013 (This is for accessing index 3 of data array).
- 9. Read the value of P2-09. The returned value is the feedback position of the fourth axis (0.001°).

(This page is intentionally left blank.)

**PLC1.ir**

# **Parameters**

功

This chapter introduces the motion control functions supported by MS controller and provides descriptions of parameters setting, including the assignment of digital input (DI) and digital output (DO).

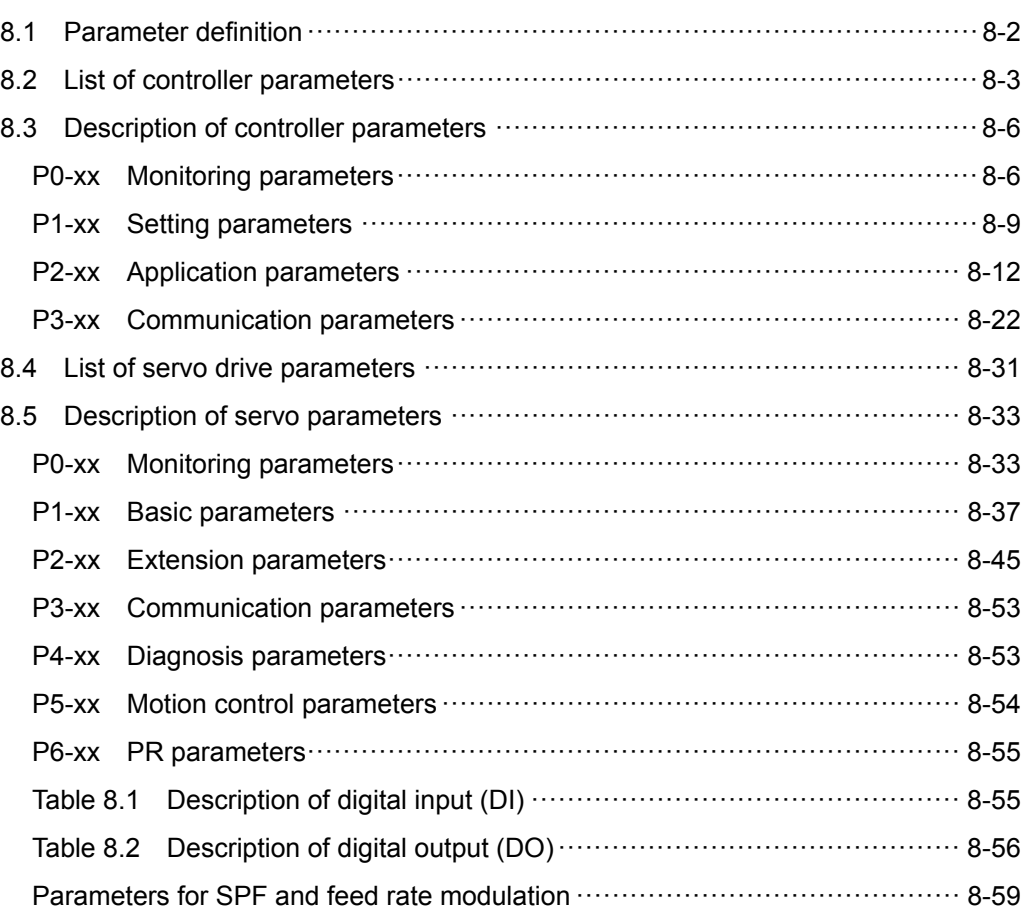

## **8.1 Parameter definition**

Parameters of MS controller can be categorized by controller and servo drive groups: Controller parameters are divided into four groups. The first character after the start code P is the group character and the following two characters are the parameter character. As for the communication address, it is the combination of group number along with the two-digit number in hexadecimal. The definition of parameter groups is as follows:

Group 0: Monitoring parameters (example: P0-xx)

Group 1: Setting parameters (example: P1-xx)

Group 2: Application parameters (example: P2-xx)

Group 3: Communication parameters (example: P3-xx)

Servo drive parameters are divided into seven groups. The first character after the start code P is the group character and the following two characters are the parameter character. As for the communication address, it is the combination of group number along with the two-digit number in hexadecimal. The definition of parameter groups is as follows:

Group 0: Monitoring parameters (example: P0-xx) Group 1: Basic parameters (example: P1-xx) Group 2: Extension parameters (example: P2-xx) Group 3: Communication parameters (example: P3-xx) Group 4: Diagnosis parameters (example: P4-xx) Group 5: Motion control parameters (example: P5-xx) Group 6: PR parameters (example: P6-xx)

#### **Control mode description:**

Sz: Speed control

Tz: Torque control

DMC: DMCNET control

#### **Special symbol description:**

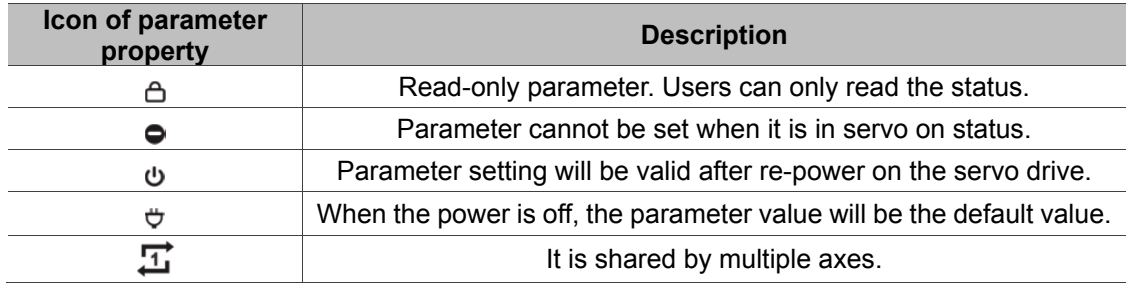

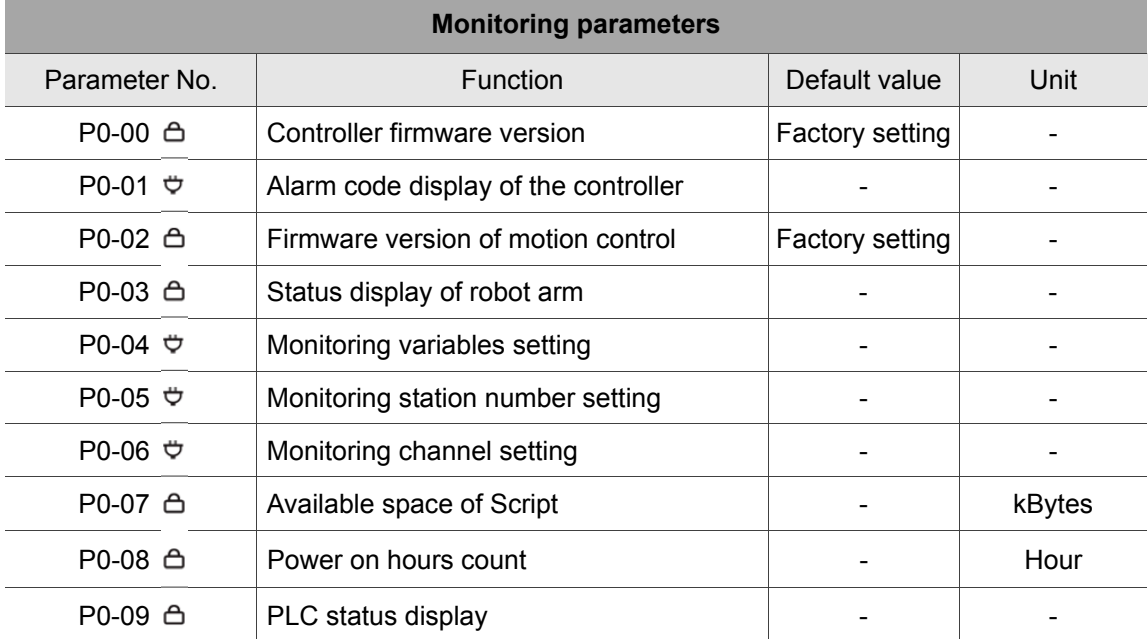

## **8.2 List of controller parameters**

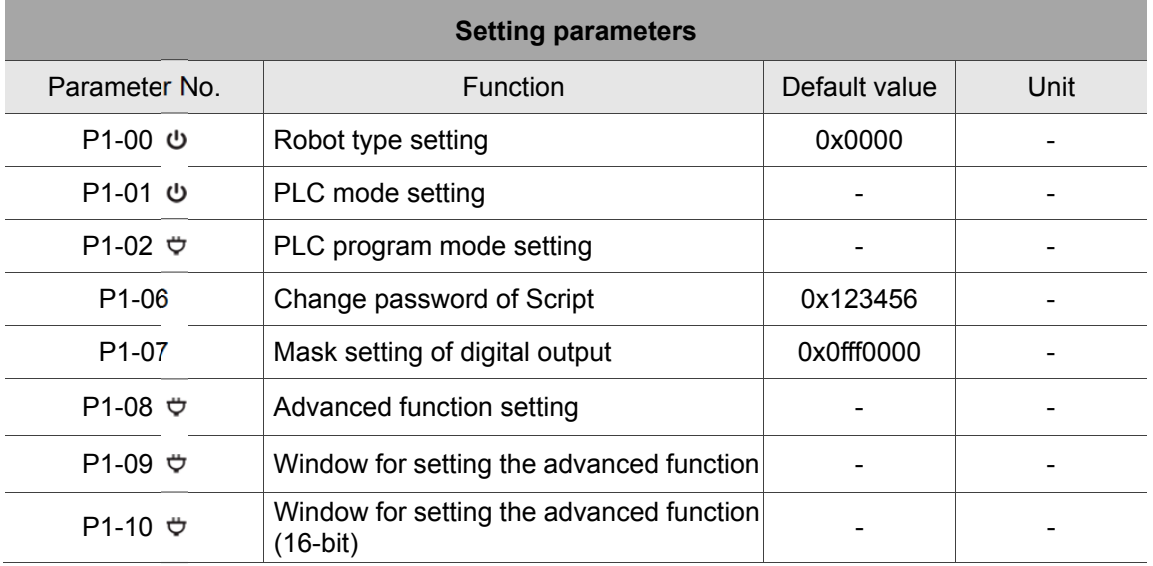

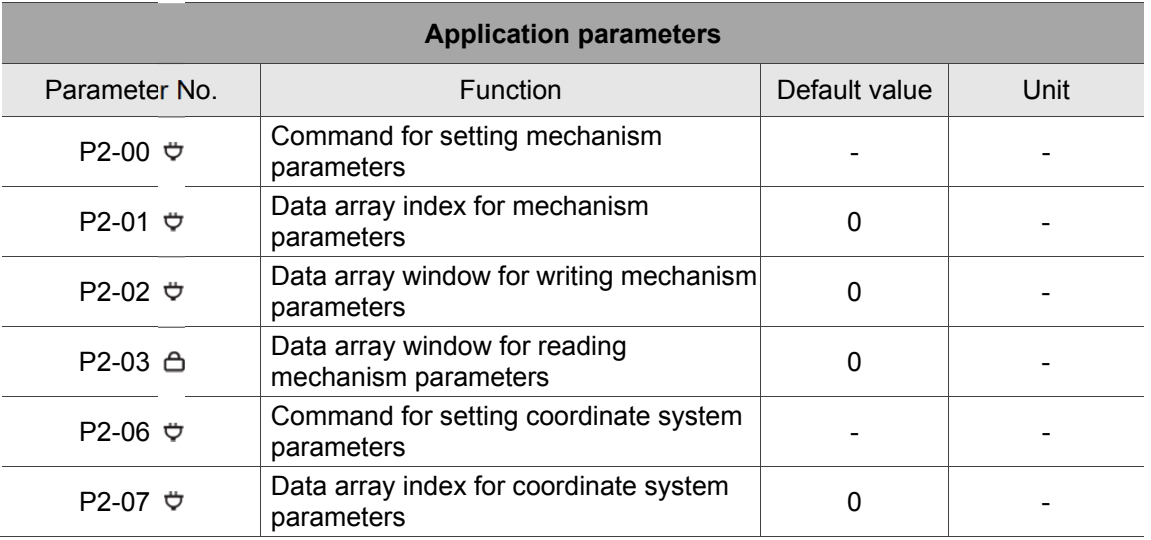

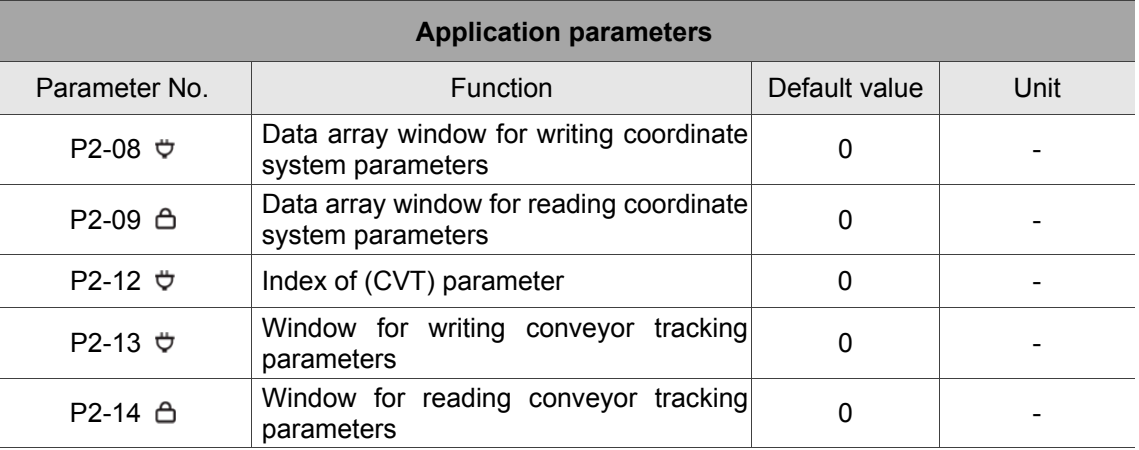

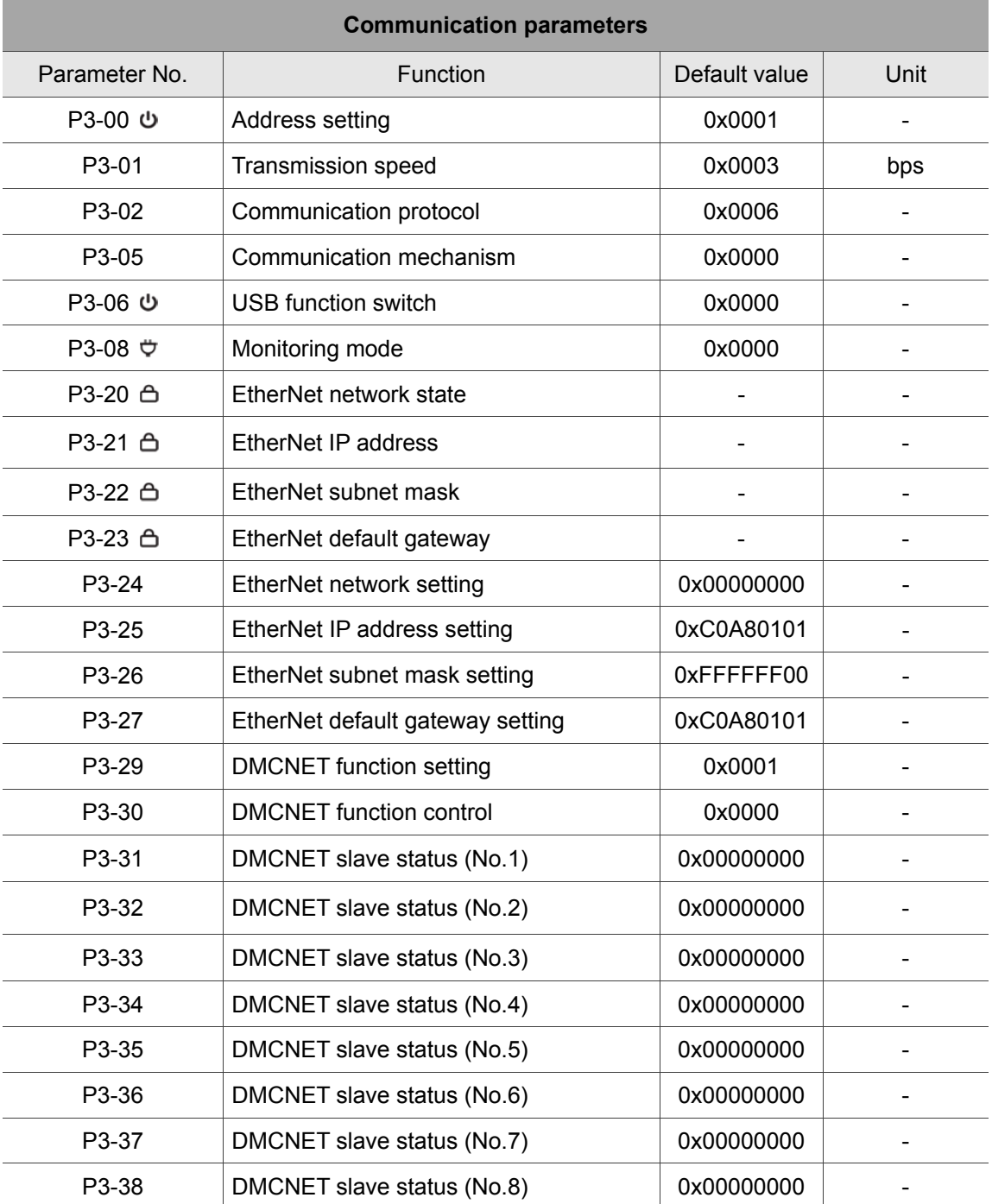

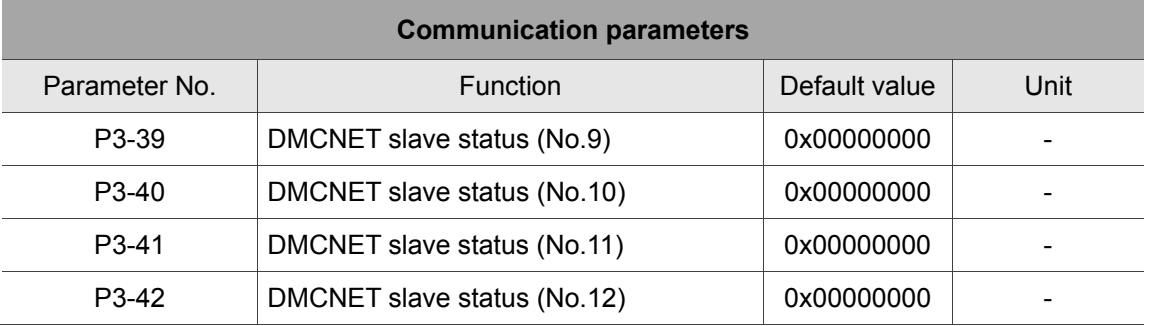

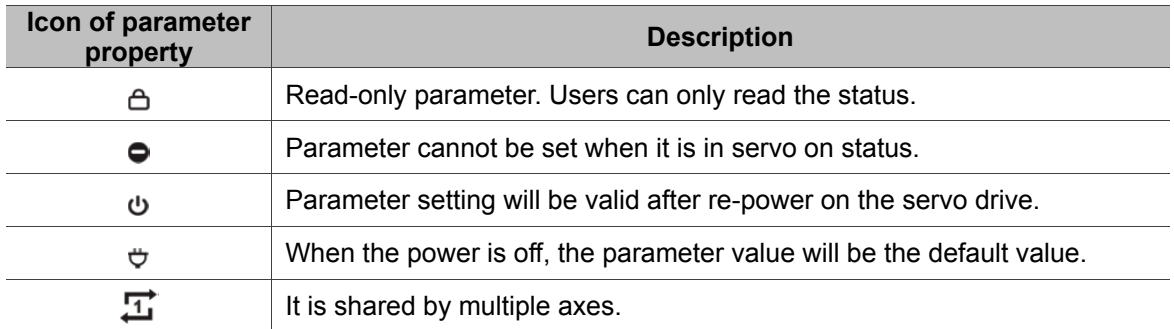

## **8.3 Description of controller parameters**

## **P0-xx Monitoring parameters**

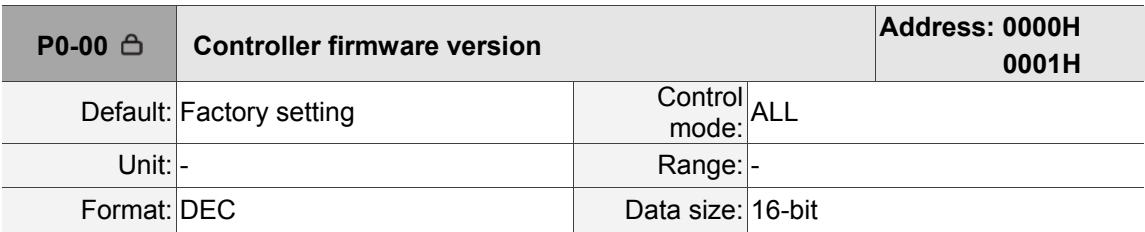

Settings:

It displays the firmware version of the controller.

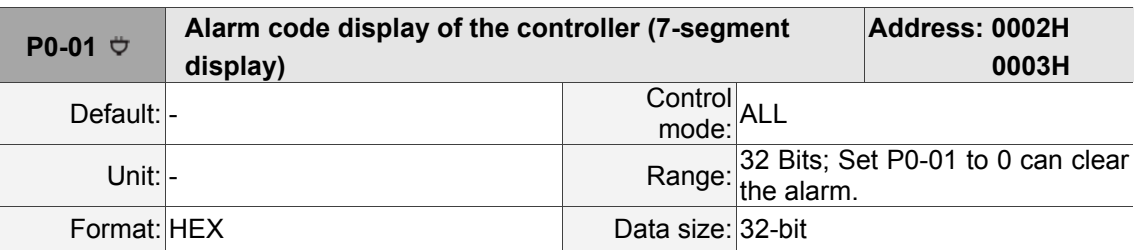

#### Settings:

It displays the alarm code. Please refer to Chapter 11 for detailed information.

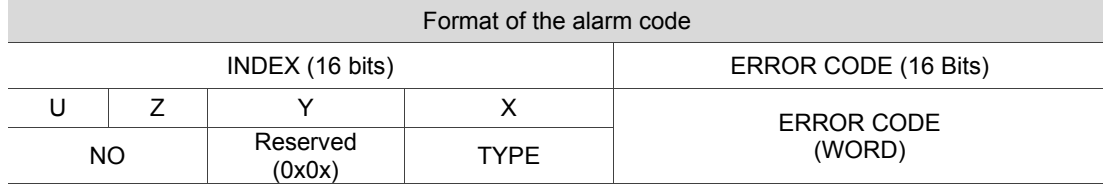

NO: Group or Axis NO.

TYPE:

0x0: Controller

0x1: Group

0x2: Axis

0x3: User

0x4 ~ 0xF: System reserved

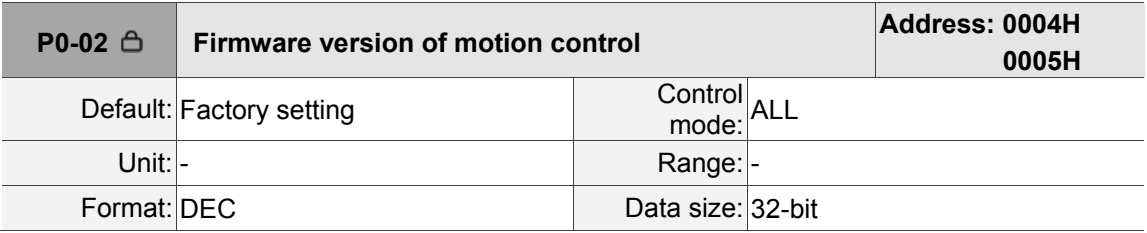

Settings:

It displays the firmware version of the motion control.

ı

8

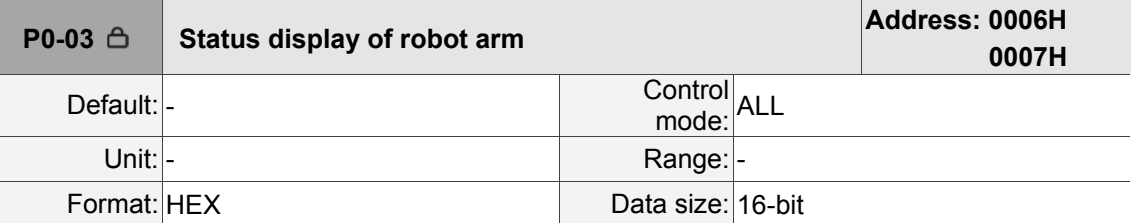

Settings:

It displays the status of robot arm.

#### Format: 0xUZYX

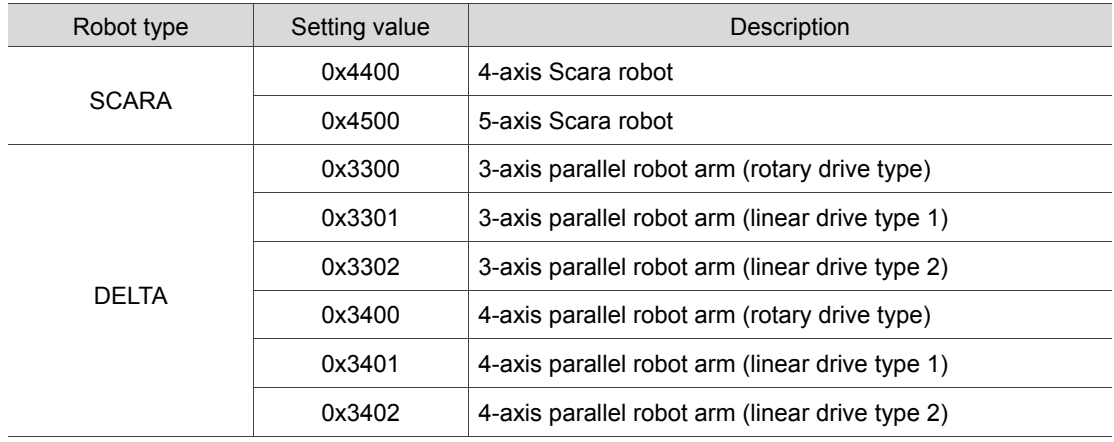

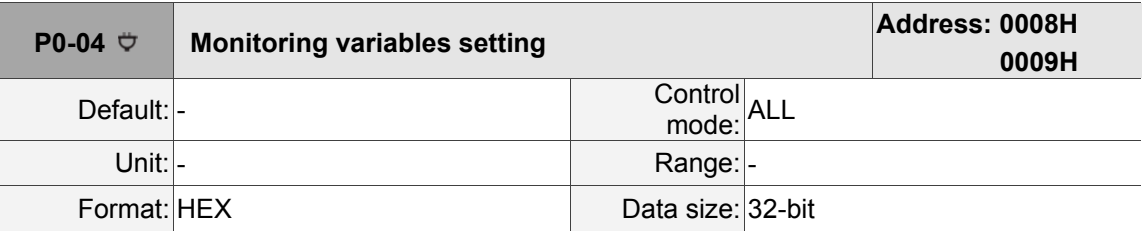

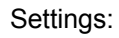

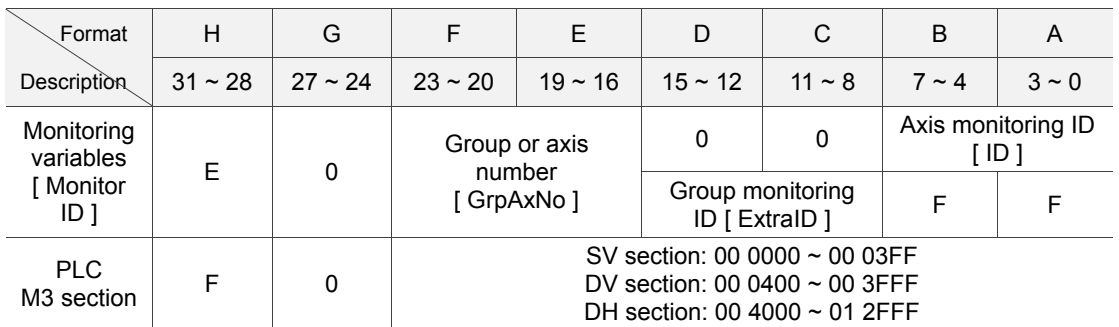

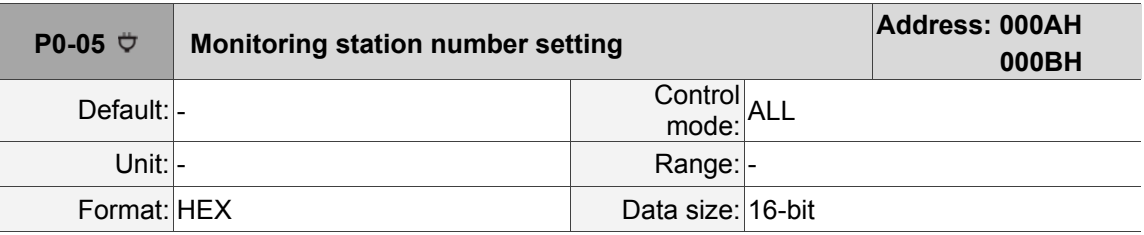

Settings:

This function is not available now.

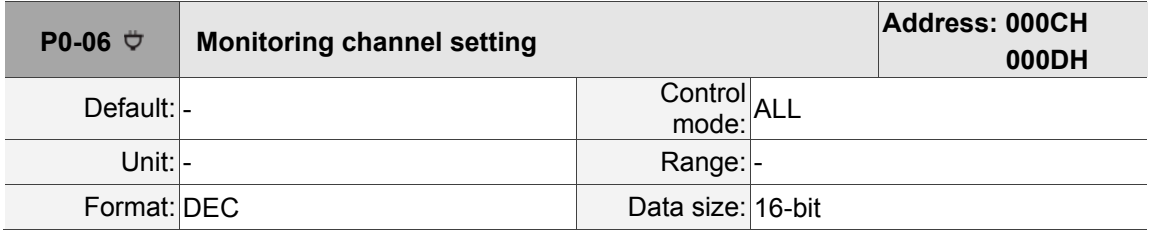

Settings:

This is for setting monitoring variable of the corresponded channel. Before setting P0-04,

please select the channel to be monitored first.

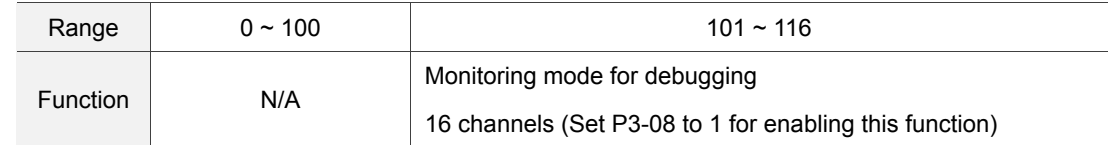

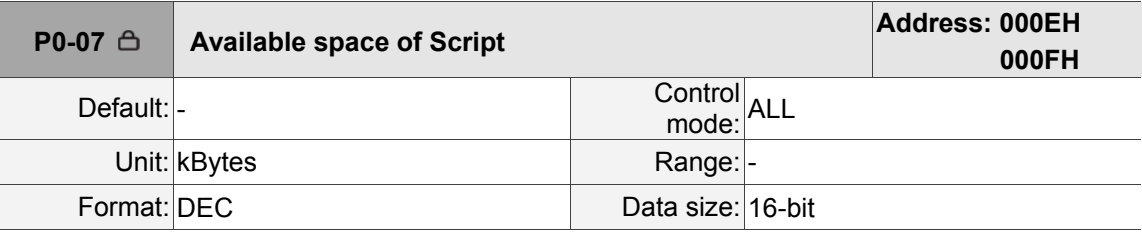

Settings:

It displays the available space of FTP in **Script**.

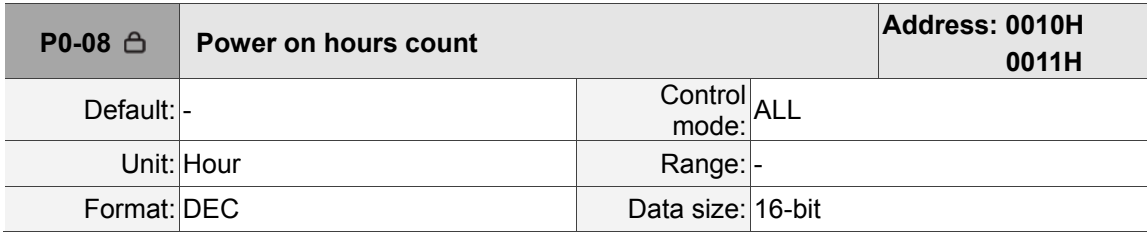

Settings:

It displays the total controller on-time.

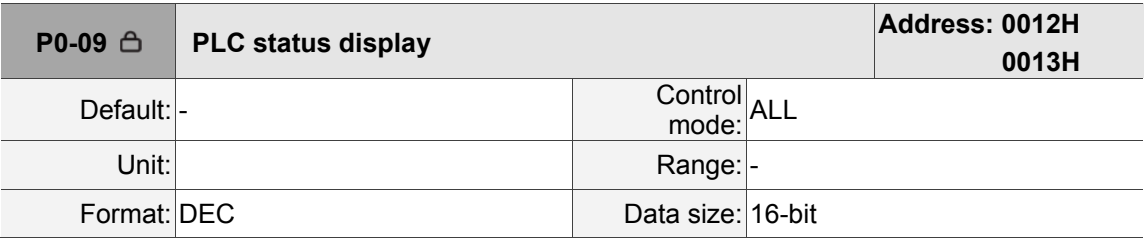

Settings:

It displays the current status of PLC.

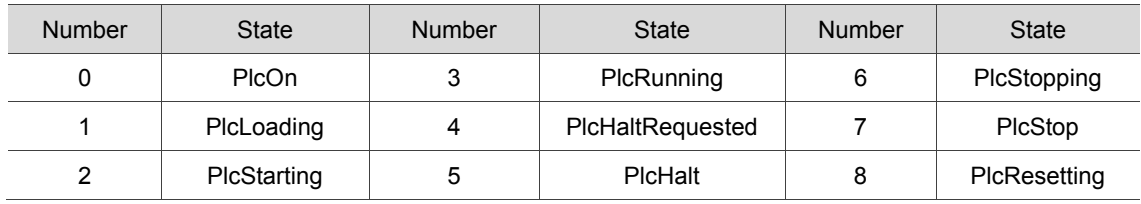

## **P1-xx Setting parameters**

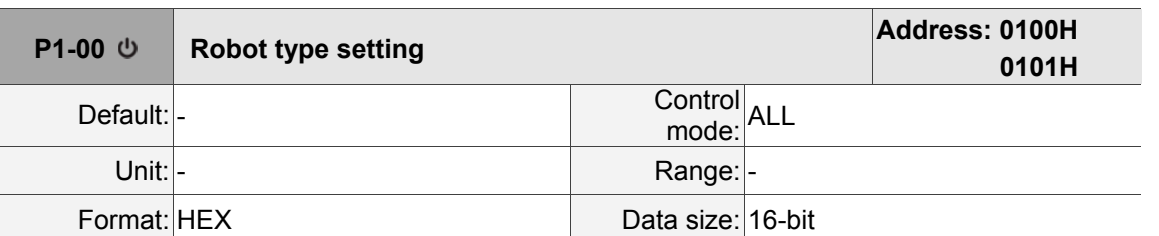

#### Settings:

It is for setting the robot type that connects to the controller.

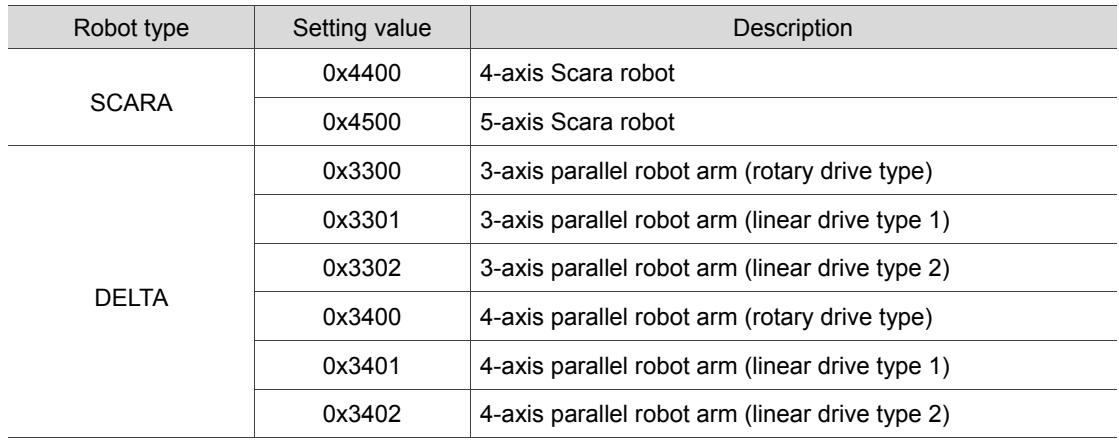

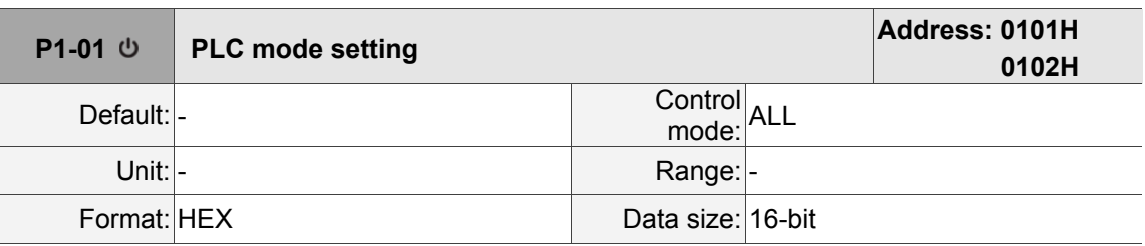

Settings:

It sets the PLC mode.

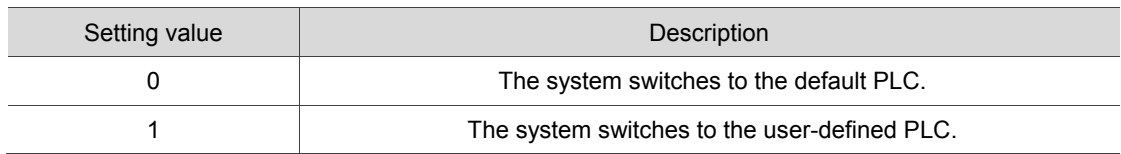

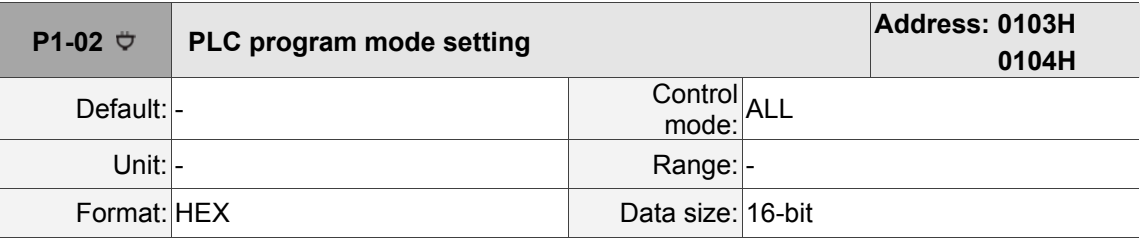

Settings:

It sets the PLC mode. See detailed information below:

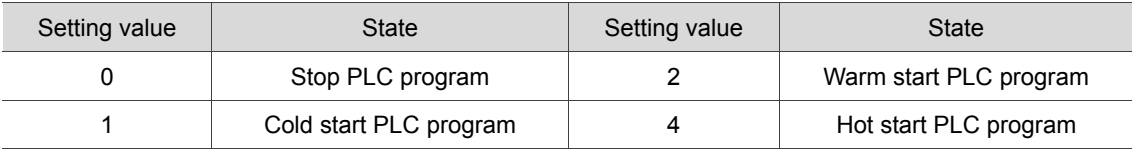

#### **P1-03~P1-05 Reserved**

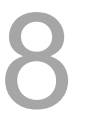

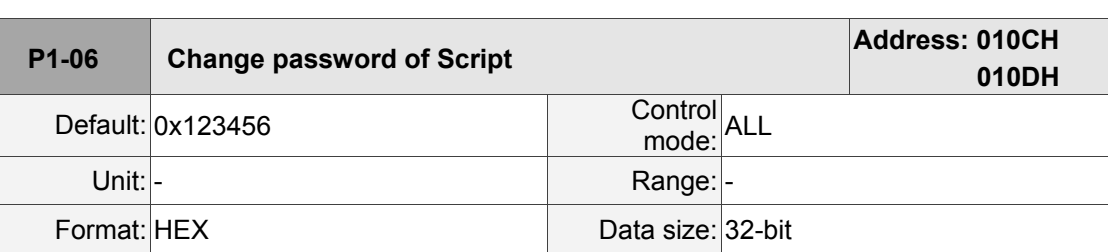

Settings:

It sets the FTP password of script.

#### Steps:

1. Input the old password.

2. Input the new password.

3. Input the new password again.

4. When the status code is 1, it means new password is set successfully. However, when it shows 0, it means password update failure.

FTP password format: It can be 6 to 8 characters and you can choose from  $a \sim f$  in small letter and  $0 \sim 9$ . 0 cannot be set as the first character.

When changing the password via modbus communication, please input the password in hexadecimal format, such as 0x123456. And it will display ASCII code when log on ftp, such as 123456.

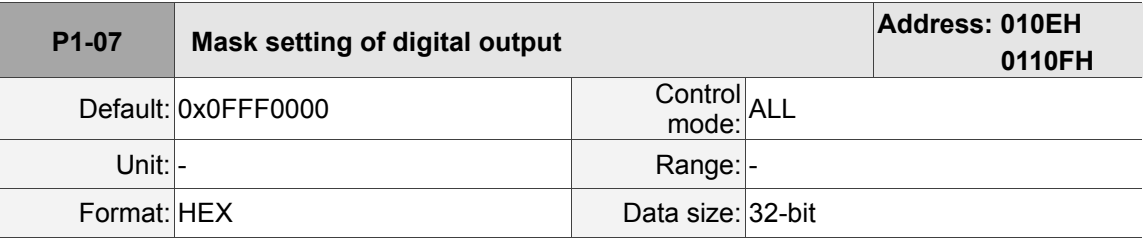

Settings:

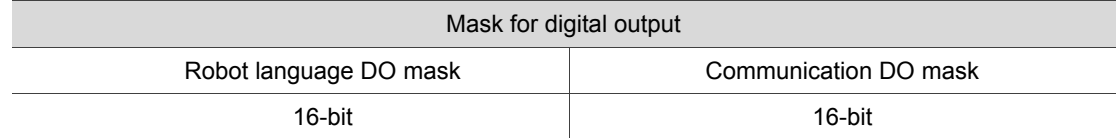

To split one 32-bit word to two 16-bit words, it can be used to record 12 User DOs. 1 means DO is on; 0 means DO is off. System default is available for PLC and Lua DO (robot language DO mask) only. To use DO via Modbus communication, please enable the low word first.

Note: If the system default is not available for Modbus, when the startup setting value is 0x00000FFF, it will restore to the default (0x0FFF0000) automatically.

#### Mask setting of digital output:

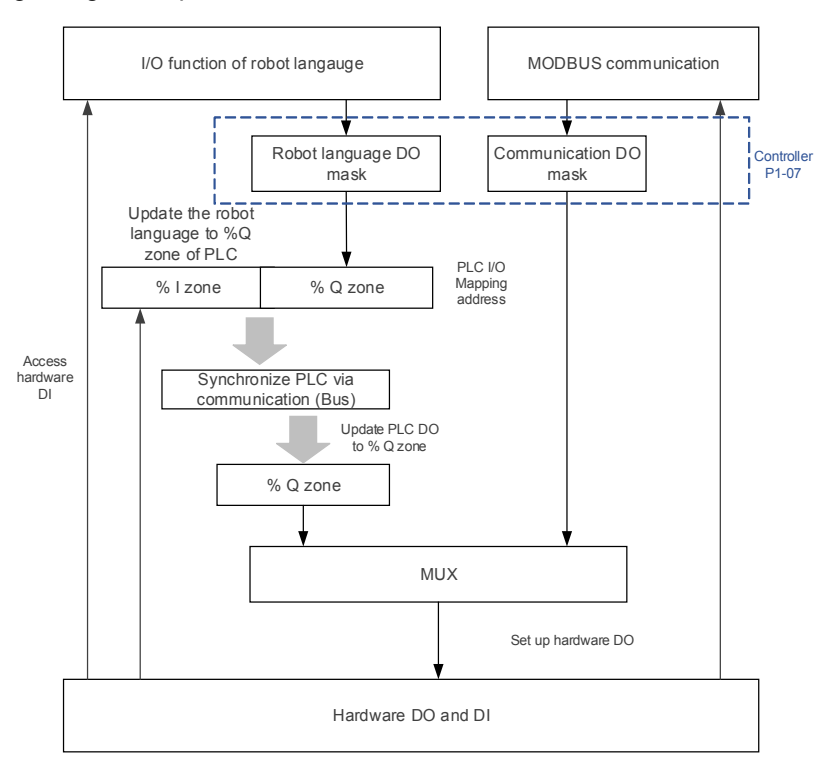

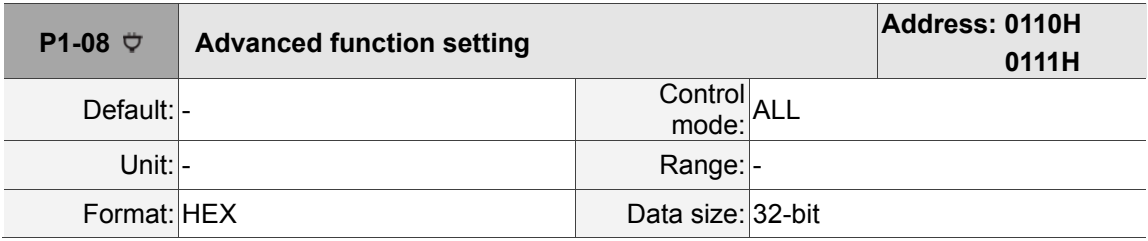

Settings:

It is for internal use only.

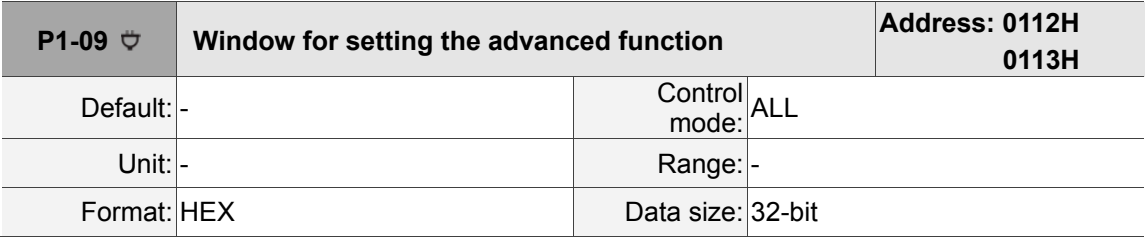

Settings:

It is for internal use only.

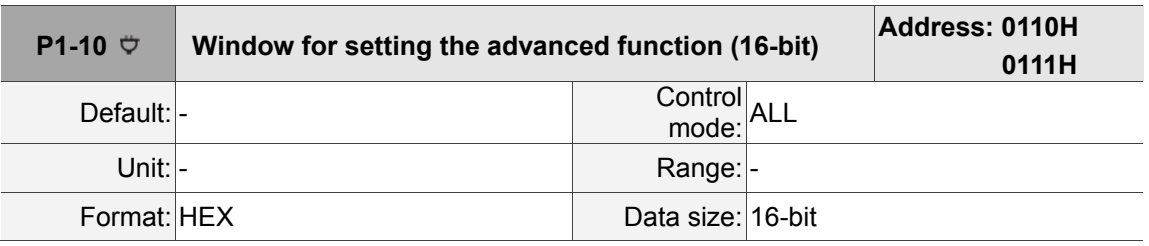

Settings:

It is for internal use only.

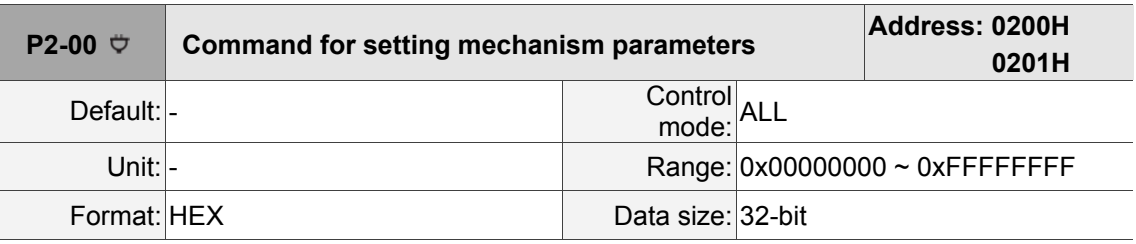

#### **P2-xx Application parameters**

Settings:

P2-00 ~ P2-03 are mechanism parameters, which setting will be valid only when they are set together.

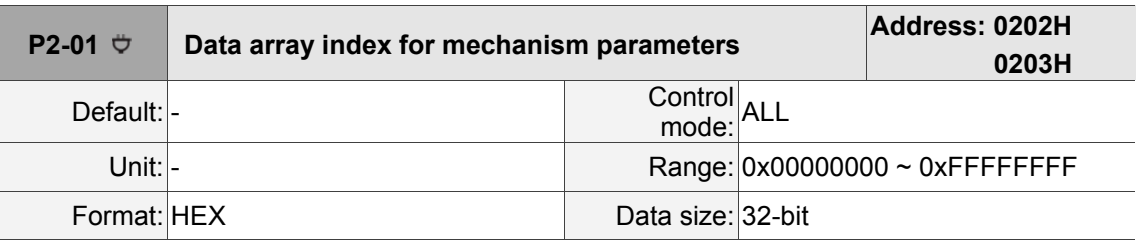

Settings:

Format of the setting value: 0xDCBAUZYX

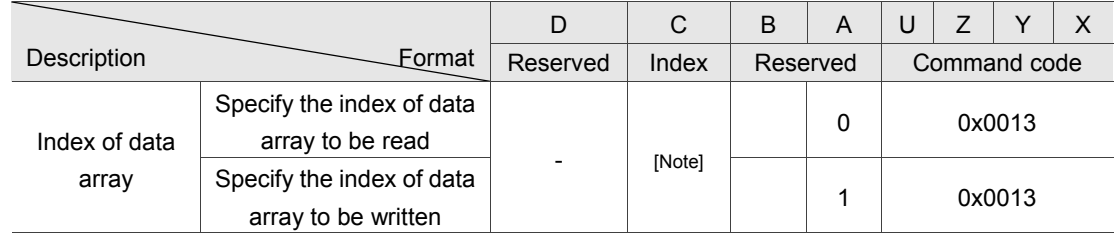

Note: The size of data array is 8, please input the index of data array to be wrote and read.

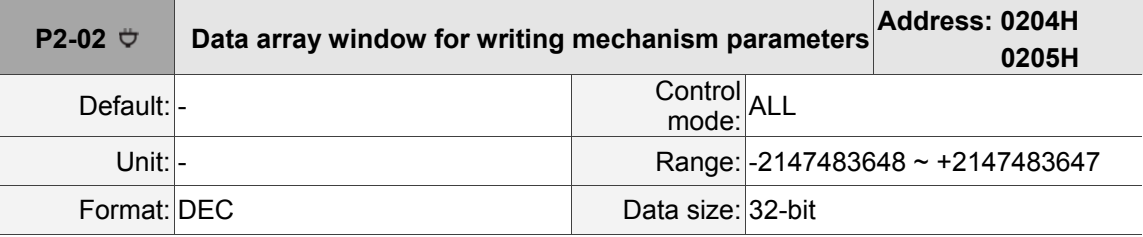

Settings:

Write the value to index 0 of data array. Please refer to the description of P2-01.

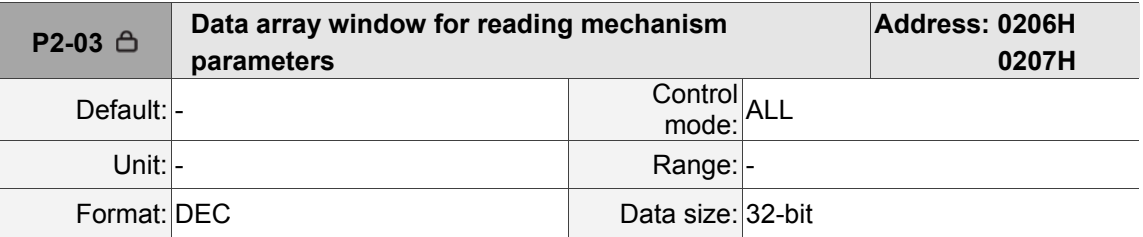

Settings:

Read the value from index 0 of data array. Please refer to the description of P2-01.

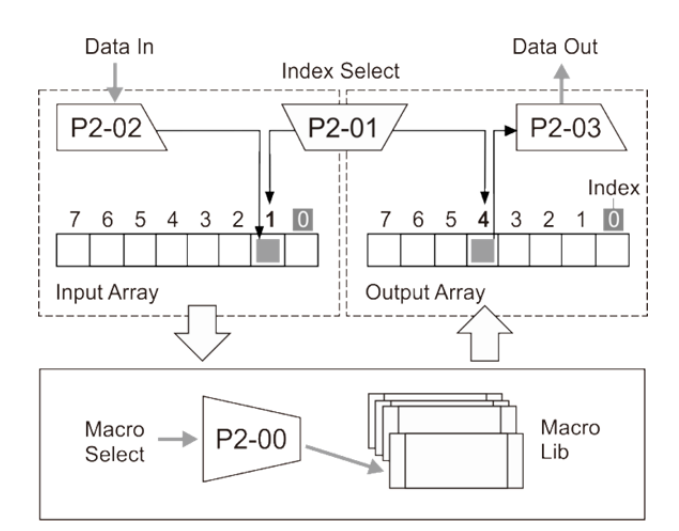

Please refer to the table below for robot arm status and setting:

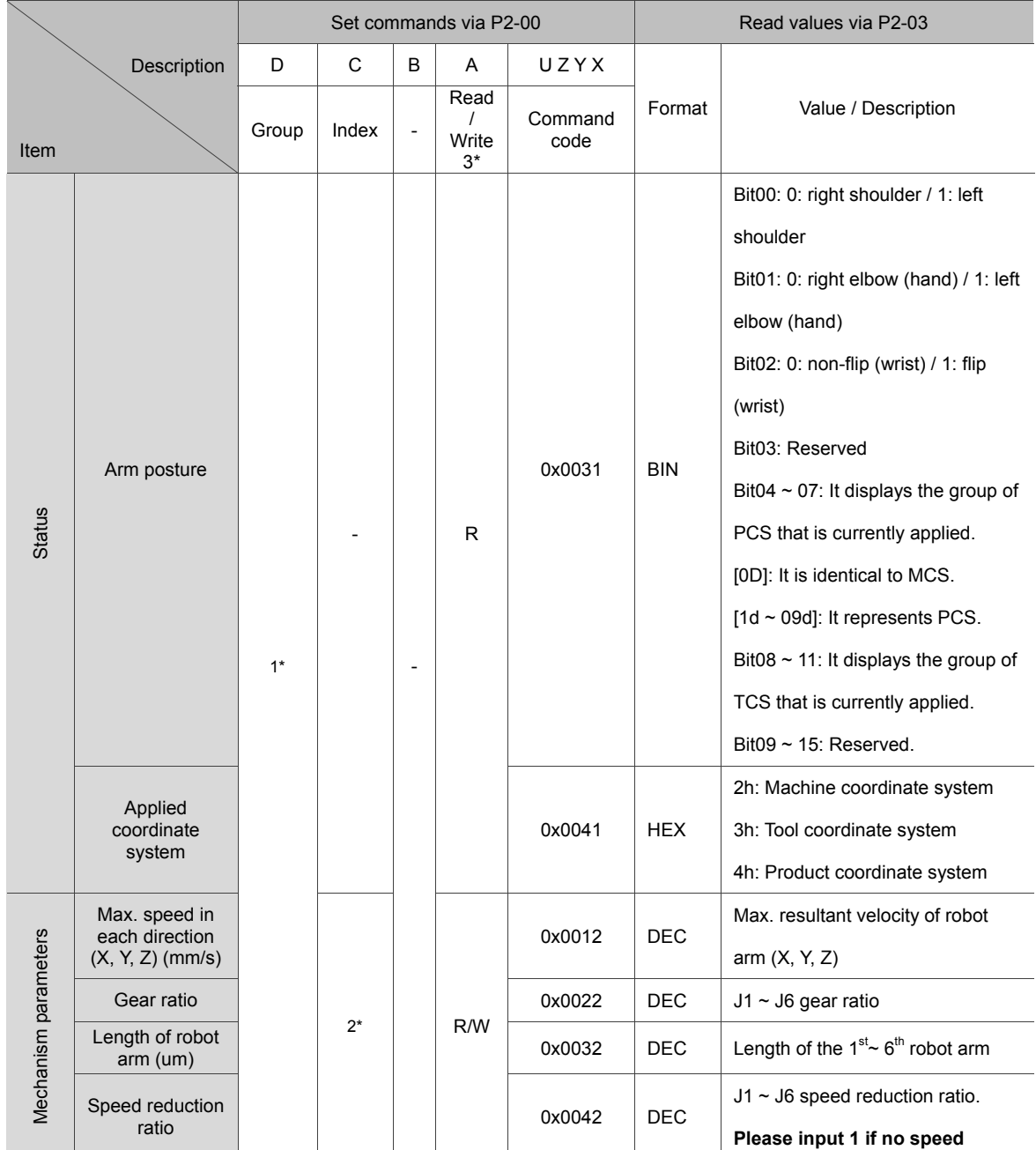

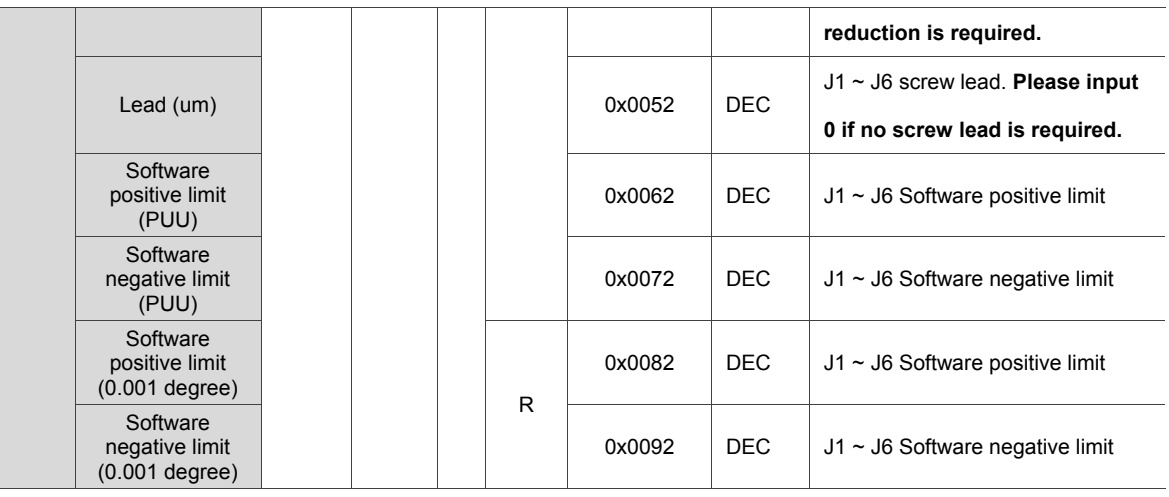

Note:

- 1. Different axis can be formed multiple groups (Each group can be regarded as one robot arm). Please input the specified group in this field.
- 2. Setting value of each item differs from different robot types. Take 4-axis SCARA as the example. Gear ratio, speed reduction ratio, software positive limit and negative are set to 4. And the length of robot arm is set to 2.
- 3. 0 means "R-read"; 1 means "W-write".

Example 1: Read robot arm's posture of group 1.

Set P2-00 to 0x10000031. The returned value of P2-03 is 0010b, which represents right shoulder/left elbow (hand).

Example 2: Read robot arm's coordinate system of group 1.

Set P2-00 to 0x10000041. The returned value of P2-03 is 0002h, which means MCS is the coordinate system.

Example 3: Set the length of S400 type robot arm to group 0.

The default length of arm 1 is 225000 um and 175032 um is the default length of arm 2. See the setting steps below.

- 1. Set P2-01 to 0x00010013.
- 2. Set P2-02 to 225000.
- 3. Set P2-00 to 0x00010032.
- 4. Set P2-01 to 0x00010013.
- 5. Set P2-02 to 175032.
- 6. Set P2-00 to 0x01010032.

Example 4: Read the length of S400 type robot arm in group 0. See the setting steps below.

- 1. Set P2-00 to 0x00000032.
- 2. The returned value of P2-03 is the length of arm 1. Its unit is um.
- 3. Set P2-00 to 0x01000032.
- 4. The returned value of P2-03 is the length of arm 2. Its unit is um.

**P2-04~P2-05 Reserved** 

ı

8

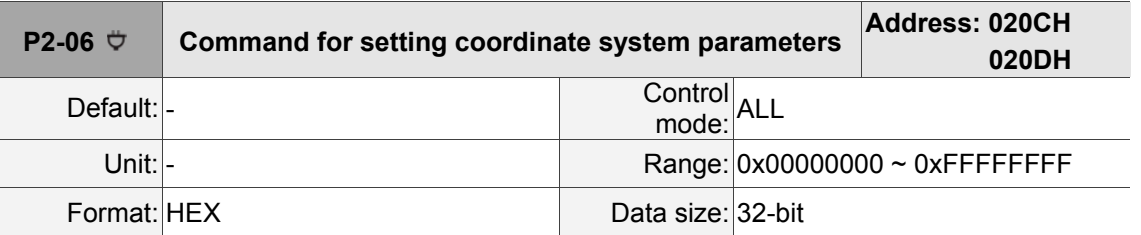

Settings:

P2-06 ~ P2-09 are for setting coordinate system. The following table shows the definition of

#### returned error code.

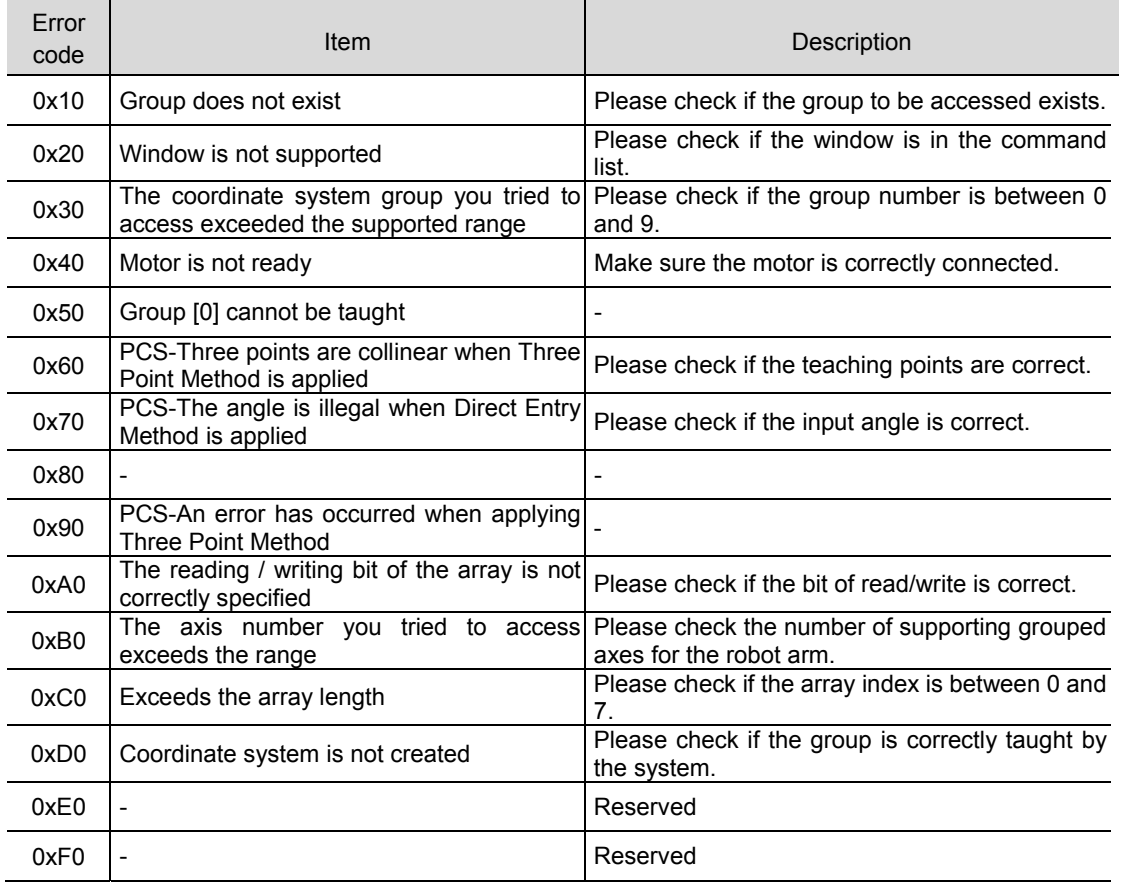

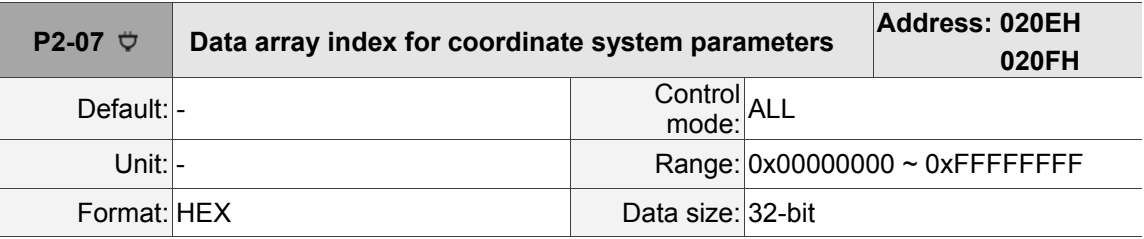

Settings:

Returned error code: Please refer to P2-06.
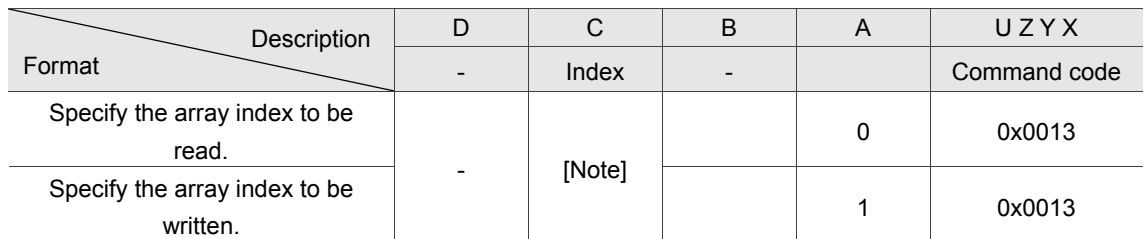

Note: The size of data array is 8. Please input the index of data array to be written/read.

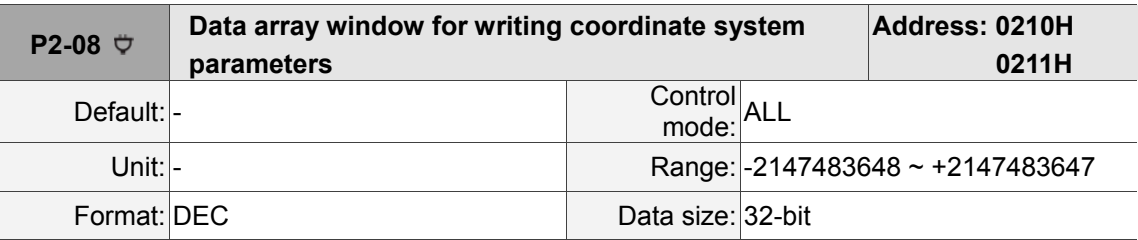

Settings:

Write the value to data array in accordance with the specified index. Returned error code: Please refer to P2-06.

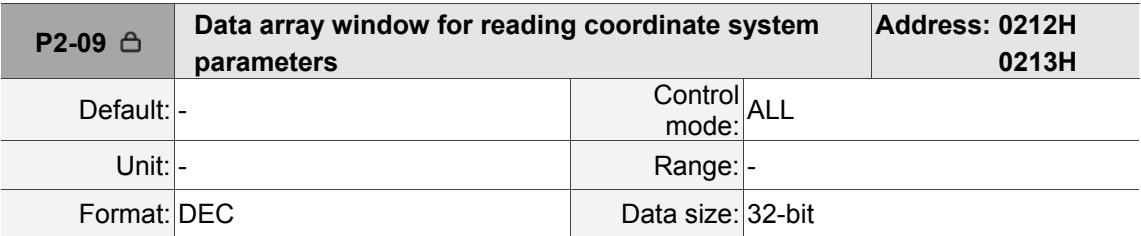

Settings:

Read the value from data array in accordance with the specified index. Returned error code: Please refer to P2-06.

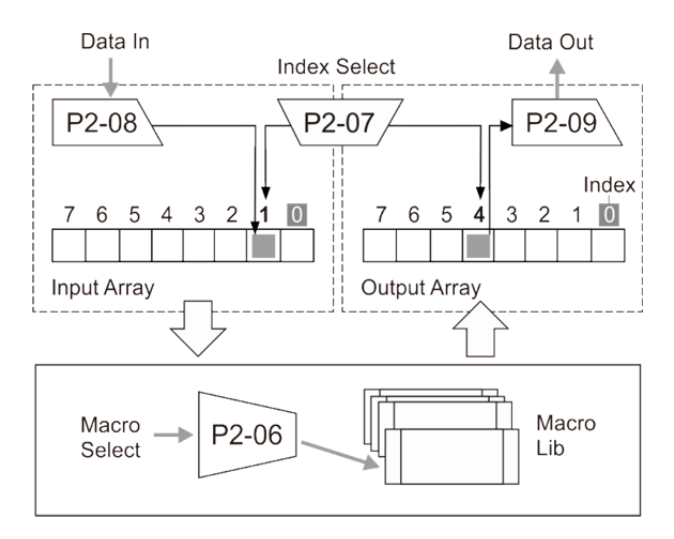

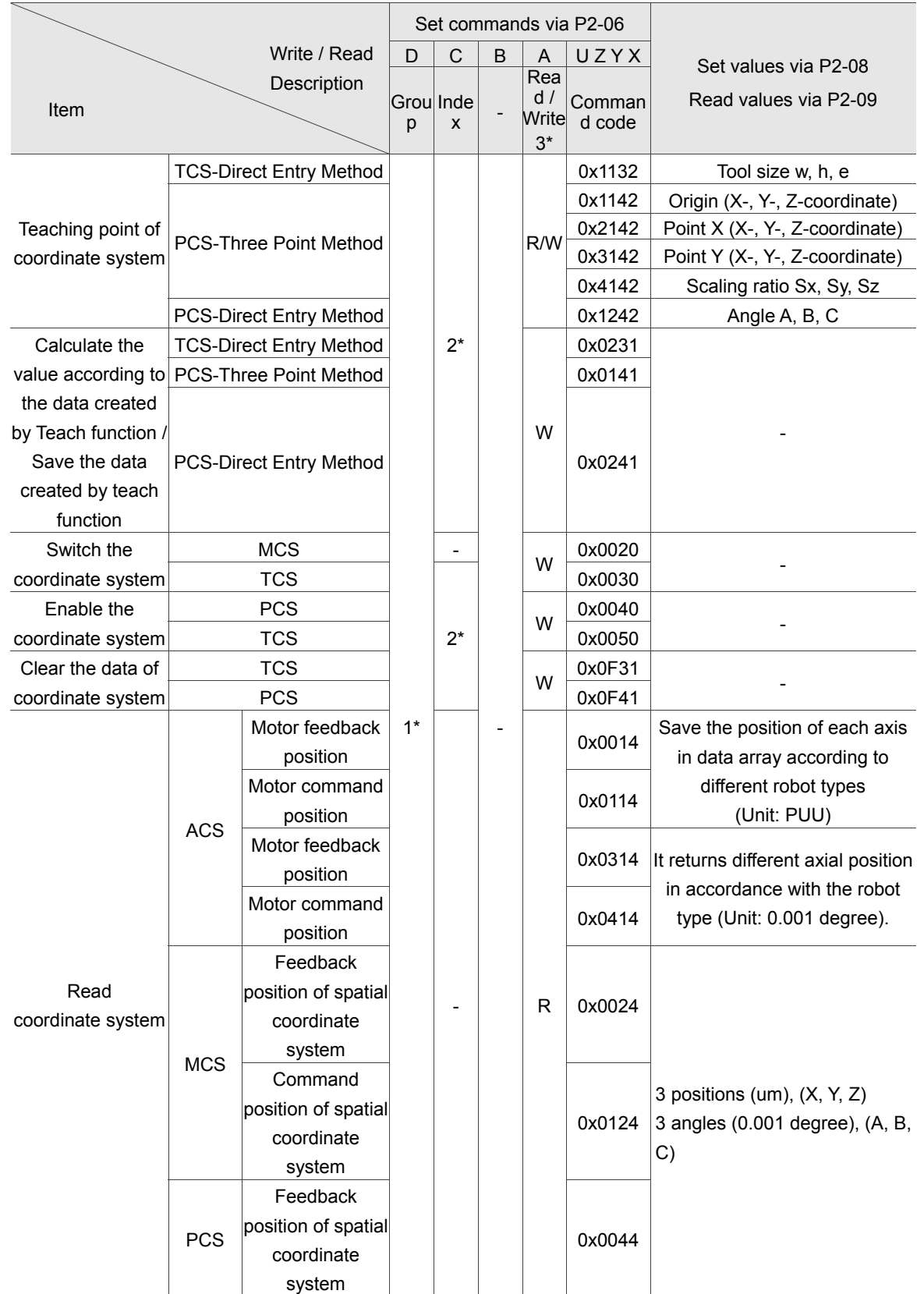

#### Note:

- 1. Group can be formed by different axes. (Each group can be regarded as one robot arm). Please input the specified group in this field.
- 2. Input the specified group (max. 10). **Group 0 cannot be modified. However, the other 9 groups can be defined by users.**
- 3. 0 means "R-read"; 1 means "W-write".

Attention: Before motion command is complete and motor stops, the coordinate system cannot be switched

but read.

**P2-10~P2-11 Reserved** 

ı

8

## **P2-12 ~ P2-14 are conveyor tracking (CVT) commands**

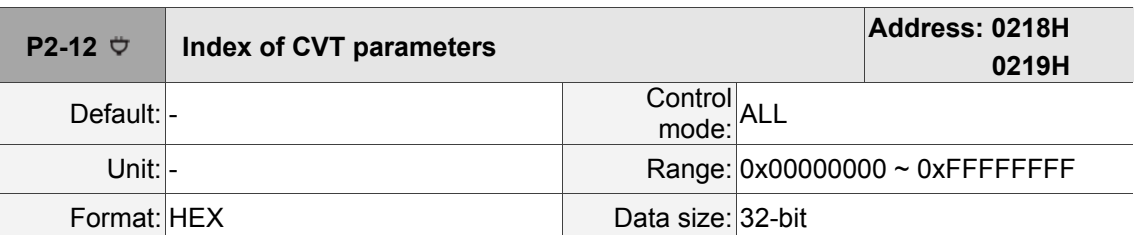

### Settings:

Format: 0xDCBAUZYX

Index format:

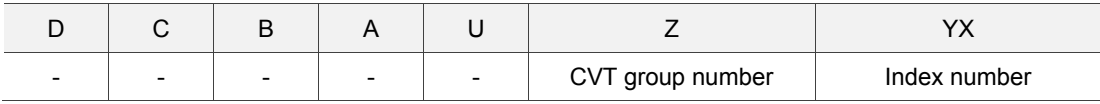

### Index definition

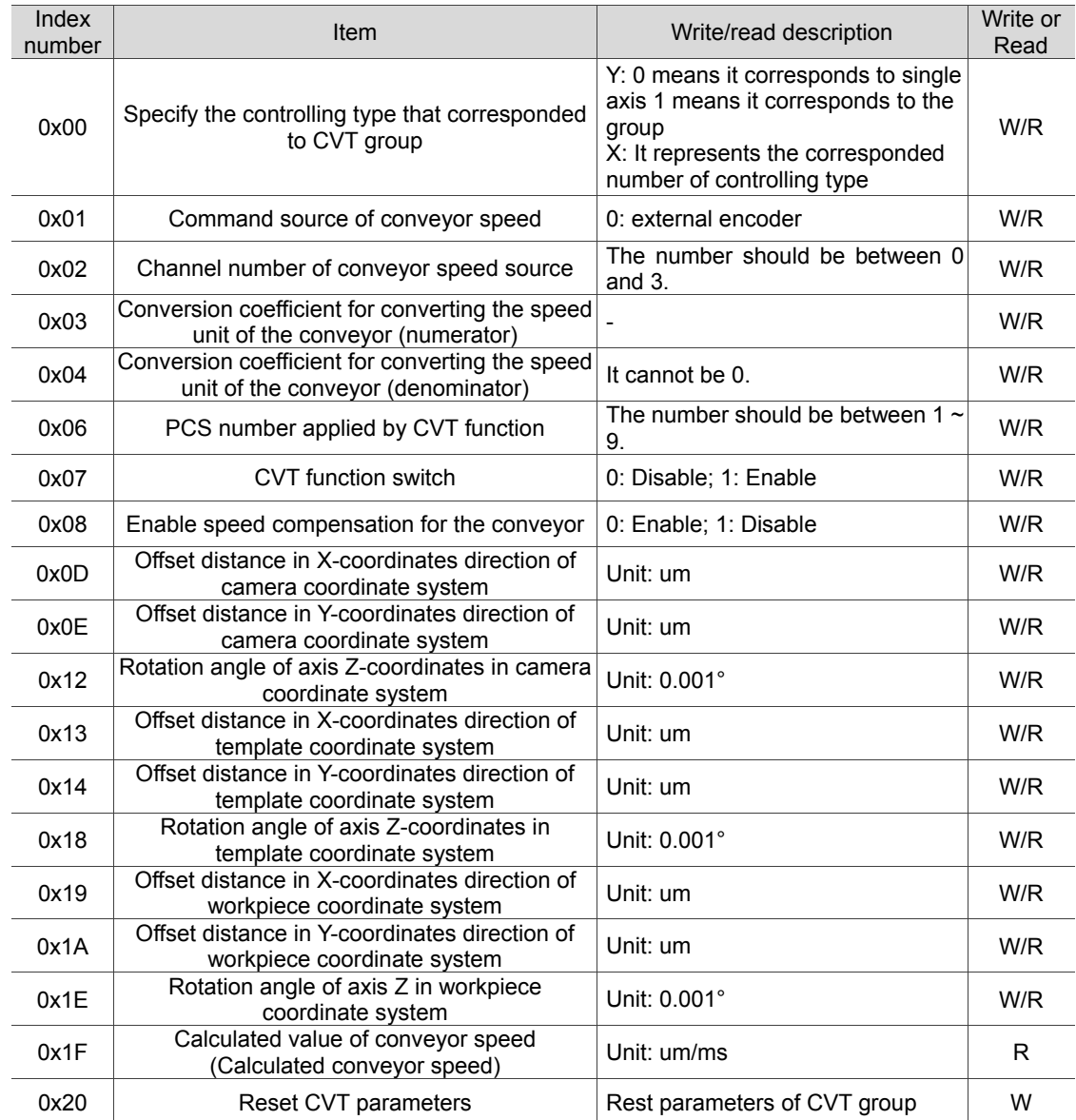

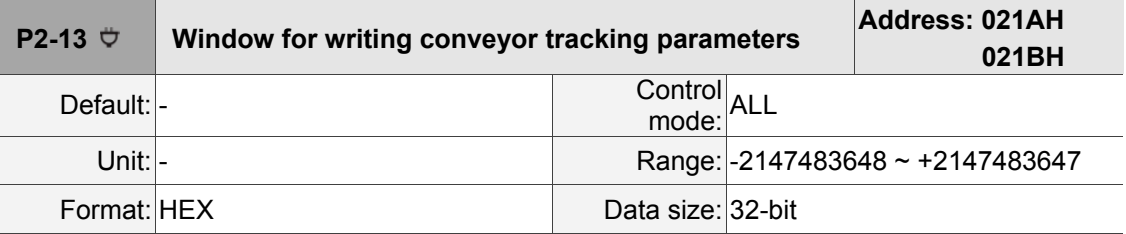

Settings:

This is a write-in parameter.

Parameters write-in format: Please refer to index definition of P2-12.

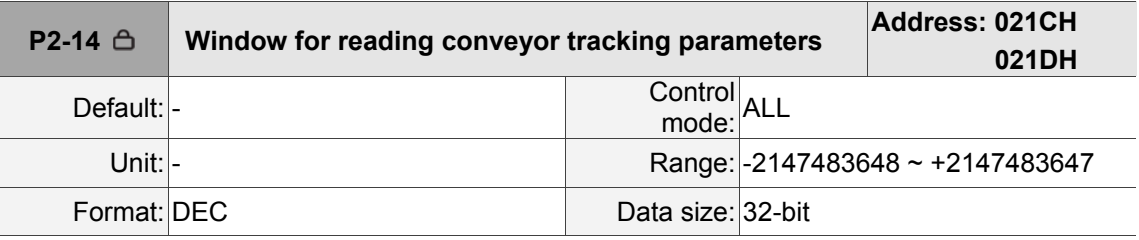

Settings:

Read parameters.

Parameters reading format: Please refer to index definition of P2-12.

See the following example for setting CVT parameters.

Example 1: This is for setting number 0 of CVT to the robot arm (Controlling type 0)

- 1. Set P2-12 to 0x00000000.
- 2. Set P2-13 to 0x00000010 (10 refers to number 0 of controlling type)

Example 2: This is for setting the command source of conveyor speed and channel 0 as external encoder.

- 1. Set P2-12 to 0x00000001.
- 2. Set P2-13 to 0x00000000.
- 3. Set P2-12 to 0x00000002.
- 4. Set P2-13 to 0x00000000.

Example 3: This is for setting parameters of camera coordinate system. (See the figure below.)

- 1. Set P2-12 to 0x0000000D.
- 2. Set P2-13 to 300000 (300000 um in X-axis direction).
- 3. Set P2-12 to 0x0000000E.
- 4. Set P2-13 to 300000 (300000 um in Y-axis direction).
- 5. Set P2-12 to 0x00000012.
- 6. Set P2-13 to 30000 (Axis Z rotates 30 degrees).

Workpiece coordinate system is relative to template coordinate system;

Template coordinate system is relative to camera coordinate system (It is usually provided by DMV);

Camera coordinate system is relative to machine coordinate system.

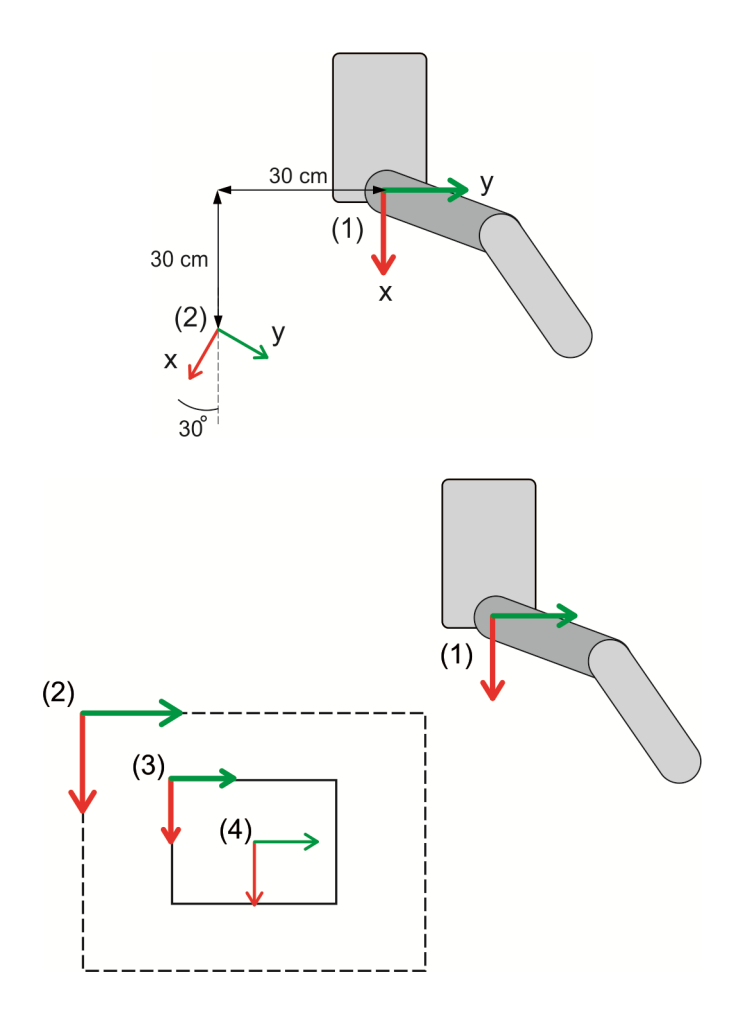

(1) Machine coordinate system (2) Camera coordinate system (3) Product coordinate system (4) Template coordinate system

### **P3-xx Communication parameters**

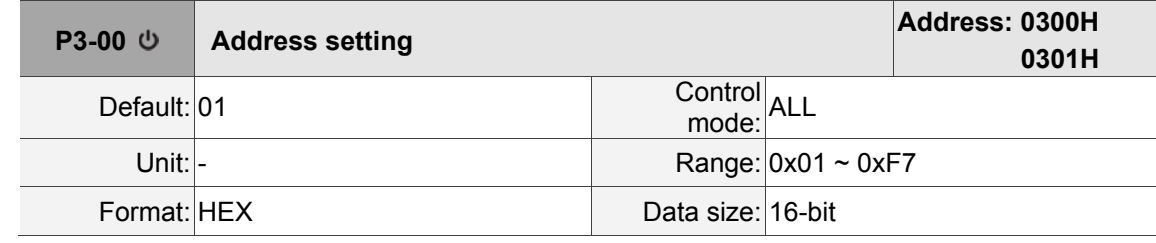

Settings:

The communication address setting is divided into Y, X (hexadecimal):

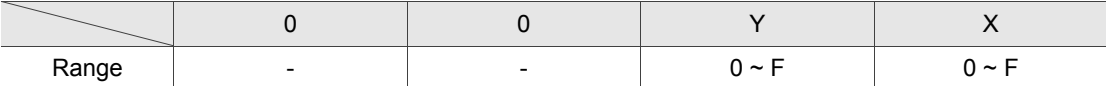

When using Modbus to communicate, this station number is the absolute address of the controller. This controller occupies three ADR, which are P3-00, (P3-00) + 1 and (P3-00) + 2. When the ADR is P3-00, it means to access controller parameters; when ADR is (P3-00) + 1, it means to access PLC; when ADR is (P3-00) +2, it means to access error log. When the communication address is set to 0xFF, the controller will automatically reply and receive data regardless of the address. However, P3-00 cannot be set to 0xFF. Since (P3-00) + 1 has already exceeded ADR setting range, when P3-00 is set to 0xF7 (247), it cannot access PLC communication and error log.

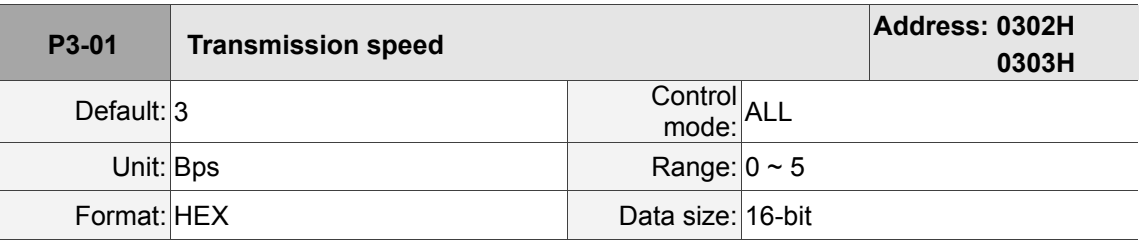

Settings:

Definition of each setting value:

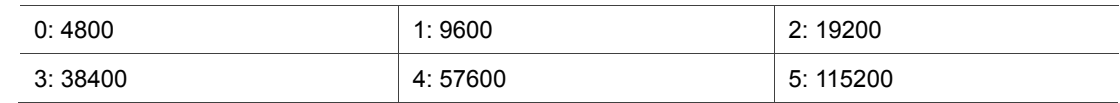

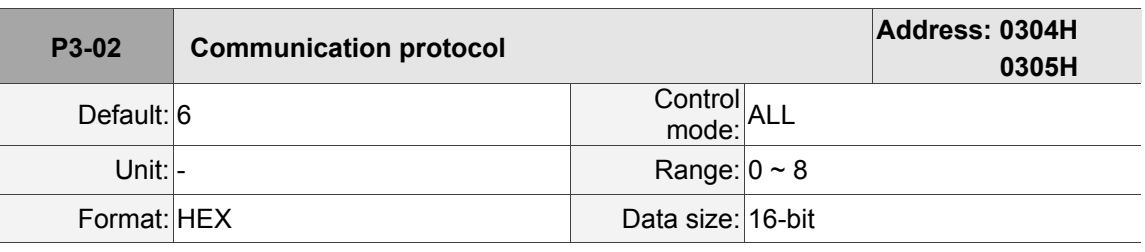

Settings:

Definition of each setting value:

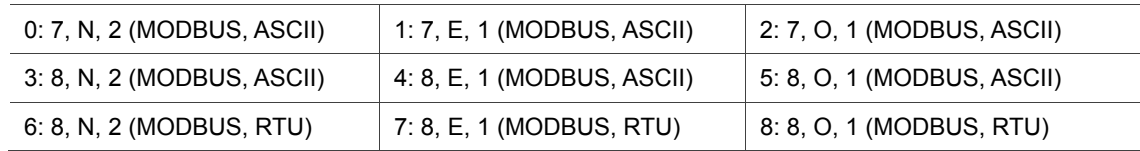

### **P3-03 ~ P3-04 Reserved**

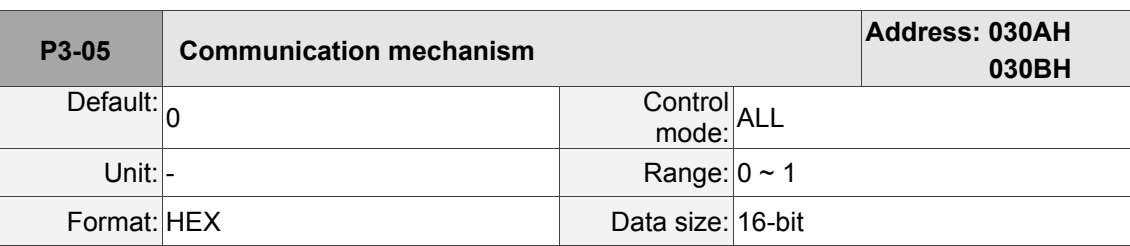

Settings:

 $\overline{\phantom{a}}$ 

The communication mechanism setting is divided into Y, X (hexadecimal):

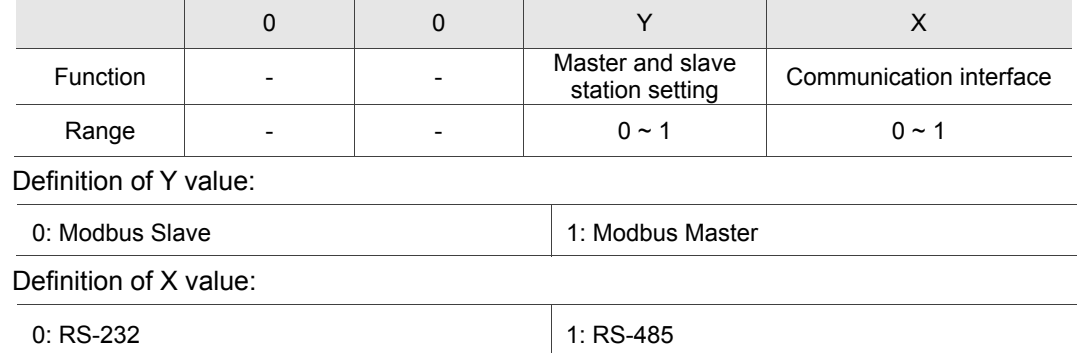

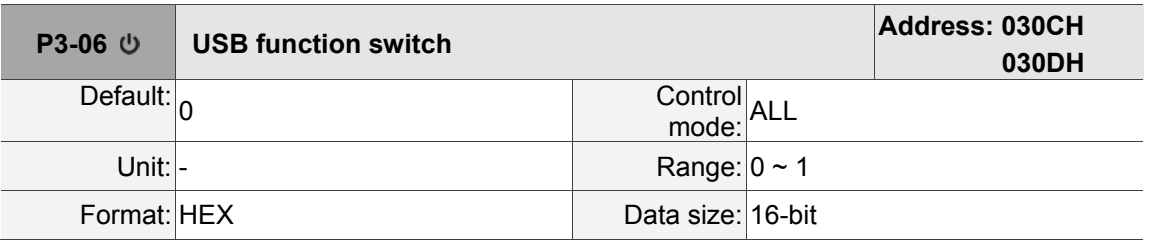

Settings:

Use USB port as Serial or EtherNet

Function of USB port:

0: USB-Serial

1: USB-EtherNet

Note:

1. Baud rate of USB-Serial is 921600 bps.

2. IP of USB-EtherNet is 192.168.240.1. DHCP server is provided, thus, the PC IP will be 192.168.240.100.

3. Please refer to Appendix C, Install USB-Serial driver.

# **P3-07 Reserved**

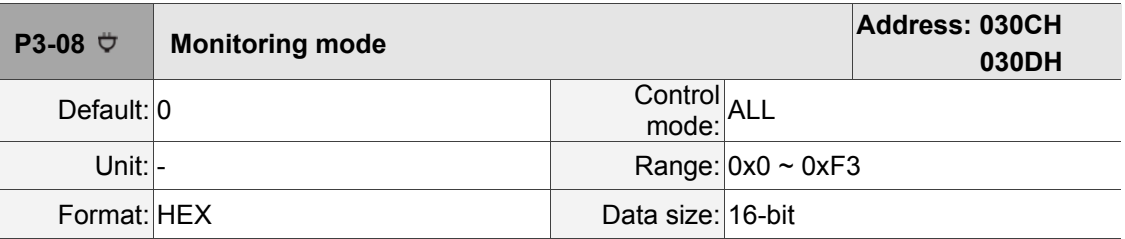

Settings:

Setting of monitoring mode is divided into L and H (hexadecimal):

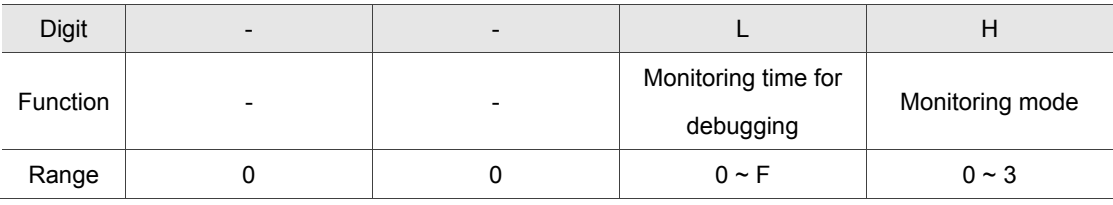

#### Definition of each setting value:

Definition of setting value H:

0: Disable monitoring function.

1: Monitoring for debugging. Its sampling time is determined by L, which monitors 8 channels, 32 bits or 16 channels, 16 bits.

2: High-speed monitoring. Its sampling frequency is 2 K, which monitors 8 channels, 32 bits or 16 channels, 16 bits.

1: High-speed monitoring. Its sampling frequency is 4 K, which monitors 4 channels, 32 bits or 8 channels, 16 bits.

L: It is the sampling time for monitoring. Unit: ms.

It will record one message every  $2^L$  ms for controller to perform status analysis. Each monitoring data includes 8-channel data (32-bit x 8) or 16-channel data (16-bit x 16).

L will be valid only when H is set to 1.

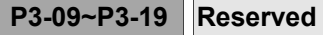

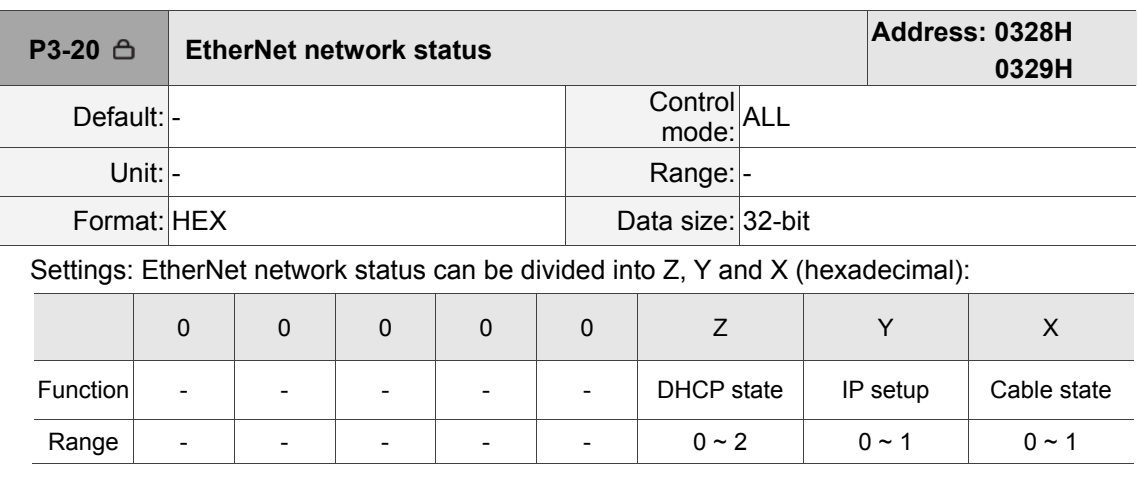

Definition of Z value:

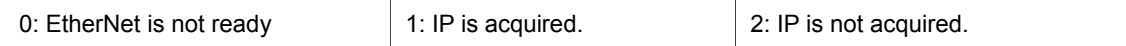

Definition of Y value:

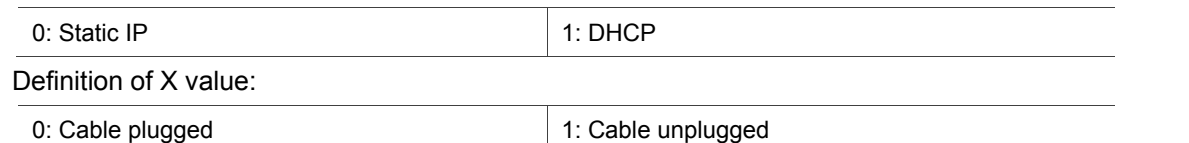

Note: Setting of Z value is valid only when Y value is set to 1.

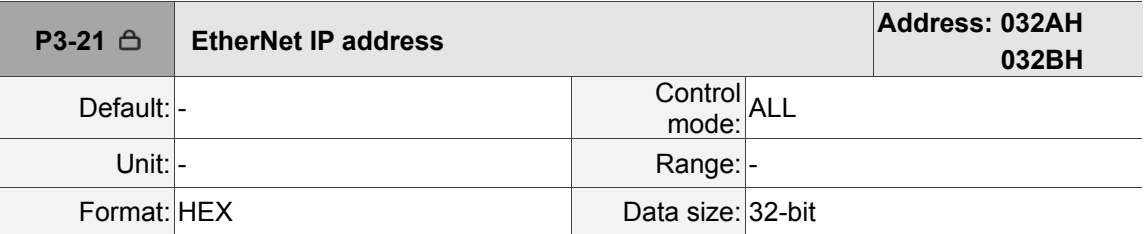

Settings:

It displays EtherNet IP address (in hexadecimal format). If the IP is 192.168.1.1, then it will display 0xC0A80101.

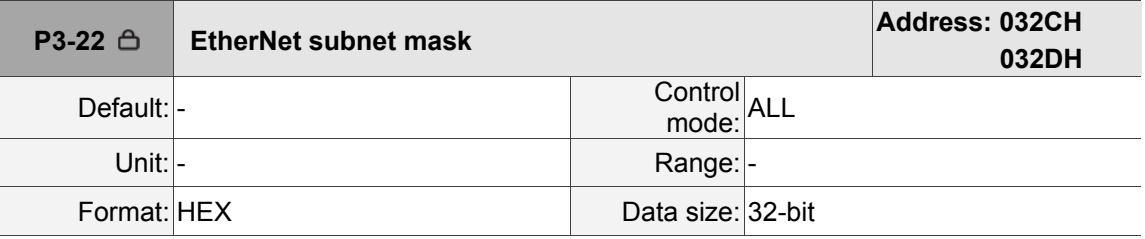

Settings:

It displays EtherNet subnet mask (in hexadecimal format).

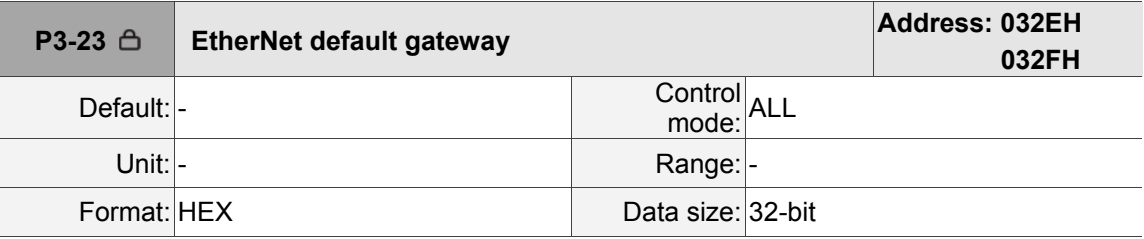

Settings:

It displays EtherNet default gateway (in hexadecimal format).

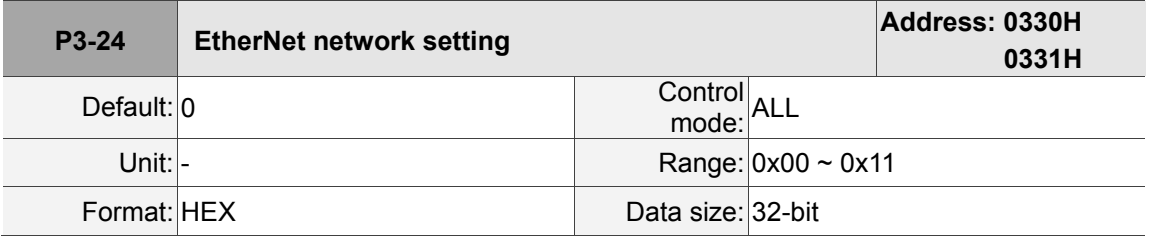

Settings:

The EtherNet network setting is divided into Y, X (hexadecimal):

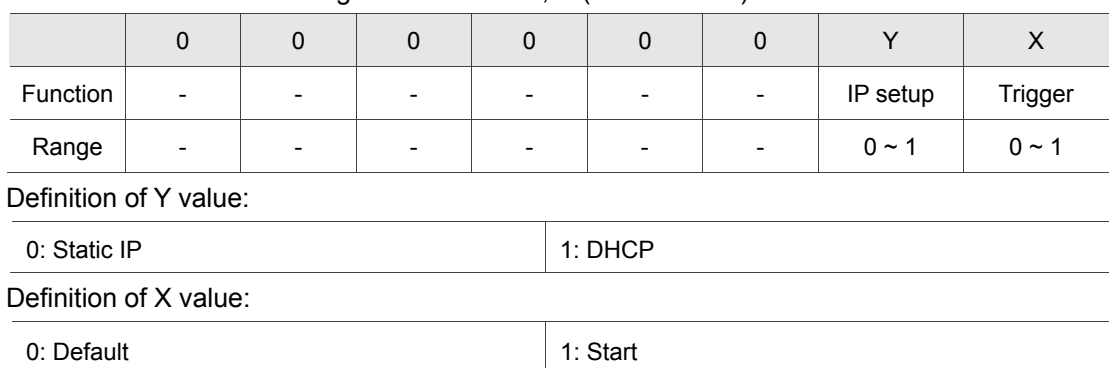

Note: When X value becomes 1, EtherNet setting will be initialized. (It will be triggered once only when the value turns to 1 from 0.)

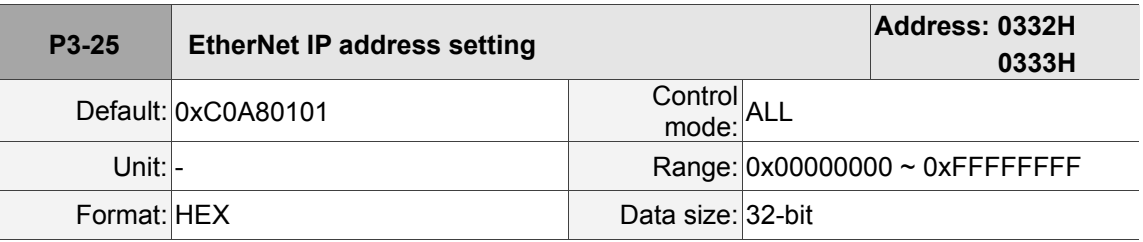

Settings:

EtherNet IP address is set by hexadecimal format. Default is 192.168.1.1 = 0xC0A80101.

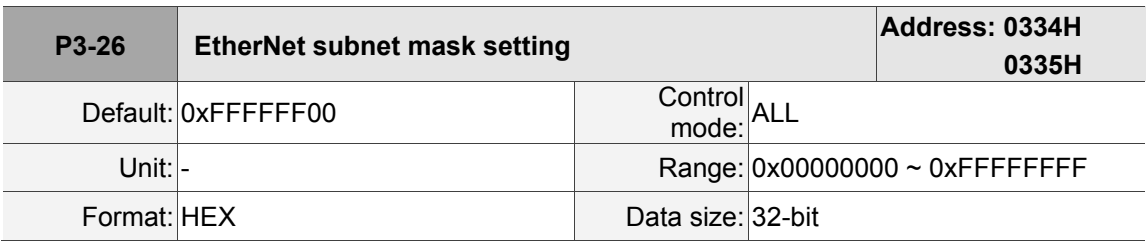

Settings:

EtherNet subnet mask is set by hexadecimal format. Default is 255.255.255.0 = 0xFFFFFF00.

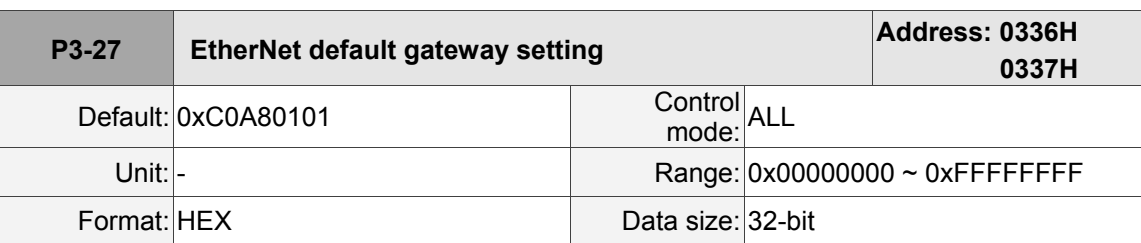

Settings:

EtherNet default gateway is set by hexadecimal format. Default is 192.168.1.1 = 0xC0A80101.

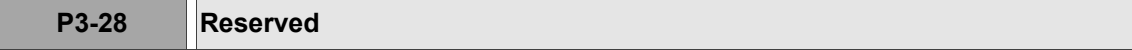

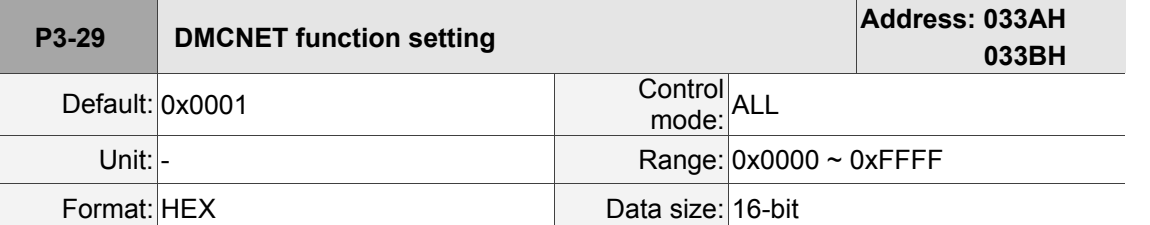

Settings:

DMCNET setting

Format of the setting value: P3-29.UZYX

P3-29.X = 0 (Disable DMCNET function) (not supported now)

P3-29.X = 1 (Enable DMCNET function) (default mode)

P3-29.Y = 0 (Master mode) (default mode)

P3-29.Y = 1 (Slave mode) (not supported now)

P3-29.Z (System reserved)

P3-29.U (System reserved)

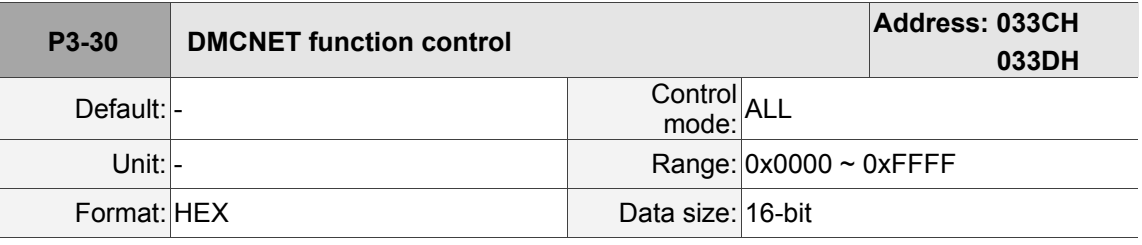

Settings:

DMCNET control

Format of the setting value: P3-30.UZYX

P3-30.X = 0 (State: Scan ends normally)

P3-30.X = 1 (Command: Start to scan the node of slave station)

P3-30.X = 2 (Command: Save the scanning result in non-volatile area, P3-31.Low-word  $\leq$ 

P3-31.High-word)

P3-30.X = 4 (State: System verification)

P3-30.X = E (State: System uninitialized after start-up)

P3-30.X = F (State: Scan failure/overtime/verification not match)

P3-30.Y (System reserved)

P3-30.Z (System reserved)

P3-30.U (System reserved)

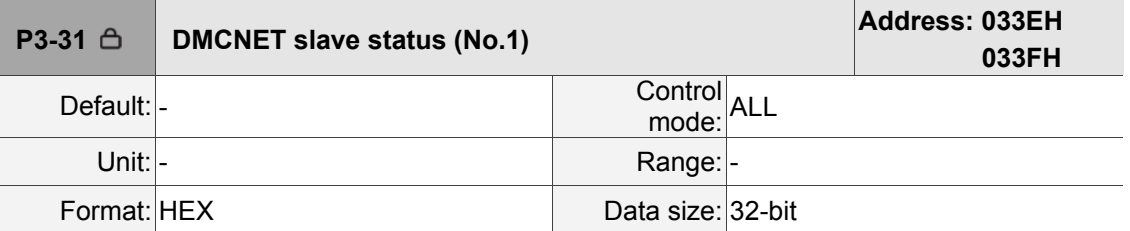

Settings:

It is divided into Low Word and High Word:

High Word is used for recording the device type that scanned by the system; Low Word is used for recording the device type that verified by the system.

Number for device type:

0: Not Connected

1: A2-F series servo drive

2: M-F series servo drive

3: ASD-DMC-RM32NT (Remote extension module with 32 digital output points; transistor type output)

4: ASD-DMC-RM64NT (Remote extension module with 64 digital output points; transistor type output)

5: ASD-DMC-RM32PT (Remote extension module with 16 digital input points/16 digital output points; transistor type output)

6: ASD-DMC-RM32MN (Remote extension module with 32 digital input points; NPN/PNP)

7: ASD-DMC-RM64MN (Remote extension module with 64 digital input points; NPN/PNP)

8: ASD-DMC-RM04PI-MODE2 (4-axis remote extension stepping module; PDO mode)

9: ASD-DMC-RM04PI-MODE1 (4-axis remote extension stepping module; SDO mode)

A: ASD-DMC-RM04AD (Remote extension module with 4 analog input points)

B: ASD-DMC-RM04DA (Remote extension module with 4 analog output points)

C: HMC-RIO3232RT5 (Remote extension module with 32 digital input points / 32 digital output points; Relay/ transistor type output)

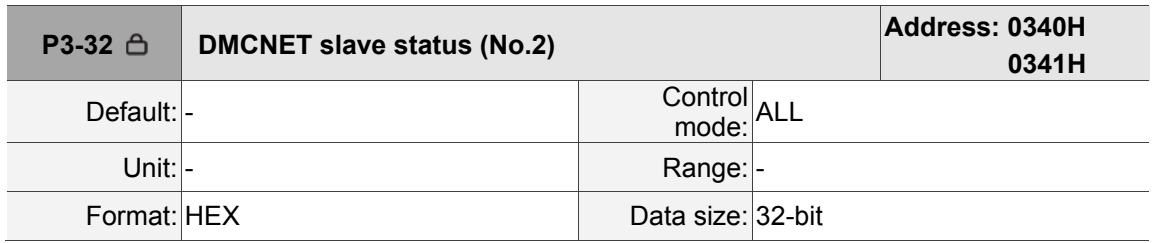

Settings:

Please refer to P3-31 for parameter definition.

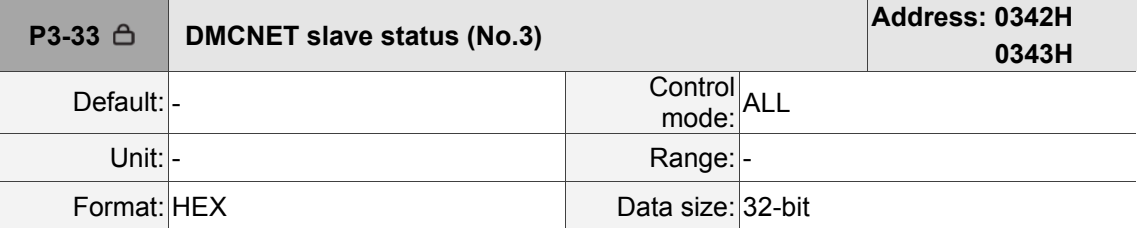

Settings:

Please refer to P3-31 for parameter definition.

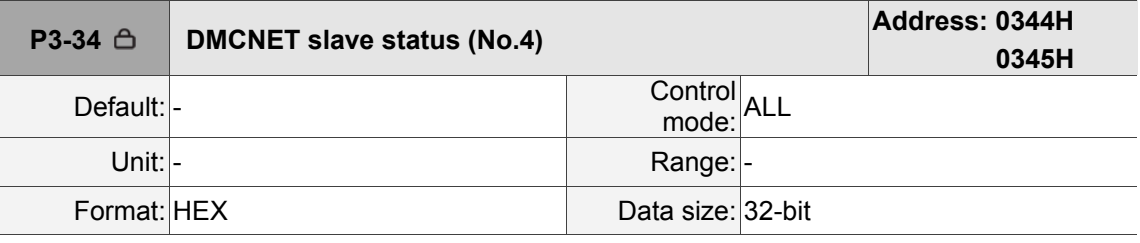

Settings:

Please refer to P3-31 for parameter definition.

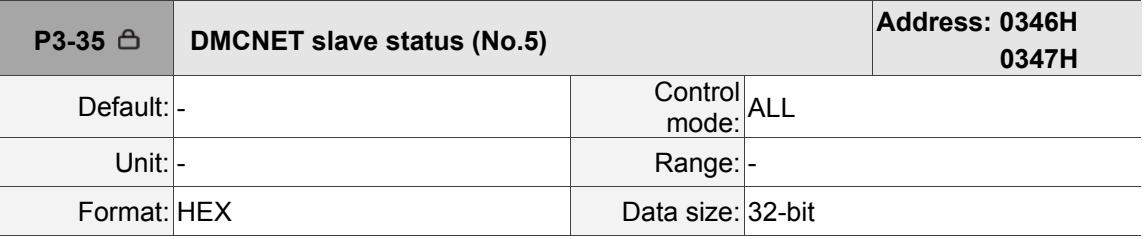

Settings:

Please refer to P3-31 for parameter definition.

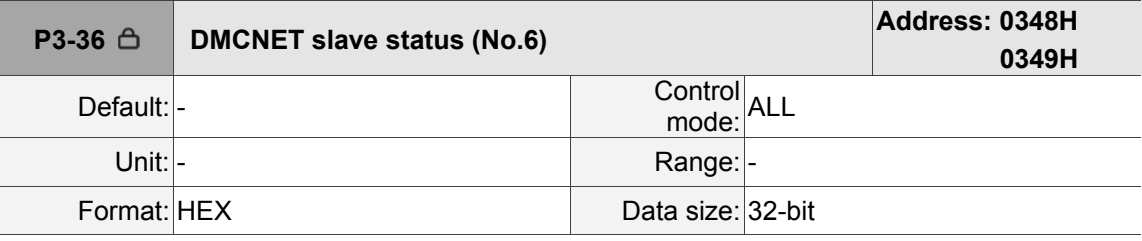

Settings:

Please refer to P3-31 for parameter definition.

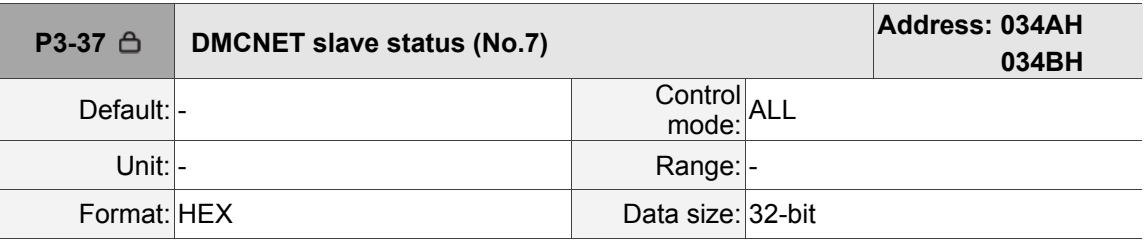

Settings:

Please refer to P3-31 for parameter definition.

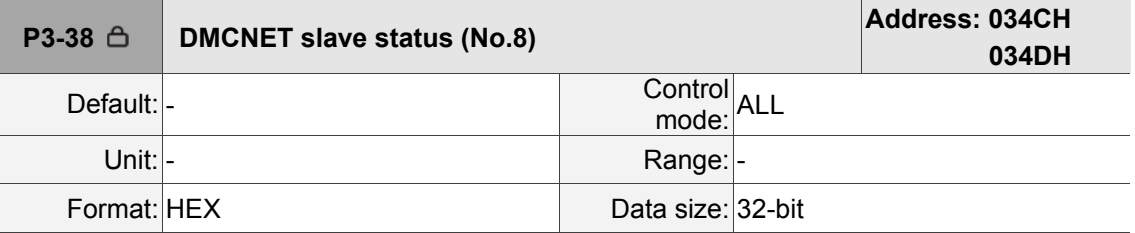

Settings:

Please refer to P3-31 for parameter definition.

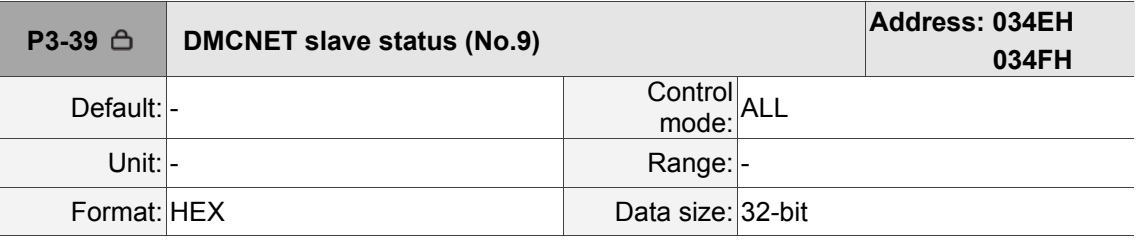

Settings:

Please refer to P3-31 for parameter definition.

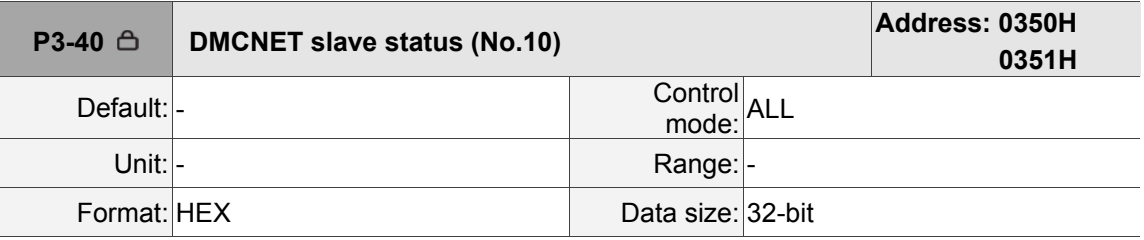

Settings:

Please refer to P3-31 for parameter definition.

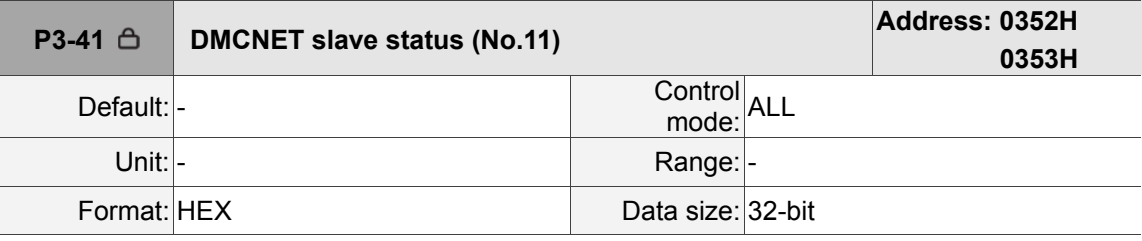

Settings:

Please refer to P3-31 for parameter definition.

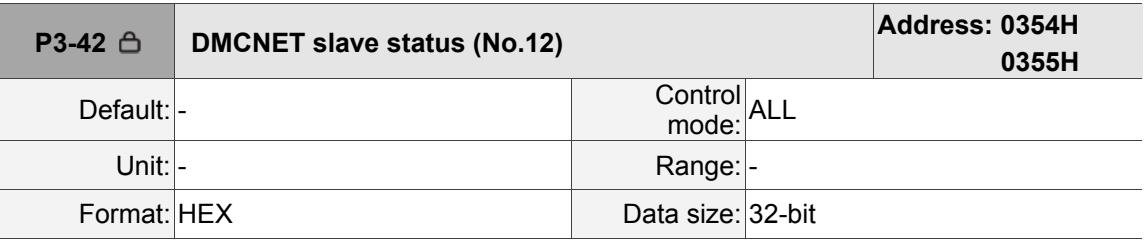

Settings:

Please refer to P3-31 for parameter definition.

# **8.4 List of servo drive parameters**

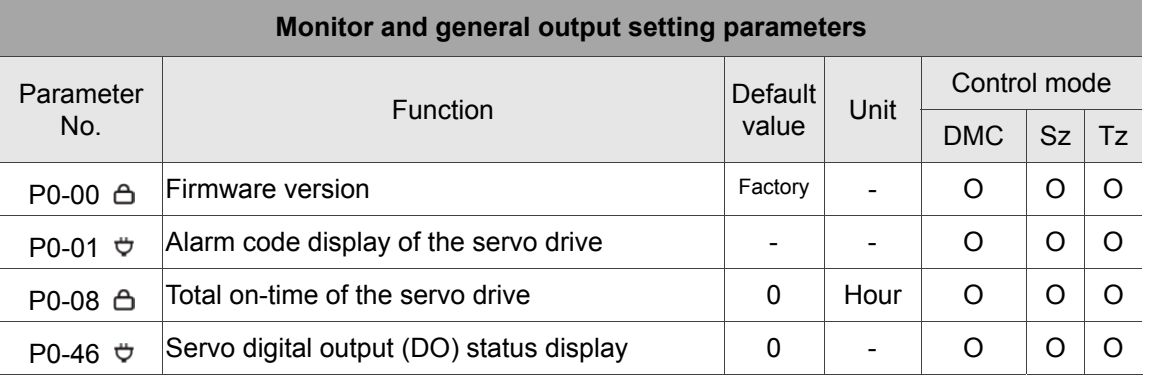

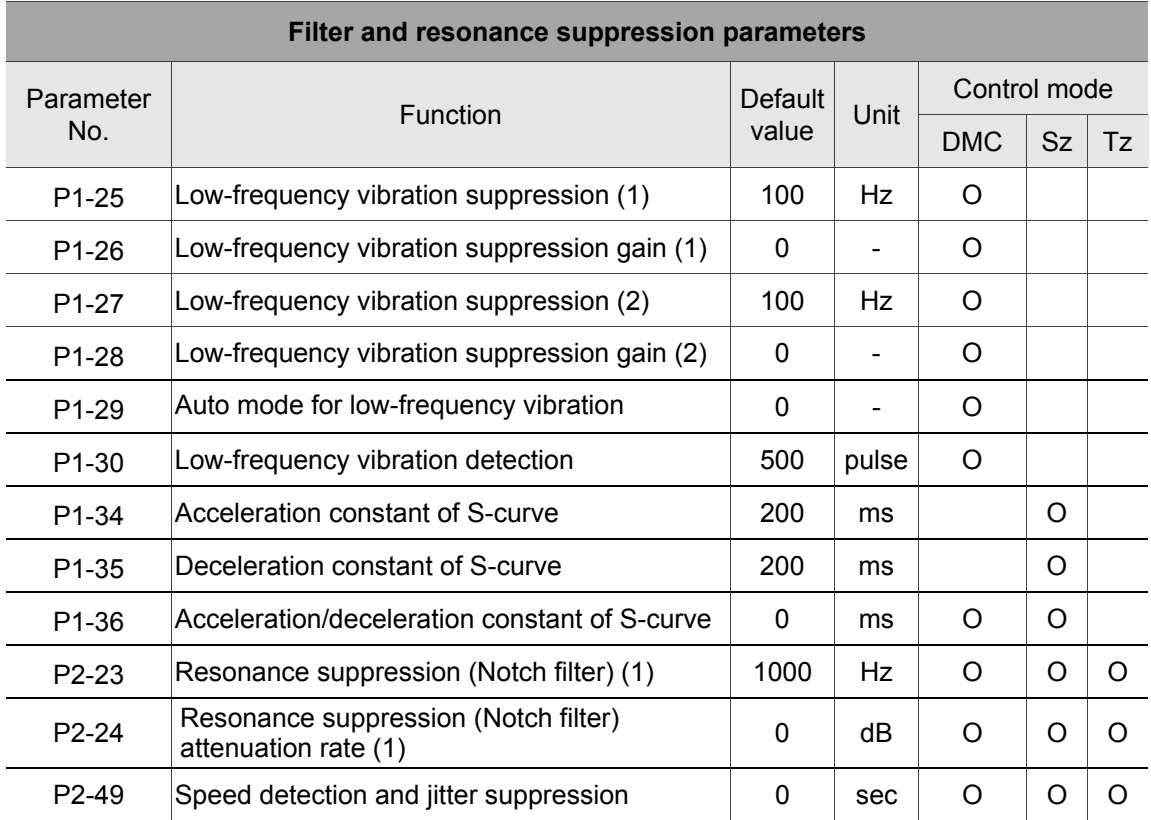

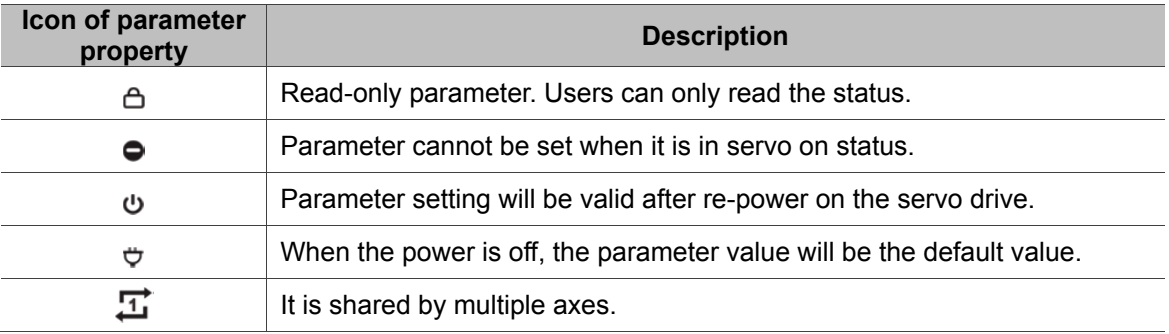

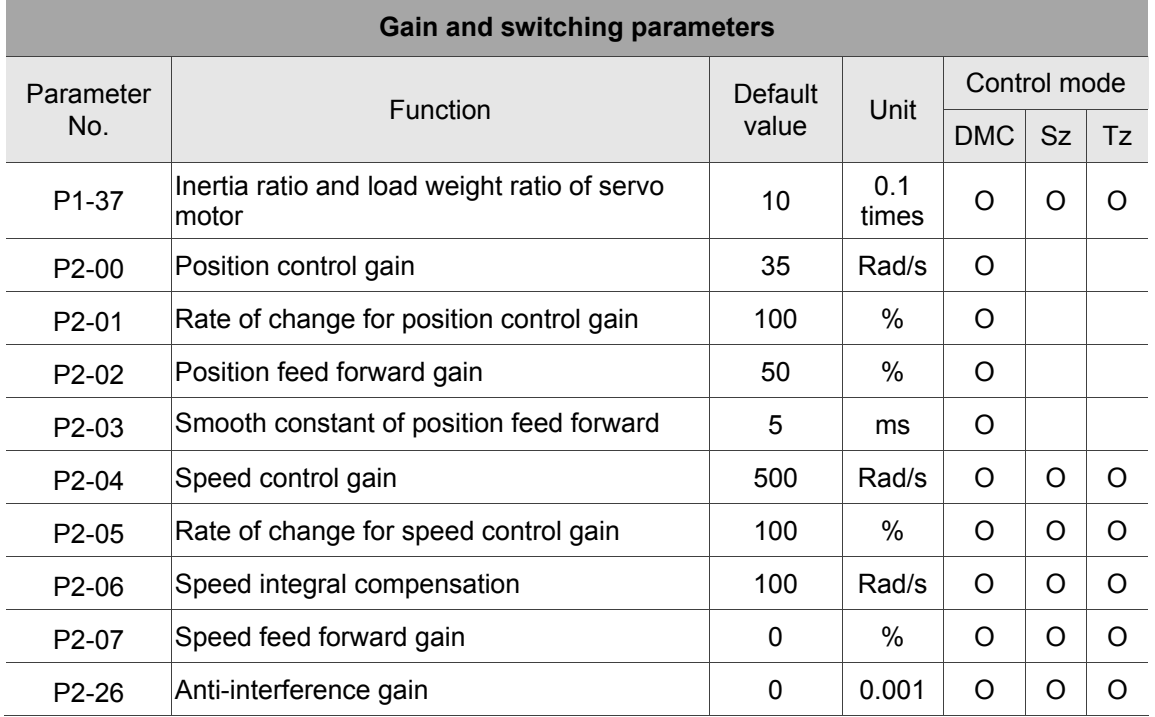

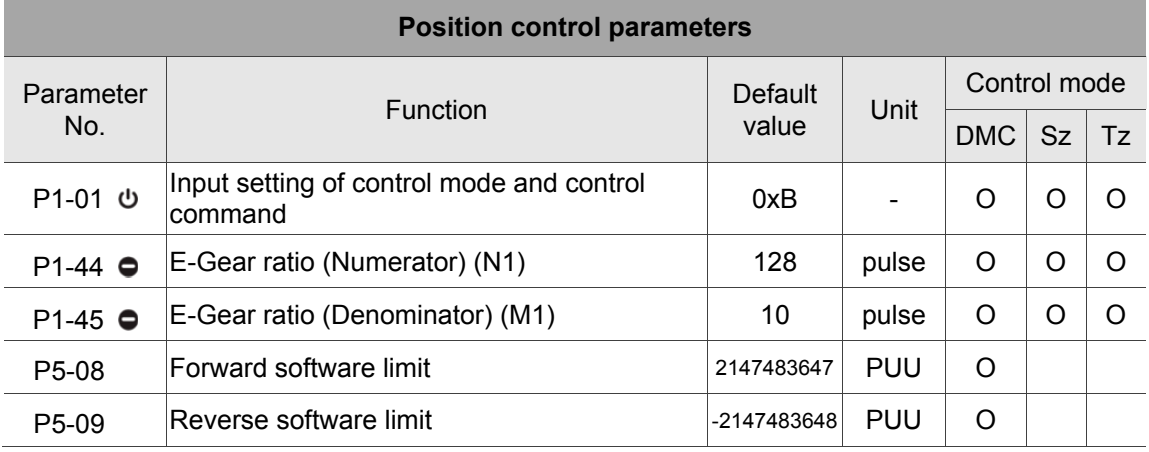

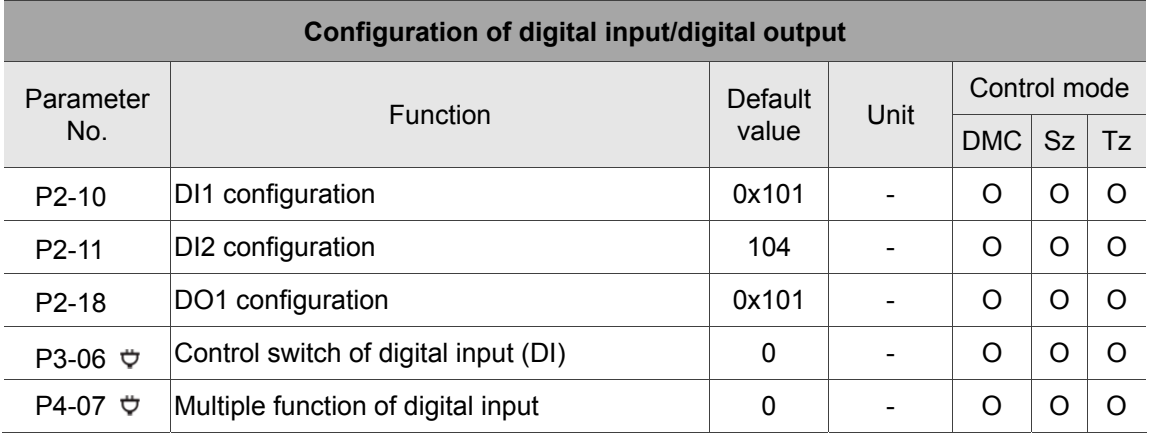

# **8.5 Description of servo parameters**

## **P0-xx Monitoring parameters**

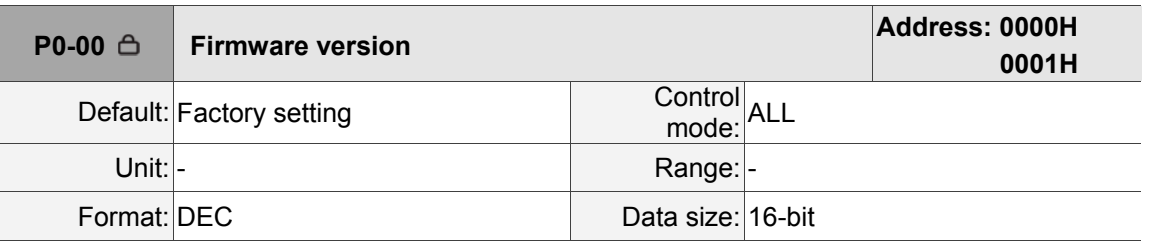

Settings: It displays the firmware version of the servo drive.

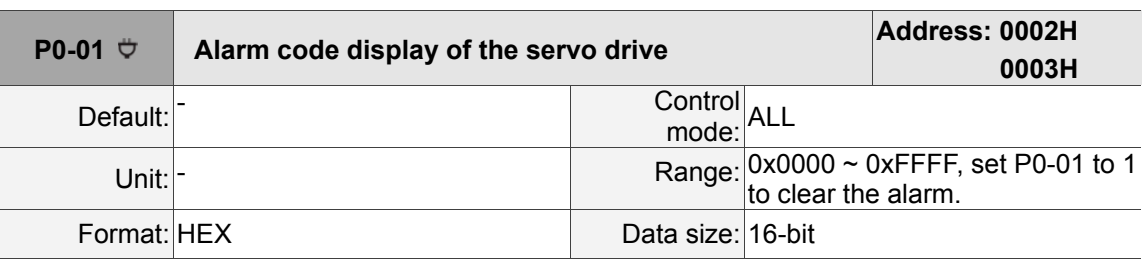

Settings: It displays the alarm code. Please refer to Chapter 11 for detailed information.

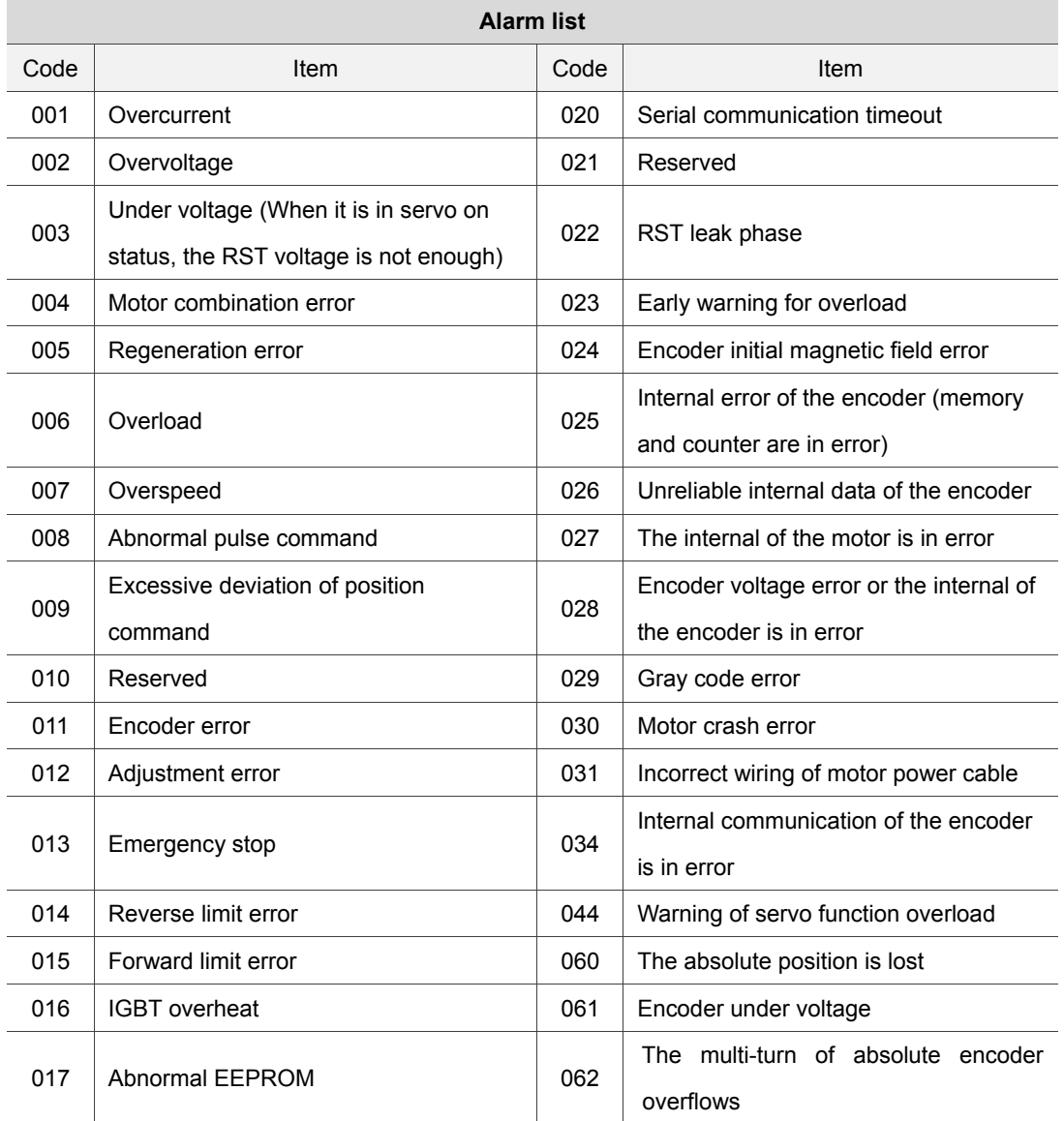

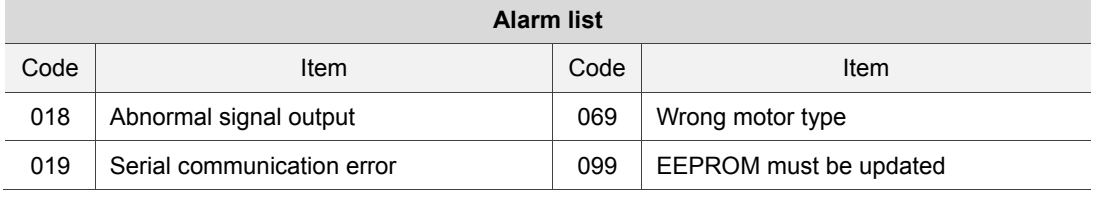

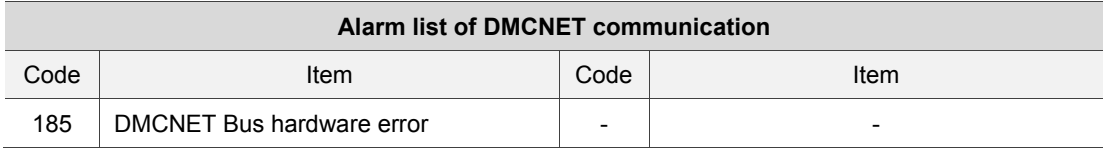

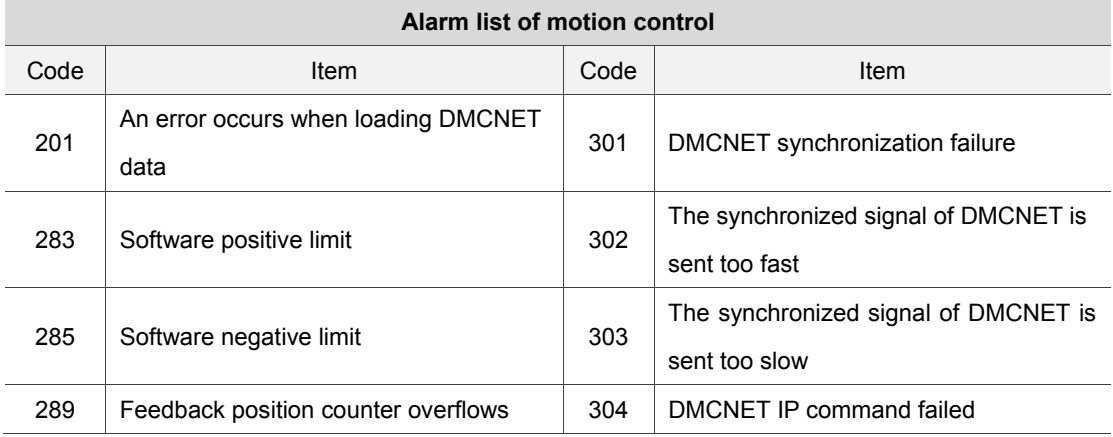

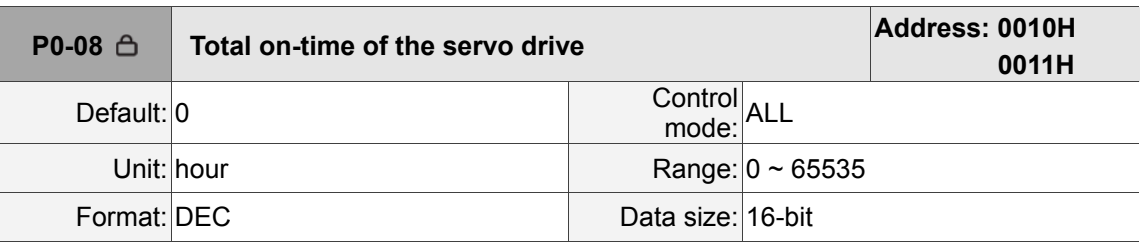

Settings:

It displays the total on-time of the servo drive.

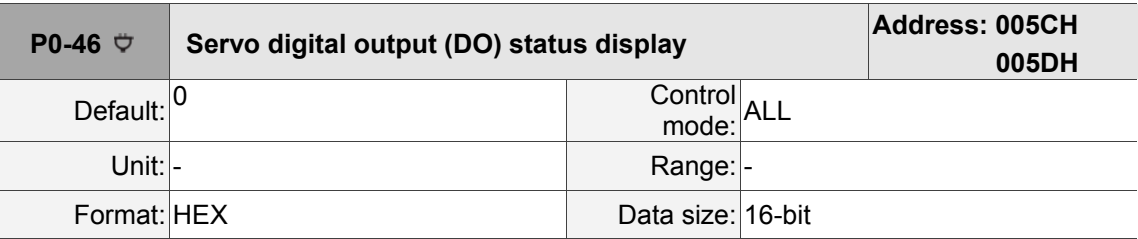

Settings:

Bit00: SRDY (servo ready)

Bit01: SON (servo activated)

Bit02: ZSPD (zero speed detection)

Bit03: TSPD (target speed reached)

Bit04: TPOS (target position reached)

Bit05: TQL (torque limit is activated)

Bit06: ALRM (servo alarm)

Bit07: BRKR (brake control signal output)

Bit08: HOME (homing completed)

Bit09: OLW (early warning for motor overload)

Bit10: WARN (This DO is on when servo warning occurs, EMGS, under voltage or

communication error occurs)

Bit11: Reserved

Bit12: Reserved

Bit13: Reserved

Bit14: Reserved

Bit15: Reserved

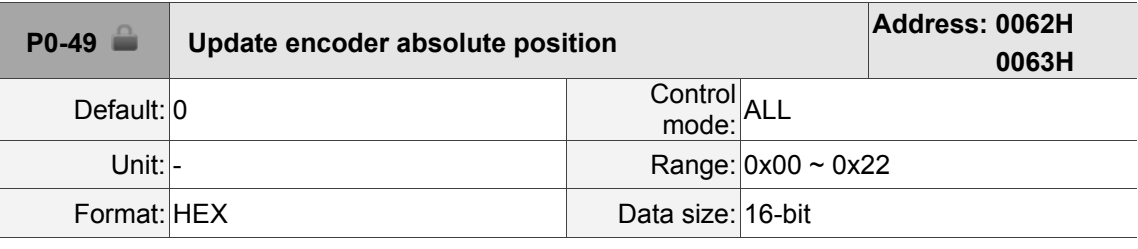

Settings:

Format of the setting value: 0xUZYX

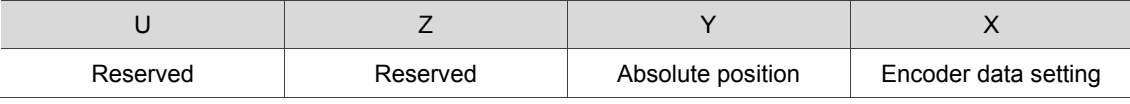

Encoder data setting:

1: It updates the encoder data to P0-50  $\sim$  P0-52.

2: It updates the encoder data to P0-50  $\sim$  P0-52 and clears the position error. Then, the motor's current position will be reset to the absolute position that corresponds to P0-51 and P0-52.

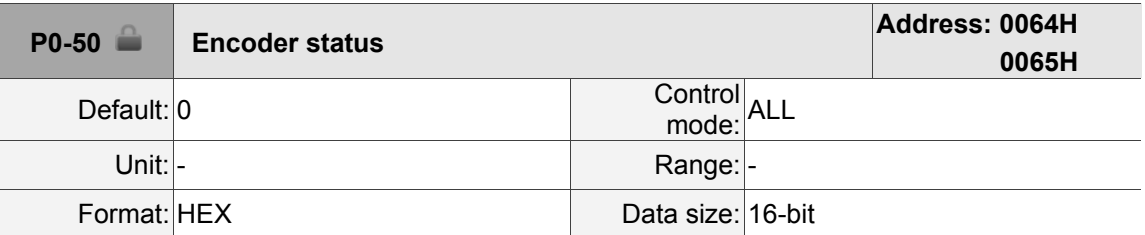

Settings:

Bit 00: 1 means the absolute position is lost; 0 means normal.

Bit 01: 1 means the battery is under voltage; 0 means normal.

Bit 02: 1 means multi-turn overflows; 0 means normal.

Bit 03: 1 means PUU overflows; 0 means normal.

Bit 04: 1 means the absolute coordinate system has not been created; 0 means normal.

Bit  $05 \sim$  Bit15: reserved (0).

ı

 $\begin{array}{c} \hline \end{array}$ 

8

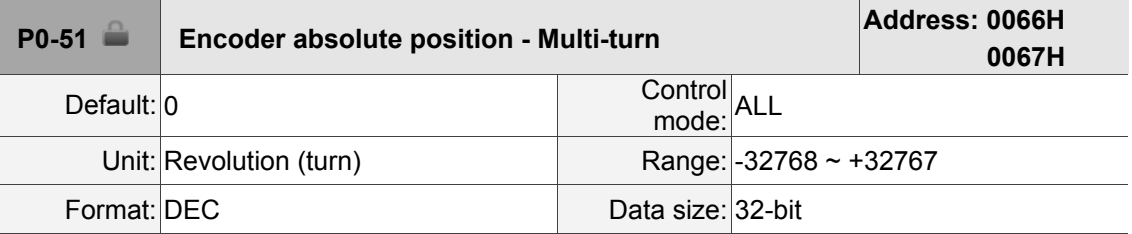

Settings:

It displays the turns of encoder absolute position.

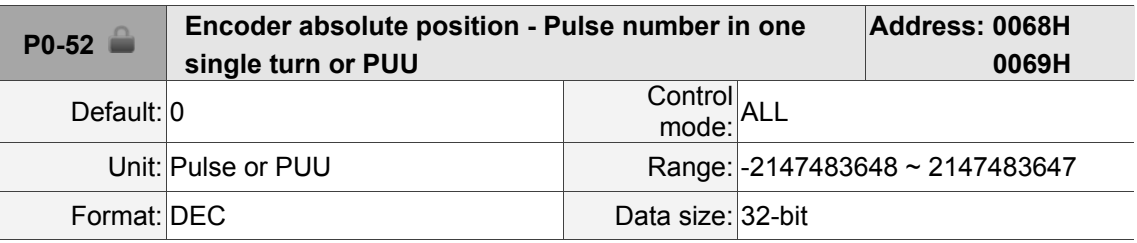

Settings:

When bit 1 of P2-70 is set to 1 to read the pulse number, this parameter represents the pulse number of encoder absolute position in one single turn.

When bit 1 of P2-70 is set to 0 to read the PUU number, this parameter represents PUU number of motor absolute position.

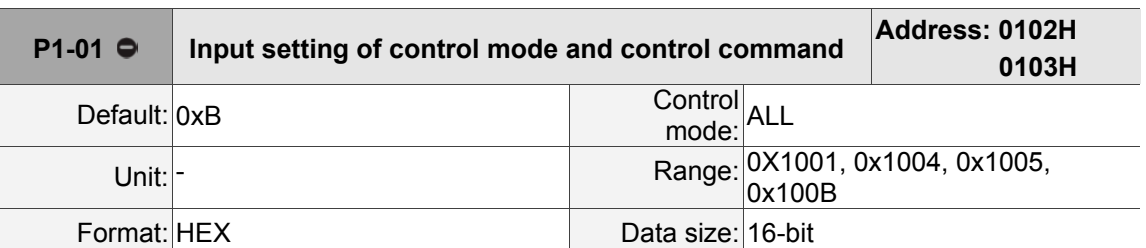

### **P1-xx Basic parameters**

Settings:

Format: U Z Y X

X: Control mode setting

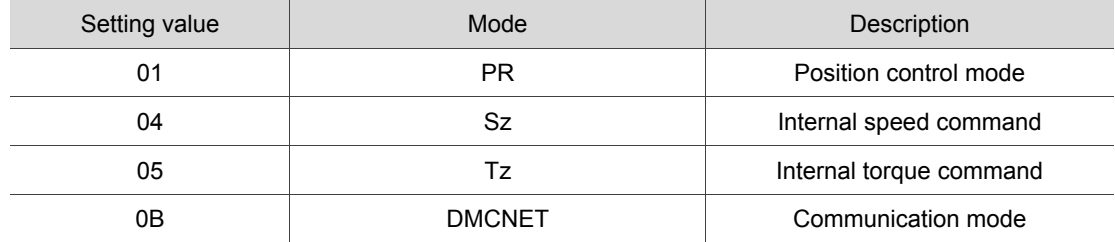

### Y: Direction of torque output

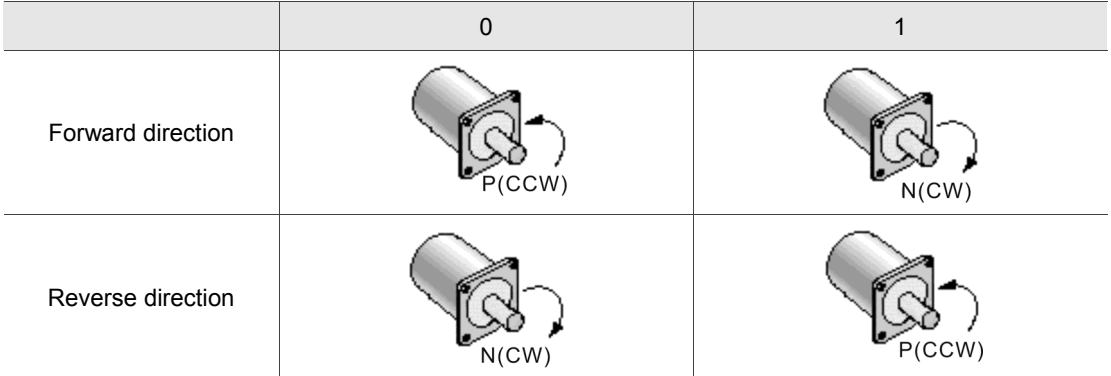

### Z: DIO setting

0: When switching modes, DIO setting (P2-10 ~ P2-18) remains the same.

1: When switching modes, DIO setting (P2-10 ~ P2-18) will be reset to the default.

### U: Reserved.

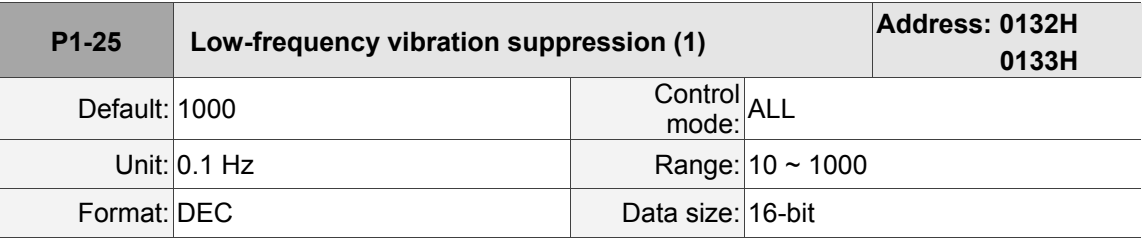

Settings:

This is for setting the value of the first low-frequency vibration suppression. When P1-26 is set to 0, the first low-frequency filter will be disabled.

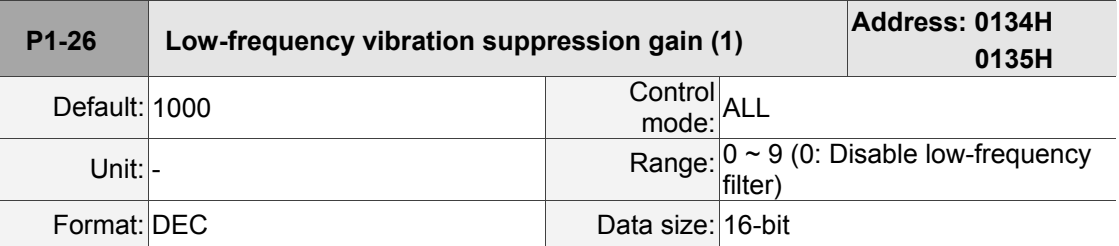

Settings:

This is for setting the gain of the first low-frequency vibration suppression. Increasing the setting value brings better position response. However, if the value is set too big, the motor will not be able to operate smoothly. It is suggested to set the value to 1.

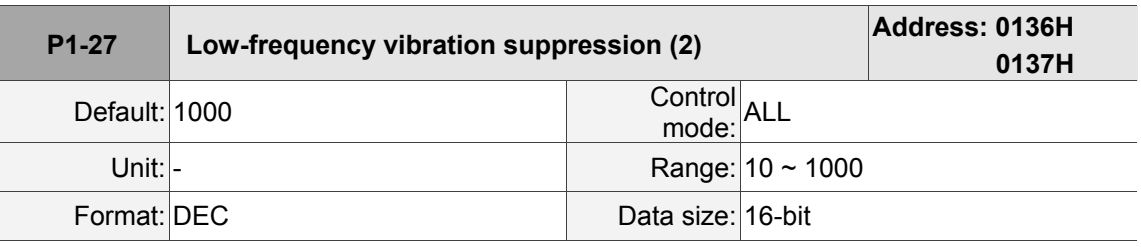

Settings:

This is for setting the value of the second low-frequency vibration suppression. When P1-28 is set to 0, the second low-frequency filter will be disabled.

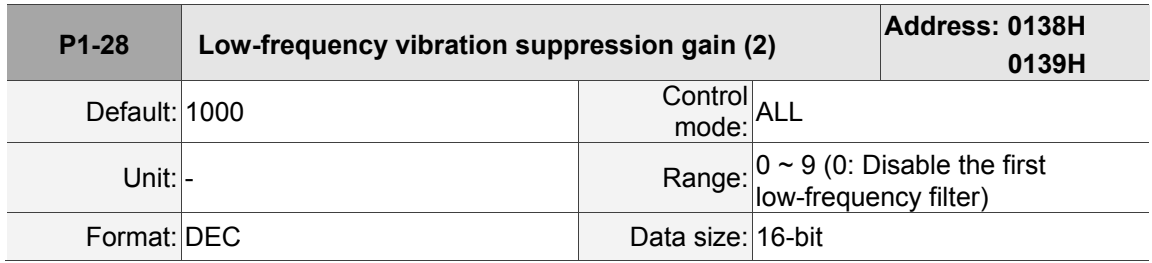

Settings:

This is for setting the the gain of second low-frequency vibration suppression. Increasing the setting value brings better position response. However, if the value is set too big, the motor will not be able to operate smoothly. It is suggested to set the value to 1.

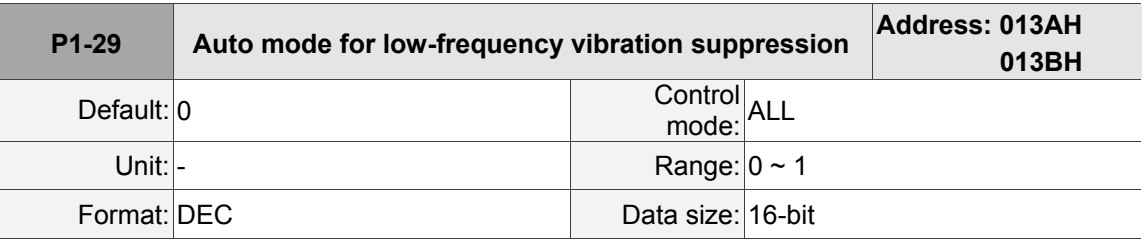

Settings:

0: Disable the auto mode.

1: Enable this function. And disable it once the vibration is suppressed.

Description of auto mode setting:

When the value is set to 1, it is in auto mode for vibration suppression. When the vibration is

not being detected or the vibration frequency is stable, the parameter will be set to 0 and save the result of low frequency vibration suppression to P1-25 automatically.

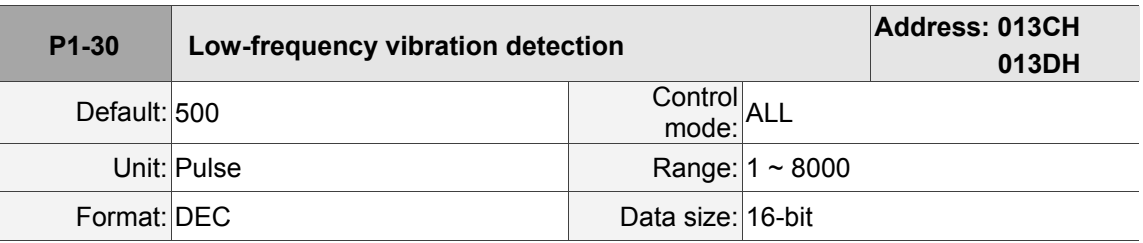

Settings:

When auto suppression is enabled (P1-29 is set to 1), it will search the frequency in accordance with the set detection level. The lower the value is, the more sensitive the detection will be. However, the system might misjudge the noise or regard the low-frequency vibration as the one to be suupporessed. If the value is bigger, it will make more precise judgment. Nevertheless, if the vibration of the mechanism is smaller, it might not detect the frequency of low-frequency vibration.

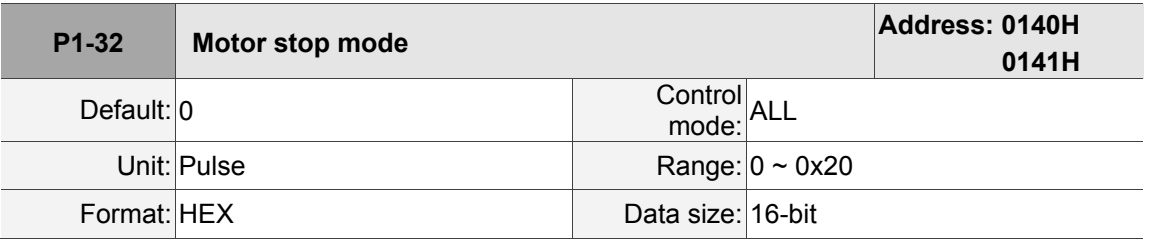

Settings:

Format: U Z Y X

X: Reserved

Y: Options for using the dynamic brake when the servo is off or an alarm (including EMGS) occurs.

0: Use dynamic brake

1: Motor free run

2: Use dynamic brake first. Then, start racing after the speed is slower than the value set by P1-38. When the motor reaches PL or NL, please refer to the setting of P5-03 for setting the deceleration time. If the setting time is 1 ms, the motor stops instantaneously.

Z: Reserved.

U: Reserved.

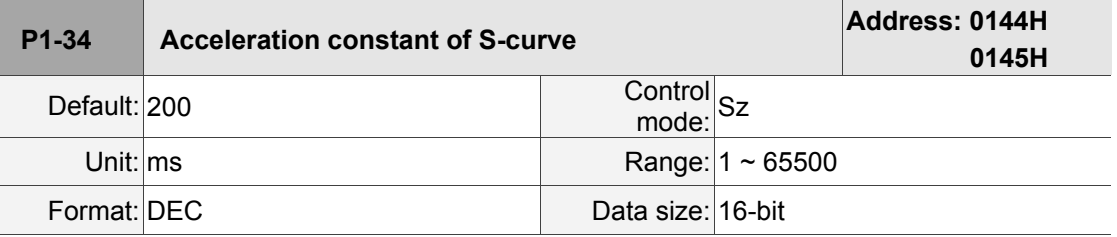

Settings:

It is the acceleration constant. The time that motor accelerates from 0 to the rated speed can be set individually by P1-34, P1-35 and P1-36.

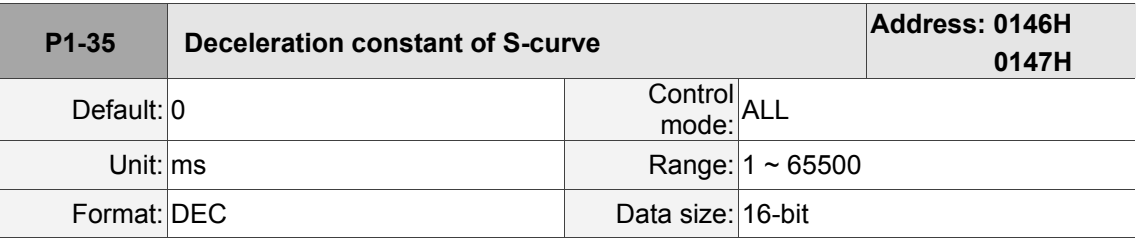

Settings:

It is the deceleration constant. The time that motor decelerates from rated speed to 0 can be set individually by P1-34, P1-35 and P1-36.

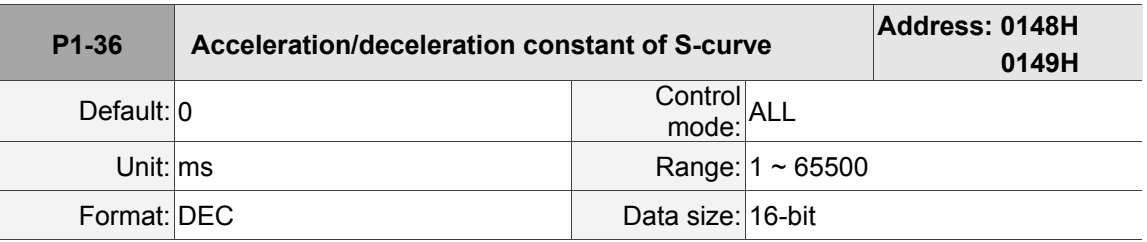

Settings:

It is the acceleration / deceleration constant of S-curve.

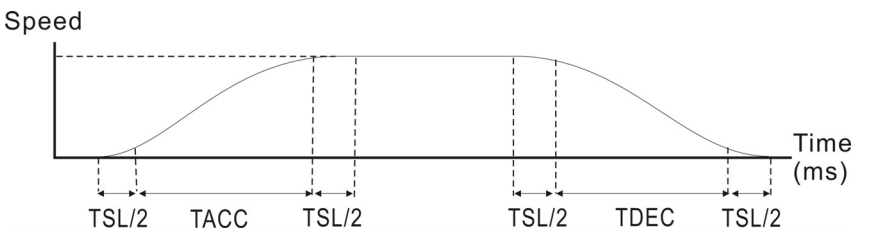

P1-34: It is for setting the acceleration time of S-curve.

P1-35: It is for setting the deceleration time of S-curve.

P1-36: It is for setting the smoothing time of S-curve acceleration / deceleration.

P1-34, P1-35 and P1-36 can be set individually.

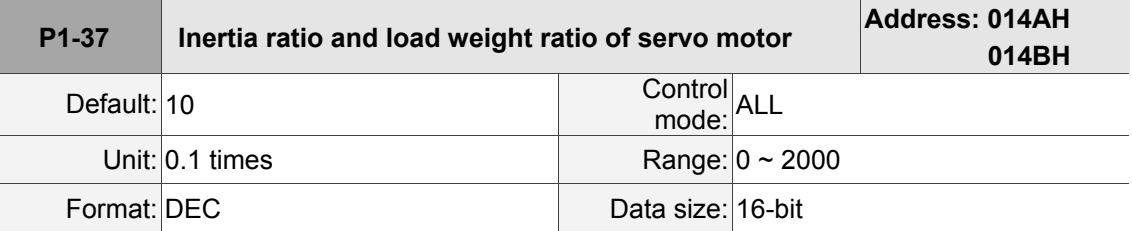

Settings:

Inertia ratio of the servo motor (rotary motor) (J\_load / J\_motor):

J\_motor: It is the rotor inertia of the servo motor.

J\_load: It is the total equivalent inertia of external mechanical load.

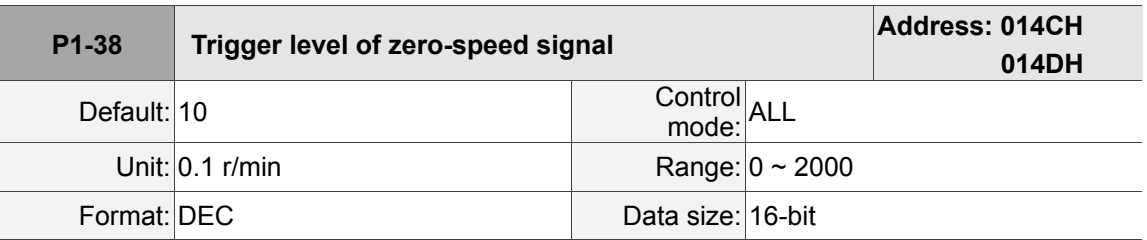

Settings:

This is for setting the trigger level of zero-speed signal (ZSPD). When the motor speed (in

forward/reverse direction) is slower than the setting value, the digital output will be enabled.

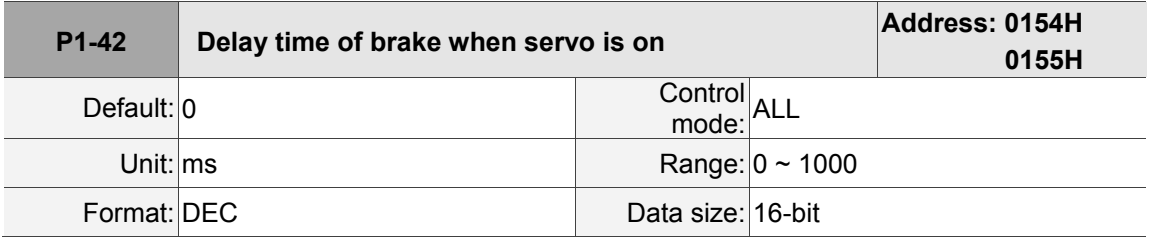

Settings:

This is for setting the delay time from servo in servo on state to signal of brake (BRKR) on.

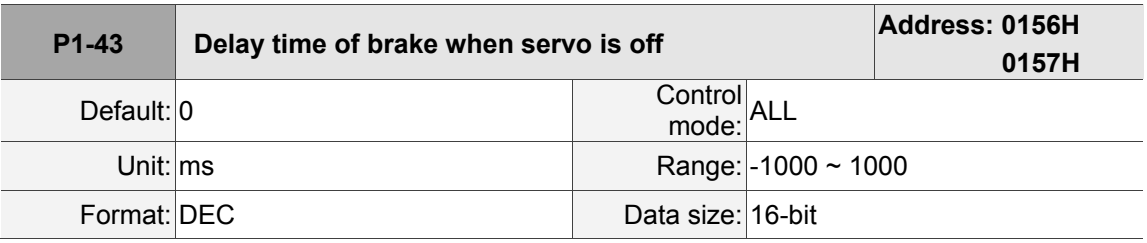

Settings:

This is for setting the delay time from servo in servo off state to signal of brake (BRKR) off.

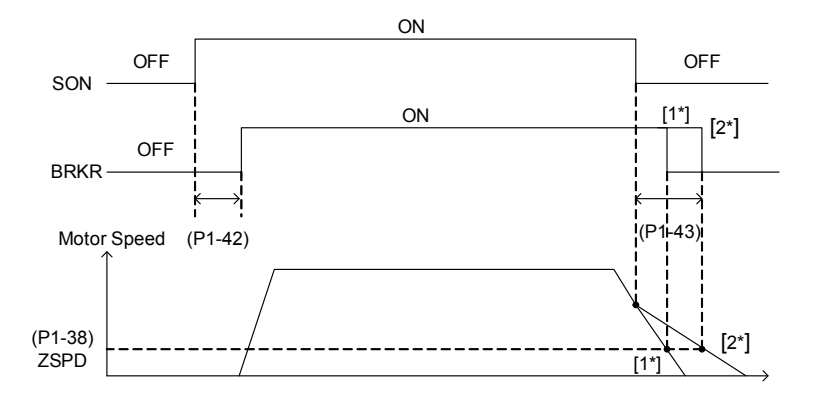

Note:

- 1. If the delay time specified by P1-43 is not over yet and the motor speed is slower than the value of P1-38, the signal of brake (BRKR) is off.
- 2. If the delay time of P1-43 is up and the motor speed is higher than the value of P1-38, the signal of brake (BRKR) is off.
- 3. If P1-43 is set to a negative value and the servo is in servo off state due to alarm (except AL022) or emergency stop, its setting value will be 0.

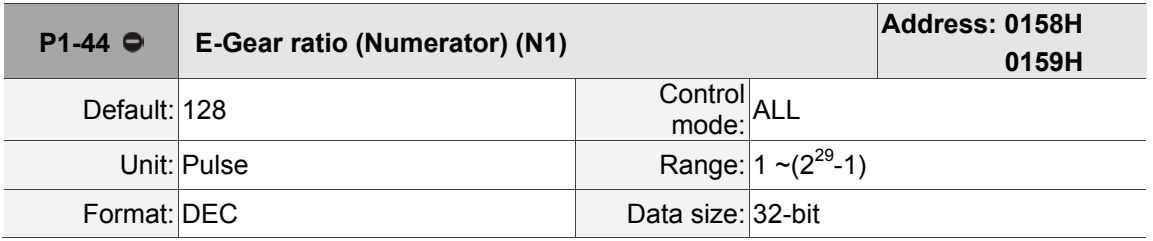

Settings:

Please refer to P1-45 for e-gear ratio (numerator) setting.

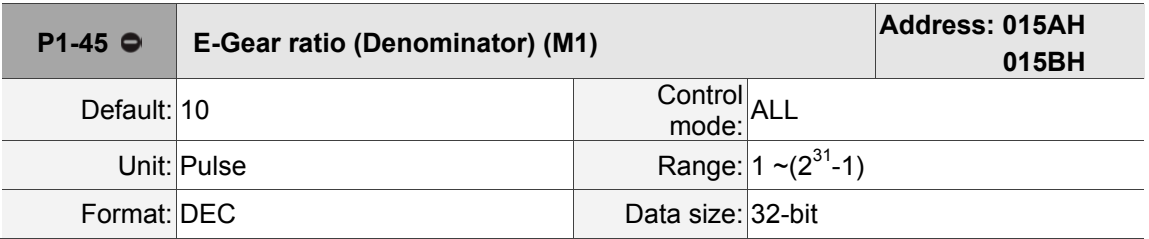

Settings:

This is for setting e-gear ratio (denominator). If the setting is incorrect, the servo motor will easily have sudden unintended acceleration. Please observe the following setting rules: Setting of pulse input:

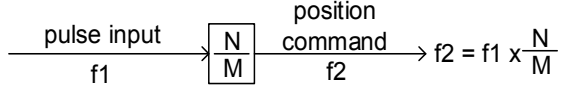

Range of command pulse input:  $1/50<$ Nx/M $<$ 25600

Note: The setting value cannot be modified when it is in servo on state.

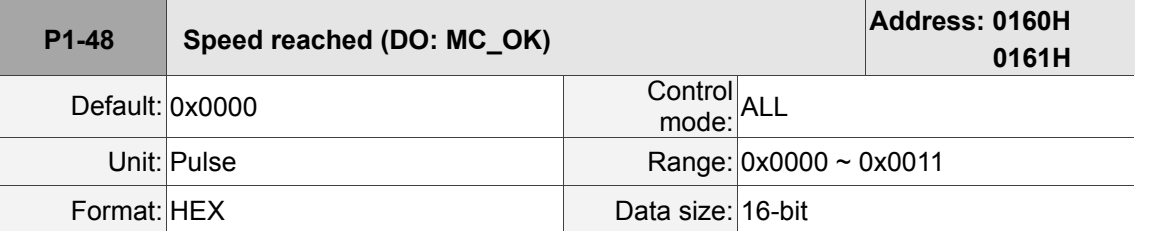

Settings:

Sequential setting of DO.MC\_OK (DO code: 0x17):

Format: 00YX

 $X = 0$ : The digital output status will not be remained; 1: It will remain the digital output status

Y = 0: Do not show E?380 when position deviation occurs; 1: Show E? 380 when position deviation occurs.

Diagram:

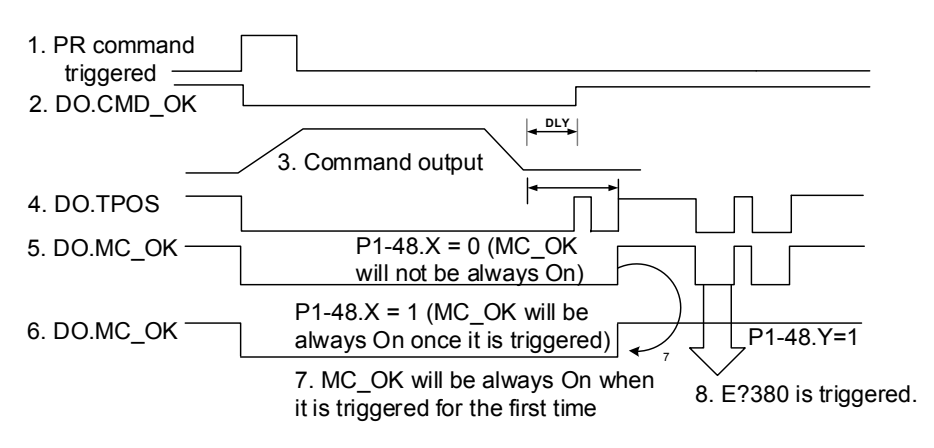

#### Description:

- 1. Command triggered: It means the new PR command is effective. Position command starts to output and clear signal 2, 4, 5, 6 at the same time. Command triggering source: DI.CTRG, EV1/EV2, and P5-07 (triggered via software).
- 2. CMD OK: It means the position command is completely outputted and can set the delay time (DLY).
- 3. Command output: Output the profile of position command according to the setting of acceleration / deceleration.
- 4. TPOS: It means the position error of the servo drive is within the range set by P1-54.
- 5. MC\_OK: It means the position command is complete. Then, DO.CMD\_OK and DO.TPOS are both on.
- 6. MC\_OK (remains the digital output status): It is the same as 5. However, once this DO is on, its status will be remained regardless the status signal 4.
- 7. The output profile is determined by parameter P1-48.X.
- 8. Position deviation: When number 7 happens, if signal 4 (or 5) is off, it means the position is deviated and E?380 can be triggered. This alarm can be set via parameter P1-48.Y.

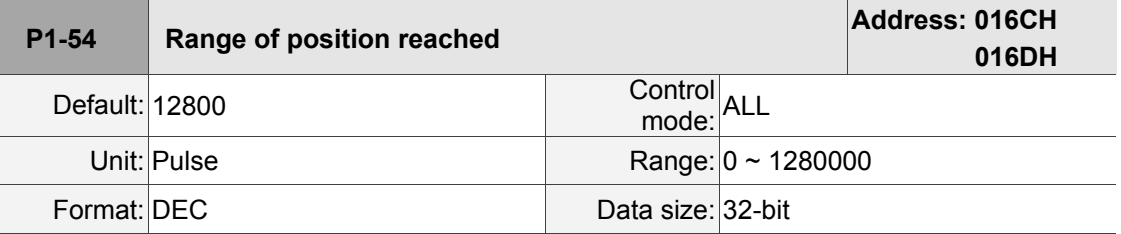

Settings:

In position mode, when the deviation pulse number is smaller than the setting range of P1-54, DO.TPOS is on.

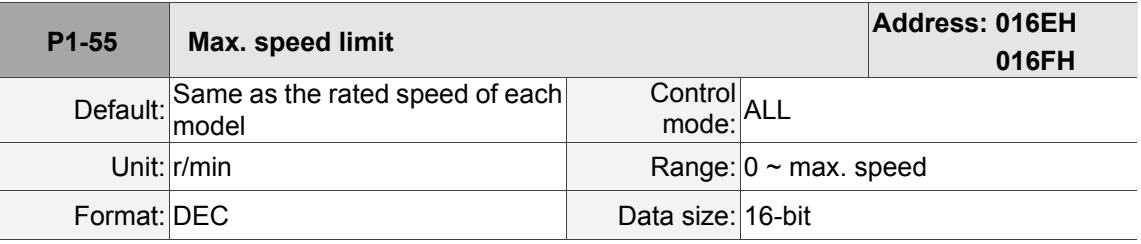

Settings:

This is for setting the max. speed of the servo motor. Its default is the rated speed.

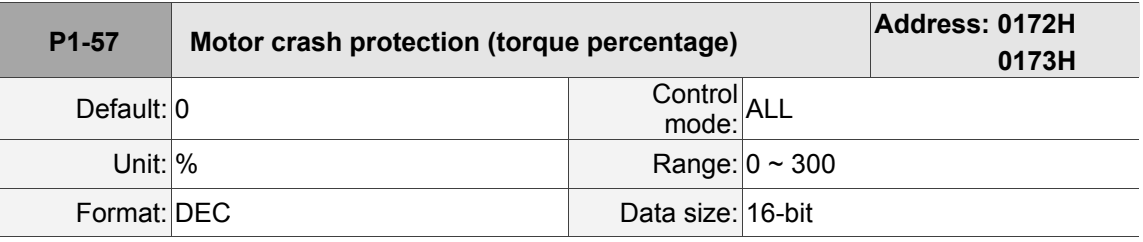

Settings:

This is for setting the protection level. (For the percentage of rated torque, setting P1-57 to 0 means to disable the function; setting the value to 1 or above means to enable the function)

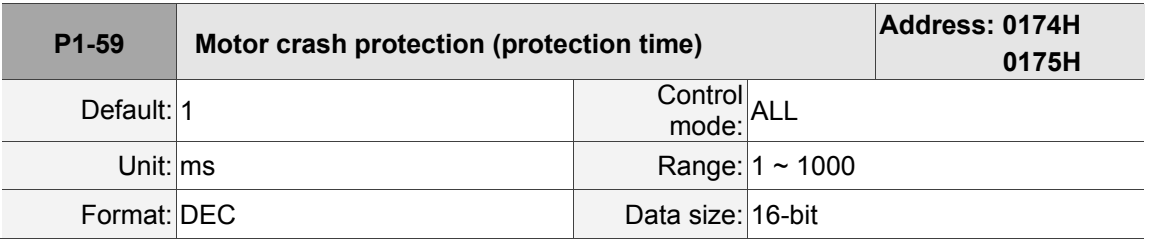

Settings:

This is for setting the protection time. When reaching the protection level, E?030 will occur after exceeding the protection time.

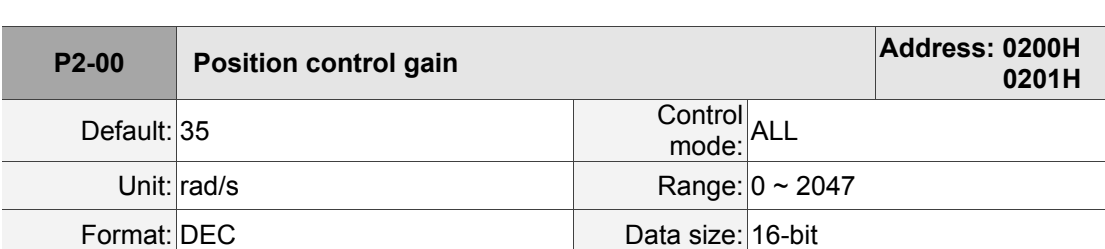

### **P2-xx Extension parameters**

Settings:

When the value of position loop gain is increased, the position response can be enhanced and the position error can be reduced. However, if the value is set too big, it may easily cause vibration and noise.

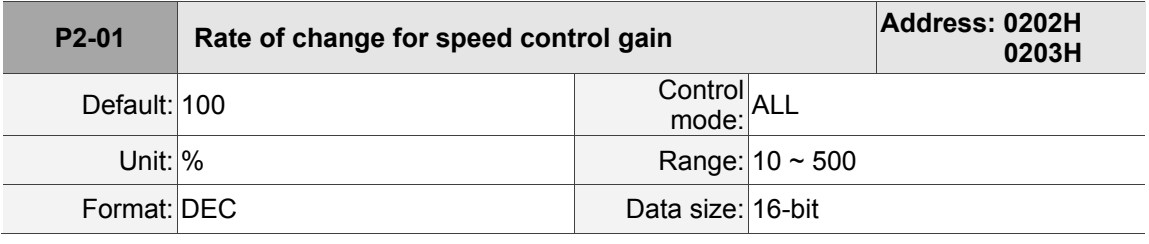

Settings:

Switch the changing rate of position loop gain according to the gain switching condition.

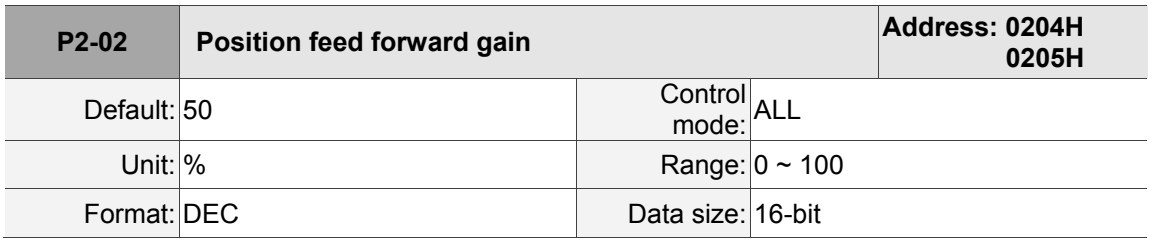

Settings:

If the position command is changed smoothly, increasing the gain value can reduce the

position error. If not, decreasing the gain value can tackle the problem of mechanical vibration.

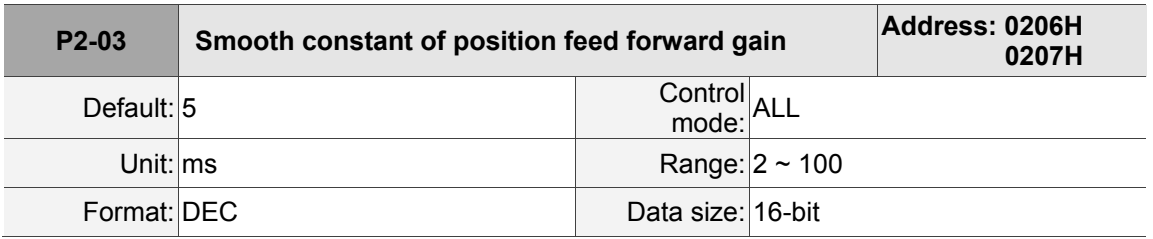

Settings:

If the position command is changed smoothly, decreasing the value can reduce the position error. If not, then increasing the value can tackle the problem of mechanical vibration.

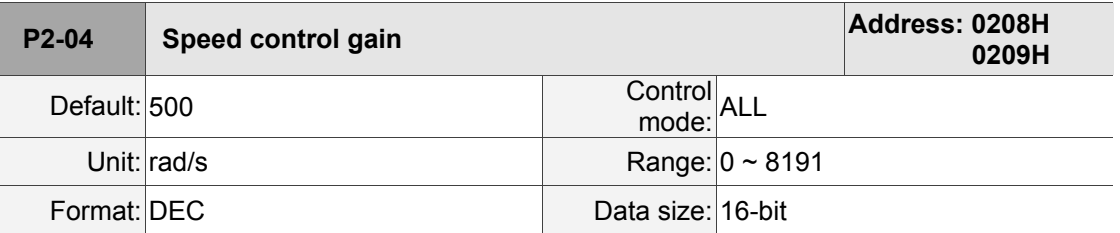

Settings:

Increasing the value of speed loop gain can enhance the speed response. However, if the value is set too big, it could easily cause resonance and noise.

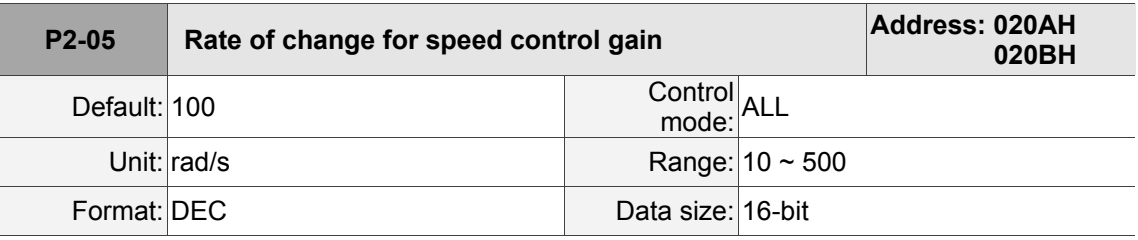

Settings:

This parameter switches the changing rate of speed loop gain according to the gain switching condition.

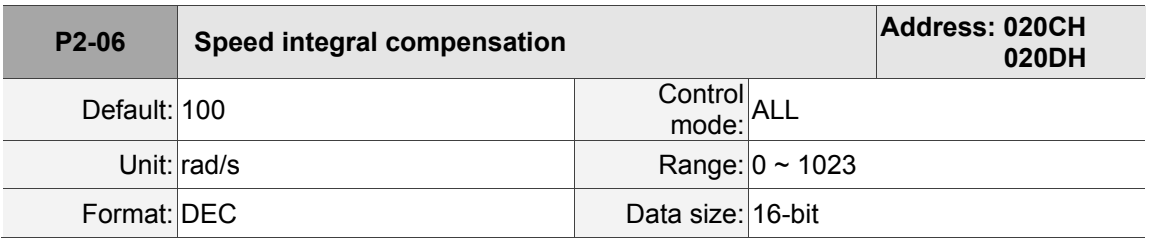

Settings:

Increasing the value of speed loop gain can enhance the speed response and diminish the deviation of speed control. However, if the value is set too big, it could easily cause resonance and noise.

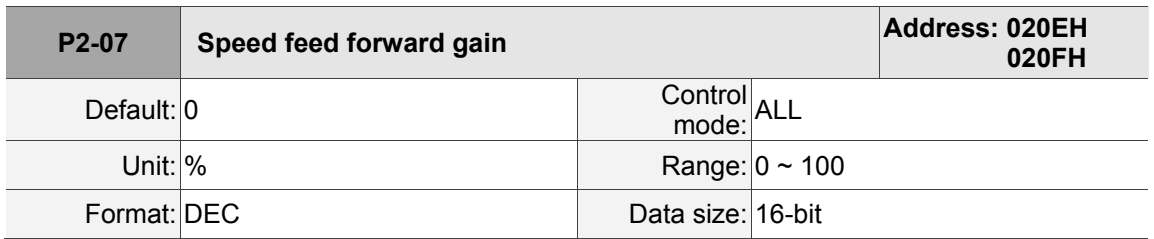

Settings:

When the speed control command runs smoothly, increasing the gain value can reduce the speed command error. If the command does not run smoothly, decreasing the gain value can reduce the mechanical vibration during operation.

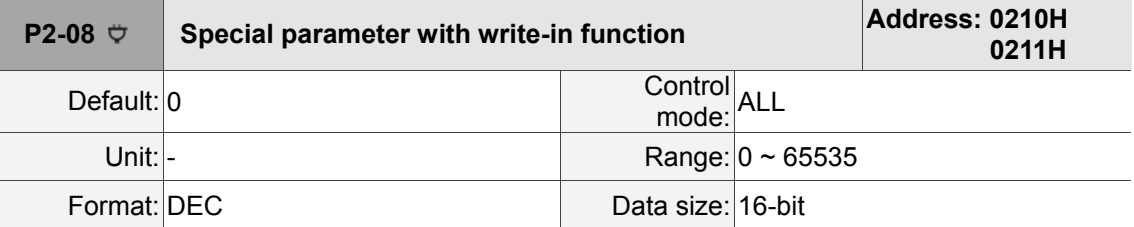

Settings:

Write-in function:

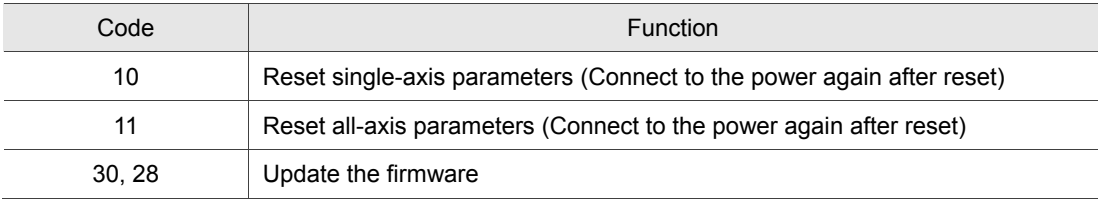

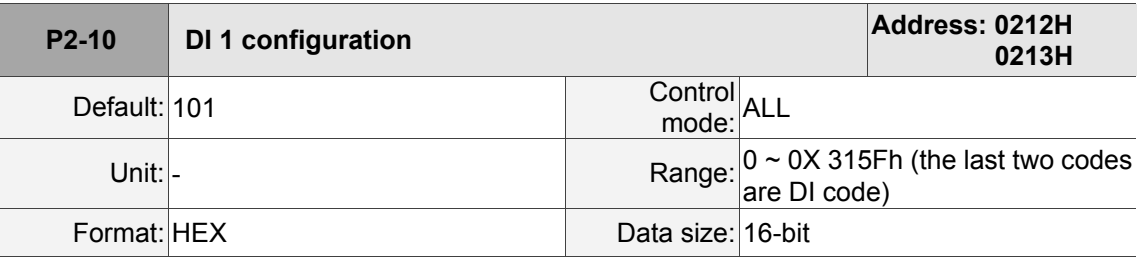

Settings:

Format: U Z Y X

YX: Input function selection: Please refer to table 8.1.

Z: Input contact: **a** or **b** contact

- 0: Set this input contact as normally closed (**b** contact)
- 1: Set this input contact as as normally closed (**a** contact)

U: Axial selection: Select the axis that corresponds to this DI.

- 0: Set the axis to 0 and this DI is shared by 4 axes.
- 1: Set the axis to 1 and this DI is used by axis 1.
- 2: Set the axis to 2 and this DI is used by axis 2.
- 3: Set the axis to 3 and this DI is used by axis 3.
- 4: Set the axis to 4 and this DI is used by axis 4.

Please re-power on your MS controller after modifying parameters.

Attention: P3-06 can be used to determine the DI control, either by external terminal or parameter P4-07.

Note:

1. Three functions are provided by the DI shared by 4 axes.

- a. Servo on: The setting value is 0101 (**a** contact) and 0001 (**b** contact).
- b. Alarm reset: The setting value is 0102 (**a** contact) and 0002 (**b** contact).
- c. Emergency stop: The setting value is 0103 (**a** contact) and 0003 (**b** contact).
- 2. When switching the mode, if the DIO setting value is reset, the axial selection will restore to the default.

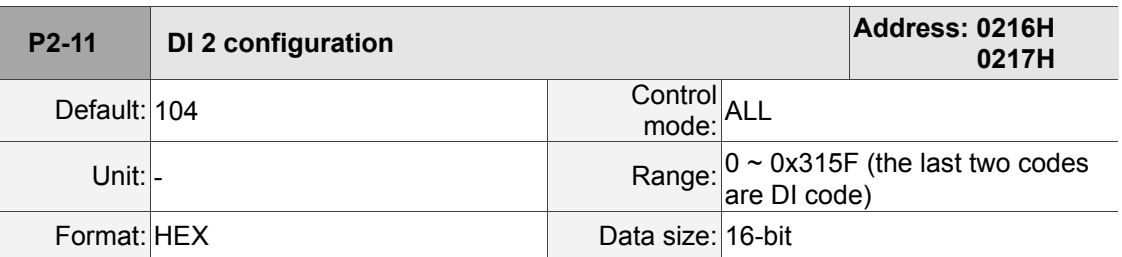

Settings:

Format: U Z Y X; Please refer to P2-10.

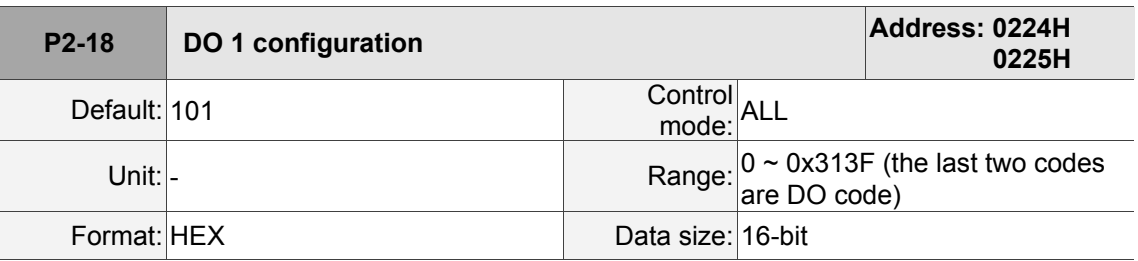

Settings:

Format: U Z Y X

YX: Output function selection: Please refer to table 8.2.

Z: Output contact: **a** or **b** contact

- 0: Set this output contact as normally closed (contact **b**)
- 1: Set this output contact as as normally closed (contact **a**)

U: Axial selection: Select the axis that corresponds to this DO.

- 1: Set the axis to 1 and this DO is used by axis 1.
- 2: Set the axis to 2 and this DO is used by axis 2.
- 3: Set the axis to 3 and this DO is used by axis 3.
- 4: Set the axis to 4 and this DO is used by axis 4.

Please re-power on your MS controller after modifying parameters.

Note: When switching the mode, if the DIO setting value is reset, the axial selection will restore to the default.

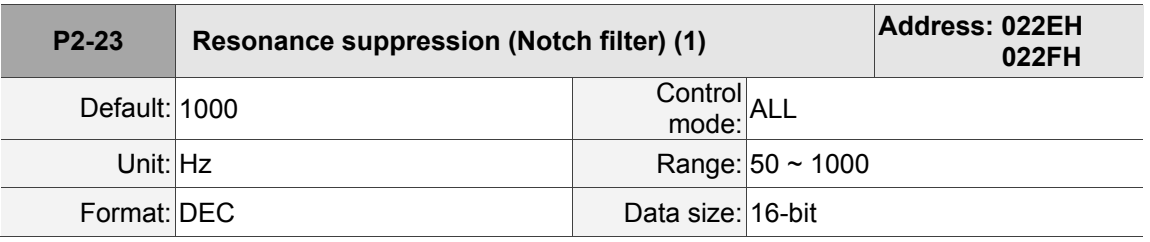

Settings:

This is the first setting value of resonance frequency. If P2-24 is set to 0, this function is disabled.

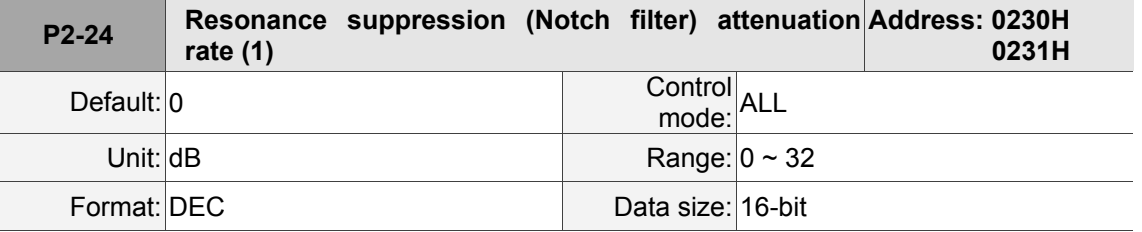

Settings:

This is the first resonance suppression (Notch filter) attenuation rate. When this parameter is set to 0, function of Notch filter will be disabled.

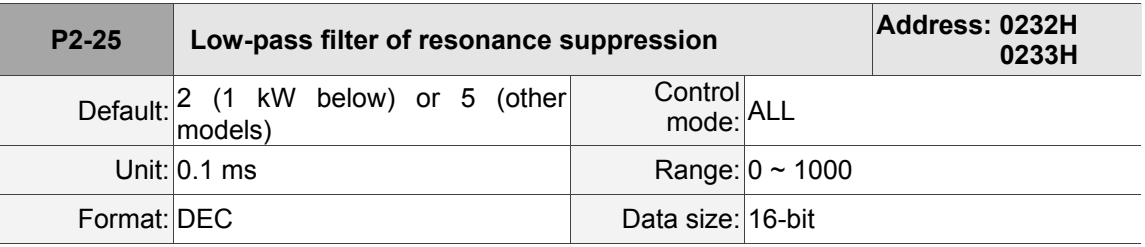

Settings:

This is for setting the time constant for the low-pass filter of resonance suppression. When P2-25 is set to 0, the function of low-pass filter is disabled.

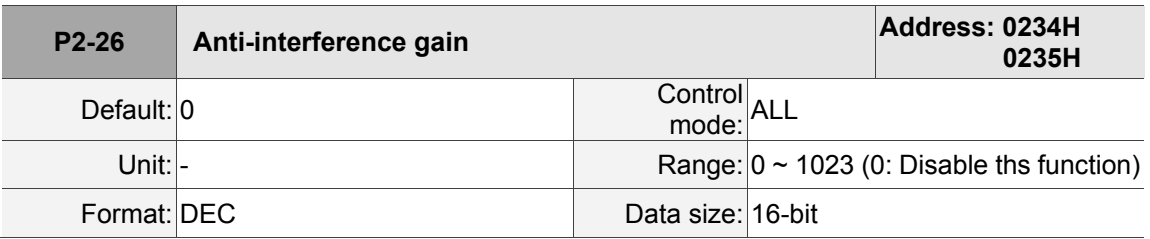

Settings:

Increasing the value of this parameter can increase the damping of speed loop. It is

suggested to set P2-26 that equals to the value of P2-06. Please observe the rules below for adjusting P2-26:

1. In speed mode, increasing the value of this parameter can avoid speed overshoot.

2. In position mode, decreasing the value of this parameter can avoid position overshoot.

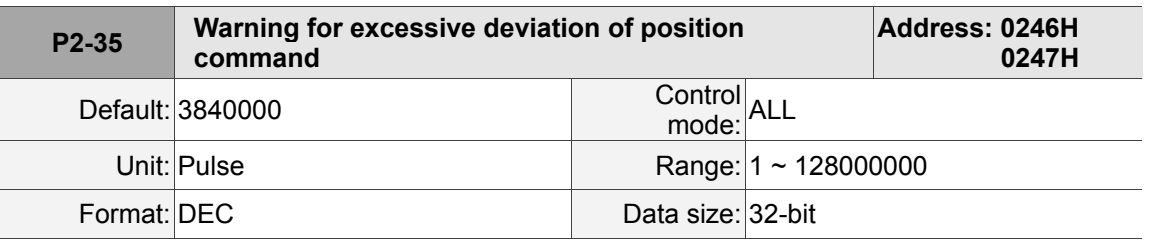

Settings:

This is for setting the warning condition for excessive deviation of position command.

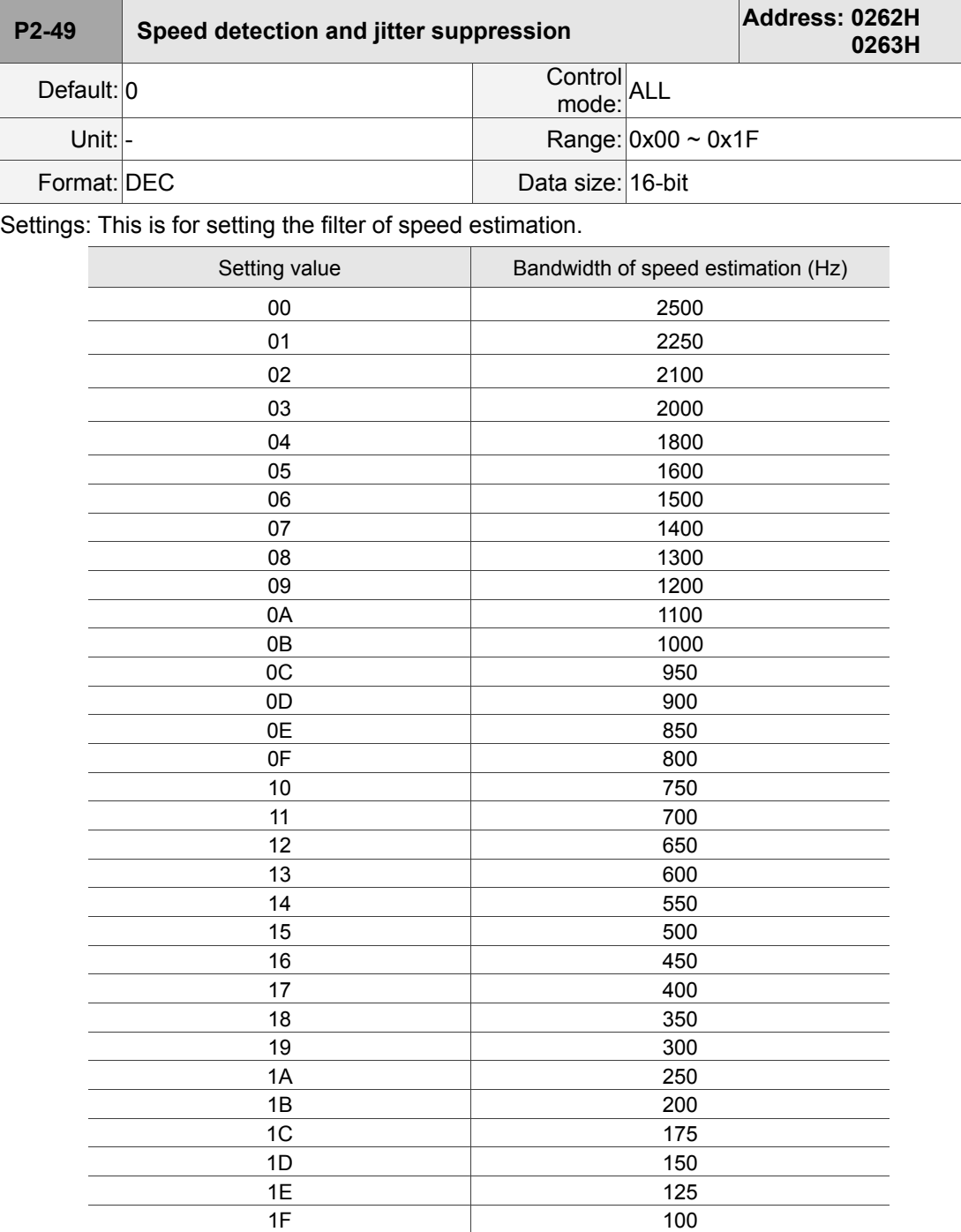

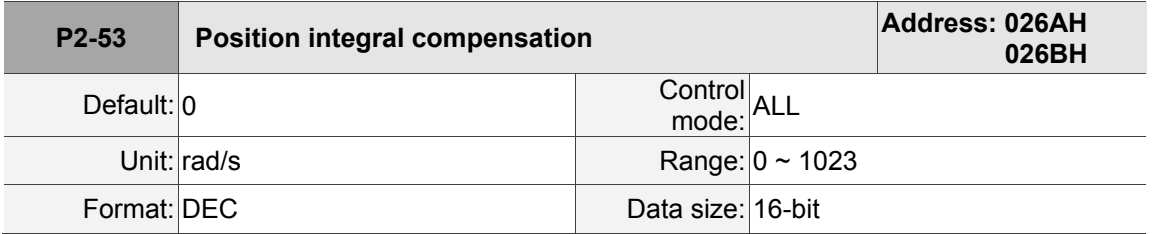

Settings:

When increasing the value of position integral, it can reduce the position steady-state error. However, it may easily cause position overshoot and noise if the value is set too big.

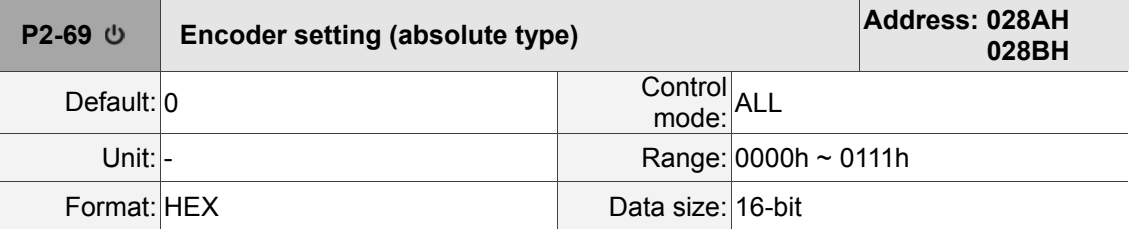

Settings:

Format: U Z Y X

X: Encoder type setting

0: Incremental type; An absolute type motor can be used as an incremental type.

1: Absolute type (It is only applicable to absolute type motor. If it is applied to incremental

type motor, E?069 will occur.)

Y: Pulse command setting when the absolute position is lost

0: When E?060 or E?06A occurs, the MS controller will not receive any pulse command.

1: When E?060 or E?06A occurs, the MS controller can receive pulse command.

Z: Absolute position will not overflow when applying indexing function

0: Index coordinate is lost when the absolute position overflows.

1: Index coordinate is non-volatile, but the absolute position will not remain when the power is off.

U: Reserved.

The parameter setting is valid after the servo drive is re-powered on.

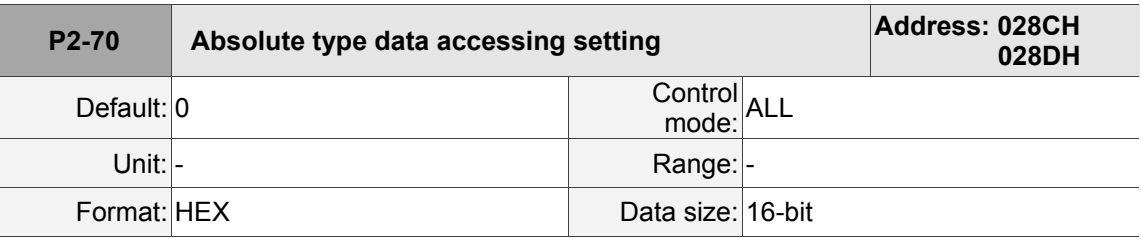

Settings:

Bit 0: Unit setting when accessing data via DI/DO. 1: pulse; 0: PUU

Bit 1: Unit setting when accessing data via parameter. 1: pulse; 0: PUU

Bit 2: Setting of overflow warning. 1: No overflow warning; 0: Overflow warning, including

E?289 (PUU) and E?062 (pulse)

Bit  $3 \sim$  Bit 15: reserved (0).

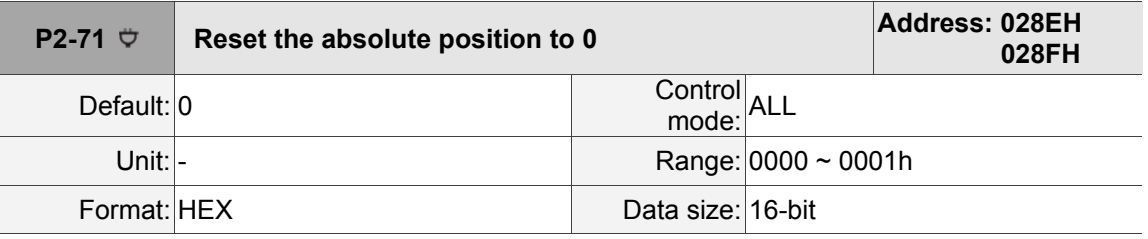

Settings:

When P2-71 is set to 1, the current absolute position will be cleared to 0. This function is the same as DI.ABSC. Since the write-in function of P2-71 is protected by P2-08, users have to
set P2-08 to 271 first to enable this function.

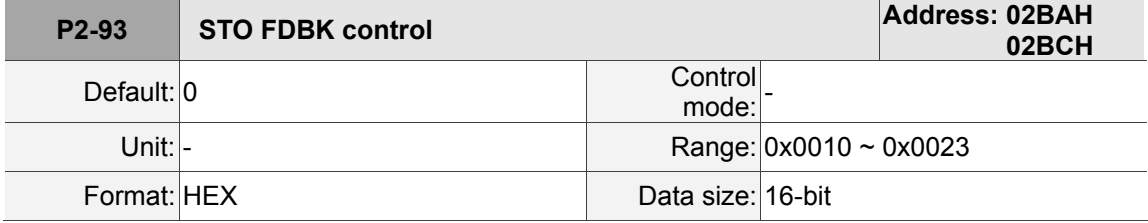

Settings:

Bit 0: Select the logic for FDBK status.

Bit 1: Determine if FDBK should be latched.

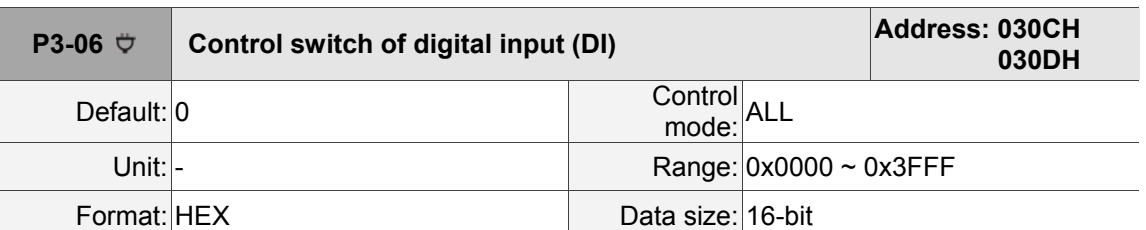

#### **P3-xx Communication parameters**

Settings:

This is for setting DI control switch. Each bit of this parameter determines one input source of DI signal:

Bit  $0 \sim$  Bit 5 are used for DI 1  $\sim$  DI 6. See the descriptions below:

0: DI status is controlled by the external device.

1: DI status is controlled by P4-07.

Please refer to P2-10 for DI function configuration.

#### **P4-xx Diagnosis parameters**

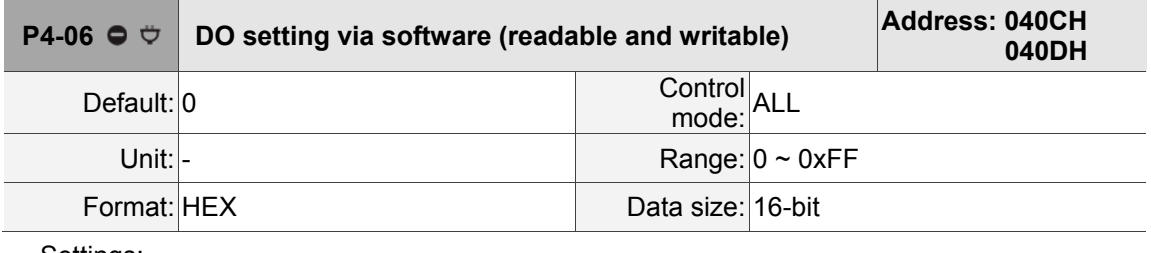

Settings:

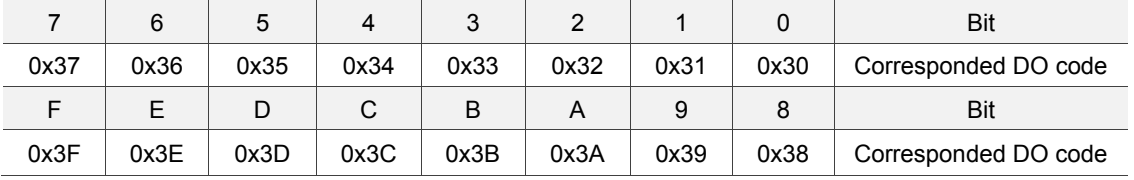

When setting the DO number of each axis, setting parameter for each axis is also necessary.

When P2-18 = 0x1130, the output of axis [1] DO#1 is the status of P4-06 bit 0.

When P2-18 = 0x2130, the output of axis [2] DO#1 is the status of P4-06 bit 0.

When P2-18 = 0x3130, the output of axis [3] DO#1 is the status of P4-06 bit 0.

When P2-18 = 0x4130, the output of axis [4] DO#1 is the status of P4-06 bit 0.

Please set DO code (0x30  $\sim$  0x3F) first and complete the setting in P4-06.

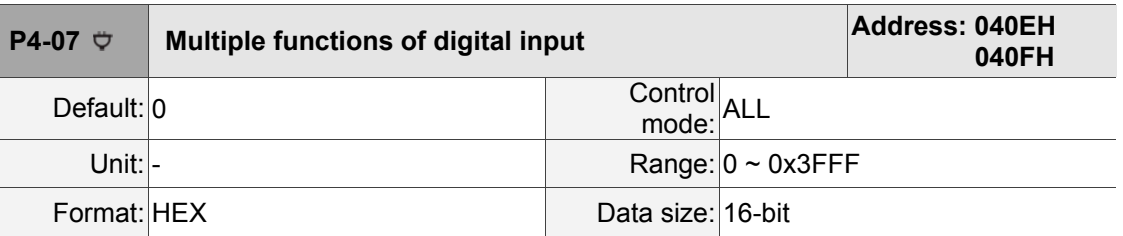

Settings:

The source of DI input signal can be external terminal (DI 1  $\sim$  DI 6) or software SDI 1  $\sim$  SDI 6 (Bit 0 ~ 5 of corresponding parameter P4-07), which is determined by P3-06. The corresponding bit of P3-06 is 1, which means the DI signal source is software SDI (P4-07). If the corresponding bit is 0, then the DI signal source is hardware DI. See the figure below:

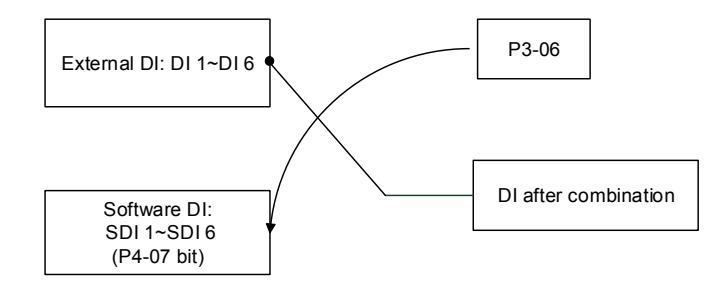

Read parameters: It shows the DI status after combining external DI and software DI.

Write parameters: It writes software SDI status. Example:

When the reading value of P4-07 is 0x0011, it means DI 1 and DI 5 are On.

When the writing value of P4-07 is 0x0011, is means SDI 1 and SDI 5 are On.

Please refer to P2-10 for DI function configuration.

#### **P5-xx Motion control parameters**

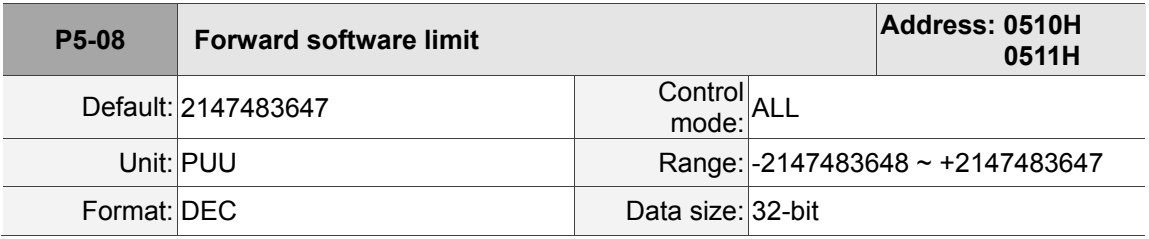

Settings:

In position mode, if the motor rotates in forward direction and its command position exceeds the setting value of P5-08, E?283 will occur.

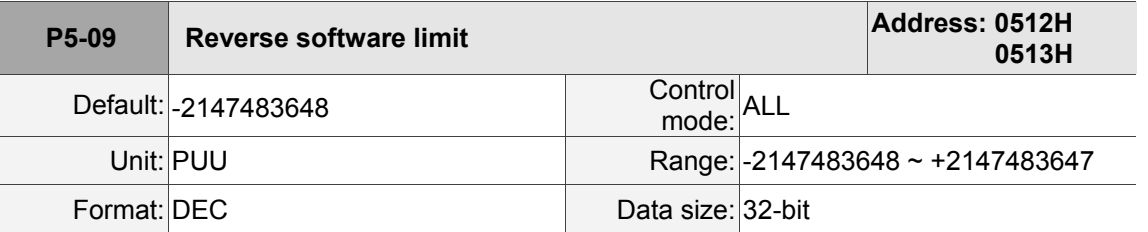

Settings:

In position mode, if the motor rotates in reverse direction and its command position exceeds the setting value of P5-09, E?285 will occur.

#### **P6-xx PR parameters**

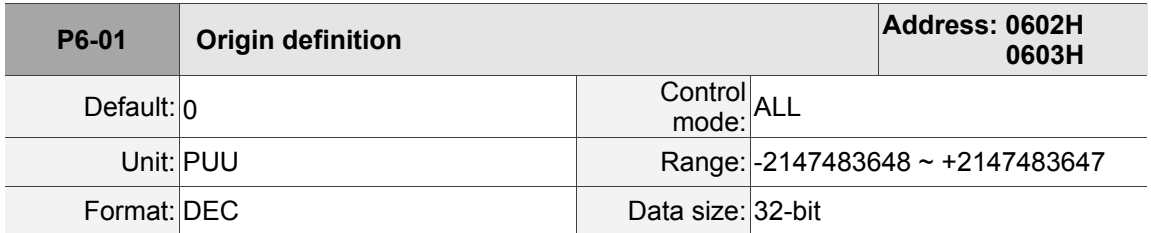

Settings:

This is for setting the value of origin.

#### **Table 8.1 Description of digital input (DI)**

#### **Setting value: 0x01**

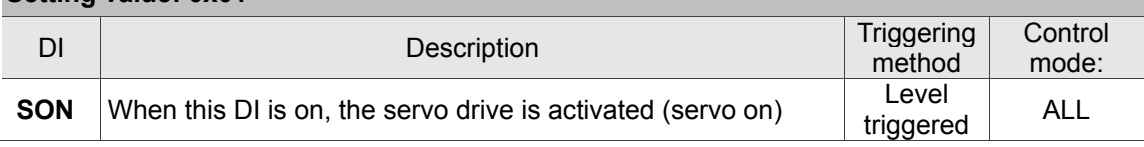

#### **Setting value: 0x02** DI Description Triggering Triggering<br>method **Control** mode: **ARST**  After the alarm has been cleared, this DI can be used to clear the alarm signal. Rising-edge xising-eage<br>triggered ALL

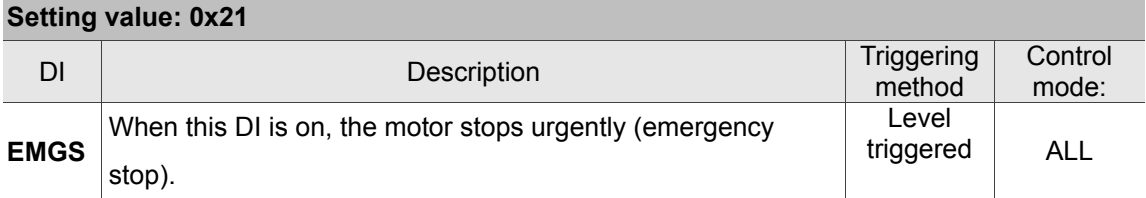

#### **Setting value: 0x22**

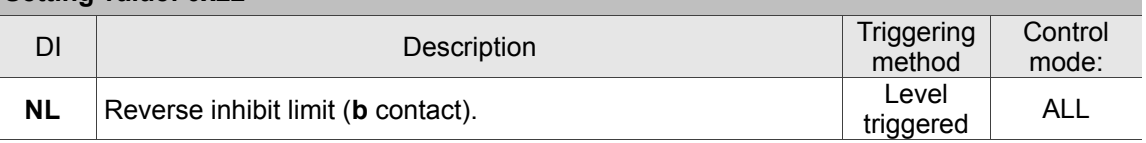

#### **Setting value: 0x23**

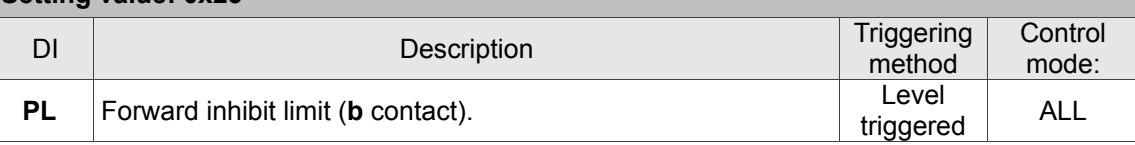

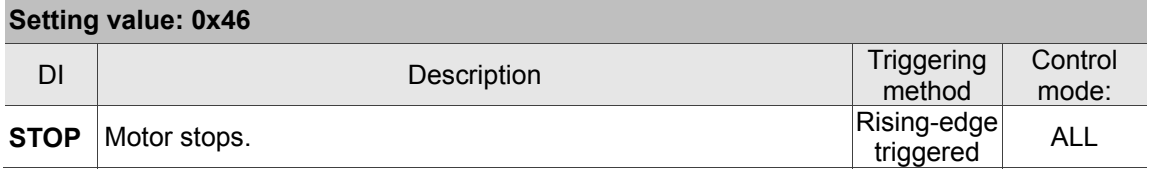

## **Table 8.2 Description of digital output (DO)**

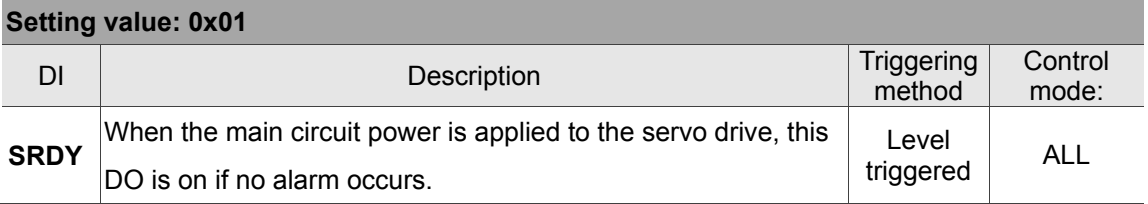

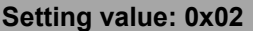

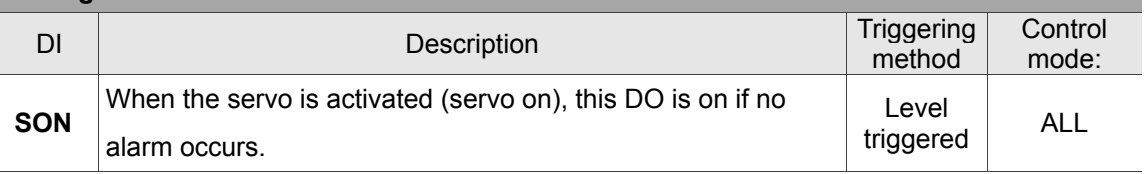

#### **Setting value: 0x03**

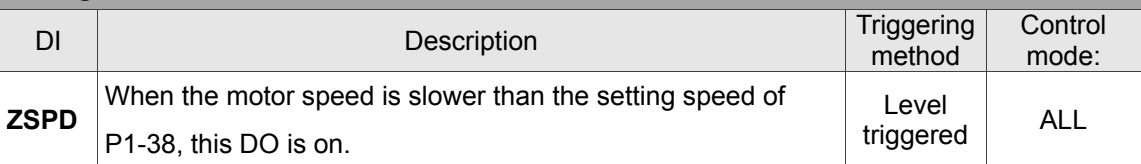

#### **Setting value: 0x05**

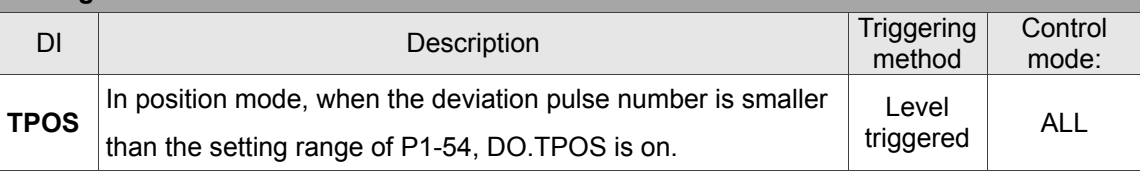

#### **Setting value: 0x07**

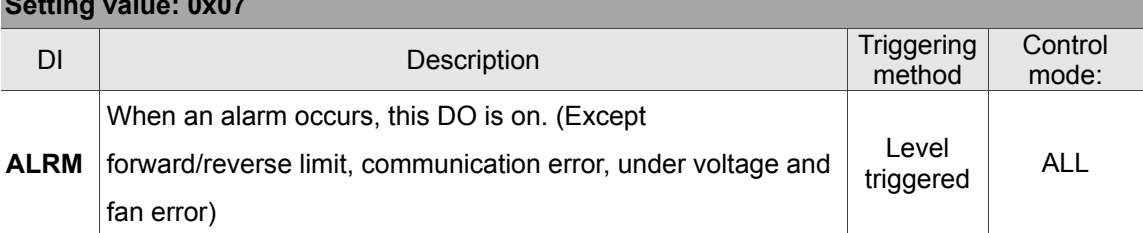

#### **Setting value: 0x08** DI DESCription Triggering Triggering method Control mode: **BRKR** When the signal of brake control is outputted, please adjust the setting of parameter P1-42 and P1-43. ON ON OFF OFF OFF SON BRKR  $(P1-42)$  (P1-43) [2\*]  $\overline{11}$ (P1-38) ZSPD Motor Speed  $\frac{[1^*]}{]}$  [2\*] Level Lever <br>triggered ALL

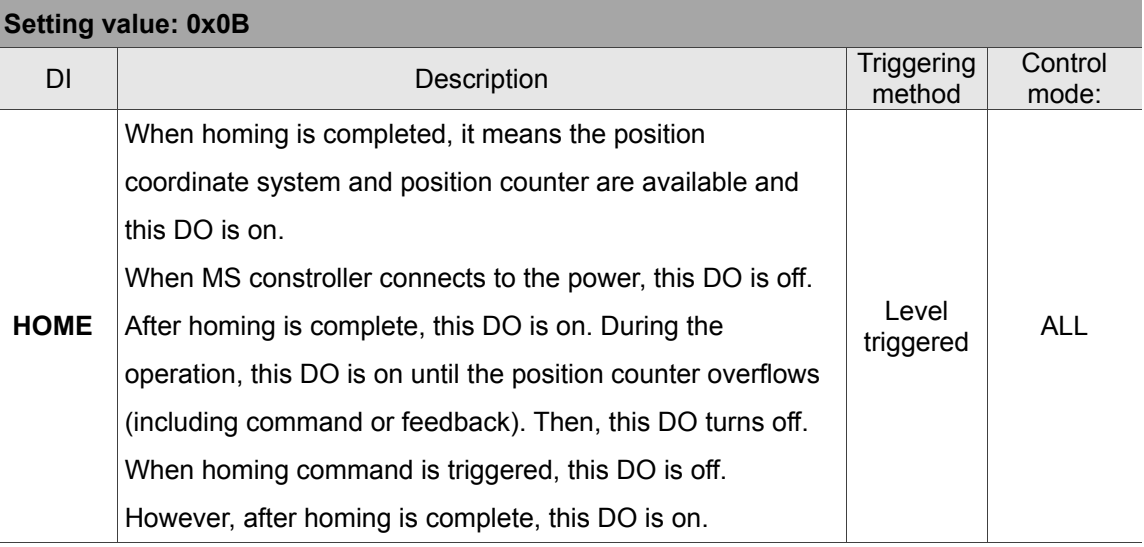

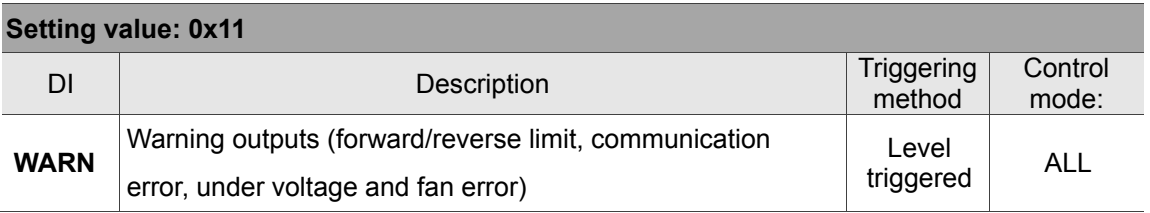

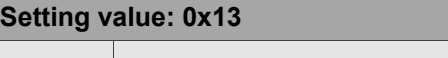

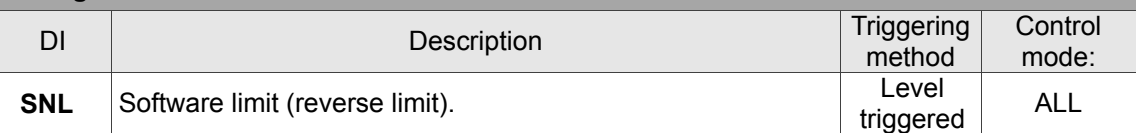

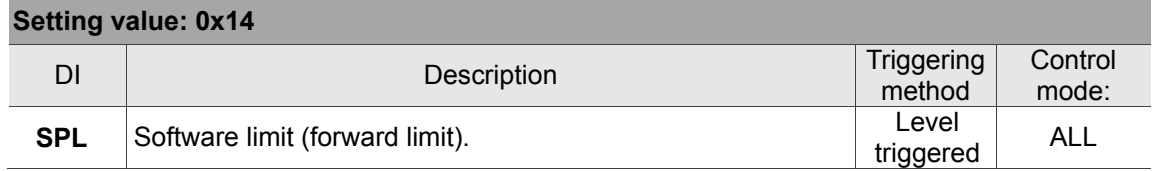

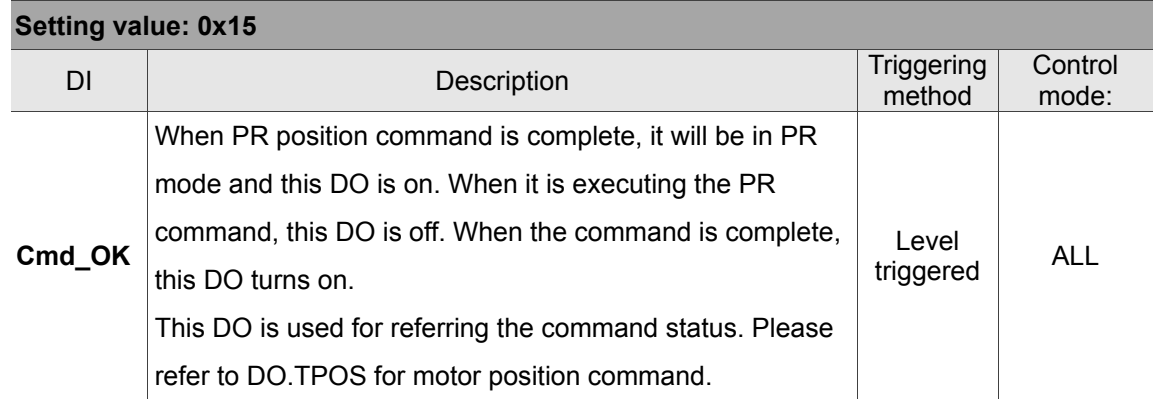

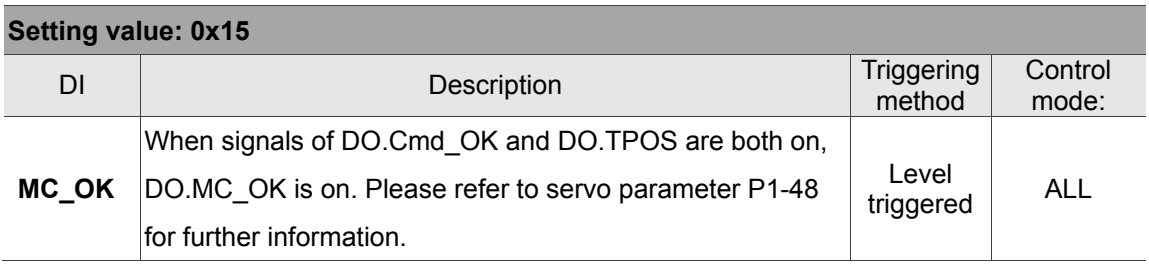

#### **Parameters for SPF and feed rate modulation**

Special-Process-Filter (SPF) - (This function is disabled in default setting. It is a non-volatile parameter.)

When the robot is moving on Cartesian coordinate system, overspeed or excessive acceleration can occur. After setting the max. speed (unit: PUU/ms) and acceleration (unit: PUU/ms<sup>2</sup>) for each axis, the motor's actual speed and acceleration will be limited by this setting. When the acceleration is set to 0d, this function is disabled.

Example:

Setting the max. speed of axis 12 to 5000 PUU/ms and acceleration to 500 PUU/ms<sup>2</sup>, SPF function is enabled.

- 1. Set P2-01 to 0x00010013.
- 2. Set P2-02 to 5000d.
- 3. Set P2-00 to 0x0C010014.
- 4. Set P2-01 to 0x00010013.
- 5. Set P2-02 to 500d.
- 6. Set P2-00 to 0x0C010024.

Adaptive feed rate modulation - (This function is disabled in default setting. It is a non-volatile parameter.)

When the axial speed exceeds the motor limit, SPF function can be applied for protection. However, if the speed interpolation command remains the same, it might cause position error. The adaptive feed rate modulation can be used to minimizae the position error in accordance with different situations.

Enable adaptive feed rate modulation of group 0:

- 1. Set P2-07 to 0x00010013.
- 2. Set P2-08 to 1h.
- 3. Set P2-06 to 0x00010016.

(This page is intentionally left blank.)

8

# **Communications**

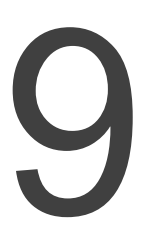

This chapter provides description of MODBUS which is used for setting, reading and writing general parameters via communication. For motion control network, please refer to the related documentations of DMCNET. Information about structures of ASCII, RTU and TCP mode is also provided in this chapter.

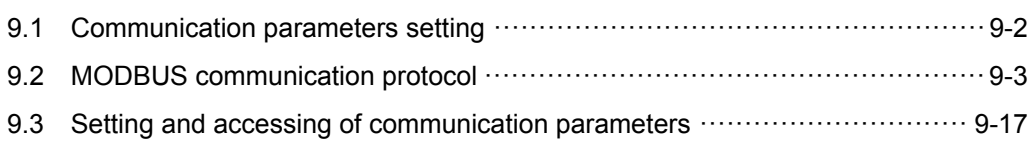

### **9.1 Communication parameters setting**

Apart from parameter P3-00 (Address setting), the following parameters, such as P3-01 (Transmission speed), P3-02 (Communication protocol) and P3-05 (Communication mechanism), are essential and must be set when applying RS-232 / RS-485 to connect MS controller.

P3-24 (EtherNet network setting), P3-25 (EtherNet IP address setting), P3-26 (EtherNet subnet mask setting) and P3-27 (EtherNet default channel setting) are required when applying EtherNet communication. P3-06 (USB function switch) should be applied when using USB. The rest such as P3-08 (Monitoring mode) is optional.

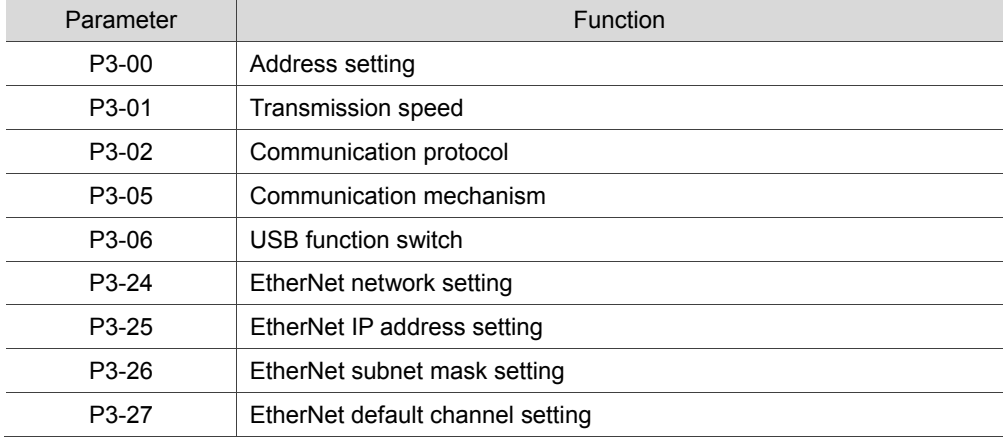

Relevant parameters: Please refer to Chapter 8 for detailed description

## **9.2 MODBUS communication protocol**

There are three modes of MODBUS network communication: ASCII (American Standard Code for Information Interchange), RTU (Remote Terminal Unit) and TCP (Transmission Control Protocol). Users could set the communication protocol (ASCII and RTU) required by RS-232/RS-485 via P3-02. Please note that TCP can only be applied in EtherNet communication and RTU is for USB-Serial only. MS controller also supports functions of accessing data (03H), writing one character (06H) and writing multiple characters (10H). Please refer to the following descriptions.

#### **Code Description**

#### **ASCII mode:**

In ASCII mode, data are transmitted in ASCII (American Standard Code for Information Interchange) format. For instance, when transmitting data 64H between two stations (Master and Slave), the master will send 36H to represent "6" and 34H to represent "4". ASCII code for digits 0 to 9 and characters A to F are as follows:

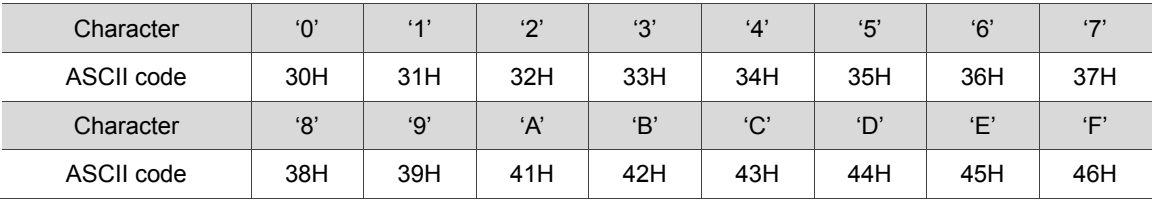

#### **RTU mode:**

Every 8-bit data consists of two 4-bit characters (hexadecimal). If data 64H is transmitted between two stations, it will be transmitted directly, which is more efficient than ASCII mode.

#### **TCP mode:**

It's identical to RTU mode.

#### **Character structure**

Characters will be encoded into the following framing and transmitted in serial. The checking method of different bit is as follows.

#### 10-bit character frame (for 7-bit character)

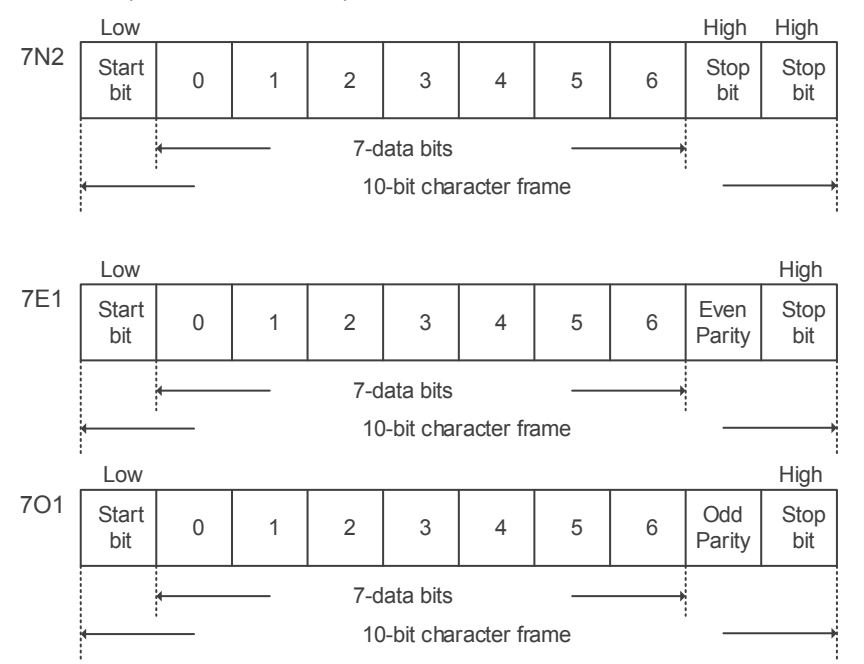

11-bit character frame (for 8-bit character)

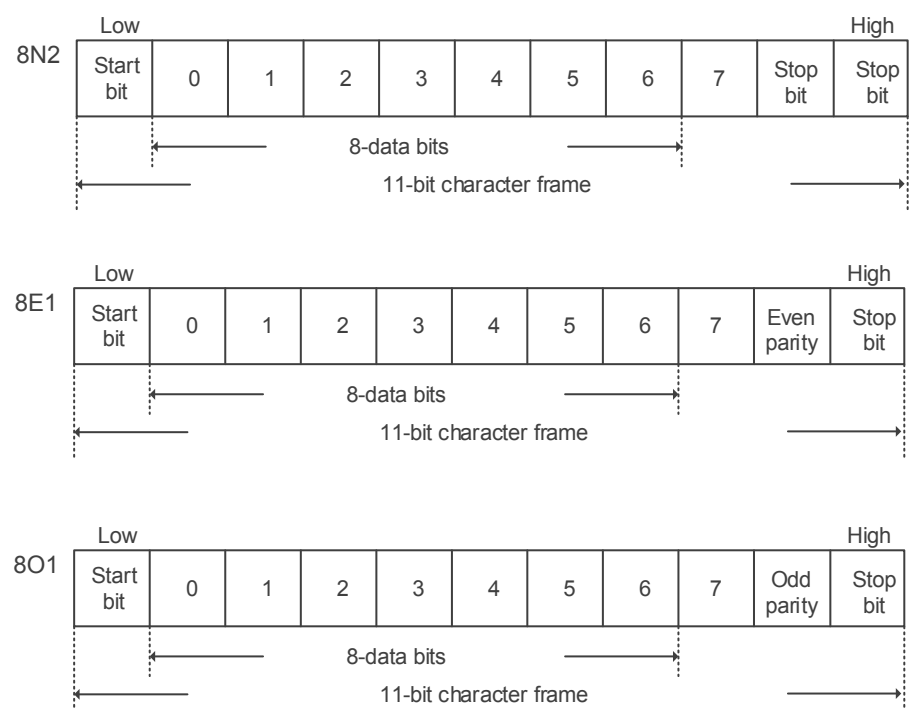

#### **Communication data structure**

Definitions of data frame for three modes are as below:

#### ASCII mode:

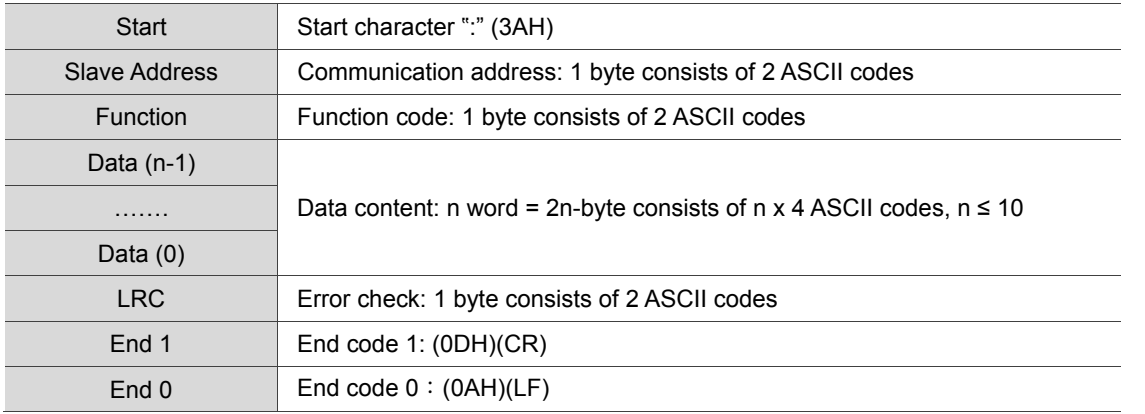

The start character of communication in ASCII mode is colon ":" (ASCII code: 3AH). ADR comprises two characters in ASCII code. The end code is CR (Carriage Return) and LF (Line Feed). The communication address, function code, data content and error checking LRC (Longitudinal Redundancy Check), etc. are between the start character and end code.

#### RTU mode:

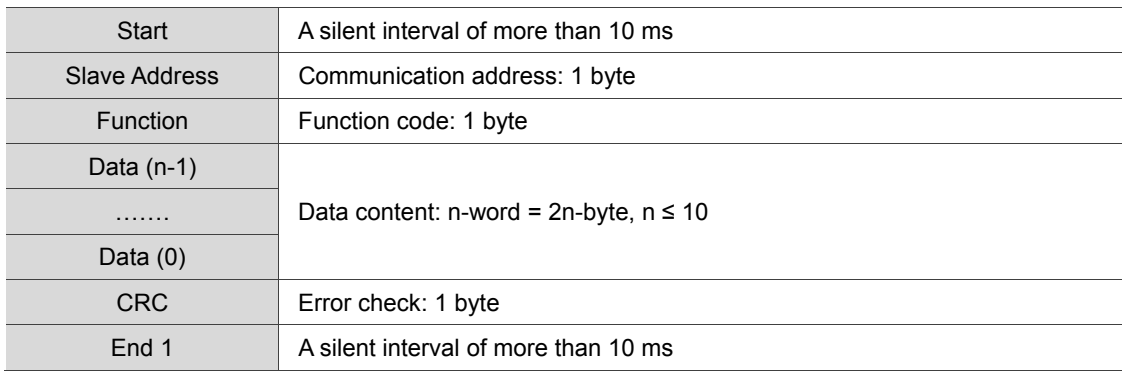

The start and the end of the communication in RTU (Remote Terminal Unit) mode are silent intervals. The communication address, function code, data content and error checking CRC (Cyclical Redundancy Check), etc. are between the start and the end.

#### TCP mode:

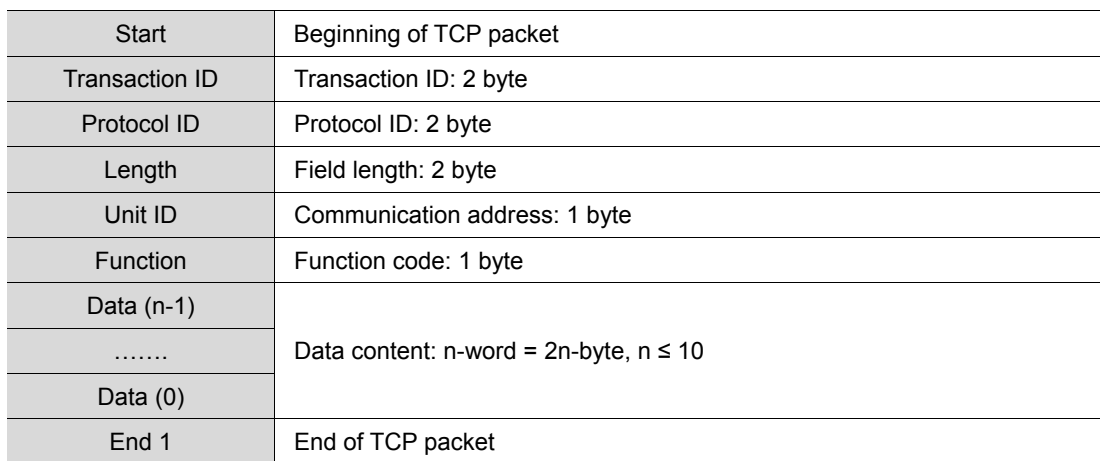

TCP (Transmission Control Protocol) mode transmits data in a complete TCP packet. It starts with a TCP packet and ends with the same packet. The transaction ID, protocol ID, length, communication address, function code, data content and error checking CRC (Cyclical Redundancy Check), etc. are between the start and the end.

Example 1: function code 03H, accessing multiple words:

The master issues command to the  $1<sup>st</sup>$  slave and reads continuous 2 words starting from the start data address 0200H. In the response message from the slave, the content of start data address 0200H is 00B1H, and the content of the 2nd data address is 1F40H. The maximum allowable data in one single access is 10. The calculation of LRC and CRC will be described in the following section.

ASCII mode:

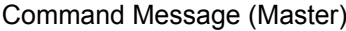

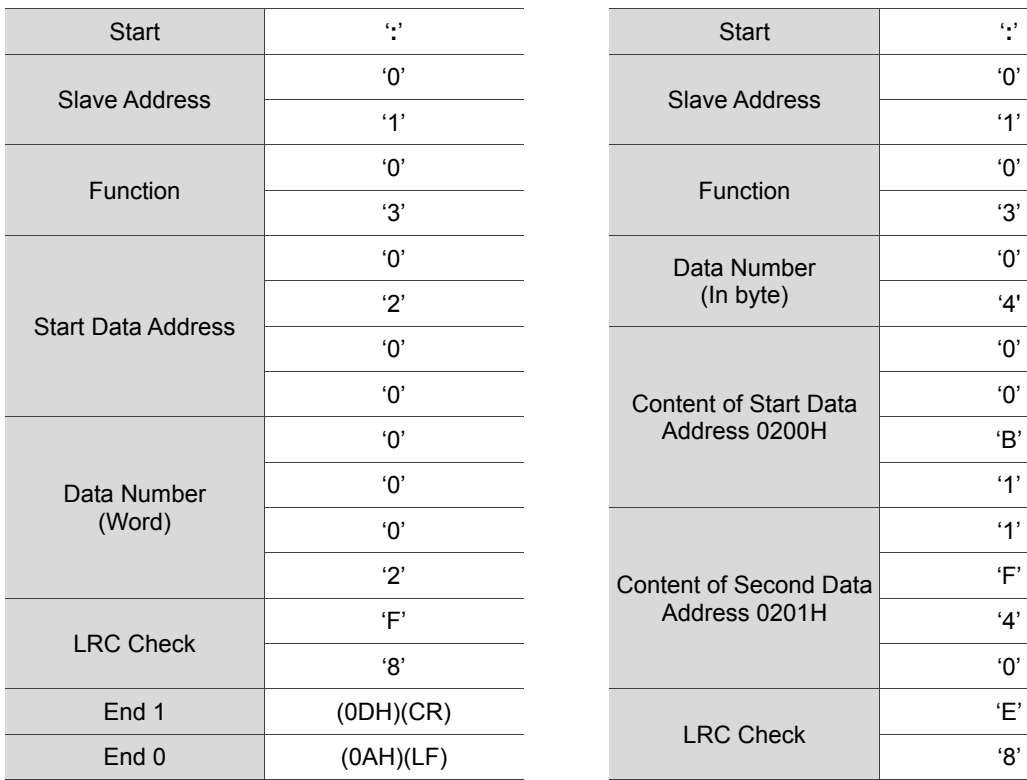

external Message (Slave):<br>Command Message (Slave):

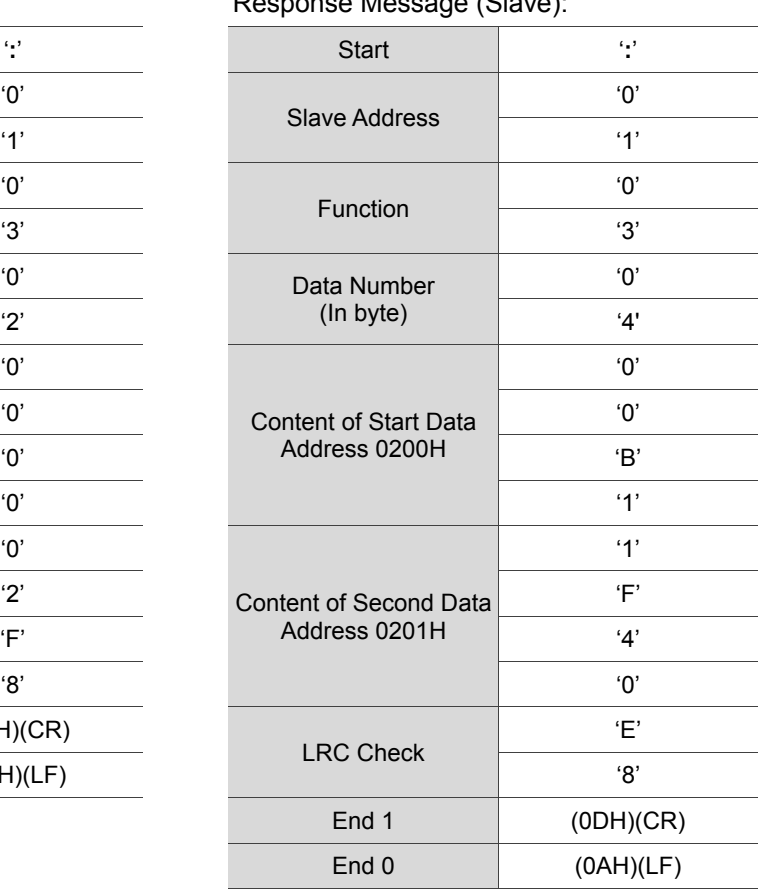

#### RTU mode:

#### Command Message (Master): Response Message (Slave):

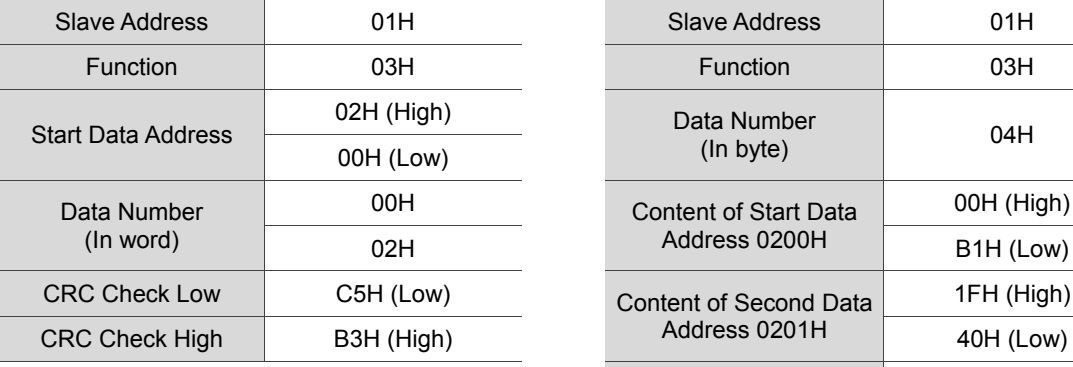

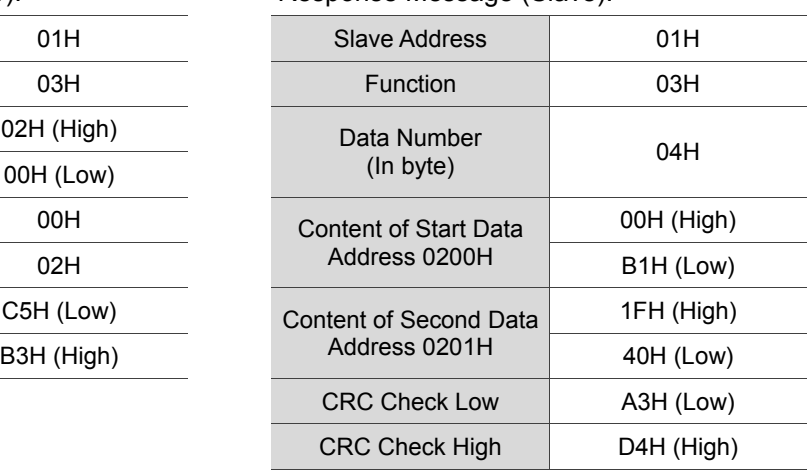

Note: Before and after transmission in RTU mode, 10 ms of silent interval is needed.

#### TCP mode:

#### Command Message (Master): Response Message (Slave):

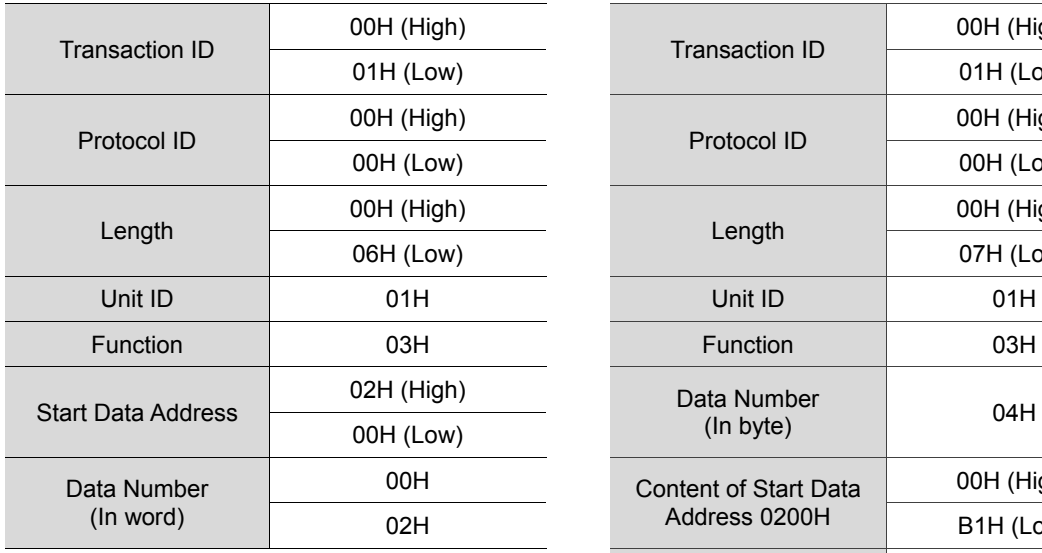

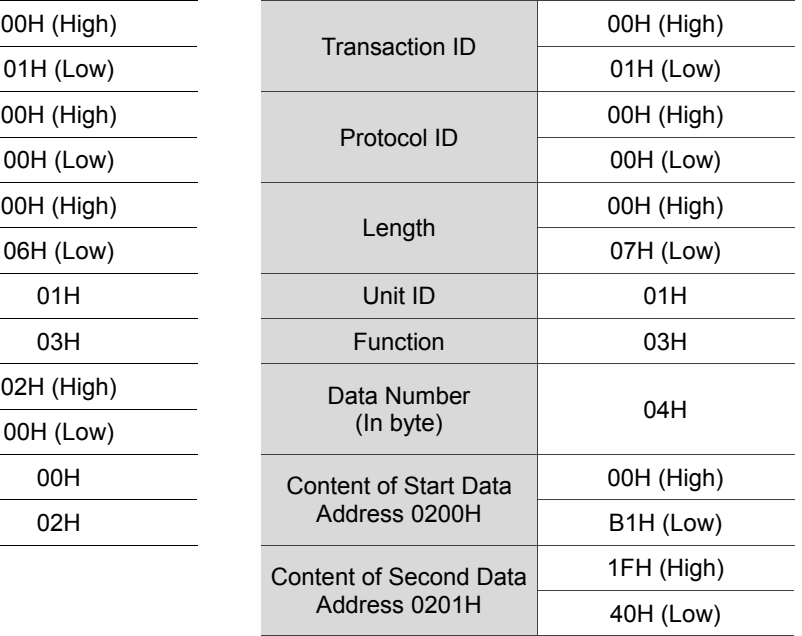

Note: Length in TCP mode indicates the number of bytes in the message to follow.

Example 2: function code 06H, writing single words:

The master issues command to the 1<sup>st</sup> slave and writes data 0064H to address 0200H. The slave sends response message to the master after writing is completed. The calculation of LRC and CRC will be described in the following section.

#### ASCII mode:

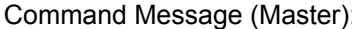

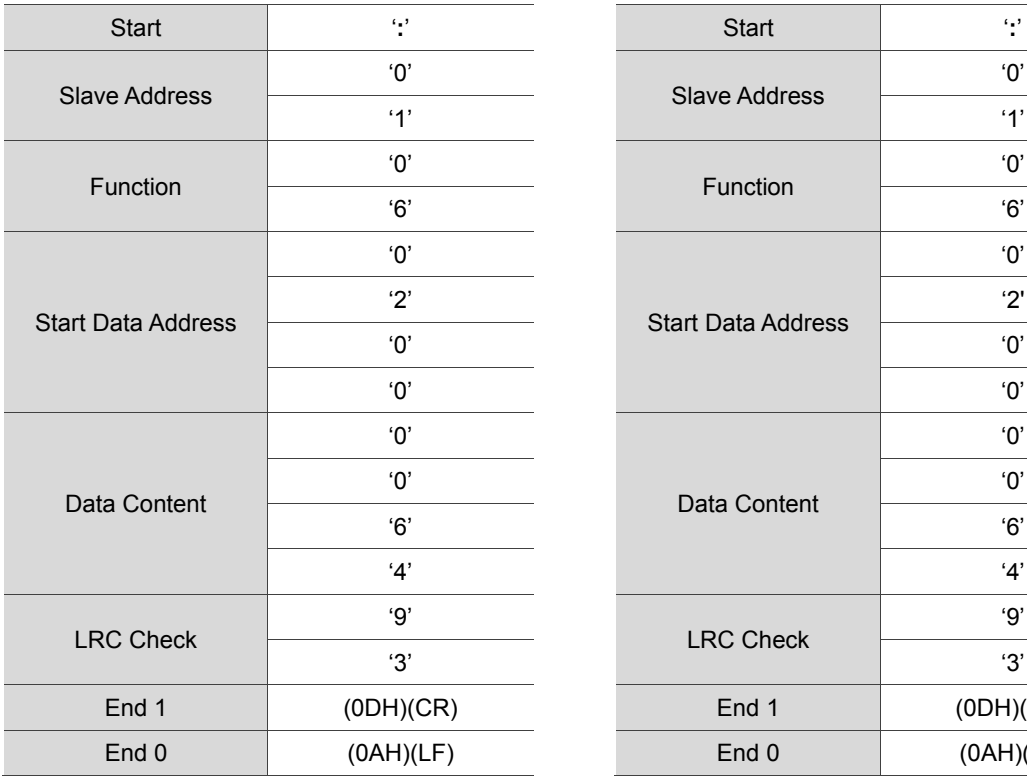

#### exponse Message (Slave):

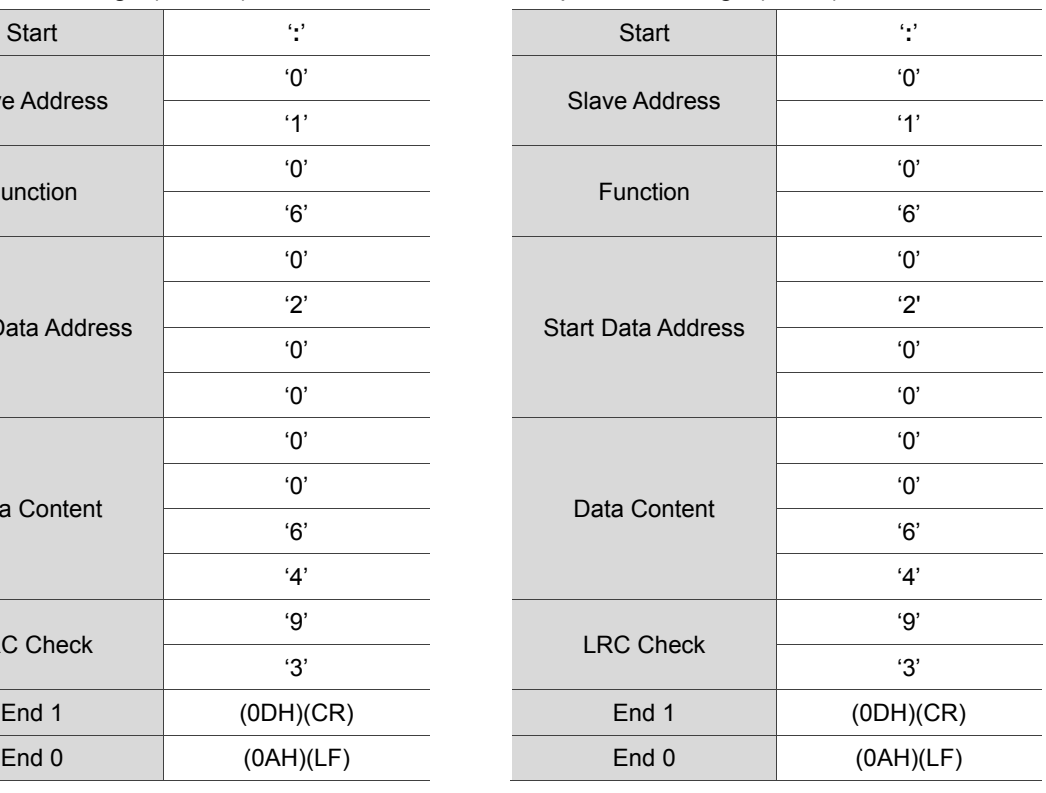

#### RTU mode:

#### Command Message (Master): Response Message (Slave):

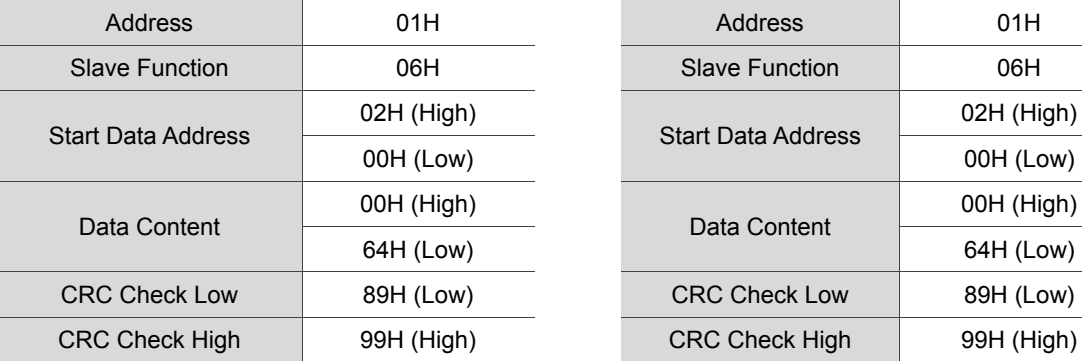

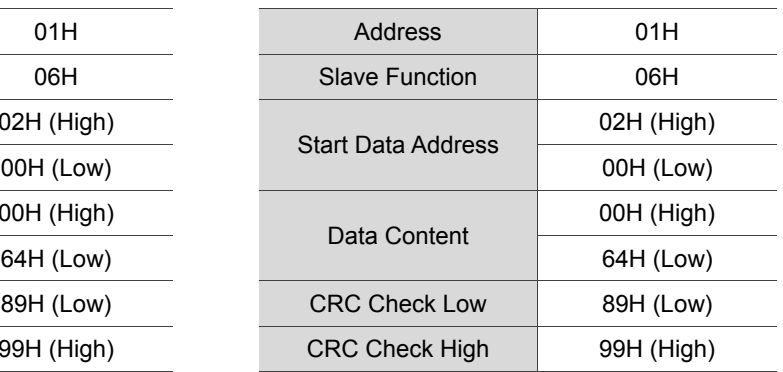

Note: Before and after transmission in RTU mode, 10 ms of silent interval is needed.

#### TCP mode:

Command Message (Master): Response Message (Slave):

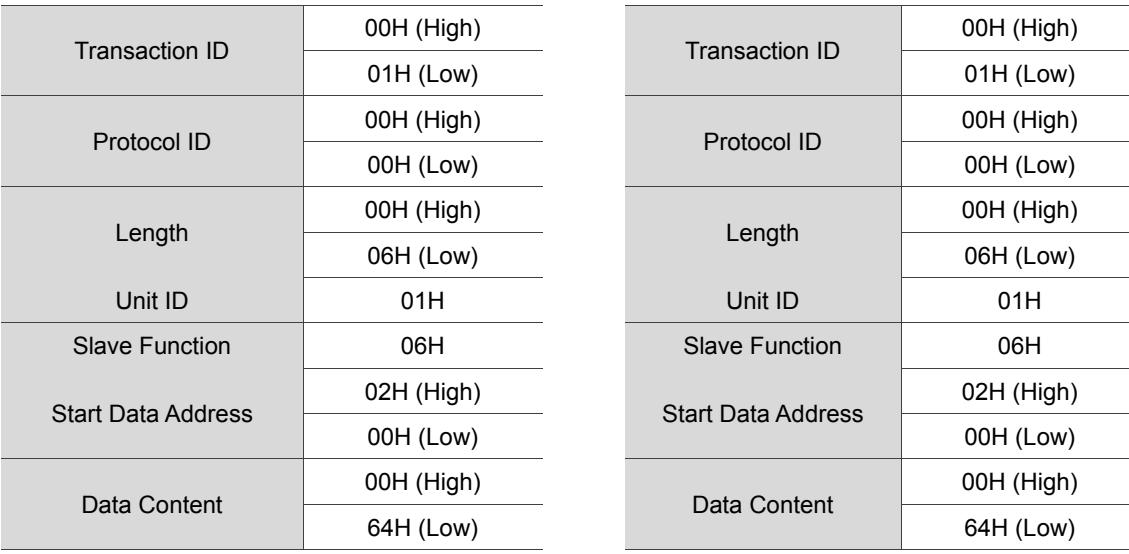

Note: Length in TCP mode indicates the number of bytes in the message to follow.

Example 3: function code10H, writing multiple words:

The master issues command to the 1<sup>st</sup> slave and writes data 0BB8H and 0000H to the start data address 0112H. That is to say, 0BB8H is written into 0112H and 0000H is written into 0113H. The maximum allowable data in one single access is 10. The slave sends the response message to the master after the writing is completed. The calculation of LRC and CRC will be described in the following section.

#### ASCII mode:

#### Command Message (Master): Response Message (Master):

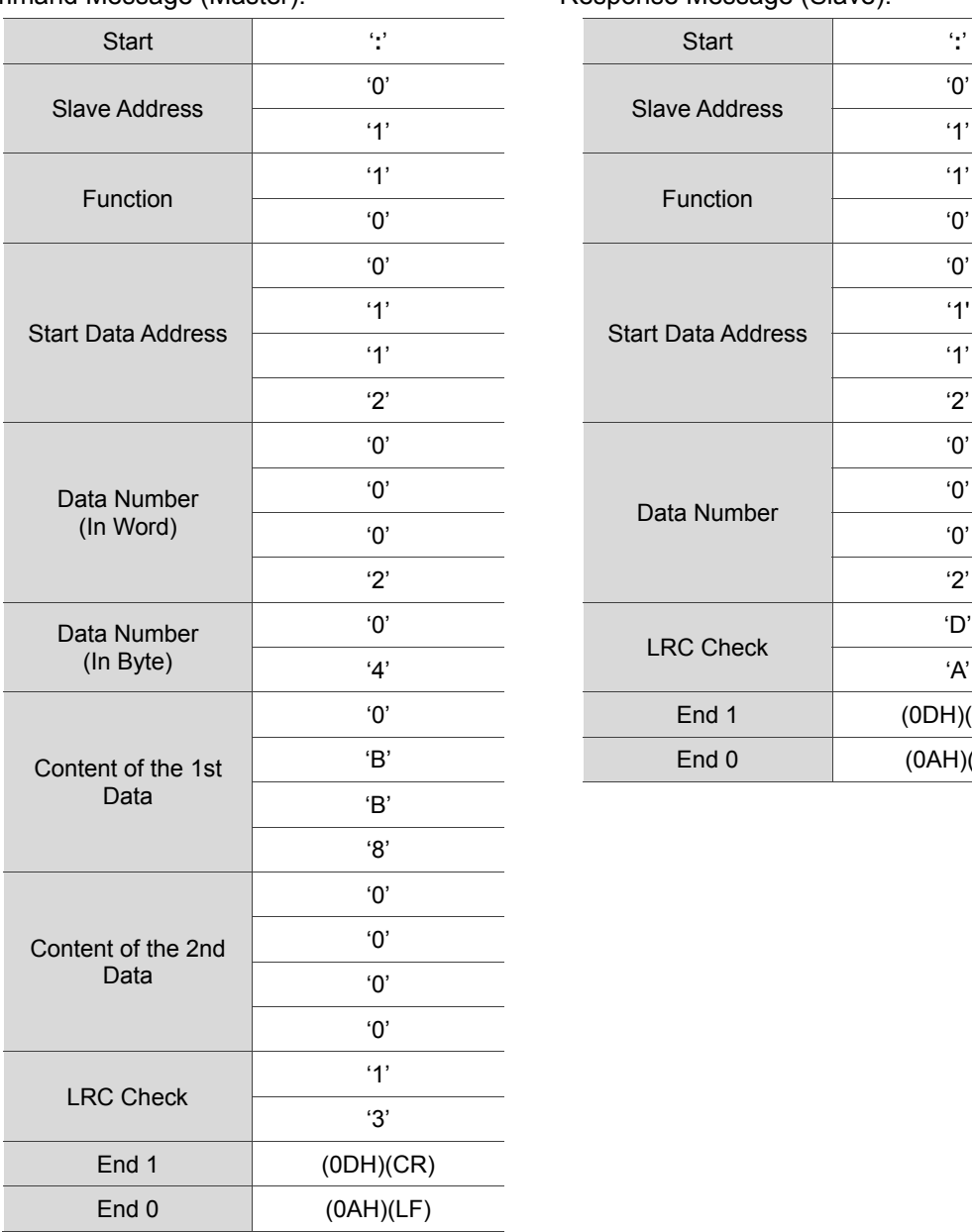

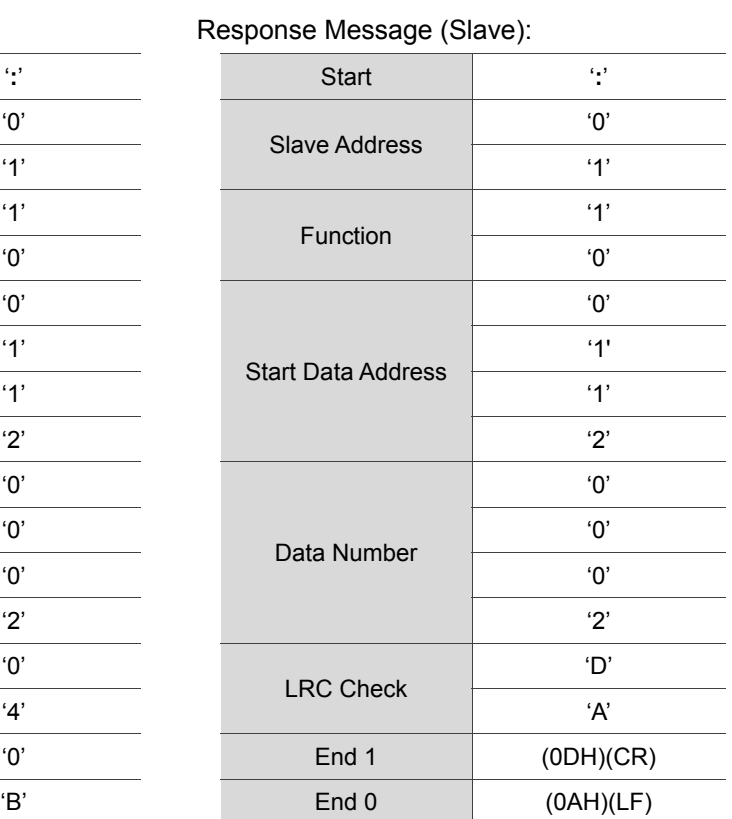

#### RTU mode:

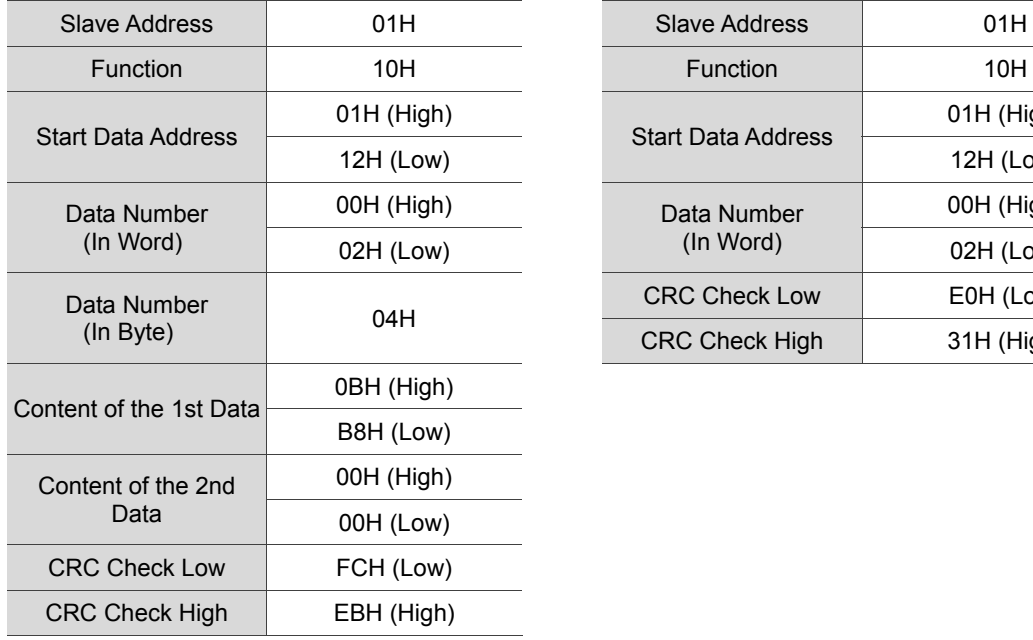

#### Command Message (Master): Response Message (Slave):

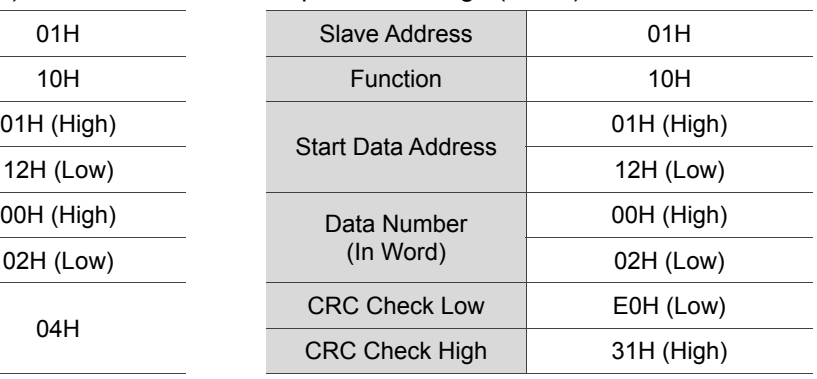

Note: Before and after transmission in RTU mode, 10 ms of silent interval is needed.

#### TCP mode:

#### Command Message (Master): Response Message (Slave):

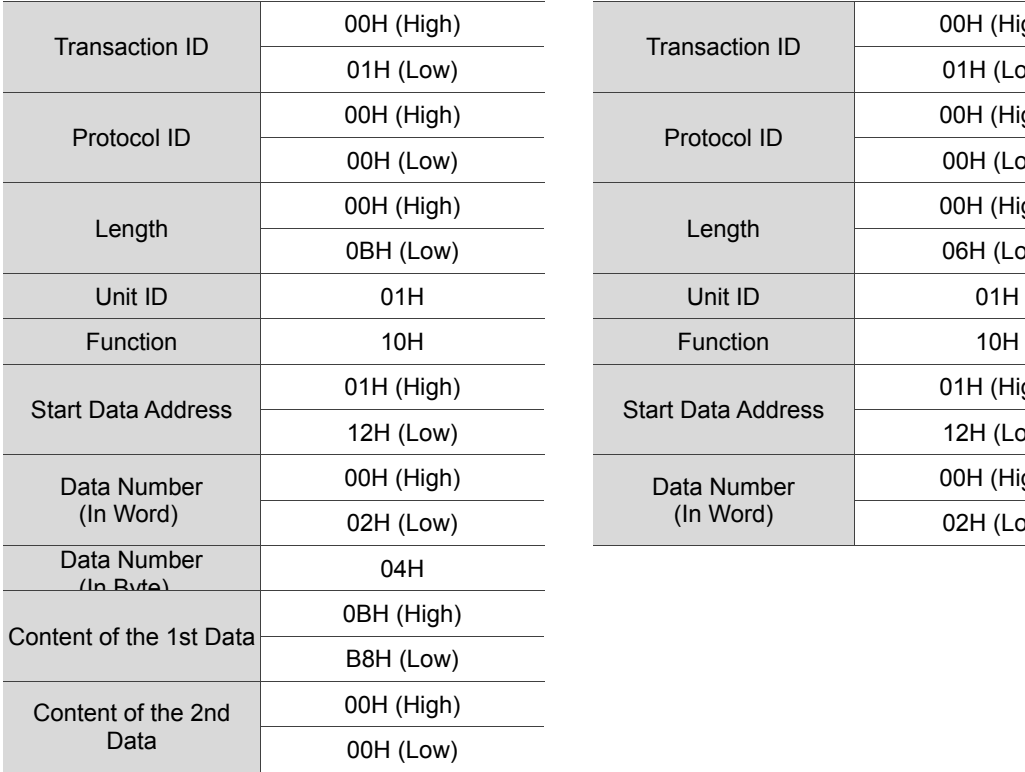

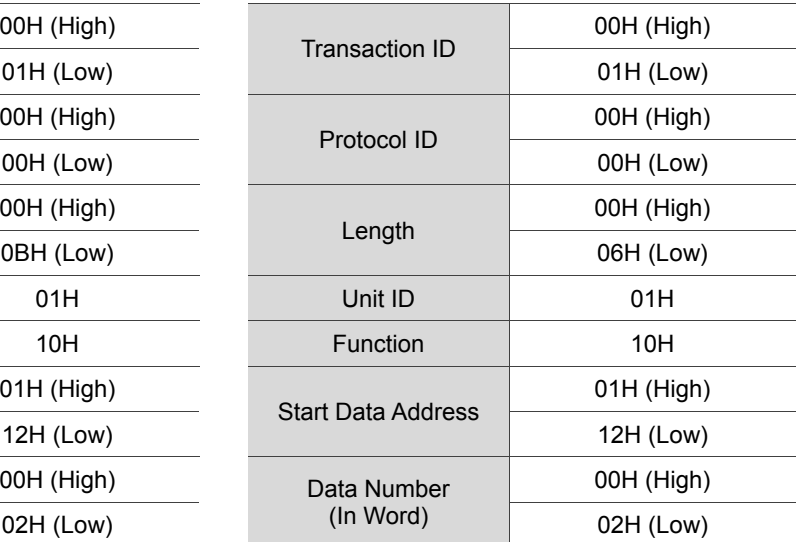

Note: Length in TCP mode indicates the number of bytes in the message to follow.

#### **LRC and CRC transmission error check**

The error check of ASCII mode is LRC (Longitudinal Redundancy Check) and CRC (Cyclical Redundancy Check) is for RTU mode. TCP mode inspects the error from the bottom. Additional error check of LRC or CRC is not required. See the description below:

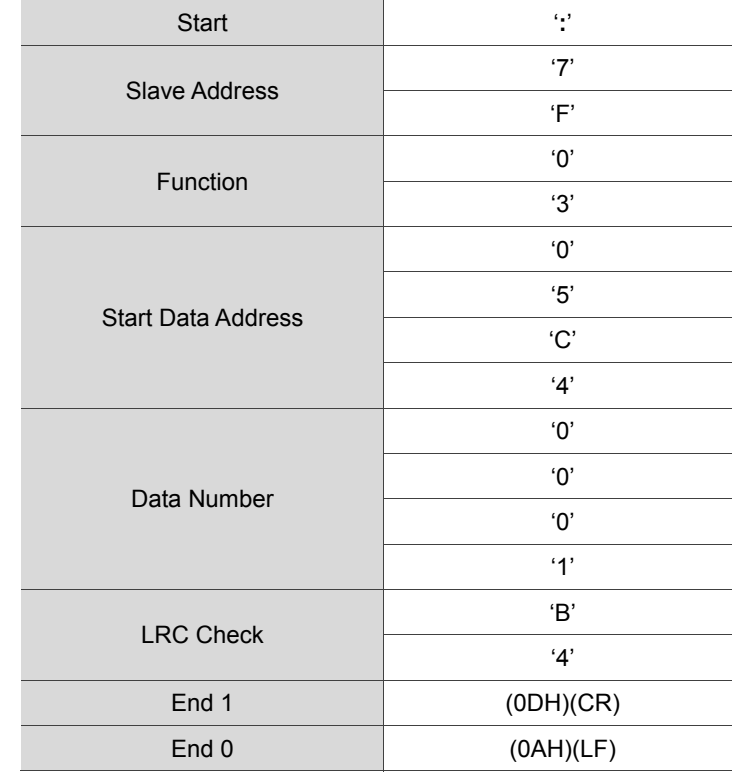

LRC (ASCII mode):

The calculation of LRC is to add up all the byte, round down the carry and take 2's complement. For example:

7FH + 03H + 05H + C4H + 00H + 01H = 14CH, round down carry 1 and take 4CH.

2's complement of 4CH is B4H.

CRC (RTU mode):

The calculation description of CRC value is as the follows:

- 1. Load a 16-bit register of FFFFH, which is called "CRC" register.
- 2. (The low byte of CRC register) XOR (The first byte of command), and save the result in CRC register.
- 3. Check the least significant bit (LSB) of CRC register. If the bit is 0, right move one bit; If the bit is 1, then right move one bit and (CRC register) XOR (A001H). Repeat this step for 8 times.
- 4. Repeat the procedure from step 2 to step 3 until all byte is processed. The content of CRC register is the CRC value.

After calculating the CRC value, fill in the low word of CRC value in command message, and then the high word. For example, if the result of CRC calculation is 3794H, 94H should be filled in low word and 37H in high word which is shown as below:

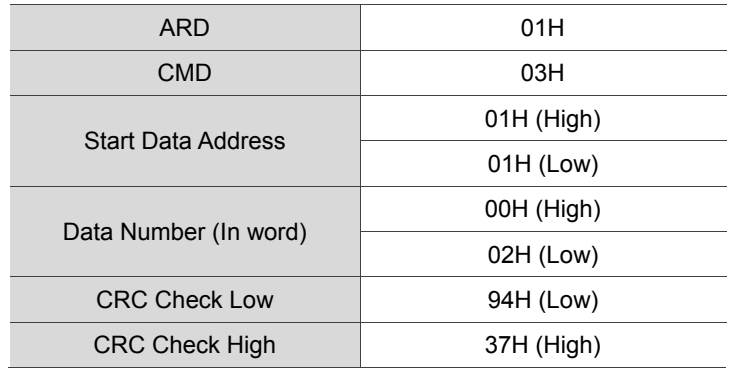

#### **Example of CRC program:**

Calculate CRC value in C language. This function needs two parameters:

```
unsigned char* data;
unsigned char length
The function returns the CRC value as a type of unsigned integer.
unsigned int crc_chk(unsigned char* data, unsigned char length) {
    int j;
    unsigned int reg_crc=0xFFFF;
    while( length-- ) {
         reg_crc^= *data++;
         for (j=0; j<8; j++ ) {
              if( reg_crc & 0x01 ) { /*LSB(bit 0 ) = 1 */reg_crc = (\text{reg\_crc} \gg 1)^0 0 \times 1001;} else {
                   reg \text{crc} = (\text{reg} \text{crc}>>1);}
         }
    }
    return reg_crc;
}
```
Example of PC communication program:

```
#include<stdio.h>
#include<dos.h>
#include<conio.h>
#include<process.h>
#define PORT 0x03F8 /*  the address of COM 1  */
#define THR 0x0000
#define RDR 0x0000
#define BRDL 0x0000
#define IER 0x0001
#define BRDH 0x0001
#define LCR 0x0003
#define MCR 0x0004
#define LSR 0x0005
#define MSR 0x0006
unsigned char rdat[60];
/* read 2 data from address 0200H of ASD with address 1 */unsigned char
tdat[60]={':','0','1','0','3','0','2','0','0','0','0','0','2','F','8','\r','
\n'};
void main() {
int I;
outportb(PORT+MCR,0x08);    /*  interrupt enable  */
outportb(PORT+IER,0x01);     /*  interrupt as data in  */
outportb(PORT+LCR,( inportb(PORT+LCR) | 0x80 ) );
/* the BRDL/BRDH can be access as LCR.b7 == 1 */
```

```
outportb(PORT+BRDL,12);
outportb(PORT+BRDH,0x00);
outportb(PORT+LCR,0x06);    /* set prorocol
                               \langle 7, E, 1 \rangle = 1AH, \langle 7, 0, 1 \rangle = 0AH
                               \langle 8, N, 2 \rangle = 07H \langle 8, E, 1 \rangle = 1BH(8,0,1) = 0BH */
for( I = 0; I<=16; I++ ) {
    while( !( inportb(PORT+LSR) & 0x20) ); /* wait until THR empty */outportb(PORT+THR,tdat[I]); \qquad /* send data to THR */}
I = 0;while( !kbhit() ) {
    if( inportb(PORT+LSR)&0x01 ) { /* b0==1, read data ready */rdat[I++] = inportb(PORT+RDR); /* read data from RDR */}
}
}
```
#### **9.3 Setting and accessing of communication parameters**

For parameter details, please refer to Chapter 8. Descriptions of parameters can be written or read via communication.

Parameters are divided into 4 groups: Group 0: Monitoring parameters, Group 1: Basic parameters, Group 2: Application parameters and Group 3: Communication parameters.

#### **Set parameters via communication:**

Parameters which can be set via communication include: Group 0, except (P0-00), (P0-02  $\sim$  P0-03) and (P0-07  $\sim$  P0-08). Group 1, except  $(P1-02 \sim P1-05)$ . Group 2, except (P2-03  $\sim$  P2-05), (P2-09  $\sim$  P2-11) and (P2-14). Group 3, except (P3-03 ~ P3-04), (P3-07), (P3-09 ~ P3-23), (P3-28 ~ P3-29) and (P3-31 ~ P3-42).

#### **Please note that:**

(P3-01) While changing to a new communication speed, the next data will be written with the new transmission speed after the new value is set.

(P3-02) While changing to a new communication protocol, the next data will be written with the new communication protocol after the new value is set.

(P3-06) The USB setting will be valid after writing the new setting value and re-power on MS controller.

#### **Accessing parameters via communication:**

Parameters which can be accessed via communication include:

Group 0 (P0-00  $\sim$  P0-08) Group 1 (P1-00  $\sim$  P1-10) Group 2 (P2-00 ~ P2-14) Group 3 (P3-00  $\sim$  P3-42)

(This page is intentionally left blank.)

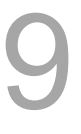

# **Absolute System**

# 1  $\bigcap$

This chapter introduces the application of absolute servo system, including the wiring and installation of absolute type encoder, setting steps and operation when initializing absolute position for the first time.

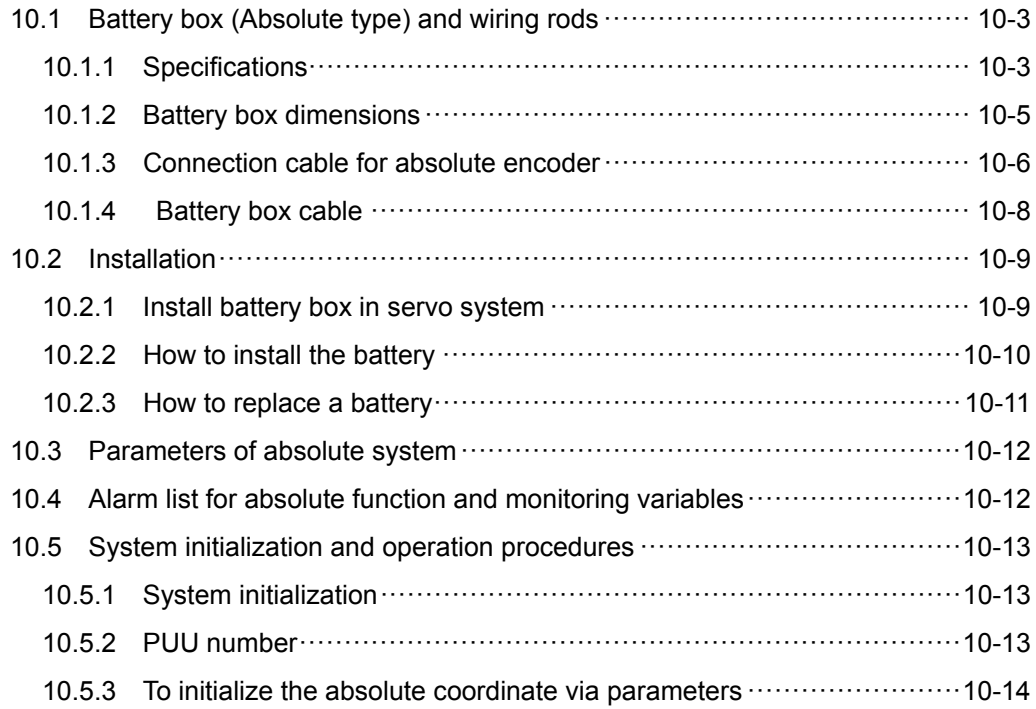

#### **Note**

10

A complete absolute servo system should include ASDA-MS controller, absolute motor and a backup battery box. With the battery that supplies power to the system, the encoder is able to work even when power is off. Moreover, absolute type encoder can continuously record the motor's actual position anytime even when the motor shaft is rotated after power off. The absolute servo system must work with absolute motor. Using incremental type motor with parameters of absolute system will cause alarm E?069.

**When using an absolute motor, as soon as it applies to the power, the motor speed should not exceed 250 rpm. When operating with the battery, make sure the maximum speed does not exceed 200 rpm.** 

Check if your motor is absolute type. See the model name below:

 $ECMA - \Box A \Box \Box \Box \Box \Box$  $\mathsf T$  A: ABS type motor

Please correctly install the battery to the encoder. One MS controller uses one single battery box. Please use Delta's encoder cable for connecting to Delta's battery box. See the following descriptions for the specifications of battery box and its accessories.

## **10.1 Battery box (Absolute type) and wiring rods**

#### **10.1.1 Specifications**

#### **Precautions**

Please carefully read through the following safety precautions. Use batteries in accordance with the specification so as to avoid damages or dangers.

- **The installation location shall have no water drop, corrosive gas and** inflammable gas.
- Correctly place the battery into the battery box so as to avoid short circuiting.
- Do not short circuit the positive electrode and negative electrode of the battery; or install the battery in reverse direction.
	- It is suggested to use new batteries only. This is for avoiding losing electric energy or shortening the lifetime of new batteries.
	- Please follow the instructions when wiring battery box, or danger may occur.
	- Do not place the battery in a high-temperature environment (over 100°C) or it might result in fire or explosion.

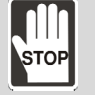

- The batteries are non-rechargeable. Do not charge the batteries or it might result in explosion.
- Do not directly weld on the surface of the battery.

#### **Battery specifications**

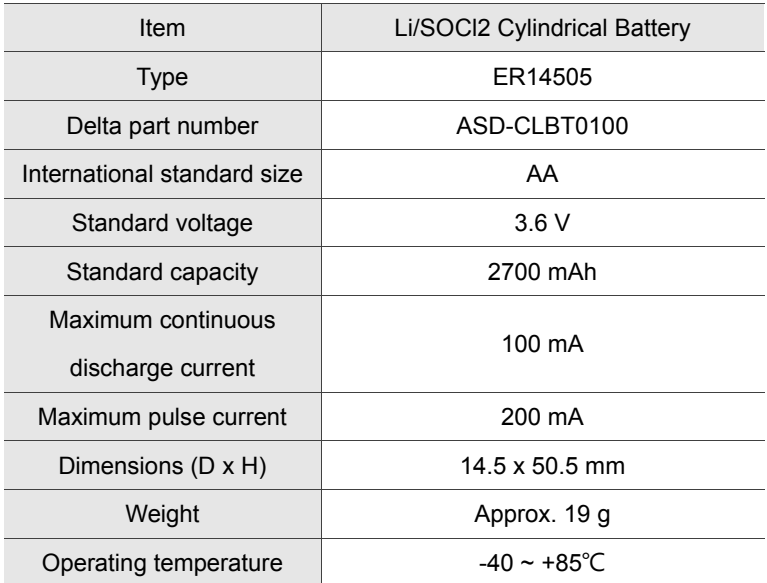

#### **Battery life**

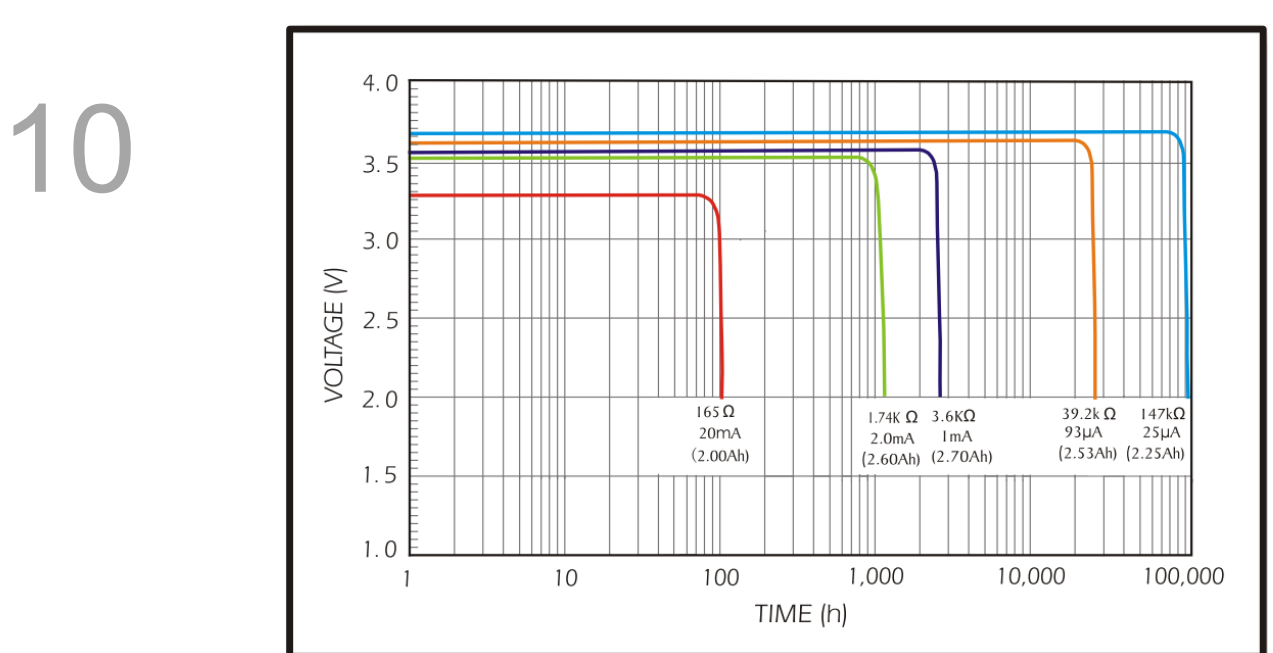

Figure 10.1.1.1 Curve of discharge current (The above figure comes from EVE Energy Co. ER14505 Discharge Characteristics)

- 1. The above figure illustrates the discharge current curve generated by constant current test. See the testing result shown on the graph above. When the power consumption of an absolute encoder is 65 uA or lower and the voltage of the battery keeps 3 V or higher, the expected battery life is about 21900 hr, approximately 2.5 years (Note). Therefore, the lowest voltage level of battery for an absolute encoder is set to 3.1 V.
- 2. The battery life expectancy is about 5 years and is able to provide 3.6 V or higher voltage at normal temperature and humidity level.

Note: The battery life was measured when one single battery box is connected to one MS controller and one servo motor.

#### **10.1.2 Battery box dimensions**

#### **Single battery box**

Delta part number: ASD-MDBT0100

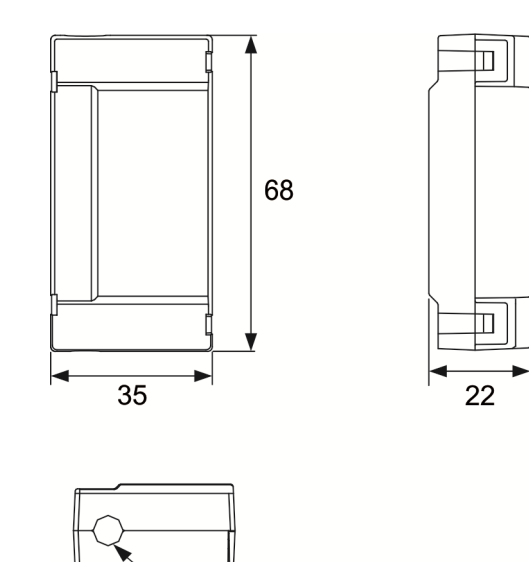

R3.25

Unit: mm

Weight: 44 g

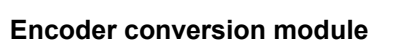

Part Number: ASDPBSC2626

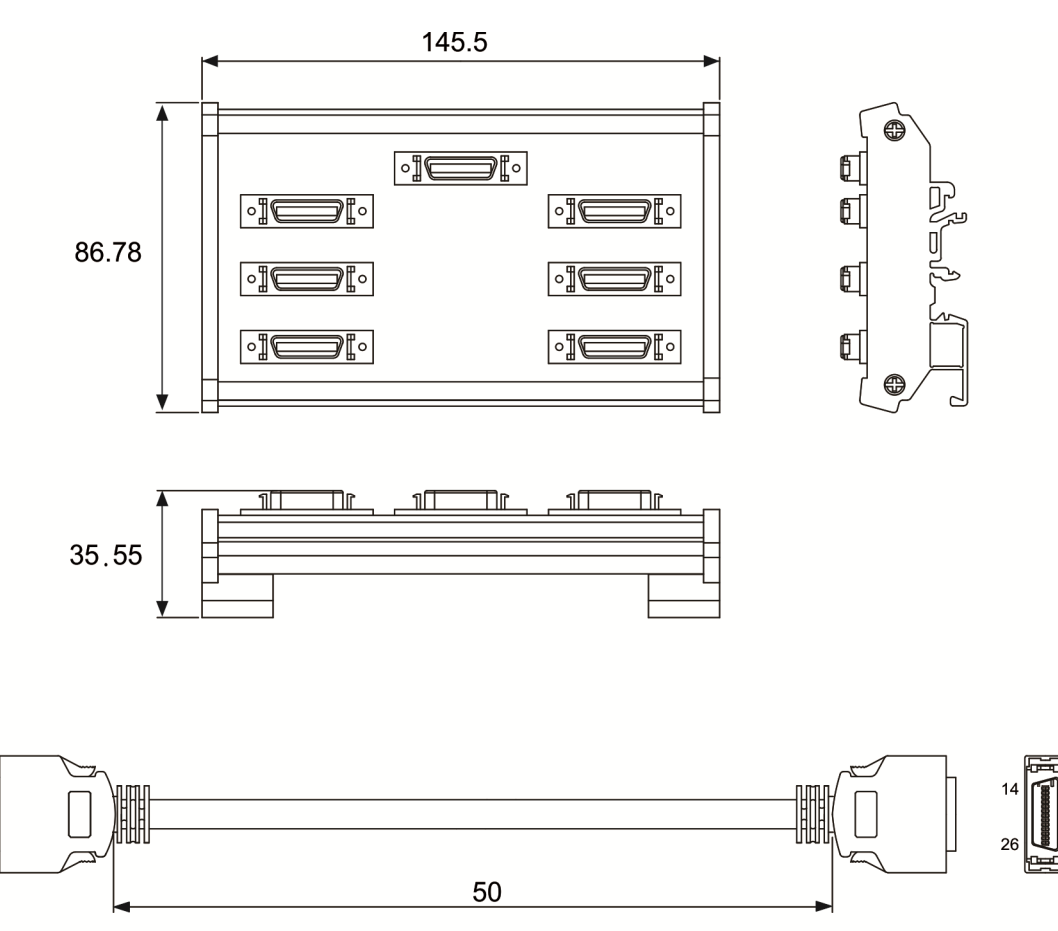

Unit: mm

#### **10.1.3 Connection cable for absolute encoder**

#### **A. Quick connector**

Delta Part Number: ASD-A2EB0003, ASD-A2EB0005

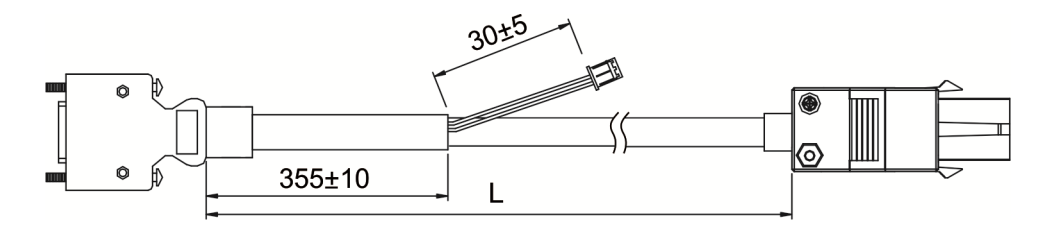

Connection method:

**Note Please follow the instructions below when conduct wiring. Wrong wiring might result in explosion.**

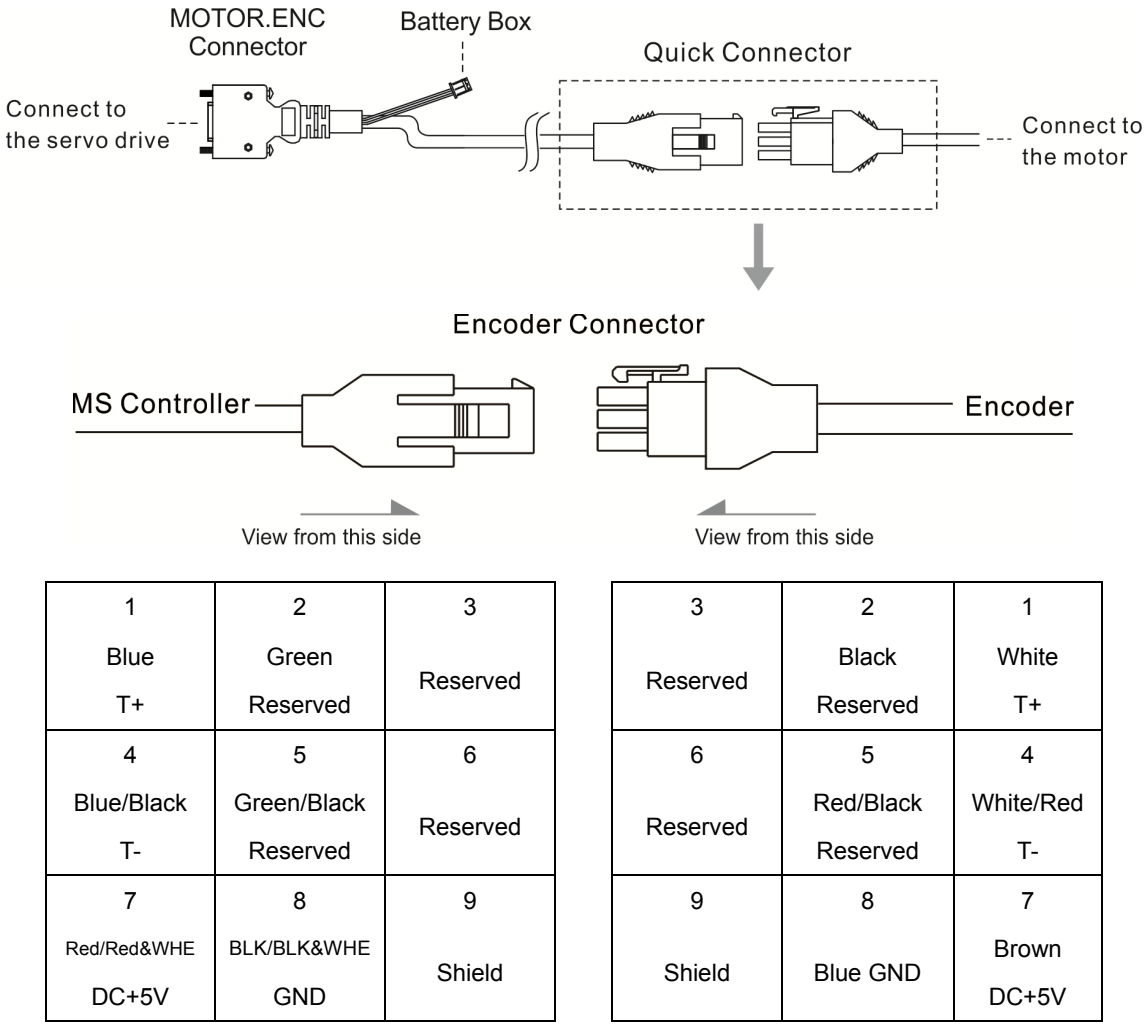

The wire color is for reference only. It should base on the real object.

#### **B. Military connector**

Delta Part Number: ASD-A2EB1003, ASD-A2EB1005

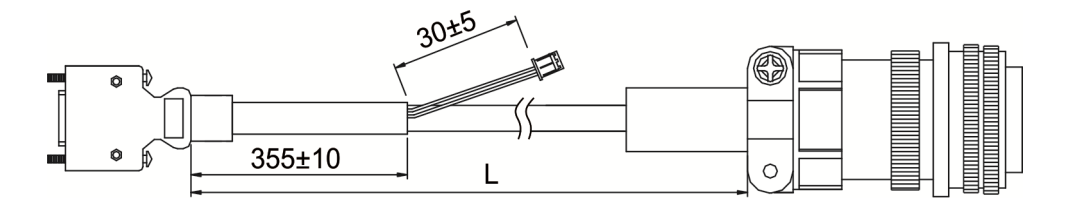

Connection method:

**Note Please follow the instructions below when conduct wiring. Wrong wiring might result in explosion.**

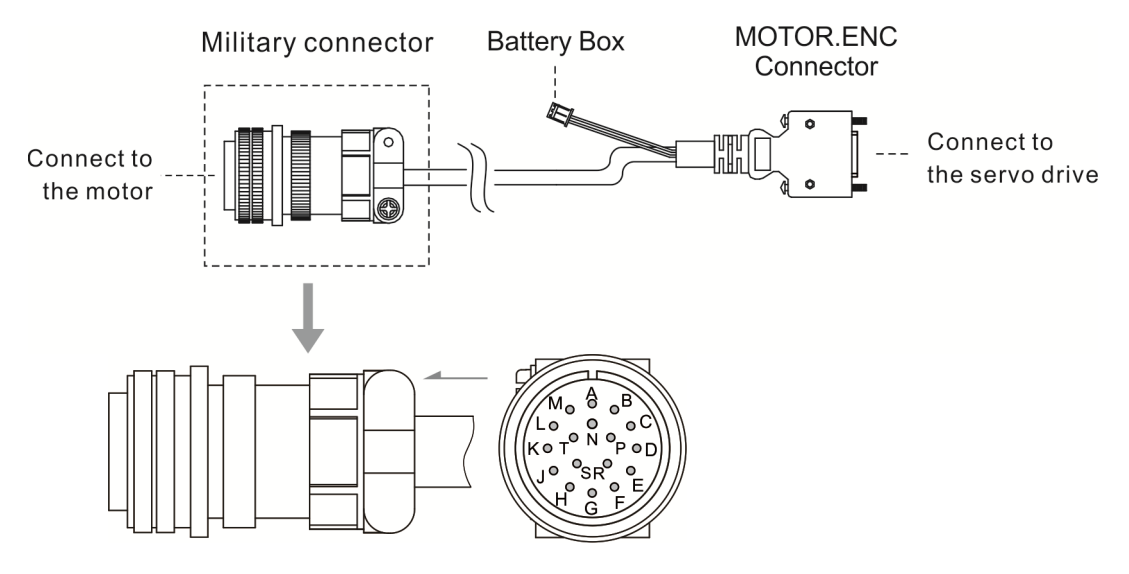

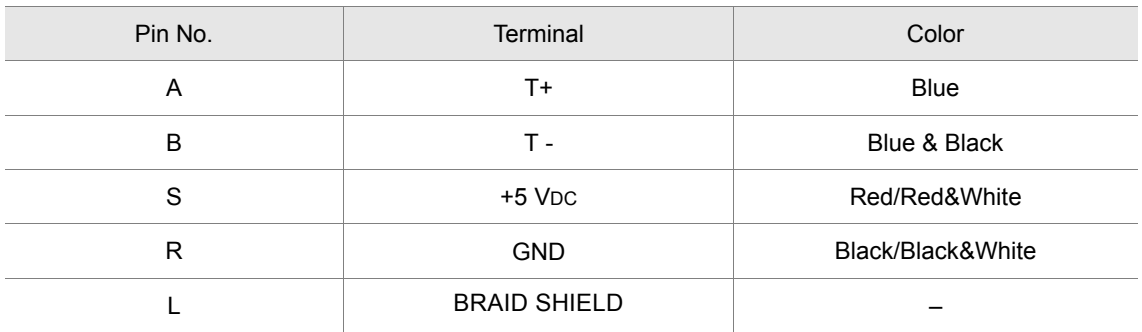

#### **10.1.4 Battery box cable**

#### **Battery box cable AW**

Delta Part Number: 3864573700

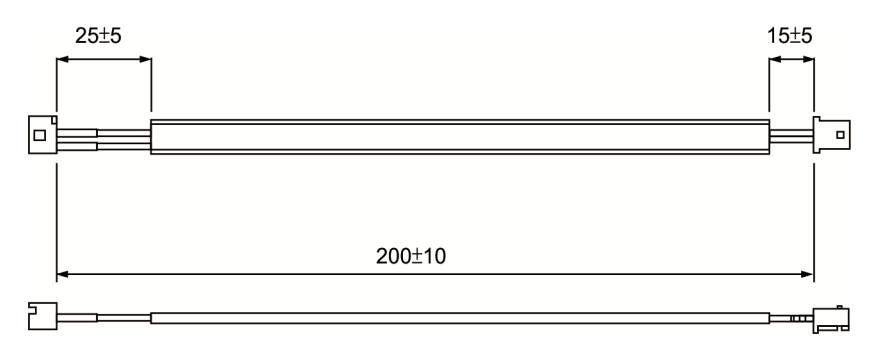

#### **Battery box cable IW**

Delta Part Number: 3864811900

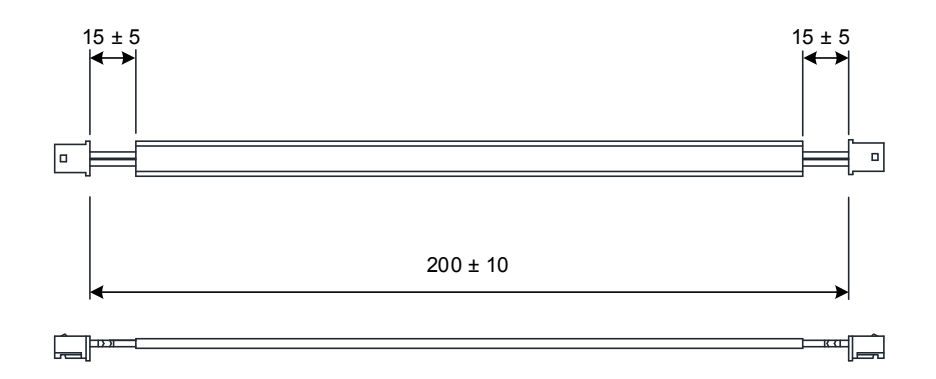

#### **10.2 Installation**

#### **10.2.1 Install battery box in servo system**

#### **Single battery box (standard wiring)**

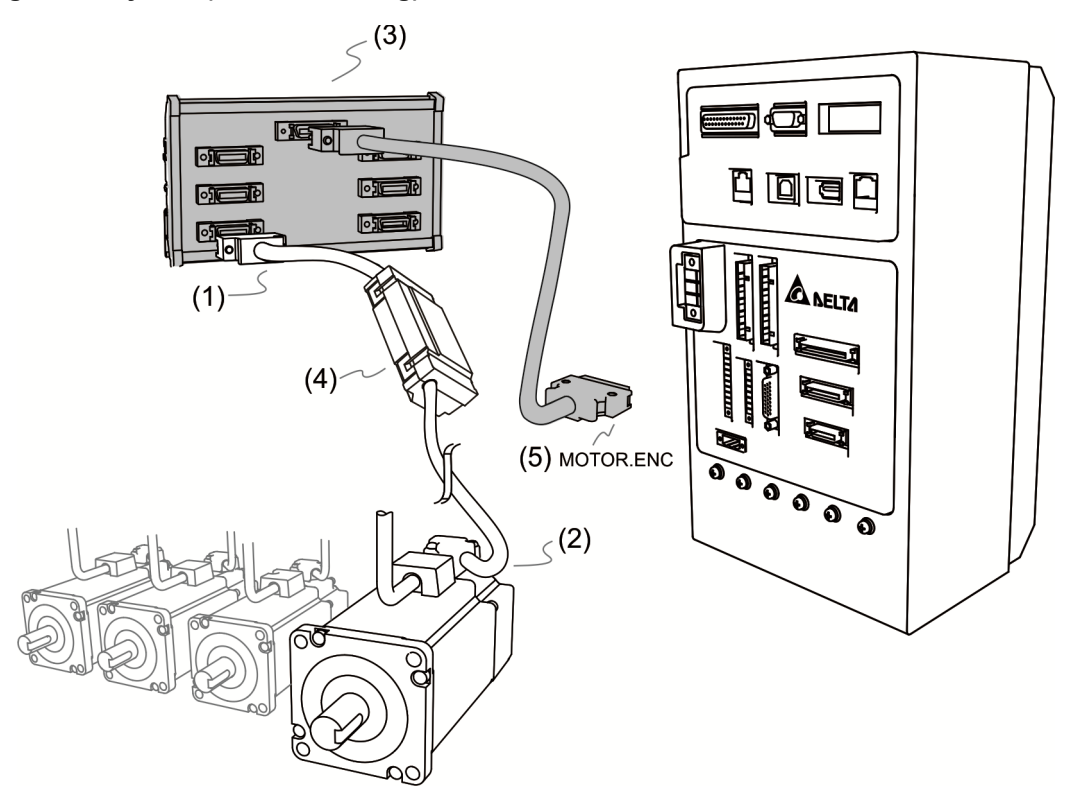

Please refer to section 3.1.5 for the wiring of (1) and (2).

(3) See the following for the definition of battery connection cable:

**Note Please follow the instructions below when conduct wiring. Wrong wiring might result in explosion.**

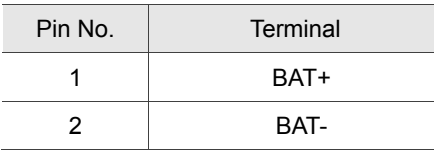

(4) Connect to the power supply of single battery box. See the details below:

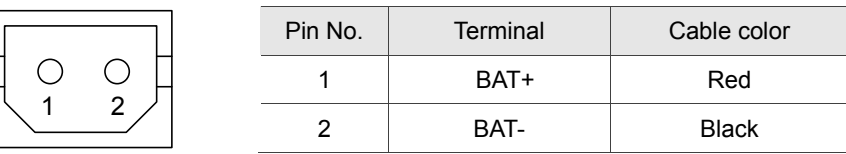

(5) MOTOR.ENC connector

Note: This is the wiring diagram of connecting single battery box, which is not drawn to scale. For different models of MS controller and motors, the connection cables may differ.
#### **10.2.2 How to install the battery**

#### **Single battery box**

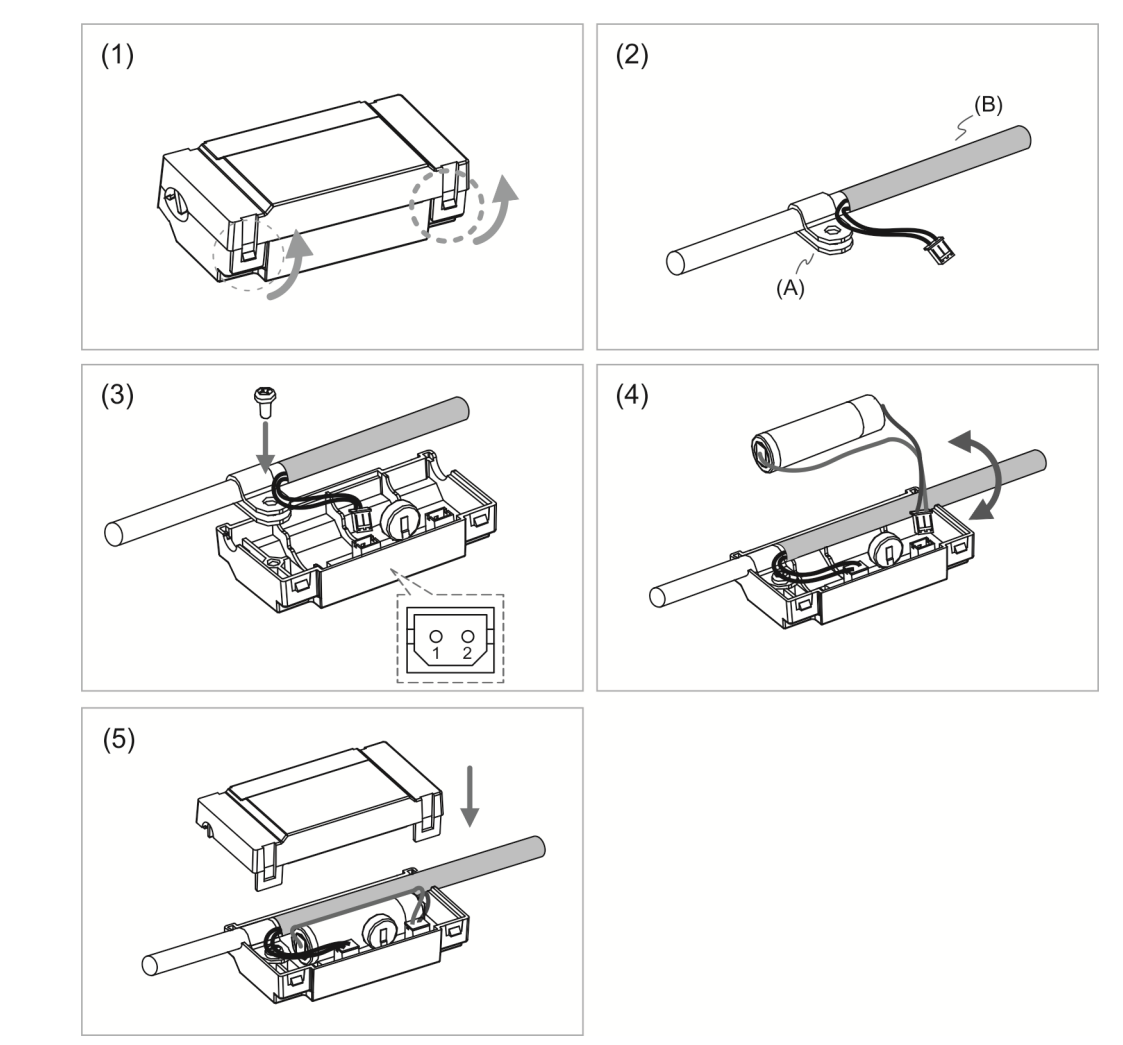

- (1) Loosen the hooks on both sides to open the lid of battery box.
- (2) Put the metal clip on connection cable. Please note that the metal clip should be put close to the heat shrink.
	- (A) Metal clip; (B) Heat shrink
- (3) Plug the connection cable and tighten the screw.
- (4) Install a new battery and connect it to the cable.
- (5) Place the cable into the box and cover the lid back.

#### **10.2.3 How to replace a battery**

For avoid data lost, please replace a new battery when any of the circumstances happens mentioned hereunder: 1. MS controller shows alarm E?061, which means the voltage is too low (please refer to Chapter 11 for further information). Users can use P0-02 (monitoring variable 26h) to check the battery power. When it displays 31, it means the voltage is under 3.1 V. When the voltage is under 2.7 V, motor's position record might be lost. Please execute homing after replacing a new battery.

Note For avoiding data loss, it is recommended to replace the new battery when the MS controller still has power supply.

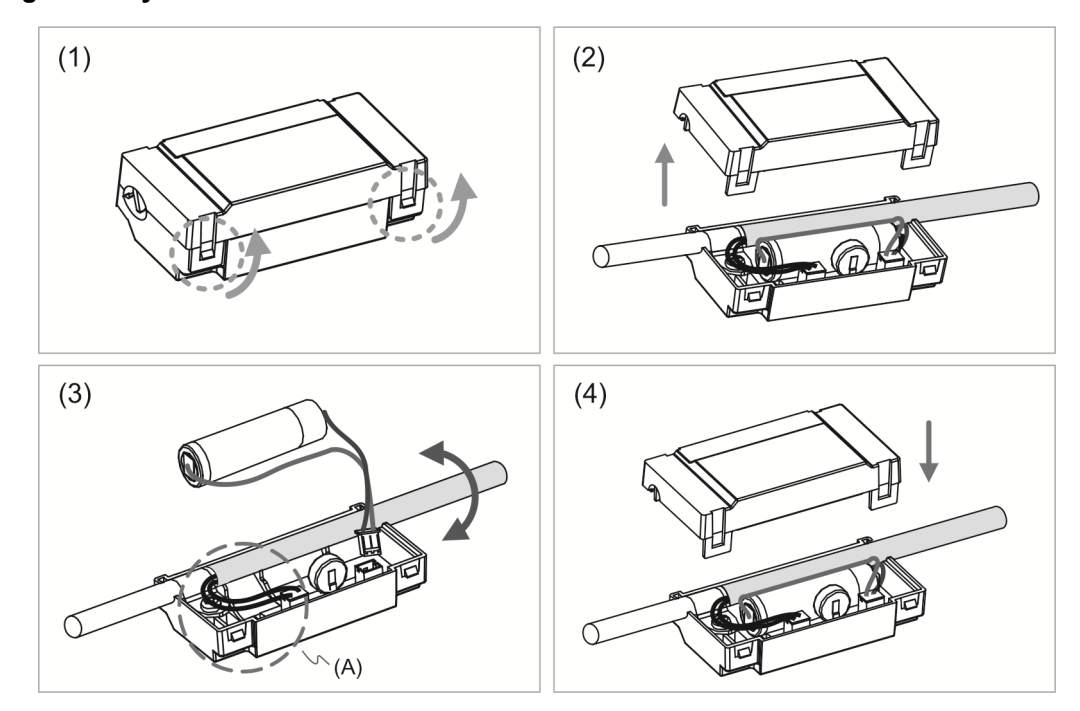

#### **Single battery box**

- (1) Loosen the hooks on both sides to open the lid of battery box.
- (2) Fully open the top cover.
- (3) Disconnect the connector and remove the old battery. Then, replace with the new one and connect the connection cable again.

(A) Please replace the battery when the power is still supplied to MS controller. Do not remove the power cable, otherwise it might cause data lost.

(4) Place the cable into the box and cover the lid back.

# **10.3 Parameters of absolute system**

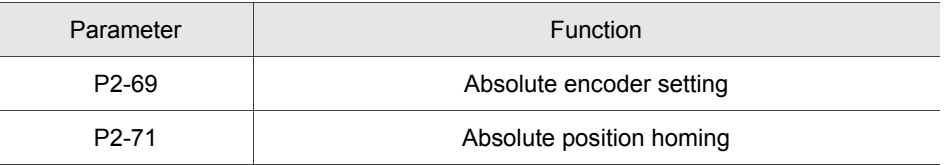

# **10.4 Alarm list for absolute function and monitoring variables**

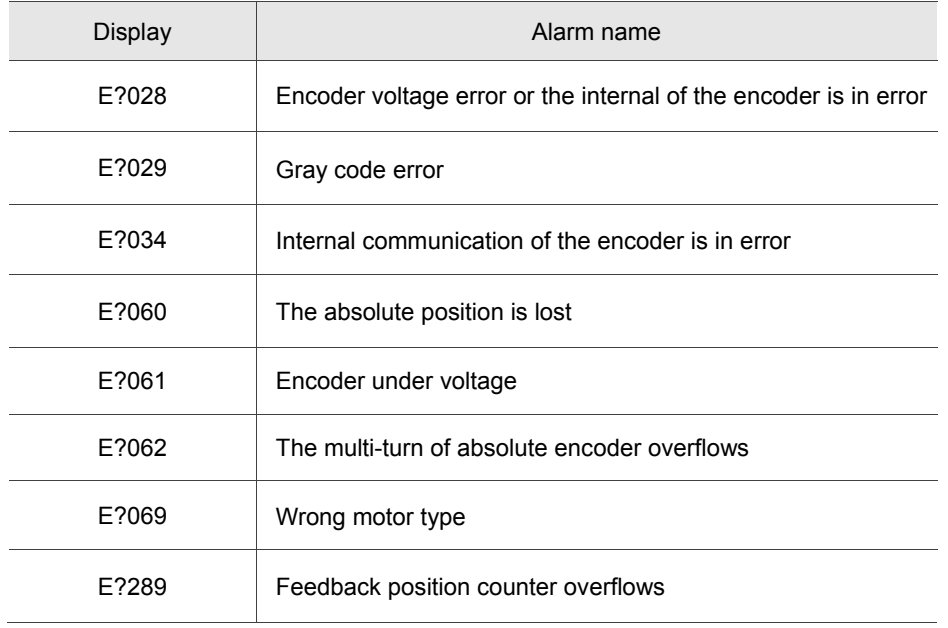

#### **Monitoring variables**

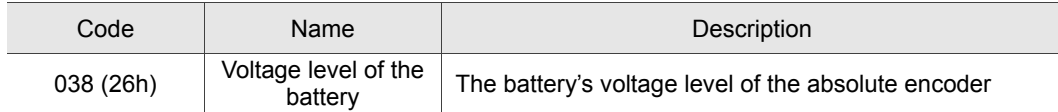

### **10.5 System initialization and operation procedures 10.5.1 System initialization**

E?060 will occur when the absolute system is enabled for the first time. This is because the coordinate system has not been created. The alarm will be cleared until the setting of coordinate system is complete. Low battery power or the failure of power supply will lead to coordinate system loss and the occurrence of E?060. In absolute system, when the motor's rotation number exceeds the range from -32768 to 32767, E?062 will occur. In terms of PUU, the position value should be between -2147483648 and 2147483647, or E?289 will occur.

#### **10.5.2 PUU number**

PUU number is a 32-bit absolute data with positive and negative sign. When the motor is running in forward direction, the PUU number will increase; when it is in reverse direction, the PUU number will decrease. The forward direction does not mean the motor running in clockwise direction. It should be defined by P1-01.Z.

Range of the maximum counting number is from -32768 to +32767. E?062 will occur when the cycle number exceeds the range (overflows). If the PUU number exceeds the range between -2147483648 and 2147483647, the position counter overflows and E?289 occurs. Users have to re-initialize the system to clear alarms (E?062 or E?289).

See the following examples:

Example 1: When  $P1-44 = 128$  and  $P1-45 = 0$ , the motor needs 100000 PUU to run a cycle. And 2147483647÷100000≒21474.8. Thus, once the motor runs over 21474.8 (< 32767) cycles in forward direction, E?289 occurs.

Example 2: When  $P1-44 = 128$  and  $P1-45 = 1$ , the motor needs 10000 PUU to run a cycle. And 2147483647÷10000≒214748.3. Thus, once the motor runs over 32767 (< 214748.3) cycles in forward direction, E?062 occurs.

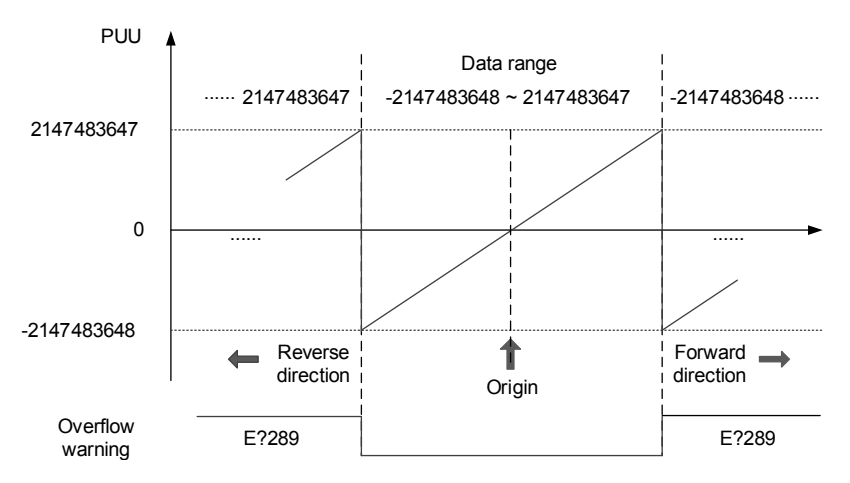

Figure 10.5.2.1 Absolute position of PUU counting

#### **10.5.3 To initialize the absolute coordinate via parameters**

Users can set P2-71 to 1 to initialize the coordinates via communication. As soon as P2-71 is set to 1, the absolute system will be reset. Since the write-in function of P2-71 is protected by P2-08, users have to set P2-08 to 271 first. Thus, you should set P2-08 to 271 first. Then, set P2-71 to 1. Please note that this method can be applied to all modes except DMCNET. For DMCNET mode, please execute homing to reset the coordinate.

Note:

- 1. After initializing the absolute coordinate system, any change on P1-01.Z or e-gear ratio (P1-44 and P1-45) will change the setting of absolute coordinate system. If the setting of the above parameters is changed, please re-initialize the coordinate system.
- 2. Please initialize the absolute coordinate to clear alarm E?060.

# Troubleshooting

This chapter provides alarm descriptions and corrective actions that can be used for troubleshooting.

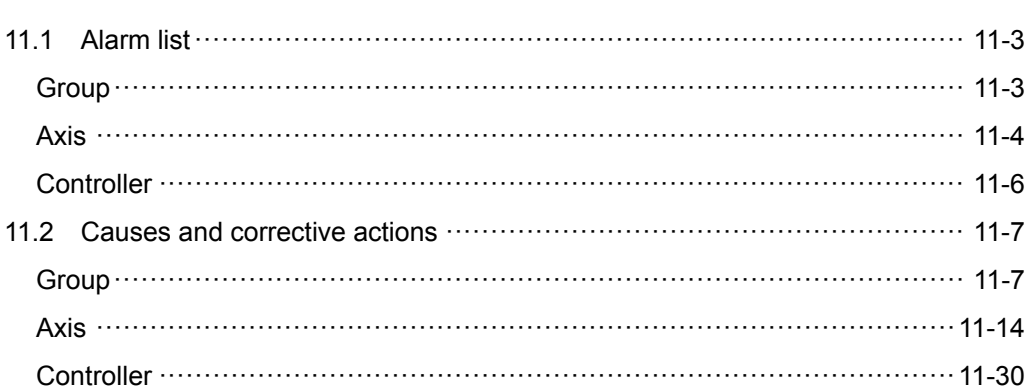

Alarms can be categorized into four groups, which are Controller, User, Group and Axis. See detailed information below:

"Controller": Alarm generated by the controller; this type alarm is reserved for now.

"User": User-defined alarm in PLC program.

- "Group": Alarm generated by the axial group, which can be composed of any axis.
- "Axis": Alarm generated by each axis.

See the display of 7-segment LED below:

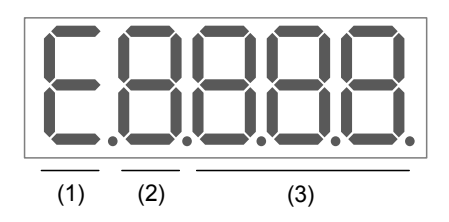

- (1) "**E**" is fixed displayed as alarm.
- (2) Alarm type

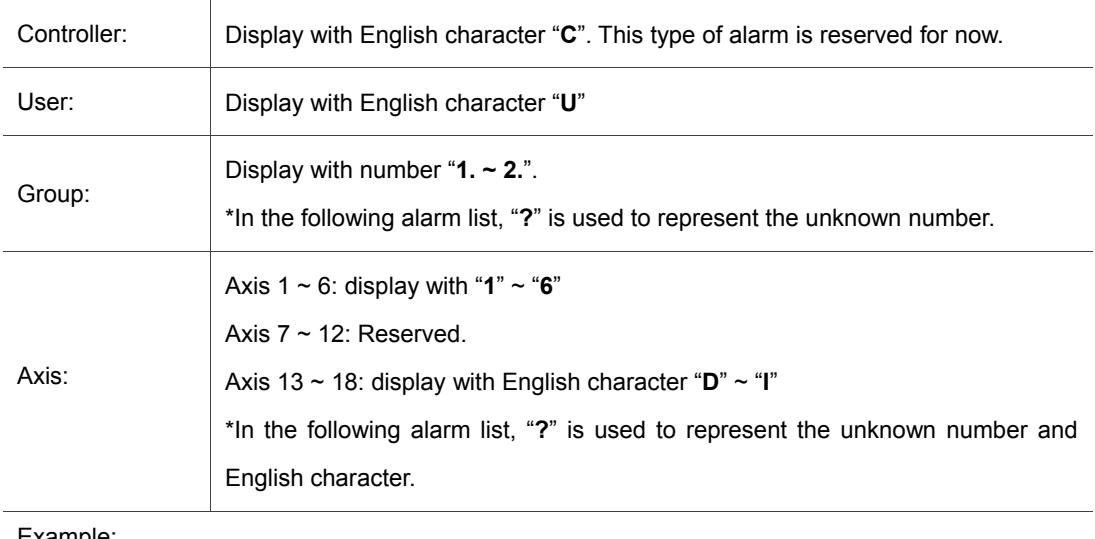

Example:

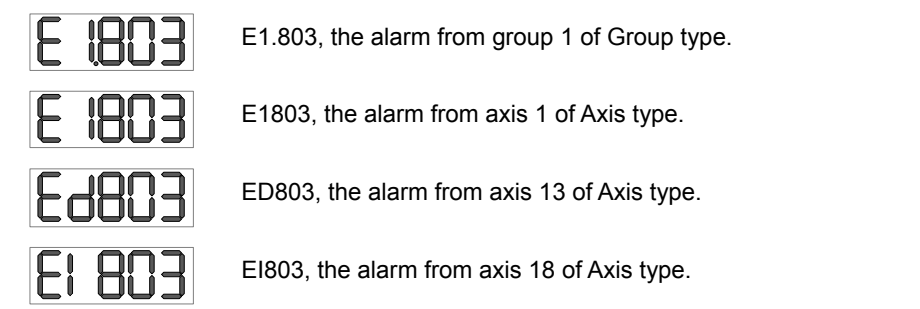

(3) Alarm code

# **11.1 Alarm list**

Group:

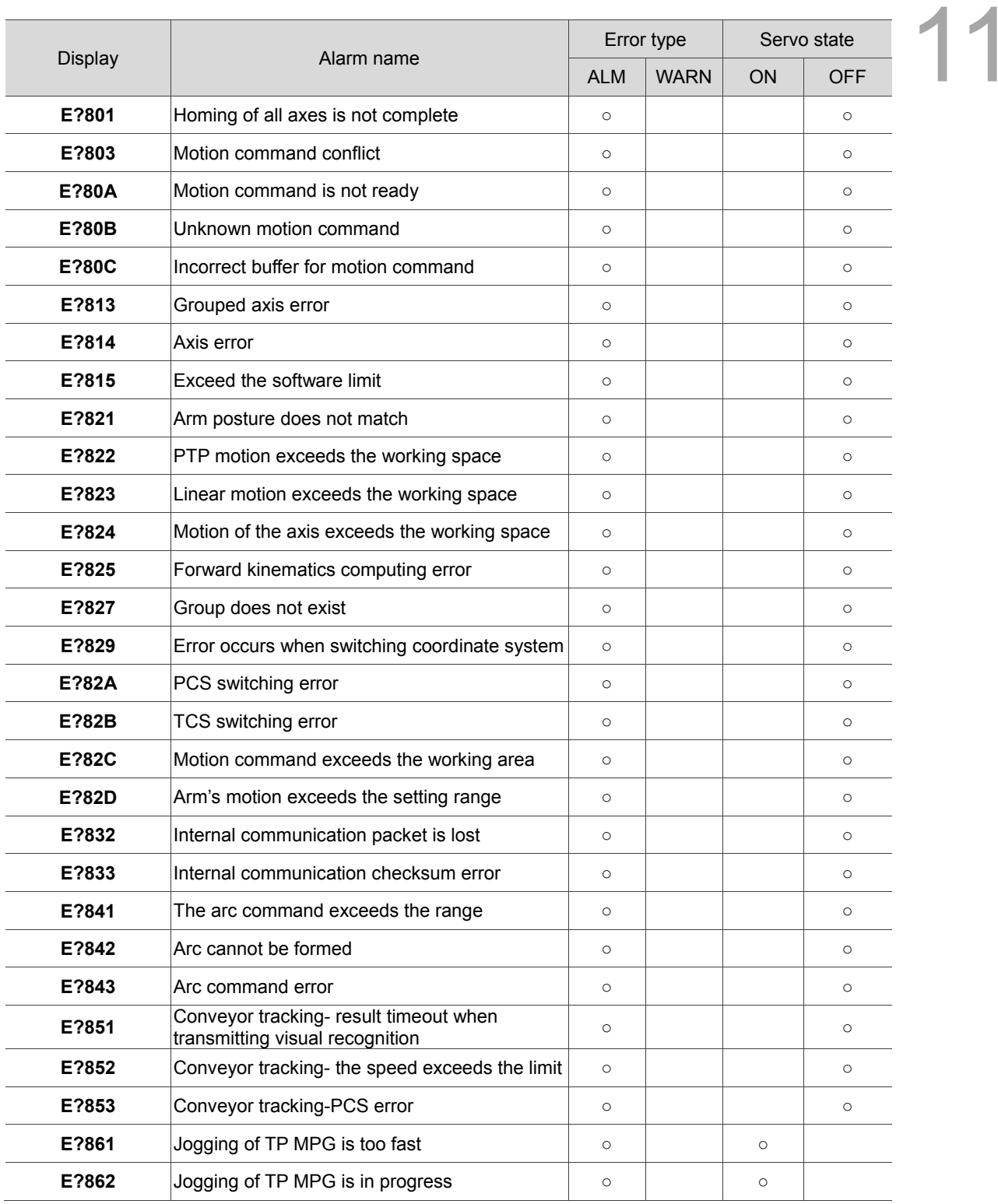

Note:

1. When the occurring alarm is not mentioned in the above table, please contact local distributors.

2. "**?**" represents the number "**1. ~ 2.**" in group type alarm.

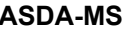

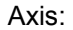

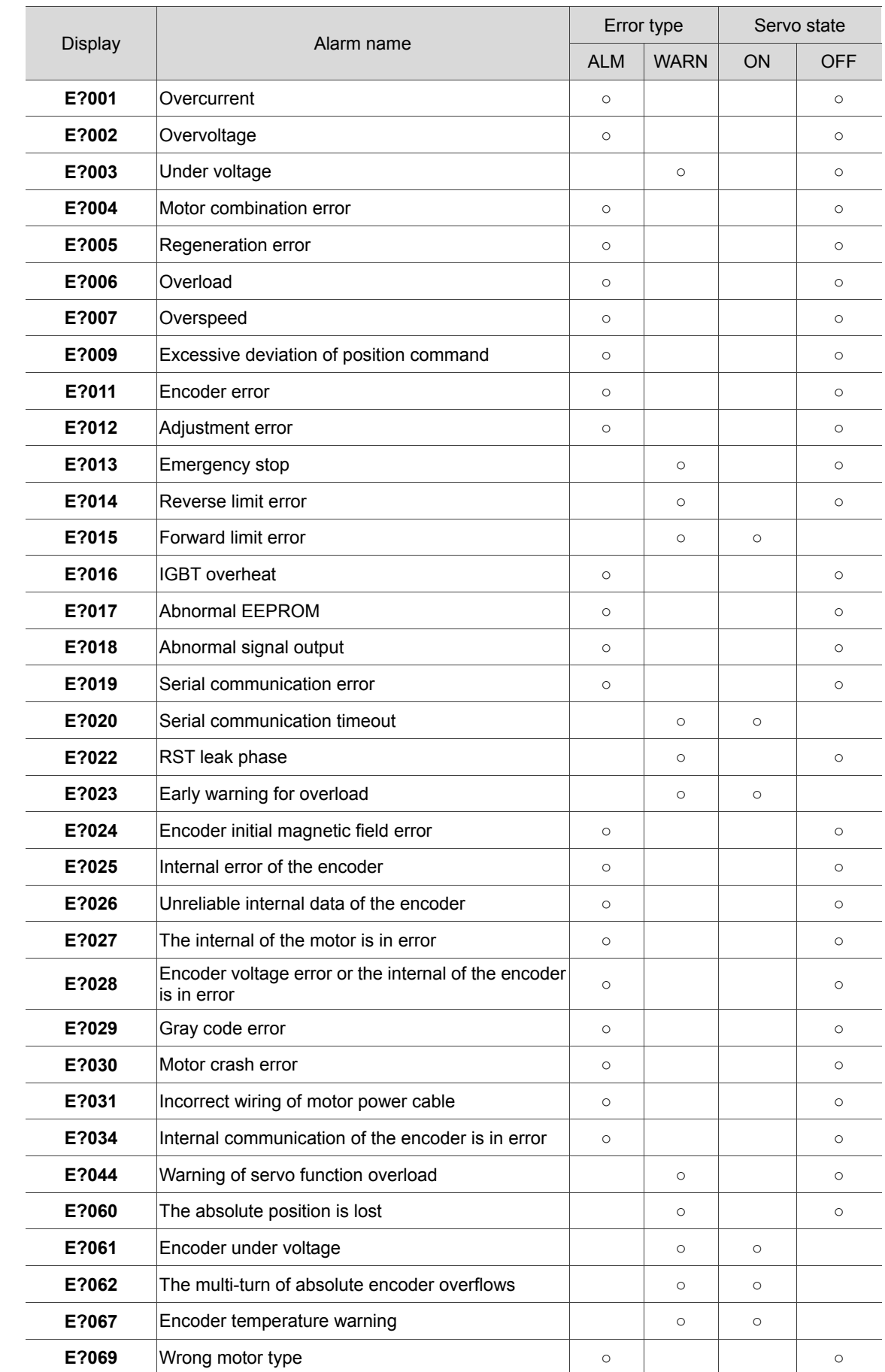

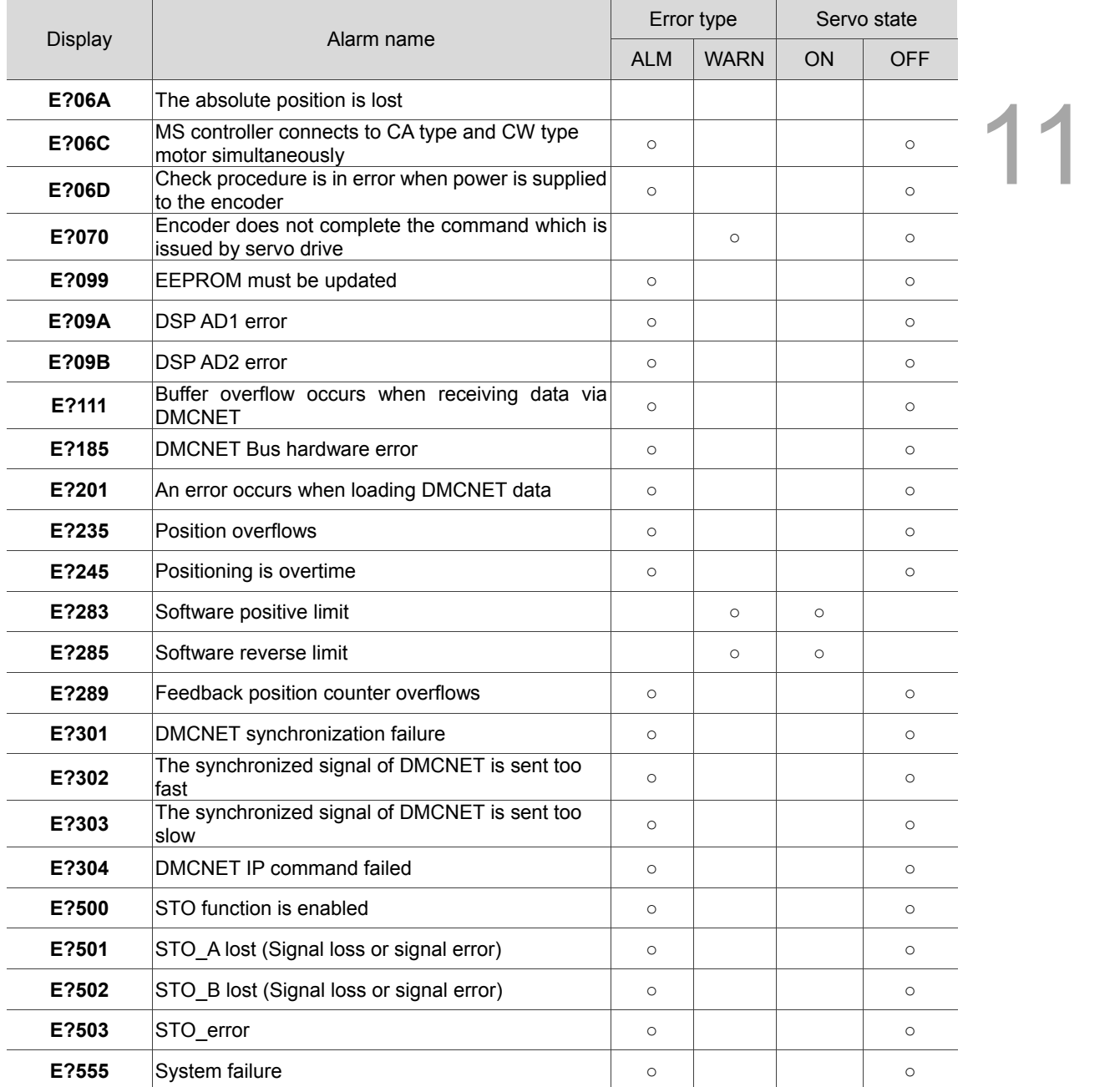

Note:

1. "**?**" represents the number "**1. ~ 2.**" in group type alarm.

#### Controller:

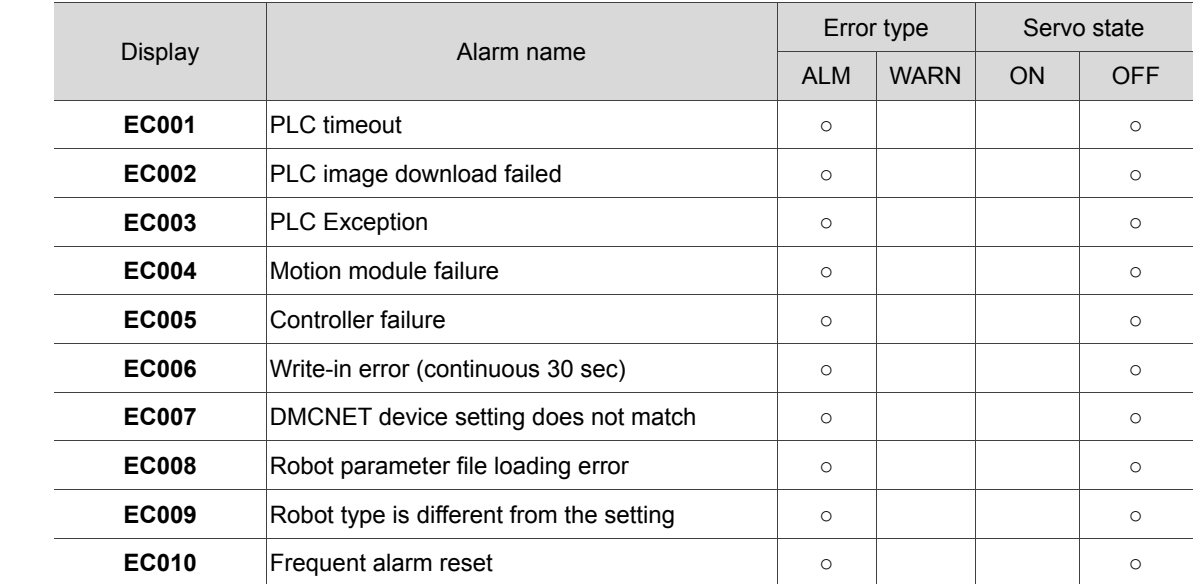

Note:

1. Please refer to the detailed description for EC003, exception code.

# **11.2 Causes and corrective actions**

Group:

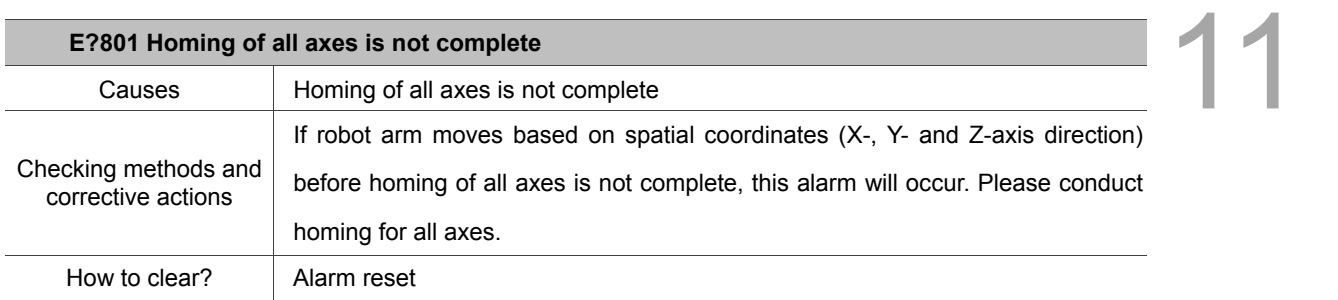

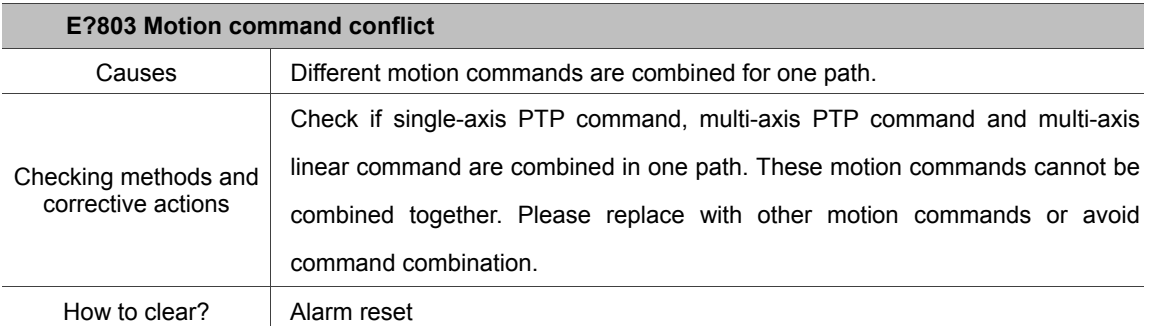

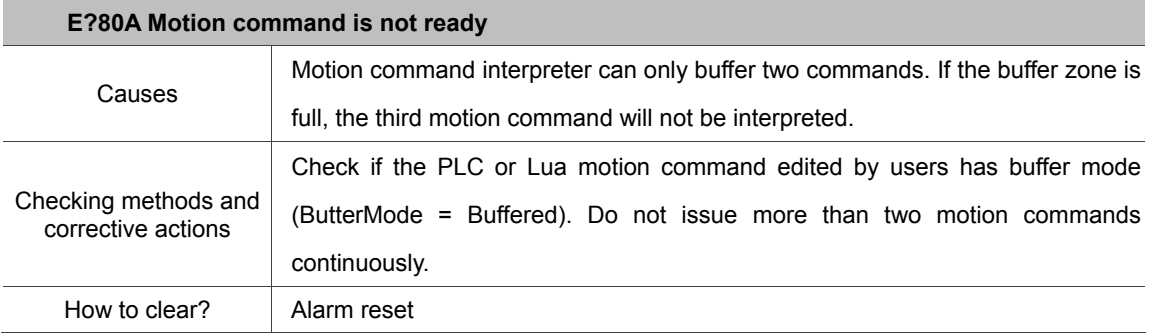

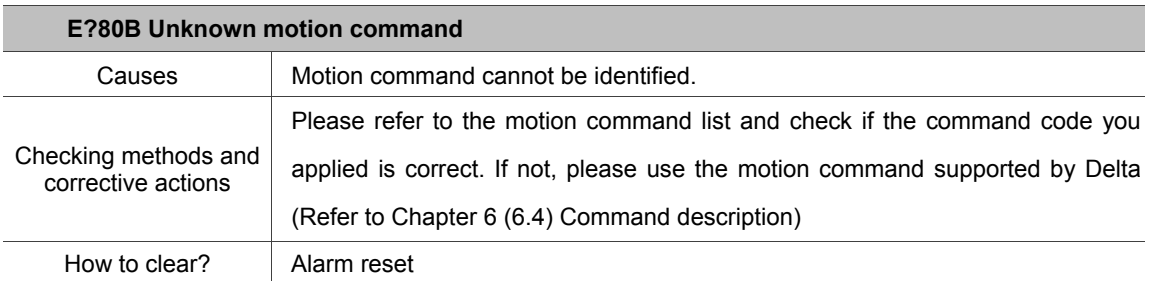

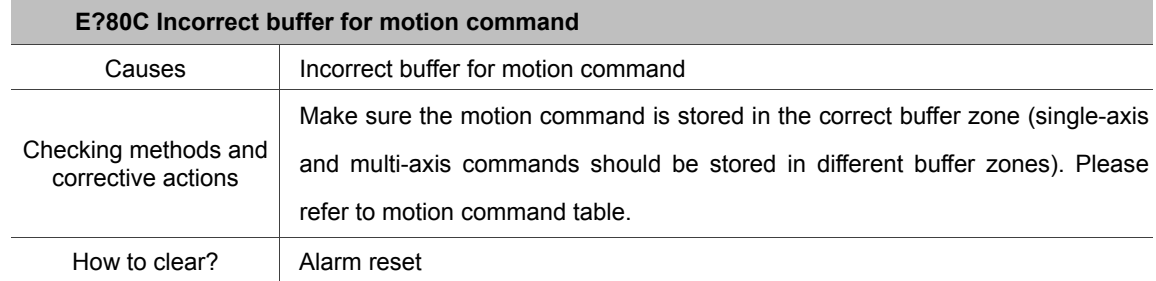

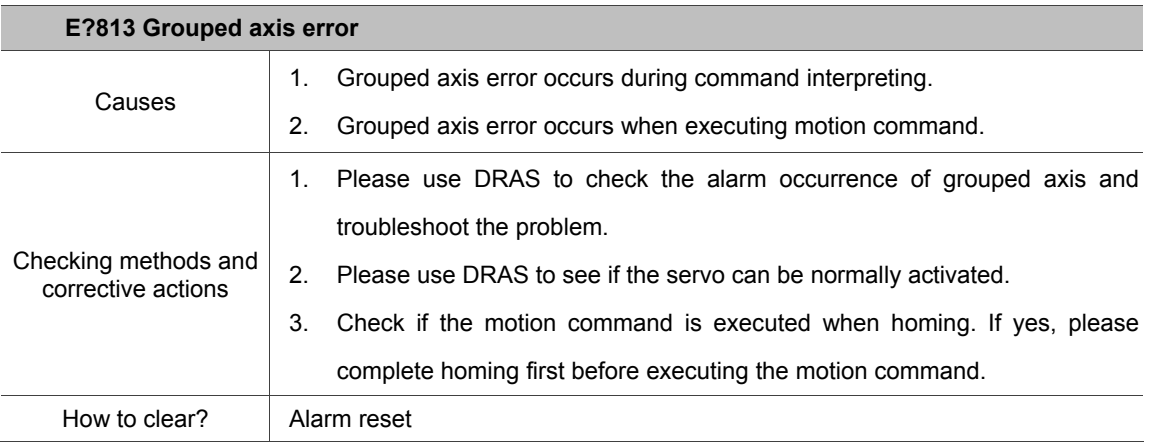

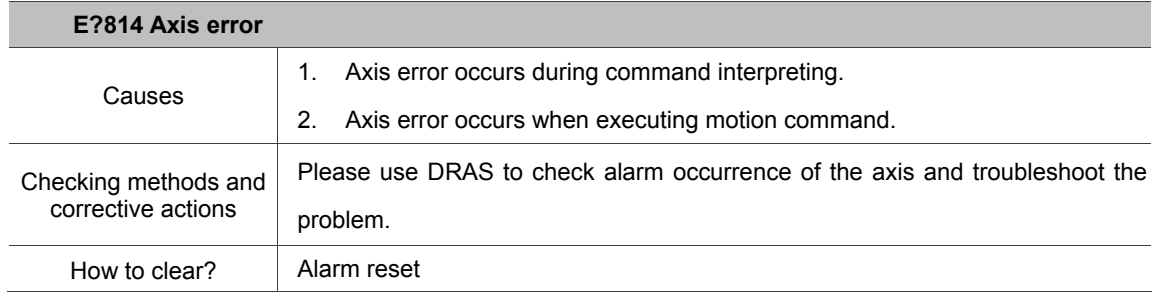

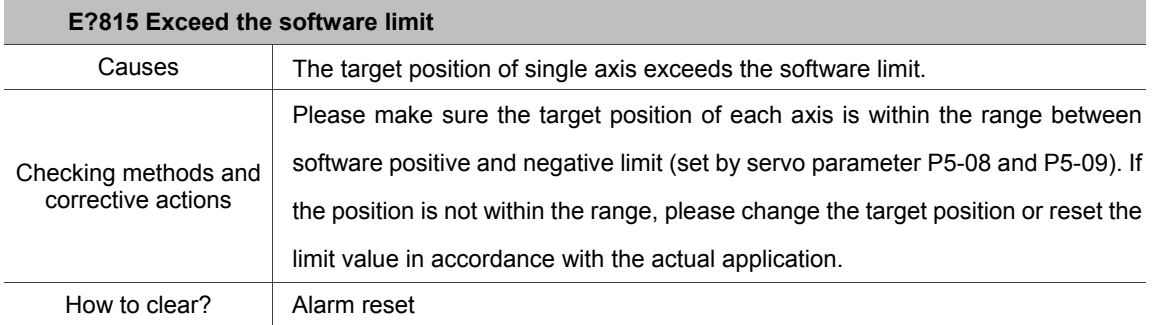

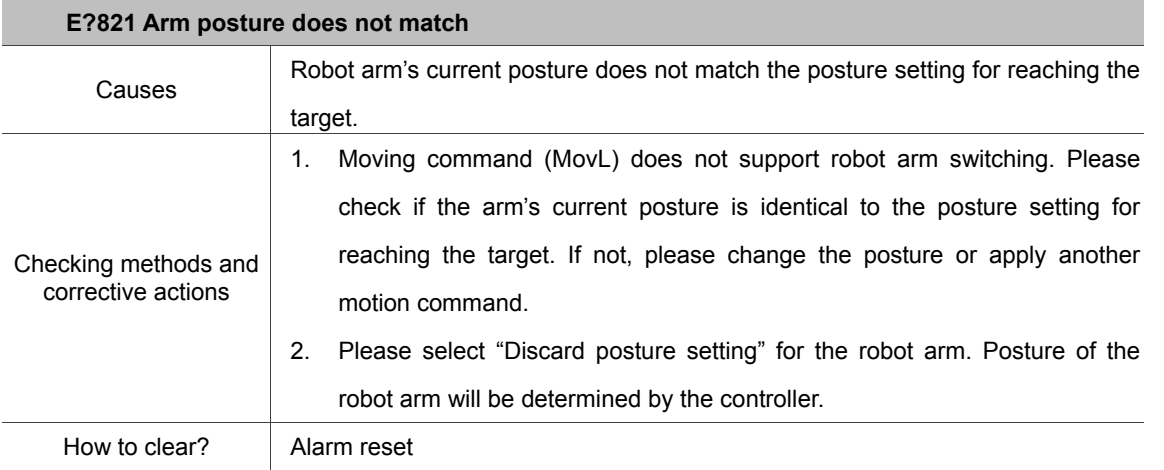

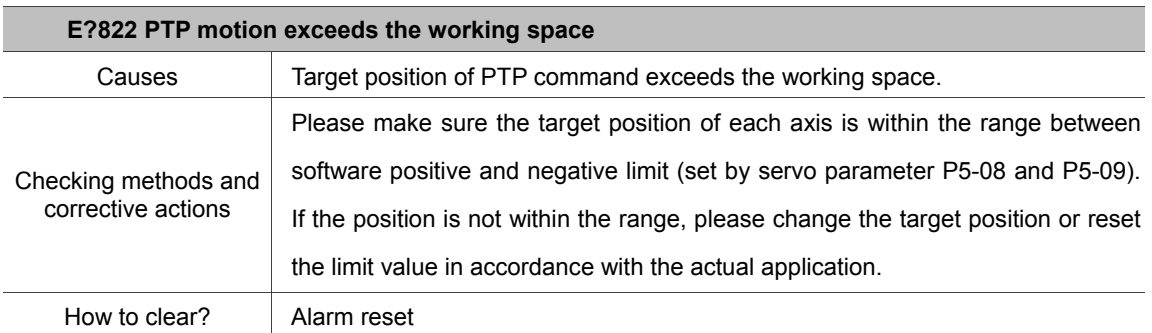

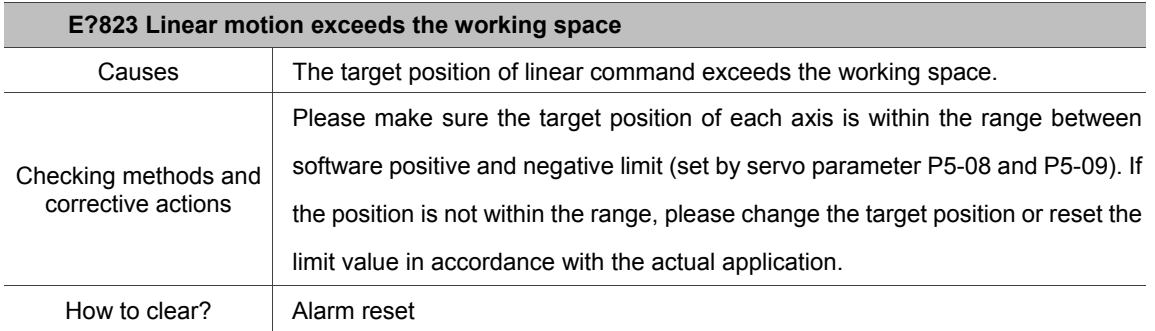

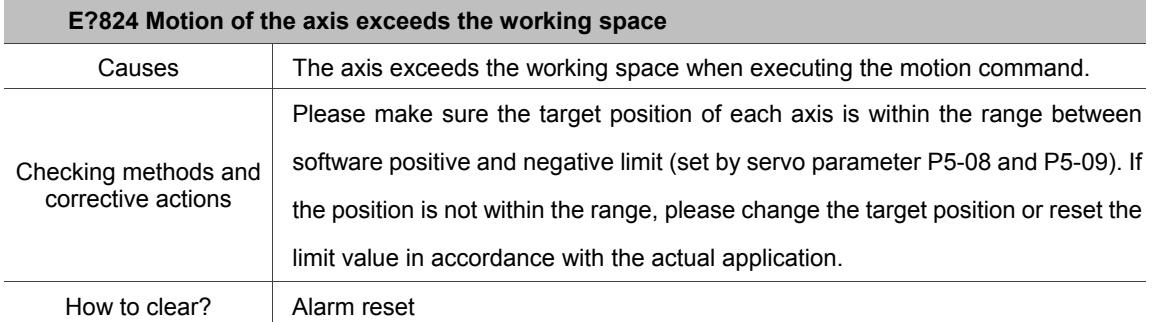

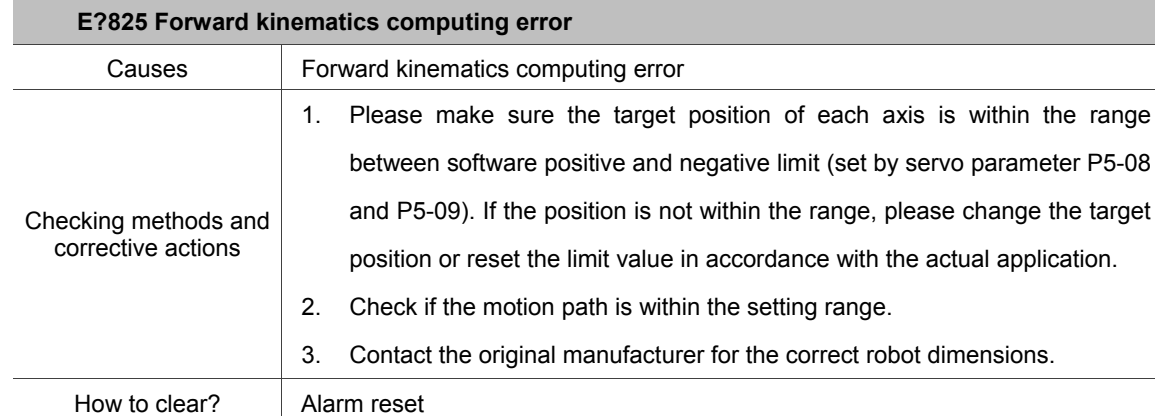

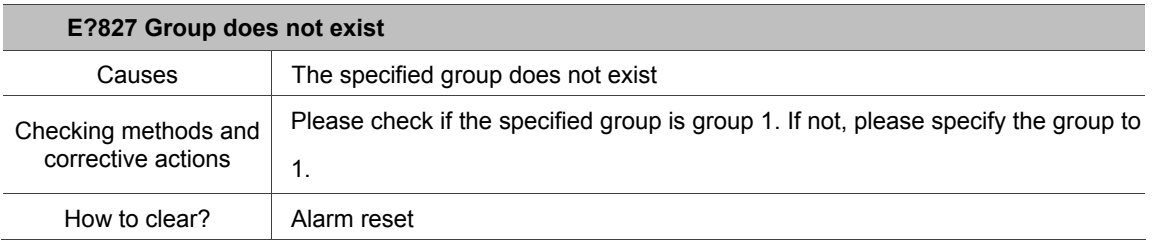

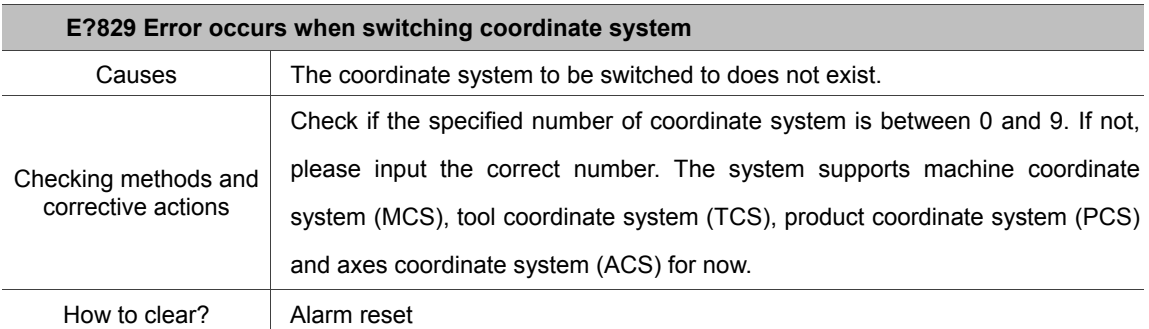

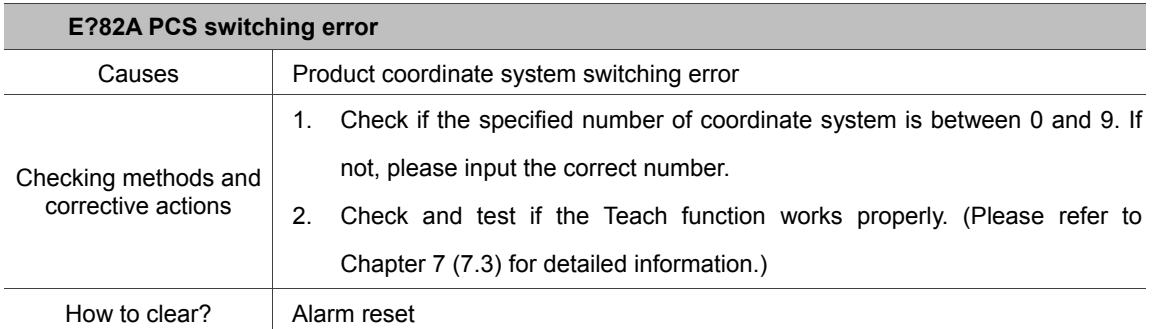

 $1<sup>1</sup>$ 

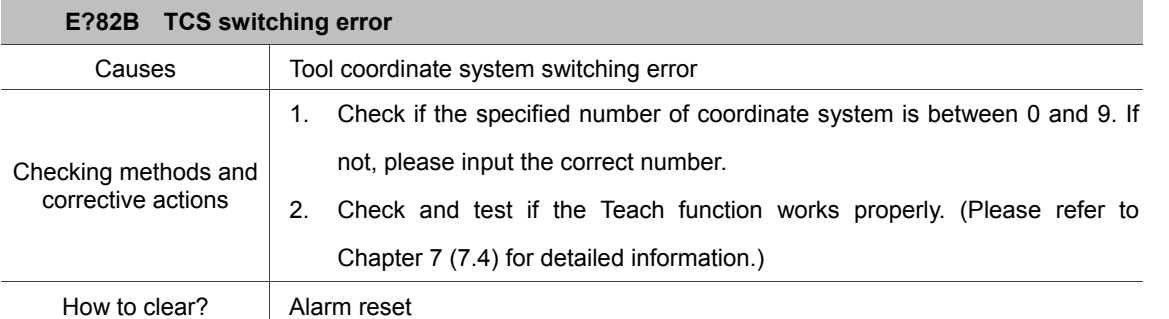

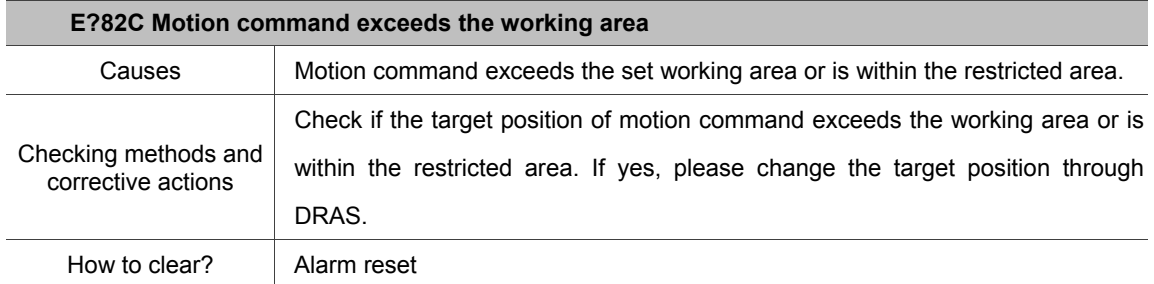

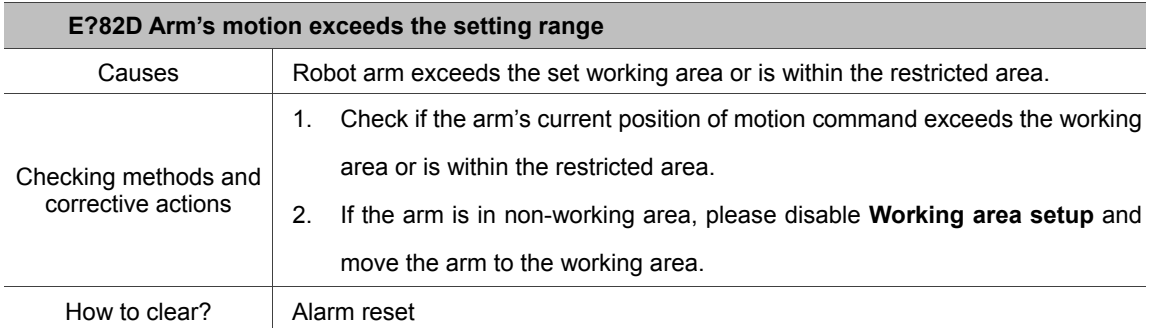

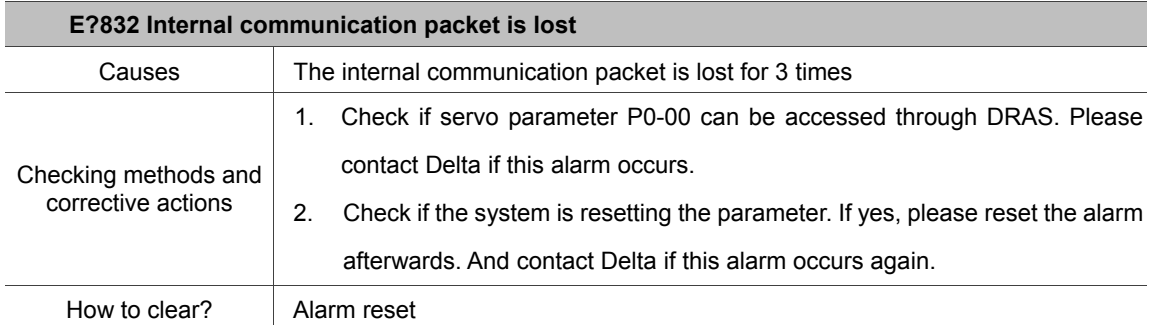

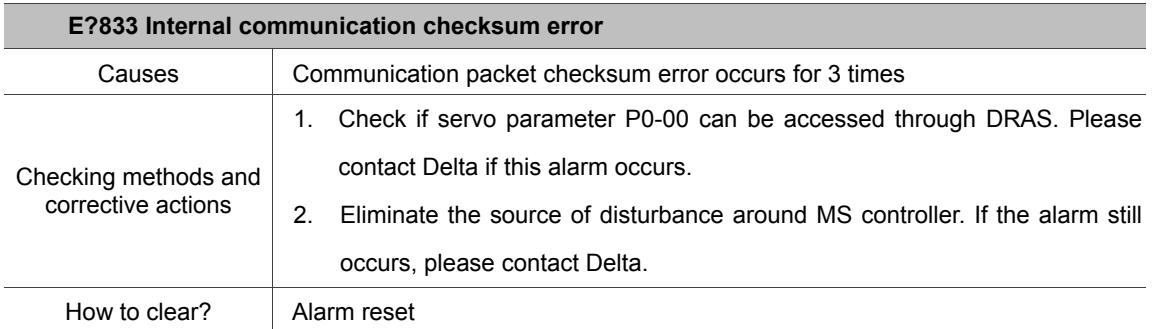

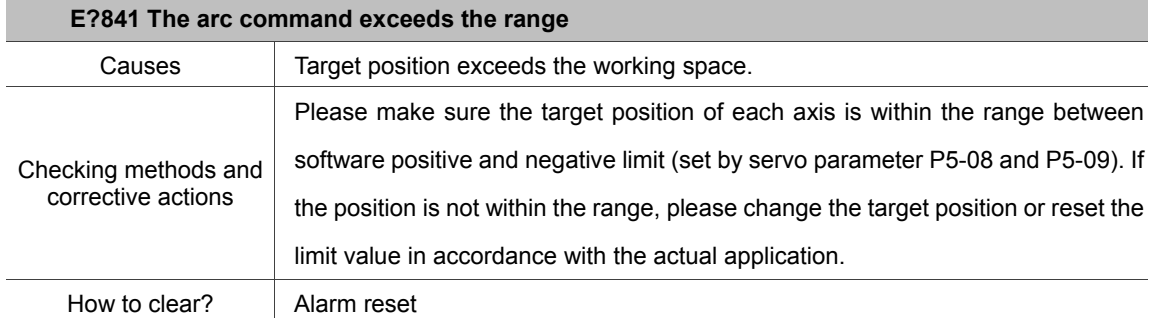

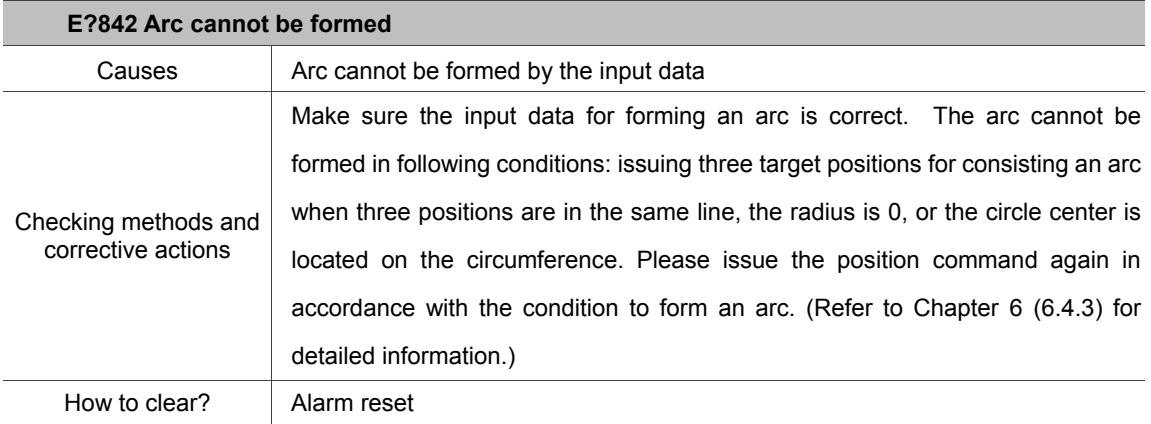

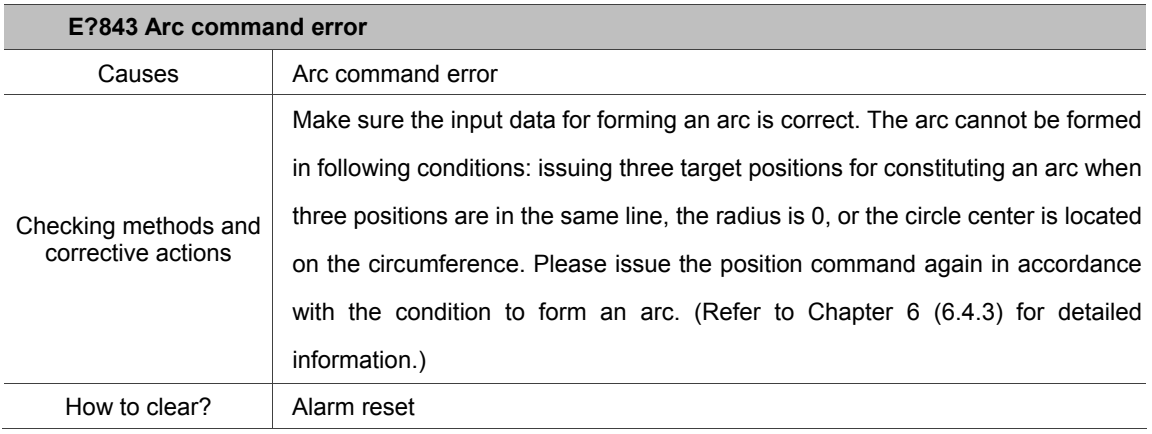

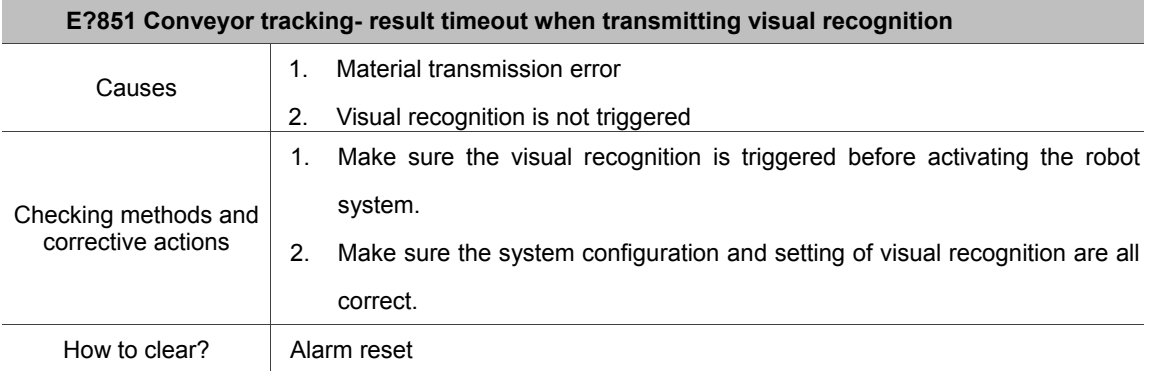

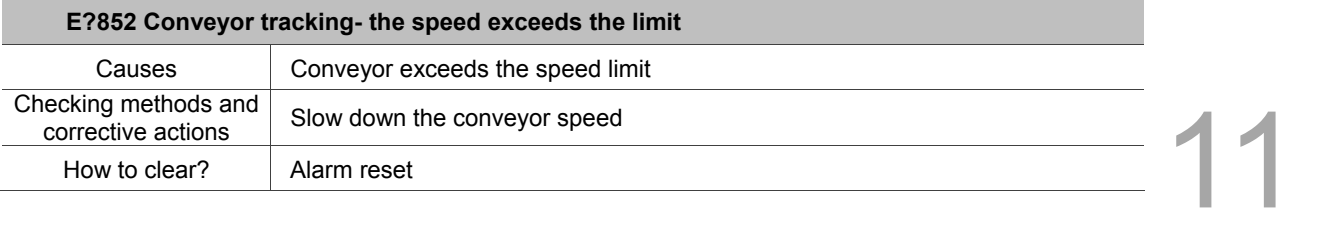

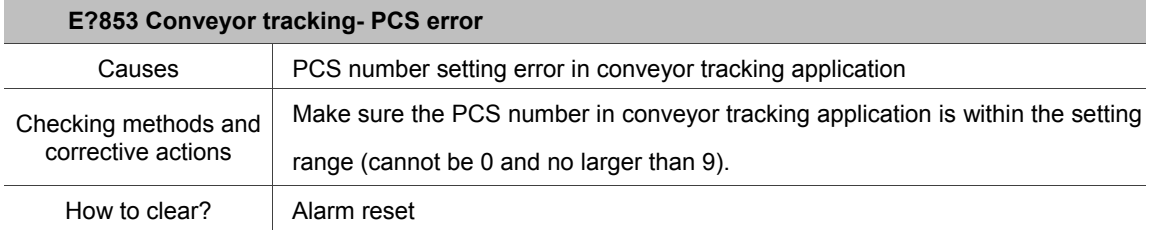

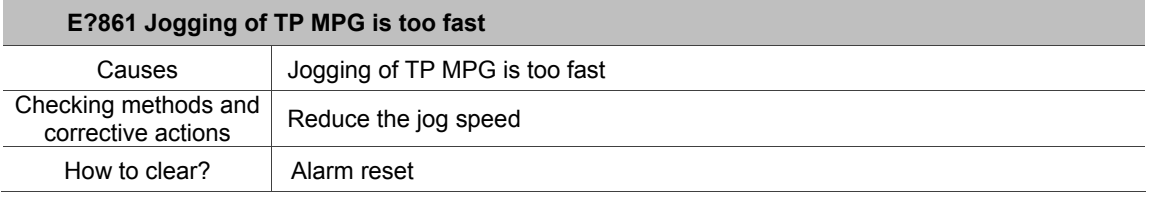

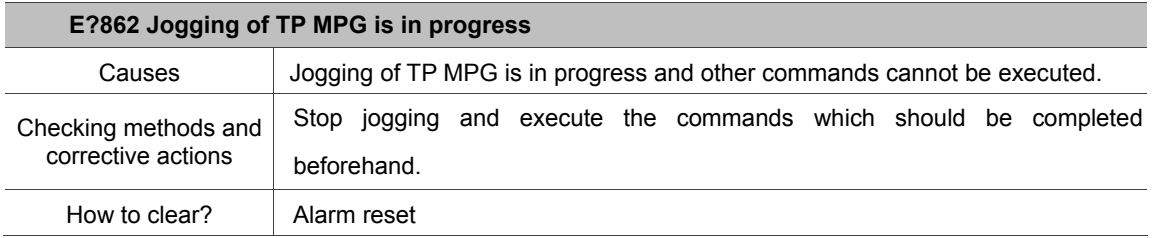

Axis:

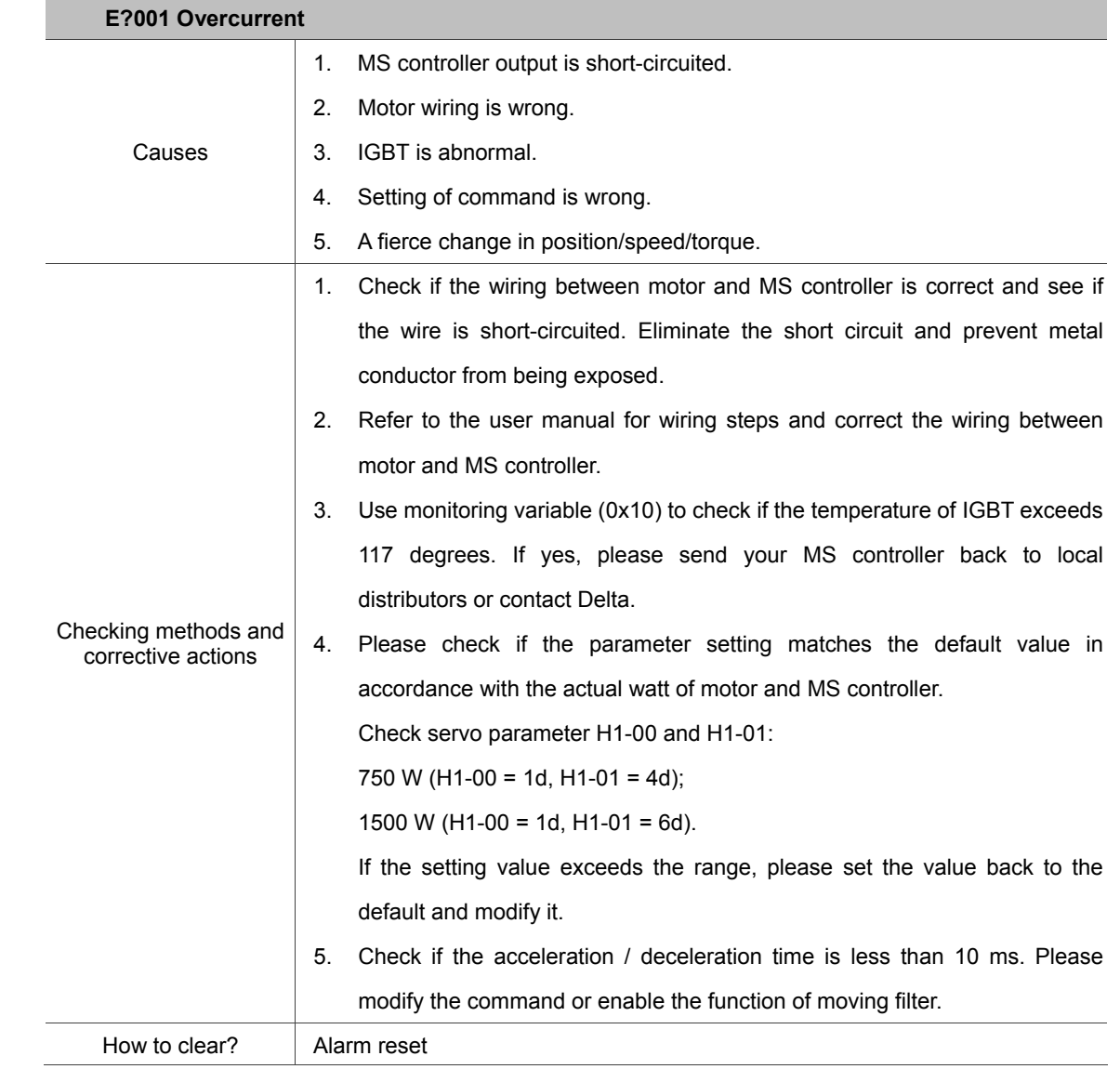

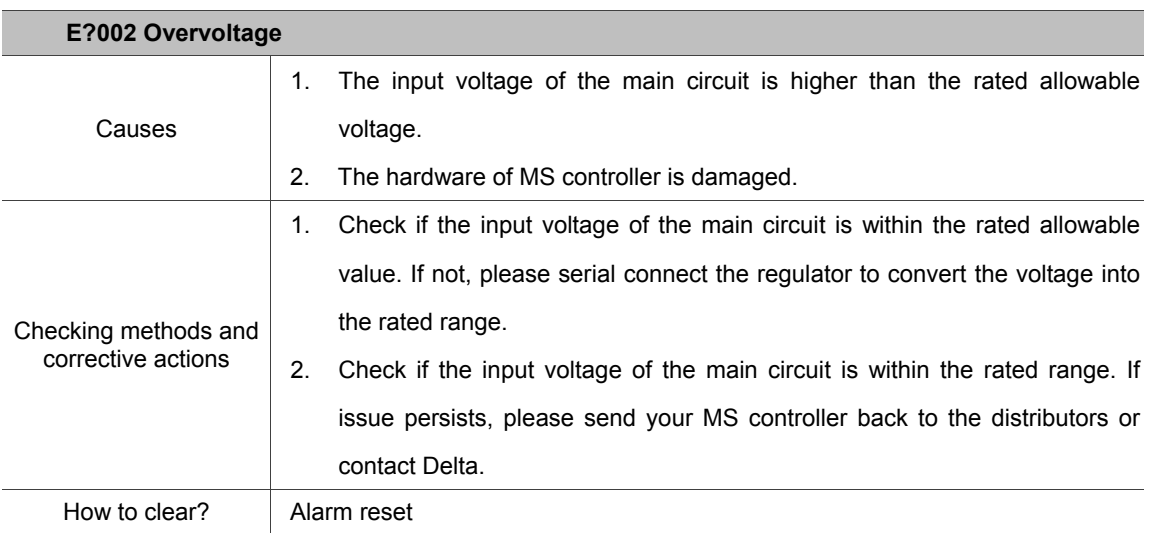

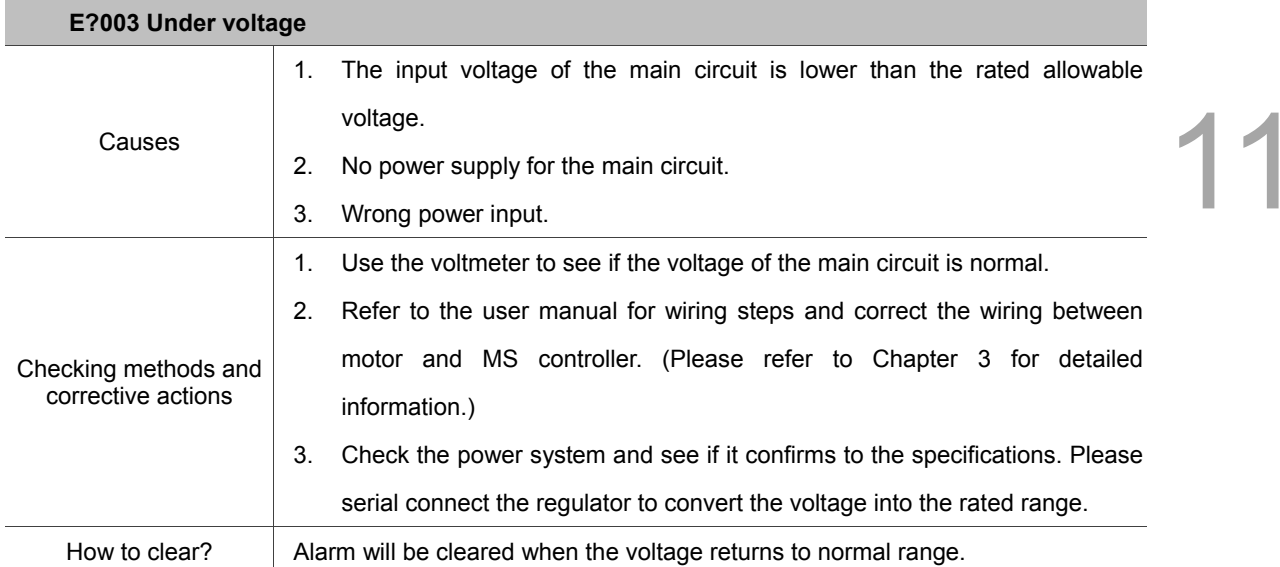

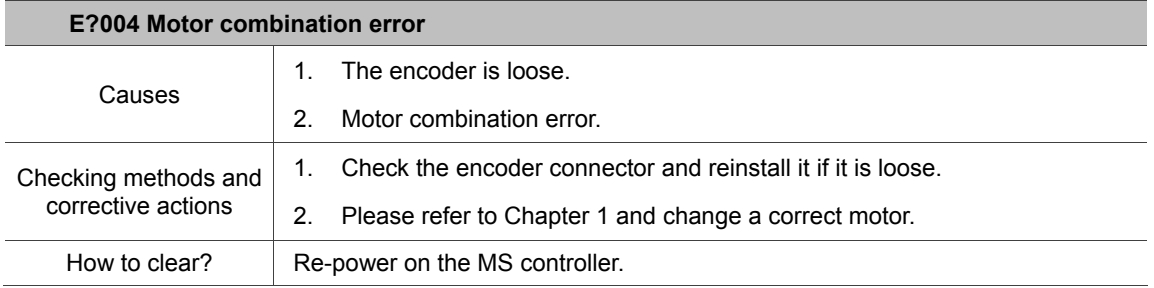

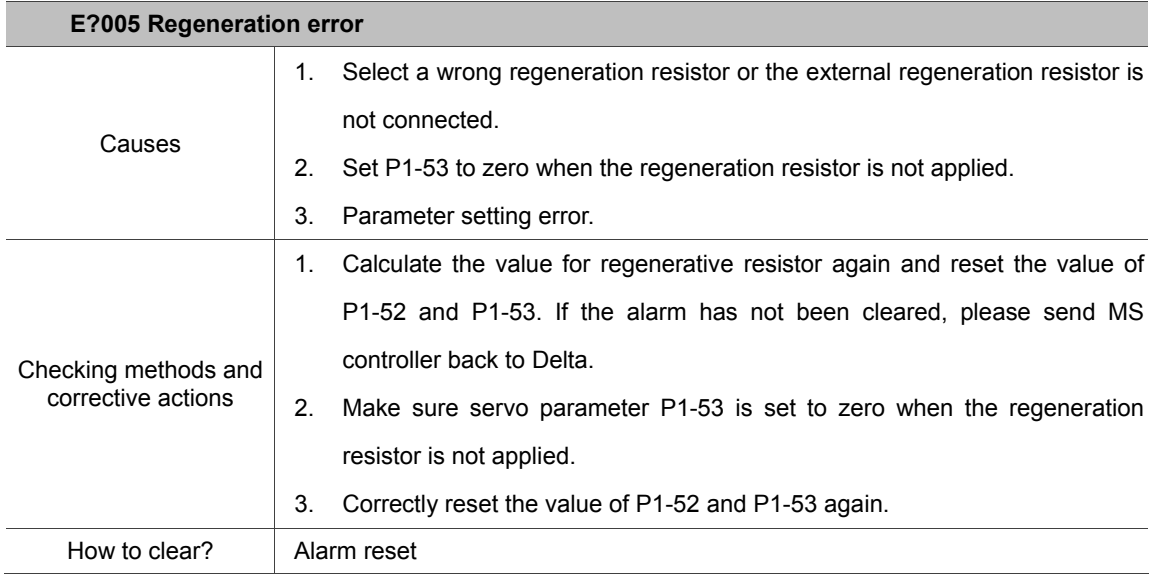

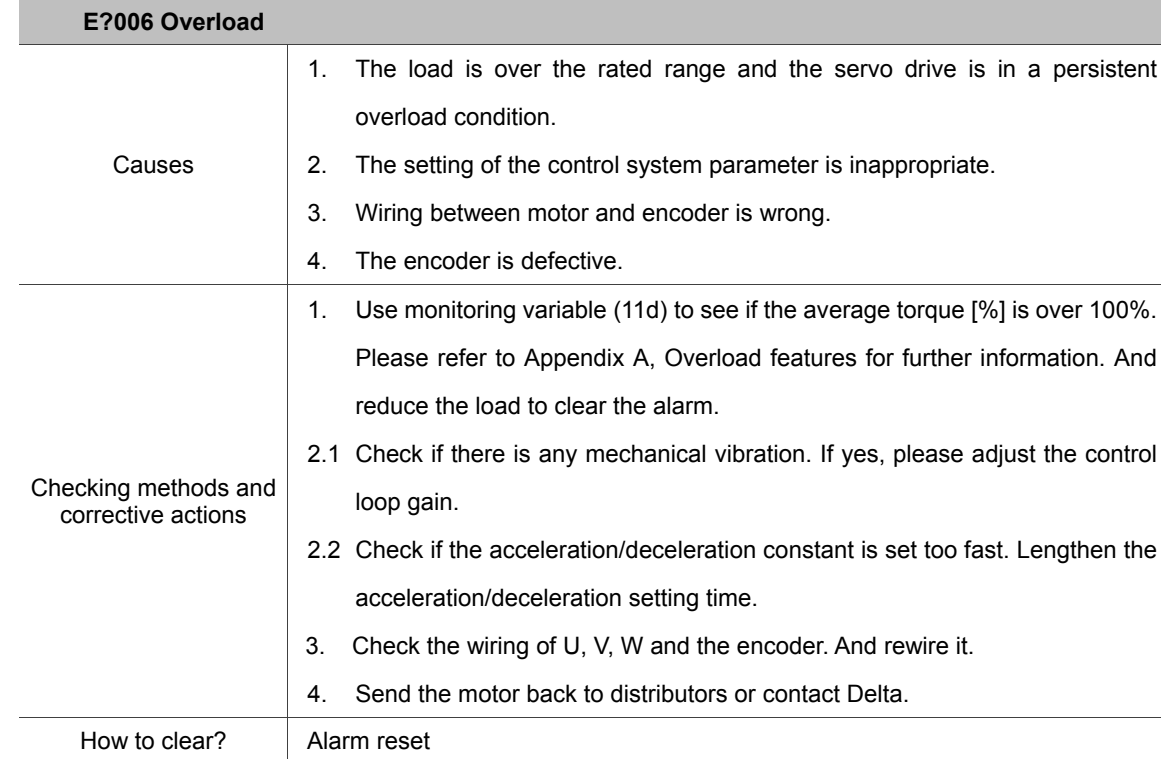

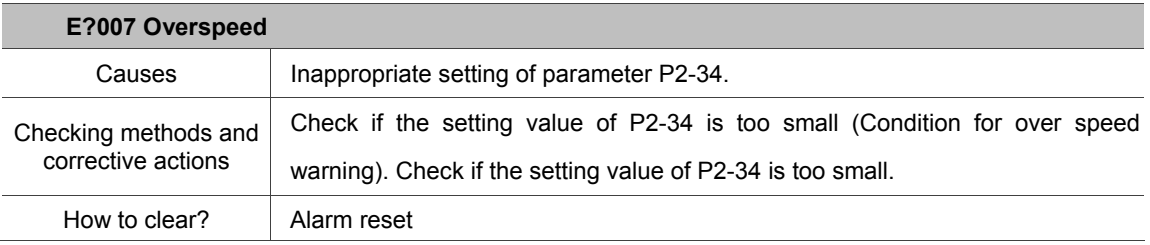

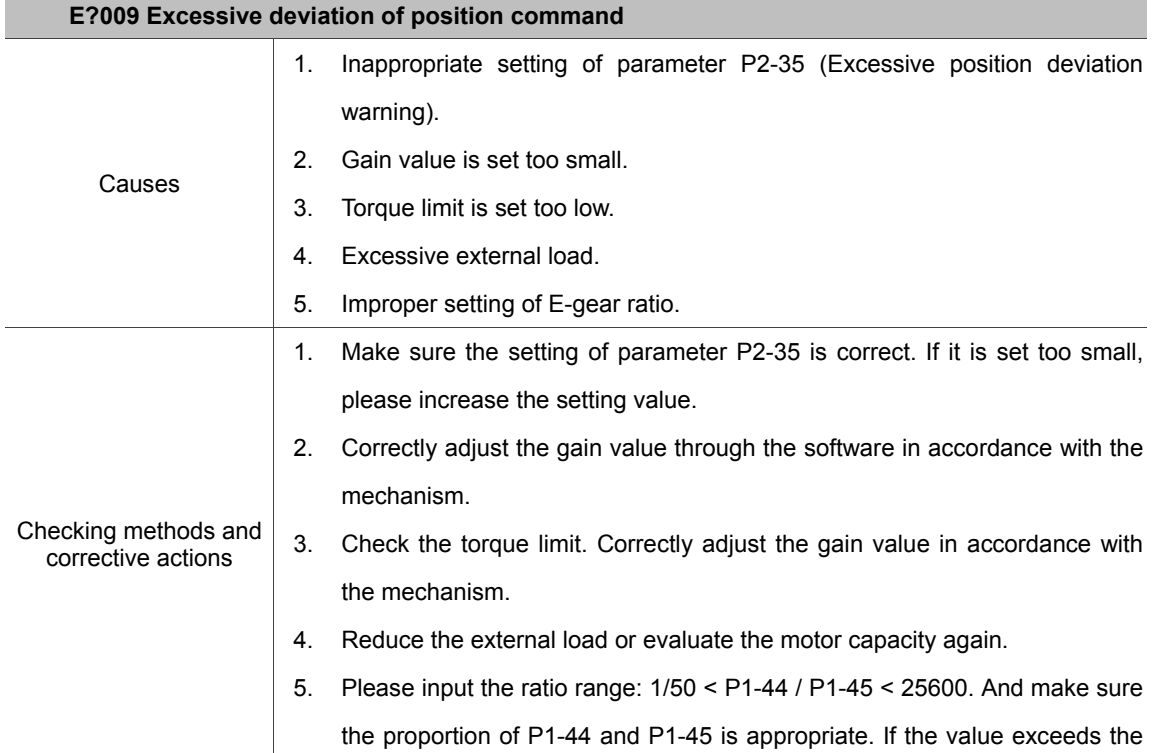

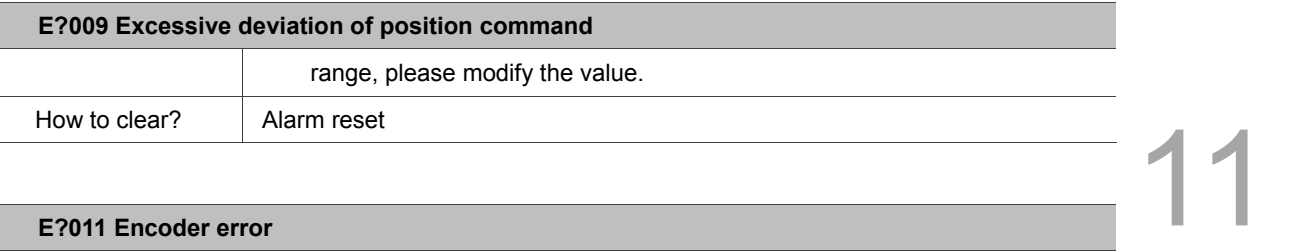

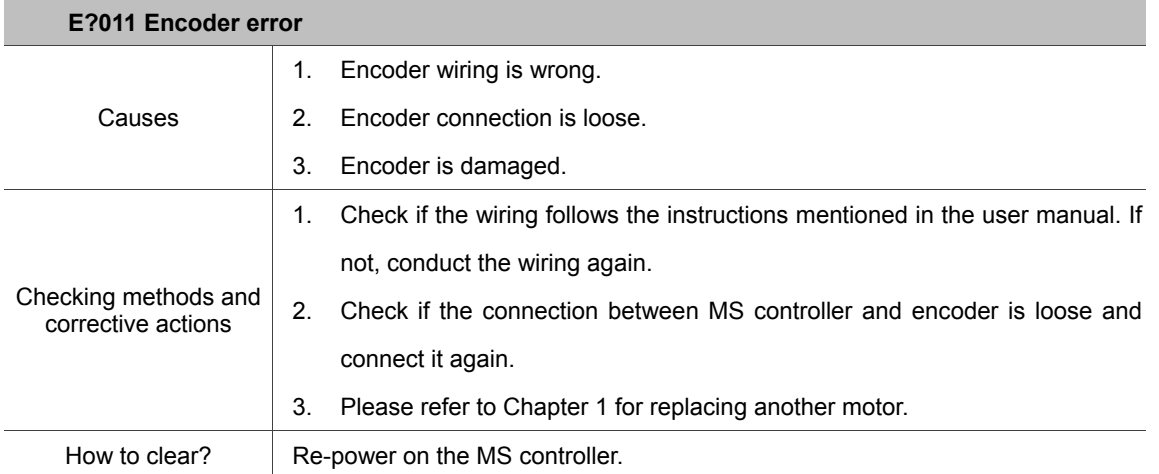

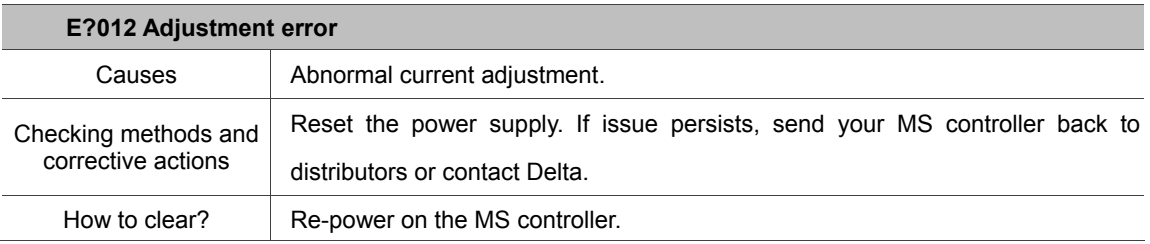

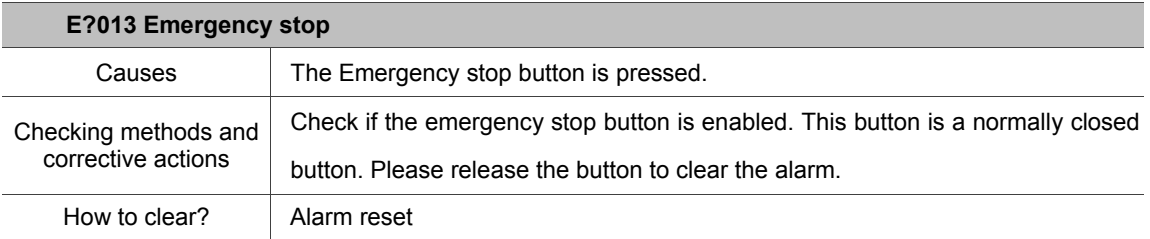

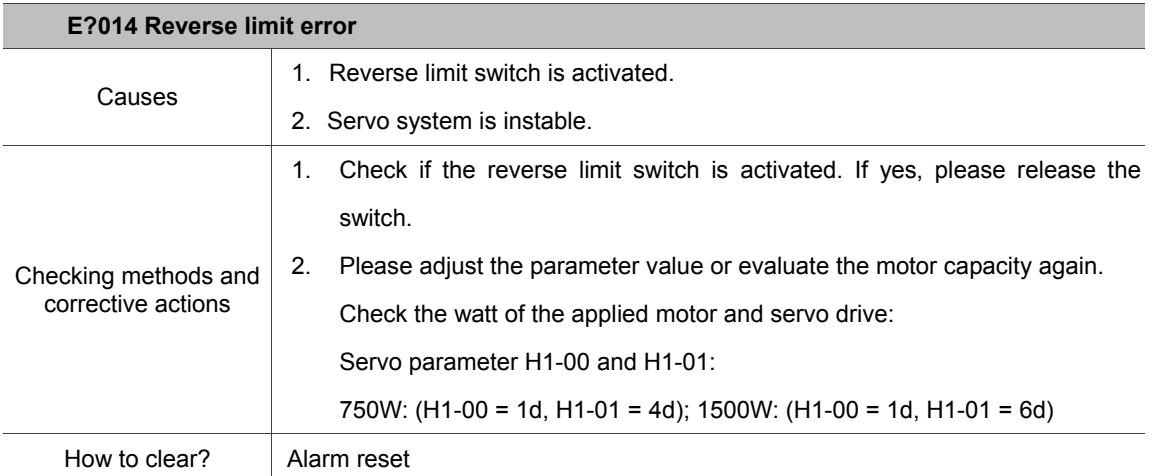

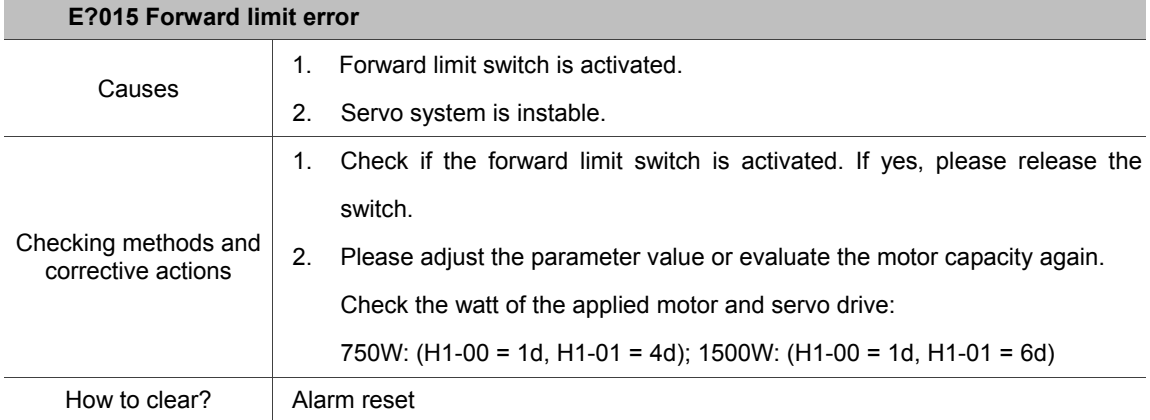

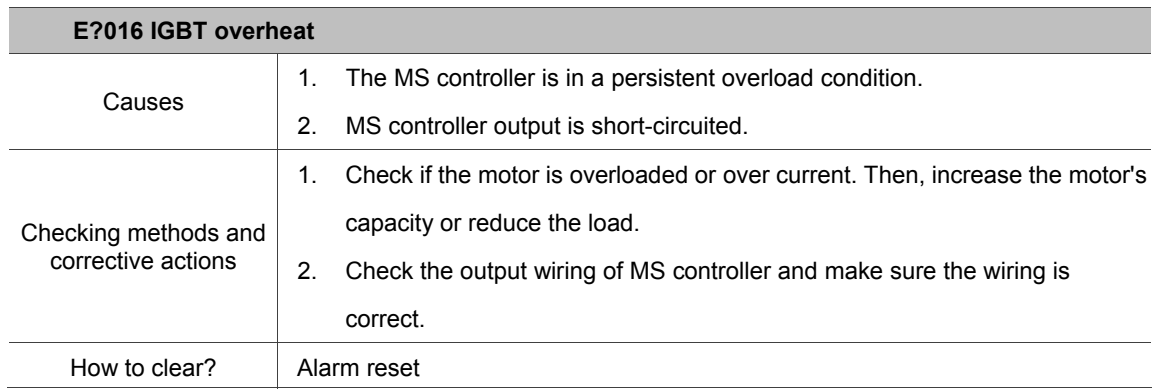

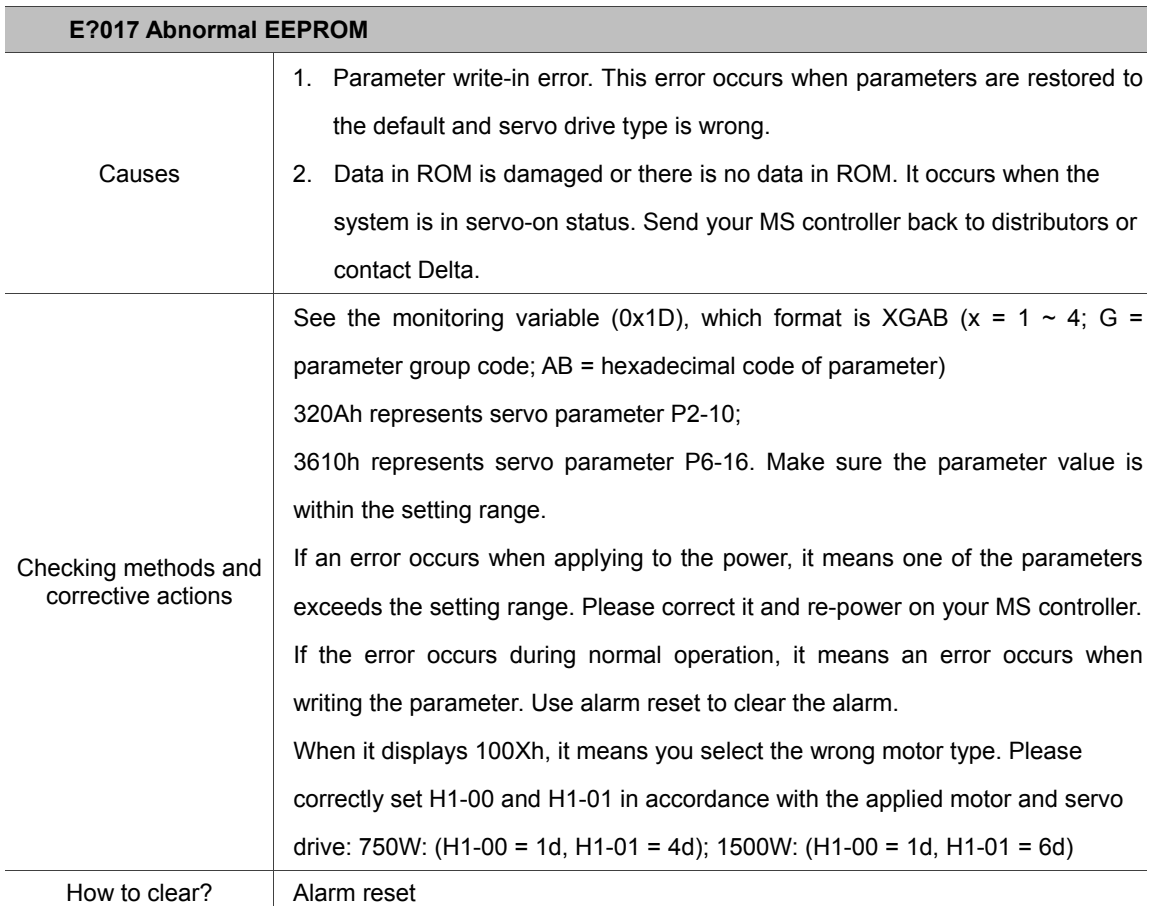

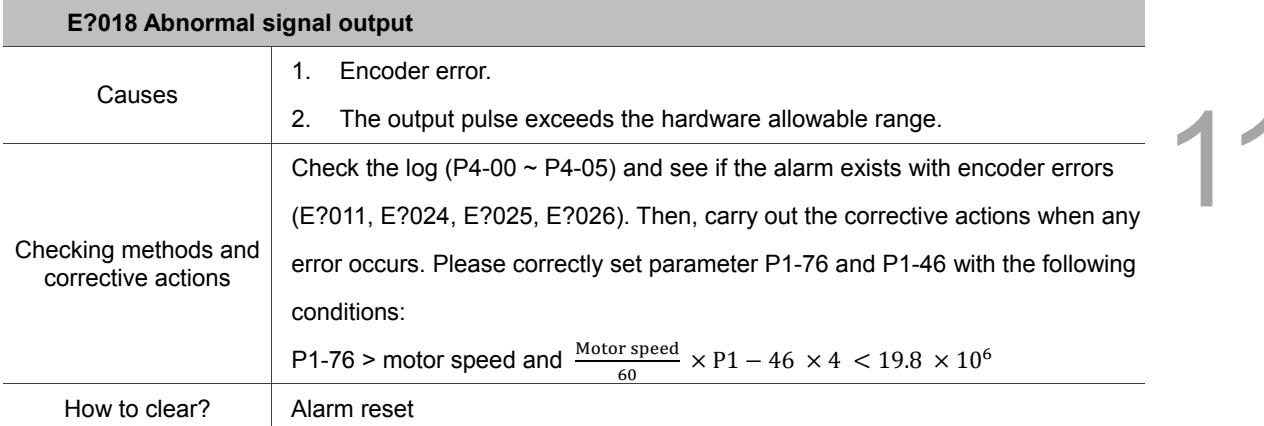

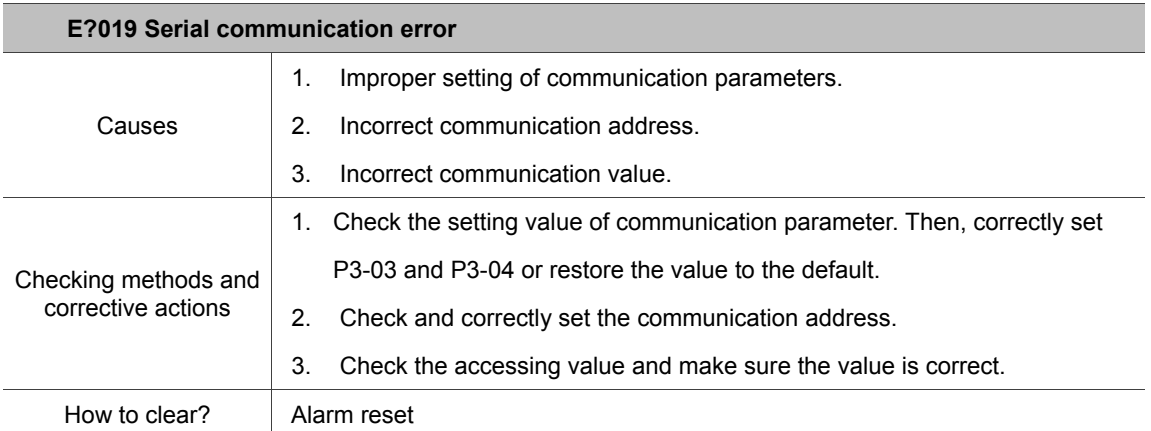

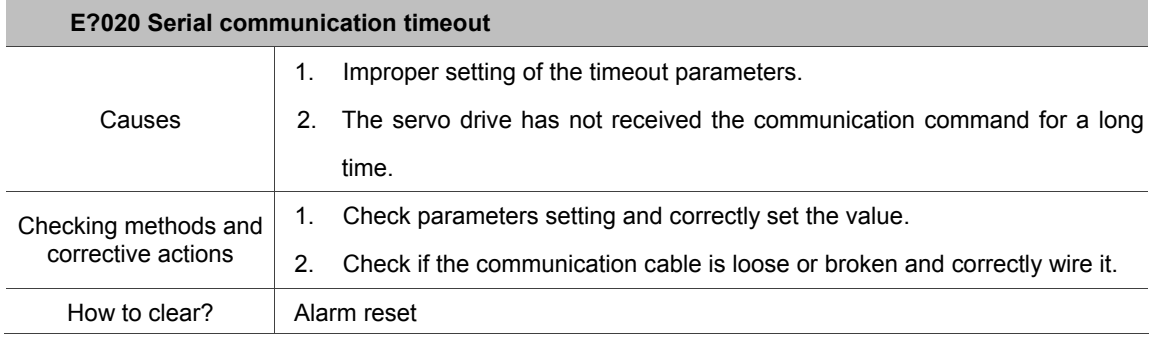

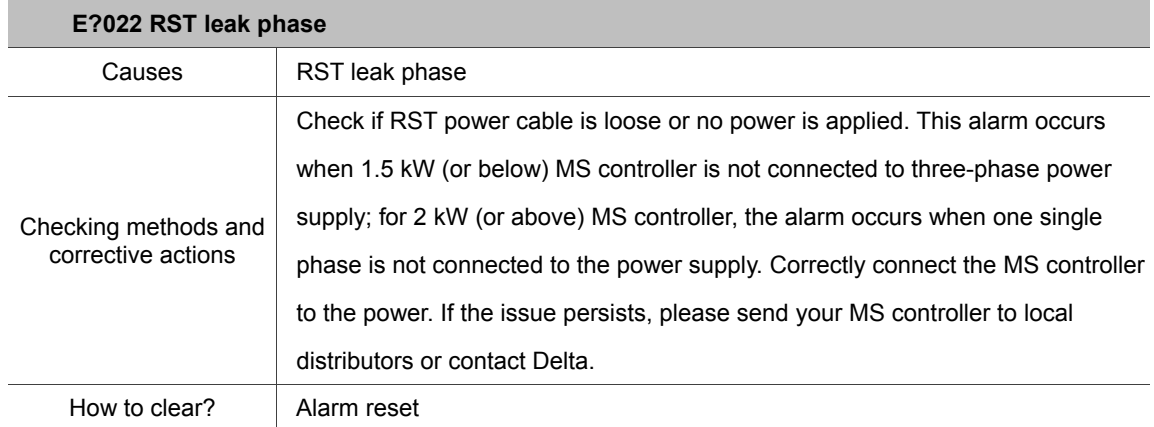

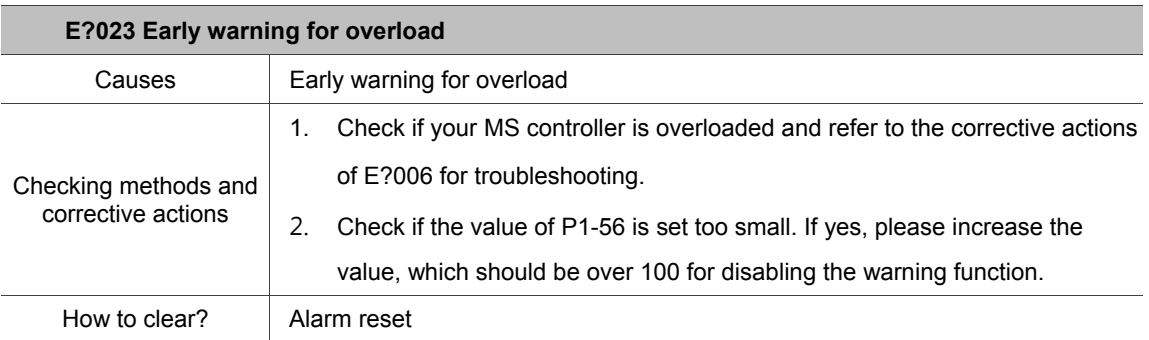

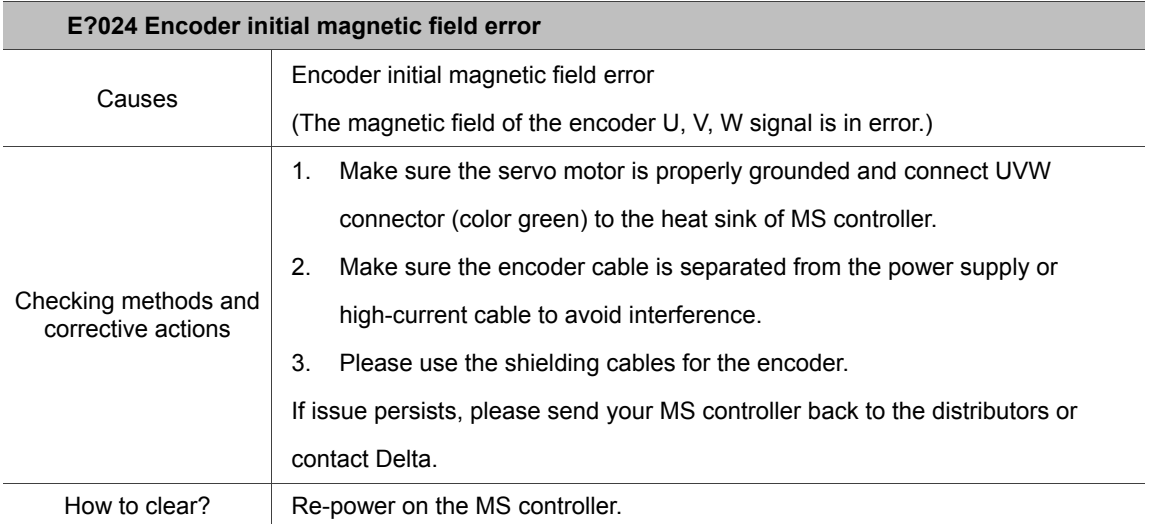

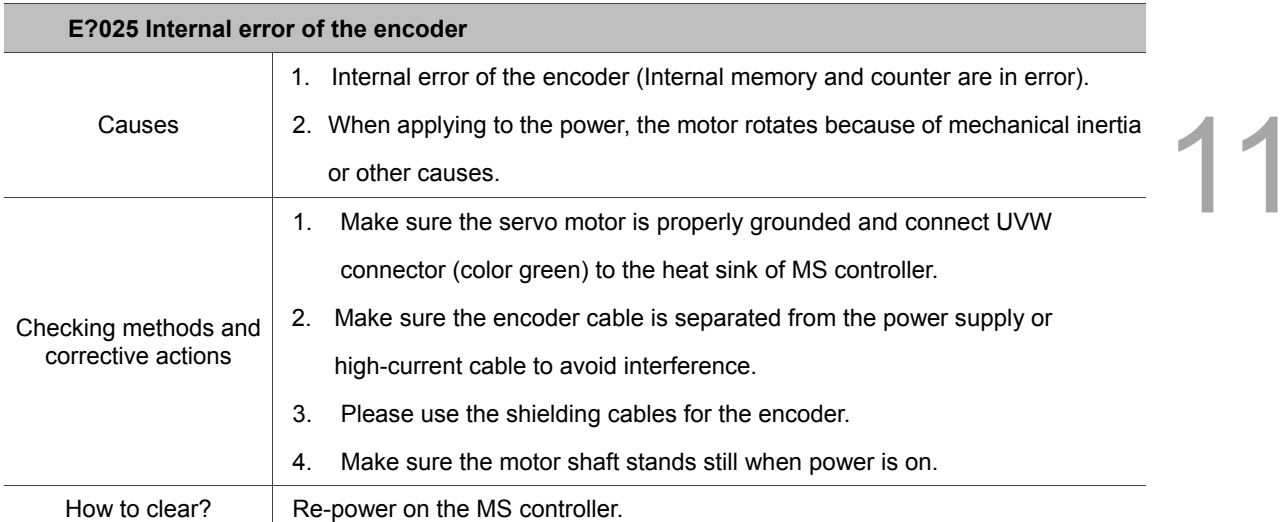

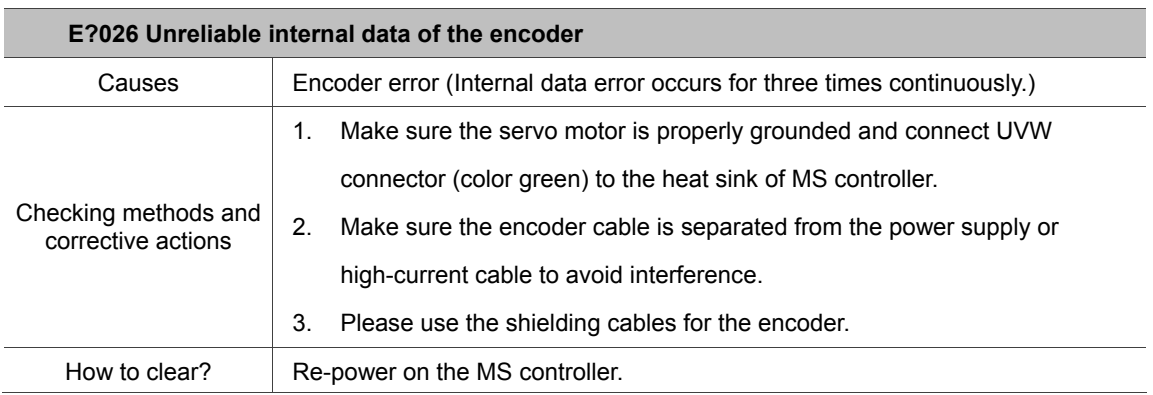

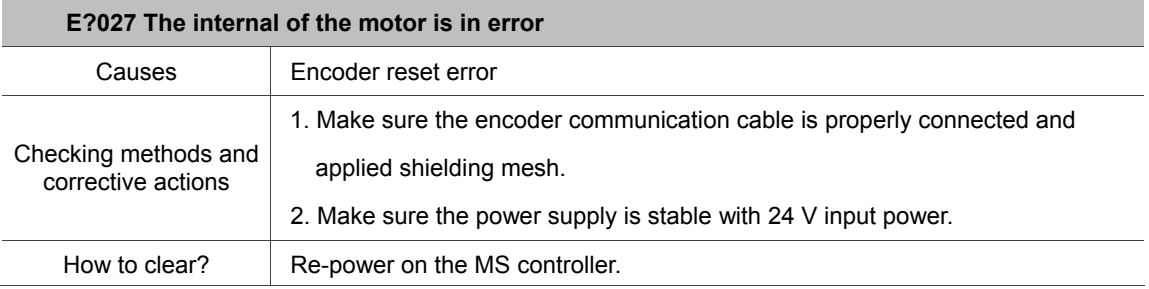

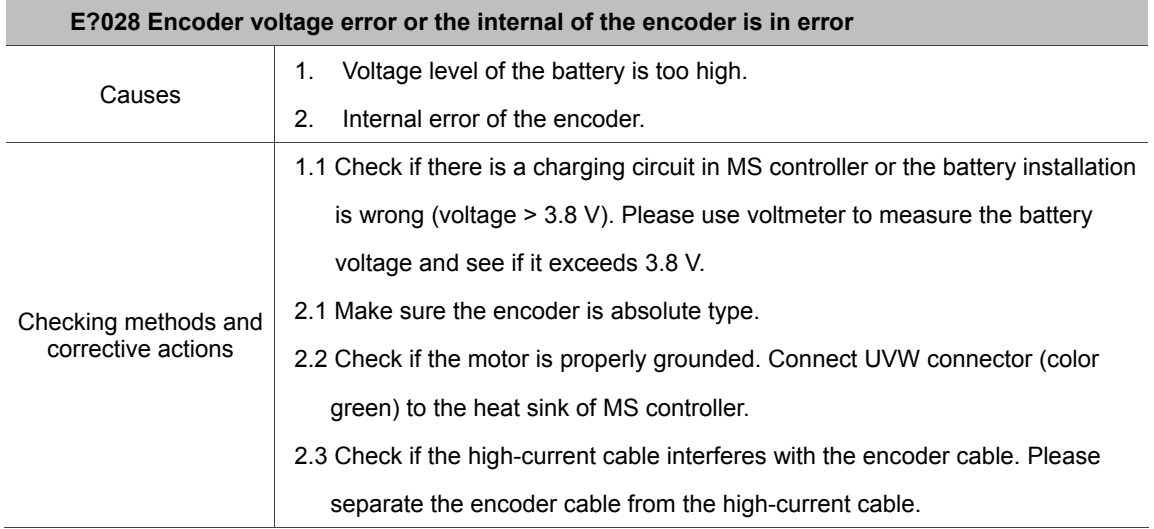

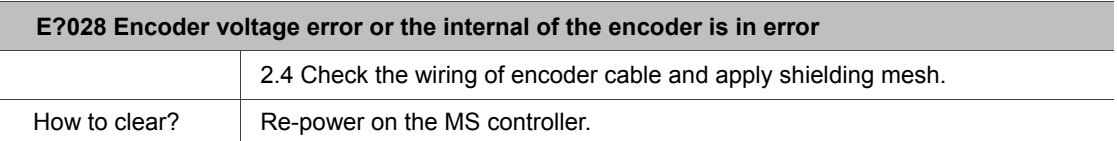

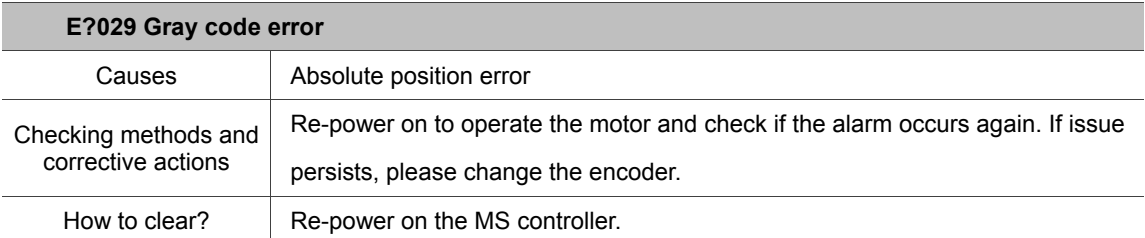

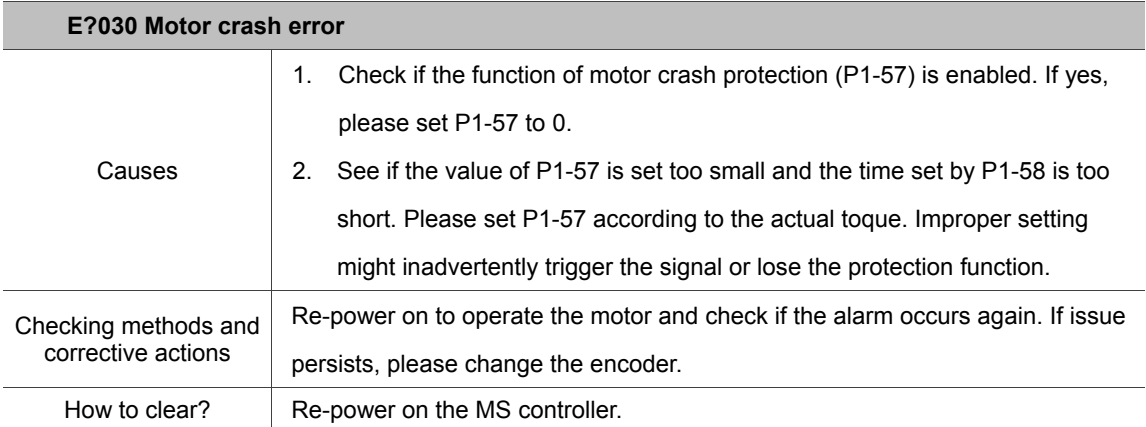

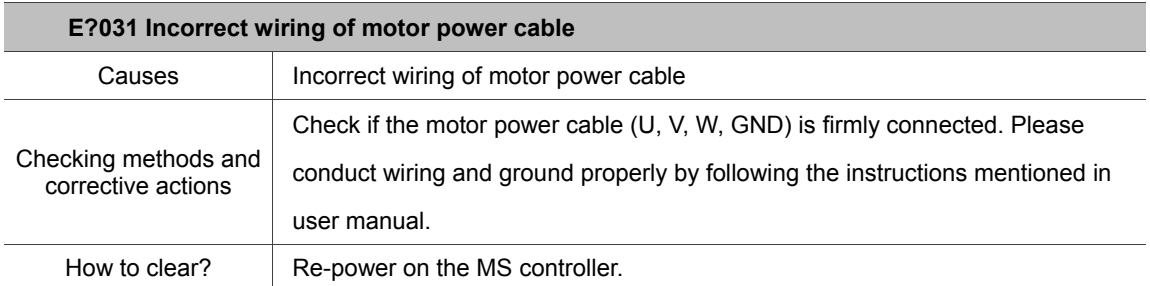

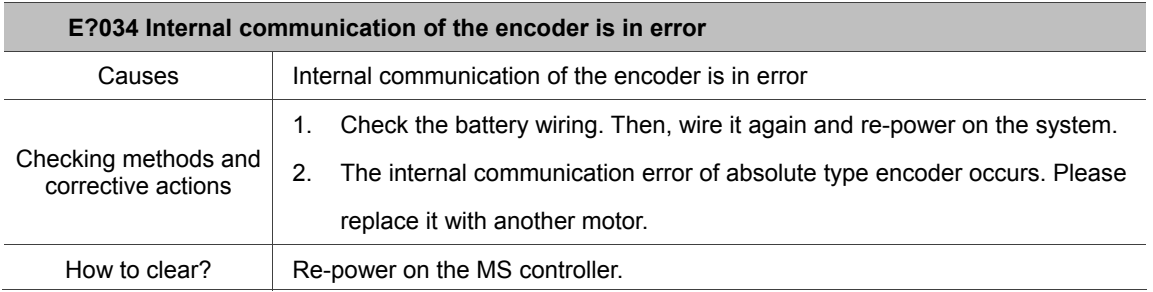

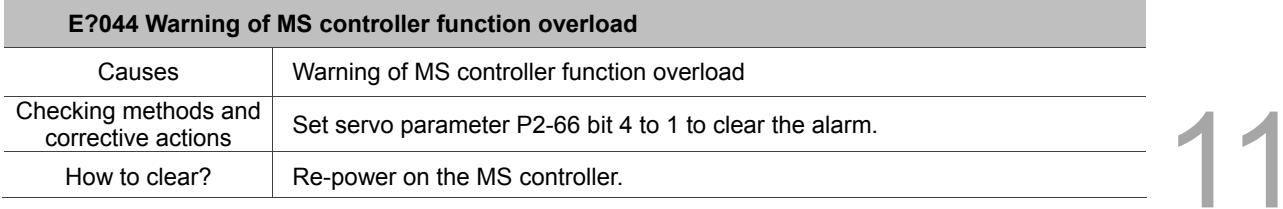

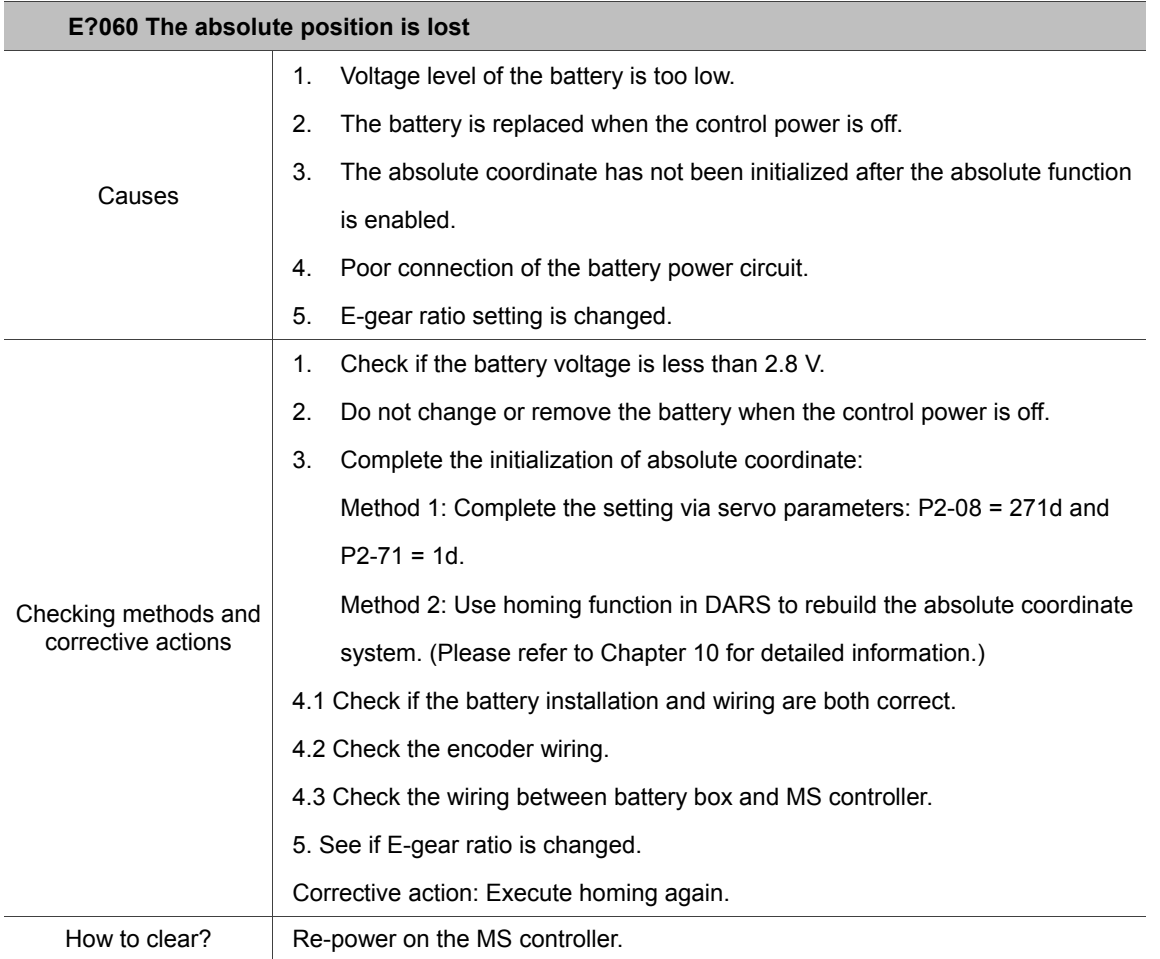

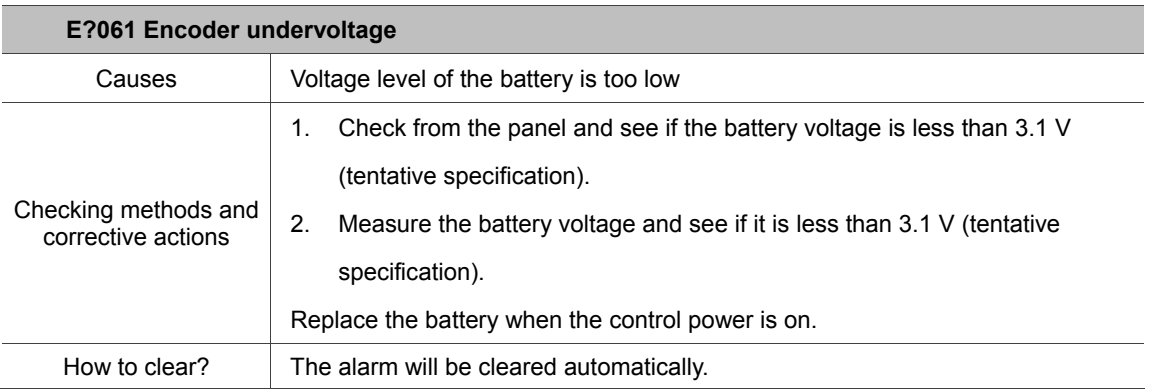

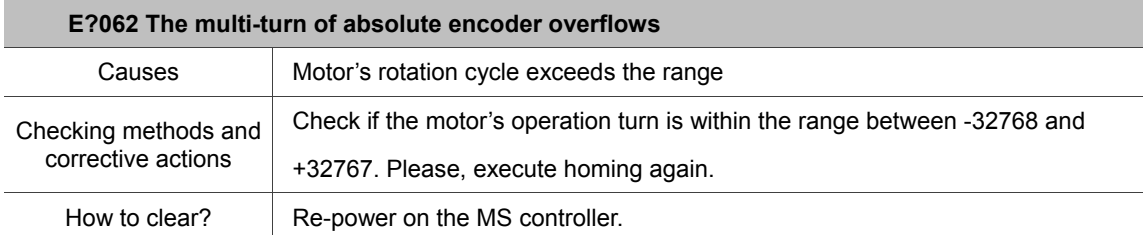

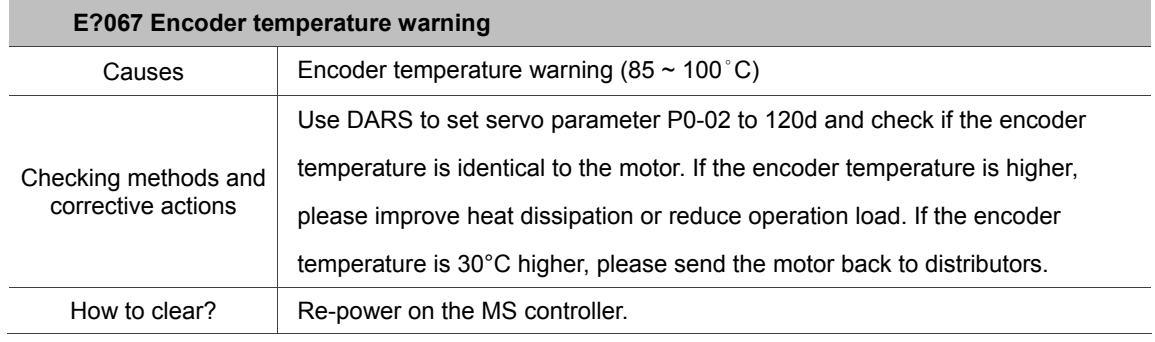

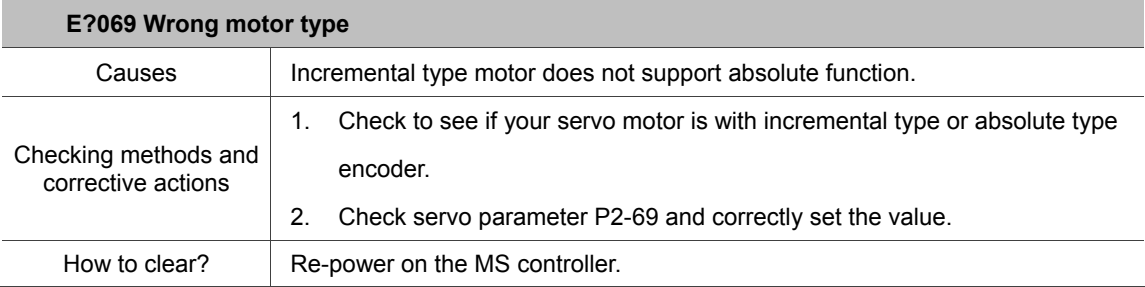

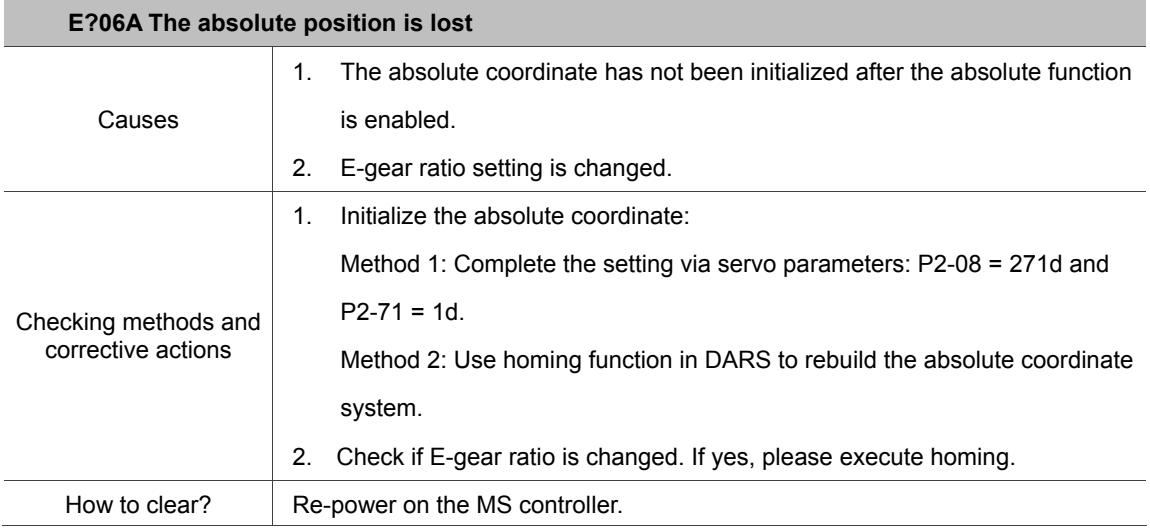

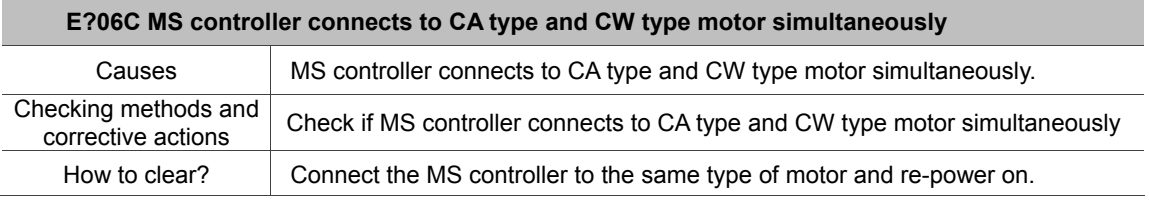

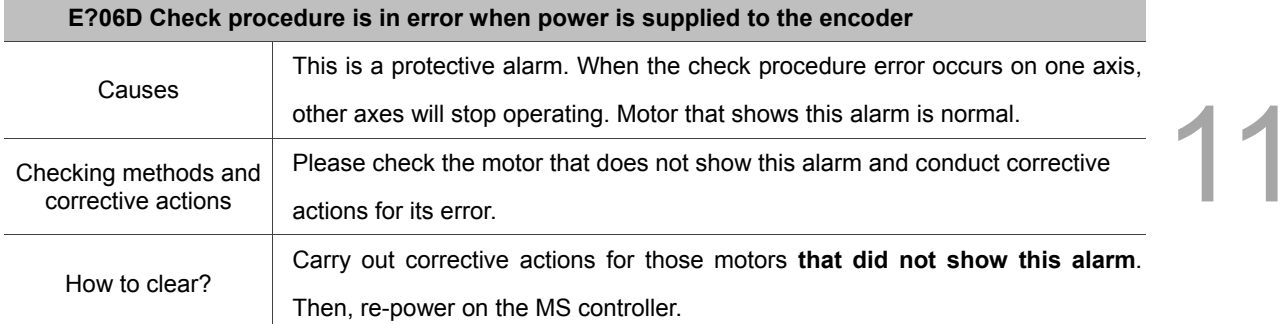

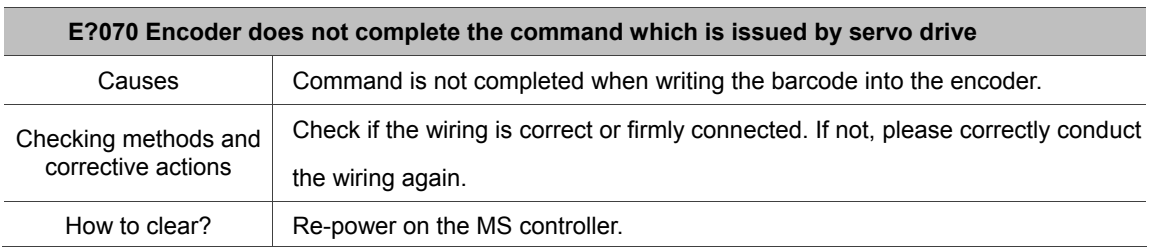

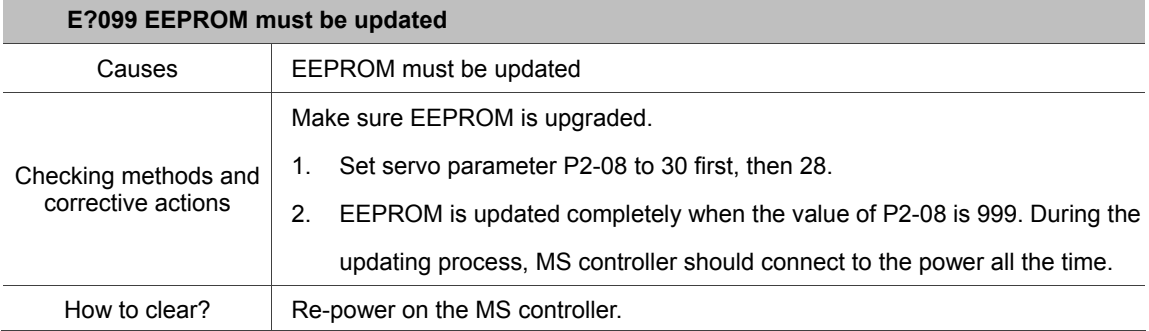

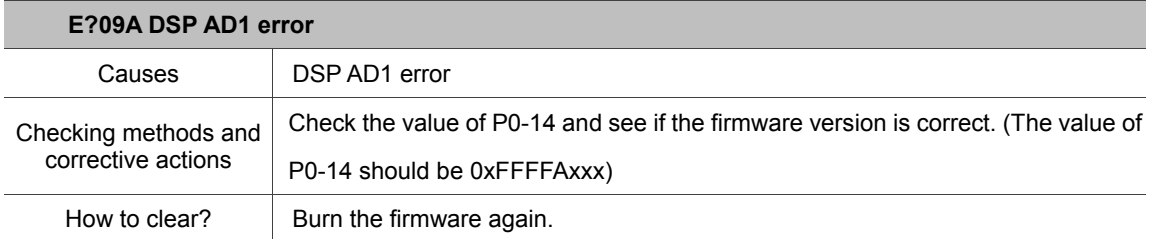

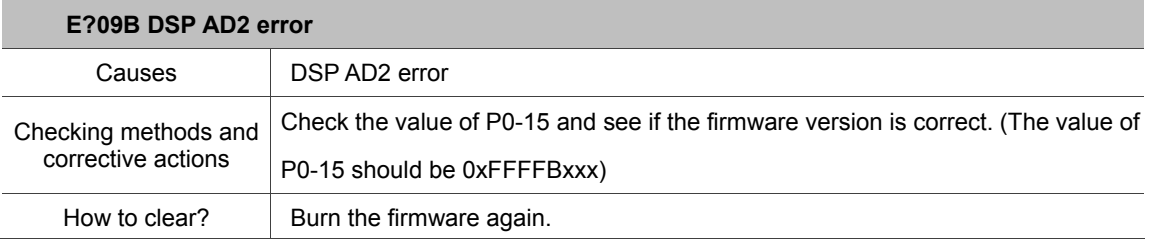

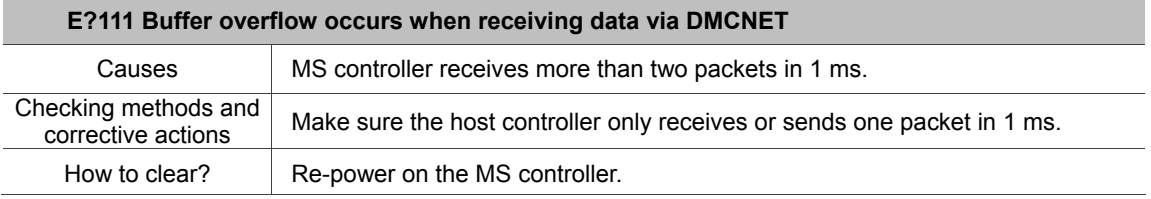

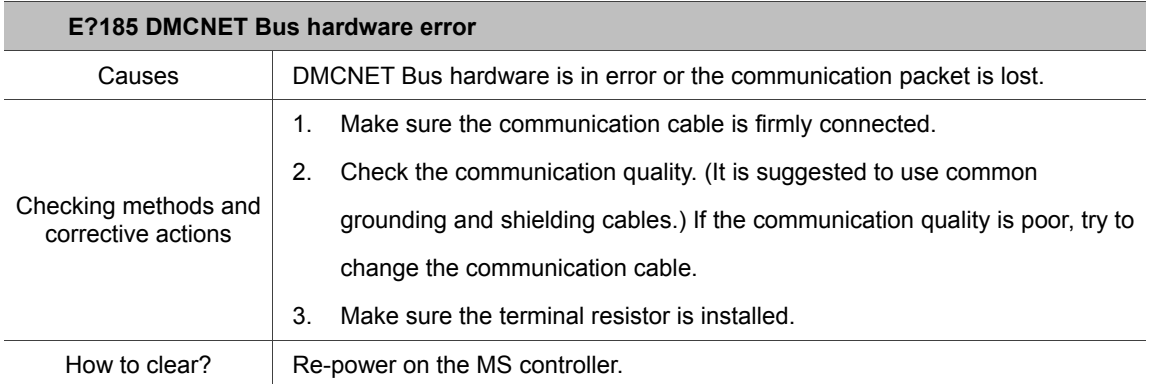

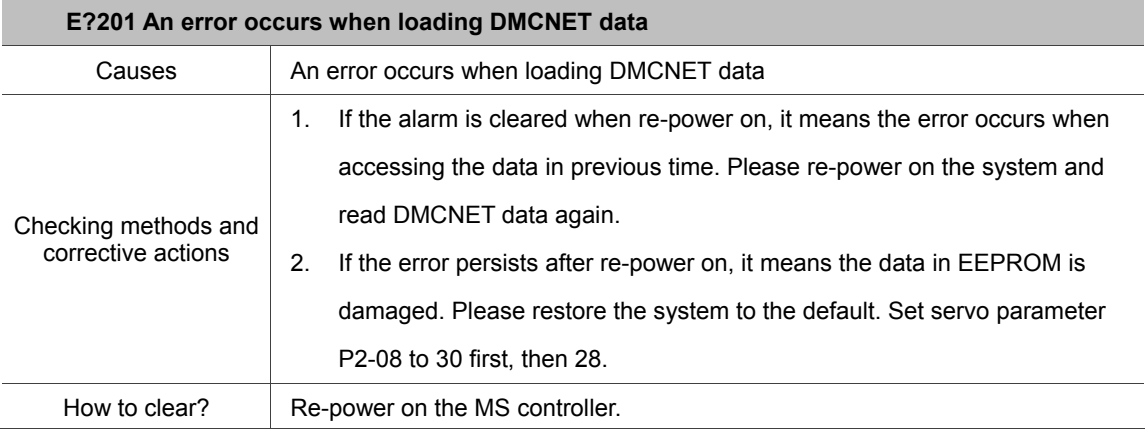

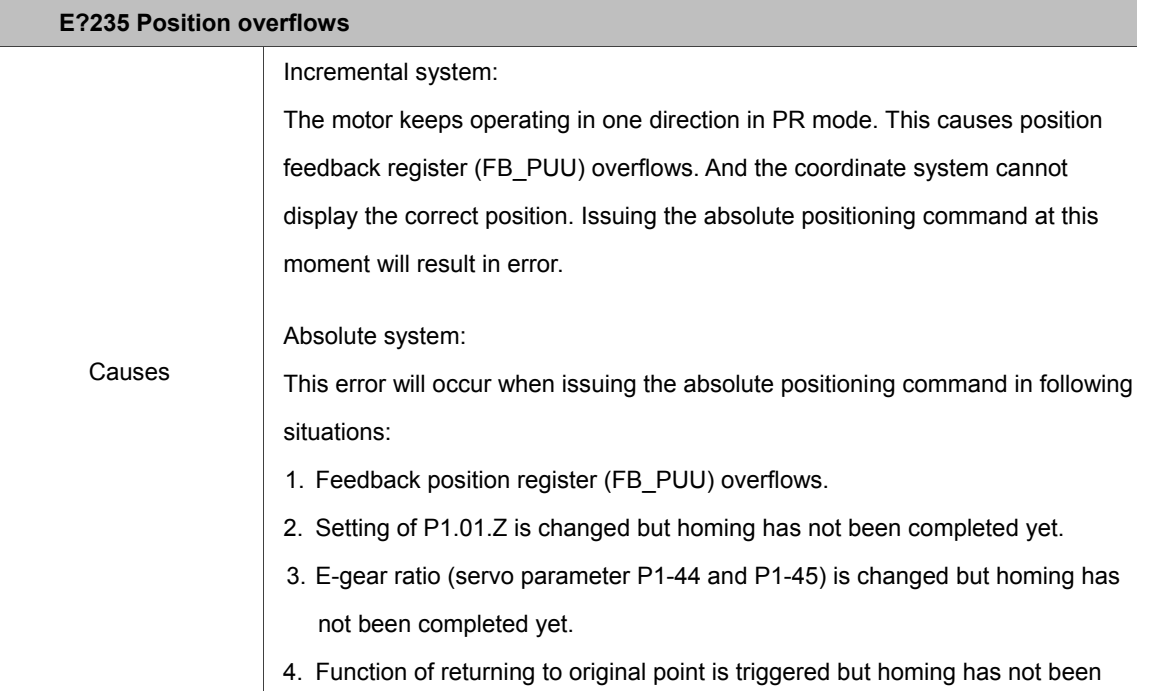

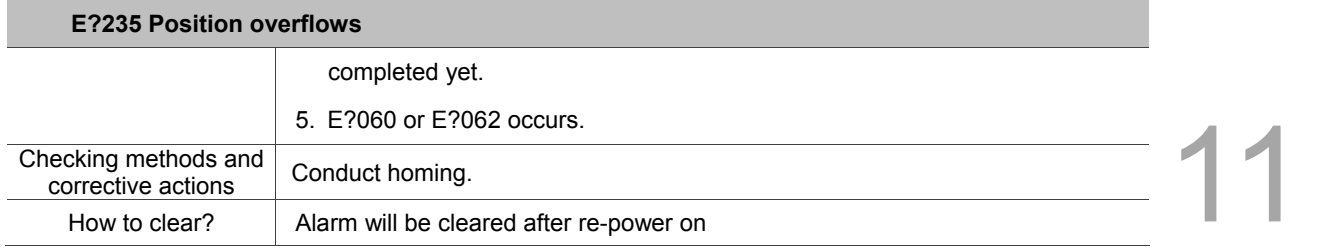

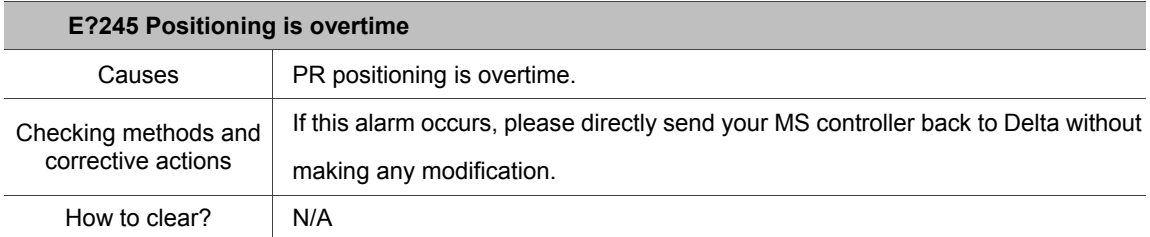

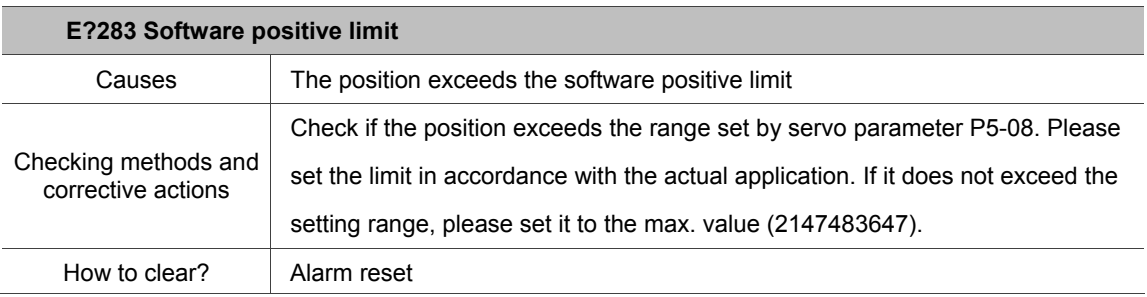

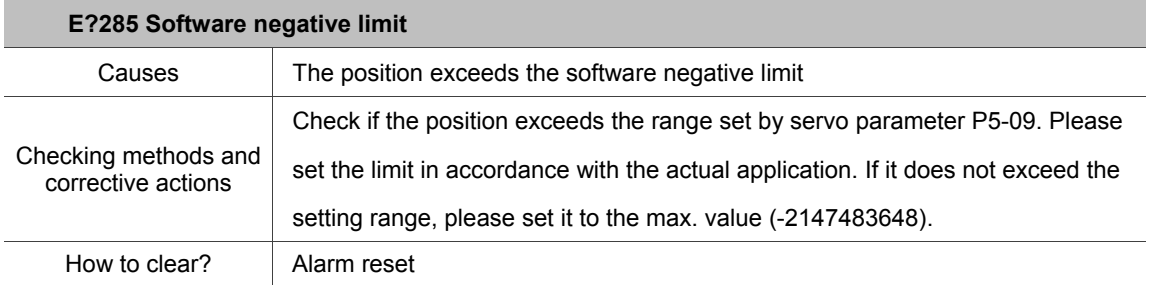

Note: The software positive / negative limit is determined by the position command. It is because the command always arrives first and then the feedback. When the limit protection is activated, the actual position might not exceed the limit yet. Thus, setting an appropriate decelerating time could satisfy the demand. Please refer to the description of P5-03.

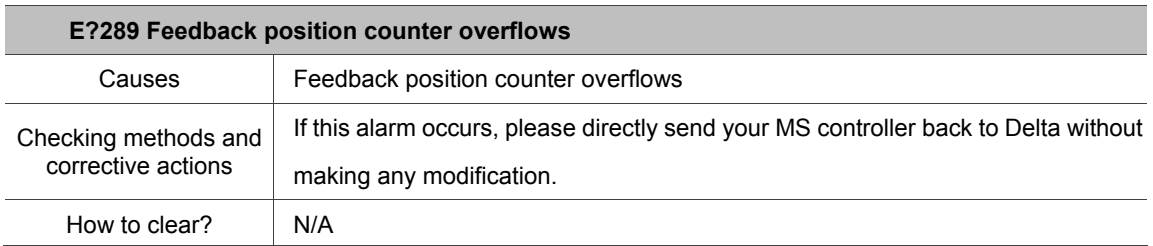

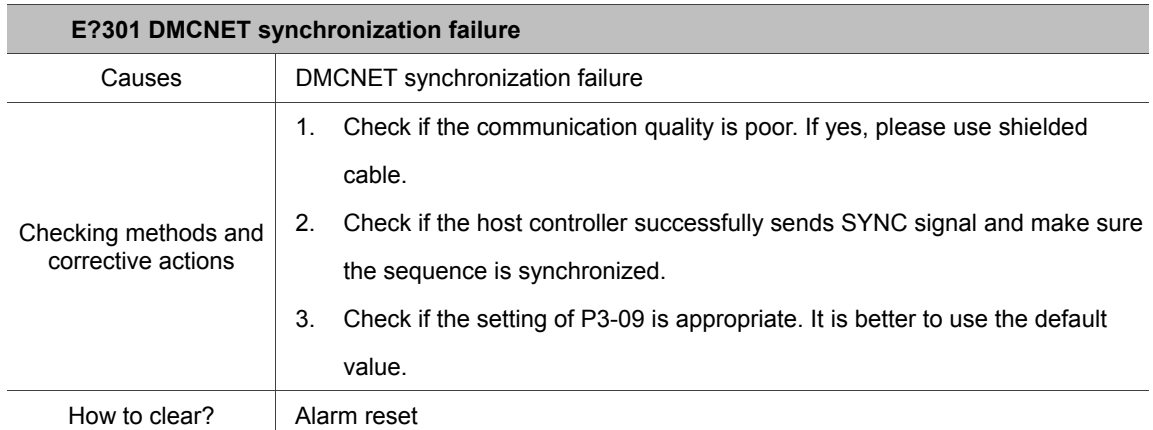

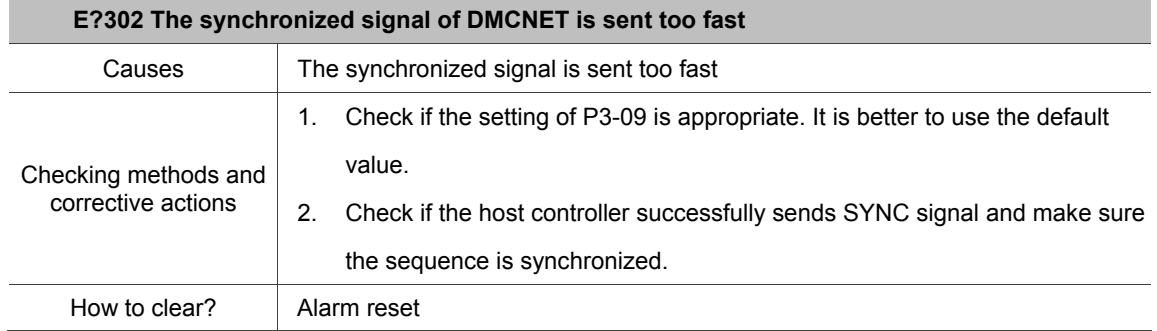

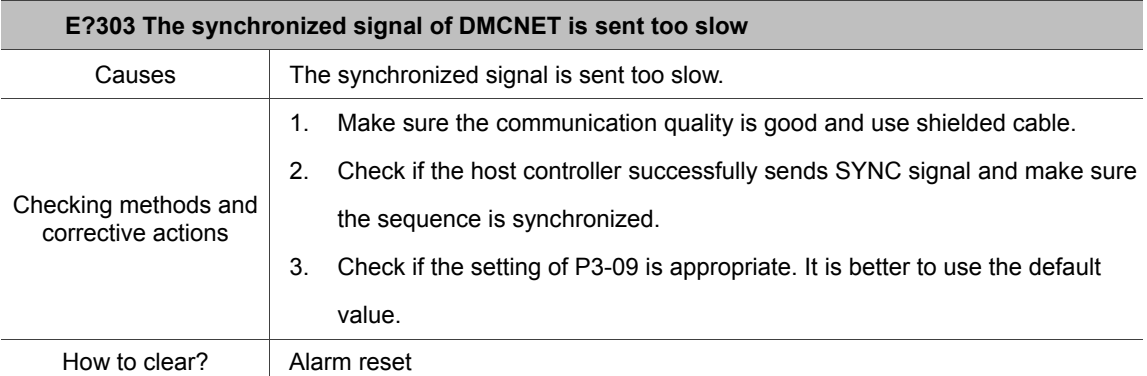

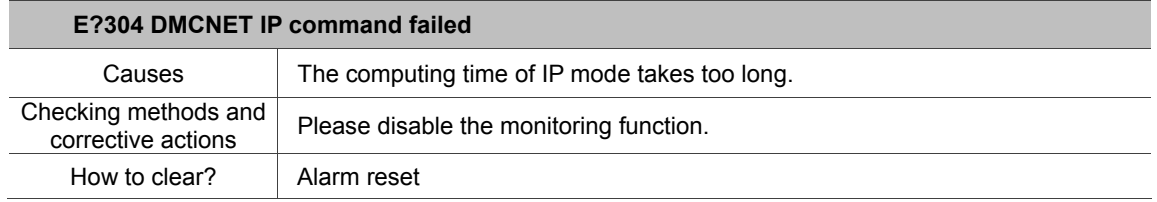

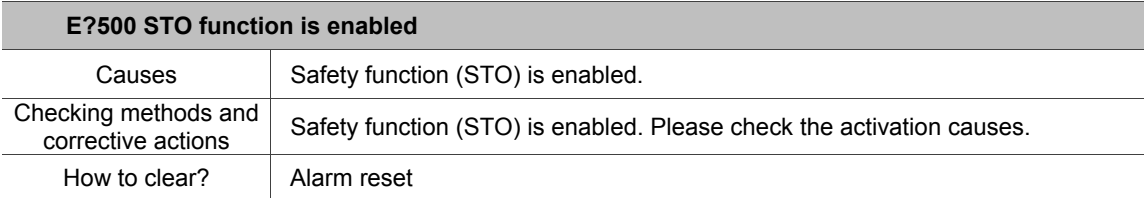

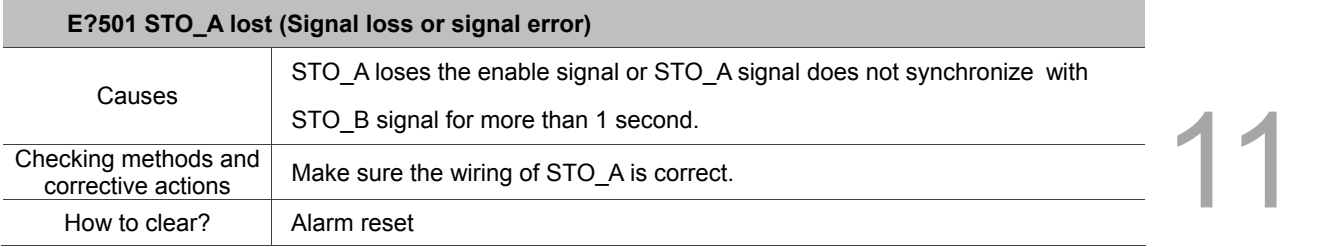

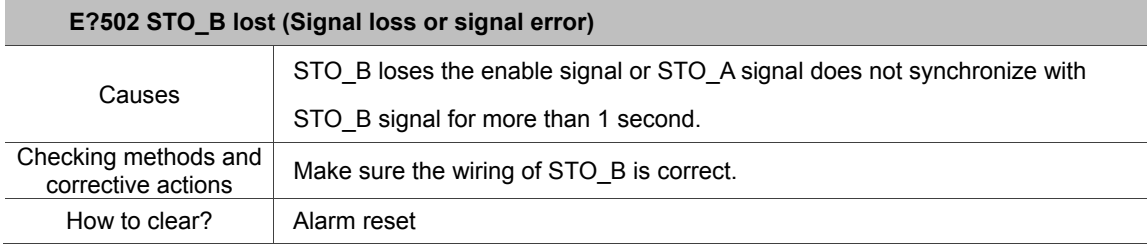

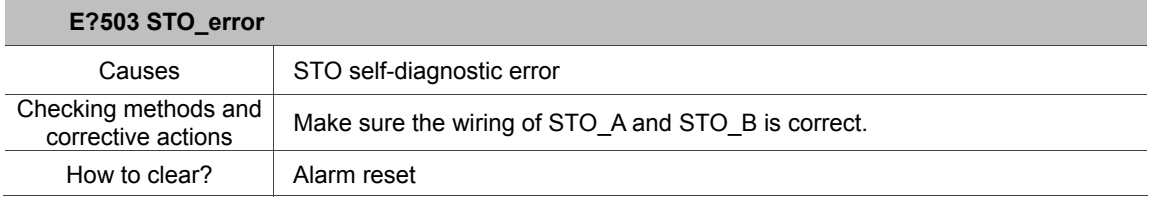

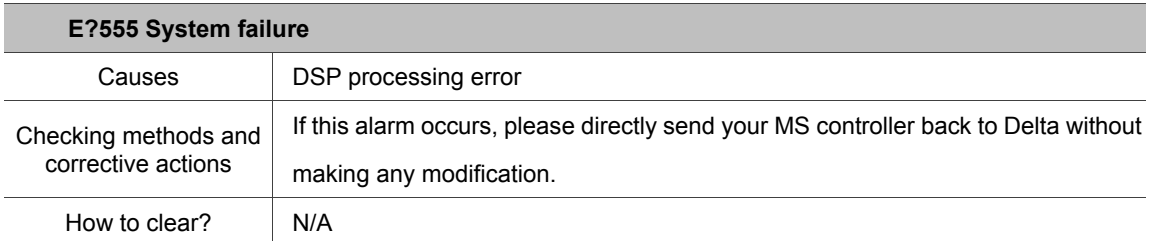

#### Controller:

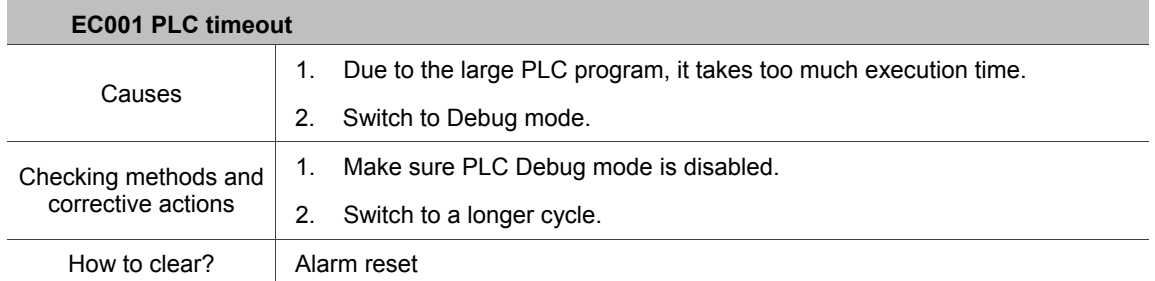

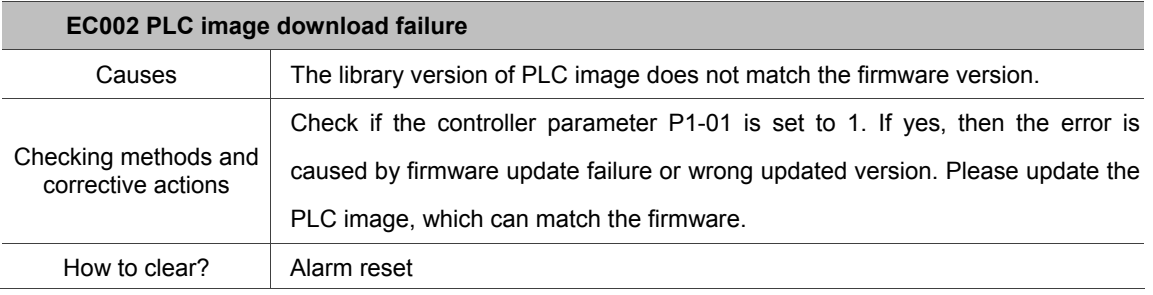

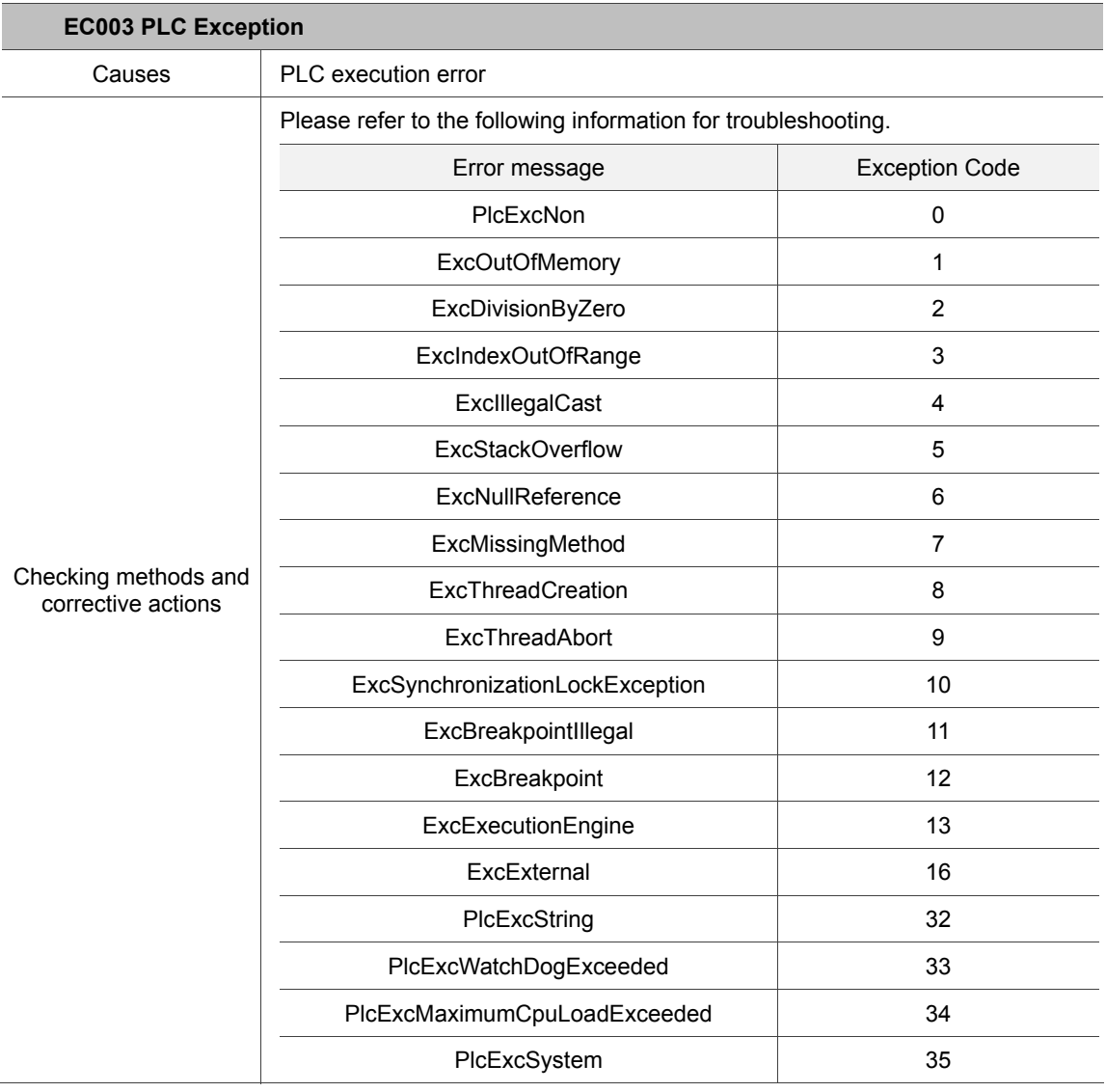

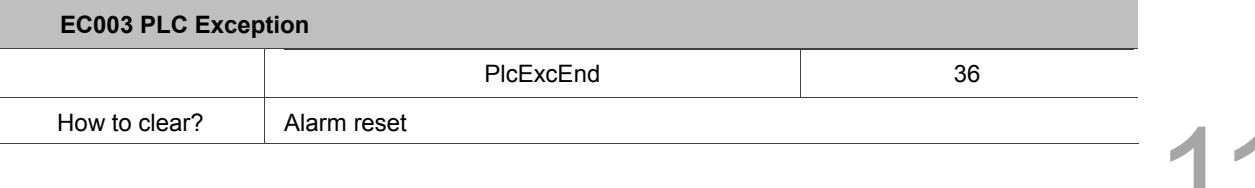

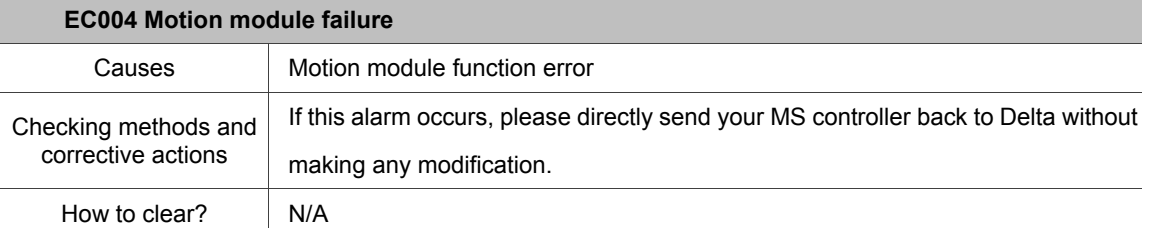

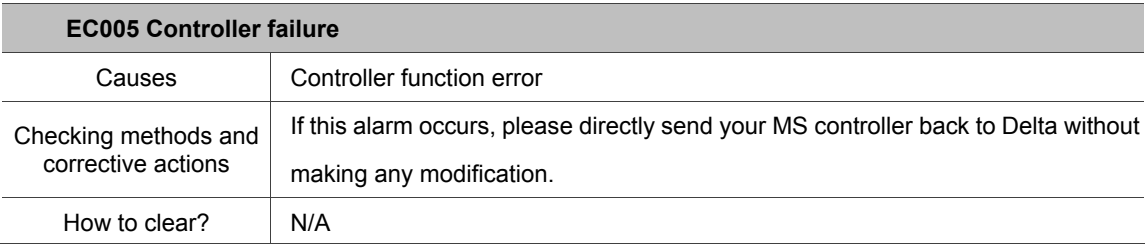

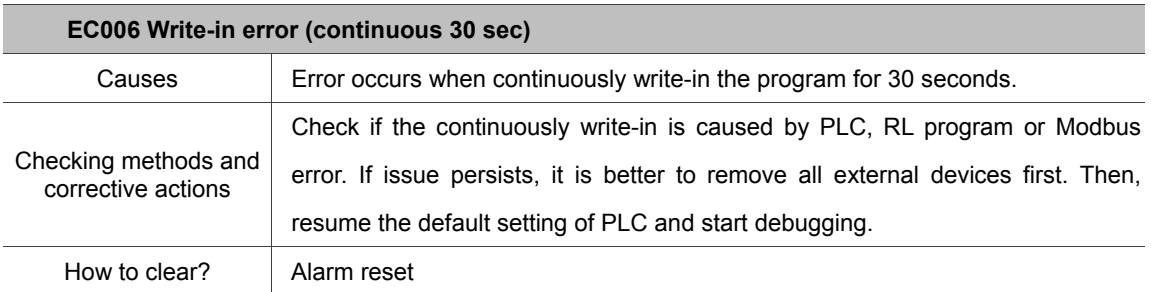

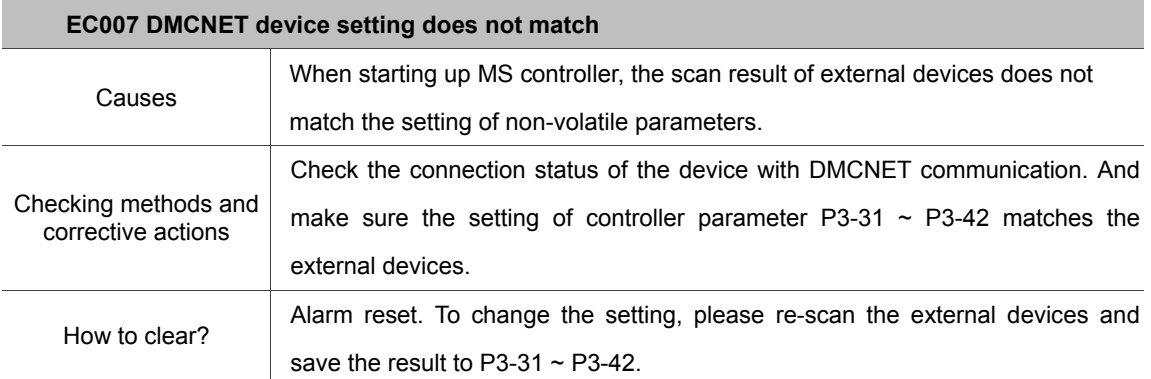
11

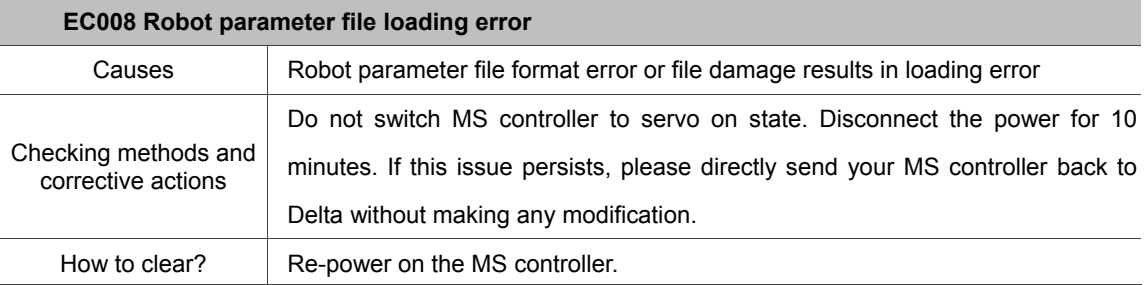

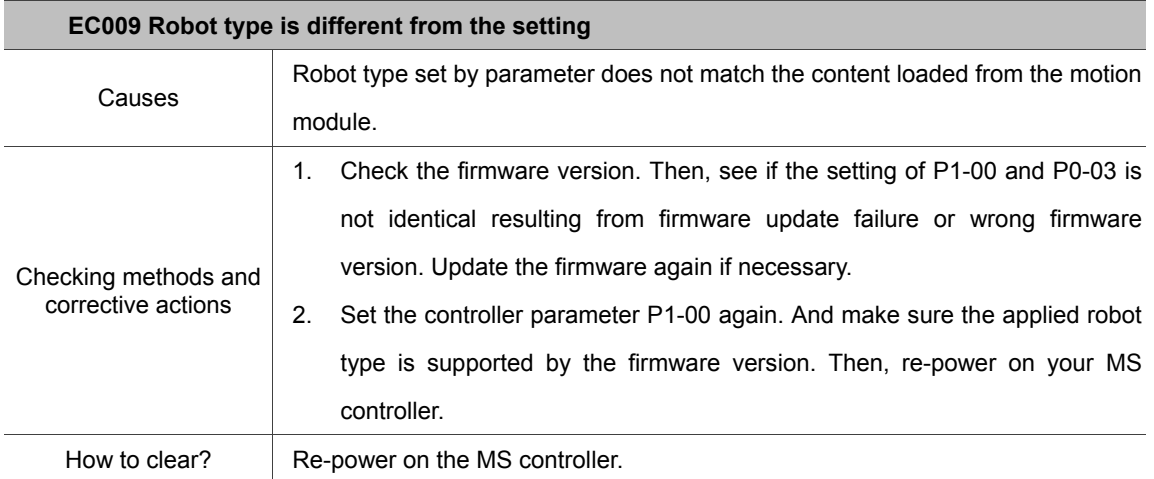

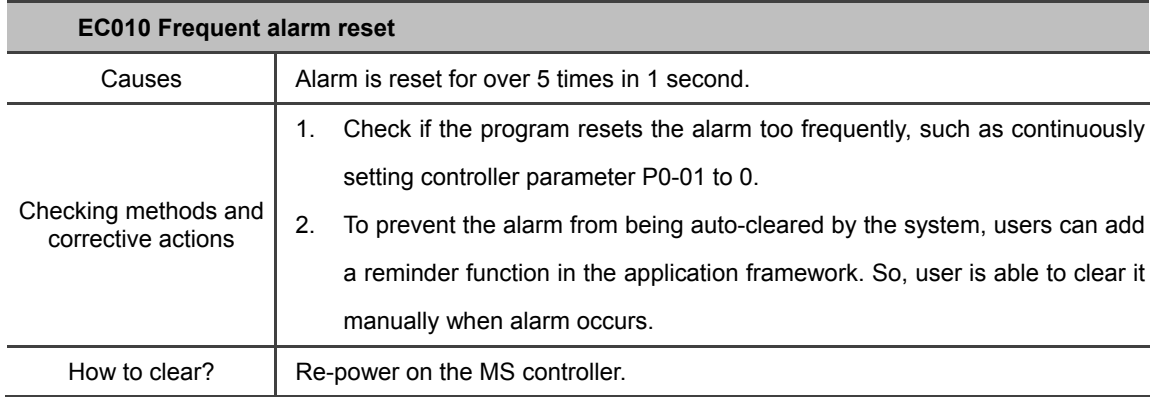

#### This chapter introduces NC code functions of ASDA-MS. NC code is mainly applied to the application for controlling the motion path.

**NC Code**

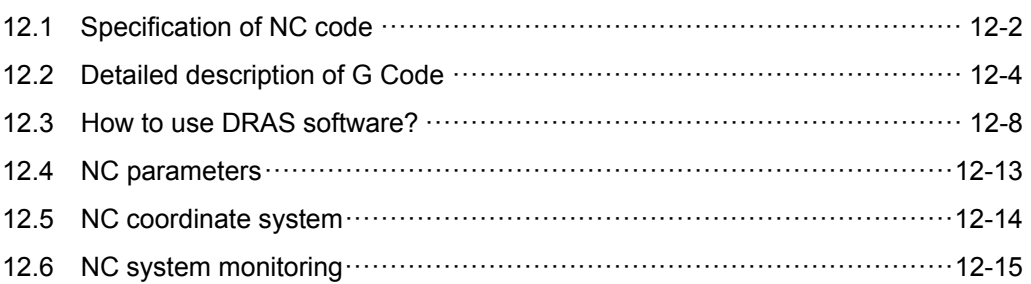

#### **12.1 Specification of NC code**

Following table lists the start character of NC code and its function supported by ASDA-MS.

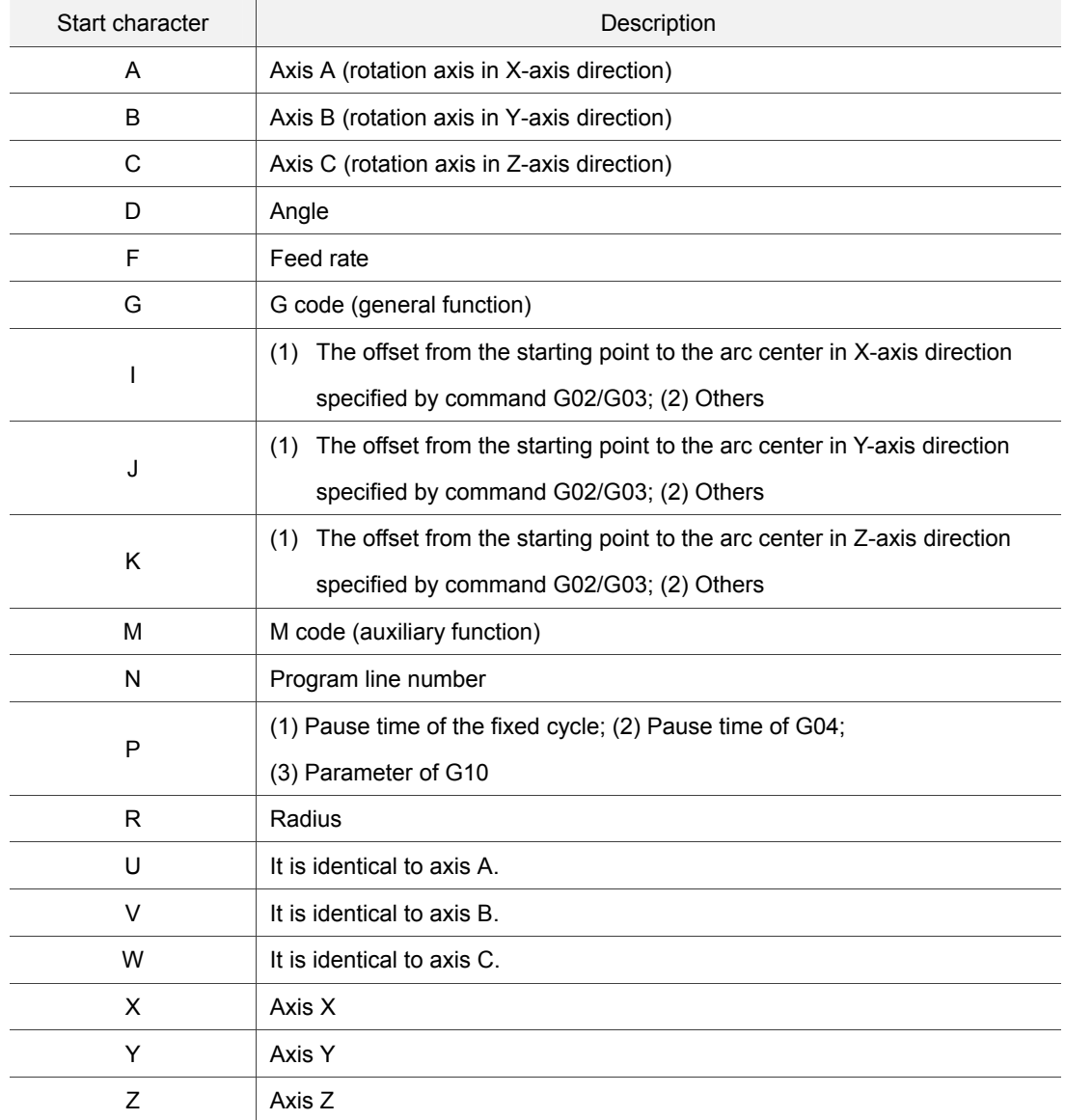

The following lists the G codes supported by ASDA-MS:

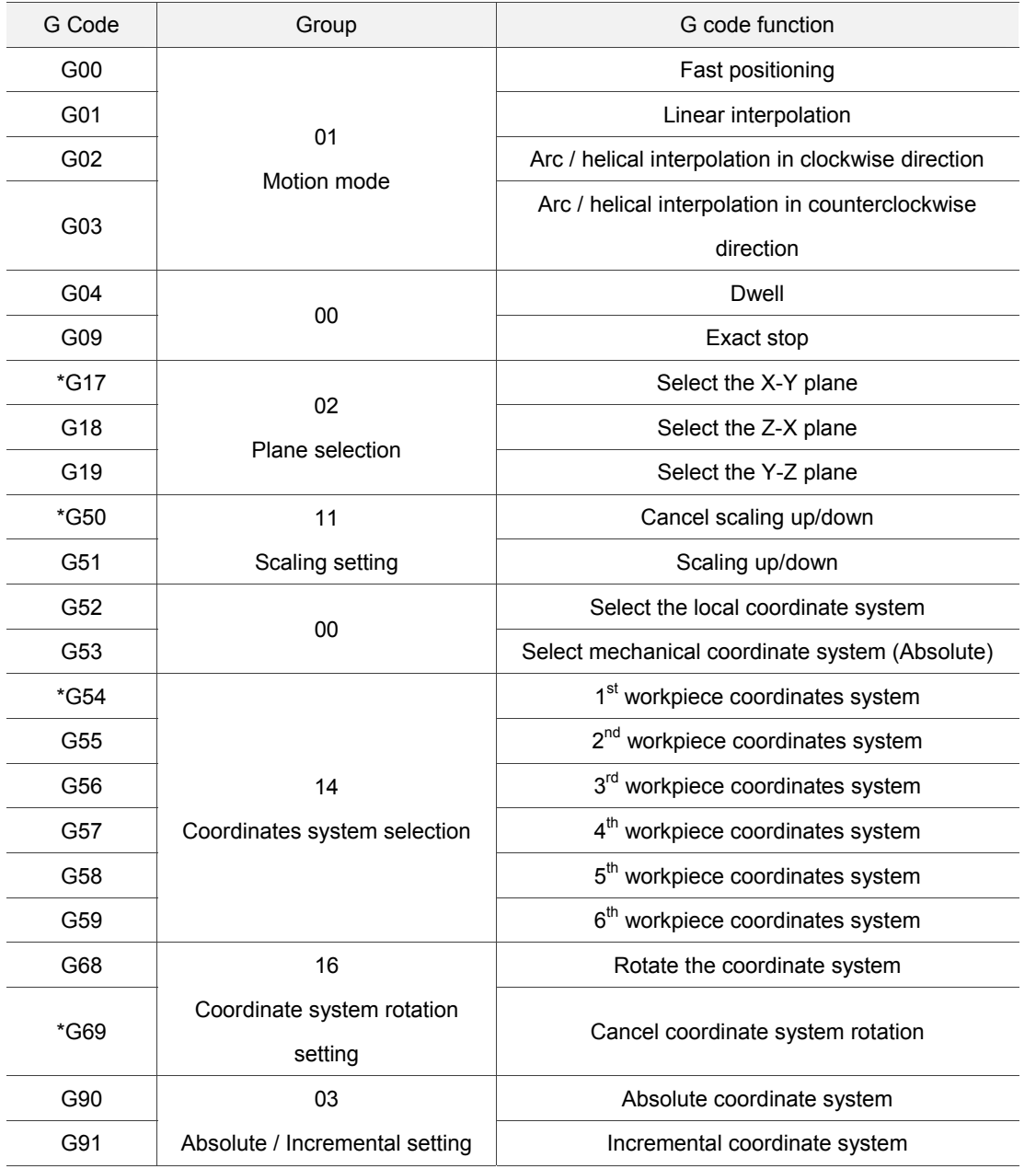

G code with the \* mark means it is the default when G code is initialized.

#### **12.2 Detailed description of G Code**

12 G code can be used to execute the motion with MS controller. The following paragraph will introduce the supported G codes and their functions.

G00 Fast positioning

Format: G00 X Y Z

Description: 1. Select an axis (axis X, Y, or Z).

- 2. If the current motion is in rapid traverse (G00) already, setting G00 again is not required as it is a continuous effective command.
- 3. The max. speed is 2 m/sec. (The max. speed can be set via parameters)
- G01 Linear interpolation

Format: G01 X Y Z F

- Description: 1. Select an axis (axis X, Y, or Z).
	- 2. If the current motion is linear interpolation (G01) already, setting G01 again is not required as it is a continuous effective command.
	- 3. The F value specifies the feed rate.
	- 4. If F value is not specified, the program will refer to the previous setting feed rate.
- G02/G03 Clockwise/Counterclockwise \_ Arc / Helical interpolation\_ Center mode

Format: G02/G03 X\_Y\_Z\_I\_J\_K\_F\_

- Description: 1. Specify the plane by G17, G18, and G19.
	- 2. X, Y, and Z specify the target position.
	- 3. If X-Y plane is selected, then you have to set X and Y values.
	- 4. If X, Y, and Z specify the current tool position, the motion path will be a circle.
	- 5. An error will occur when the deviation of "the distance from current position to the center" and "target position to the center" exceeds 0.0002 inch or 0.002 mm.
	- 6. I, J and K define the relative coordinates from the current position to the center.
	- 7. I, J and K are used for selection G17, G18 and G19.
	- 8. Choose 1 axis from I, J and K. The unselected axis will be 0.
	- 9. The F value specifies the feed rate.
	- 10. If F value is not specified, the program will refer to the previous setting feed rate.
	- 11. If the coordinates of the  $3<sup>rd</sup>$  axis is identical to the current position, the motion path will be in arc; if different, it is helical.

■ G02/G03 Clockwise/Counterclockwise \_ Arc method / Helical interpolation \_ radius method

Format: G02/G03 X Y Z R(+/-) F

Description: 1. Specify the plane by G17, G18, and G19.

- 2. X, Y, and Z specify the target position.
- 3. Target position cannot be identical to the current position.
- 4. If X-Y plane is selected, then you have to set X and Y values.
- 5. R is the radius.
- 6. R must be greater than the sum of target position plus current position/2  $(R > \frac{Target\ position + Current\ position}{2})$
- 7. R with positive sign  $(+)$ : the arc angle is  $\leq 180^{\circ}$ ;
	- R with negative sign (-): the arc angle is in the range of 180° ~360°.
- 8. The F value specifies the feed rate.
- 9. If F value is not specified, the program will refer to the previous setting feed rate.
- 10. If the coordinates of the  $3<sup>rd</sup>$  axis is identical to the current position, the motion path will be in arc; if different, it is helical.
- G04 Dwell time

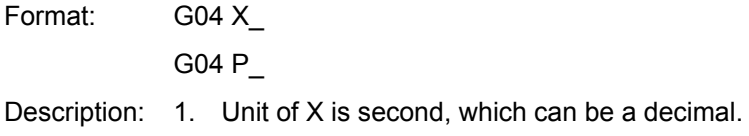

- 2. Unit of P is msec, which can only be an integral.
- 3. It is a non-continuous effective G code.
- G09 Exact stop

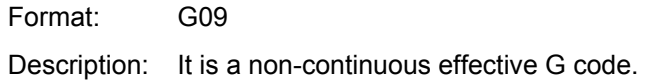

G17/G18/G19 Plane selection

Format: G17

Description: 1. Select the X-Y plane.

2. It is a continuous effective G code.

Format: G18

- Description: 1. Select the Z-X plane.
	- 2. It is a continuous effective G code.

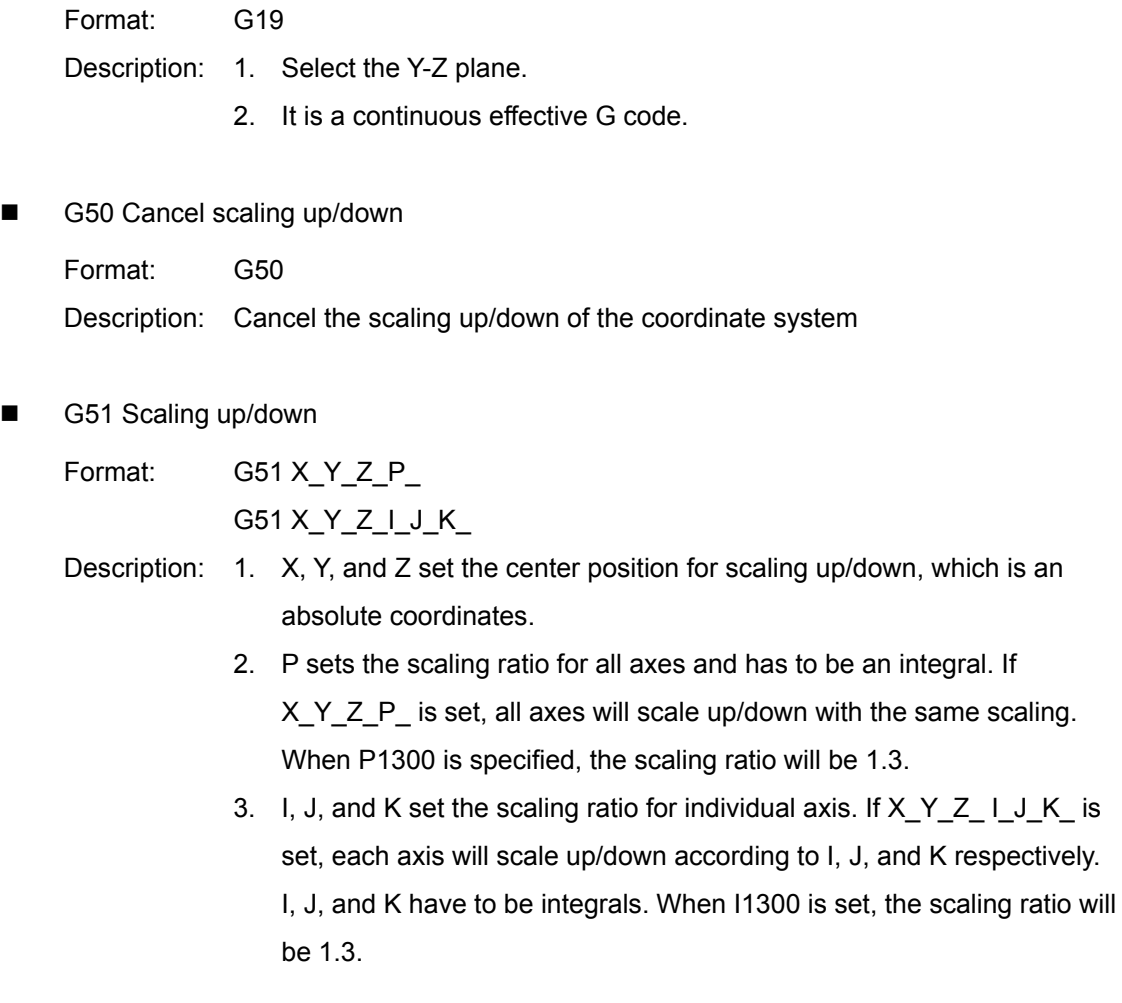

- G52 Local coordinate system setup
	- Format: G52 X\_Y\_Z\_

Description: 1. X, Y, and Z specify the origin of the workpiece coordinate system.

- 2. Specify the workpiece coordinate system by G54  $\sim$  G59 first.
- 3. The setting immediately becomes active once the workpiece coordinate system is set. To cancel the setting of local coordinate system, please set X, Y, and Z to 0.
- G53 Go to the specified mechanical coordinates in rapid traverse

Format: G53 X\_Y\_Z\_F\_

- Description: 1. X, Y, and Z specify the target mechanical coordinates.
	- 2. It is valid only when being applied with G90 Absolute coordinate system.
	- 3. This command enables the tool to go to the specified position in rapid traverse with the feed rate you set or the feed rate set in G1 or G0.
	- 4. It is a non-continuous effective G code.

■ G54 ~ G59 Workpiece coordinate system setting

Format: G54 ~ G59

Description: 1. Specify the workpiece coordinate system.

- 2. It is a continuous effective G code, which remains active in the following blocks.
- 3. You can input the coordinate data in MDI mode or by G10.
- G68 Workpiece coordinate system rotation setting

Format: G68 X\_Y\_Z\_R\_

- Description: 1. Specify the plane by G17, G18, and G19.
	- 2. X, Y, and Z set the center of rotation.
	- 3. R sets the degree of rotation. Set positive values for counterclockwise rotation and negative values for clockwise rotation.
	- 4. If X, Y, and Z are not specified and G68 is being executed, the current position will be regraded as the center of rotation.
	- 5. If R is not specified, it will refer to the parameter setting.
- G69 Cancel workpiece coordinate system rotation

Format: G69 Description: Cancel the rotation of workpiece coordinate system.

G90 Coordinate system

Format: G90

Description: Specify the position with absolute coordinates.

G91 Coordinate system

Format: G91

Description: Specify the position in incremental form.

#### **12.3 How to use DRAS software?**

The main programming language of ASDA-MS is Delta robot language (DRL). To execute the NC code for making the motion path, it requires machine language to call the NC code. See the operation flow chart below.

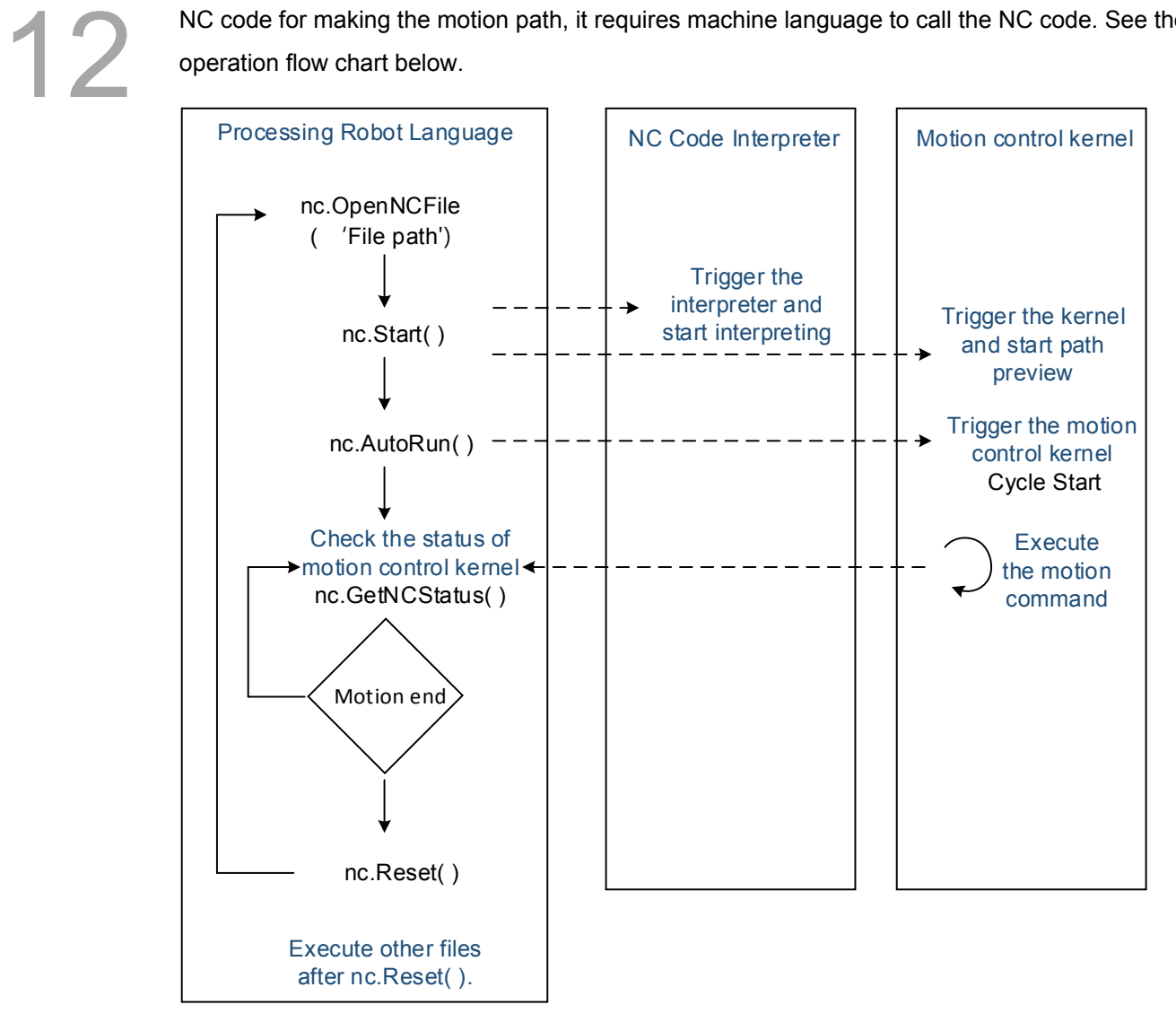

Figure 12.3.1 Flow chart of NC code execution

State diagram of nc.GetNCStatus( ) is as follows.

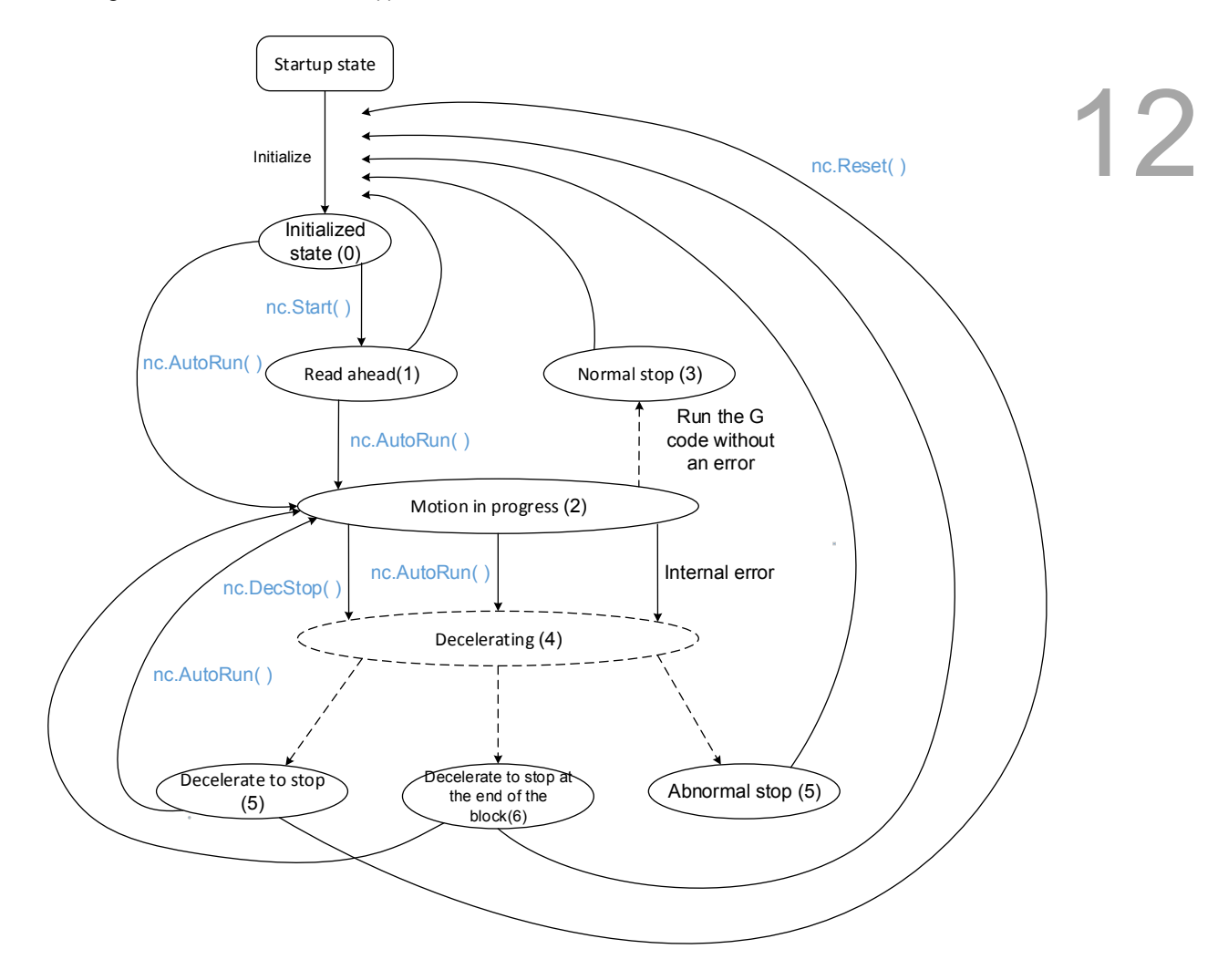

Figure 12.3.2 NC state diagram

The example of executing NC program is as follows:

1. After opening the startup project, click on **OK**.

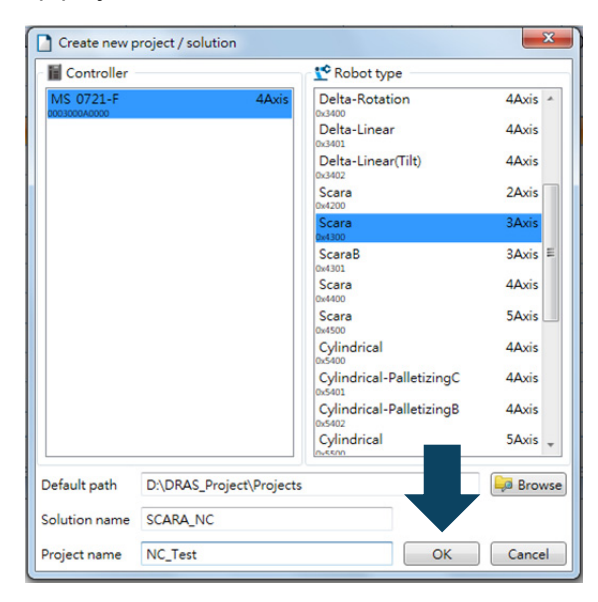

2. Click on **Empty** > **OK** in DRL project template.

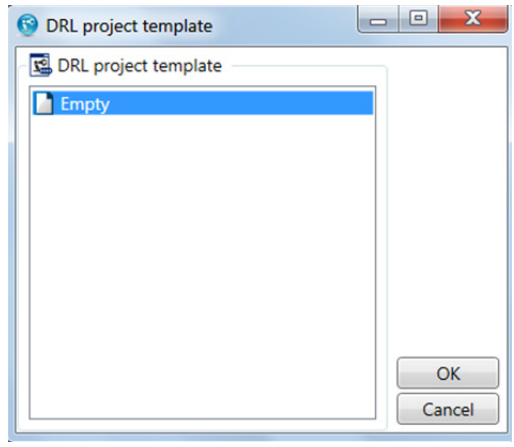

3. Right click on the project and click **Add** > **Add script**.

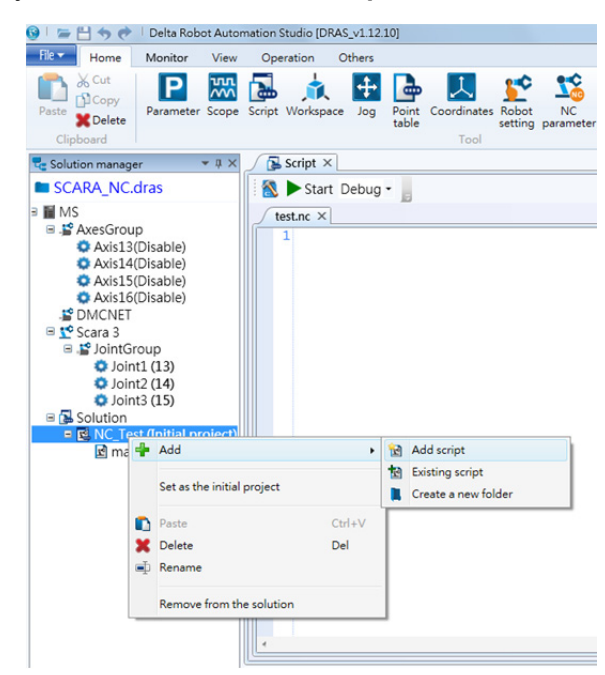

4. Rename the script1.lua file as a ".nc" file, such as "test.nc". Edit the NC code and then save it.

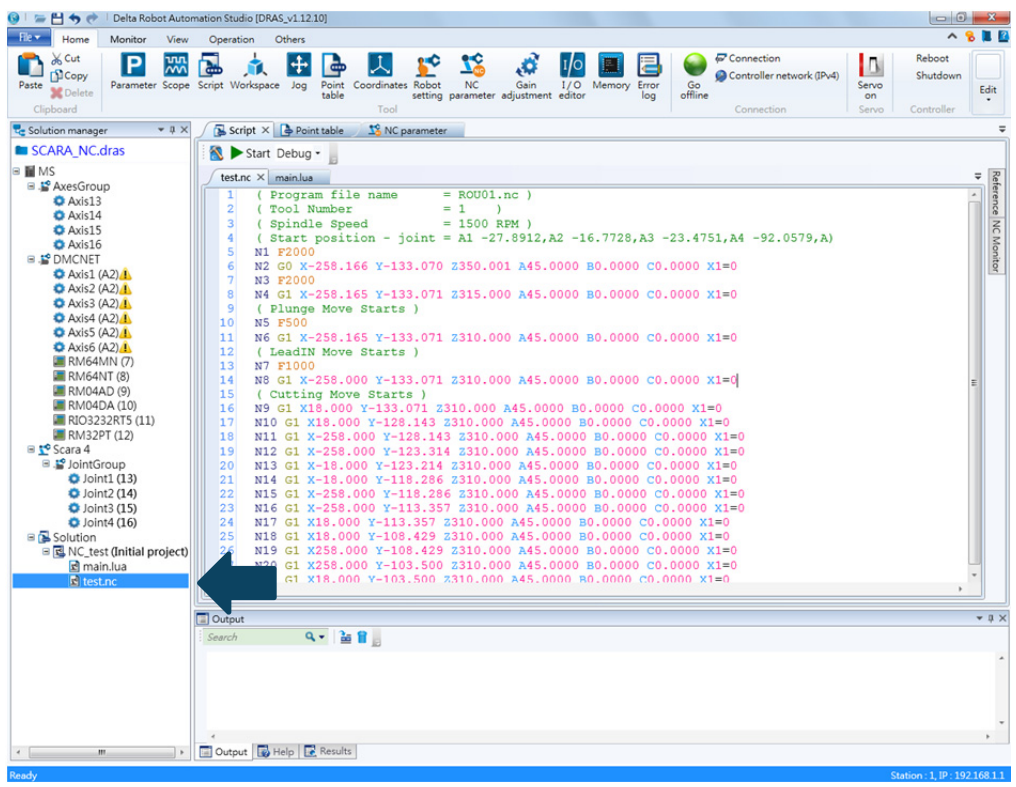

- 5. Go to the main.lua page to edit the robot language for triggering the NC program. The example is shown as follows:
- 12

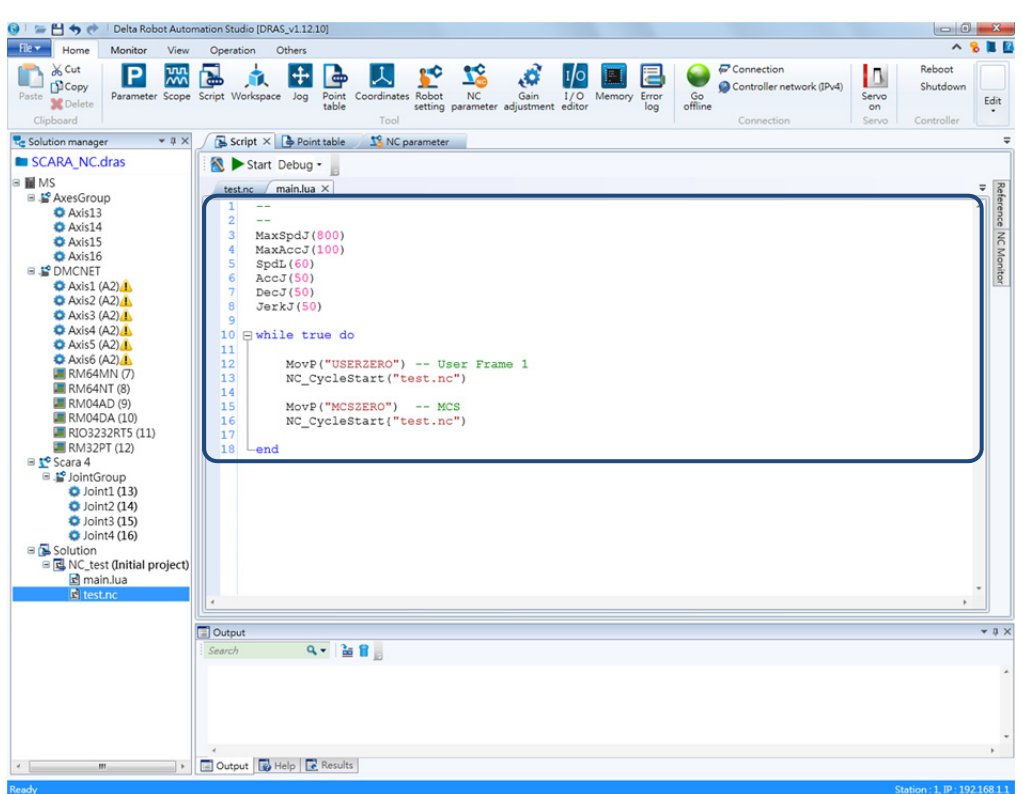

#### **12.4 NC parameters**

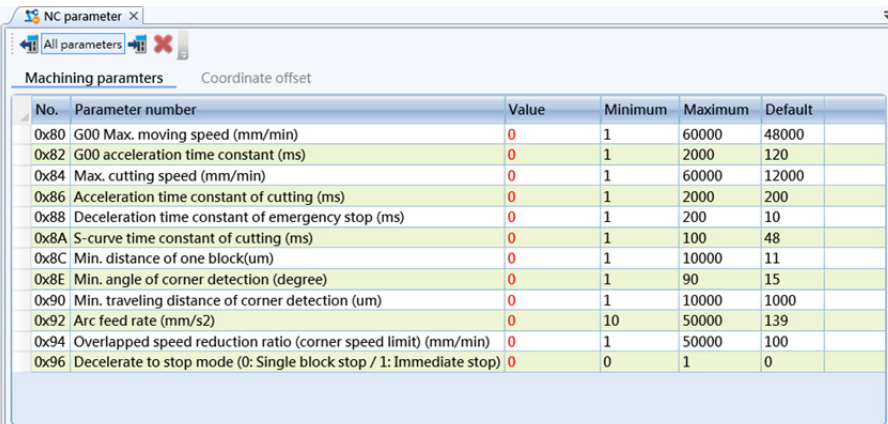

## 12

Parameter 0x80 ~ 0x8A are used for the speed relevant settings. Parameter 0x80 and 0x82 set the speed of G00 command. Parameter  $0x84 \sim 0x86$  are for setting the speed for cutting command G01. And 0x8A is for specifying the S-curve time constant. To modify the speed and activate the setting, please stop executing the motion path first. The setting is invalid when speed is modified during NC code is still running.

Parameter  $0x8C \sim 0x94$  are for analyzing the path. 0x8C is to see if the statement is true by referring to the minimum distance of one block; 0x8E~0x90 are for testing the statement by referring to the minimum angle/traveling distance of corner detection; 0x92 ~ 0x94 are for calculating the speed for connecting two blocks.

#### **12.5 NC coordinate system**

12

The diagram below shows the concept of the two coordinate systems applied in MS controller; the down-left is the robot arm coordinate system and top-right is the NC coordinate system. Users can use G92 command to specify the "NC mechanical origin" as the "origin of PCS" in NC system. That is, the PCS will be shifted to the origin set by G92. G54  $\sim$  G59 can also be used for switching from G92 coordinate system to other systems. And G52 system is the local coordinate system converted from the system created by G54 ~ G59. Therefore, machining can be done in the NC coordinate system with G codes (such as G51 Scaling up/down command and G68 Coordinate system rotation).

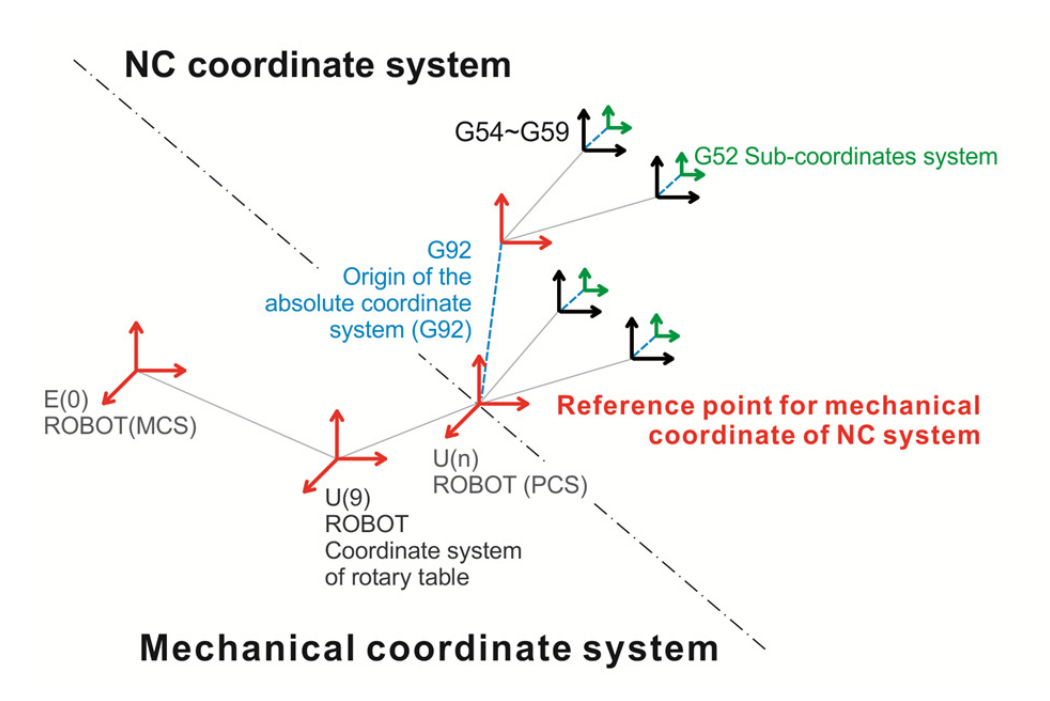

Figure 12.5.1 NC program coordinates (Absolute / Workpiece)

#### **12.6 NC system monitoring**

When using the NC functions of DRAS software, you can click on the **NC Monitor** at the right hand side of the window to check the actual feed rate, actual spindle speed, and dwell time. In addition, you can also see the coordinate values in the mechanical and program coordinate system.

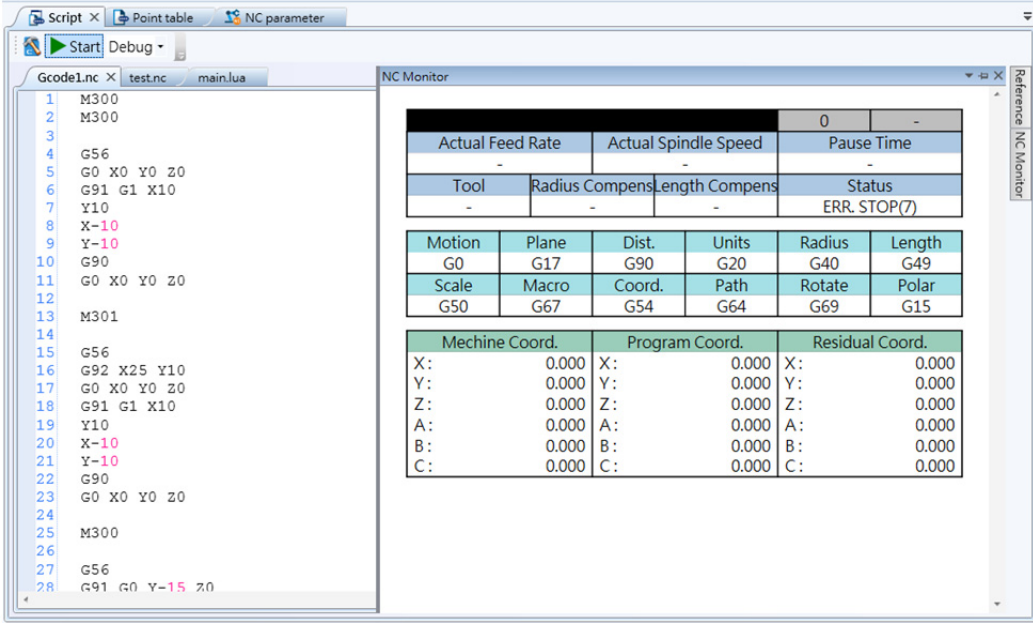

(This page is intentionally left blank.)

12

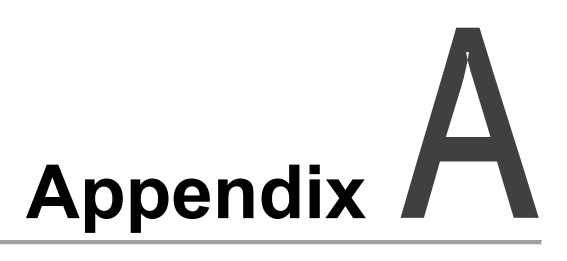

### **Specifications Appendix**

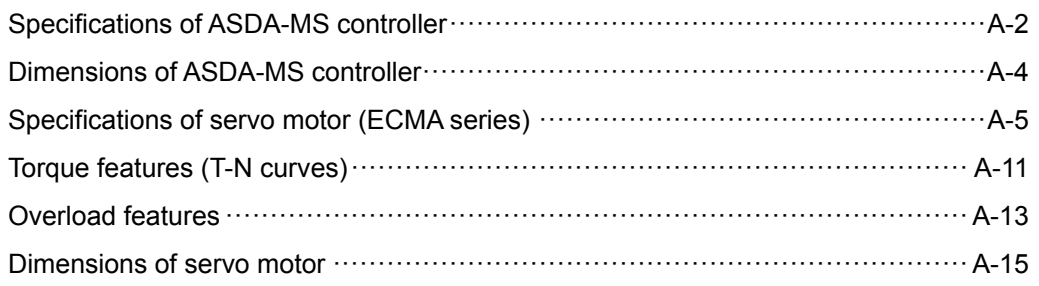

#### **Specifications of ASDA-MS controller**

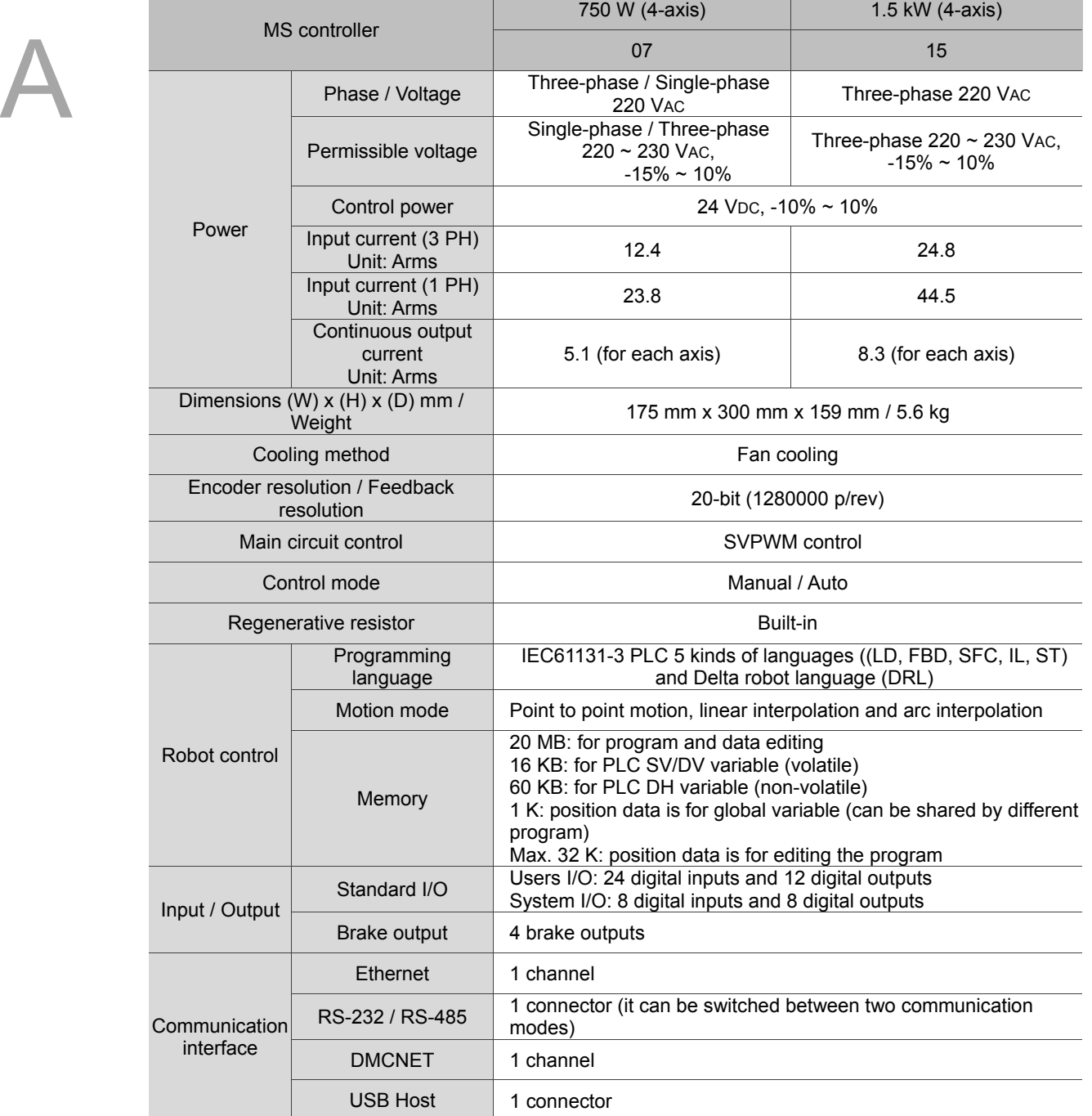

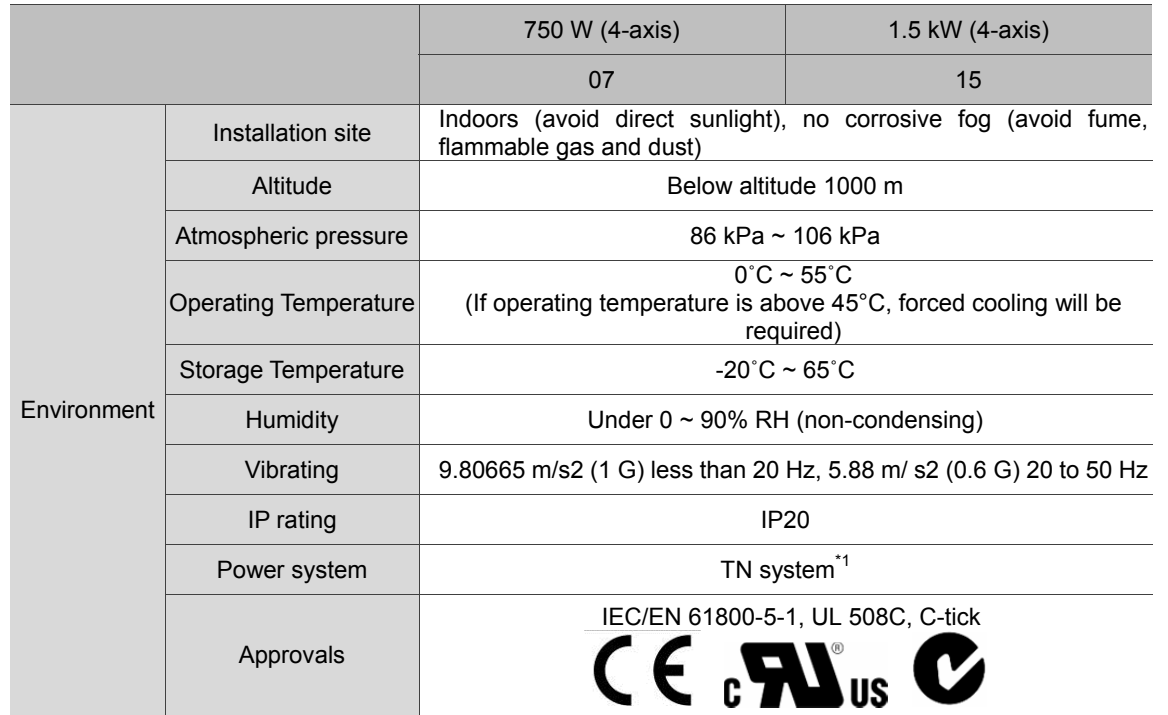

Note:

- \*1. TN system: The neutral point of the power system connects to the ground directly. The exposed metal components connect to the ground via the protective earth conductor.
- 2. 1.5 kW model is coming soon.

#### **Dimensions of ASDA-MS controller**

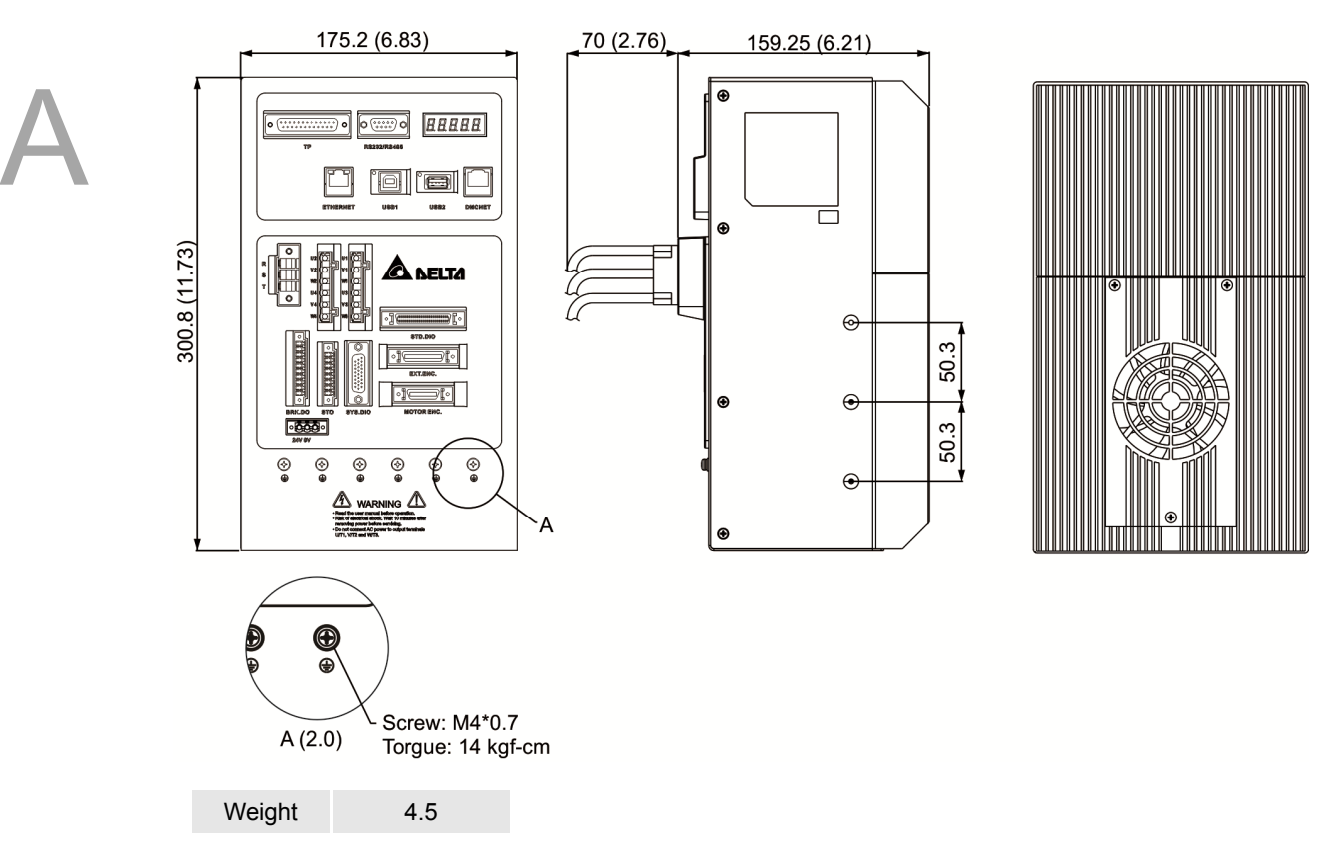

Note:

- 1. Dimensions are in millimeters; Weights are in kilograms (kg)
- 2. Dimensions and weights of the servo drive may be updated without prior notice.

#### **Specifications of servo motor (ECMA series)**

#### **Low inertia series**

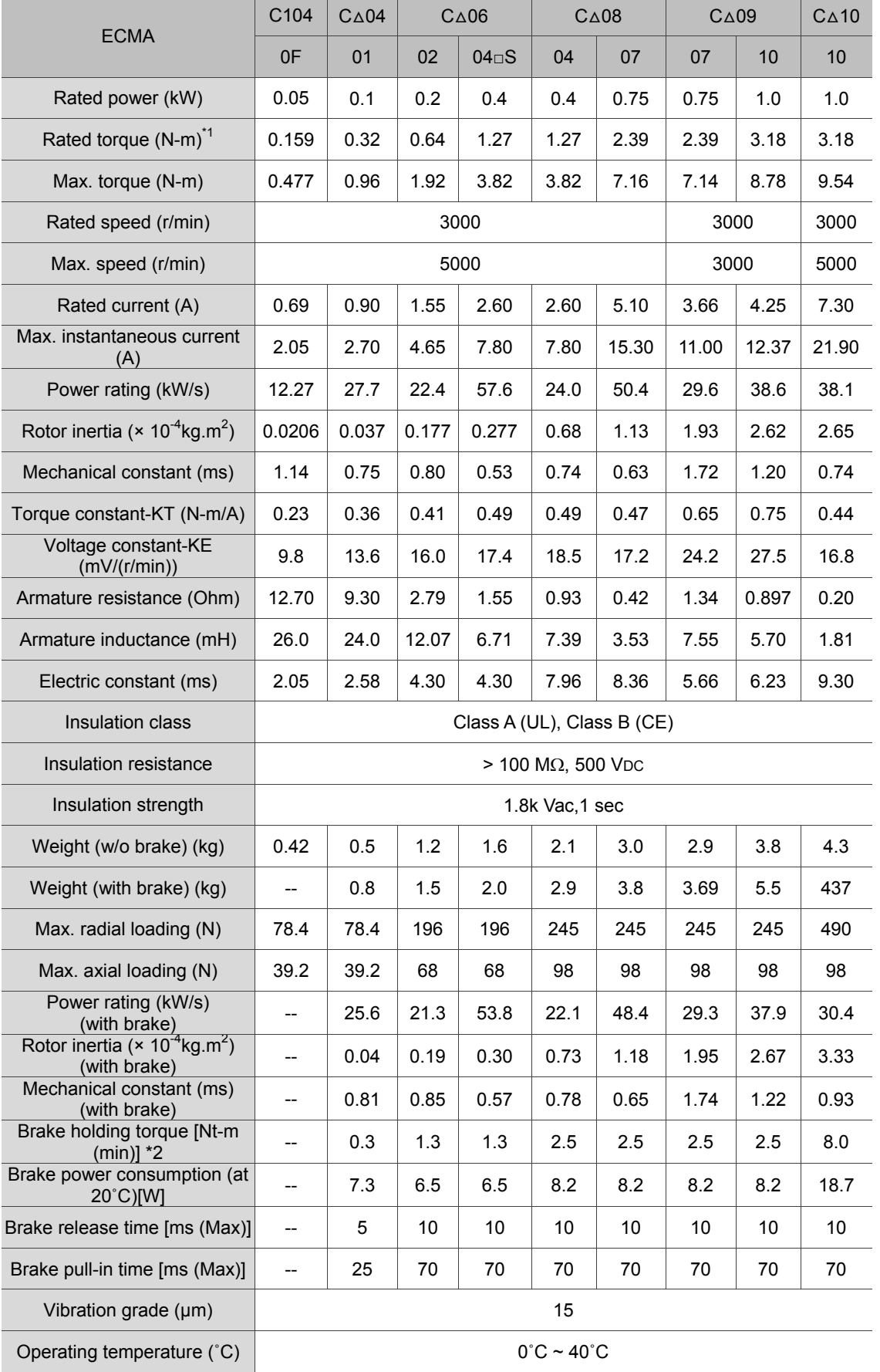

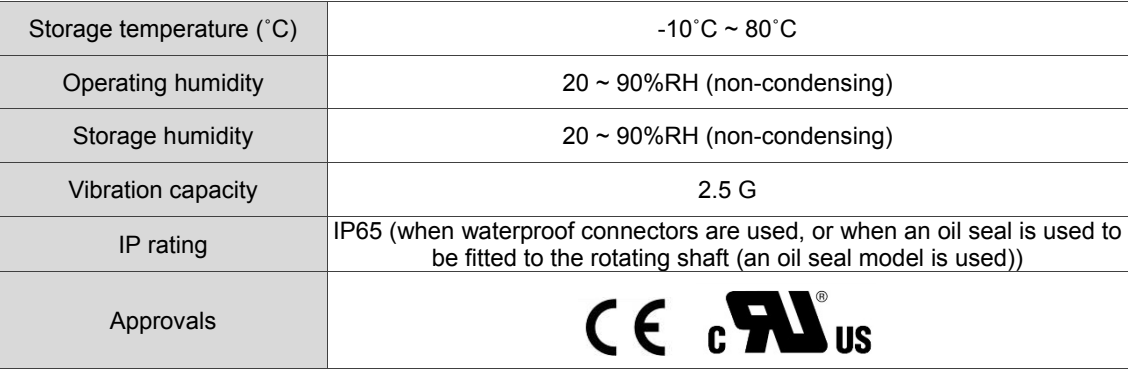

Note:

\*1. The rated torque is the continuous permissible torque between  $0 \sim 40^{\circ}$ C operating temperature which is suitable for the following heat sink dimension.

ECMA-\_ \_ 04 / 06 / 08: 250 mm x 250 mm x 6 mm

ECMA-\_ \_ 10: 300 mm x 300 mm x 12 mm

ECMA-\_ \_ 13: 400 mm x 400 mm x 20 mm

Material: Aluminum – F40, F60, F80, F100, F130

- \*2. The built-in brake of the servo motor is for keeping it in stop state. Do not use it to decelerate or as the dynamic brake.
- 3. As for the information about motors with magnetic encoder, please refer to the corresponded model.
- 4. ( $\Delta$ ) in motor model names represents encoder type. Please refer to Chapter 1 for further information.

#### **Medium/Medium-high inertia series**

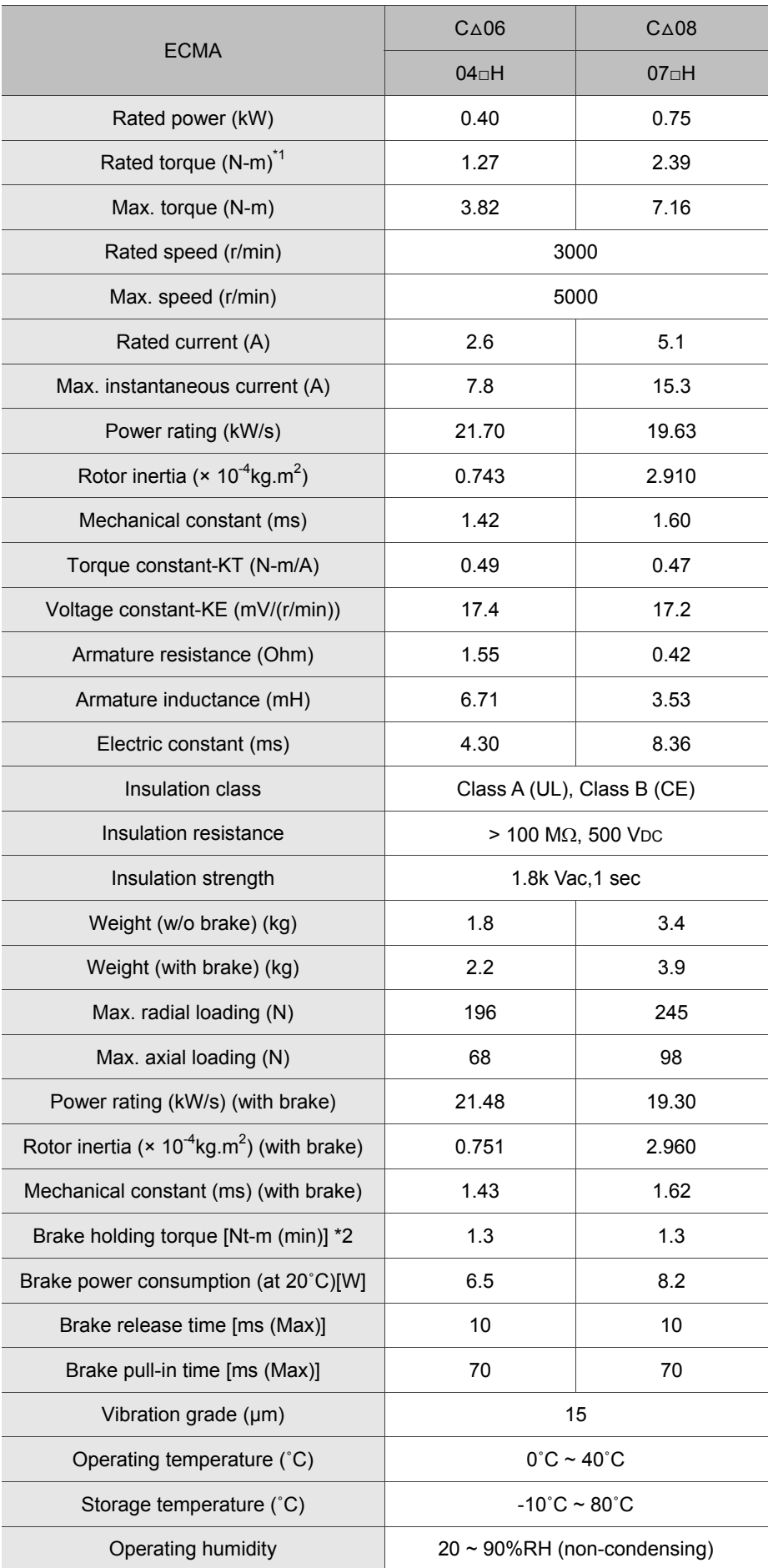

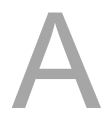

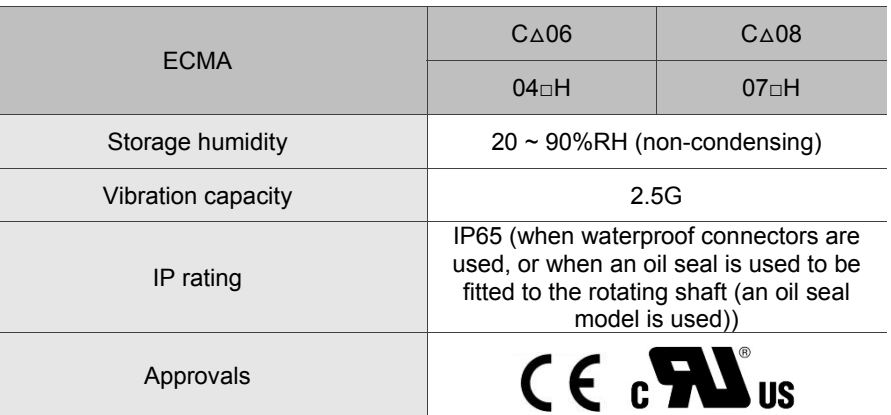

Note:

\*1. The rated torque is the continuous permissible torque between  $0 \sim 40^{\circ}$ C operating temperature which is suitable for the following heat sink dimension.

ECMA-\_ \_ 04 / 06 / 08: 250 mm x 250 mm x 6 mm

ECMA-\_ \_ 10: 300 mm x 300 mm x 12 mm

ECMA-\_ \_ 13: 400 mm x 400 mm x 20 mm

Material: Aluminum – F40, F60, F80, F100, F130

- \*2. The built-in brake of the servo motor is for keeping it in stop state. Do not use it to decelerate or as the dynamic brake.
- 3. As for the information about motors with magnetic encoder, please refer to the corresponded model.
- 4.  $(\triangle)$  in motor model names represents encoder type. Please refer to Chapter 1 for further information.

#### **High inertia series**

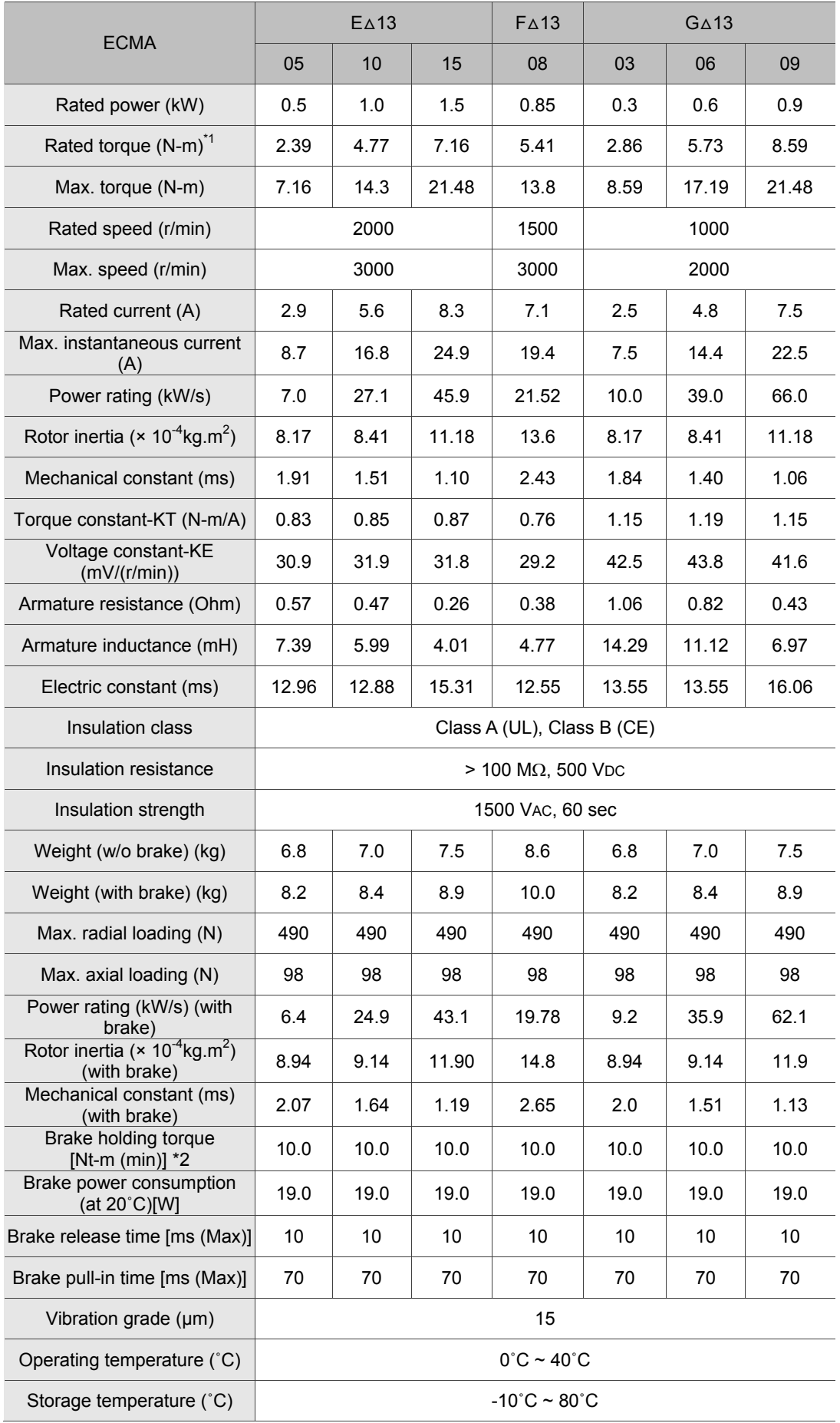

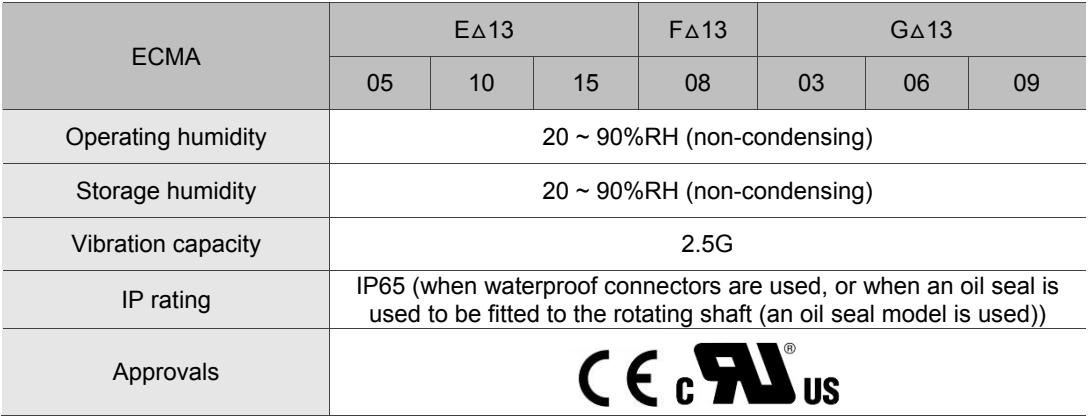

Note:

\*1. The rated torque is the continuous permissible torque between  $0 \sim 40^{\circ}$ C operating temperature which is suitable for the following heat sink dimension.

ECMA-\_ \_ 04 / 06 / 08: 250 mm x 250 mm x 6 mm

ECMA-\_ \_ 10: 300 mm x 300 mm x 12 mm

ECMA-\_ \_ 13: 400 mm x 400 mm x 20 mm

Material: Aluminum – F40, F60, F80, F100, F130

- \*2. The built-in brake of the servo motor is for remaining the item in stop status. Do not use it to decelerate or as the dynamic brake.
- 3. As for the information about motors with magnetic encoder, please refer to the corresponded model.
- 4. ( $\Delta$ ) in motor model names represents encoder type. Please refer to Chapter 1 for further information.

#### **Torque features (T-N curves)**

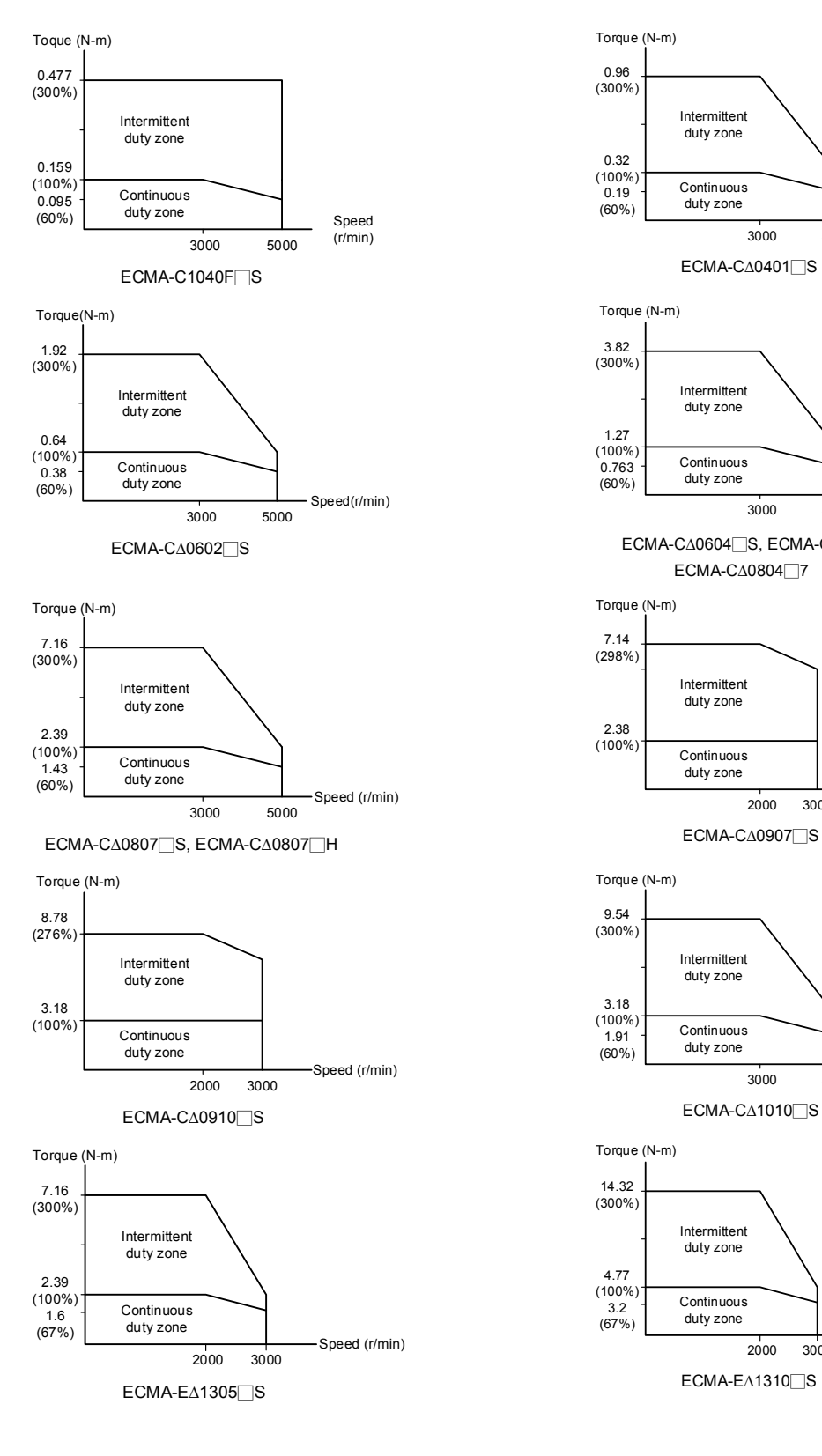

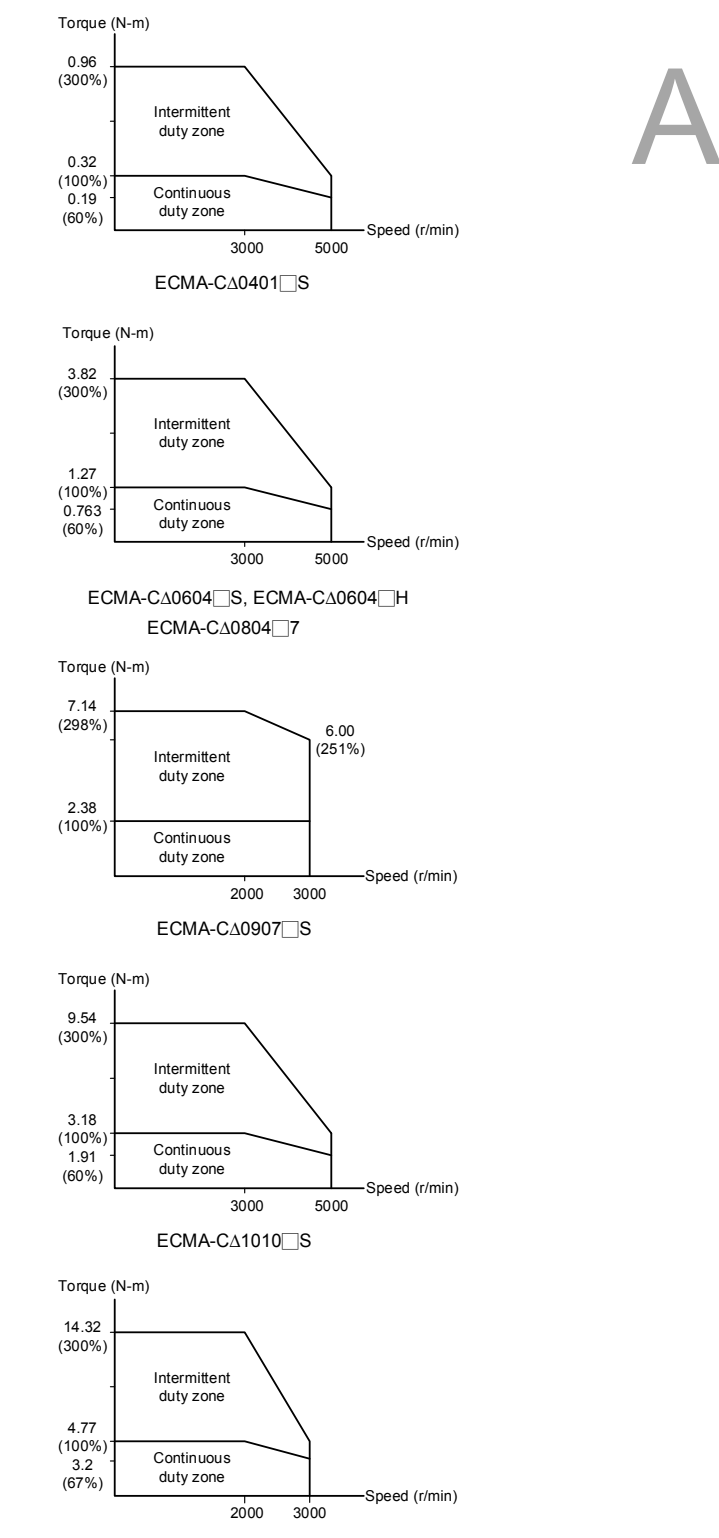

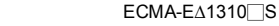

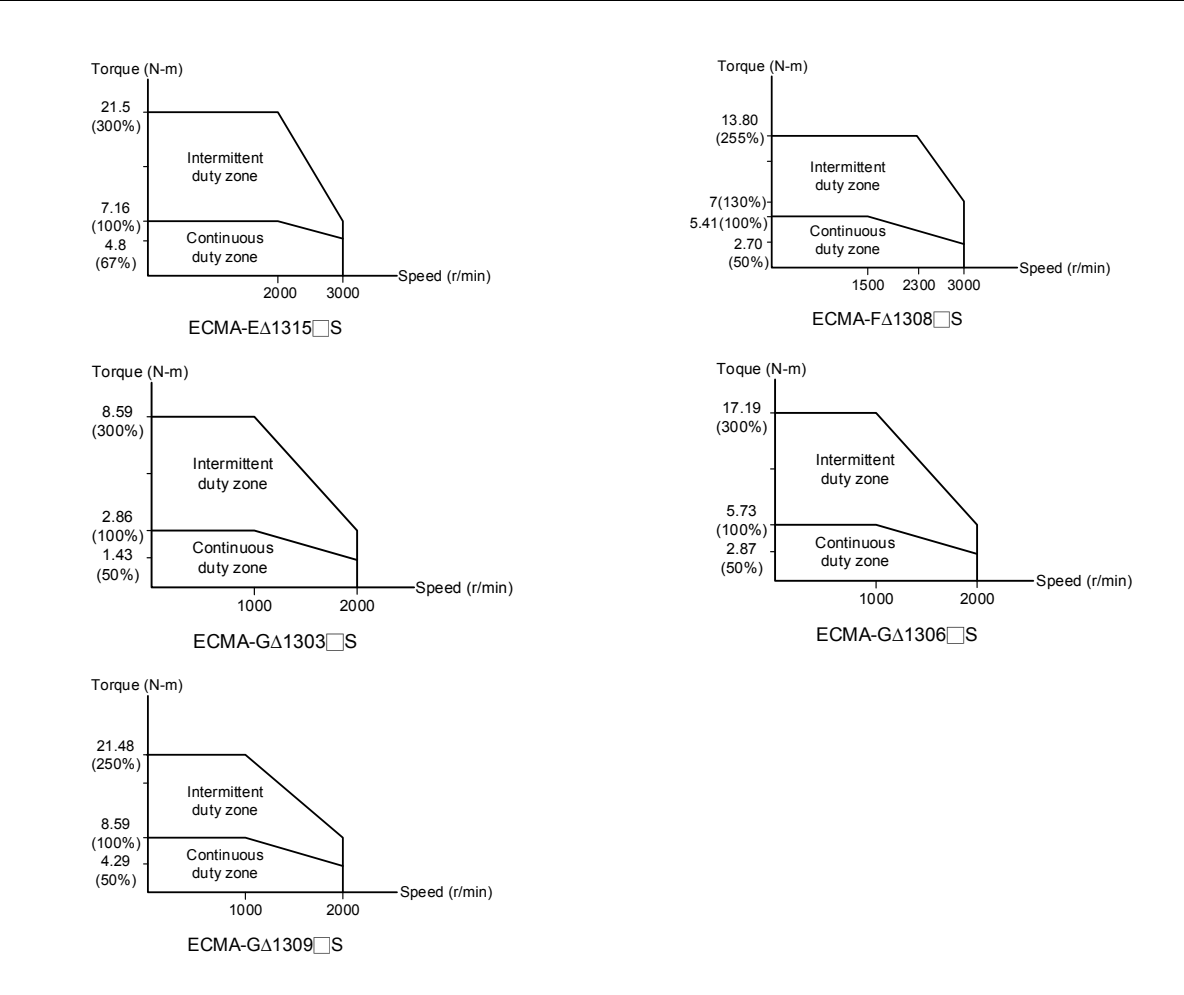

#### **Overload features**

#### **Definition of overload protection**

The overload protection is to prevent the motor from overheating.

#### **Causes of overload**

- 1. The motor's rated torque exceeds the range and the operation time is too long.
- 2. The inertia ratio is set too big and the motor frequently accelerates / decelerates.
- 3. Connection error between power cable and encoder wiring.
- 4. Error of servo gain setting causes resonance of the motor.
- 5. The motor with brake operates without releasing the brake.

#### **Graph of load and operating time**

#### **Low inertia (ECMA C series)**

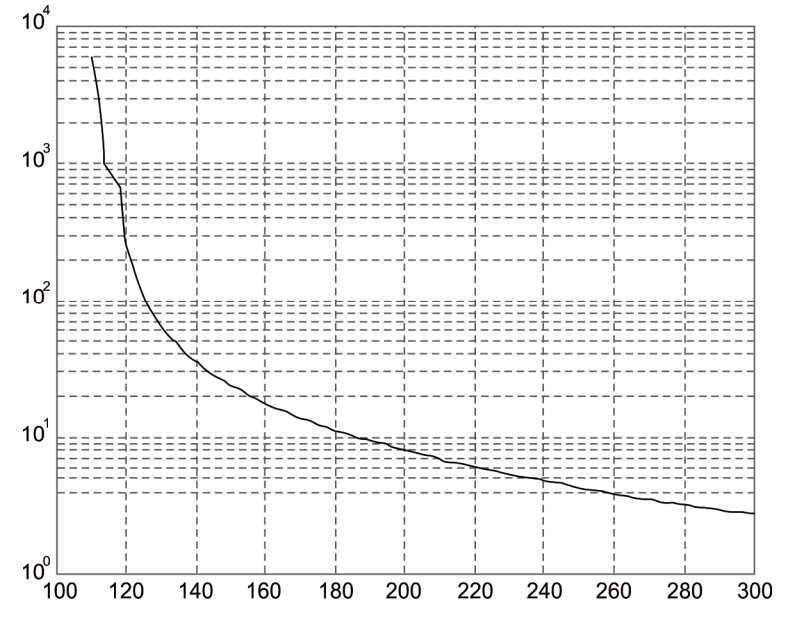

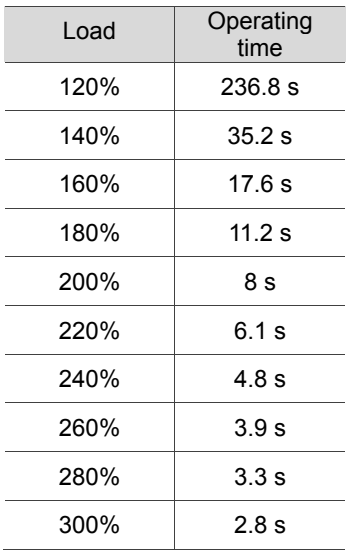

time

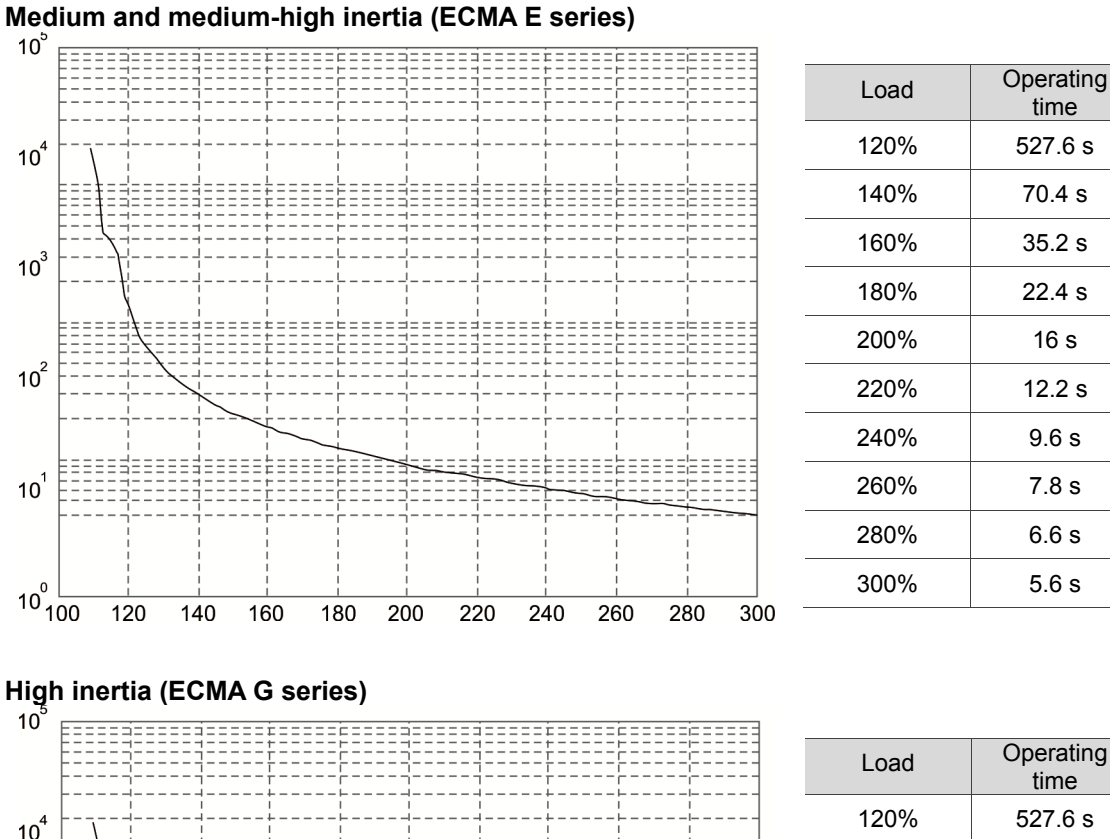

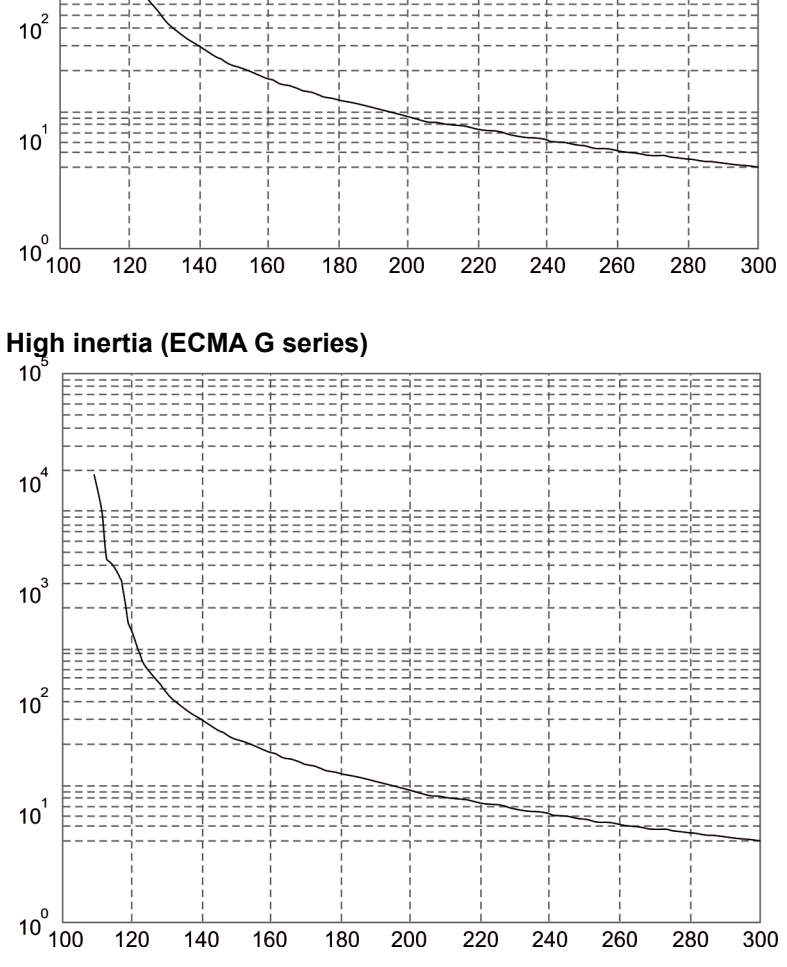

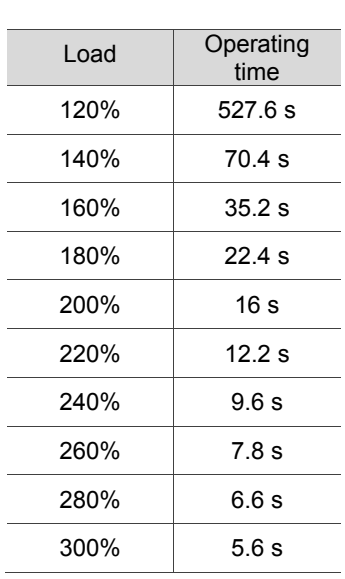

#### **Dimensions of servo motor**

#### **Motor frame size: 86 mm and below**

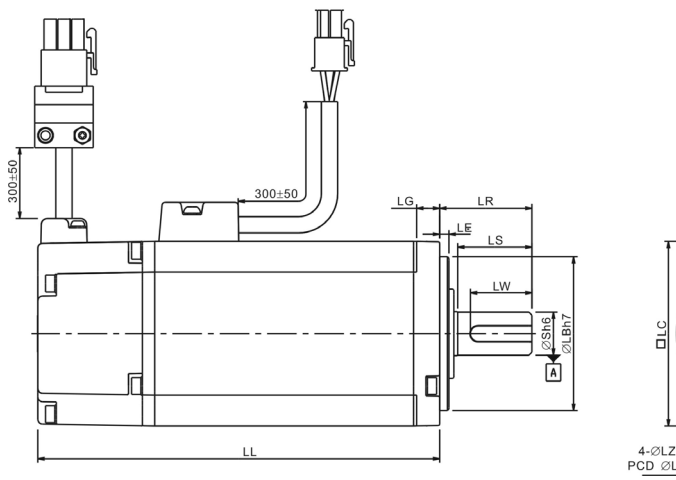

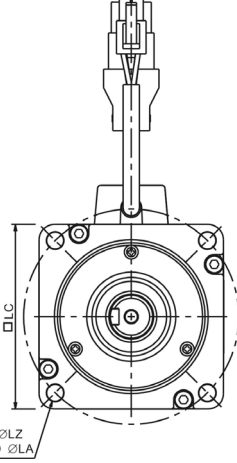

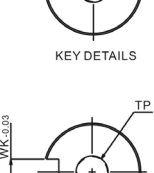

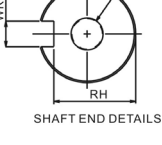

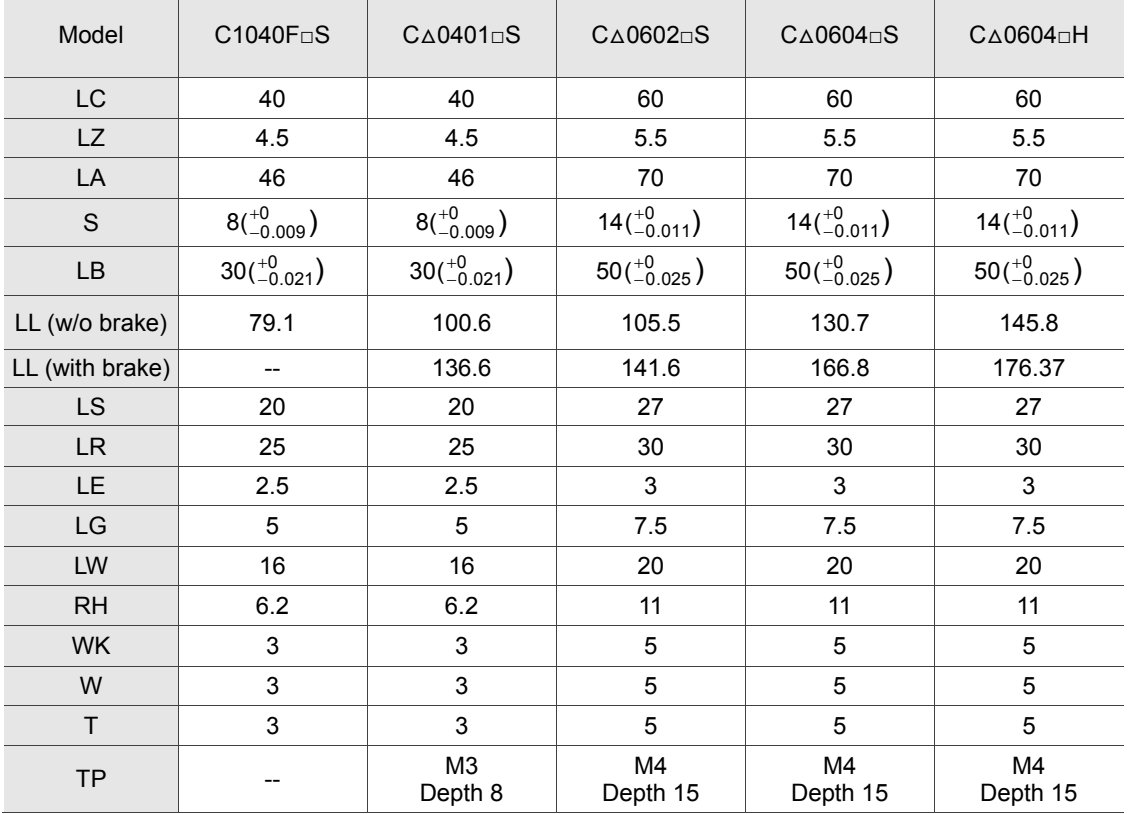

Note:

1. Dimensions are in millimeters.

2. Dimensions and weights of the servo drive may be updated without prior notice.

3.  $\Box$ ) in the model names represent shaft end/brake or the number of oil seal.

 $4.$  ( $\Delta$ ) in motor model names represents encoder type. Please refer to Chapter 1 for further information.

#### **Motor frame size: 86 mm and below**

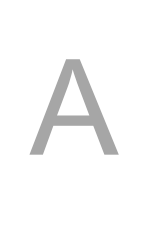

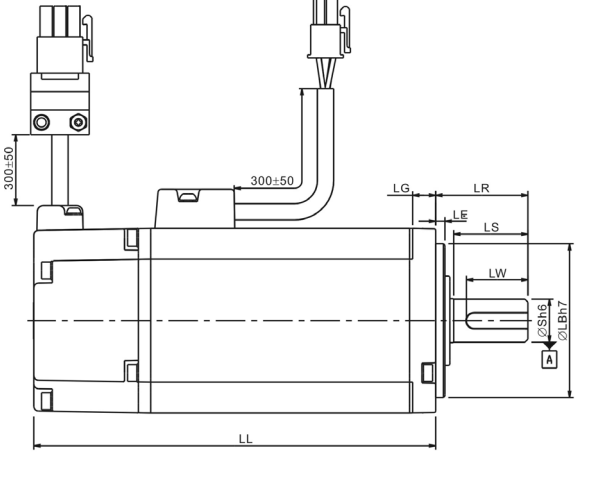

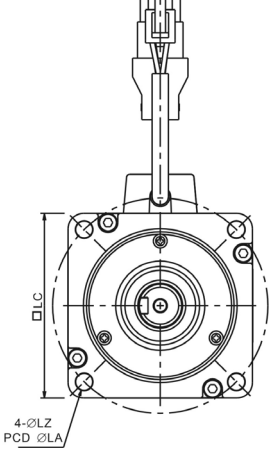

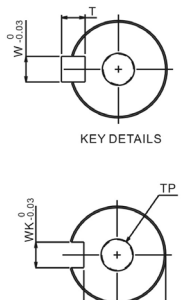

SHAFT END DETAILS

Model C∆0804□7 C∆0807□S C∆0807□H C∆0907□S C∆0910□S LC | 80 | 80 | 80 | 86 | 86 LZ | 6.6 | 6.6 | 6.6 | 6.6 | 6.6 LA | 90 | 90 | 90 | 100 | 100 S 14( $^{+0}_{-0.011}$ )  $_{-0.011}^{+0}\Big)\qquad \qquad 19(^{+0}_{-0.013}\Big)$  $^{+0}_{-0.013})$  19( $^{+0}_{-0.013})$  $^{+0}_{-0.013}$  16( $^{+0}_{-0.011}$ )  $^{+0}_{-0.011})$  16( $^{+0}_{-0.011})$ LB  $70(^{+0}_{-0.030})$  $^{+0}_{-0.030})$  70( $^{+0}_{-0.030})$  $^{+0}_{-0.030}$  ) 70( $^{+0}_{-0.030}$ )  $^{+0}_{-0.030}$  )  $80(^{+0}_{-0.030})$  $^{+0}_{-0.030}$  )  $80(^{+0}_{-0.030})$ LL (w/o brake) 112.3 138.3 151.1 130.2 153.2 LL (with brake) 152.8 178.0 189.0 161.3 161.3 184.3 LS | 27 | 32 | 32 | 30 | 30 LR | 30 | 35 | 35 | 35 | 35 LE | 3 | 3 | 3 | 3 | 3 LG | 8 | 8 | 8 | 8 | 8 LW 20 25 25 20 20 RH | 11 | 15.5 | 15.5 | 13 | 13 WK | 5 | 6 | 6 | 5 | 5 W | 5 | 6 | 6 | 5 | 5 T | 5 | 6 | 6 | 5 | 5 TP M4<br>
Depth 15 M6 Depth 20 M6 Depth 20 M5 Depth 15 M5 Depth 15

Note:

1. Dimensions are in millimeters.

2. Dimensions and weights of the servo drive may be updated without prior notice.

3.  $(\Box)$  in the model names represent shaft end/brake or the number of oil seal.

4.  $(\triangle)$  in motor model names represents encoder type. Please refer to Chapter 1 for further information.

#### **Motor frame size: 100 mm ~ 130 mm**

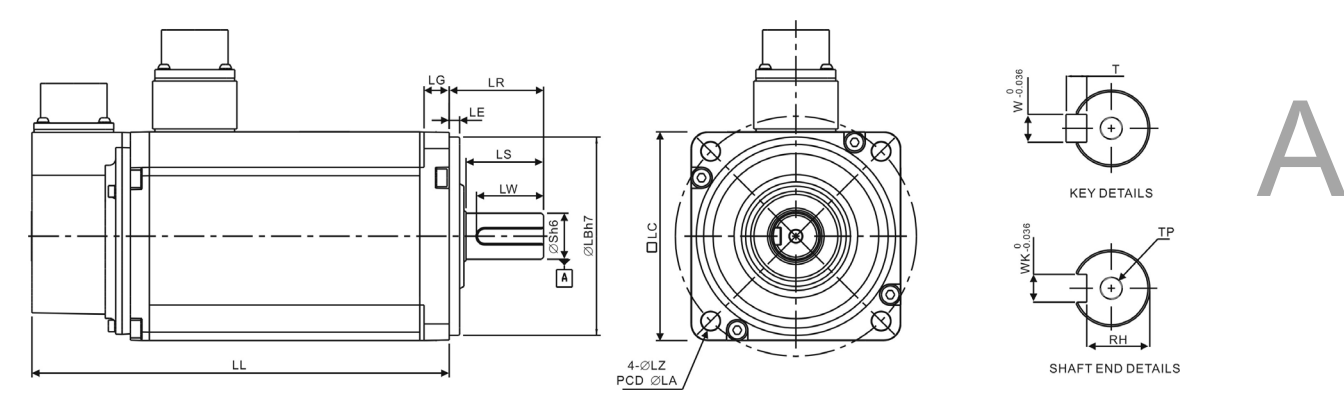

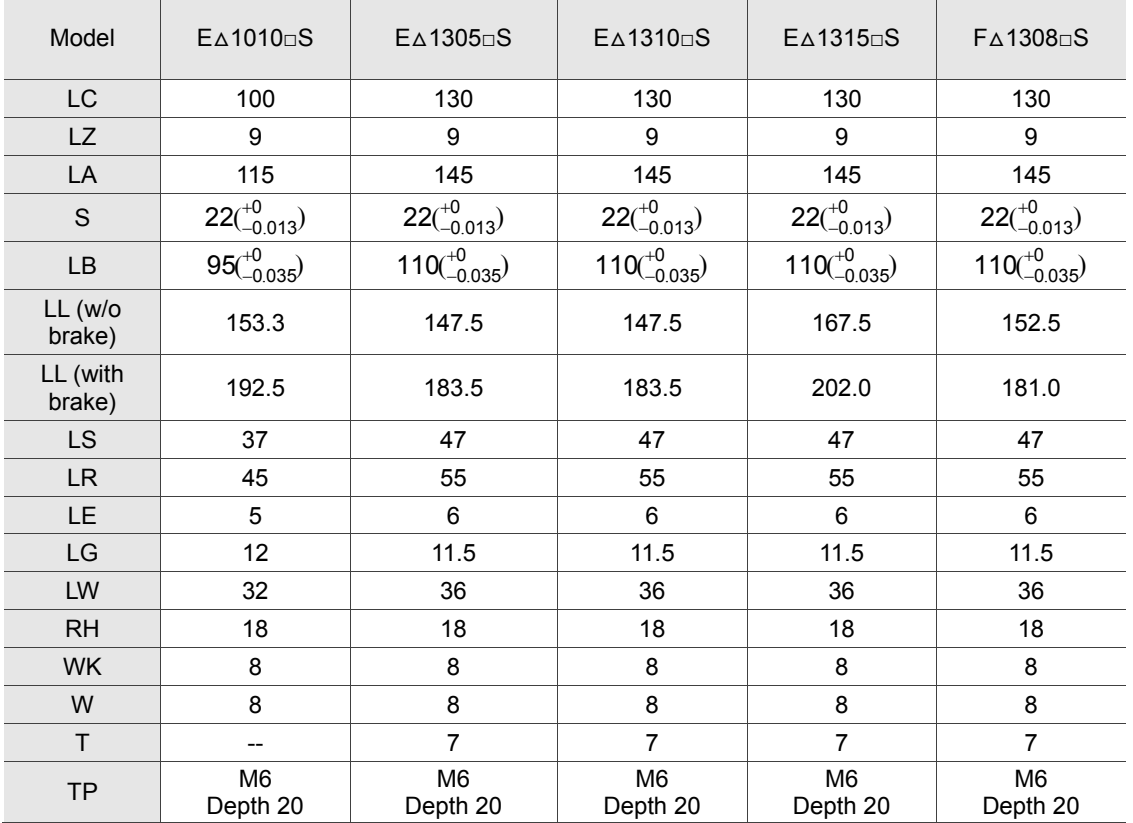

Note:

1. Dimensions are in millimeters.

2. Dimensions and weights of the servo drive may be updated without prior notice.

3.  $\Box$ ) in the model names represent shaft end/brake or the number of oil seal.

 $4.$  ( $\triangle$ ) in motor model names represents encoder type. Please refer to Chapter 1 for further information.

#### **Motor frame size: 100 mm ~ 130 mm**

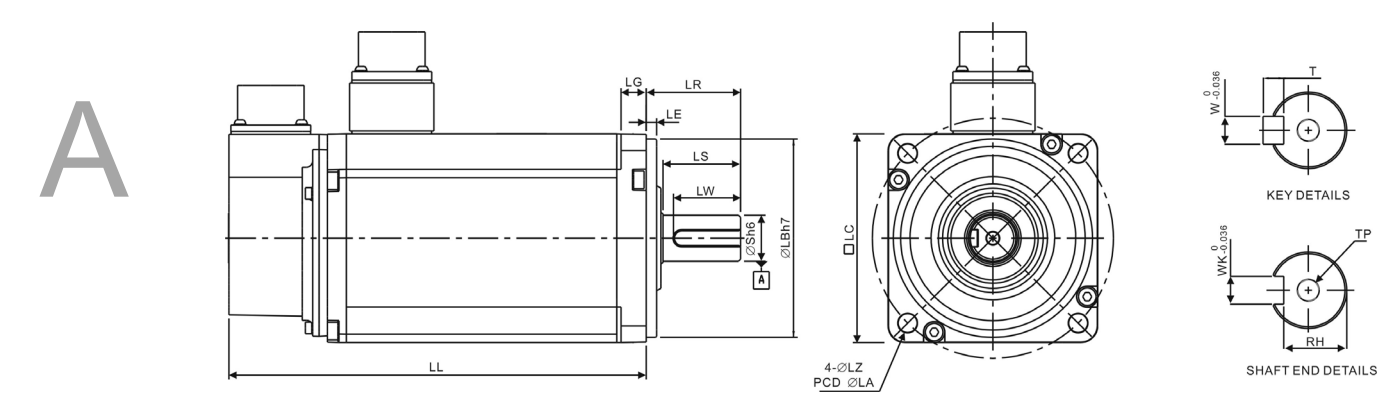

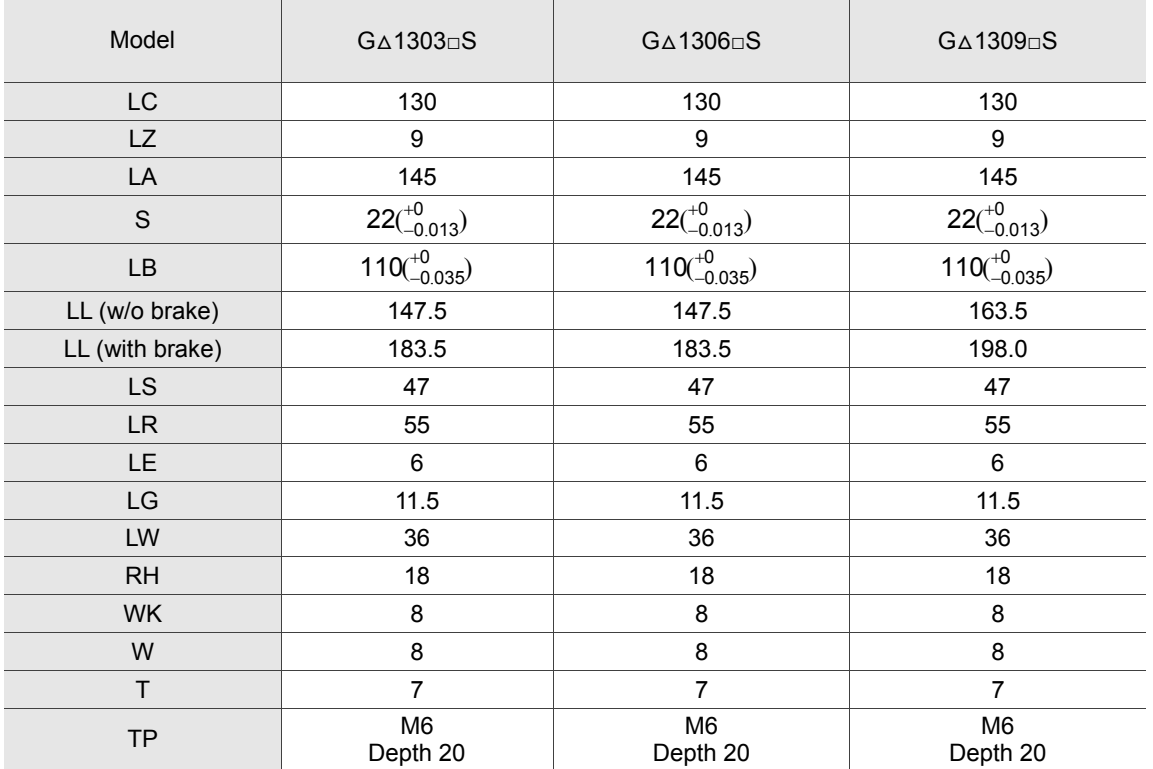

Note:

- 1. Dimensions are in millimeters.
- 2. Dimensions and weights of the servo drive may be updated without prior notice.
- 3.  $(\Box)$  in the model names represent shaft end/brake or the number of oil seal.
- $4.$  ( $\Delta$ ) in motor model names represents encoder type. Please refer to Chapter 1 for further information.

# Appendix B

### **Accessories**

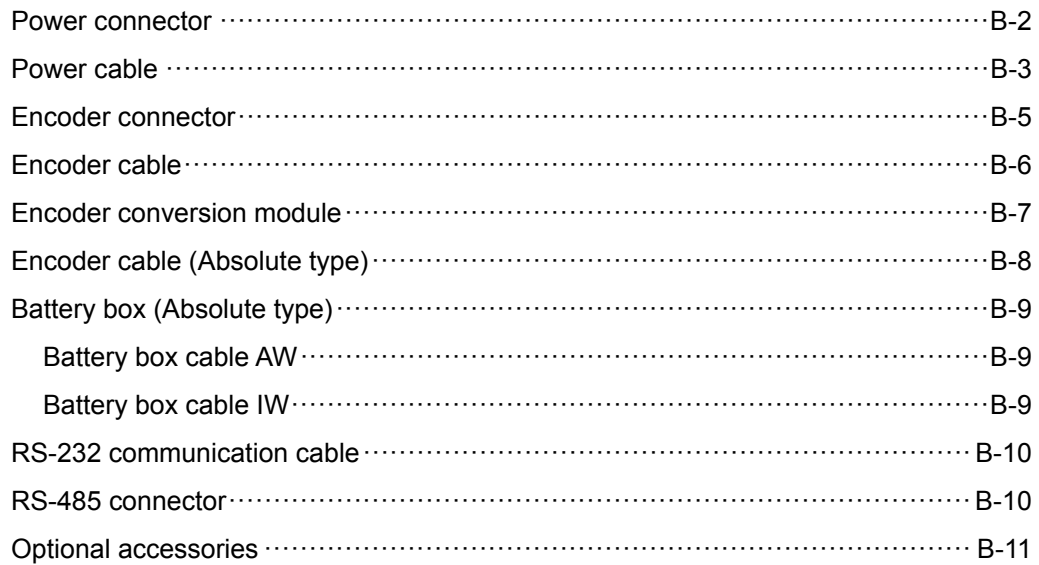
# **Power connector**

Delta Part Number: ASDBCAPW0000

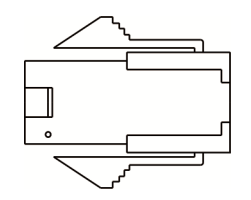

Delta Part Number: ASDBCAPW0100

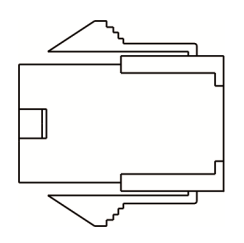

Delta Part Number: ASD-CAPW1000

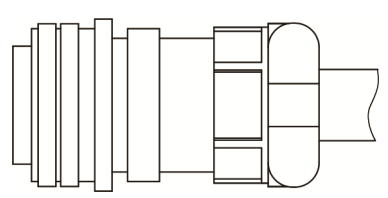

# **Power cable**

Delta Part Number: ASD-ABPW0003, ASD-ABPW0005

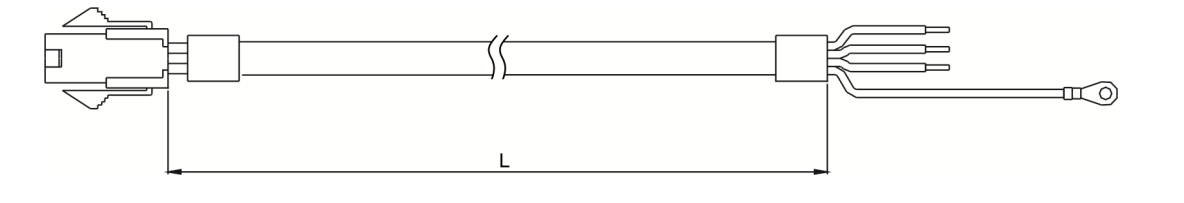

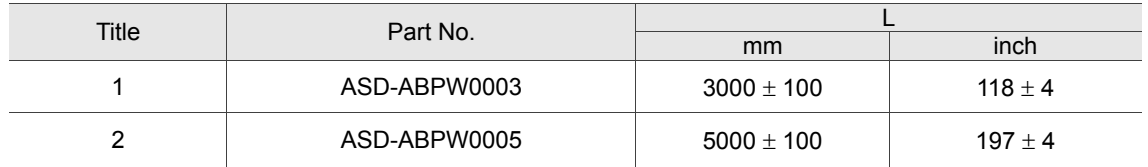

#### Delta Part Number: ASD-ABPW0103, ASD-ABPW0105

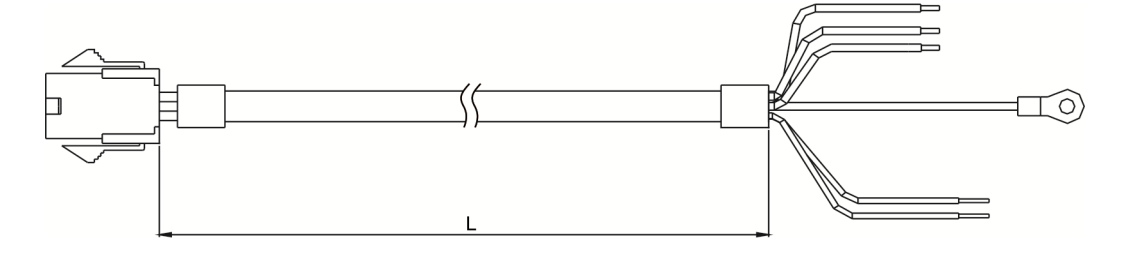

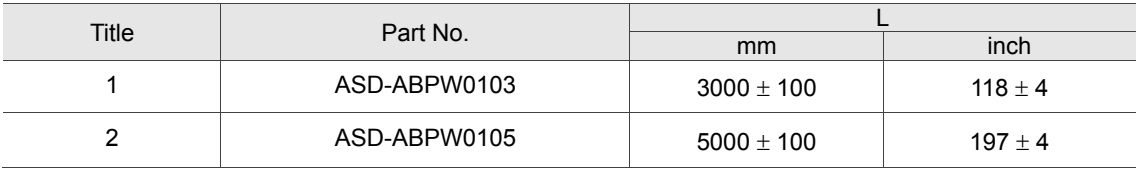

#### Delta Part Number: ASD-CAPW1003, ASD-CAPW1005

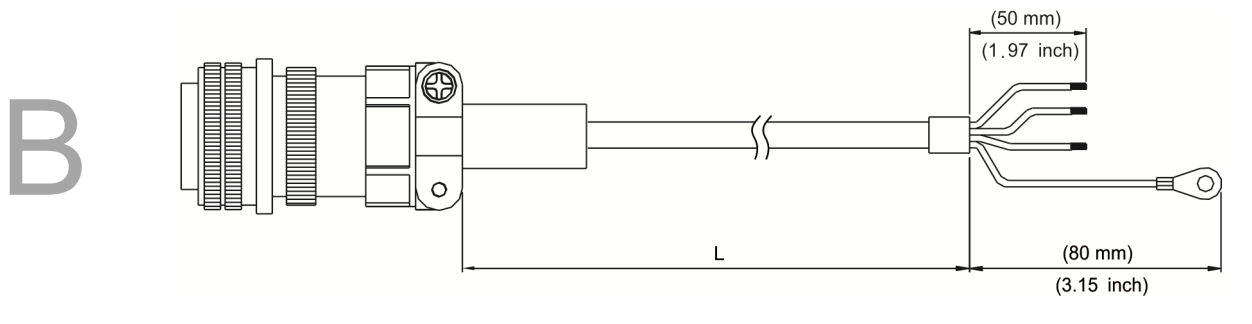

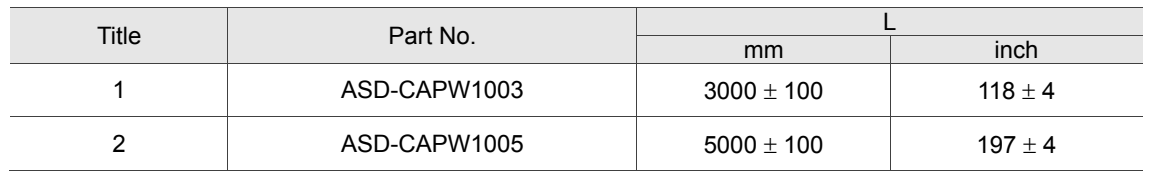

#### Delta Part Number: ASD-CAPW1103, ASD-CAPW1105

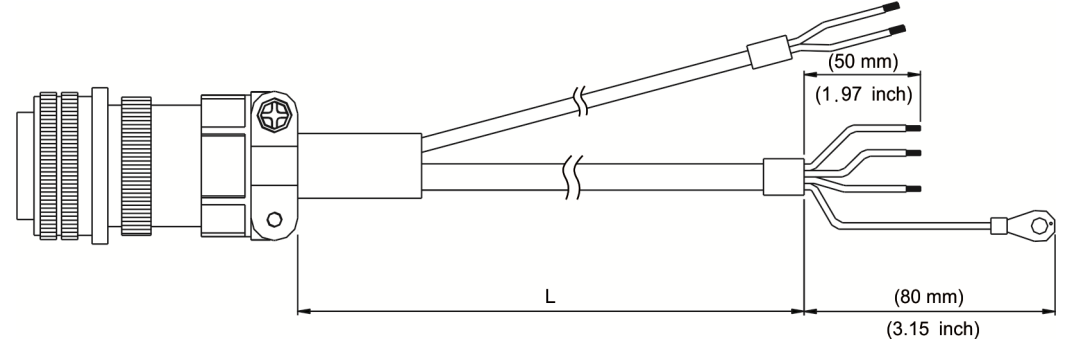

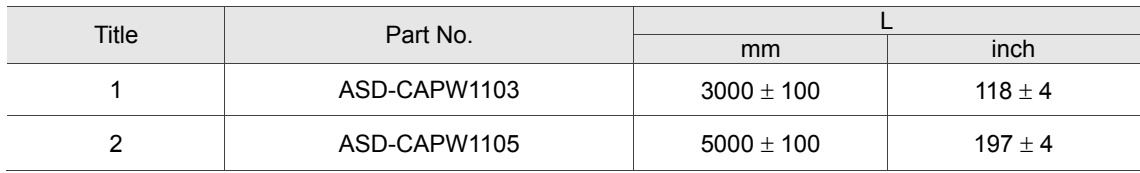

# **Encoder connector**

Delta Part Number: ASD-ABEN0000

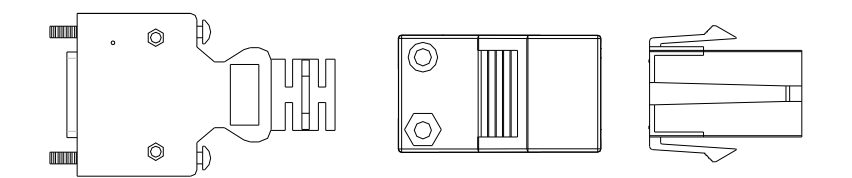

Delta Part Number: ASD-CAEN1000

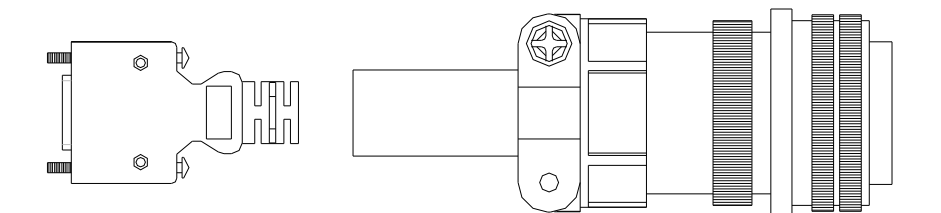

# **Encoder cable**

Delta Part Number: ASD-ABEN0003, ASD-ABEN0005

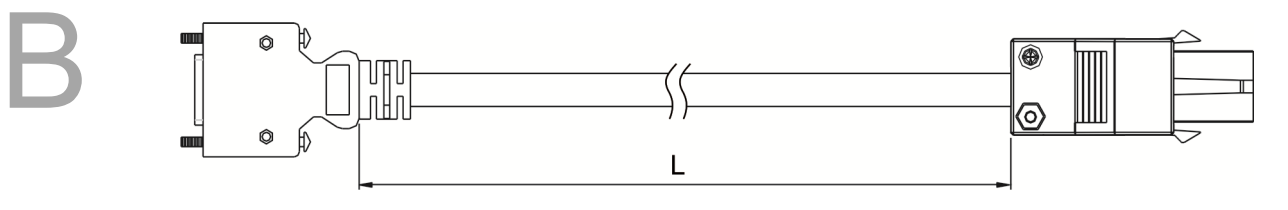

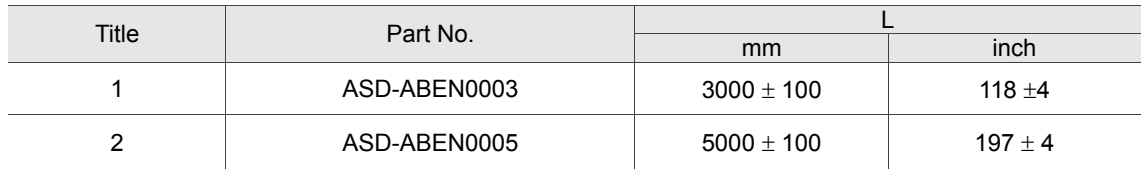

#### Delta Part Number: ASD-CAEN1003, ASD-CAEN1005

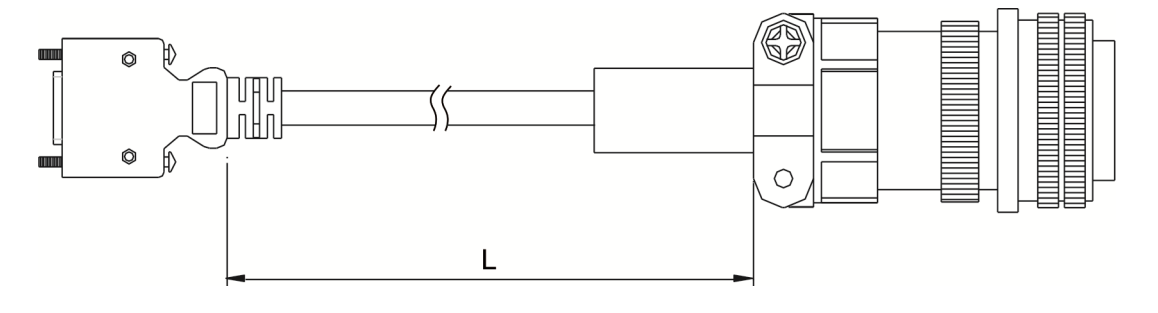

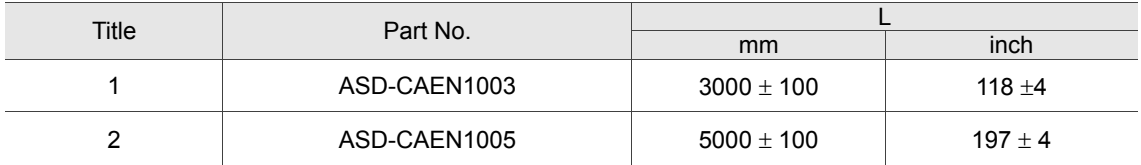

## **Encoder conversion module**

Part Number: ASD-PBSC2626

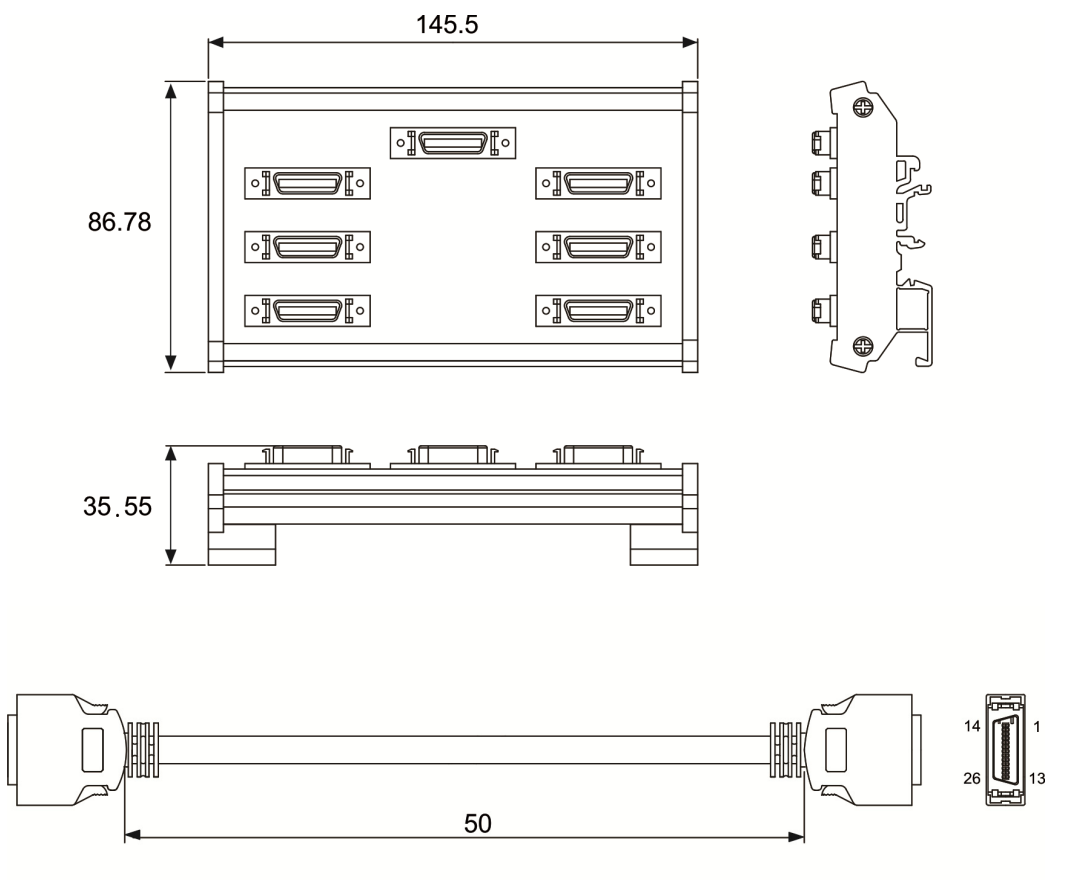

Unit: mm

# **Encoder cable (Absolute type)**

Delta Part Number: ASD-B2EB0003, ASD-B2EB0005

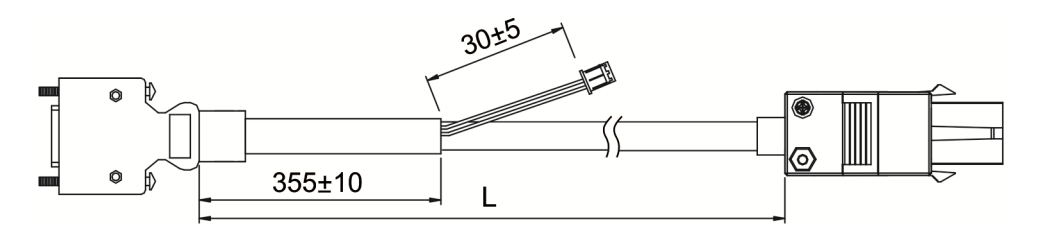

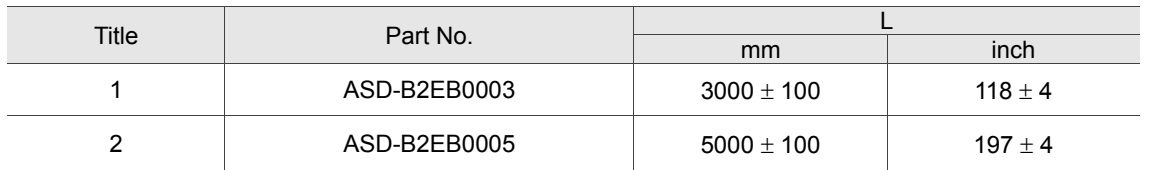

#### Delta Part Number: ASD-B2EB1003, ASD-B2EB1005

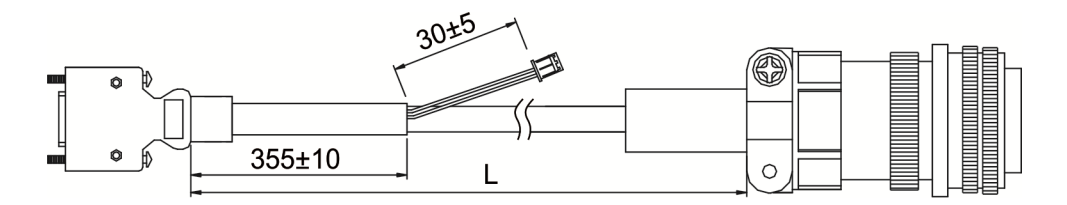

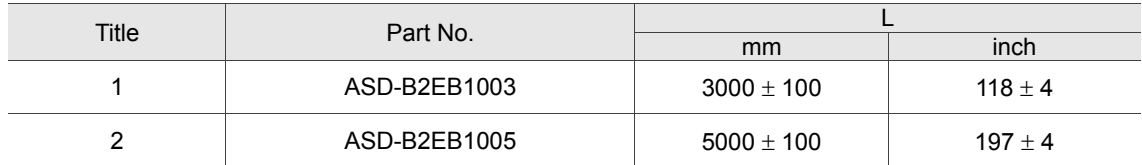

# **Battery box (Absolute type)**

### **Single battery box**

Delta Part Number: ASD-MDBT0100

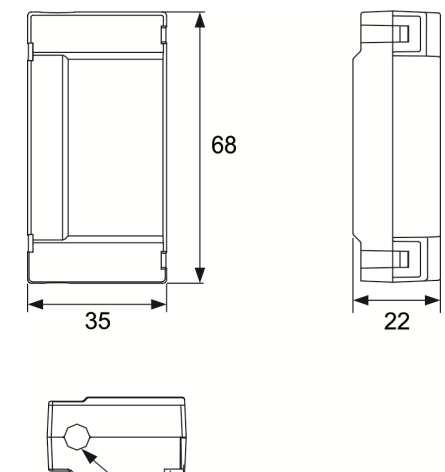

R3.25

Unit: mm Weight: 44 g

# **Battery box cable AW**

Delta Part Number: 3864573700

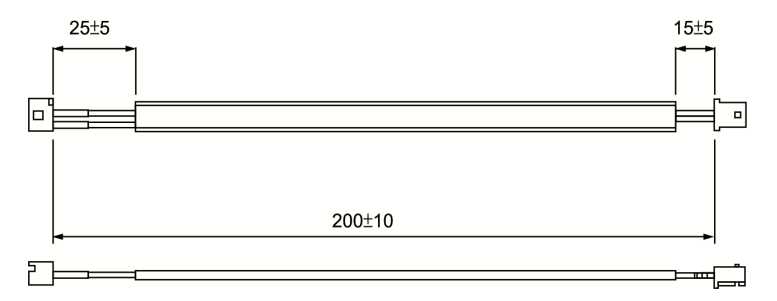

# **Battery box cable IW**

Delta Part Number: 3864811900

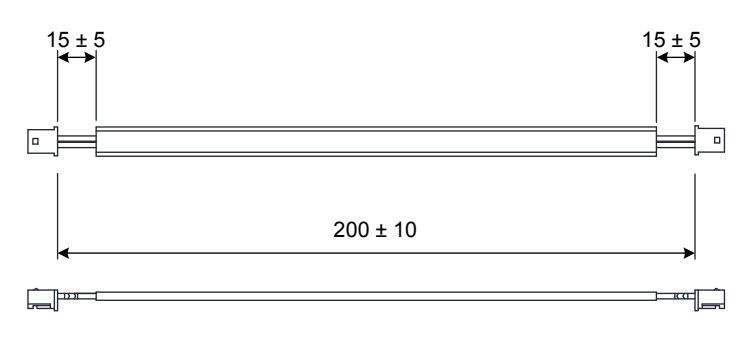

# **RS-232 communication cable**

Delta Part Number: ASD-CARS0003

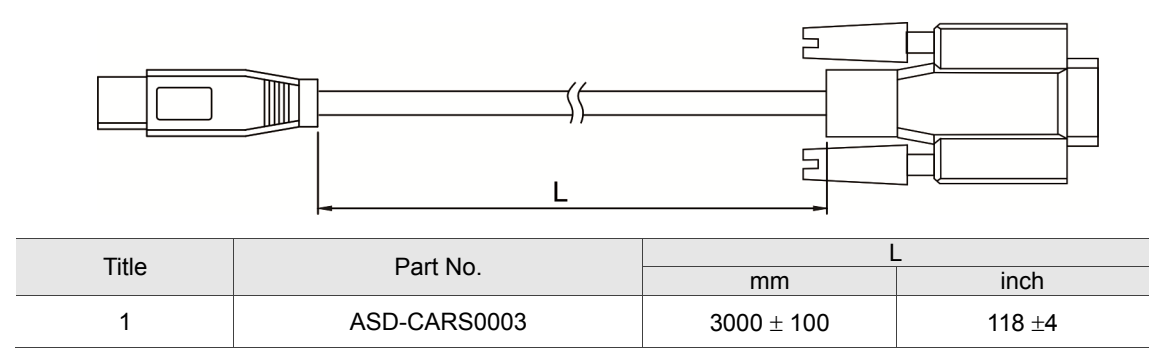

# **RS-485 connector**

Delta Part Number: ASD-CNIE0B06

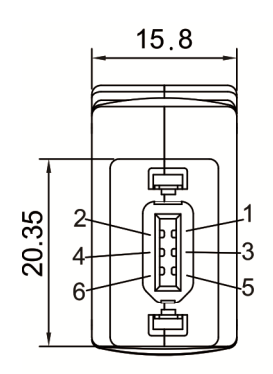

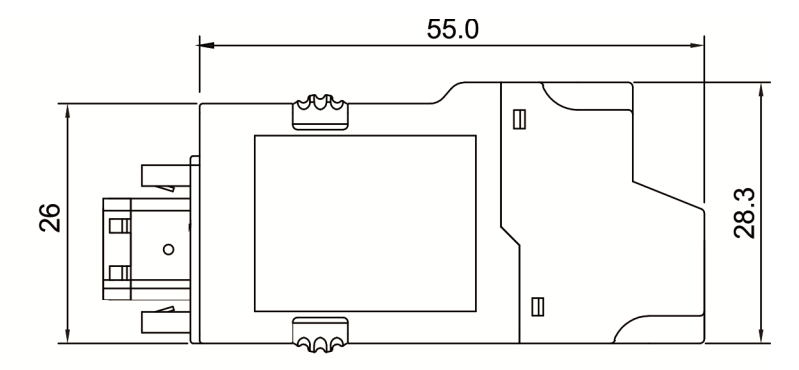

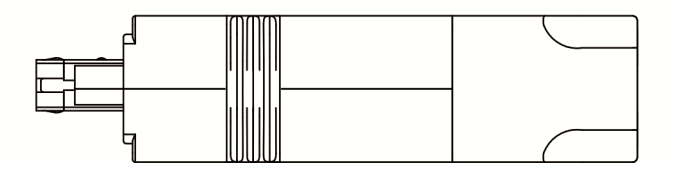

# **Optional accessories**

#### **750 W MS controller with 50 W low-inertia motor**

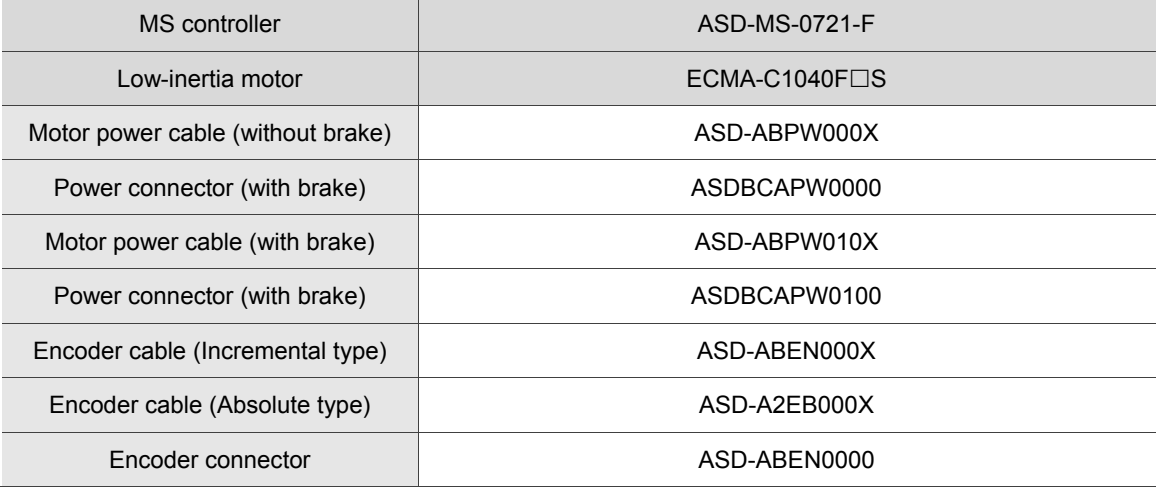

 $(X = 3$  indicates that the cable length is 3 m;  $X = 5$  indicates that the cable length is 5 m)

#### **750 W MS controller with 100 W low-inertia motor**

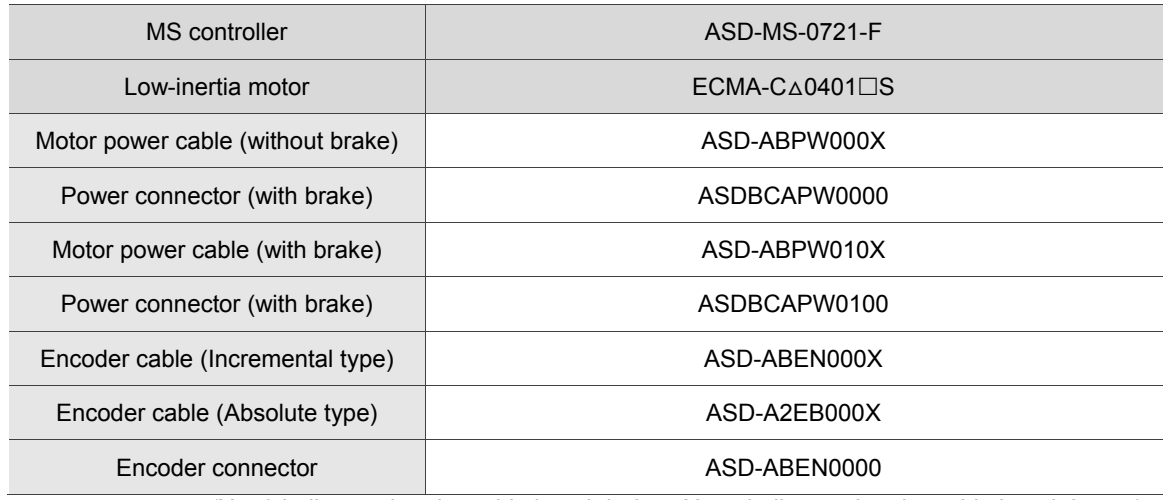

 $(X = 3$  indicates that the cable length is 3 m;  $X = 5$  indicates that the cable length is 5 m)

Note:

1. The last number at the end of servo motor model is the model name ASDA-MS. Please refer to the product that you purchased for model name information.

2.  $(\Box)$  in motor model names represents brake or keyway / oil seal.

 $3. (\Delta)$  in motor model names represents encoder type. Please refer to Chapter 1 for further information.

#### **750 W MS controller with 200 W low-inertia motor**

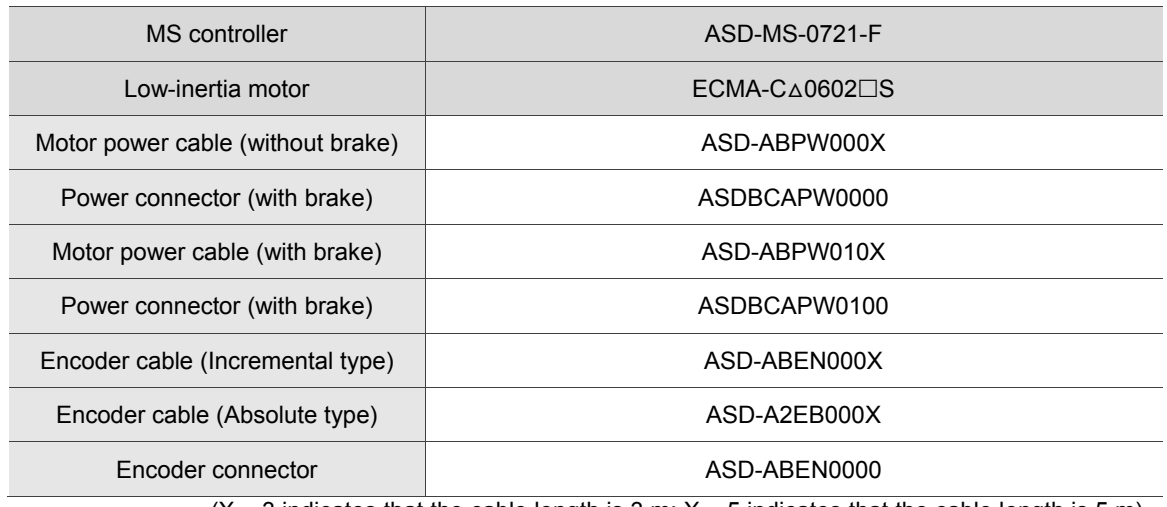

 $(X = 3$  indicates that the cable length is 3 m;  $X = 5$  indicates that the cable length is 5 m)

#### **750 W MS controller with 400 W low-inertia motor**

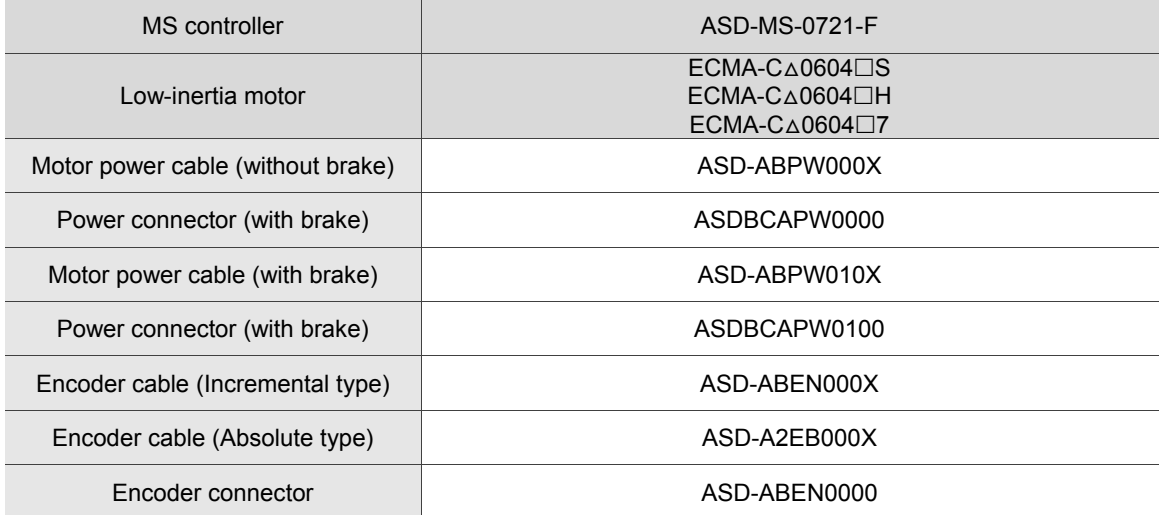

 $(X = 3$  indicates that the cable length is 3 m;  $X = 5$  indicates that the cable length is 5 m)

#### **750 W MS controller with 500 W medium-inertia motor**

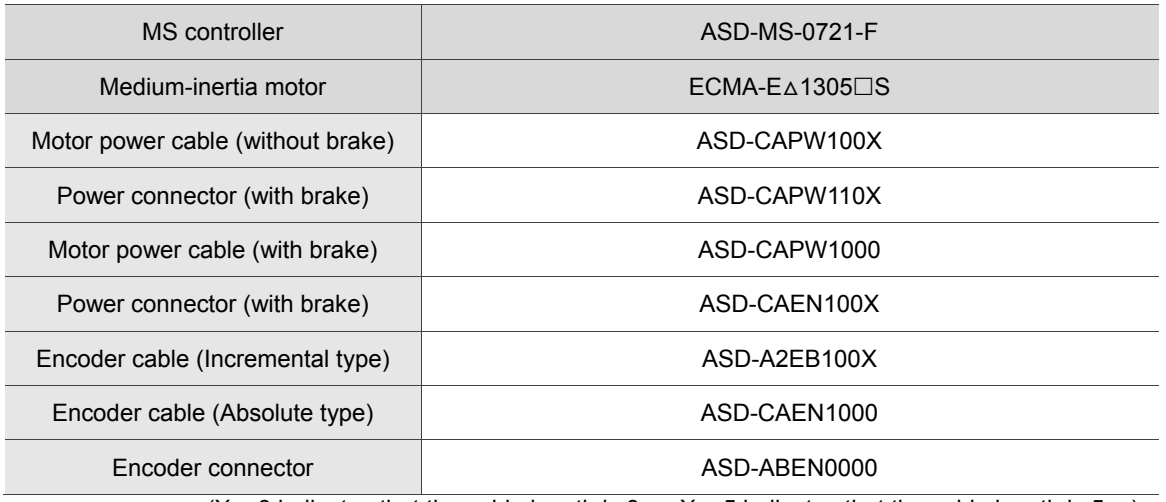

 $(X = 3$  indicates that the cable length is 3 m;  $X = 5$  indicates that the cable length is 5 m)

#### **750 W MS controller with 300 W high-inertia motor**

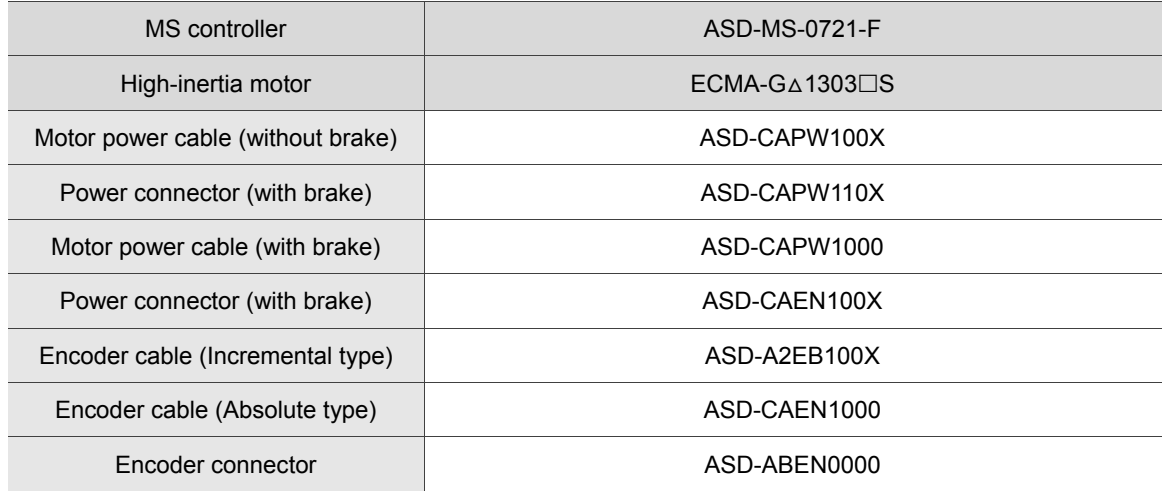

 $(X = 3$  indicates that the cable length is 3 m;  $X = 5$  indicates that the cable length is 5 m)

Note:

- 2.  $(\Box)$  in motor model names represents brake or keyway / oil seal.
- $3.(\Delta)$  in motor model names represents encoder type. Please refer to Chapter 1 for further information.

<sup>1.</sup> The last number at the end of servo motor model is the model name ASDA-MS. Please refer to the product that you purchased for model name information.

#### **750 W MS controller with 750 W low-inertia motor**

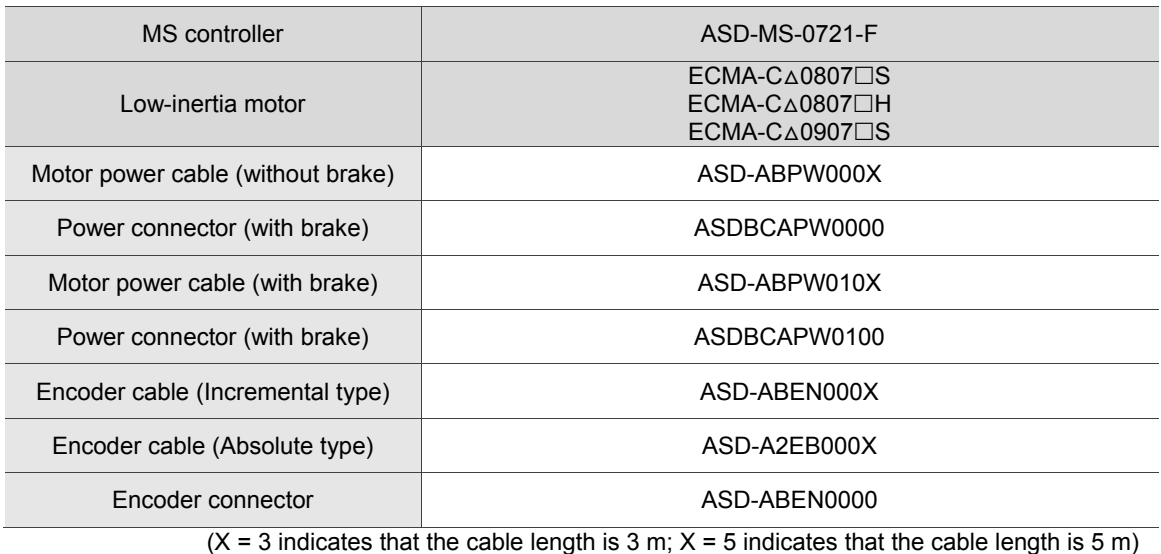

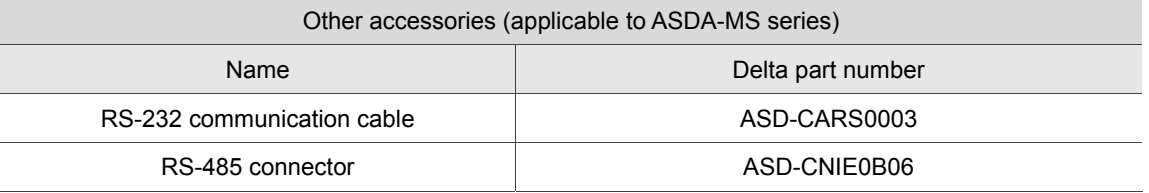

# $\mathbf C$ **1 Appendix**

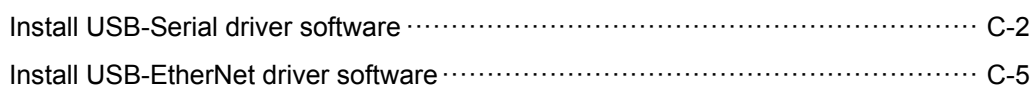

# **Install USB-Serial driver software**

Steps of installing USB-Serial driver:

C

Step 1: Open **Devise Manager**, and click **Other Devices**. Then right click **Gadget Serial v2.4**,

and select **Update Driver Software** from the drop-down menu.

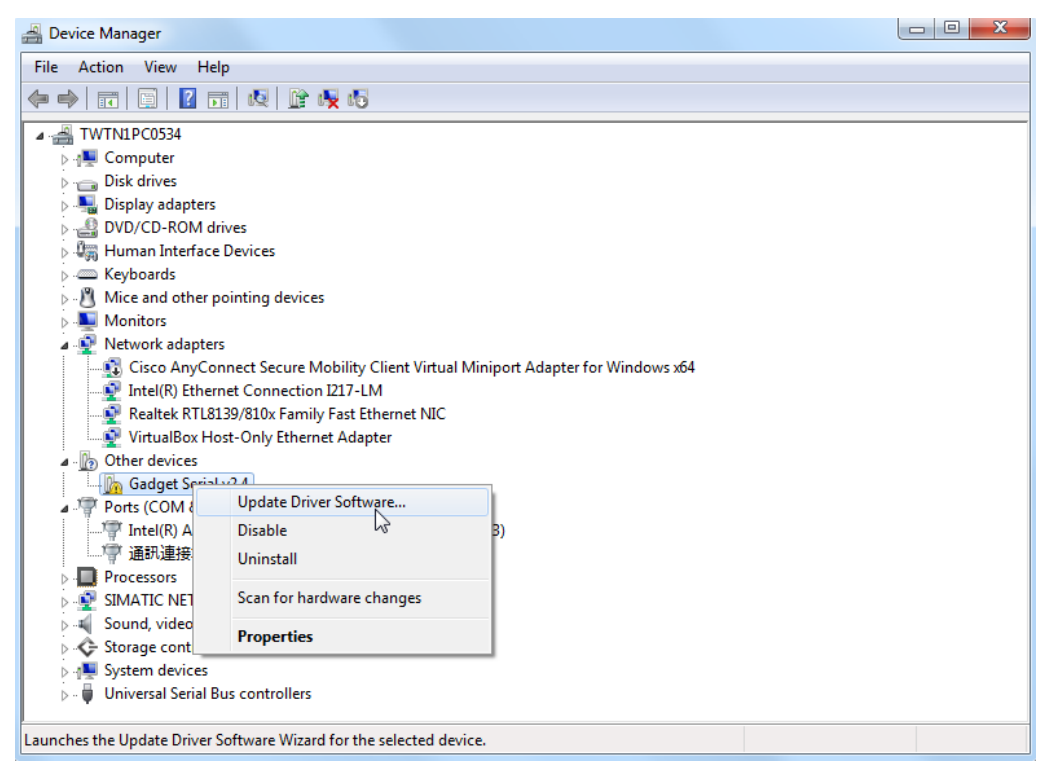

Step 2: Select **Browse my computer for driver software**.

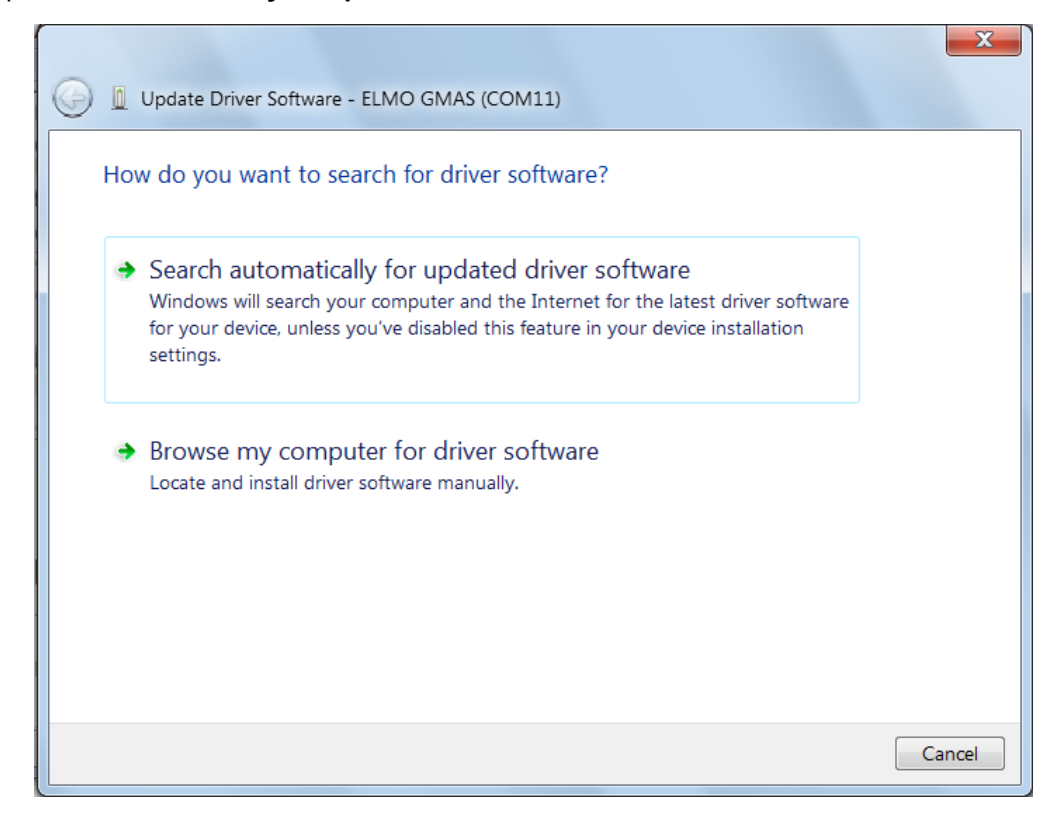

Step 3: Press the **Browse** button to open the folder of linux-cdc-acm.inf. Then, select **USBDrive**.

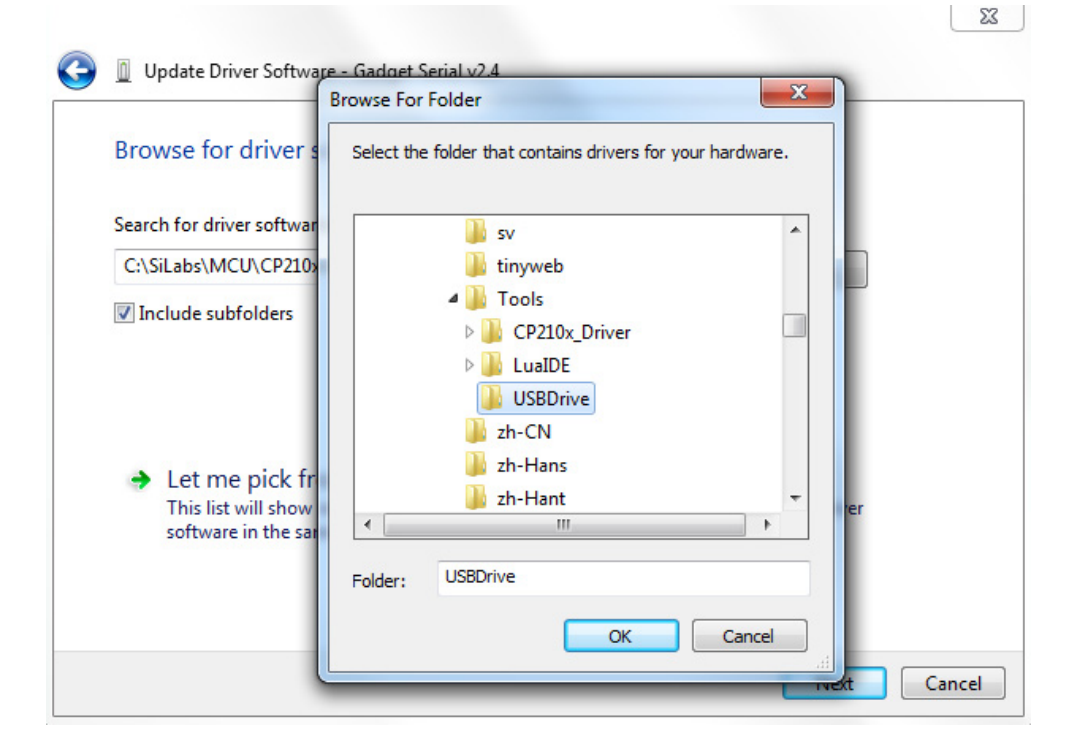

Step 4: Please select **Install this driver software anyway**.

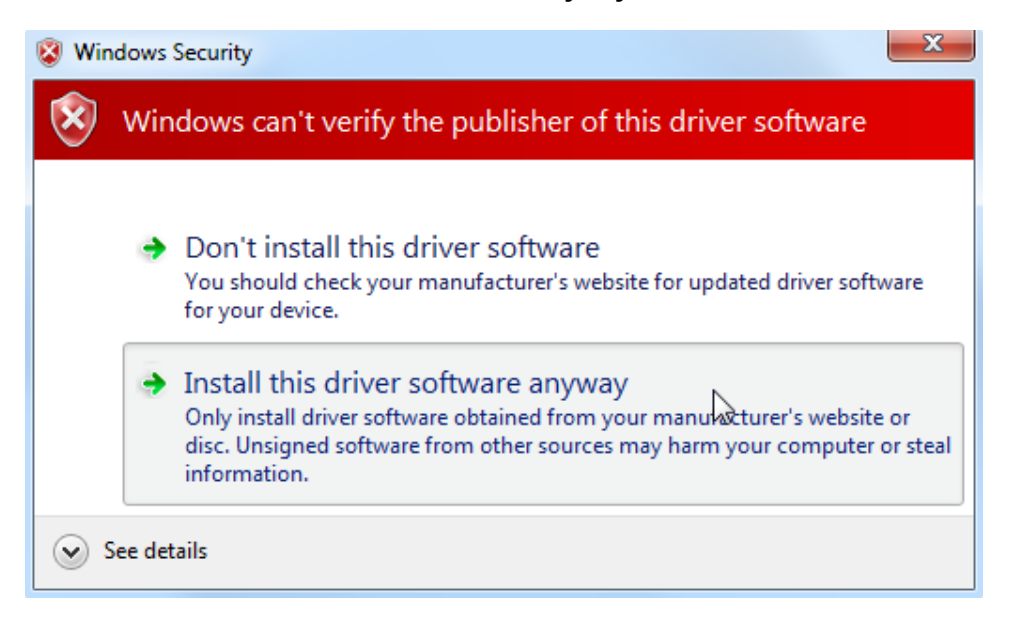

#### Installation complete.

C

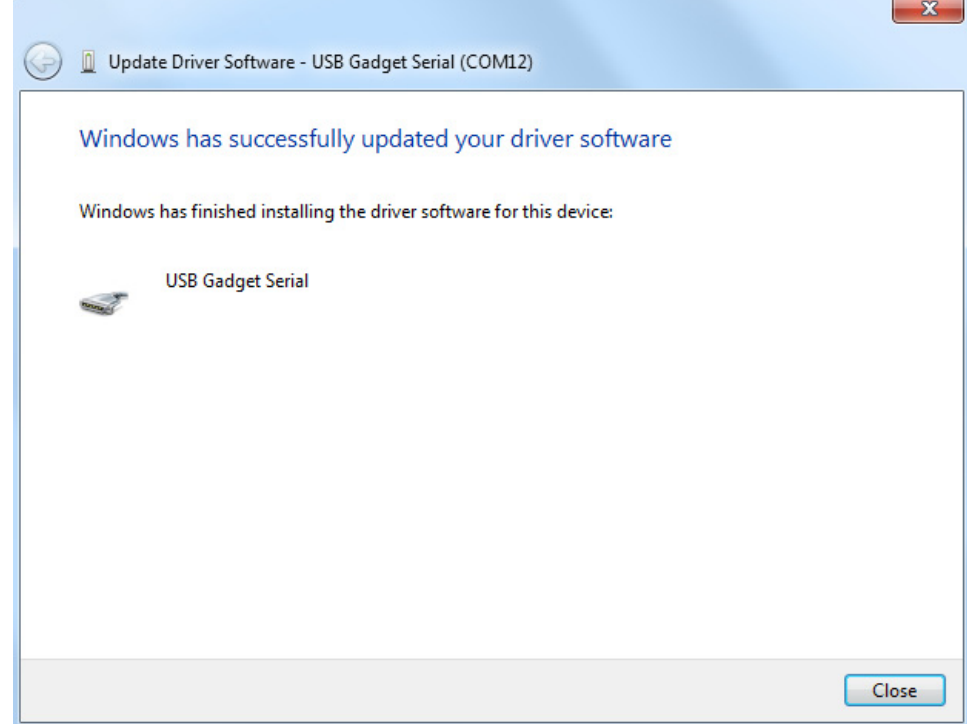

A device named **USB Gadget Seril (COM?)** will appear under Ports (COM & LPT) in device manager.

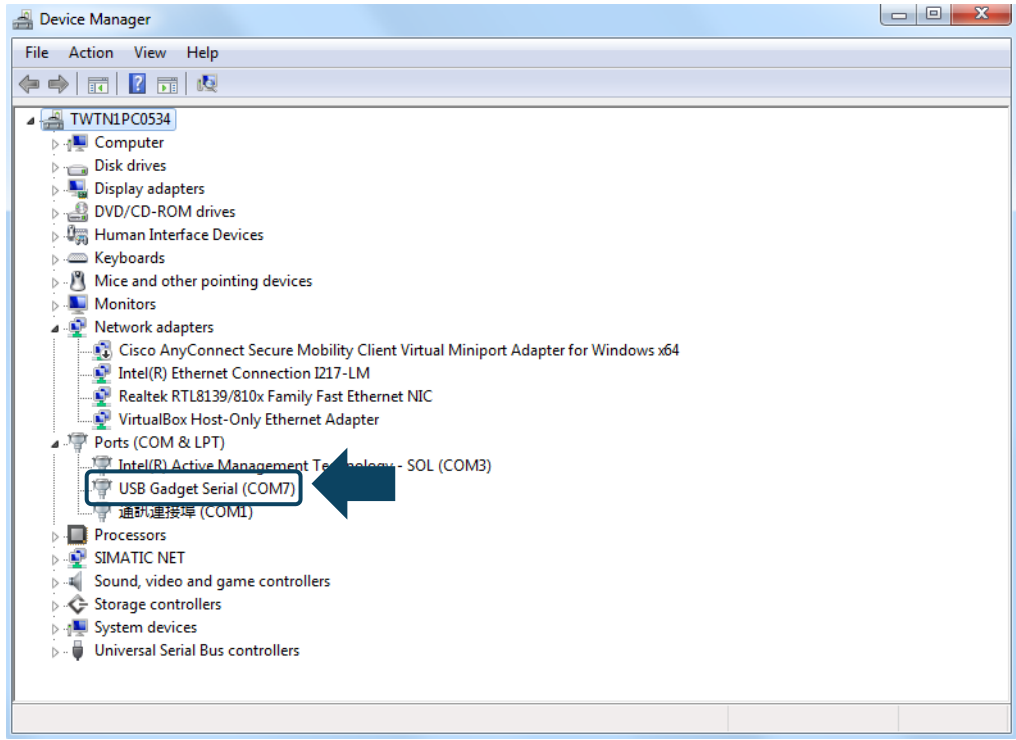

Note: The question mark **(?)** in **USB Gadget Serial(COM?)** is a variable, which will be automatically specified by PC.

# **Install USB-EtherNet driver software**

Steps of installing USB-EtherNet driver:

Step 1: Open **Devise Manager**, and click **Other Devices**. Then right click

**RNDIS/EtherNetGadget**, and select **Update Driver Software** from the drop-down menu.

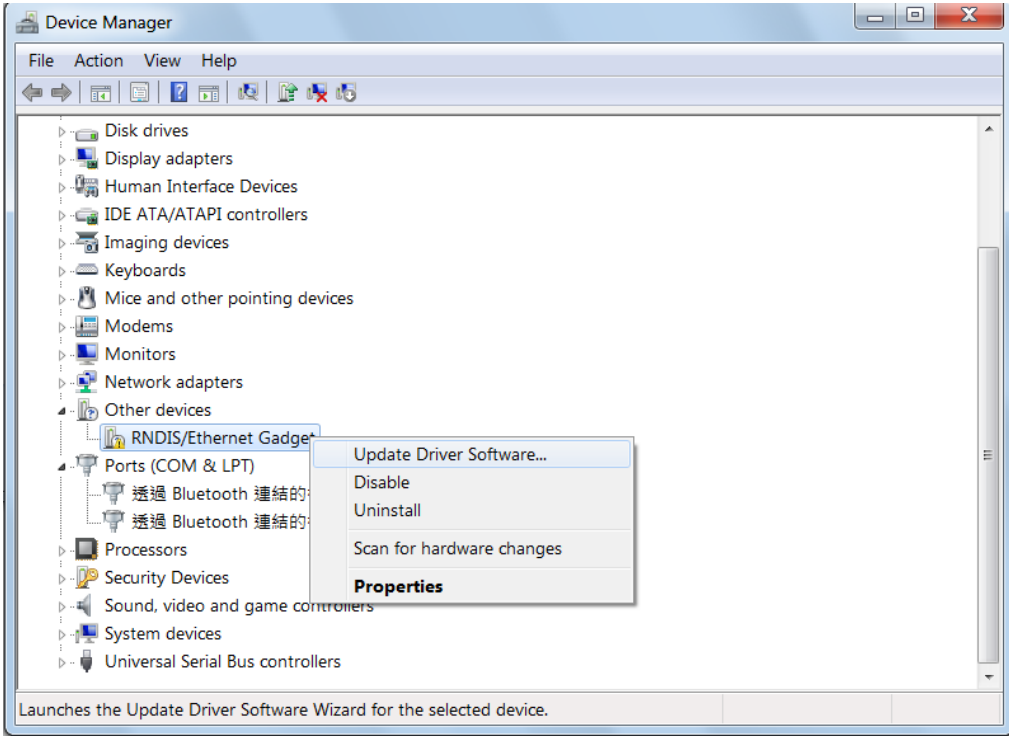

Step 2: Select **Browse my computer for driver software**.

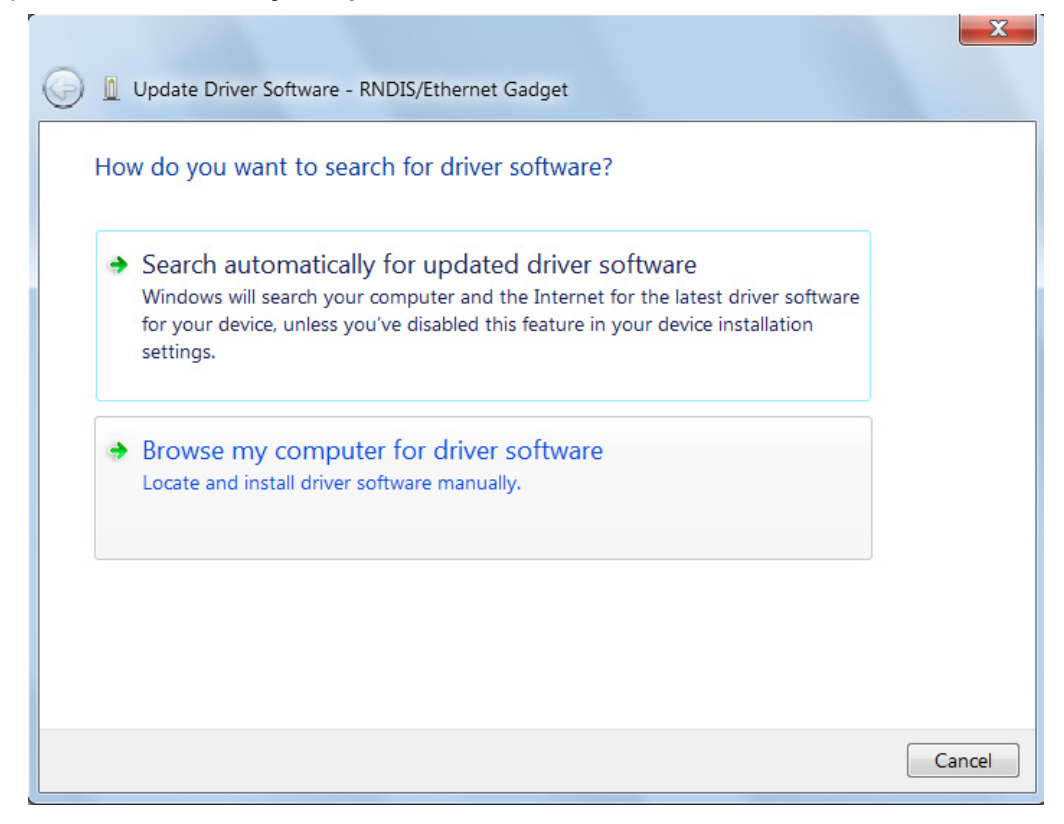

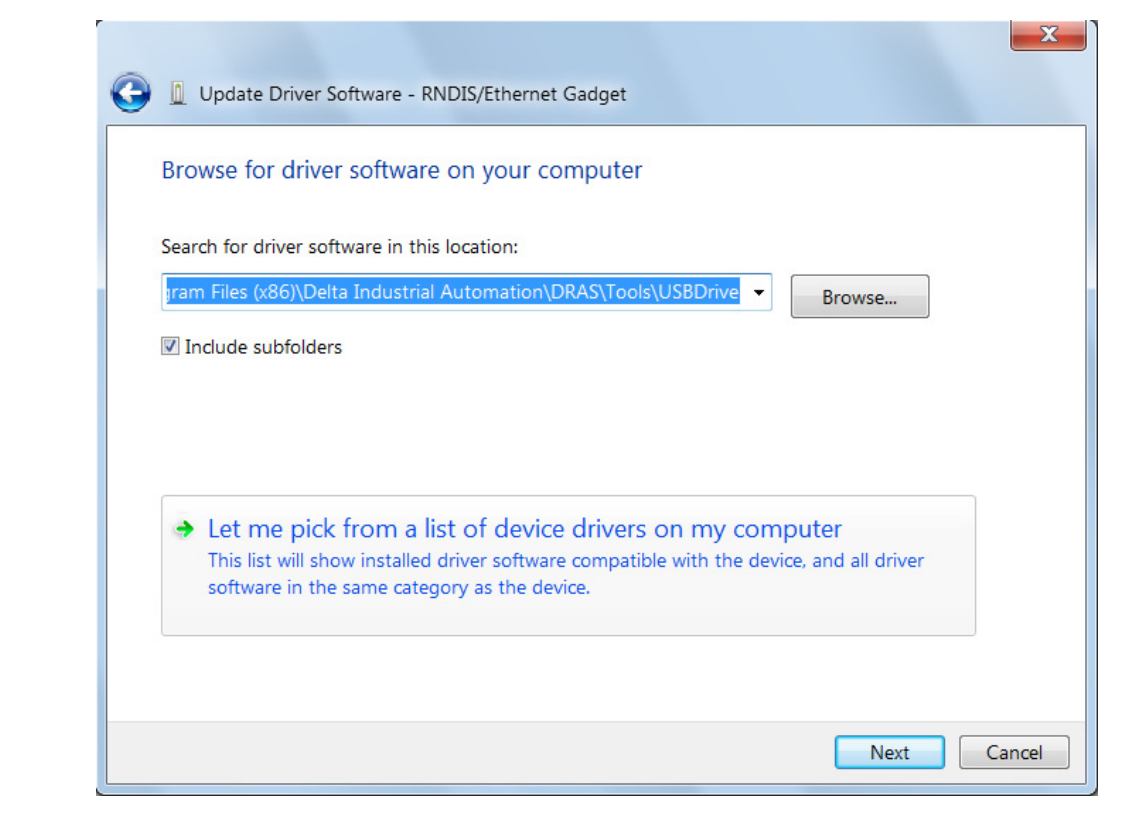

Step 3: Select **Let me pick from a list of device drivers on my computer**.

Step 4: Then, select **Network adapters**.

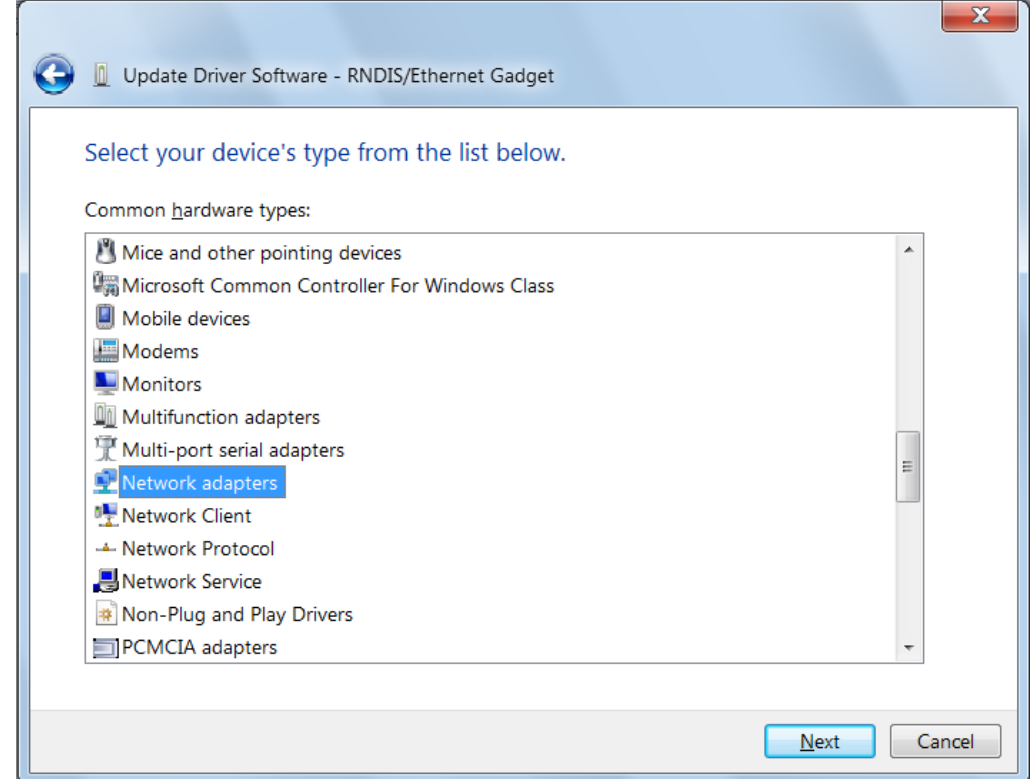

Step 5: In this step, you should select **Microsoft Corporation** as manufacturer first. Then, choose **Remote NDIS Compatible Device**.

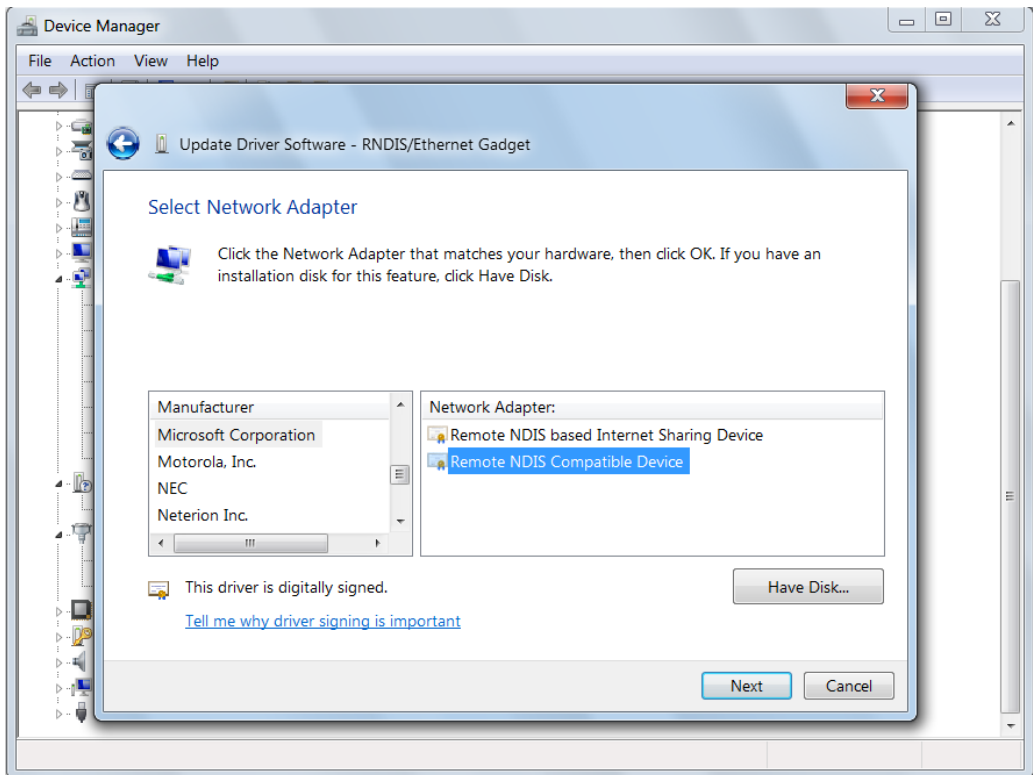

Step 6: And select Yes to continue installing this driver.

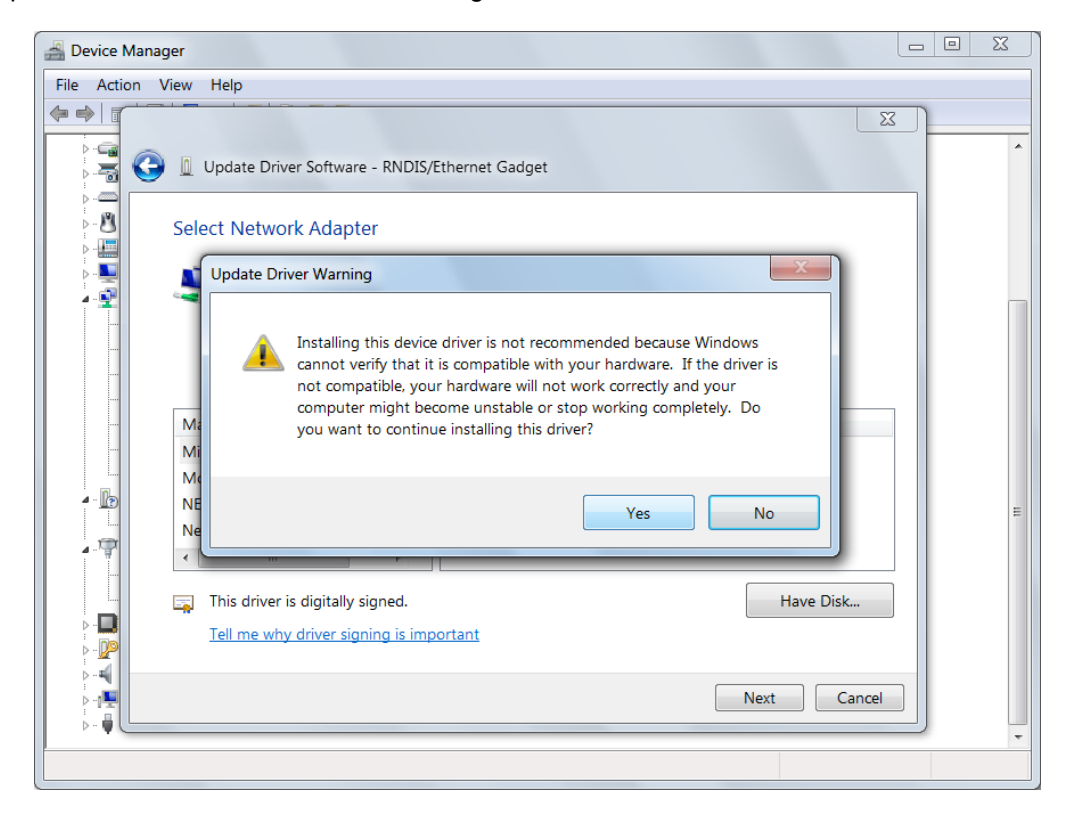

#### Installation complete.

C

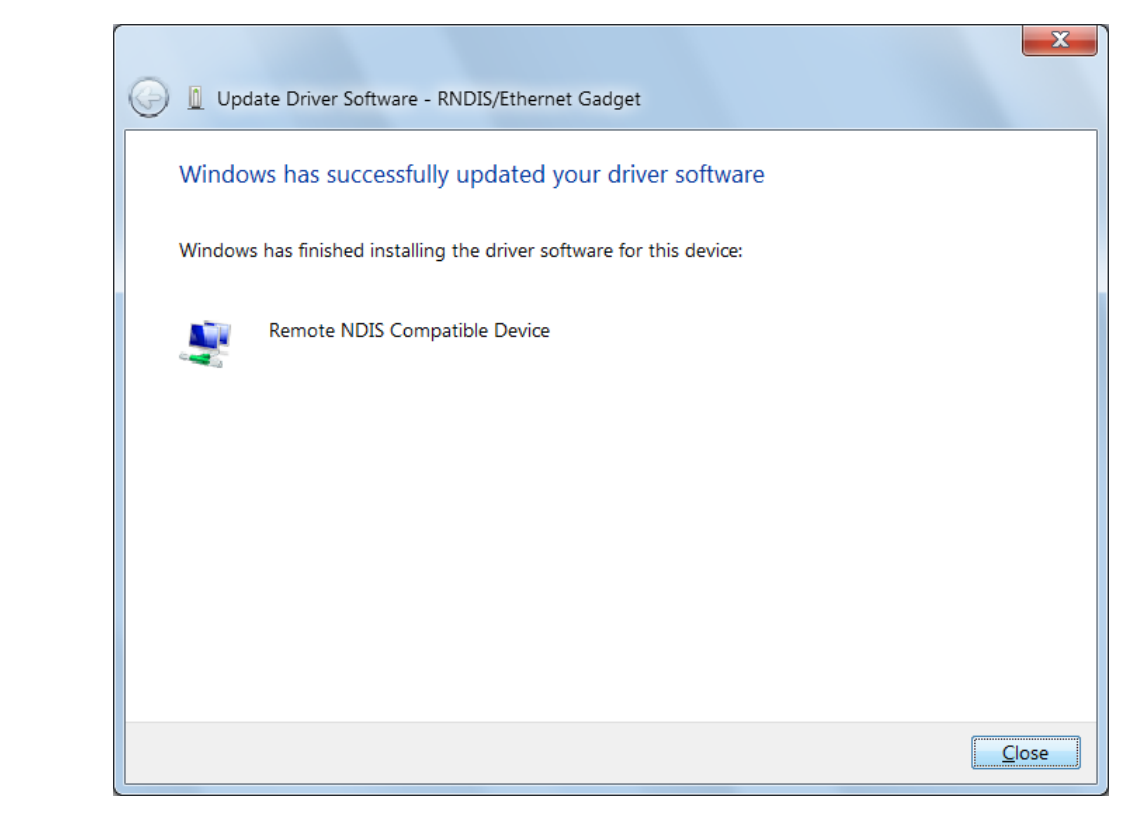

You will see **RNDIS/EtherNet Gadget** under Network adapters.

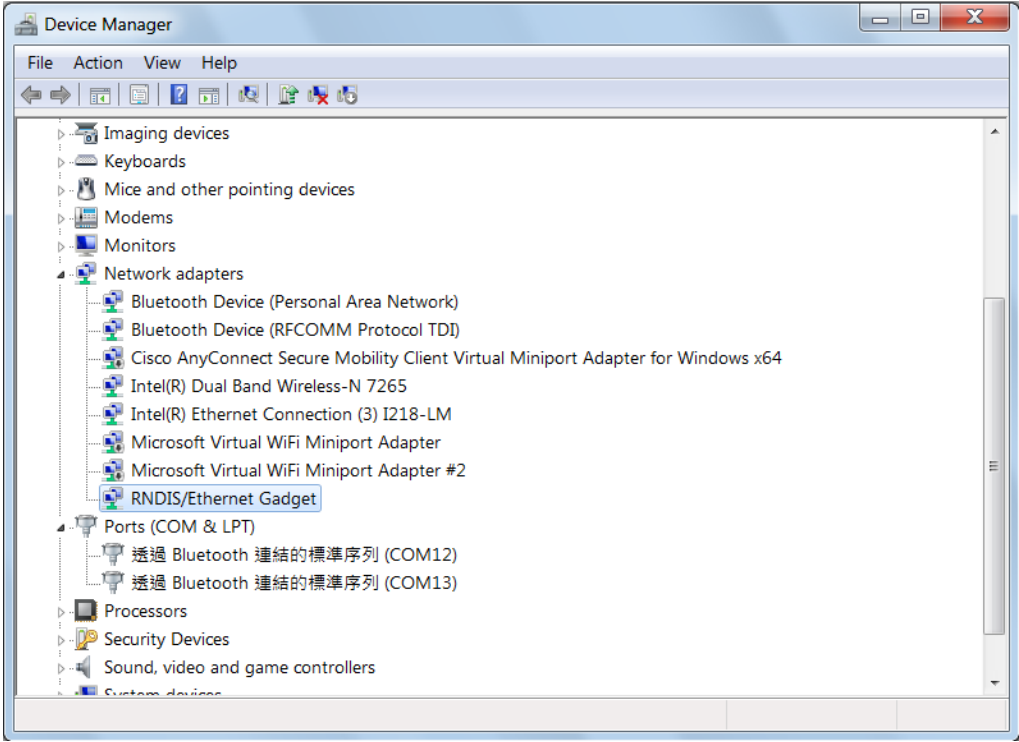

# **Revision History**

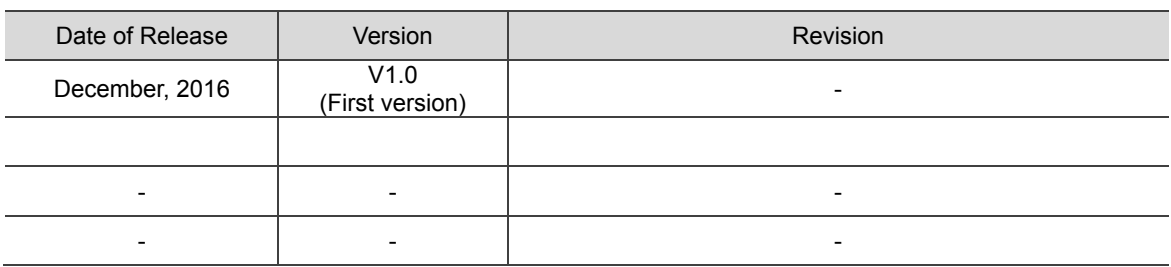

For more information about ASDA-MS user manual, please refer to

(1) Delta Robot Automation Studio (DRAS) User Guide (Released on March, 04, 2016)

(This page is intentionally left blank.)